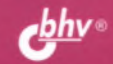

# **Python 3 2-е издание**

# MOE

**Основы языка Python 3 Утилита pip Работа с файлами и каталогами Доступ к данным SQLite и MySQL Pillow и Wand: работа с графикой Получение данных из Интернета Библиотека Tkinter Разработка оконных приложений Параллельное программирование Потоки Примеры и советы из практики**

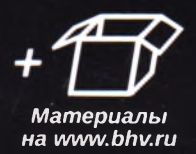

Николай Прохоренок Владимир Дронов

# Python 3 2-е издание CAMOFIMMOE

Санкт-Петербург «БХВ-Петербург» 2019

УДК 004.438 Python ББК 32.973.26-018.1

П84

#### **Прохоренок, Н. А.**

П84 Python 3. Самое необходимое / Н. А. Прохоренок, В. А. Дронов. — 2-е изд., перераб. и доп. — СПб.: БХВ-Петербург, 2019. — 608 с.: ил. — (Самое необходимое)

ISBN 978-5-9775-3994-4

Описан базовый синтаксис языка Python 3: типы данных, операторы, условия, циклы, регулярные выражения, встроенные функции, объектно-ориентированное программирование, обработка исключений, часто используемые модули стандартной библиотеки и установка дополнительных модулей. Даны основы SQLite, описан интерфейс доступа к базам данных SQLite и MySQL, в том числе посредством ODBC. Рассмотрена работа с изображениями с помощью библиотек Pillow и Wand, получение данных из Интернета и использование архивов различных форматов. Книга содержит более двухсот практических примеров, помогающих начать программировать на языке Python самостоятельно. Весь материал тщательно подобран, хорошо структурирован и компактно изложен, что позволяет использовать книгу как удобный справочник.

Во втором издании описана актуальная версия Python — 3.6.4, добавлены описания утилиты pip, работы с данными в формате JSON, библиотеки Tkinter и разработки оконных приложений с ее помощью, реализации параллельного программирования и использования потоков для выполнения программного кода.

Электронное приложение-архив, доступное на сайте издательства, содержит листинги описанных в книге примеров.

*Для программистов*

УДК 004.438 Python ББК 32.973.26-018.1

#### **Группа подготовки издания:**

Руководитель проекта Зав. редакцией Компьютерная верстка Дизайн серии Оформление обложки

*Евгений Рыбаков Екатерина Капалыгина Ольги Сергиенко Инны Тачиной Марины Дамбиевой*

**Подписано в печать 28.09.18. Формат 70x100Vie. Печать офсетная. Усп. печ. л. 49,02. Тираж 1300 экэ. Заказ № 7628. "БХВ-Петербург'1, 191038, Санкт-Петербург, Гончарная ул., 20.**

**Отпечатано с готового оригинал-макета ООО "Принт-М", 142300, М.О., г. Чехов, ул. Полиграфистов, д. 1**

ISBN 978-5-9775-3994-4 © ООО "БХВ", 2019

© Оформление. ООО "БХВ-Петербург", 2019

# Оглавление

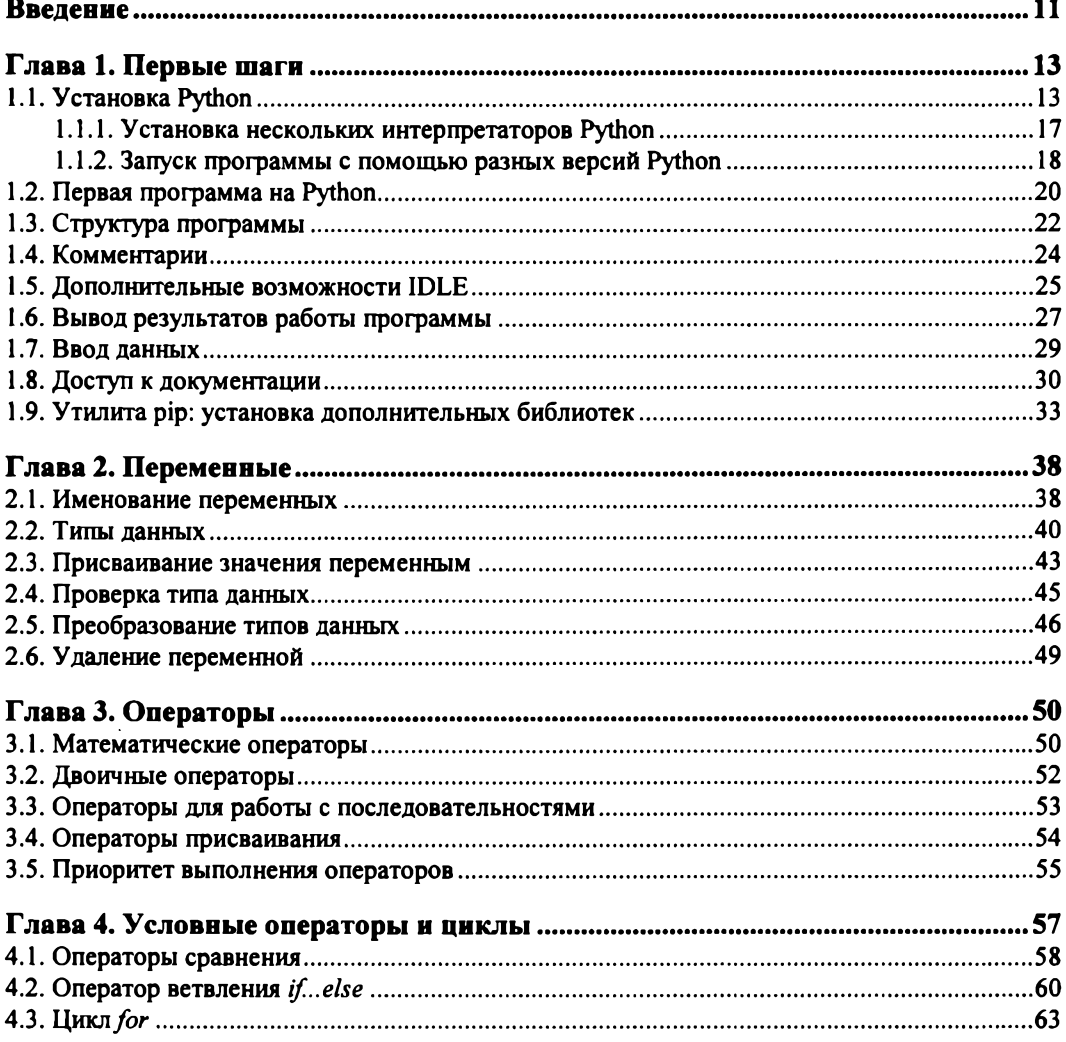

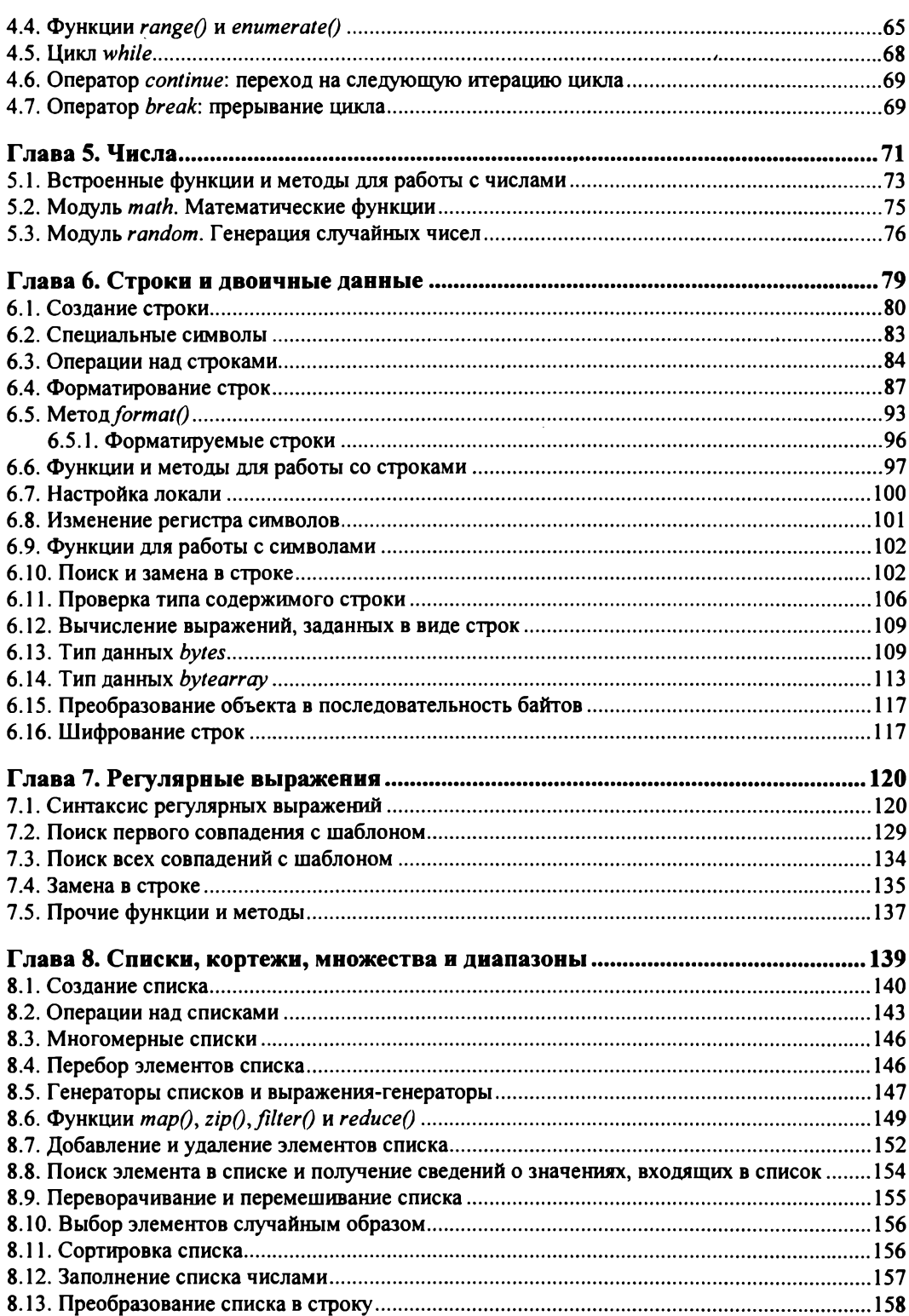

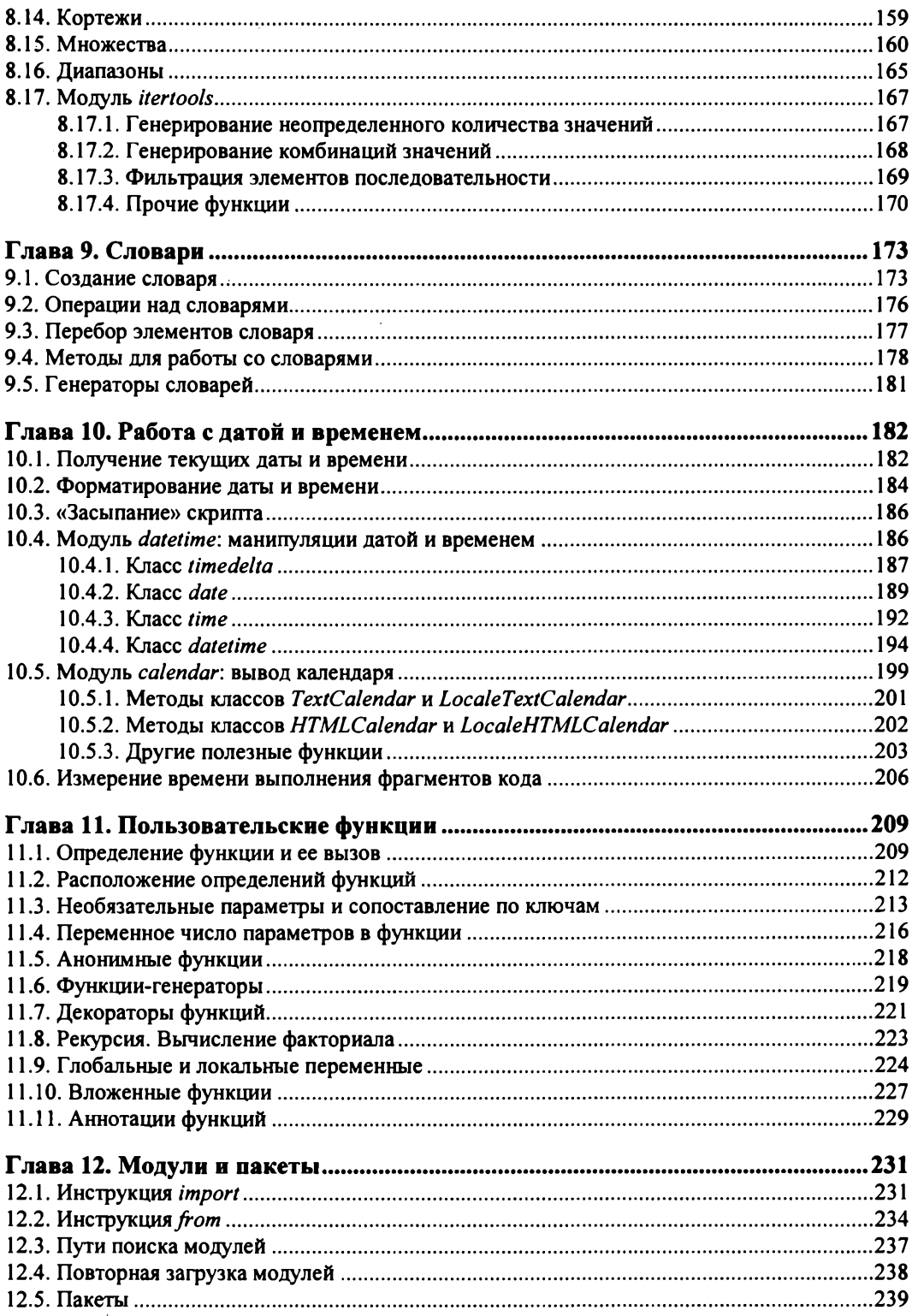

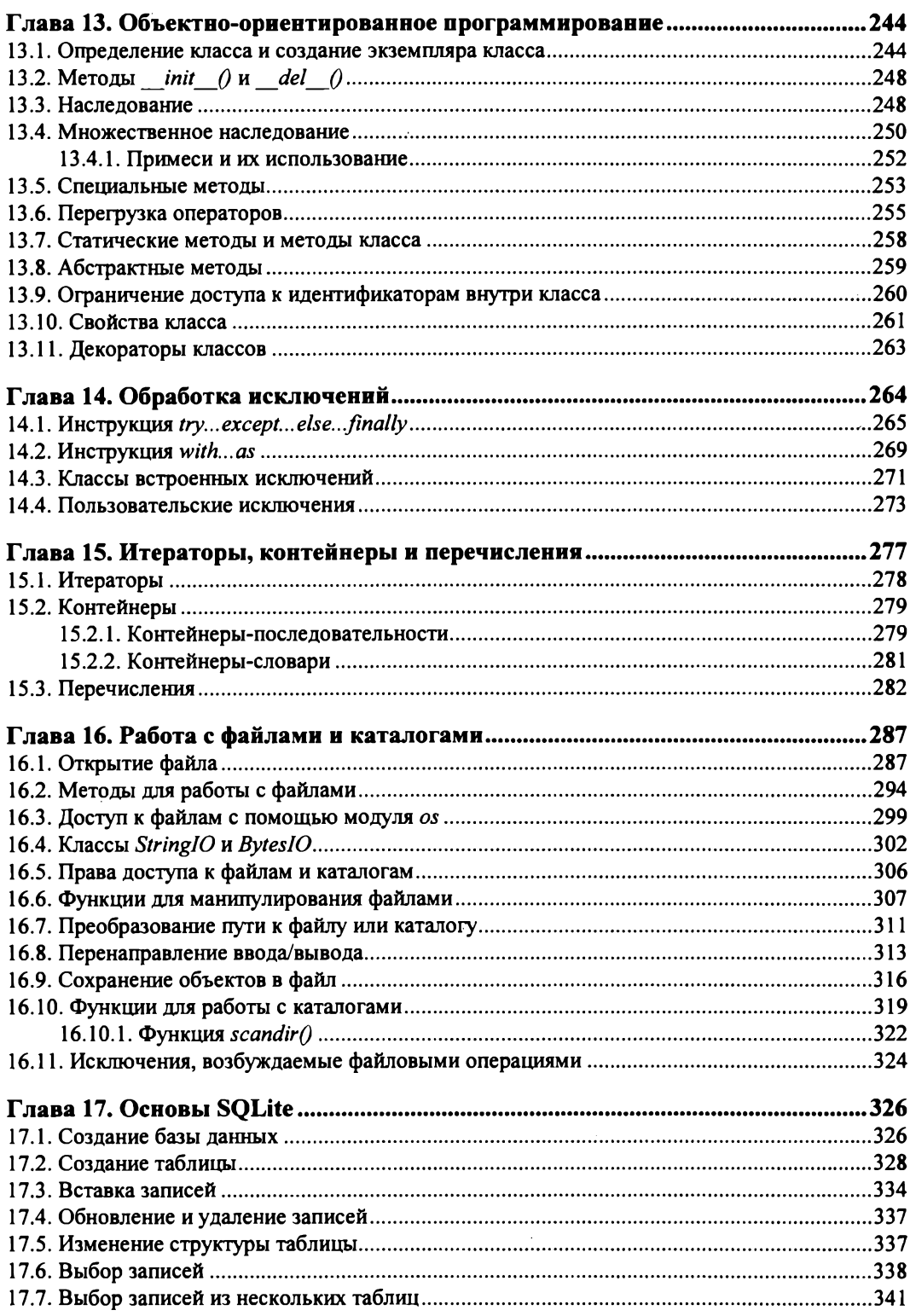

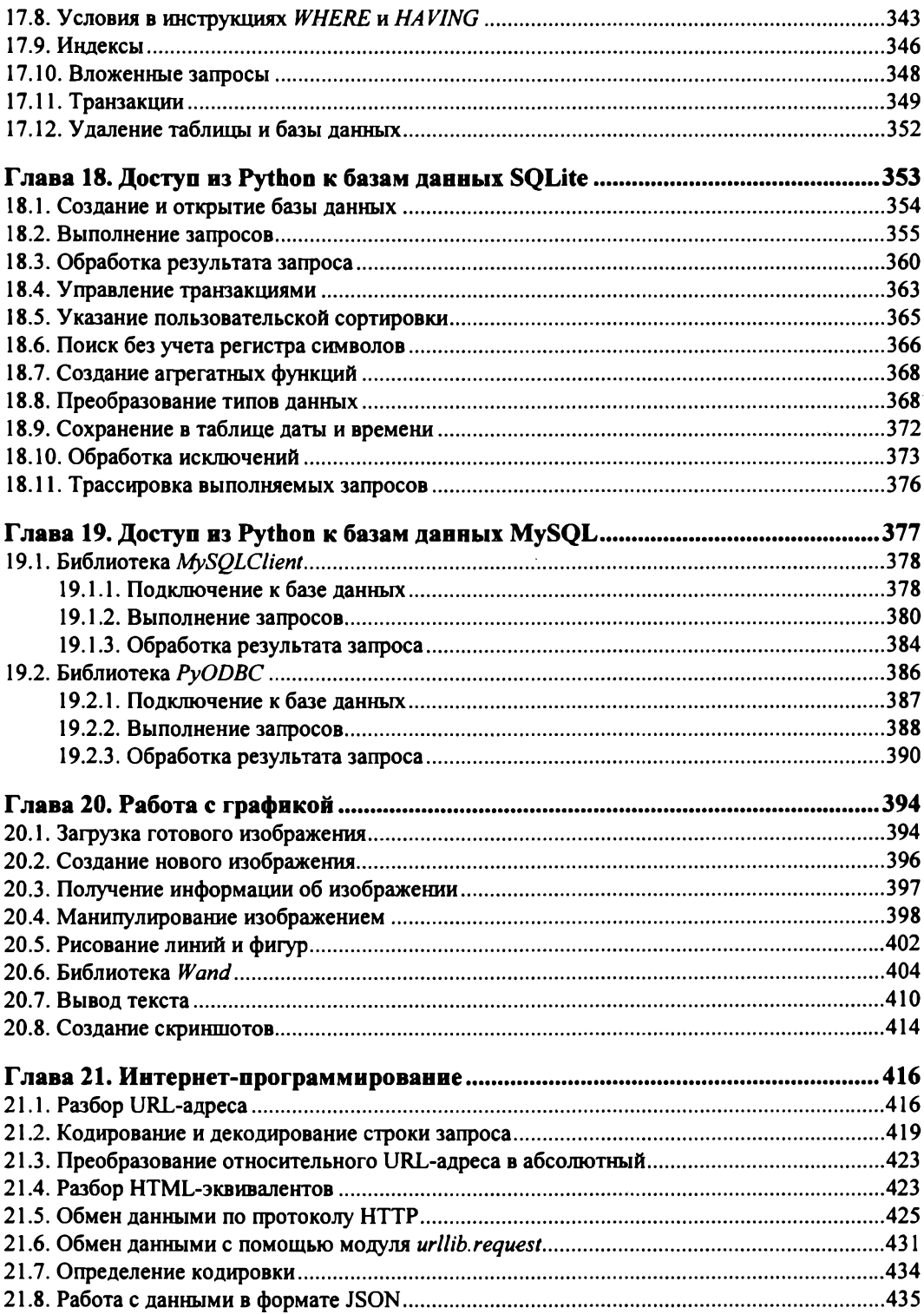

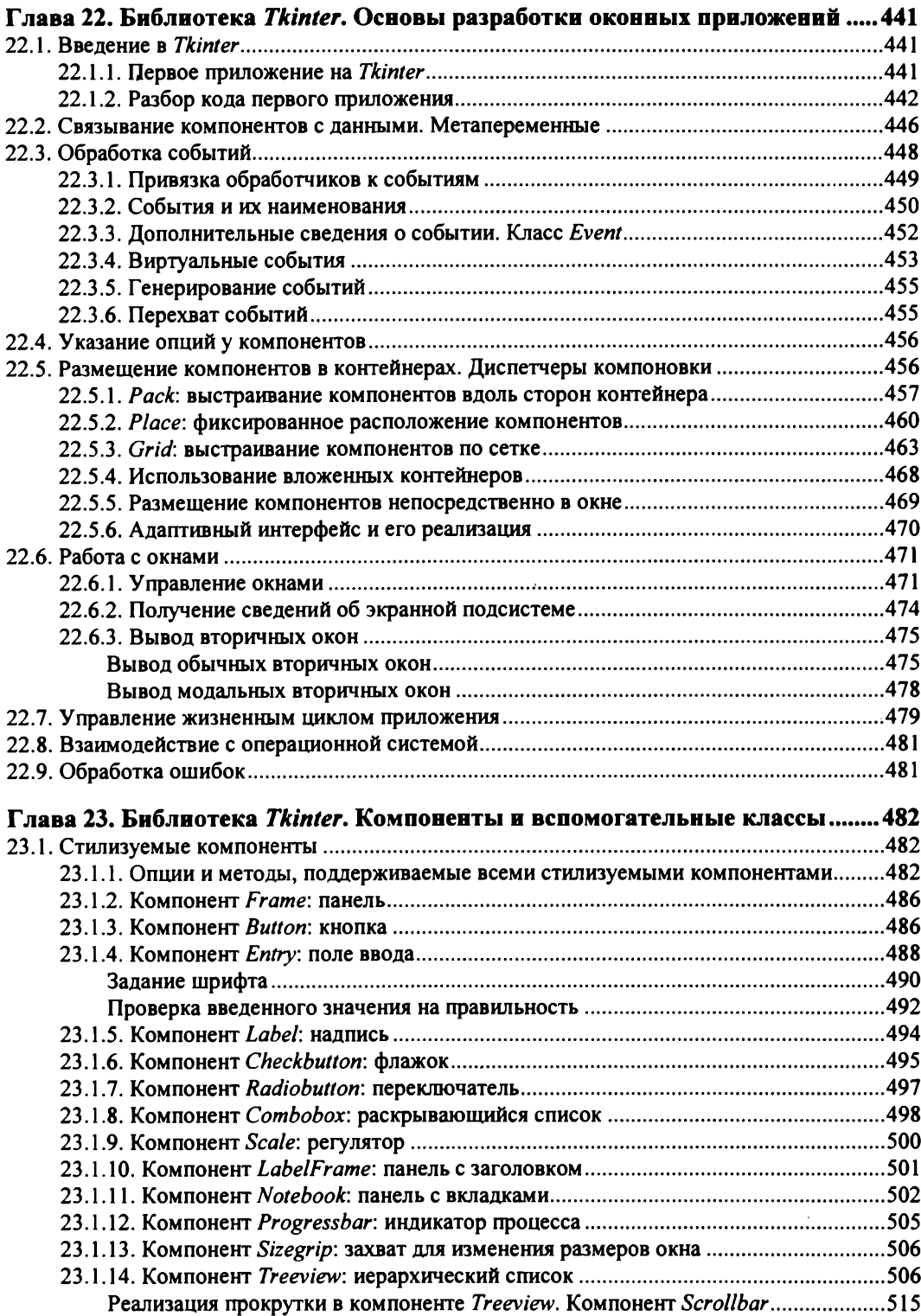

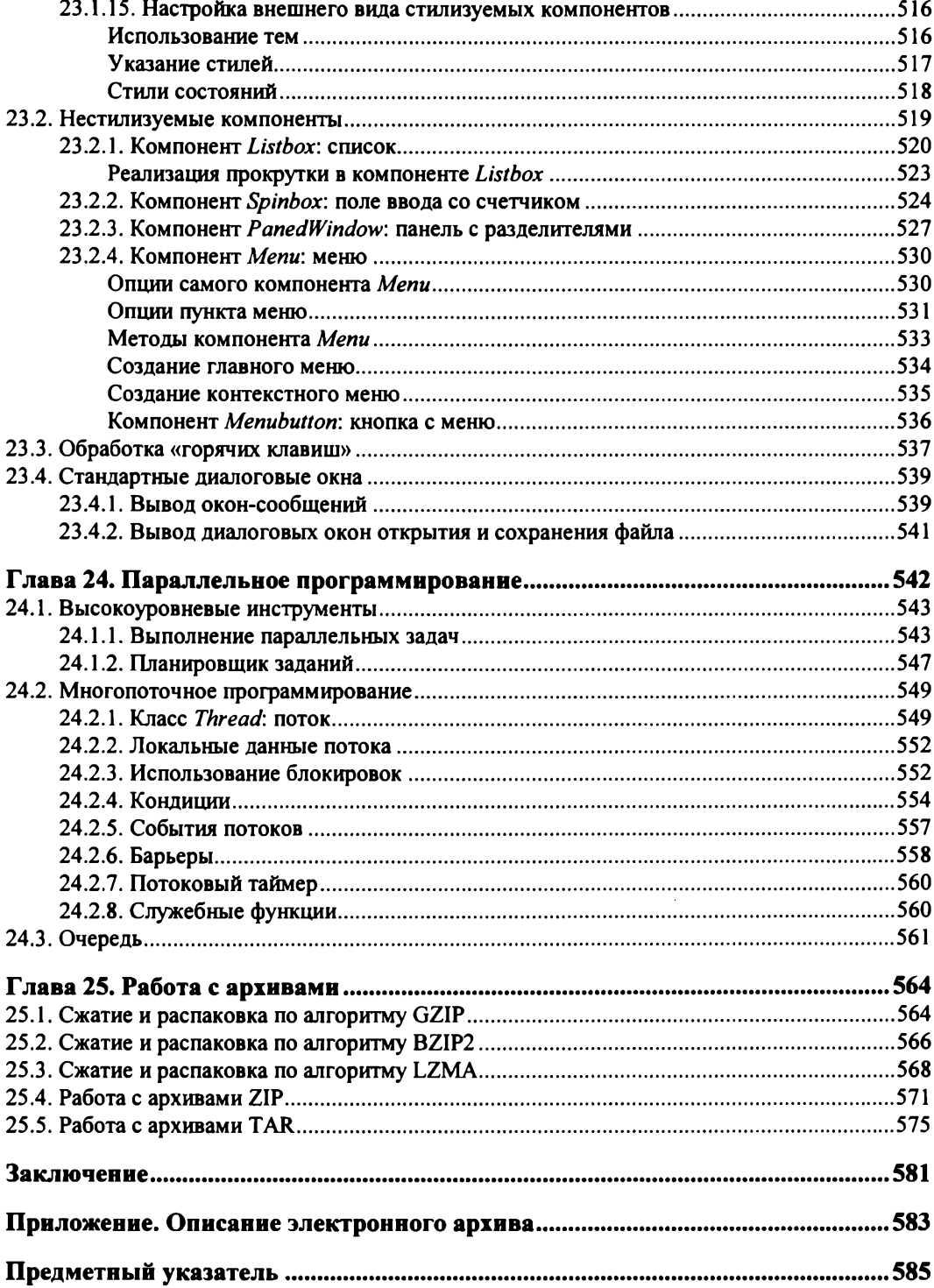

# **Введение**

Добро пожаловать в мир Python!

Python - это интерпретируемый, объектно-ориентированный, тьюринг-полный язык программирования высокого уровня, предназначенный для решения самого широкого круга задач. С его помощью можно обрабатывать числовую и текстовую информацию, создавать изображения, работать с базами данных, разрабатывать веб-сайты и приложения с графическим интерфейсом. Python - язык кроссплатформенный, он позволяет создавать программы, которые будут работать во всех операционных системах. В этой книге мы рассмотрим базовые возможности Python версии 3.6.4 применительно к операционной системе Windows.

Согласно официальной версии, название языка произошло вовсе не эт меи. Создатель языка Гвидо ван Россум (Guido van Rossum) назвал свое творение в честь оританского комедийного телешоу ВВС «Летающий цирк Монти Пайтона» (Monty Python's Flying Circus). Поэтому правильное произношение названия этого замечательного языка - 1аитон.

Программа на языке Python представляет собой обычный текстовый файл с расширением ру (консольная программа) или рум (программа с графическим интерфейсом). Все инструкции из этого файла выполняются интерпретатором построчно. Для ускорения работы при первом импорте модуля создается промежуточный байт-код, который сохраняется в одноименном файле с расширением рус. При послелующих запусках, если модуль не был изменен, исполняется именно байт-код. Цля выполнения низкоуровневых операций и задач, требующих высокой скорости работы, можно написать модуль на языке С или C++, скомпилировать его, а затем подключить к основной программе.

Как уже отмечено, Python относится к категории языков объектно-ориентированных. Это означает, что практически все данные в нем являются объектами, даже значения, относящиеся к элементарным типам - наподобие чисел и строк, а также сами типы данных. В переменной всегда сохраняется только ссылка на объект, а не сам объект. Например, можно создать функцию, сохранить ссылку на нее в переменной, а затем вызвать функцию через эту переменную. Такое обстоятельство делает язык Python идеальным инструментом для создания программ, использующих функции обратного вызова, - например, при разработке графического интерфейса. Тот факт, что язык является объектно-ориентированным, отнюдь не означает, что и объектно-ориентированный стиль программирования (ООП) является при его использовании обязательным. На языке Python можно писать программы как в стиле ООП, так и в процедурном стиле, - как того требует конкретная ситуация или как прелпочитает программист.

Python — самый стильный язык программирования в мире, он не допускает двоякого написания кода. Так, языку Perl присущи зависимость от контекста и множественность синтаксиса, и часто два программиста, пишущих на Perl, просто не понимают код друг друга. В Python же код можно написать только одним способом. В нем отсутствуют лишние конструкции. Все программисты должны придерживаться стандарта PEP-8, описанного в документе https://www.python.org/dev/peps/pep-0008/. Более читаемого кода нет ни в одном другом языке программирования.

Синтаксис языка Python вызывает много нареканий у программистов, знакомых с другими языками программирования. На первый взгляд может показаться, что отсутствие ограничительных символов (фигурных скобок или конструкции begin...end) для выделения блоков и обязательная вставка пробелов впереди инструкций могут приводить к ошибкам. Однако это только первое и неправильное впечатление. Хороший стиль программирования в любом языке обязывает выделять инструкции внутри блока одинаковым количеством пробелов. В этой ситуации ограничительные символы просто ни к чему. Бытует мнение, что программа будет по-разному смотреться в разных редакторах. Это неверно. Согласно стандарту, для выделения блоков необходимо использовать четыре пробела. А четыре пробела в любом редакторе будут смотреться одинаково. Если в другом языке вас не приучили к хорошему стилю программирования, то язык Python быстро это исправит. Если количество пробелов внутри блока окажется разным, то интерпретатор выведет сообщение о фатальной ошибке, и программа будет остановлена. Таким образом, язык Python приучает программистов писать красивый и понятный код.

Поскольку программа на языке Python представляет собой обычный текстовый файл, его можно редактировать с помощью любого текстового редактора, например с помощью Notepad++. Можно использовать и другие, более специализированные программы такого рода: PyScripter, PythonWin, UliPad, Eclipse с установленным модулем PyDev, Netbeans и др. (полный список приемлемых редакторов можно найти на странице https://wiki.python.org/ moin/PythonEditors). Мы же в процессе изложения материала этой книги будем пользоваться интерактивным интерпретатором IDLE, который входит в состав стандартной поставки Python в Windows, - он идеально подходит для изучения языка Python.

Любопытно, что в состав Python входит библиотека Tkinter, предназначенная для разработки приложений с графическим интерфейсом, - ее возможностей вполне хватит для написания небольших программ и утилит.

Каталоги с примерами Tkinter-приложений, иллюстрирующими возможности этой библиотеки, вы найдете в сопровождающем книгу электронном архиве, который можно загрузить с FTP-сервера издательства «БХВ-Петербург» по ссылке: ftp://ftp.bhv.ru/9785977539944.zip или со страницы книги на сайте www.bhv.ru (см. *приложение*). В этом же архиве находится и файл Listings.doc, содержащий все приведенные в книге листинги.

Сообщения обо всех замеченных ошибках и опечатках, равно как и возникающие в процессе чтения книги вопросы, авторы просят присылать на адрес издательства «БХВ-Петербург»: mail@bhv.ru.

Желаем приятного чтения и надеемся, что эта книга выведет вас на верный путь в мире профессионального программирования. И не забывайте, что книги по программированию нужно не только читать, - весьма желательно выполнять все имеющиеся в них примеры, а также экспериментировать, что-нибудь в этих примерах изменяя.

# **TRABA 1**

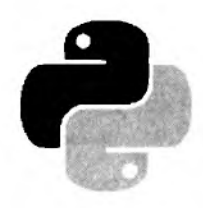

# Первые шаги

Прежде чем мы начнем рассматривать синтаксис языка, необходимо сделать два замечания. Во-первых, как уже было отмечено во введении, не забывайте, что книги по программированию нужно не только читать, - весьма желательно выполнять все имеющиеся в них примеры, а также экспериментировать, что-нибудь в этих примерах изменяя. Поэтому, если вы удобно устроились на диване и настроились просто читать, у вас практически нет шансов изучить язык. Чем больше вы будете делать самостоятельно, тем большему научитесь.

Ну что, приступим к изучению языка? Python достоин того, чтобы его знал каждый программист!

#### **Внимание!**

Начиная с версии 3.5, Python более не поддерживает Windows XP. В связи с этим в книге не будут описываться моменты, касающиеся его применения под этой версией операционной системы.

# <span id="page-13-0"></span>1.1. Установка Python

Вначале необходимо установить на компьютер интерпретатор Python (его также называют исполняющей средой).

- 1. Для загрузки дистрибутива заходим на страницу https://www.python.org/downloads/ и в списке доступных версий щелкаем на гиперссылке Python 3.6.4 (эта версия является самой актуальной из стабильных версий на момент подготовки книги). На открывшейся странице находим раздел Files и щелкаем на гиперссылке Windows x86 executable installer (32-разрядная редакция интерпретатора) или Windows x86-64 executable installer (его 64-разрядная редакция) - в зависимости от версии вашей операционной системы. В результате на наш компьютер будет загружен файл python-3.6.4.ехе или python-3.6.4-amd64.exe соответственно. Затем запускаем загруженный файл двойным шелчком на нем.
- 2. В открывшемся окне (рис. 1.1) проверяем, установлен ли флажок Install launcher for all users (recommended) (Установить исполняющую среду для всех пользователей), устанавливаем флажок Add Python 3.6 to PATH (Добавить Python 3.6 в список путей переменной РАТН) и нажимаем кнопку Customize installation (Настроить установку).
- 3. В следующем диалоговом окне (рис. 1.2) нам предлагается выбрать устанавливаемые компоненты. Оставляем установленными все флажки, представляющие эти компоненты, и нажимаем кнопку Next.

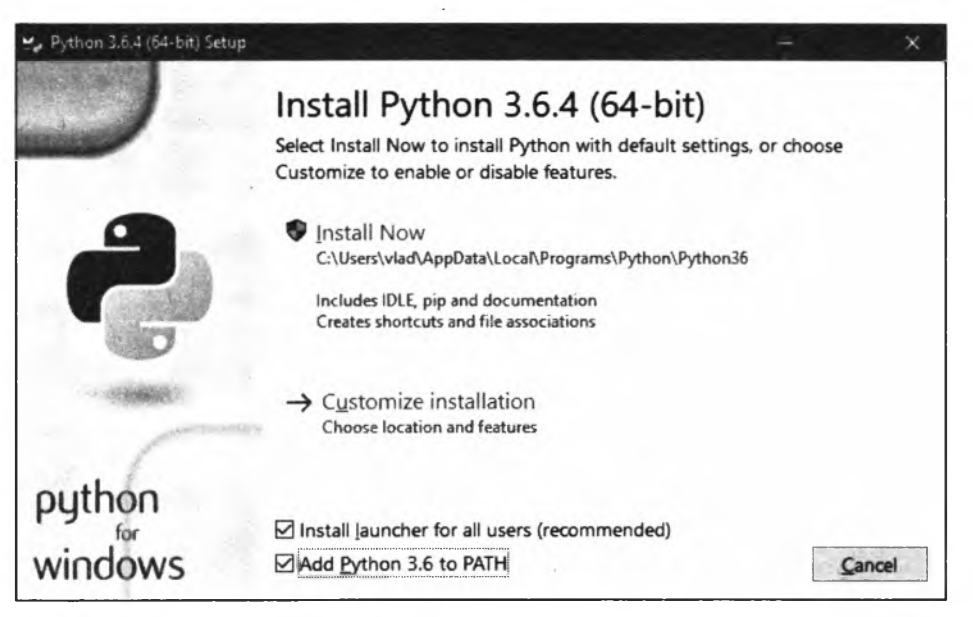

**Рис. 1.1. Установка Python 3.6: шаг 1**

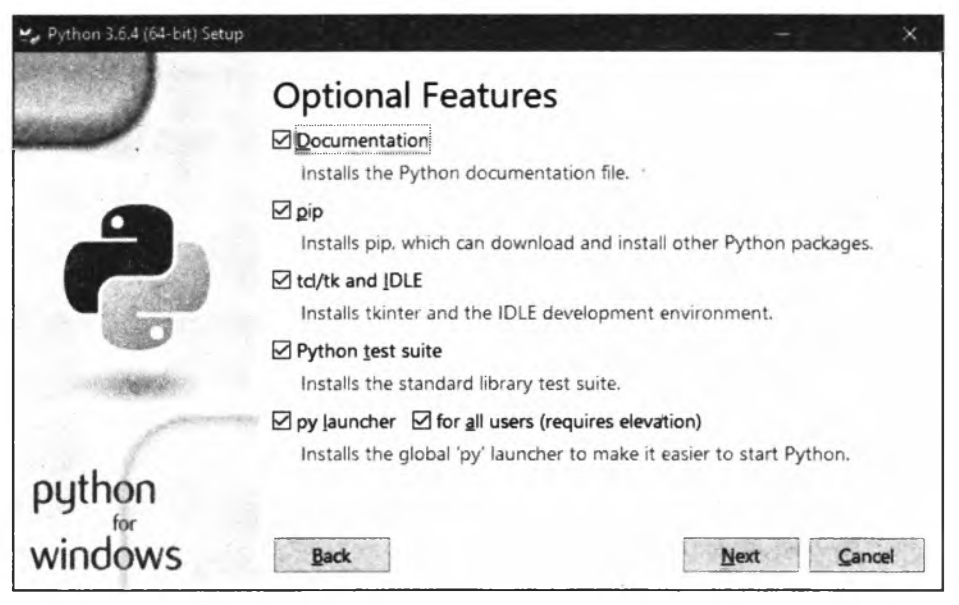

**Рис. 1.2. Установка Python 3.6: шаг 2**

4. На следующем шаге (рис. 1.3) мы зададим некоторые дополнительные настройки и выберем путь установки. Проверим, установлены ли флажки Associate files with Python (requires the py launcher) (Ассоциировать файлы c Python), Create shortcuts for installed applications (Создать ярлыки для установленных приложений) и Add Python to environment variables (Добавить Python в переменные окружения), и установим флажки Install for all users (Установить для всех пользователей) и Precompile standard library (Предварительно откомпилировать стандартную библиотеку).

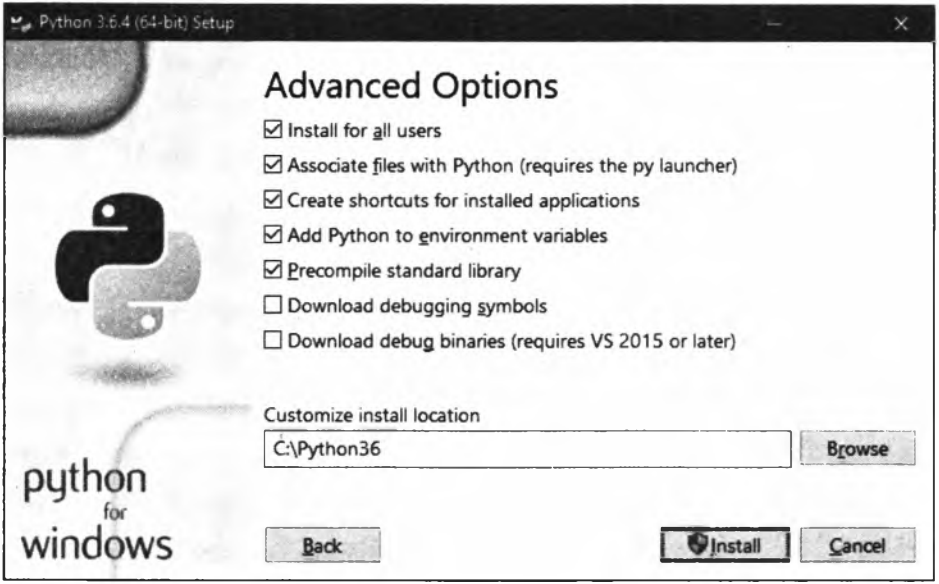

Рис. 1.3. Установка Python 3.6: шаг 3

#### **Внимание!**

Некоторые параметры при установке Python приходится задавать по нескольку раз на разных шагах. Вероятно, это недоработка разработчиков инсталлятора.

Теперь уточним путь, по которому будет установлен Python. Изначально нам предлагается установить интерпретатор по пути C:\Program Files\Python36. Можно сделать и так, но тогда при установке любой дополнительной библиотеки понадобится запускать командную строку с повышенными правами, иначе библиотека не установится.

Авторы книги рекомендуют установить Python по пути C:\Python36, то есть непосредственно в корень диска (см. рис. 1.3). В этом случае мы избежим проблем при установке лополнительных библиотек.

Задав все необходимые параметры, нажимаем кнопку Install и положительно отвечаем на появившееся на экране предупреждение UAC.

5. После завершения установки откроется окно, изображенное на рис. 1.4. Нажимаем в нем кнопку Close для выхода из программы установки.

В результате установки исходные файлы интерпретатора будут скопированы в каталог C:\Python36. В этом каталоге вы найдете два исполняемых файла: python.exe и pythonw.exe. Файл python.exe предназначен для выполнения консольных приложений. Именно эта программа запускается при двойном щелчке на файле с расширением ру. Файл pythonw.exe служит для запуска оконных приложений (при двойном щелчке на файле с расширением руw) — в этом случае окно консоли выводиться не будет.

Итак, если выполнить двойной щелчок на файле python.exe, то интерактивная оболочка запустится в окне консоли (рис. 1.5). Символы >>> в этом окне означают приглашение для ввода инструкций языка Python. Если после этих символов ввести, например, 2 + 2 и нажать клавишу <Enter>, то на следующей строке сразу будет выведен результат выполнения, а затем опять приглашение для ввода новой инструкции. Таким образом, это окно можно использовать в качестве калькулятора, а также для изучения языка.

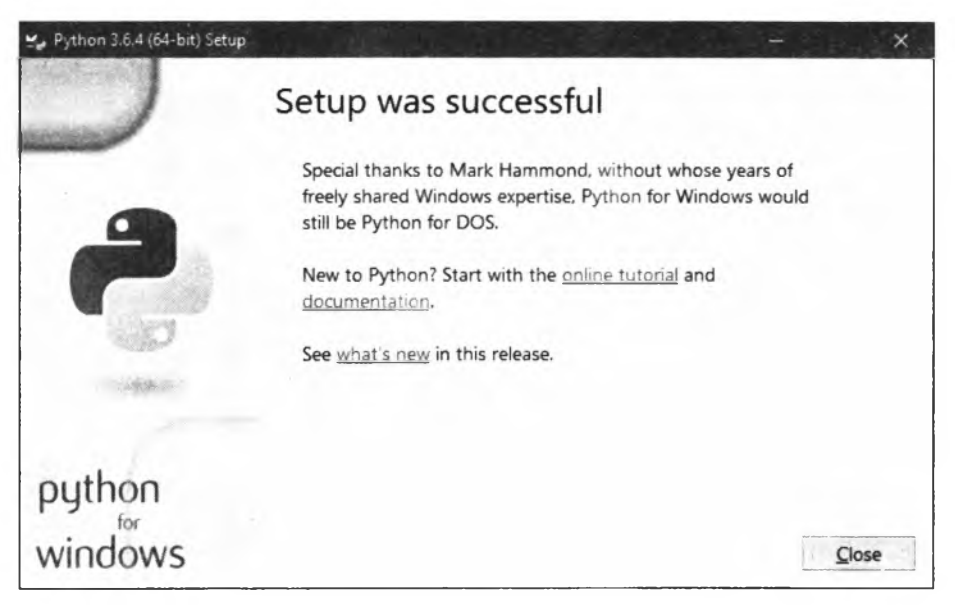

**Рис. 1.4. Установка Python 3.6: шаг 4**

Открыть это же окно можно, выбрав пункт Python 3.6 (32-bit) или Python 3.6 (64-bit) в меню Пуск | Программы (Все программы) | Python 3.6.

Однако для изучения языка, а также для создания и редактирования файлов с программами лучше пользоваться редактором IDLE, который входит в состав установленных компонентов. Для запуска этого редактора в меню Пуск | Программы (Все программы) | Python 3.6

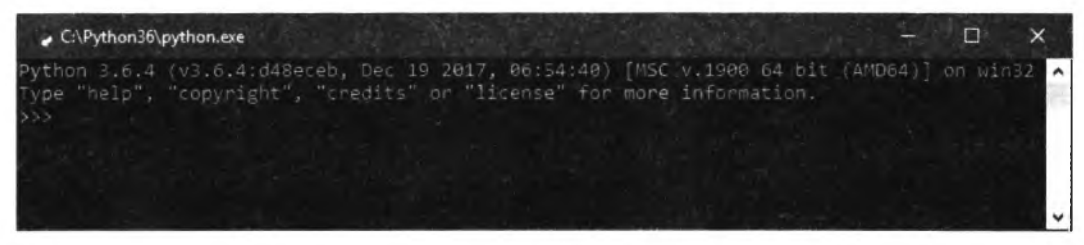

**Рис. 1.5. Интерактивная оболочка Python 3.6**

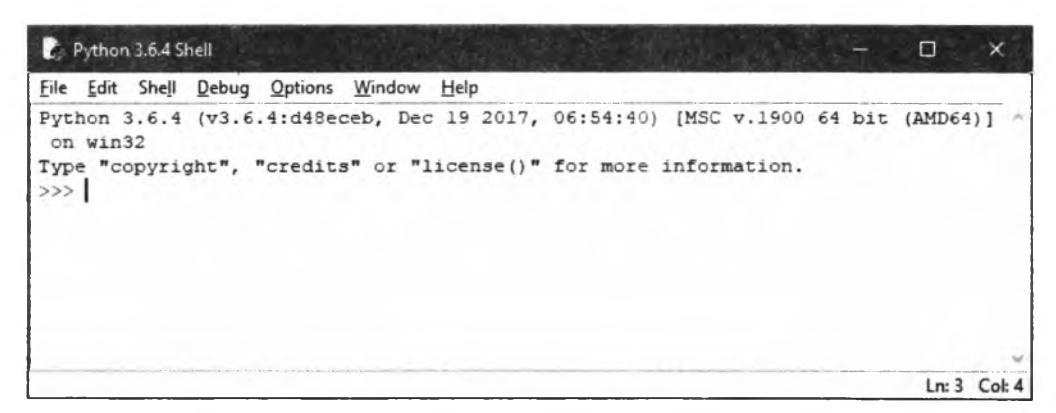

Рис. 1.6. Окно Python 3.6.4 Shell редактора IDLE

выбираем пункт IDLE (Python 3.6 32-bit) или IDLE (Python 3.6 64-bit). В результате откроется окно Python Shell (рис. 1.6), которое выполняет все функции интерактивной оболочки, но дополнительно производит подсветку синтаксиса, выводит подсказки и др. Именно этим редактором мы будем пользоваться в процессе изучения материала книги. Более подробно редактор IDLE мы рассмотрим немного позже.

#### 1.1.1. Установка нескольких интерпретаторов Python

Версии языка Python выпускаются с завидной регулярностью, но, к сожалению, сторонние разработчики не успевают за таким темпом и не столь часто обновляют свои модули. Поэтому иногда приходится при наличии версии Python 3 использовать на практике также и версию Python 2. Как же быть, если установлена версия 3.6, а необходимо запустить модуль для версии 2.7? В этом случае удалять версию 3.6 с компьютера не нужно. Все программы установки позволяют выбрать устанавливаемые компоненты. Существует также возможность задать ассоциацию запускаемой версии с файловым расширением - так вот эту возможность необходимо отключить при установке.

В качестве примера мы дополнительно установим на компьютер версию 2.7.14.2717, использовав альтернативный дистрибутив от компании ActiveState. Для этого переходим на страницу https://www.activestate.com/activepython/downloads и скачиваем дистрибутив. Установку программы производим в каталог по умолчанию (C:\Python27).

#### **Внимание!**

При установке Python 2.7 в окне Choose Setup Туре (рис. 1.7) необходимо нажать кнопку Custom, а в окне Choose Setup Options (рис. 1.8) - сбросить флажки Add Python to the PATH environment variable и Create Python file extension associations. Не забудьте это сделать, иначе Python 3.6.4 перестанет быть текущей версией.

После установки интерпретатора ActivePython в контекстное меню добавится пункт Edit with Pythonwin. С помощью этого пункта запускается редактор PythonWin, который можно использовать вместо IDLE.

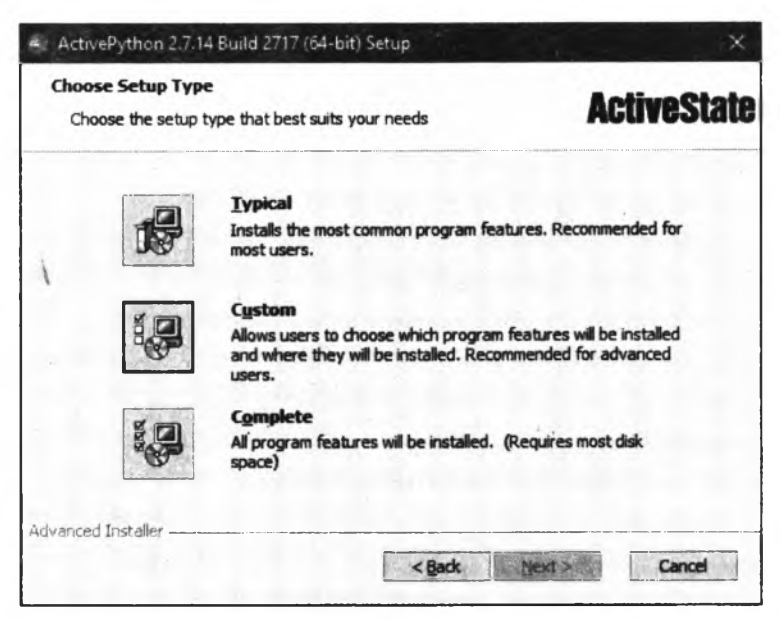

Рис. 1.7. Установка Python 2.7: окно Choose Setup Type

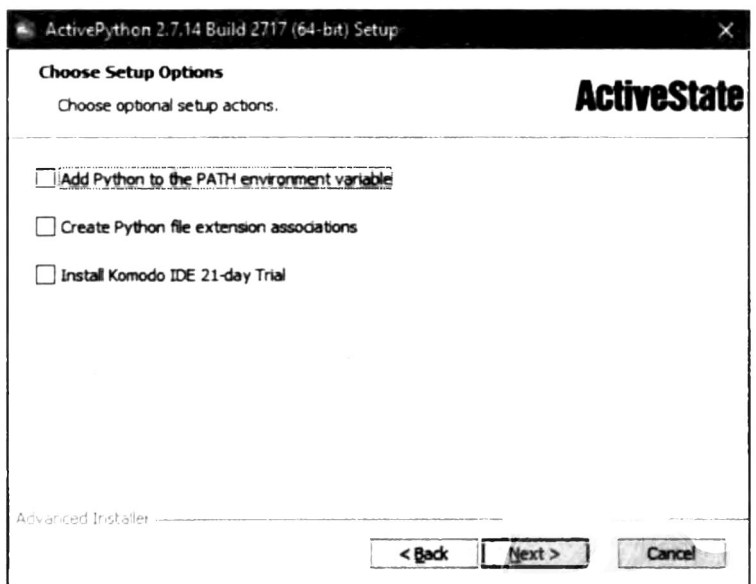

Рис. 1.8. Установка Python 2.7: окно Choose Setup Options

В состав ActivePython, кроме PythonWin, входит также редактор по LE. Олнако в меню Пуск нет пункта, с помощью которого можно его запустить. Чтобы этс исправить, создадим файл IDLE27.cmd со следующим содержимым:

@echo off start C:\Python27\pythonw.exe C:\Python27\Lib\idlelib\idle.pyw

С помощью двойного щелчка на этом файле можно будет запускать редактор IDLE для версии Python 2.7.

Ну, а запуск IDLE для версии Python 3.6 будет по-прежнему осуществляться так же, как и предлагалось ранее, — выбором в меню Пуск | Программы (Все программы) | Python 3.6 пункта IDLE (Python 3.6 32-bit) или IDLE (Python 3.6 64-bit).

#### 1.1.2. Запуск программы с помощью разных версий Python

Теперь рассмотрим запуск программы с помощью разных версий Руthon. Как уже отмечалось, по умолчанию при твойном щелчке на значке файла запускается Python 3.6. Чтобы запустить. Python-программу с помощью другой версии этого языка, щелкаем правой кнопкои мыши на значке файла с программой и в контекстном меню выбираем пункт Открыть с помощью. В результате на экране откроется небольшое окно выбора альтернативной программы для запуска файла. Сразу же сбросим флажок Всегда использовать это приложение для открытия .ру файлов (подпись у этого флажка различна в разных версиях Windows) и щелкнем на гиперссылке Еще приложения — в окне появится список установленных на вашем компьютере программ, но нужного нам приложения Python 2.7 в нем не будет. Поэтому щелкнем на ссылке Найти другое приложение на этом компьютере, находящейся под списком. На экране откроется стандартное диалоговое окно открытия файла, в котором мы выберем программу python.exe, python2.exe или python2.7.exe из каталога C:\Python27.

*Первые шаги 19*

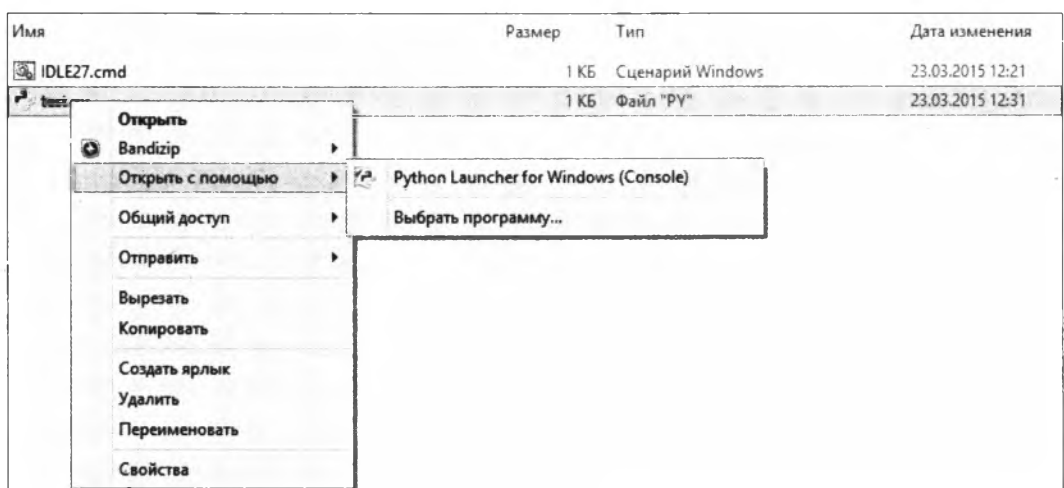

**Рис. 1.9. Варианты запуска программы разными версиями Python**

В Windows Vista, 7, 8 и 8.1 выбранная нами программа появится в подменю, открывающемся при выборе пункта Открыть с помощью (рис. 1.9),— здесь Python 2.7 представлен как Python Launcher for Windows (Console). А в Windows 10 она будет присутствовать в списке, что выводится в диалоговом окне выбора альтернативной программы (рис. 1.10).

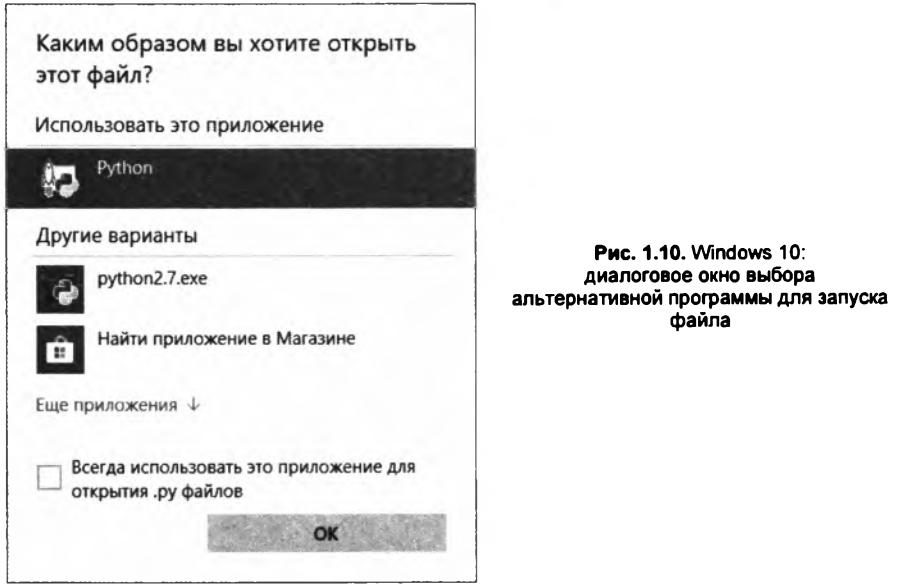

Для проверки установки создайте файл test.py с помощью любого текстового редактора, например Блокнота. Содержимое файла приведено в листинге 1.1.

Листинг 1.1. Проверка установки

```
try:
                        # Python 2
    raw input()
except NameError:
                        # Python 3
    input()
```
Затем запустите программу с помощью двойного щелчка на значке файла. Если результат выполнения: (3, 6, 4, 'final', 0), то установка прошла нормально, а если (2, 7, 14,  $!\$   $\text{final'}$ , 0), то вы не сбросили флажки Add Python to the PATH environment variable и Create Python file extension associations в окне Choose Setup Options (см. рис. 1.8).

<span id="page-20-0"></span>Для изучения материала этой книги по умолчанию должна запускаться версия Python 3.6.

# 1.2. Первая программа на Python

Изучение языков программирования принято начинать с программы, выводящей надпись «Привет, мир!» Не будем нарушать традицию и продемонстрируем, как это будет выглядеть на Python (листинг 1.2).

```
Листинг 1.2. Первая программа на Python
```

```
# Выводим надпись с помощью функции print()
print ("Привет, мир!")
```
Для запуска программы в меню Пуск | Программы (Все программы) | Python 3.6 выбираем пункт IDLE (Python 3.6 32-bit) или IDLE (Python 3.6 64-bit). В результате откроется окно Python Shell, в котором символы >>> означают приглашение ввести команду (см. рис. 1.6). Вводим сначала первую строку из листинга 1.2, а затем вторую. После ввода каждой строки нажимаем клавишу <Enter>. На следующей строке сразу отобразится результат, а далее — приглашение для ввода новой команды. Последовательность выполнения нашей программы такова:

```
>>> # Выводим надпись с помощью функции print()
>>> print ("Привет, мир!")
Привет, мир!
\gg
```
#### **ПРИМЕЧАНИЕ**

Символы >>> вводить не нужно, они вставляются автоматически.

Для создания файла с программой в меню File выбираем пункт New File или нажимаем комбинацию клавиш <Ctrl>+<N>. В открывшемся окне набираем код из листинга 1.2, а затем сохраняем его под именем hello\_world.py, выбрав пункт меню File | Save (комбинация клавиш <Ctrl>+<S>). При этом редактор сохранит файл в кодировке UTF-8 без BOM (Byte Order Mark, метка порядка байтов). Именно UTF-8 является кодировкой по умолчанию в Python 3. Если файл содержит инструкции в другой кодировке, то необходимо в первой или второй строке программы указать кодировку с помощью инструкции:

# -\*- coding: <Кодировка> -\*-

Например, для кодировки Windows-1251 инструкция будет выглядеть так:

```
# -*- coding: cp1251 -*-
```
Редактор IDLE учитывает указанную кодировку и автоматически производит перекодирование при сохранении файла. При использовании других редакторов следует проконтролировать соответствие указанной кодировки и реальной кодировки файла. Если кодировки не совпадают, то данные будут преобразованы некорректно, или во время преобразования произойдет ошибка.

Запустить программу на выполнение можно, выбрав пункт меню Run | Run Module или нажав клавишу <F5>. Результат выполнения программы будет отображен в окне Python Shell.

Запустить программу также можно с помощью двойного щелчка мыши на значке файла. В этом случае результат выполнения будет отображен в консоли Windows. Следует учитывать, что после вывода результата окно консоли сразу закрывается. Чтобы предотвратить закрытие окна, необходимо добавить в программу вызов функции input (), которая станет ожидать нажатия клавиши <Enter> и не позволит окну сразу закрыться. С учетом сказанного наша программа будет выглядеть так, как показано в листинге 1.3.

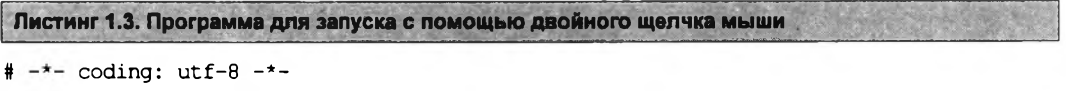

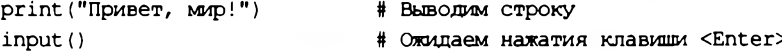

#### **ПРИМЕЧАНИЕ**

Если до выполнения функции input () возникнет ошибка, то сообщение о ней будет выведено в консоль, но сама консоль после этого сразу закроется, и вы не сможете прочитать сообщение об ошибке. Попав в подобную ситуацию, запустите программу из командной строки или с помощью редактора IDLE, и вы сможете прочитать сообщение об ошибке.

В языке Python 3 строки по умолчанию хранятся в кодировке Unicode. При выводе кодировка Unicode автоматически преобразуется в кодировку терминала. Поэтому русские буквы отображаются корректно, хотя в окне консоли в Windows по умолчанию используется кодировка ср866, а файл с программой у нас в кодировке UTF-8.

Чтобы отредактировать уже созданный файл, запустим IDLE, выполним команду меню File | Open (комбинация клавиш <Ctrl>+<O>) и выберем нужный файл, который будет открыт в другом окне.

#### **Напоминание**

Поскольку программа на языке Python представляет собой обычный текстовый файл, сохраненный с расширением ру или рум, его можно редактировать с помощью других программ - например, Notepad++. Можно также воспользоваться специализированными редакторами - скажем, PyScripter.

Когда интерпретатор Python начинает выполнение программы, хранящейся в файле, он сначала компилирует ее в особое внутреннее представление, - это делается с целью увеличить производительность кода. Файл с откомпилированным кодом хранится в каталоге pycache, вложенном в каталог, где хранится сам файл программы, а его имя имеет следующий вид:

<имя файла с исходным неоткомпилированным кодом>.cpython-<первые две цифры номера версии Python>.рус

Так, при запуске на исполнение файла hello\_world.py будет создан файл откомпилированного кода с именем hello world.cpython-36.pyc.

При последующем запуске на выполнение того же файла будет исполняться именно откомпилированный код. Если же мы исправим исходный код, программа его автоматически перекомпилирует. При необходимости мы можем удалить файлы с откомпилированным кодом или даже сам каталог **русас**е — впоследствии интерпретатор сформирует их заново.

# <span id="page-22-0"></span>1.3. Структура программы

Как вы уже знаете, программа на языке Python представляет собой обычный текстовый файл с инструкциями. Каждая инструкция располагается на отдельной строке. Если инструкция не является вложенной, она должна начинаться с начала строки, иначе будет выведено сообщение об ошибке:

```
>>> import sys
SyntaxError: unexpected indent
```
 $>>$ 

В этом случае перед инструкцией import расположен один лишний пробел, который привел к выводу сообщения об ошибке.

Если программа предназначена для исполнения в операционной системе UNIX, то в первой строке необходимо указать путь к интерпретатору Python:

#!/usr/bin/python

В некоторых операционных системах путь к интерпретатору выглядит по-другому:

#!/usr/local/bin/python

Иногда можно не указывать точный путь к интерпретатору, а передать название языка программе env:

#!/usr/bin/env python

В этом случае программа env произведет поиск интерпретатора Python в соответствии с настройками путей поиска.

Помимо указания пути к интерпретатору Python, необходимо, чтобы в правах доступа к файлу был установлен бит на выполнение. Кроме того, следует помнить, что перевод строки в операционной системе Windows состоит из последовательности символов \r (перевод каретки) и \n (перевод строки). В операционной системе UNIX перевод строки осуществляется только одним символом \n. Если загрузить файл программы по протоколу FTP в бинарном режиме, то символ \г вызовет фатальную ошибку. По этой причине файлы по протоколу FTP следует загружать только в текстовом режиме (режим ASCII). В этом режиме символ \г будет удален автоматически.

После загрузки файла следует установить права на выполнение. Для исполнения скриптов на Python устанавливаем права в 755 (-rwxr-xr-x).

Во второй строке (для ОС Windows — в первой строке) следует указать кодировку. Если кодировка не указана, то предполагается, что файл сохранен в кодировке UTF-8. Для кодировки Windows-1251 строка будет выглядеть так:

Как уже отмечалось в предыдущем разделе, редактор IDLE учитывает указанную кодировку и автоматически производит перекодирование при сохранении файла. Получить полный список поддерживаемых кодировок и их псевдонимы позволяет код, приведенный в листинге 1.4.

Листинг 1.4. Вывод списка поддерживаемых кодировок

```
# -*- coding: utf-8 -*-import encodings.aliases
arr = encodings.aliases.aliases
keys = list( arr. keys() )keys.sort()
for key in keys:
    print("s \Rightarrow s" s (key, arr[key]))
```
Во многих языках программирования (например, в PHP, Perl и др.) каждая инструкция должна завершаться точкой с запятой. В языке Python в конце инструкции также можно поставить точку с запятой, но это не обязательно. Более того, в отличие от языка JavaScript, где рекомендуется завершать инструкции точкой с запятой, в языке Python точку с запятой ставить не рекомендуется. Концом инструкции является конец строки. Тем не менее, если необходимо разместить несколько инструкций на одной строке, точку с запятой следует указать:

```
>>> x = 5; y = 10; z = x + y # Три инструкции на одной строке
\gg print (z)15
```
Еще одной отличительной особенностью языка Python является отсутствие ограничительных символов для выделения инструкций внутри блока. Например, в языке РНР инструкции **внутри цикла** while выделяются фигурными скобками:

```
$i = 1;while (<math>\i</math> < 11) (
   echo Si. "\n";
   $i++;Ł
echo "Конец программы";
```
В языке Python тот же код будет выглядеть по-иному (листинг 1.5).

```
Листинг 1.5. Выделение инструкций внутри блока
```

```
i = 1while i < 11:
    print(i)i \neq 1print ("Конец программы")
```
Обратите внимание, что перед всеми инструкциями внутри блока расположено одинаковое количество пробелов. Именно так в языке Python выделяются блоки. Инструкции, перед которыми расположено одинаковое количество пробелов, являются телом блока. В нашем примере две инструкции выполняются десять раз. Концом блока является инструкция, перед которой расположено меньшее количество пробелов. В нашем случае это функция print (), которая выводит строку "Конец программы". Если количество пробелов внутри блока окажется разным, то интерпретатор выведет сообщение о фатальной ошибке, и программа будет остановлена. Так язык Python приучает программистов писать красивый и понятный кол.

#### **ПРИМЕЧАНИЕ**

В языке Python принято использовать четыре пробела для выделения инструкций внутри блока.

Если блок состоит из одной инструкции, то допустимо разместить ее на одной строке с основной инструкцией. Например, код:

```
for i in range(1, 11):
    print(i)print ("Конец программы")
```
#### можно записать так:

```
for i in range(1, 11): print(i)print ("Конец программы")
```
Если инструкция является слишком длинной, то ее можно перенести на следующую строку, например, так:

в конце строки поставить символ \, после которого должен следовать перевод строки. Другие символы (в том числе и комментарии) недопустимы. Пример:

```
x = 15 + 20+30print(x)
```
поместить выражение внутри круглых скобок. Этот способ лучше, т. к. внутри круглых скобок можно разместить любое выражение. Пример:

```
x = (15 + 20)# Это комментарий
   +301print(x)
```
определение списка и словаря можно разместить на нескольких строках, т. к. при этом используются квадратные и фигурные скобки соответственно. Пример определения списка:

```
arr = [15, 20,# Это комментарий
       301
print (arr)
```
Пример определения словаря:

 $arr =$  {"x": 15, "y": 20, # Это комментарий  $"z":30$ print (arr)

# <span id="page-24-0"></span>1.4. Комментарии

Комментарии предназначены для вставки пояснений в текст программы — интерпретатор полностью их игнорирует. Внутри комментария может располагаться любой текст, включая инструкции, которые выполнять не следует.

#### Совет

Помните — комментарии нужны программисту, а не интерпретатору Python. Вставка комментариев в код позволит через некоторое время быстро вспомнить предназначение фрагмента кода.

В языке Python присутствует только однострочный комментарий. Он начинается с символа #:

# Это комментарий

Однострочный комментарий может начинаться не только с начала строки, но и располагаться после инструкции. Например, в следующем примере комментарий расположен после инструкции, предписывающей вывести надпись "Привет, мир!":

print ("Привет, мир!") # Выводим надпись с помощью функции print ()

Если же символ комментария разместить перед инструкцией, то она выполнена не будет:

# print ("Привет, мир!") Эта инструкция выполнена не будет

Если символ # расположен внутри кавычек или апострофов, то он не является символом комментария:

```
print ("# Это НЕ комментарий")
```
Так как в языке Python нет многострочного комментария, то комментируемый фрагмент часто размещают внутри утроенных кавычек (или утроенных апострофов):

```
Эта инструкция выполнена не будет
print ("Привет, мир!")
0.0.0
```
Следует заметить, что этот фрагмент кода не игнорируется интерпретатором, поскольку он не является комментарием. В результате выполнения такого фрагмента будет создан объект строкового типа. Тем не менее, инструкции внутри утроенных кавычек выполняться не станут, поскольку интерпретатор сочтет их простым текстом. Такие строки являются строками документирования, а не комментариями.

# <span id="page-25-0"></span>1.5. Дополнительные возможности IDLE

Поскольку в процессе изучения материала этой книги в качестве редактора мы будем использовать IDLE, рассмотрим дополнительные возможности этой среды разработки.

Как вы уже знаете, в окне Python Shell символы >>> означают приглашение ввести команду. Введя команду, нажимаем клавишу <Enter> — на следующей строке сразу отобразится результат (при условии, что инструкция возвращает значение), а далее — приглашение для ввода новой команды. При вводе многострочной команды после нажатия клавиши <Enter> редактор автоматически вставит отступ и будет ожидать дальнейшего ввода. Чтобы сообщить редактору о конце ввода команды, необходимо дважды нажать клавишу <Enter>:

```
>>> for n in range(1, 3):
          print(n)1
\mathfrak{p}
```
 $>>$ 

В предыдущем разделе мы выводили строку "Привет, мир!" с помощью функции print (). В окне Python Shell это делать не обязательно - мы можем просто ввести строку и нажать клавишу <Enter> для получения результата:

```
>>> "Привет, мир!"
'Привет, мир!'
\gg
```
Обратите внимание на то, что строки выводятся в апострофах. Этого не произойдет, если **ВЫВОДИТЬ СТРОКУ С ПОМОЩЬЮ ФУНКЦИИ** print ():

```
>>> print ("Привет, мир!")
Привет, мир!
\gg
```
Учитывая возможность получить результат сразу после ввода команды, окно Python Shell можно использовать для изучения команд, а также в качестве многофункционального калькулятора:

```
>> 12 * 32 + 54438
\gg
```
Результат вычисления последней инструкции сохраняется в переменной (одно подчеркивание). Это позволяет производить дальнейшие расчеты без ввода предыдущего результата. Вместо него достаточно ввести символ подчеркивания:

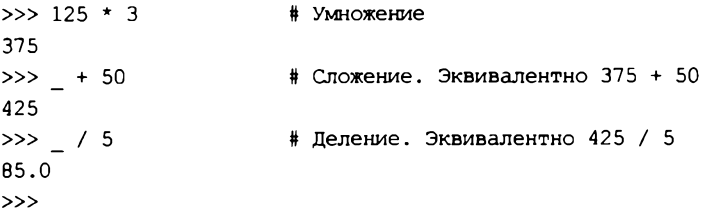

При вводе команды можно воспользоваться комбинацией клавиш <Ctrl>+<Пробел>. В результате будет отображен список, из которого можно выбрать нужный идентификатор. Если при открытом списке вводить буквы, то показываться будут идентификаторы, начинающиеся с этих букв. Выбирать идентификатор необходимо с помощью клавиш < ↑> и < $\downarrow$ >. После выбора не следует нажимать клавишу <Enter>, иначе это приведет к выполнению инструкции, - просто вводите инструкцию дальше, а список закроется. Такой же список будет автоматически появляться (с некоторой задержкой) при обращении к атрибутам объекта или модуля после ввода точки. Для автоматического завершения идентификатора после ввода его первых букв можно воспользоваться комбинацией клавиш <Alt>+</>. При каждом последующем нажатии этой комбинации будет вставляться следующий идентификатор. Эти две комбинации клавиш очень удобны, если вы забыли, как пишется слово, или хотите, чтобы редактор закончил его за вас.

При необходимости повторно выполнить ранее введенную инструкцию, ее приходится набирать заново. Можно, конечно, скопировать инструкцию, а затем вставить, но, как вы можете сами убедиться, в контекстном меню нет пунктов Сору (Копировать) и Paste (Вставить), - они расположены в меню Edit, а постоянно выбирать пункты из этого меню очень неудобно. Одним из решений проблемы является использование комбинации «горячих» клавиш <Ctrl>+<C> (Копировать) и <Ctrl>+<V> (Вставить). Комбинации эти стандартны

для Windows, и вы наверняка их уже использовали ранее. Но, опять-таки, прежде чем скопировать инструкцию, ее предварительно необходимо выделить. Редактор IDLE избавляет нас от таких лишних действий и предоставляет комбинацию клавиш <Alt>+<N> — для вставки первой введенной инструкции, а также комбинацию <Alt>+<P> — для вставки последней инструкции. Каждое последующее нажатие этих комбинаций будет вставлять следующую (или предыдущую) инструкцию. Для еще более быстрого повторного ввода инструкции следует предварительно ввести ее первые буквы — в таком случае перебираться будут только инструкции, начинающиеся с этих букв.

## <span id="page-27-0"></span>1.6. Вывод результатов работы программы

Вывести результаты работы программы можно с помощью функции print (). Функция имеет следующий формат:

 $print([*Ob*bernb)]$  [, sep=' '] [, end='\n'] [, file=sys.stdout] [, flush=False])

Функция print () преобразует объект в строку и посылает ее в стандартный вывод stdout. С помощью параметра file можно перенаправить вывод в другое место, например в файл. При этом, если параметр flush имеет значение True, выводимые значения будут принудительно записаны в файл. Перенаправление вывода мы подробно рассмотрим при изучении файлов.

После вывода строки автоматически добавляется символ перевода строки:

```
print ("Строка 1")
print ("Строка 2")
```
Результат:

Строка 1 Строка 2

Если необходимо вывести результат на той же строке, то в функции print () данные указываются через запятую в первом параметре:

print ("Строка 1", "Строка 2")

Результат:

Строка 1 Строка 2

Как видно из примера, между выводимыми строками автоматически вставляется пробел. С помощью параметра sep можно указать другой символ. Например, выведем строки без пробела между ними:

print ("Строка1", "Строка2", sep="")

Результат:

Строка 1Строка 2

После вывода объектов в конце добавляется символ перевода строки. Если необходимо произвести дальнейший вывод на той же строке, то в параметре end следует указать другой символ:

```
print ("Строка 1", "Строка 2", end=" ")
print ("Строка 3")
# Выведет: Строка 1 Строка 2 Строка 3
```
Если, наоборот, необходимо вставить символ перевода строки, то функция print () указывается без параметров:

```
for n in range(1, 5):
    print (n, end="")print()print ("Это текст на новой строке")
```
#### Результат выполнения:

 $1234$ Это текст на новой строке

Здесь мы использовали цикл for, который позволяет последовательно перебирать элементы. На каждой итерации цикла переменной п присваивается новое число, которое мы выводим с помощью функции print (), расположенной на следующей строке.

Обратите внимание, что перед функцией мы добавили четыре пробела. Как уже отмечалось ранее, таким образом в языке Python выделяются блоки. При этом инструкции, перед которыми расположено одинаковое количество пробелов, представляют собой тело цикла. Все эти инструкции выполняются определенное количество раз. Концом блока является инструкция, перед которой расположено меньшее количество пробелов. В нашем случае это функция print () без параметров, которая вставляет символ перевода строки.

Если необходимо вывести большой блок текста, его следует разместить между утроенными кавычками или утроенными апострофами. В этом случае текст сохраняет свое форматирование:

```
print ("""Строка 1
Строка 2
Строка 3""")
```
В результате выполнения этого примера мы получим три строки:

Строка 1 Строка 2 Строка 3

Для вывода результатов работы программы вместо функции print () можно использовать **метод** write() **объекта** sys.stdout:

```
import sys
                                # Подключаем модуль sys
sys.stdout.write("Строка")
                                # Выводим строку
```
В первой строке с помощью оператора import мы подключаем модуль sys, в котором объявлен объект stdout. Далее с помощью метода write () этого объекта выводим строку. Следует заметить, что метод не вставляет символ перевода строки, поэтому при необходимости следует добавить его самим с помощью символа \n:

```
import sys
sys.stdout.write("Строка 1\n")
sys.stdout.write("Строка 2")
```
# <span id="page-29-0"></span>1.7. Ввод данных

Для ввода данных в Python 3 предназначена функция input (), которая получает данные со стандартного ввода stdin. Функция имеет следующий формат:

 $[$  <3 Haye HMe > =  $]$  input ( $[$  <Cooбщение >  $]$ )

Для примера переделаем нашу первую программу так, чтобы она здоровалась не со всем миром, а только с нами (листинг 1.6).

```
Листинг 1.6. Пример использования функции input ()
```

```
# - * - coding: utf-8 - * -name = input ("Введите ваше имя: ")
print ("Привет,", name)
input ("Нажмите <Enter> для закрытия окна")
```
Чтобы окно сразу не закрылось, в конце программы указан еще один вызов функции input (). В этом случае окно не закроется, пока не будет нажата клавиша <Enter>.

Вводим код и сохраняем файл, например, под именем test2.ру, а затем запускаем программу на выполнение с помощью двойного щелчка на значке этого файла. Откроется черное окно, в котором мы увидим надпись: Введите ваше имя:. Вводим свое имя, например николай, и нажимаем клавишу <Enter>. В результате будет выведено приветствие: Привет, Николай.

При использовании функции input () следует учитывать, что при достижении конца файла или при нажатии комбинации клавиш <Ctrl>+<Z>, а затем клавиши <Enter>, генерируется исключение EOFError. Если не предусмотреть обработку исключения, то программа аварийно завершится. Обработать исключение можно следующим образом:

```
try:
    s = input("Bsequence <math>name</math>: ")print(s)except EOFError:
    print ("Обработали исключение EOFError")
```
Тогда, если внутри блока try возникнет исключение EOFError, управление будет передано в блок except. После исполнения инструкций в блоке except программа нормально продолжит работу.

Передать данные можно в командной строке, указав их после имени файла программы. Такие данные доступны через список агду модуля sys. Первый элемент списка агду будет содержать название файла запущенной программы, а последующие элементы - переданные данные. Для примера создадим файл test3.py в каталоге С:\book. Содержимое файла приведено в листинге 1.7.

Листинг 1.7. Получение данных из командной строки

```
# -*- coding: utf-8 -*-import sys
arr = sys.argv[:]for n in arr:
    print(n)
```
Теперь запустим программу на выполнение из командной строки и передадим ей данные. Для этого вызовем командную строку: выберем в меню Пуск пункт Выполнить, в открывшемся окне наберем команду ста и нажмем кнопку  $\mathbf{OK}$  откроется черное окно командной строки с приглашением для ввода команд. Перейдем в каталог С:\book, набрав команду:

cd C:\book

В командной строке должно появиться приглашение:

C:\book>

Для запуска нашей программы вводим команду:

C:\Python36\python.exe test3.py -uNik -p123

В этой команде мы передаем имя файла (test3.py) и некоторые данные (-uNik и -p123). Результат выполнения программы будет выглядеть так:

test3.py -uNik  $-123$ 

## <span id="page-30-0"></span>1.8. Доступ к документации

При установке Python на компьютер помимо собственно интерпретатора копируется документация по этому языку в формате СНМ. Чтобы открыть ее, в меню Пуск | Программы (Все программы) | Python 3.6 нужно выбрать пункт Python 3.6 Manuals (32-bit) или Python 3.6 Manuals (64-bit).

Если в меню Пуск | Программы (Все программы) | Python 3.6 выбрать пункт Python 3.6 Module Docs (32-bit) или Python 3.6 Module Docs (64-bit), запустится сервер документов рудос (рис. 1.11). Он представляет собой написанную на самом Python программу вебсервера, выводящую результаты своей работы в веб-браузере.

Сразу после запуска руdос откроется веб-браузер, в котором будет выведен список всех стандартных модулей, поставляющихся в составе Python. Щелкнув на названии модуля,

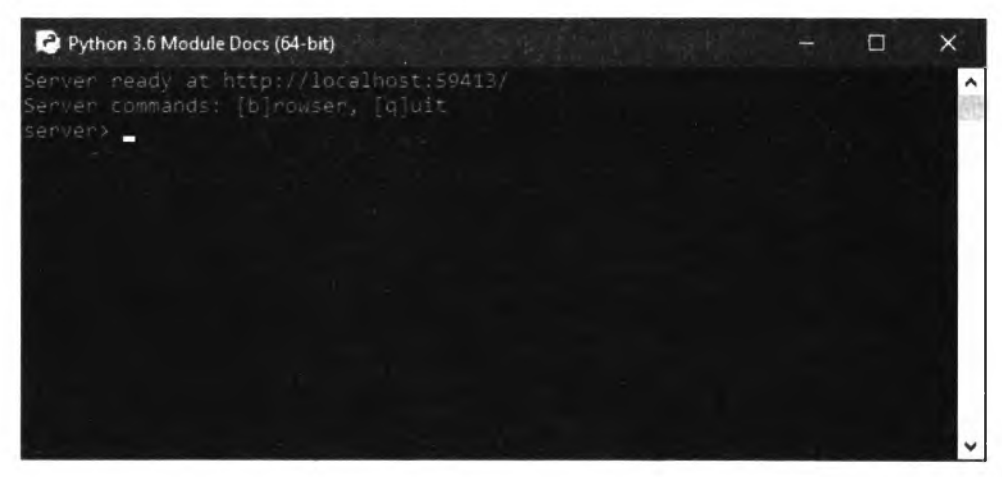

Рис. 1.11. Окно рудос

представляющем собой гиперссылку, мы откроем страницу с описанием всех классов, функций и констант, объявленных в этом модуле.

Чтобы завершить работу руdос, следует переключиться в его окно (см. рис. 1.11), ввести в нем команду q (от quit, выйти) и нажать клавишу <Enter> — окно при этом автоматически закроется. А введенная там команда b (от browser, браузер) повторно выведет в браузере страницу со списком модулей.

В окне Python Shell также можно отобразить документацию. Для этого предназначена функция help(). В качестве примера отобразим документацию по встроенной функции  $input()$ :

>>> help(input)

#### Результат выполнения:

Help on built-in function input in module builtins:

input (prompt=None, /)

Read a string from standard input. The trailing newline is stripped.

The prompt string, if given, is printed to standard output without a trailing newline before reading input.

If the user hits EOF (\*nix: Ctrl-D, Windows: Ctrl-Z+Return), raise EOFError. On \*nix systems, readline is used if available.

С помощью функции help() можно получить документацию не только по конкретной функции, но и по всему модулю сразу. Для этого предварительно необходимо подключить модуль. Например, подключим модуль builtins, содержащий определения всех встроенных функций и классов, а затем выведем документацию по этому модулю:

>>> import builtins >>> help(builtins)

При рассмотрении комментариев мы говорили, что часто для комментирования большого фрагмента кода используются утроенные кавычки или утроенные апострофы. Такие строки не являются комментариями в полном смысле этого слова. Вместо комментирования фрагмента создается объект строкового типа, который сохраняется в атрибуте \_\_\_ doc\_ . Функция help() при составлении документации получает информацию из этого атрибута. Такие строки называются строками документирования.

В качестве примера создадим файл test4.ру, содержимое которого показано в листинге 1.8.

Листинг 1.8. Тестовый модуль test4.ру

```
# -*- coding: utf-8 -*-""" Это описание нашего модуля """
def func():""" Это описание функции"""
    pass
```
Теперь подключим этот модуль и выведем содержимое строк документирования. Все эти действия выполняет код из листинга 1.9.

```
Листинг 1.9. Вывод строк документирования посредством функции help ()
```

```
# -*- coding: utf-8 -*-import test4
help(test4)
input()
```
# Подключаем файл test4.py

Запустим эту программу из среды Python Shell. (Если запустить ее щелчком мыши, вывод будет выполнен в окне интерактивной оболочки, и результат окажется нечитаемым. Вероятно, это происходит вследствие ошибки в интерпретаторе.) Вот что мы увидим:

Help on module test4:

#### NAMF.

test4 - Это описание нашего модуля

**FUNCTIONS** 

 $func()$ 

Это описание функции

**FILE** 

input()

d:\data\документы\работа\книги\python самое необходимое ii\примеры\l\test4.py

Теперь получим содержимое строк документирования с помощью атрибута doc. Как это делается, показывает код из листинга 1.10.

```
Листинг 1.10. Вывод строк документирования посредством атрибута
                                                                doa
# -*- coding: utf-8 -*-# Подключаем файл test4.py
import test4
```

```
Результат выполнения:
```
print(test4. doc) print(test4.func. doc)

Это описание нашего модуля Это описание функции

Атрибут doc можно использовать вместо функции help(). В качестве примера получим документацию по функции input ():

>>> print(input. doc )

#### Результат выполнения:

Read a string from standard input. The trailing newline is stripped.

The prompt string, if given, is printed to standard output without a trailing newline before reading input.

If the user hits EOF (\*nix: Ctrl-D, Windows: Ctrl-Z+Return), raise EOFError. On \*nix systems, readline is used if available.

32

Получить список всех идентификаторов внутри модуля позволяет функция dir(). Пример ее использования показывает код из листинга 1.11.

```
Листинг 1.11. Получение списка идентификаторов
```

```
# -*- coding: utf-8 -*-import test4
                                  # Подключаем файл test4.py
print(dir(test4))input()
```
Результат выполнения:

```
[' builtins ', ' cached ', ' doc ', ' file ', ' loader ', ' name_',
_package_', '_spec_', 'func']
```
Теперь получим список всех встроенных идентификаторов:

>>> import builtins >>> print(dir(builtins))

Функция dir() может не принимать параметров вообще. В этом случае возвращается список идентификаторов текущего модуля:

 $>>$  print (dir())

Результат выполнения:

```
[' annotations ', ' builtins ', ' doc ', ' loader ', ' name ',
__package _', ' spec ']
```
# 1.9. Утилита рір: установка дополнительных библиотек

Интерпретатор Python поставляется с богатой стандартной библиотекой, реали в частности, работу с файлами, шифрование, архивирование, обмен данными по сети и пр. Однако такие операции, как обработка графики, взаимодействие с базами данных SQLite, MySQL и многое другое она не поддерживает, и для их выполнения нам придется устанавливать всевозможные дополнительные библиотеки.

В настоящее время процесс установки дополнительных библиотек в Python исключительно прост. Нам достаточно воспользоваться имеющейся в комплекте поставки Python утилитой рір, которая самостоятельно найдет запрошенную нами библиотеку в интернет-хранилище (репозитории) PyPI (Python Package Index, реестр пакетов Python), загрузит дистрибутивный пакет с этой библиотекой, совместимый с установленной версией Python, и установит ее. Если инсталлируемая библиотека требует для работы другие библиотеки, они также будут установлены.

#### **ПРИМЕЧАНИЕ**

Все устанавливаемые таким образом дополнительные библиотеки записываются по пути <Путь, по которому установлен Python>\Lib\site-packages.

Помимо этого, утилита рір позволит нам просмотреть список уже установленных дополнительных библиотек, получить сведения о выбранной библиотеке и удалить ненужную библиотеку.

Для использования утилиты рір в командной строке следует набрать команду следующего формата:

рір <Команда и ее опции> <Универсальные опции>

Параметр «Команда и ее опции» указывает, что должна сделать утилита: установить библиотеку, вывести список библиотек, предоставить сведения об указанной библиотеке или удалить ее. Параметр <Универсальные опции> задает дополнительные настройки для самой утилиты и действует на все поддерживаемые ей команды.

Далее приведен сокращенный список поддерживаемых утилитой рір команд вместе с их собственными опциями, а также и универсальных опций, включающий наиболее востребованные из таковых. Полный список всех команд утилиты рір можно получить, воспользовавшись командой help и опцией -h.

Итак, утилита рір поддерживает следующие наиболее полезные нам команды:

install — установка указанной библиотеки. Формат этой команды таков:

pip install [< On una>] < Название библиотеки>

Если в параметре <Опции> не указана ни одна из них (см. далее), утилита просто загрузит и установит библиотеку с названием, заданным в параметре «Название библиотеки». Если такая библиотека уже установлена, ничего не произойдет. Вот пример установки библиотеки Pillow:

pip install pillow

Доступные опции:

• - U (или --upgrade) — обновление библиотеки с заданным названием до актуальной версии, имеющейся в репозитории PyPI. Обновляем библиотеку Pillow:

pip install -U pillow

• --force-reinstall - выполняет полную переустановку заданной библиотеки. Обычно используется вместе с опцией - ∪.

В качестве параметра <название библиотеки> также можно использовать конструкцию такого формата (кавычки обязательны):

"<Название библиотеки><Оператор сравнения><Номер версии>"

В качестве параметра < Оператор сравнения> можно использовать следующие символы и их комбинации:

- $\leftarrow$  меньше;
- $\bullet \rightarrow$  60льше;
- <= меньше или равно;
- $\bullet \quad >= -6$ ольше или равно;
- $\bullet \quad ==$  равно.

Пример установки библиотеки Pillow версии 5.0.0 или более новой:

pip install "pillow>=5.0.0"

list — вывод списка установленных библиотек с указанием их версий в круглых скобках. Формат команды:

pip list [<Onumu>]

#### Пример:

**pip list**

У авторов было выведено:

**Pillow (5.0.0) pip (9.0.1) setuptools (38.4.0)**

Единственная доступная здесь опция: —**format=«bopMaT вывода>,** задающая формат вывода. В качестве параметра **<Формат вывода>** можно указать **legacy** (вывод обычным списком, как было показано в примере ранее, — это формат вывода по умолчанию) или **columns** (вывод в виде таблицы). Вот пример вывода списка установленных библиотек, оформленного в виде таблицы:

**pip list — format=columns**

У авторов было выведено:

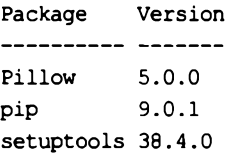

#### *амечание*

**Как видим, изначально в комплекте поставки Python уже присутствуют две библиотеки такого рода: pip, реализующая функциональность одноименной утилиты, и setuptools, предоставляющая специфические инструменты, которые помогают устанавливать дополнительные библиотеки.**

**♦ show** — вывод сведений об указанной библиотеке. Формат команды:

**pip show [<Опции>] <Название библиотека**

Выводятся название библиотеки, ее версия, краткое описание, интернет-адрес «домашнего» сайта, имя разработчика, его адрес электронной почты, название лицензии, по которой распространяется библиотека, путь, по которому она установлена, и список библиотек, требующихся ей для работы (если таковые есть). Для примера посмотрим сведения о **Pillow:**

**pip show pillow**

#### Вывод:

```
Name: Pillow
Version: 5.0.0
Summary: Python Imaging Library (Fork)
Home-page: https://python-pillow.org
Author: Alex Clark (Fork Author)
Author-email: aclark@aclark.net
License: Standard PIL License
Location: c:\python36\lib\site-packagesRequires:
```
Единственная доступная опция: -f (или --files), которая указывает утилите pip дополнительно вывести список всех файлов, составляющих библиотеку. Вот пример вывода сведений о библиотеке Pillow, включая перечень составляющих ее файлов:

pip show -f pillow

• uninstall — удаление указанной библиотеки. Формат команды:

pip uninstall [< Опции>] < Название библиотеки>

Сначала будет выведен список всех файлов, составляющих удаляемую библиотеку, и вопрос, действительно ли пользователь хочет удалить ее. Чтобы подтвердить удаление, нужно ввести букву у, чтобы отменить его - n, после чего в любом случае нажать клавишу <Enter>. Вот пример удаления библиотеки Pillow:

pip uninstall pillow

Из всех доступных опций для нас будет полезна только -у (или --уеs), подавляющая вывод вопроса на удаление библиотеки, а также списка составляющих ее файлов. Вот пример удаления библиотеки Pillow без вывода запроса:

pip uninstall -y pillow

• help - вывод справочных сведений об утилите pip, поддерживаемых ею командах и опциях. Формат команды:

pip help [<Команда>]

Если <команда> не указана, будет выведен список всех поддерживаемых утилитой рір команд и универсальных опций:

pip help

Того же самого результата можно достичь, просто запустив в командной строке утилиту рір без всяких параметров.

• Если «Команда» указана, будет выведена справочная информация об этой команде и всех ее опциях, а также перечень универсальных опций. В качестве примера выведем описание команлы install:

pip help install

Теперь рассмотрим список поддерживаемых рір универсальных опций:

--ргоху — задает прокси-сервер, через который будет выполняться доступ к Интернету. Формат использования:

```
--proxy=[<Имя пользователя>:<Пароль пользователя>@]<Интернет-адрес>:<Номер порта>
```
Пример:

pip install pillow --proxy=user123:pAsSwOrD@192.168.1.1:3128

• - v (или --verbose) — вывод более подробных сведений о выполняемых утилитой pip действиях. Также может быть указана дважды или трижды, тем самым задавая вывод еще более подробных и самых подробных сведений соответственно:

```
pip show pillow -v
pip install pillow -v -v -v
```
Дает эффект не со всеми командами рір.

36

**♦ -q** (или —**quiet)** — вывод менее подробных сведений о выполняемых утилитой pip действиях. Также может быть указана дважды или трижды, тем самым задавая вывод еще менее подробных и минимальных сведений соответственно:

**pip show pillow -q pip install pillow -q -q -q**

Дает эффект не со всеми командами pip.

**♦ -h** (или **— help)** — вывод справочных сведений о заданной команде pip, всех ее опциях и универсальных опциях pip (то есть дает эффект, аналогичный отдаче описанной ранее команды **help** с указанием команды, для которой нужно вывести справку). Для примера выведем сведения о команде **uninstall:**

**pip uninstall -h**

## **ГЛАВА 2**

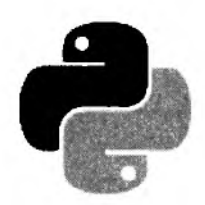

# Переменные

Все ланные в языке Python представлены *объектами*. Каждый объект имеет тип данных и значение. Для доступа к объекту предназначены переменные. При инициализации в переменной сохраняется ссылка на объект (адрес объекта в памяти компьютера). Благодаря этой ссылке можно в дальнейшем изменять объект из программы.

### 2.1. Именование переменных

Каждая переменная должна иметь уникальное имя, состоящее из латинских букв, цифр и знаков подчеркивания, причем имя переменной не может начинаться с цифры. Кроме того, следует избегать указания символа подчеркивания в начале имени, поскольку идентификаторам с таким символом определено специальное назначение. Например, имена, начинаюпциеся с символа подчеркивания, не импортируются из модуля с помощью инструкции from module import \*, а имена, включающие по два символа подчеркивания — в начале и в конце, для интерпретатора имеют особый смысл.

В качестве имени переменной нельзя использовать ключевые слова. Получить список всех ключевых слов позволяет код, приведенный в листинге 2.1.

```
Листимг 2.1. Список всех ключевых слов
```
>>> import keyword >>> keyword.kwlist ['False', 'None', 'True', 'and', 'as', 'assert', 'break', 'class', 'continue', 'def', 'del', 'elif', 'else', 'except', 'finally', 'for', 'from', 'global', 'if', 'import', 'in', 'is', 'lambda', 'nonlocal', 'not', 'or', 'pass', 'raise', 'return', 'try', 'while', 'with', 'yield']

Помимо ключевых слов, следует избегать совпадений со встроенными идентификаторами. Дело в том, что, в отличие от ключевых слов, встроенные идентификаторы можно переопределять, но дальнейший результат может стать для вас неожиданным (листинг 2.2).

Пистинг 2.2. Ошибочное переопределение встроенных идентификаторов

>>> help(abs) Help on built-in function abs in module builtins:

```
abs(...)abs(number) -> number
    Return the absolute value of the argument.
>> help = 10
>>> help
10
>>> help(abs)
Traceback (most recent call last):
  File "<pyshell#5>", line 1, in <module>
    help(abs)
TypeError: 'int' object is not callable
```
В этом примере мы с помощью встроенной функции help() получаем справку по функции abs (). Далее переменной help присваиваем число 10. После переопределения идентификатора мы больше не можем пользоваться функцией help(), т. к. это приведет к выводу сообщения об ошибке. По этой причине лучше избегать имен, совпадающих со встроенными идентификаторами. Очень часто подобная ошибка возникает при попытке назвать переменную, в которой предполагается хранение строки, именем str. Вроде бы логично, но str является часто используемым встроенным идентификатором и после такого переопределения поведение программы становится непредсказуемым. В редакторе IDLE встроенные идентификаторы подсвечиваются фиолетовым цветом. Обращайте внимание на цвет переменной - он должен быть черным. Если вы заметили, что переменная подсвечена, то название переменной следует обязательно изменить. Получить полный список встроенных идентификаторов позволяет код, приведенный в листинге 2.3.

Листинг 2.3. Получение списка встроенных идентификаторов

```
>>> import builtins
>>> dir(builtins)
```
Правильные имена переменных: x, y1, strName, str\_name.

Неправильные имена переменных: 1у, имя переменной.

Последнее имя неправильное, т. к. в нем используются русские буквы. Хотя на самом деле такой вариант также будет работать, но лучше русские буквы все же не применять:

```
>>> ИмяПеременной = 10
                                     # Лучше так не делать!!!
```
>>> ИмяПеременной 10

При указании имени переменной важно учитывать регистр букв:  $x$  и  $x$  — разные переменные:

 $>> x = 10; X = 20$  $>> x. X$  $(10, 20)$ 

### 2.2. Типы данных

В Python 3 объекты могут иметь следующие типы данных:

• bool — логический тип данных. Может содержать значения True или False, которые ведут себя как числа 1 и 0 соответственно:

```
>>> type(True), type(False)
(<class 'bool'>, <class 'bool'>)
>>> int(True), int(False)
(1, 0)
```
• NoneType - объект со значением None (обозначает отсутствие значения):

```
>>> type (None)
<class 'NoneType'>
```
В логическом контексте значение None интерпретируется как False:

```
>>> bool (None)
False
```
 $\bullet$  int — целые числа. Размер числа ограничен лишь объемом оперативной памяти:

```
>>> type(2147483647), type(999999999999999999999999)
(<class 'int'>, <class 'int'>)
```
• float - вещественные числа:

```
>>> type (5.1), type (8.5e-3)(<class 'float'>, <class 'float'>)
```
• complex - комплексные числа:

```
>> type (2+2j)<class 'complex'>
```
 $\bullet$  str — Unicode-строки:

```
>>> type ("Строка")
<class 'str'>
```
• bytes — неизменяемая последовательность байтов:

```
>>> type(bytes("Строка", "utf-8"))
<class 'bytes'>
```
• bytearray - изменяемая последовательность байтов:

```
>>> type(bytearray("Строка", "utf-8"))
<class 'bytearray'>
```
 $list$  — списки. Тип данных list аналогичен массивам в других языках программирования:

>>> type( $[1, 2, 3]$ ) <class 'list'>

 $\bullet$  tuple - кортежи:

```
>>> type((1, 2, 3))
<class 'tuple'>
```
 $\bullet$  range — диапазоны:

```
>>> type (range(1, 10))
<class 'range'>
```
 $\bullet$  dict — словари. Тип данных dict аналогичен ассоциативным массивам в других языках программирования:

```
>>> type(\{ "x": 5, "y": 20 \})
<class 'dict'>
```
• set - множества (коллекции уникальных объектов):

```
>>> type( {"a", "b", "c"} )
<class 'set'>
```
• frozenset - неизменяемые множества:

```
>>> type(frozenset(["a", "b", "c"]))
<class 'frozenset'>
```
 $\blacklozenge$  ellipsis — обозначается в виде трех точек или слова Ellipsis. Тип ellipsis используется в расширенном синтаксисе получения среза:

```
>>> type(...), ..., ... is Ellipsis
(<class 'ellipsis'>, Ellipsis, True)
\gg class C() :
       def getitem (self, obj): return obj
>>c = C()>> c[..., 1:5, 0:9:1, 0](Ellipsis, slice(1, 5, None), slice(0, 9, 1), 0)
```
 $\bullet$  function — функции:

>>> def func(): pass

>>> type (func) <class 'function'>

 $\bullet$  module — **МОДУЛИ**:

>>> import sys >>> type(sys) <class 'module'>

 $\bullet$  type — классы и типы данных. Не удивляйтесь! Все данные в языке Python являются объектами, даже сами типы данных!

```
>>> class C: pass
>> type (C)<class 'type'>
>>> type(type(""))
<class 'type'>
```
Основные типы данных делятся на изменяемые и неизменяемые. К изменяемым типам относятся списки, словари и тип bytearray. Пример изменения элемента списка:

```
>> \text{arr} = [1, 2, 3]>> arr[0] = 0# Изменяем первый элемент списка
\gg arr
[0, 2, 3]
```
К неизменяемым типам относятся числа, строки, кортежи, диапазоны и тип bytes. Например, чтобы получить строку из двух других строк, необходимо использовать операцию конкатенации, а ссылку на новый объект присвоить переменной:

```
\gg strl = "abro"
>>> str2 = "TpanCDOPT"\gg str3 = str1 + str2
                                # Конкатенация
>>> print(str3)
автотранспорт
```
Кроме того, типы данных делятся на последовательности и отображения. К последовательностям относятся строки, списки, кортежи, диапазоны, типы bytes и bytearray, а к отображениям — словари.

Последовательности и отображения поддерживают механизм итераторов, позволяющий произвести обход всех элементов с помощью метода next () или функции next (). Например, вывести элементы списка можно так:

```
>> \text{arr} = [1, 2]>> i = iter(arr)
>> i. next ()
                                    # Метод next ()
\mathbf{1}>> next(i)
                                    # Функция next()
\overline{2}
```
Если используется словарь, то на каждой итерации возвращается ключ:

```
>>> d = \{ "x": 1, "y": 2 \}>> i = iter(d)>> i. next ()
                                # Возвращается ключ
'y'>>> d[i. next()]
                                # Получаем значение по ключу
\mathbf{1}
```
На практике подобным способом не пользуются. Вместо него применяется цикл for, который использует механизм итераторов незаметно для нас. Например, вывести элементы списка можно так:

```
>>> for i in [1, 2]:
        print(i)
```
Перебрать слово по буквам можно точно так же. Для примера вставим тире после каждой буквы:

```
>>> for i in "Строка":
        print (i + " -", end = "")
```
Результат:

 $C - T - p - o - \kappa - a -$ 

Пример перебора элементов словаря:

```
>> d = \{ "x": 1, "y": 2 \}>>> for key in d:
        print( d[key] )
```
Последовательности поддерживают также обращение к элементу по индексу, получение среза, конкатенацию (оператор +), повторение (оператор \*) и проверку на вхождение (опеpatop in). Все эти операции мы будем подробно рассматривать по мере изучения языка.

#### 2.3. Присваивание значения переменным

В языке Python используется динамическая типизация. Это означает, что при присваивании переменной значения интерпретатор автоматически относит переменную к одному из типов данных. Значение переменной присваивается с помощью оператора = таким образом:

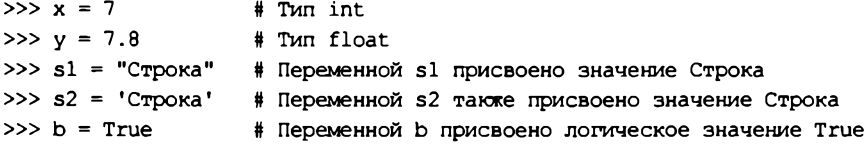

В одной строке можно присвоить значение сразу нескольким переменным:

```
>> x = y = 10>> x, y(10, 10)
```
После присваивания значения в переменной сохраняется ссылка на объект, а не сам объект. Это обязательно следует учитывать при групповом присваивании. Групповое присваивание можно использовать для чисел, строк и кортежей, но для изменяемых объектов этого делать нельзя. Пример:

```
>> x = y = [1, 2]# Якобы создали два объекта
>> x, y([1, 2], [1, 2])
```
В этом примере мы создали список из двух элементов и присвоили значение переменным х и у. Теперь попробуем изменить значение в переменной у:

```
>> y[1] = 100# Изменяем второй элемент
>> x. v(1, 100], [1, 100])
```
Как видно из примера, изменение значения в переменной у привело также к изменению значения в переменной х. Таким образом, обе переменные ссылаются на один и тот же объект, а не на два разных объекта. Чтобы получить два объекта, необходимо производить раздельное присваивание:

```
\gg x = [1, 2]
>> y = [1, 2]>> y[1] = 100# Изменяем второй элемент
>> x, y([1, 2], [1, 100])
```
Проверить, ссылаются ли две переменные на один и тот же объект, позволяет оператор is. Если переменные ссылаются на один и тот же объект, то оператор is возвращает значение True:

```
>> x = y = [1, 2]# Один объект
>> x is yTrue
>> x = [1, 2]# Разные объекты
\gg y = [1, 2]
                           # Разные объекты
>> x is yFalse
```
Следует заметить, что в целях повышения эффективности кода интерпретатор производит кэширование малых целых чисел и небольших строк. Это означает, что если ста переменным присвоено число 2, то в этих переменных будет сохранена ссылка на один и тот же объект. Пример:

```
>> x = 2; y = 2; z = 2>> x is y, y is z
(True, True)
```
Посмотреть количество ссылок на объект позволяет метод get refcount () из модуля sys:

```
>>> import sys
                             # Подключаем модуль sys
>>> sys.getrefcount(2)
304
```
Когда число ссылок на объект становится равно нулю, объект автоматически удаляется из оперативной памяти. Исключением являются объекты, которые подлежат кэшированию.

Помимо группового присваивания, язык Python поддерживает позиционное присваивание. В этом случае переменные указываются через запятую слева от оператора =, а значения через запятую справа. Пример позиционного присваивания:

```
>> x, y, z = 1, 2, 3>> x, y, z(1, 2, 3)
```
С помощью позиционного присваивания можно поменять значения переменных местами. Пример:

```
>> x, y = 1, 2; x, y(1, 2)>> x, y = y, x; x, y(2, 1)
```
По обе стороны оператора = могут быть указаны последовательности. Напомню, что к последовательностям относятся строки, списки, кортежи, диапазоны, типы bytes и bytearray. Пример:

```
>> x, y, z = "123"# Строка
>> x, y, z(11', 12', 13')\gg x, y, z = [1, 2, 3]
                                  # Список
```

```
>> x, y, z(1, 2, 3)>> x, y, z = (1, 2, 3)# Кортеж
>> x, y, z(1, 2, 3)>>> [x, y, z] = (1, 2, 3)# Список слева, кортеж справа
>> x, y, z(1, 2, 3)
```
Обратите внимание на то, что количество элементов справа и слева от оператора = должно совпадать, иначе будет выведено сообщение об ошибке:

```
>> x, y, z = (1, 2, 3, 4)Traceback (most recent call last):
  File "<pyshell#130>", line 1, in <module>
    x, y, z = (1, 2, 3, 4)ValueError: too many values to unpack (expected 3)
```
Python 3 при несоответствии количества элементов справа и слева от оператора = позволяет сохранить в переменной список, состоящий из лишних элементов. Для этого перед именем переменной указывается звездочка (\*). Пример:

```
>>> x, y, *z = (1, 2, 3, 4)>> x, y, z(1, 2, [3, 4])\gg x, *y, z = (1, 2, 3, 4)
>> x, y, z(1, [2, 3], 4)>>> *x, y, z = (1, 2, 3, 4)>> x, y, z([1, 2], 3, 4)>>> x, y, *z = (1, 2, 3)>> x, y, z(1, 2, [3])>>> x, y, *z = (1, 2)>> x, y, z(1, 2, 1)
```
Как видно из примера, переменная, перед которой указана звездочка, всегда содержит список. Если для этой переменной не хватило значений, то ей присваивается пустой список. Следует помнить, что звездочку можно указать только перед одной переменной. В противном случае возникнет неоднозначность и интерпретатор выведет сообщение об ошибке:

>>> \*x, y, \*z =  $(1, 2, 3, 4)$ SyntaxError: two starred expressions in assignment

#### 2.4. Проверка типа данных

Python в любой момент времени изменяет тип переменной в соответствии с данными, хранящимися в ней. Пример:

>>>  $a = "CTPOKa"$ # Тип str  $>> a = 7$ # Теперь переменная имеет тип int Определить, на какой тип данных ссылается переменная, позволяет функция type (< Имя переменной>):

```
>> type (a)
<class 'int'>
```
Проверить тип данных, хранящихся в переменной, можно следующими способами:

сравнить значение, возвращаемое функцией  $t$  уре (), с названием типа данных:

```
>> x = 10>>> if type(x) == int:
       print ("Это тип int")
```
проверить тип с помощью функции isinstance ():

```
\gg s = "Строка"
>>> if isinstance(s, str):
        print ("Это тип str")
```
#### 2.5. Преобразование типов данных

Как вы уже знаете, в языке Python используется динамическая типизация. После присваивания значения в переменной сохраняется ссылка на объект определенного типа, а не сам объект. Если затем переменной присвоить значение другого типа, то переменная будет ссылаться на другой объект, и тип данных соответственно изменится. Таким образом, тип данных в языке Python — это характеристика объекта, а не переменной. Переменная всегда содержит только ссылку на объект.

После присваивания переменной значения над последним можно производить операции, предназначенные лишь для этого типа данных. Например, строку нельзя сложить с числом, т. к. это приведет к выводу сообщения об ошибке:

```
>> 2 + "25"Traceback (most recent call last):
  File "<pyshell#0>", line 1, in <module>
    2 + "25"TypeError: unsupported operand type(s) for +: 'int' and 'str'
```
Для преобразования типов данных предназначены следующие функции:

• bool ([<0бъект>]) — преобразует объект в логический тип данных. Примеры:

```
>>> bool(0), bool(1), bool(""), bool("Crpoka"), bool([1, 2]), bool([]))
(False, True, False, True, True, False)
```
• int ([<Объект>[, <Система счисления>]]) — преобразует объект в число. Во втором параметре можно указать систему счисления (значение по умолчанию — 10). Примеры:

```
>>> int(7.5), int("71")
(7, 71)>>> int("71", 10), int("71", 8), int("0o71", 8), int("A", 16)
(71, 57, 57, 10)
```
Если преобразование невозможно, то генерируется исключение:

```
>> int("71s")Traceback (most recent call last):
  File "<pyshell#9>", line 1, in <module>
    int("71s")
ValueError: invalid literal for int() with base 10: '71s'
```
• float ((<Число или строка>)) — преобразует целое число или строку в вещественное число. Примеры:

```
>>> float(7), float("7.1")
(7.0, 7.1)>>> float("Infinity"), float("-inf")
(int. -inf)\gg float ("Infinity") + float ("-inf")
nan
```
str ([<06bexT>]) — преобразует объект в строку. Примеры:

```
\gg str(125), str([1, 2, 3])
(125', '1, 2, 3)')>>> str((1, 2, 3)), str(\{\n<sup>n</sup> x<sup>n</sup> : 5, "y<sup>n</sup> : 10\}))
('(1, 2, 3)', "('y': 10, 'x': 5)")
>>> str( bytes("crpoka", "utf-8"))
"b"\\xd1\\x81\\xd1\\x82\\xd1\\x80\\xd0\\xbe\\xd0\\xba\\xd0
\Upsilon xb0'"
>>> str( bytearray("строка", "utf-8") )
"bytearray(b'\\xdl\\x81\\xdl\\x82\\xdl\\x80\\xd0\\xbe\\xd0
\\xba\\xd0\\xb0')"
```
◆ str(<Объект>[, <Кодировка>[, <Обработка одибок>]]) — преобразует объект типа bytes или bytearray в строку. В третьем параметре можно задать значение "strict" (при ошибке возбуждается исключение UnicodeDecodeError - значение по умолчанию), "replace" (неизвестный символ заменяется символом, имеющим код \uFFFD) или "ignore" (неизвестные символы игнорируются). Примеры:

```
>>> objl = bytes("crpokal", "utf-8")
>>> obj2 = bytearray("cropoxa2", "utf-8")>>> str(obj1, "utf-8"), str(obj2, "utf-8")
('crpo\kappaa1', 'crpo\kappaa2')>>> str(objl, "ascii", "strict")
Traceback (most recent call last):
  File "<pyshell#16>", line 1, in <module>
    str(objl, "ascii", "strict")
UnicodeDecodeError: 'ascii' codec can't decode byte
Oxdl in position 0: ordinal not in range (128)
>>> str(objl, "ascii", "ignore")
11
```
• bytes(<Строка>, <Кодировка>[, <Обработка ошибок>]) — преобразует строку в объект типа bytes. В третьем параметре могут быть указаны значения "strict" (значение по умолчанию), "replace" или "ignore".

#### Примеры:

```
» > bytes ("строка", "ср1251")
b'\xfl\xf2\xf0\xee\xea\xe0'
» > bytes ("строка123", "ascii", "ignore")
b'123'
```
**♦ bytes ^Последовательность:»)** — преобразует последовательность целых чисел от О до 255 в объект типа **bytes.** Если число не попадает в диапазон, то возбуждается исключение **ValueError.** Пример:

```
» > b = bytes( [225, 226, 224, 174, 170, 160])
>> b
b '\xel\xe2\xe0\xae\xaa\xa0'
> » str(b, "cp866")
'строка'
```
 **bytearray (<Строка>, <Кодировка>** [**, <Обработка ошибок>]**) — преобразует строку **В** объект типа **bytearray.** В третьем параметре могут быть указаны значения **"strict"** (значение по умолчанию), **"replace"** или **"ignore".** Пример:

```
» > bytearray ("строка", "ср1251")
bytearray(b'\xfl\xf2\xfO\xee\xea\xeO')
```
**♦ bytearray (<Последовательность>)** — преобразует последовательность целых чисел от 0 до 255 в объект типа **bytearray.** Если число не попадает в диапазон, то возбуждается исключение **ValueError.** Пример:

```
» > b = bytearray! [225, 226, 224, 174, 170, 160])
» > b
bytearray(b'\xel\xe2\xe0\xae\xaa\xa0')
» > str(b, "ср866")
'строка'
```
**♦ list (Последовательность>)**— преобразует элементы последовательности в список. Примеры:

```
» > list ("12345") # Преобразование строки
['1', '2', '3', '4', '5']
>>> list((1, 2, 3, 4, 5)) \# Преобразование кортежа
[1, 2, 3, 4, 5]
```
 **tuple** (**Последовательность**>) — преобразует элементы последовательности в кортеж:

```
» > tuple("123456") # Преобразование строки
('1', '2', '3', '4', '5', '6')
> » tuple ([1, 2, 3, 4, 5]) # Преобразование списка
(1, 2, 3, 4, 5)
```
В качестве примера рассмотрим возможность сложения двух чисел, введенных пользователем. Как вы уже знаете, вводить данные позволяет функция **input** (). Воспользуемся этой функцией для получения чисел от пользователя (листинг 2.4).

```
Переменные
```

```
Листинг 2.4. Получение данных от пользователя
```

```
# -*- coding: utf-8 -*-x = input("x = "')# Вволим 5
y = input("y = "')# BROMM 12
print (x + y)input()
```
Результатом выполнения этого скрипта будет не число, а строка 512. Таким образом, следует запомнить, что функция input () возвращает результат в виде строки. Чтобы просуммировать два числа, необходимо преобразовать строку в число (листинг 2.5).

```
Листинг 2.5. Преобразование строки в число
# -*- coding: utf-8 -*-x = int(input("x ="))# Вводим 5
y = int(input("y = "))# Вводим 12
print (x + y)input()
```
В этом случае мы получим число 17, как и должно быть. Однако если пользователь вместо числа введет строку, то программа завершится с фатальной ошибкой. Как обработать ошибку, мы разберемся по мере изучения языка.

### 2.6. Удаление переменной

Удалить переменную можно с помощью инструкции del:

del <Переменная1>[, ..., <ПеременнаяN>]

Пример удаления одной переменной:

```
>> x = 10; x10
>> del x; xTraceback (most recent call last):
  File "<pyshell#1>", line 1, in <module>
   del x; xNameError: name 'x' is not defined
```
#### Пример удаления нескольких переменных:

 $>> x, y = 10, 20$  $>>$  del x, y

# ГЛАВА З

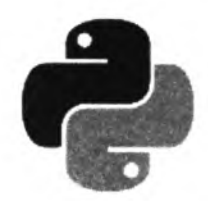

# Операторы

Операторы позволяют произвести с данными определенные действия. Например, операторы присваивания служат для сохранения данных в переменной, математические операторы позволяют выполнить арифметические вычисления, а оператор конкатенации строк служит для соединения двух строк в одну. Рассмотрим операторы, доступные в Python 3, подробно.

### 3.1. Математические операторы

Математические операторы позволяют производить операции над числами:

```
\bullet + — сложение:
```

```
>> 10 + 5# Целые числа
  15
  >> 12.4 + 5.2# Вешественные числа
  17.6
  >> 10 + 12.4# Целые и вещественные числа
  22.4
\bullet - - вычитание:
  >> 10 - 5# Целые числа
  5^{\circ}>> 12.4 - 5.2# Вещественные числа
  7.2>> 12 - 5.2# Целые и вещественные числа
   6.8\bullet \star — умножение:
  >> 10 * 5# Целые числа
   50
  >> 12.4 * 5.2# Вешественные числа
  64.48
  >> 10 * 5.2
                            # Целые и вешественные числа
```

```
52.0
```
• / - деление. Результатом деления всегда является вещественное число, даже если производится деление целых чисел:

```
>> 10 / 5# Деление целых чисел без остатка
2.0>> 10 / 3# Деление целых чисел с остатком
 3.333333333333335
>> 10.0 / 5.0# Деление вещественных чисел
2.0>> 10.0 / 3.0# Деление вещественных чисел
 3.3333333333333335
>> 10 / 5.0# Деление целого числа на вещественное
2.0>> 10.0 / 5# Деление вещественного числа на целое
2.01/ - деление с округлением вниз. Вне зависимости от типа чисел остаток отбрасывается:
>> 10 // 5
                       # Деление целых чисел без остатка
 \overline{2}>> 10 // 3
                       # Деление целых чисел с остатком
 \overline{3}>> 10.0 / / 5.0# Деление вещественных чисел
2.0>> 10.0 / / 3.0# Деление вещественных чисел
3.0>> 10 // 5.0
                       # Деление целого числа на вещественное
2.0>> 10 // 3.0
                       # Деление целого числа на вещественное
 3.0>> 10.0 / 5# Деление вещественного числа на целое
2.0>> 10.0 / 3# Деление вещественного числа на целое
 3.0% — остаток от деления:
>> 10 $ 5
                       # Деление целых чисел без остатка
 0
>> 10 $ 3
                       # Деление целых чисел с остатком
 \mathbf{1}>> 10.0 $ 5.0
                       # Операция над вещественными числами
 0.0>> 10.0 % 3.0# Операция над вещественными числами
 1.0>>> 10 % 5.0 # Операция над целыми и вещественными числами
 0.0>>> 10 % 3.0 # Операция над цельми и вещественными числами
 1.0>>> 10.0 % 5 # Операция над цельми и вещественными числами
0.0>>> 10.0 % 3 # Операция над цельми и вещественными числами
 1.0
```
 $\bullet$   $\rightarrow$   $\star$  - возвеление в степень:

```
>>> 10 ** 2, 10.0 ** 2
(100, 100.0)
```
унарный минус (–) и унарный плюс (+):

>>> +10, +10.0, -10, -10.0, -(-10), -(-10.0)  $(10, 10.0, -10, -10.0, 10, 10.0)$ 

Как видно из приведенных примеров, операции над числами разных типов возвращают число, имеющее более сложный тип из типов, участвующих в операции. Целые числа имеют самый простой тип, далее идут вещественные числа и самый сложный тип — комплексные числа. Таким образом, если в операции участвуют целое число и вещественное, то целое число будет автоматически преобразовано в вещественное число, затем будет произведена операция над вещественными числами, а результатом станет вещественное число.

При выполнении операций над вещественными числами следует учитывать ограничения точности вычислений. Например, результат следующей операции может показаться стран-HIM:

 $>> 0.3 - 0.1 - 0.1 - 0.1$  $-2.7755575615628914e-17$ 

Ожидаемым был бы результат 0.0, но, как видно из примера, мы получили совсем другой результат. Если необходимо производить операции с фиксированной точностью, следует использовать модуль decimal:

```
>>> from decimal import Decimal
>>> Decimal ("0.3") - Decimal ("0.1") - Decimal ("0.1") - Decimal ("0.1")
Decimal('0.0')
```
### 3.2. Двоичные операторы

Двоичные операторы предназначены для манипуляции отдельными битами. Язык Python поддерживает следующие двоичные операторы:

 $\bullet$  ~ — двоичная инверсия. Значение каждого бита заменяется на противоположное:

```
# 01100100
   >> x = 100# 10011011
   >> x = -x\bullet \epsilon — двоичное И:
   >> x = 100# 01100100
                                    # '01001011
   >> v = 75# 01000000
   >> z = x 6 y>>> "(0:b) & {1:b} = {2:b}".format(x, y, z)
   '1100100 \t6 \t1001011 = 1000000'\bullet \rightarrow \bullet пвоичное ИЛИ:
   >> x = 100# 01100100
   >> v = 75# 01001011
```

```
>> z = x + y# 01101111
>>> "{0:b} | {1:b} = {2:b}".format(x, y, z)
'1100100 | 1001011 = 1101111'
```
52

```
\hat{C} - пвоичное исключающее ИЛИ:
```

```
>> x = 100# 01100100
>> y = 250# 11111010
\gg z = x \land y
                              # 10011110
>>> "(0:b) ^ {1:b} = {2:b}".format (x, y, z)
'1100100 \land 11111010 = 10011110'
```
 $\bullet$  << — сдвиг влево — сдвигает двоичное представление числа влево на один или более разрядов и заполняет разряды справа нулями:

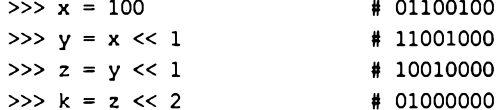

 $\bullet \rightarrow -$  сдвиг вправо — сдвигает двоичное представление числа вправо на один или более разрядов и заполняет разряды слева нулями, если число положительное:

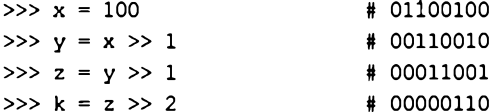

Если число отрицательное, то разряды слева заполняются единицами:

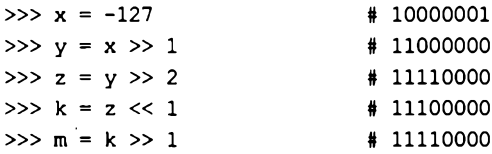

#### 3.3. Операторы для работы с последовательностями

Для работы с последовательностями предназначены следующие операторы:

```
\bullet + — конкатенация:
```
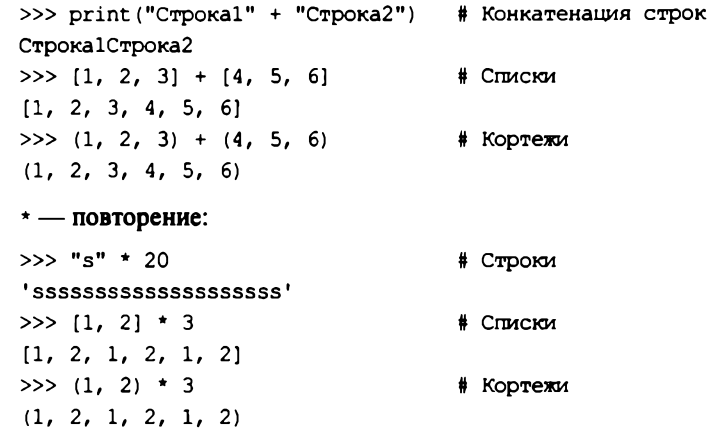

• in — проверка на вхождение. Если элемент входит в последовательность, то возврашается логическое значение тгие:

```
>>> "Строка" in "Строка для поиска"
                                    # Строки
True
>>> "Строка2" in "Строка для поиска" # Строки
False
\gg 2 in [1, 2, 3], 4 in [1, 2, 3]
                                    # Списки
(True, False)
>>> 2 in (1, 2, 3), 6 in (1, 2, 3) # Koprexu
(True, False)
```
• not in — проверка на невхождение. Если элемент не входит в последовательность, возвращается True:

```
>>> "Строка" not in "Строка для поиска"
                                          # Строки
False
>>> "Строка2" not in "Строка для поиска" # Строки
True
>>> 2 not in [1, 2, 3], 4 not in [1, 2, 3]# Списки
(False, True)
>>> 2 not in (1, 2, 3), 6 not in (1, 2, 3) # Koprexu
(False, True)
```
#### 3.4. Операторы присваивания

Операторы присваивания предназначены для сохранения значения в переменной. В языке Python доступны следующие операторы присваивания:

• = — присваивает переменной значение:

```
>> x = 5; x5
```
 $>>x$ 5

+= - увеличивает значение переменной на указанную величину:

```
>> x = 5; x += 10# Эквивалентно x = x + 10>>x15
 Для последовательностей оператор += производит конкатенацию:
 >>> s = "Crp"; s += "oka"\gg print(s)
 Строка
--- уменьшает значение переменной на указанную величину:
 >> x = 10; x == 5# Эквивалентно x = x - 5
```
\*= — умножает значение переменной на указанную величину:

```
>> x = 10; x == 5# Эквивалентно x = x * 5>>x50
```
54

```
Для последовательностей оператор *= производит повторение:
  >>> s = "*"; s * = 20>> s
   *********************
 /= — делит значение переменной на указанную величину:
  >> x = 10; x (= 3)# Эквивалентно x = x / 3>>x3.333333333333335
  >>> y = 10.0; y /= 3.0 # Эквивалентно y = y / 3.0>>y3.3333333333333333
• // = - деление с округлением вниз и присваиванием:
  >> x = 10; x // = 3# Эквивалентно x = x // 3
  >>x\overline{3}>>> y = 10.0; y //= 3.0 # Эквивалентно y = y // 3.0
  >> v3.0• * = — деление по модулю и присваивание:
  >> x = 10; x = 2\# Эквивалентно x = x \frac{1}{6} 2
  >>x\Omega>> y = 10; y = 3# Эквивалентно y = y % 3
  >> y\mathbf{1}**= - возведение в степень и присваивание:
  >> x = 10; x **2# Эквивалентно х = х ** 2
  >>x100
```
#### 3.5. Приоритет выполнения операторов

В какой последовательности будет вычисляться приведенное далее выражение?

```
x = 5 + 10 \div 3 / 2
```
Это зависит от приоритета выполнения операторов. В данном случае последовательность вычисления выражения будет такой:

- 1. Число 10 будет умножено на 3, т. к. приоритет оператора умножения выше приоритета оператора сложения.
- 2. Полученное значение будет поделено на 2, т. к. приоритет оператора деления равен приоритету оператора умножения (а операторы с равными приоритетами выполняются слева направо), но выше, чем у оператора сложения.
- 3. К полученному значению будет прибавлено число 5, т. к. оператор присваивания = имеет наименьший приоритет.
- 4. Значение будет присвоено переменной х.

```
>> x = 5 + 10 \times 3 / 2>>x20.0
```
С помощью скобок можно изменить последовательность вычисления выражения:

 $x = (5 + 10) \cdot 3 / 2$ 

Теперь порядок вычислений станет иным:

- 1. К числу 5 будет прибавлено 10.
- 2. Полученное значение будет умножено на 3.
- 3. Полученное значение будет поделено на 2.
- 4. Значение будет присвоено переменной х.

```
>> x = (5 + 10) \pm 3 / 2>>x22.5
```
Перечислим операторы в порядке убывания приоритета:

1. -х, +х, -х, \*\* — унарный минус, унарный плюс, двоичная инверсия, возведение в степень. Если унарные операторы расположены слева от оператора \*\*, то возведение в степень имеет больший приоритет, а если справа — то меньший. Например, выражение:

 $-10$  \*\*  $-2$ 

эквивалентно следующей расстановке скобок:

 $-(10 ** (-2))$ 

- 2. \*,  $\frac{1}{2}$ ,  $\frac{1}{2}$ ,  $\frac{1}{2}$  умножение (повторение), остаток от деления, деление, деление с округлением вниз.
- 3. +, - сложение (конкатенация), вычитание.
- 4. <<, >> двоичные сдвиги.
- 5. а двоичное И.
- 6. двоичное исключающее ИЛИ.
- 7. | двоичное ИЛИ.
- 8. =, +=, -=, \*=, /=, //=,  $\frac{1}{2}$  + \*= присваивание.

## **FRARA 4**

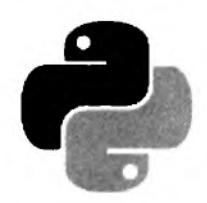

## Условные операторы и циклы

Условные операторы позволяют в зависимости от значения логического выражения выполнить отдельный участок программы или, наоборот, не выполнить его. Логические выражения возвращают только два значения: True (истина) или False (ложь), которые ведут себя как целые числа 1 и 0 соответственно:

```
\gg True + 2
                                         # Эквивалентно 1 + 2
\mathbf{a}\gg False + 2
                                         # Эквивалентно 0 + 2
\overline{2}
```
Логическое значение можно сохранить в переменной:

```
>>> x = True; y = False>> x, y(True, False)
```
Любой объект в логическом контексте может интерпретироваться как истина (True) или как ложь (False). Для определения логического значения можно использовать функцию bool ().

Значение тгие возвращают следующие объекты:

• любое число, не равное нулю:

```
>>> bool(1), bool(20), bool(-20)(True, True, True)
>>> bool(1.0), bool(0.1), bool(-20.0)(True, True, True)
```
• не пустой объект:

>>> bool("0"), bool([0, None]), bool((None,)), bool( $\{ "x": 5 \}$ ) (True, True, True, True)

Следующие объекты интерпретируются как False:

• число, равное нулю:

```
>> bool(0), bool(0.0)
(False, False)
```
• пустой объект:

```
>>> 'bool(""), bool([]), bool(())
(False, False, False)
```

```
• значение None:
```

```
>>> bool (None)
False
```
### 4.1. Операторы сравнения

Операторы сравнения используются в логических выражениях. Приведем их перечень:

 $\bullet$  =  $-$  pabho:

 $\gg$  1 = 1, 1 = 5 (True, False)

 $\bullet$   $! =$   $-$  не равно:

 $>> 1 := 5, 1 := 1$ (True, False)

 $\bullet$  < - меньше:

>>> 1 < 5, 1 < 0 (True, False)

 $\bullet$  > — больше:

 $>> 1 > 0, 1 > 5$ (True, False)

 $\bullet$  <= - меньше или равно:

>>>  $1 \leq 5$ ,  $1 \leq 0$ ,  $1 \leq 1$ (True, False, True)

 $\bullet \rightarrow -6$ ольше или равно:

```
>>> 1 >= 0, 1 >= 5, 1 >= 1
(True, False, True)
```
• in — проверка на вхождение в последовательность:

>>> "Строка" in "Строка для поиска" # Строки True >>> 2 in  $[1, 2, 3]$ , 4 in  $[1, 2, 3]$  # CTUACKM (True, False) >>> 2 in  $(1, 2, 3)$ , 4 in  $(1, 2, 3)$  # Koprexu (True, False)

Оператор in можно также использовать для проверки существования ключа словаря:

```
>>> "x" in {"x": 1, "y": 2}, "z" in {"x": 1, "y": 2}
(True, False)
```
• not in - проверка на невхождение в последовательность:

```
>>> "Строка" not in "Строка для поиска" # Строки
False
>>> 2 not in [1, 2, 3], 4 not in [1, 2, 3] # Списки
(False, True)
```

```
>>> 2 not in (1, 2, 3), 4 not in (1, 2, 3) # Koprexu
(False, True)
```
• is — проверяет, ссылаются ли две переменные на один и тот же объект. Если переменные ссылаются на один и тот же объект, оператор is возвращает значение True:

59

```
>> x = y = [1, 2]>> x is vTrue
>> x = [1, 2]; y = [1, 2]>> x is vFalse
```
Следует заметить, что в целях повышения эффективности интерпретатор производит кэширование малых целых чисел и небольших строк. Это означает, что если ста переменным присвоено число 2, то в этих переменных, скорее всего, будет сохранена ссылка на один и тот же объект:

```
>> x = 2; y = 2; z = 2>> x is y, y is'z
(True, True)
```
 $\bullet$  is not — проверяет, ссылаются ли две переменные на разные объекты. Если это так, возвращается значение True:

```
>> x = y = [1, 2]>> x is not yFalse
\gg x = [1, 2]; y = [1, 2]
>> x is not yTrue
```
Значение логического выражения можно инвертировать с помощью оператора not:

```
>> x = 1; y = 1\gg x = vTrue
>>> not (x = y), not x == y(False, False)
```
Если переменные х и у равны, возвращается значение тгие, но так как перед выражением стоит оператор not, выражение вернет False. Круглые скобки можно не указывать, поскольку оператор пот имеет более низкий приоритет выполнения, чем операторы сравнения.

В логическом выражении можно указывать сразу несколько условий:

```
>> x = 10>>> 1 < x < 20, 11 < x < 20(True, False)
```
Несколько логических выражений можно объединить в одно большое с помощью следующих операторов:

and - логическое И. Если х в выражении х and у интерпретируется как False, то воз- $\bullet$ вращается  $x$ , в противном случае — у. Примеры:

```
>> 1 < 5 and 2 < 5# True and True == True
True
```

```
>> 1 < 5 and 2 > 5# True and False == False
False
>> 1 > 5 and 2 < 5# False and True == False
False
>> 10 and 20, 0 and 20, 10 and 0
(20, 0, 0)
```
• or — логическое ИЛИ. Если х в выражении х ог у интерпретируется как False, то возвращается  $\vee$ , в противном случае — х. Примеры:

```
>> 1 < 5 or 2 < 5# True or True == True
True
>> 1 < 5 or 2 > 5# True or False = True
True
>> 1 > 5 or 2 < 5# False or True == True
True
>> 1 > 5 or 2 > 5# False or False == False
False
>>> 10 or 20, 0 or 20, 10 or 0
(10, 20, 10)>>> 0 or "" or None or [] or "s"
181
```
Следующее выражение вернет тгие только в том случае, если оба выражения вернут тгие:

 $x1 = x2$  and  $x2 := x3$ 

А это выражение вернет тгие, если хотя бы одно из выражений вернет тгие:

 $x1 == x2$  or  $x3 == x4$ 

Перечислим операторы сравнения в порядке убывания приоритета:

- 1.  $\langle \rangle$ ,  $\langle \rangle$ ,  $\langle \rangle$ ,  $\rangle$ ,  $\langle \rangle$ ,  $\langle \$
- 2. not логическое отрицание.
- 3.  $and$  логическое И.
- 4. ог логическое ИЛИ.

### 4.2. Оператор ветвления *if...else*

Оператор ветвления if...else позволяет в зависимости от значения логического выражения выполнить отдельный участок программы или, наоборот, не выполнить его. Оператор имеет следующий формат:

```
if <Логическое выражение>:
    <Блок, выполняемый, если условие истинно>
[elif <Логическое выражение>:
    <Блок, выполняемый, если условие истинно>
1
felse:
    <Блок, выполняемый, если все условия ложны>
1
```
Как вы уже знаете, блоки внутри составной инструкции выделяются одинаковым количеством пробелов (обычно четырьмя). Концом блока является инструкция, перед которой расположено меньшее количество пробелов. В некоторых языках программирования логическое выражение заключается в круглые скобки. В языке Python это делать необязательно, но можно, т. к. любое выражение может быть расположено внутри круглых скобок. Тем не менее, круглые скобки следует использовать только при необходимости разместить условие на нескольких строках.

Для примера напишем программу, которая проверяет, является введенное пользователем число четным или нет (листинг 4.1). После проверки выводится соответствующее сообшение.

#### Листинг 4.1. Проверка числа на четность

```
# - * - coding: utf-8 - * -x = int (input("Bsequence 4MClO: "))if x \& 2 = 0:
    print(x, " - vernoe 4WCIO")else:
    print(x, " - Revenue = queue = function(" -)input()
```
Если блок состоит из одной инструкции, эту инструкцию можно разместить на одной строке с заголовком:

```
* - - coding: utf-8 -*-x = int(input("BBE/JTTE WCAIO:"))if x \t3 = 0: print (x, " - четное число")
else: print(x, " - Revenue wicho")
input()
```
В этом случае концом блока является конец строки. Это означает, что можно разместить сразу несколько инструкций на одной строке, разделяя их точкой с запятой:

```
* - * - coding: utf-8 - * -x = int (input("Bsequence WCCIO: "))if x \t3 = 0: print (x, end=" "); print ("- четное число")
else: print(x, end=" "); print(" -е1)input()
```
#### **COBET**

Знайте, что так сделать можно, но никогда на практике не пользуйтесь этим способом, поскольку подобная конструкция нарушает стройность кода и ухудшает его сопровождение в дальнейшем. Всегда размещайте инструкцию на отдельной строке, даже если блок содержит только одну инструкцию.

Согласитесь, что следующий код читается намного проще, чем предыдущий:

```
\frac{1}{2} -*- coding: utf-8 -*-
x = int(input("BBE/JTTE WAC.TT))if x \t3 = 0:
    print(x, end=" "print ("- четное число")
```

```
else:
    print (x, end="")print ("- нечетное число")
input()
```
Оператор ветвления if...else позволяет проверить сразу несколько условий. Рассмотрим это на примере (листинг 4.2).

```
Листинг 4.2. Проверка нескольких условий
# - * - coding: utf-8 - * -print ("""Какой операционной системой вы пользуетесь?
1 - Windows 10
2 - Windows 8.1
3 - Windows 8
4 - Windows 75 - Windows Vista
6 - Друтая""")
os = input ("Введите число, соответствующее ответу: ")
if
    \circ s = "1":print ("Вы выбрали: Windows 10")
elif os == "2":print ("Вы выбрали: Windows 8.1")
elif os = "3":print ("Вы выбрали: Windows 8")
elif os = "4":print ("Вы выбрали: Windows 7")
elif os = "5":print ("Вы выбрали: Windows Vista")
elif os = "6":print ("Вы выбрали: другая")
elif not os:
    print ("Вы не ввели число")
else:
    print ("Мы не смогли определить вашу операционную систему")
input()
```
С помощью инструкции elif мы можем определить выбранное значение и вывести соответствующее сообщение. Обратите внимание на то, что логическое выражение не содержит операторов сравнения:

elif not os:

Такая запись эквивалентна следующей:

elif os  $=$  "":

Проверка на равенство выражения значению тгле выполняется по умолчанию. Поскольку пустая строка интерпретируется как False, мы инвертируем возвращаемое значение с помощью оператора not.

Один условный оператор можно вложить в другой. В этом случае отступ вложенной инструкции должен быть в два раза больше (листинг 4.3).

Листинг Н.З. Впоможные инвержани

```
# -*- coding: utf-# -*-print ("""Какой операционной системой вы пользуетесь?
1 - Windows 10
2 - Windows 8.1
3 - Windows 84 - Windows 75 - Windows Vista
6 - Другая""")
if os != ''':
   if
        os = "1":print ("Вы выбрали: Windows 10")
   elif os = "2":print ("Вы выбрали: Windows 8.1")
   elif os = "3":print ("Вы выбрали: Windows 8")
   elif os = "4":print ("Bы выбрали: Windows 7")
   elif os = "5":print ("Вы выбрали: Windows Vista")
   elif os = "6":print ("Вы выбрали: другая")
   else:
       print ("Мы не смогли определить вашу операционную систему")
else:
   print ("Вы не ввели число")
input()
```
#### Оператор ветвления if...else имеет еще один формат:

```
<Переменная> = <Если истина> if <Условие> else <Если ложь>
```
#### Пример:

```
>>> print("Yes" if 10 % 2 = 0 else "No")
Yes
>>> s = "Yes" if 10 % 2 == 0 else "No"
>> s
'Yes'
>>> s = "Yes" if 11 & 2 == 0 else "No"
>> s
'No'
```
#### 4.3. Цикл for

Предположим, нужно вывести все числа от 1 до 100 по одному на строке. Обычным способом пришлось бы писать 100 строк кода:

```
print(1)print(2)\ddotscprint(100)
```
При помощи *цикла* то же действие можно выполнить одной строкой:

for x in range(1, 101): print(x)

Иными словами, циклы позволяют выполнить одни и те же инструкции многократно.

Цикл for применяется для перебора элементов последовательности и имеет такой формат:

```
for < Текущий элемент> in < Последовательность>:
    <Инструкции внутри цикла>
felse:
    <Блок, выполняемый, если не использовался оператор break>
\mathbf{I}
```
Здесь присутствуют следующие конструкции:

- <Последовательность> **объект, поддерживающий механизм итерации**; строка, список, ٠ кортеж, диапазон, словарь и др.;
- «Текуший элемент» на каждой итерации через эту переменную доступен очередной элемент последовательности или ключ словаря;
- «Инструкции внутри цикла» блок, который будет многократно выполняться;
- если внутри цикла не использовался оператор break, то после завершения выполнения цикла будет выполнен блок в инструкции else. Этот блок не является обязательным.

Пример перебора букв в слове приведен в листинге 4.4.

Листинг 4.4. Перебор букв в слове

```
for s in "str":
    print (s, end="")else:
    print ("\nЦикл выполнен")
```
#### Результат выполнения:

```
str
```
Цикл выполнен

Теперь выведем каждый элемент списка и кортежа на отдельной строке (листинг 4.5).

```
Листинг 4.5. Перебор списка и кортежа
```

```
for x in [1, 2, 3]:
   print(x)for y in (1, 2, 3):
   print(y)
```
Цикл for позволяет также перебрать элементы словарей, хотя словари и не являются последовательностями. В качестве примера выведем элементы словаря двумя способами. Первый способ использует метод keys(), возвращающий объект dict keys, который содержит все ключи словаря:

```
>>> arr = \{ "x": 1, "y": 2, "z": 3 \}>>> arr.keys()
dict keys([ 'y', 'x', 'z'])>>> for key in arr.keys():
          print (key, arr[key])
y<sub>2</sub>x<sub>1</sub>2<sup>1</sup>
```
Во втором способе мы просто указываем словарь в качестве параметра — на каждой итерации цикла будет возвращаться ключ, с помощью которого внутри цикла можно получить значение, соответствующее этому ключу:

```
>>> for key in arr:
             print (key, arr [key])
y<sub>2</sub>x<sub>1</sub>2<sup>3</sup>
```
Обратите внимание на то, что элементы словаря выводятся в произвольном порядке, а не в порядке, в котором они были указаны при создании объекта. Чтобы вывести элементы в алфавитном порядке, следует отсортировать ключи с помощью функции sorted():

```
>>> arr = \{ "x": 1, "y": 2, "z": 3 \}>>> for key in sorted(arr):
          print (key, arr[key])
x<sub>1</sub>y<sub>2</sub>z<sub>3</sub>
```
С помощью цикла for можно перебирать сложные структуры данных. В качестве примера выведем элементы списка кортежей:

```
>>> arr = [(1, 2), (3, 4)]# Список кортежей
>>> for a, b in arr:
         print(a, b)1<sub>2</sub>3<sub>4</sub>
```
### 4.4. Функции range() и enumerate()

До сих пор мы только выводили элементы последовательностей. Теперь попробуем умножить каждый элемент списка на 2:

```
>>> arr = [1, 2, 3]>>> for i in arr:
        i = i * 2
```

```
>>> print (arr)
[1, 2, 3]
```
Как видно из примера, список не изменился. Переменная і на каждой итерации цикла содержит лишь копию значения текущего элемента списка, поэтому изменить таким способом элементы списка нельзя. Чтобы получить доступ к каждому элементу, можно, например, воспользоваться функцией range () для генерации индексов. Функция range () имеет следующий формат:

range([<Начало>, ]<Конец>[, <Даг>])

Первый параметр задает начальное значение. Если параметр <начало> не указан, то по умолчанию используется значение 0. Во втором параметре указывается конечное значение. Следует заметить, что это значение не входит в возвращаемые значения. Если параметр «Шаг» не указан, то используется значение 1. Функция возвращает диапазон — особый объект, поддерживающий итерационный протокол. С помощью диапазона внутри цикла for можно получить значение текущего элемента. В качестве примера умножим каждый элемент списка на 2:

```
\gg arr = [1, 2, 3]
>>for i in range(len(arr)):
       arr[i] *= 2
>>> print(arr)
[2, 4, 6]
```
В этом примере мы получаем количество элементов списка с помощью функции len() и передаем результат в функцию range(). В итоге последняя вернет диапазон значений от 0 до len (arr) - 1. На каждой итерации цикла через переменную і доступен текущий элемент из диапазона индексов. Чтобы получить доступ к элементу списка, указываем индекс внутри квадратных скобок. Умножаем каждый элемент списка на 2, а затем выводим результат с помощью функции print ().

Рассмотрим несколько примеров использования функции range ():

• Выведем числа от 1 до 100:

for i in range $(1, 101)$ : print $(i)$ 

• Можно не только увеличивать значение, но и уменьшать его. Выведем все числа от 100  $\pi$ о 1:

for i in range  $(100, 0, -1)$ : print  $(i)$ 

• Можно также изменять значение не только на единицу. Выведем все четные числа от 1 до 100:

for i in range $(2, 101, 2)$ : print $(i)$ 

Чтобы преобразовать возвращенный функцией range() диапазон в список чисел, следует передать этот диапазон в функцию list ():

```
>>> obj = range(len([1, 2, 3]))
>>> obj
range(0, 3)>>> obj[0], obj[1], obj[2]
                                 # Доступ по индексу
(0, 1, 2)
```

```
>>> obj[0:2]
                                # Получение среза
range(0, 2)\gg i = iter(obj)
>>> next(i), next(i), next(i)
                                # Доступ с помощью итераторов
(0, 1, 2)>> list (obj)
                                # Преобразование диапазона в список
[0, 1, 2]>> 1 in obj, 7 in obj
                                # Проверка вхождения значения
(True, False)
```
Диапазон поддерживает два полезных метода:

• index (<Значение>) — возвращает индекс элемента, имеющего указанное значение. Если значение не входит в диапазон, возбуждается исключение ValueError:

```
>>> obj = range(1, 5)>>> obj.index(1), obj.index(4)(0, 3)>> obj.index(5)... Фрагмент опущен ...
ValueError: 5 is not in range
```
• count (<Значение>) — возвращает количество элементов с указанным значением. Если элемент не входит в диапазон, возвращается значение о:

```
>> obj = range(1, 5)
>>> obj.count(1), obj.count(10)(1, 0)
```
Функция enumerate(<Объект>[, start=0]) на каждой итерации цикла for возвращает кортеж из индекса и значения текущего элемента. С помощью необязательного параметра start можно задать начальное значение индекса. В качестве примера умножим на 2 каждый элемент списка, который содержит четное число (листинг 4.6).

Листинг 4.6. Пример использования функции enumerate ()

```
arr = [1, 2, 3, 4, 5, 6]for i, elem in enumerate(arr):
    if elem 8 2 = 0:
        arr[i] == 2print (arr)
                          # Результат выполнения: [1, 4, 3, 8, 5, 12]
```
Функция enumerate() не создает список, а возвращает итератор. С помощью функции next () можно обойти всю последовательность. Когда перебор будет закончен, возбуждается ИСКЛЮЧЕНИЕ StopIteration:

```
>> \text{arr} = [1, 2]>> obj = enumerate(arr, start=2)
>>> next (obj)
(2, 1)>>> next (obj)
(3, 2)
```
67

```
>>> next (obj)
Traceback (most recent call last):
  File "<pyshell#10>", line 1, in <module>
    next (obj)
StopIteration
```
Кстати, цикл for при работе активно использует итераторы, но делает это незаметно для нас.

### 4.5. Цикл *while*

Выполнение инструкций в цикле while продолжается до тех пор, пока логическое выражение истинно. Цикл while имеет следующий формат:

```
<Задание начального значения для переменной-счетчика>
```
while <Условие>:

<Инструкции>

<Приращение значения в переменной-счетчике>

[else:

<Блок, выполняемый, если не использовался оператор break>

1

Последовательность работы цикла while:

- 1. Переменной-счетчику присваивается начальное значение.
- 2. Проверяется условие, и если оно истинно, то выполняются инструкции внутри цикла, иначе выполнение цикла завершается.
- 3. Переменная-счетчик изменяется на величину, указанную в параметре «приращение».
- 4. Переход к пункту 2.
- 5. Если внутри цикла не использовался оператор break, то после завершения выполнения цикла будет выполнен блок в инструкции else. Этот блок не является обязательным.

Выведем все числа от 1 до 100, используя цикл while (листинг 4.7).

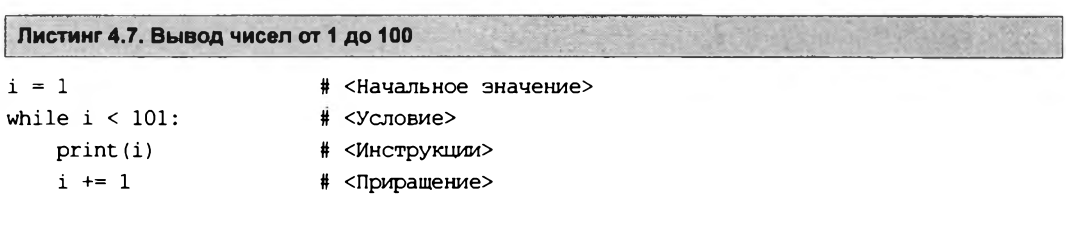

#### Внимание!

Если <Приращение> не указано, цикл будет выполняться бесконечно. Чтобы прервать бесконечный цикл, следует нажать комбинацию клавиш <Ctrl>+<C>. В результате генерируется исключение KeyboardInterrupt, и выполнение программы останавливается. Следует учитывать, что прервать таким образом можно только цикл, который выводит данные.

Выведем все числа от 100 до 1 (листинг 4.8).

```
Листинг 4.8. Вывод чисел от 100 до 1
```

```
i = 100while i:
   print(i)i = 1
```
Обратите внимание на условие — оно не содержит операторов сравнения. На каждой итерации цикла мы вычитаем единицу из значения переменной-счетчика. Как только значение будет равно 0, цикл остановится, поскольку число 0 в логическом контексте эквивалентно значению False.

С помощью цикла while можно перебирать и элементы различных структур. Но в этом случае следует помнить, что цикл while работает медленнее цикла for. В качестве примера умножим каждый элемент списка на 2 (листинг 4.9).

```
Листинг 4.9. Перебор злементов списка
```

```
arr = [1, 2, 3]i, count = 0, len(arr)
while i < count:
    arr[i] *= 2
    i + = 1print (arr)
                         # Результат выполнения: [2, 4, 6]
```
### 4.6. Оператор continue: переход на следующую итерацию цикла

Оператор continue позволяет перейти к следующей итерации цикла до завершения выполнения всех инструкций внутри цикла. В качестве примера выведем все числа от 1 до 100, кроме чисел от 5 до 10 включительно (листинг 4.10).

```
Листинг 4.10. Оператор continue
```

```
for i in range(1, 101):
   if 4 < i < 11:
        continue
                           # Переходим на следующую итерацию цикла
   print(i)
```
#### 4.7. Оператор *break*: прерывание цикла

Оператор break позволяет прервать выполнение цикла досрочно. Для примера выведем все числа от 1 до 100 еще одним способом (листинг 4.11).

```
Листинг 4.11. Оператор break
i = 1while True:
    if i > 100: break
                            # Прерываем цикл
    print(i)i \neq 1
```
Здесь мы в условии указали значение тгие. В этом случае выражения внутри цикла станут выполняться бесконечно. Однако использование оператора break прерывает выполнение цикла, как только он будет выполнен 100 раз.

#### **Внимание!**

Oneparop break прерывает выполнение цикла, а не программы, т. е. далее будет выполнена инструкция, следующая сразу за циклом.

Цикл while совместно с оператором break удобно использовать для получения не определенного заранее количества данных от пользователя. В качестве примера просуммируем произвольное количество чисел (листинг 4.12).

```
Листинг 4.12. Суммирование не определенного заранее количества чисел
# - * - \text{coding: utf-8 - * -}print ("Введите слово 'stop' для получения результата")
summa = 0while True:
    x = input("BBEIMTE 4M C.70:")if x = "stop":break
                                     # Выход из цикла
    x = int(x)# Преобразуем строку в число
    summa += xprint ("Сумма чисел равна:", summa)
input()
```
Процесс ввода трех чисел и получения суммы выглядит так (значения, введенные пользователем, здесь выделены полужирным шрифтом):

```
Введите слово 'stop' для получения результата
Введите число: 10
Ввелите число: 20
Введите число: 30
Введите число: stop
Сумма чисел равна: 60
```
## **TRABA 5**

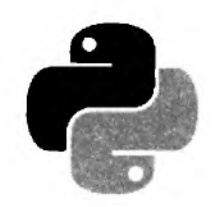

## Числа

Язык Python 3 поддерживает следующие числовые типы:

- int целые числа. Размер числа ограничен лишь объемом оперативной памяти;
- float вещественные числа;
- complex комплексные числа.

Операции над числами разных типов возвращают число, имеющее более сложный тип из типов, участвующих в операции. Целые числа имеют самый простой тип, далее идут вещественные числа и самый сложный тип - комплексные числа. Таким образом, если в операции участвуют целое число и вещественное, то целое число будет автоматически преобразовано в вещественное число, а затем произведена операция над вещественными числами. Результатом этой операции будет вещественное число.

Создать объект целочисленного типа можно обычным способом:

 $>> x = 0; y = 10; z = -80$  $>> x, y, z$  $(0, 10, -80)$ 

Кроме того, можно указать число в двоичной, восьмеричной или шестнадцатеричной форме. Такие числа будут автоматически преобразованы в десятичные целые числа.

• Пвоичные числа начинаются с комбинации символов 0b (или 0в) и содержат цифры от 0 или 1:

```
>>> 0b11111111, 0b101101
(255, 45)
```
• Восьмеричные числа начинаются с нуля и следующей за ним латинской буквы о (регистр не имеет значения) и содержат цифры от 0 до 7:

```
>>> 0o7, 0o12, 0o777, 007, 0012, 00777
(7, 10, 511, 7, 10, 511)
```
• Шестнадцатеричные числа начинаются с комбинации символов 0x (или 0x) и могут содержать цифры от 0 до 9 и буквы от А до F (регистр букв не имеет значения):

```
>>> 0X9,0xA, 0x10, 0xFFF, 0xfff
(9, 10, 16, 4095, 4095)
```
• Вещественное число может содержать точку и (или) быть представлено в экспоненциальной форме с буквой E (регистр не имеет значения):
```
>> 10., .14, 3.14, 11E20, 2.5e-12(10.0, 0.14, 3.14, 1.1e+21, 2.5e-12)
```
При выполнении операций над вещественными числами следует учитывать ограничения точности вычислений. Например, результат следующей операции может показаться странным:

```
\gg 0.3 - 0.1 - 0.1 - 0.1
-2.7755575615628914e-17
```
Ожидаемым был бы результат 0.0, но, как видно из примера, мы получили совсем другое значение. Если необходимо производить операции с фиксированной точностью, то следует ИСПОЛЬЗОВАТЬ МОДУЛЬ decimal:

```
>>> from decimal import Decimal
>>> Decimal("0.3") - Decimal("0.1") - Decimal("0.1") - Decimal("0.1")
Decimal(10.0!)
```
Кроме того, можно использовать дроби, поддержка которых содержится в модуле fractions. При создании дроби можно как указать два числа: числитель и знаменатель, так и одно число или строку, содержащую число, которое будет преобразовано в дробь.

Для примера создадим несколько дробей. Вот так формируется дробь  $\frac{4}{5}$ .

```
>>> from fractions import Fraction
>> Fraction(4, 5)
Fraction(4, 5)
```
А вот так — дробь  $\frac{1}{2}$ , причем можно сделать это тремя способами:

```
>> Fraction(1, 2)
Fraction(1, 2)>> Fraction ("0.5")
Fraction(1, 2)>> Fraction (0.5)
Fraction(1, 2)
```
Над дробями можно производить арифметические операции, как и над обычными числами:

```
>>> Fraction(9, 5) - Fraction(2, 3)
Fraction(17, 15)>>> Fraction("0.3") - Fraction("0.1") - Fraction("0.1") - Fraction("0.1")
Fraction(0, 1)\gg float (Fraction (0, 1))
0.0
```
Комплексные числа записываются в формате:

<Вещественная часть>+<Мнимая часть>Ј

Здесь буква л может стоять в любом регистре. Примеры комплексных чисел:

 $>> 2+5J, 8j$  $((2+5j), 8j)$ 

Подробное рассмотрение модулей decimal и fractions, а также комплексных чисел выходит за рамки нашей книги. За подробной информацией обращайтесь к соответствующей документации.

### 5.1. Встроенные функции и методы для работы с числами

Для работы с числами предназначены следующие встроенные функции:

int ([<Объект>[, <Система счисления>]]) - преобразует объект в целое число. Во вто- $\bullet$ ром параметре можно указать систему счисления преобразуемого числа (значение по умолчанию 10). Пример:

```
>>> int(7.5), int("71", 10), int("0o71", 8), int("0xA", 16)
(7, 71, 57, 10)>>> int(), int("0b11111111", 2)
(0, 255)
```
• float ((<Число или строка>)) — преобразует целое число или строку в вещественное число:

```
>>> float(7), float("7.1"), float("12.")
(7.0, 7.1, 12.0)>>> float("inf"), float("-Infinity"), float("nan")
(int, -inf, nan)\gg float()
0.0
```
• bin (<Число>) — преобразует десятичное число в двоичное. Возвращает строковое представление числа. Пример:

```
\gg bin(255), bin(1), bin(-45)
('Ob11111111', 'Ob1', '–Ob101101')
```
• oct (<Число>) — преобразует десятичное число в восьмеричное. Возвращает строковое представление числа. Пример:

```
>>> oct(7), oct(8), oct(64)(1007', 10010', 100100')
```
hex (<Число>) - преобразует десятичное число в шестнадцатеричное. Возвращает строковое представление числа. Пример:

```
>>> hex(10), hex(16), hex(255)('0xa', '0x10', '0xff')
```
• round(<Число>[, <Количество знаков после точки>]) — для чисел с дробной частью меньше 0.5 возвращает число, округленное до ближайшего меньшего целого, а для чисел с дробной частью больше 0.5 возвращает число, округленное до ближайшего большего целого. Если дробная часть равна 0.5, то округление производится до ближайшего четного числа. Пример:

```
>>> round(0.49), round(0.50), round(0.51)(0, 0, 1)>>> round(1.49), round(1.50), round(1.51)(1, 2, 2)>>> round(2.49), round(2.50), round(2.51)(2, 2, 3)>>> round(3.49), round(3.50), round(3.51)(3, 4, 4)
```
Во втором параметре можно указать желаемое количество знаков после запятой. Если оно не указано, используется значение 0 (т. е. число будет округлено до целого):

>>> round(1.524, 2), round(1.525, 2), round(1.5555, 3)  $(1.52, 1.52, 1.556)$ 

 $\bullet$  abs (<Число>) — возвращает абсолютное значение:

```
>>> abs (-10), abs (10), abs (-12.5)(10, 10, 12.5)
```
• ром (<Число>, <Степень>[, <Делитель>]) - ВОЗВОДИТ <Число> В <Степень>:

```
>>> pow(10, 2), 10 ** 2, pow(3, 3), 3 ** 3
(100, 100, 27, 27)
```
Если указан третий параметр, то возвращается остаток от деления полученного результата на значение этого параметра:

```
>>> pow(10, 2, 2), (10 ** 2) & 2, pow/(3, 3, 2), (3 ** 3) & 2
(0, 0, 1, 1)
```
 $\bullet$  max (<Список чисел через запятую>) — максимальное значение из списка:

```
>>> max(1, 2, 3), max(3, 2, 3, 1), max(1, 1.0), max(1.0, 1)(3, 3, 1, 1.0)
```
- min (<Список чисел через запятую>) минимальное значение из списка: >>>  $min(1, 2, 3)$ ,  $min(3, 2, 3, 1)$ ,  $min(1, 1.0)$ ,  $min(1.0, 1)$  $(1, 1, 1, 1.0)$
- sum(<Последовательность>[, <Начальное значение>]) возвращает сумму значений элементов последовательности (например: списка, кортежа) плюс «Начальное значение». Если второй параметр не указан, начальное значение принимается равным 0. Если последовательность пустая, то возвращается значение второго параметра. Примеры:

```
\gg sum((10, 20, 30, 40)), sum([10, 20, 30, 40])
(100, 100)\gg sum([10, 20, 30, 40], 2), sum([], 2)
(102, 2)
```
 $\blacklozenge$  divmod(x, y) — возвращает кортеж из двух значений (x // y, x  $\aleph$  y):

```
# 13 = 6 * 2 + 1>> divmod(13, 2)(6, 1)>> 13 // 2, 13 % 2
(6, 1)>>> divmod(13.5, 2.0) # 13.5 = 6.0 * 2.0 * 1.5(6.0, 1.5)>> 13.5 // 2.0, 13.5 % 2.0
(6.0, 1.5)
```
Следует понимать, что все типы данных, поддерживаемые Python, представляют собой классы. Класс float, представляющий вещественные числа, поддерживает следующие полезные методы:

is integer() — возвращает True, если заданное вещественное число не содержит дробной части, т. е. фактически представляет собой целое число:

74

```
>>> (2.0). is integer()
True
>>> (2.3). is integer()
False
```
• as integer ratio() — возвращает кортеж из двух целых чисел, представляющих собой числитель и знаменатель дроби, которая соответствует заданному числу:

```
>> (0.5).as integer ratio()
(1, 2)>> (2.3) .as integer ratio()
(2589569785738035, 1125899906842624)
```
### 5.2. Модуль *math*. Математические функции

Модуль math предоставляет дополнительные функции для работы с числами, а также стандартные константы. Прежде чем использовать модуль, необходимо подключить его с помощью инструкции:

import math

#### **ПРИМЕЧАНИЕ**

Для работы с комплексными числами необходимо использовать модуль стат.

Модуль math предоставляет следующие стандартные константы:

 $\bullet$  pi — возвращает число  $\pi$ :

```
>>> import math
>>> math.pi
3.141592653589793
```
 $\bullet$  е — возвращает значение константы е:

```
>>> math.e
2.718281828459045
```
Перечислим основные функции для работы с числами:

- sin(), cos(), tan() стандартные тригонометрические функции (синус, косинус, тан- $\bullet$ генс). Значение указывается в радианах;
- asin(), acos(), atan() обратные тригонометрические функции (арксинус, арккосинус, арктангенс). Значение возвращается в радианах;
- $\bullet$  degrees () преобразует радианы в градусы:

```
>>> math.degrees(math.pi)
180.0
```
radians () — преобразует градусы в радианы:

```
>> math.radians (180.0)
3.141592653589793
```
- $\bullet$  exp() экспонента;
- log(<Число>[, <База>]) логарифм по заданной базе. Если база не указана, вычисляется натуральный логарифм (по базе e);
- log10() десятичный логарифм;
- **♦ 1од2 ()**  логарифм по базе 2;
- **♦ sqrt ()**  квадратный корень:

```
» > math.sqrt (100), math, sqrt (25)
(10.0, 5.0)
```
- **♦ ceil ()**  значение, округленное до ближайшего большего целого: **» > math.ceil (5.49) , math.ceil (5.50) , math.ceil (5.51)** (6, 6, 6)
- **♦ floor ()** значение, округленное до ближайшего меньшего целого: **» > math.floor (5.49), math.floor (5.50), math, floor (5.51) (5, 5, 5)**
- **♦ pow (<Число>, <Степень>) —** ВОЗВОДИТ **<Число>** В **<Степень>: » > math.pow(10, 2), 10 \*\* 2, math.pow(3, 3), 3\*\*3 (100.0, 100, 27.0, 27)**
- **♦ fabs ()** абсолютное значение:

**» > math.fabs (10), math, fabs (-10), math, fabs (-12.5) (10.0, 10.0, 12.5)**

**♦ fmod ()—** остаток от деления:

```
» > math.fmod(10, 5), 10 % 5, math.fmod(10, 3), 10 % 3
(0.0, 0, 1.0, 1)
```
**♦ factorial () —** факториал числа:

```
» > math.factorial (5), math, factorial (6)
(120, 720)
```
**♦ fsum(<cnncoK чисел>) —** возвращает точную сумму чисел из заданного списка:

```
\gg sum([.1, .1, .1, .1, .1, .1, .1, .1, .1, .1])
0.9999999999999999
>»fsum([.l, .1, .1, .1, .1, .1, .1, .1, .1, .1])
1.0
```
#### *римечание*

В этом разделе мы рассмотрели только основные функции. Чтобы получить полный с функций, обращайтесь к документации по модулю **math.**

# **5.3. Модуль** *random.* **Генерация случайных чисел**

Модуль **random** позволяет генерировать случайные числа. Прежде чем и необходимо подключить его с помощью инструкции:

Перечислим основные его функции:

random() — возвращает псевдослучайное число от 0.0 до 1.0:

```
>>> import random
>>> random.random()
0.9753144027290991
>> random.random()
0.5468390487484339
>> random.random()
0.13015058054767736
```
seed([<Параметр>] [, version=2]) - настраивает генератор случайных чисел на новую последовательность. Если первый параметр не указан, в качестве базы для случайных чисел будет использовано системное время. Если значение первого параметра будет одинаковым, то генерируется одинаковое число:

```
>> random. seed (10)
>>> random.random()
0.5714025946899135
>> random.seed (10)
>>> random.random()
0.5714025946899135
```
• uniform(<Haчало>, <Конец>) — возвращает псевдослучайное вещественное число в диапазоне от <начало> до <конец>:

```
>>> random.uniform(0, 10)
9.965569925394552
>>> random.uniform(0, 10)
0.4455638245043303
```
randint (<Начало>, <Конец>) — возвращает псевдослучайное целое число в диапазоне от <начало> до <конец>:

```
\gg random.randint (0, 10)
4
\gg random.randint (0, 10)
10
```
randrange ((<Начало>, )<Конец>[, <Шаг>]) - возвращает случайный элемент из числовой последовательности. Параметры аналогичны параметрам функции range (). Можно сказать, что функция randrange «за кадром» создает диапазон, из которого и будут выбираться возвращаемые случайные числа:

```
>>> random.randrange (10)
5
>>> random.randrange(0, 10)
\overline{2}\gg random.randrange(0, 10, 2)
```
choice (<Последовательность>) - возвращает случайный элемент из заданной последовательности (строки, списка, кортежа):

```
>>> random.choice("string")
                                                         # Строка
\cdot<sub>i</sub>\cdot
```

```
>>> random.choice(["s", "t", "r"])
                                         # Список
r_{\rm T}>>> random.choice(("s", "t", "r"))
                                         # Кортеж
1 + 1
```
shuffle(<Список>[, <Число от 0.0 до 1.0>]) — перемешивает элементы списка случайным образом. Если второй параметр не указан, то используется значение, возвращаемое функцией random(). Никакого результата при этом не возвращается. Пример:

```
\gg arr = [1, 2, 3, 4, 5, 6, 7, 8, 9, 10]
>>> random.shuffle(arr)
>>\arctan[8, 6, 9, 5, 3, 7, 2, 4, 10, 1]
```
sample(<Последовательность>, <Количество элементов>) — возвращает список из указанного количества элементов, которые будут выбраны случайным образом из заданной последовательности. В качестве таковой можно указать любые объекты, поддерживающие итерации. Примеры:

```
>>> random.sample("string", 2)
['i', 'r']\gg arr = [1, 2, 3, 4, 5, 6, 7, 8, 9, 10]
>>> random.sample(arr, 2)
17.101>>> arr # Сам список не изменяется
[1, 2, 3, 4, 5, 6, 7, 8, 9, 10]>>> random.sample((1, 2, 3, 4, 5, 6, 7), 3)
[6, 3, 5]\gg random.sample (range (300), 5)
[126, 194, 272, 46, 71]
```
Для примера создадим генератор паролей произвольной длины (листинг 5.1). Для этого добавляем в список агг все разрешенные символы, а далее в цикле получаем случайный элемент с помощью функции choice (). По умолчанию будет выдаваться пароль из 8 символов.

```
Листинг 5.1. Генератор паролей
```

```
# - * - coding: utf-8 - * -import random # Подключаем модуль random
def passw generator (count char=8):
    arr = ['a', 'b', 'c', 'd', 'e', 'f', 'g', 'h', 'i', 'j', 'k', 'l', 'm','n','o','p','q','r','s','t','u','v','w','x','y','z',
    'A', 'B', 'C', 'D', 'E', 'F', 'G', 'H', 'I', 'J', 'K', 'L',
    'M','N','O','P','Q','R','S','T','U','V', 'W',
    'X','Y','Z','1','2','3','4','5','6','7','8','9','0']
    passw = []for i in range (count char) :
        passw.append(random.choice(arr))
    return "".join(passw)
# Вызываем функцию
print ( passw generator (10) ) # BEERET 4TO-TO BPORE ngODHE8J8x
print(passw_generator())
                                # Выведет что-то вроде ZxcpkF50
input()
```
# *FRARA 6*

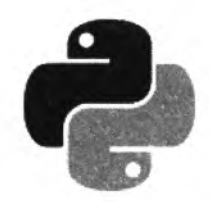

# Строки и двоичные данные

Строки представляют собой последовательности символов. Длина строки ограничена лишь объемом оперативной памяти компьютера. Как и все последовательности, строки поддерживают обращение к элементу по индексу, получение среза, конкатенацию (оператор +), повторение (оператор \*), а также проверку на вхождение (операторы in и not in).

Кроме того, строки относятся к неизменяемым типам данных. Поэтому практически все строковые методы в качестве значения возвращают новую строку. (При использовании небольших строк это не приводит к каким-либо проблемам, но при работе с большими строками можно столкнуться с проблемой нехватки памяти.) Иными словами, можно получить символ по индексу, но изменить его будет нельзя:

```
>> s = "Python">> s[0]
                           # Можно получить символ по индексу
"P">> s[0] = "J"# Изменить строку нельзя
Traceback (most recent call last):
 File "<pyshell#2>", line 1, in <module>
   s[0] = "J"# Изменить строку нельзя
TypeError: 'str' object does not support item assignment
```
В некоторых языках программирования строка должна заканчиваться нулевым символом. В языке Python нулевой символ может быть расположен внутри строки:

```
>>> "string\x00string" # HyneBoй символ - это HE конец строки
'string\x00string'
```
Python поддерживает следующие строковые типы:

 $\bullet$  str - Unicode-строка. Обратите внимание, конкретная кодировка: UTF-8, UTF-16 или UTF-32 — здесь не указана. Рассматривайте такие строки, как строки в некой абстрактной кодировке, позволяющие хранить символы Unicode и производить манипуляции с ними. При выводе Unicode-строку необходимо преобразовать в последовательность байтов в какой-либо кодировке:

```
>>> type("строка")
<class 'str'>
>>> "crpoka".encode(encoding="cp1251")
b'\xfl\xf2\xf0\xee\xea\xe0'
>>> "строка".encode (encoding="utf-8")
b'\xdl\x8l\xdl\x82\xdl\x80\xd0\xbe\xd0\xba\xd0\xb0'
```
• bytes - неизменяемая последовательность байтов. Каждый элемент последовательности может хранить целое число от 0 до 255, которое обозначает код символа. Объект типа bytes поддерживает большинство строковых методов и, если это возможно, выводится как последовательность символов. Однако доступ по индексу возвращает целое число, а не символ:

```
>>> s = bytes("cmp str", "cp1251")\gg s[0], s[5], s[0:3], s[4:7]
(241, 116, b'\xfl\xf2\xf0', b'str')
>> s
b'\xfl\xf2\xf0 str'
```
Объект типа bytes может содержать как однобайтовые, так и многобайтовые символы. Обратите внимание на то, что функции и методы строк некорректно работают с многобайтовыми кодировками, — например, функция len() вернет количество байтов, а не символов:

```
>>> len("строка")
6
>>> len(bytes("строка", "cp1251"))
6
>>> len(bytes("строка", "utf-8"))
12
```
• bytearray — изменяемая последовательность байтов. Тип bytearray аналогичен типу bytes, но позволяет изменять элементы по индексу и содержит дополнительные методы, дающие возможность добавлять и удалять элементы:

```
>>> s = bytearray("str", "cp1251")>> s[0] = 49; s
                               # Можно изменить символ
bytearray(b'ltr')
>>> s.append(55); s
                               # Можно добавить символ
bytearray(b'ltr7')
```
Во всех случаях, когда речь идет о текстовых данных, следует использовать тип str. Именно этот тип мы будем называть словом «строка». Типы bytes и bytearray следует задействовать для записи двоичных данных (например, изображений) и промежуточного хранения строк. Более подробно типы bytes и bytearray мы рассмотрим в конце этой главы.

## 6.1. Создание строки

Создать строку можно следующими способами:

• с помощью функции str ([<Объект>[, <Кодировка>[, <Обработка ошибок>]]]). Если указан только первый параметр, функция возвращает строковое представление любого объекта. Если параметры не указаны вообще, возвращается пустая строка:

```
>>> str(), str([1, 2]), str((3, 4)), str({"x": 1})
(''', '1, 2), (3, 4), ''('x': 1)>>> str(b"\xf1\xf2\xf0\xee\xea\xe0")
"b'\\xf1\\xf2\\xf0\\xee\\xea\\xe0'"
```
Обратите внимание на преобразование объекта типа bytes. Мы получили строковое представление объекта, а не нормальную строку. Чтобы получить из объектов типа bytes и bytearray именно строку, следует указать кодировку во втором параметре:

```
>>> str(b"\xf1\xf2\xf0\xee\xea\xe0", "cp1251")
'строка'
```
В третьем параметре могут быть указаны значения "strict" (при ошибке возбуждается исключение UnicodeDecodeError - значение по умолчанию), "replace" (неизвестный символ заменяется символом, имеющим код \uFFFD) или "ignore" (неизвестные символы ИГНОРИРУЮТСЯ):

```
>>> obj1 = bytes("crpoxal", "utf-8")>>> obj2 = bytearray("cropoka2", "utf-8")>>> str(obj1, "utf-8"), str(obj2, "utf-8")
('crpoxal', 'crpoxa2')
>>> str(objl, "ascii", "strict")
Traceback (most recent call last):
  File "<pyshell#16>", line 1, in <module>
    str(objl, "ascii", "strict")
UnicodeDecodeError: 'ascii' codec can't decode byte
Oxdl in position 0: ordinal not in range (128)
>>> str(obj1, "ascii", "ignore")
111
```
• указав строку между апострофами или двойными кавычками:

```
>>> 'строка', "строка", '"x": 5', "'x': 5"
('строка', 'строка', '"х": 5', "'х': 5")
>>> print ('Crpokal\nCrpoka2')
Строка1
Строка2
>>> print("Crpokal\nCrpoka2")
Строка1
Строка2
```
В некоторых языках программирования (например, в РНР) строка в апострофах отличается от строки в кавычках тем, что внутри апострофов специальные символы выводятся как есть, а внутри кавычек — интерпретируются. В языке Python никакого отличия между строкой в апострофах и строкой в кавычках нет. Если строка содержит кавычки, то ее лучше заключить в апострофы, и наоборот. Все специальные символы в таких строках интерпретируются - например, последовательность символов \n преобразуется в символ новой строки. Чтобы специальный символ выводился как есть, его необходимо экранировать с помощью защитного слэша:

```
>>> print ("Строкаl\\nСтрока2")
Строка1\nСтрока2
>>> print('Crpokal\\nCrpoka2')
Строка1\nСтрока2
```
Кавычку внутри строки в кавычках и апостроф внутри строки в апострофах также необходимо экранировать с помощью слэша:

```
>>> "\"x\": 5", '\'x\': 5'
('''x": 5', '''x': 5")
```
Следует также заметить, что заключить объект в одинарные кавычки (или апострофы) на нескольких строках нельзя. Переход на новую строку вызовет синтаксическую ошибку:

>>> "string SyntaxError: EOL while scanning string literal

Чтобы расположить объект на нескольких строках, следует перед символом перевода строки указать символ \, поместить две строки внутри скобок или использовать конкатенацию внутри скобок:

```
\gg "stringl\
string2"
                      # После \ не должно быть никаких символов
'stringlstring2'
>>> ("string1"
"string2")
                      # Неявная конкатенация строк
'stringlstring2'
\gg ("stringl" +
"string2")# Явная конкатенация строк
'stringlstring2'
```
Кроме того, если в конце строки расположен символ \, то его необходимо экранировать, иначе будет выведено сообщение об ошибке:

```
>>> print("string\")
```

```
SyntaxError: EOL while scanning string literal
>>> print("string\\")
string\
```
указав строку между утроенными апострофами или утроенными кавычками. Такие объекты можно разместить на нескольких строках. Допускается также одновременно использовать и кавычки, и апострофы без необходимости их экранировать. В остальном такие объекты эквивалентны строкам в апострофах и кавычках. Все специальные символы в таких строках интерпретируются:

```
>>> print('''Crpokal
Cтрока2''')
Строка1
Строка2
>>> print ("""CTpokal
Строка2""")
Строка1
Строка2
```
Если строка не присваивается переменной, то она считается строкой документирования. Такая строка сохраняется в атрибуте doc того объекта, в котором расположена. В качестве примера создадим функцию со строкой документирования, а затем выведем содержимое строки:

```
>> def test():
        """Это описание функции"""
       pass
>>> print(test. doc )
Это описание функции
```
82

Поскольку выражения внутри таких строк не выполняются, то утроенные кавычки (или утроенные апострофы) очень часто используются для комментирования больших фрагментов кода на этапе отладки программы.

Если перед строкой разместить модификатор г, то специальные символы внутри строки выводятся как есть. Например, символ **\п** не будет преобразован в символ перевода строки. Иными словами, он будет считаться последовательностью символов \ и **п:**

```
» > print ("Строка1\пСтрока2")
Строка1
Строка2
» > print (г"Строка1\пСтрока2")
Строка1\пСтрока 2
>>> print (г"""Строка1\nСтрока2""")
Строка1\пСтрока2
```
Такие неформатированные строки удобно использовать в шаблонах регулярных выражений, а также при указании пути к файлу или каталогу:

```
» > print (r"C:\Python36\lib\site-packages")
C:\Python36\lib\site-packages
```
Если модификатор не указать, то все слэши при указании пути необходимо экранировать:

```
>>> print("C:\\Python36\\lib\\site-packages")
C:\Python36\lib\site-packages
```
Если в конце неформатированной строки расположен слэш, то его необходимо экранировать. Однако следует учитывать, что этот слэш будет добавлен в исходную строку:

```
» > print(г"С:\Python36\lib\site-packages\")
```

```
SyntaxError: EOL while scanning string literal
» > print (r"C:\Python36\lib\site-packages\\")
C:\Python36\lib\site-packages\\
```
Чтобы избавиться от лишнего слэша, можно использовать операцию конкатенации строк, обычные строки или удалить слэш явным образом:

```
> » print (г"С:\Python36\lib\site-packages" + "\\") # Конкатенация
C:\Python36\lib\site-packages\
» > print ("C:\\Python36\\lib\\site-packages\\") # Обычная строка
C:\Python36\lib\site-packages\
>>> print (r"C:\Python36\lib\site-packages\\"[:-1]) # Удаление слэша
C:\Python36\lib\site-packages\
```
# **6.2. Специальные символы**

Специальные символы — это комбинации знаков, обозначающие служебные или непечатаемые символы, которые невозможно вставить обычным способом. Приведем перечень специальных символов, допустимых внутри строки, перед которой нет модификатора г:

- **♦ \п**  перевод строки;
- $\gamma r$  возврат каретки;
- \t знак табуляции;
- \v вертикальная табуляция:
- $\lambda$ a **ЗВОНОК**:
- \b **забой:**
- \f перевод формата; ٠
- \0 нулевой символ (не является концом строки); ٠
- $\bullet \quad \vee$ " кавычка:
- $\bullet \quad \vee$  апостроф:
- $\forall N$  символ с восьмеричным кодом N. Например,  $\forall$  2 соответствует символу <;
- $\mathcal{A}$   $\mathcal{A}$   $\$
- \\ обратный слэш;
- \uxxxx 16-битный символ Unicode. Например, \u043a соответствует русской букве к;
- **NEXXXXXXXX 32-битный символ Unicode.**

Если после слэша не стоит символ, который вместе со слэшем интерпретируется как спецсимвол, то слэш сохраняется в составе строки:

>>> print ("Этот символ \ не специальный") Этот символ \ не специальный

Тем не менее лучше экранировать слэш явным образом:

```
>>> print ("Этот символ \\ не специальный")
Этот символ \ не специальный
```
## 6.3. Операции над строками

Как вы уже знаете, строки относятся к последовательностям. Как и все последовательности, строки поддерживают обращение к элементу по индексу, получение среза, конкатенацию, повторение и проверку на вхождение. Рассмотрим эти операции подробно.

К любому символу строки можно обратиться как к элементу списка — достаточно указать его индекс в квадратных скобках. Нумерация начинается с нуля:

```
>> s = "Python"
\gg s[0], s[1], s[2], s[3], s[4], s[5]
('P', 'y', 't', 'h', 'o', 'n')
```
Если символ, соответствующий указанному индексу, отсутствует в строке, возбуждается ИСКЛЮЧЕНИЕ IndexError:

```
\gg s = "Python"
>> s[10]
Traceback (most recent call last):
  File "<pyshell#90>", line 1, in <module>
    s[10]
IndexError: string index out of range
```
В качестве индекса можно указать отрицательное значение. В этом случае смещение будет отсчитываться от конца строки, а точнее - чтобы получить положительный индекс, значение вычитается из длины строки:

```
>> s = "Python"
>>> s[-1], s[len(s)-1]('n', 'n')
```
Так как строки относятся к неизменяемым типам данных, то изменить символ по индексу нельзя:

```
>> s = "Python">> s[0] = "J"
                                        # Изменить строку нельзя
Traceback (most recent call last):
  File "<pyshell#94>", line 1, in <module>
    s[0] = "J"# Изменить строку нельзя
TypeError: 'str' object does not support item assignment
```
Чтобы выполнить изменение, можно воспользоваться операцией извлечения среза, которая возвращает указанный фрагмент строки. Формат операции:

[<Начало>:<Конец>:<Шаг>]

Все параметры здесь не являются обязательными. Если параметр <начало> не указан, то используется значение 0. Если параметр <конец> не указан, то возвращается фрагмент до конца строки. Следует также заметить, что символ с индексом, указанным в этом параметре, не входит в возвращаемый фрагмент. Если параметр <шаг> не указан, то используется значение 1. В качестве значения параметров можно указать отрицательные значения.

Рассмотрим несколько примеров:

• сначала получим копию строки:

```
\gg s = "Python"
>>> s[:] # Возвращается фрагмент от позиции 0 до конца строки
'Python'
```
• теперь выведем символы в обратном порядке:

```
>>> s[::-1] # Указываем отрицательное значение в параметре < Шаг>
'nohtvP'
```
заменим первый символ в строке:

```
>>> "J" + s[1:] # Извлекаем фратмент от символа 1 до конца строки
'Jython'
```
• удалим последний символ:

```
>>> s[:-1] # Возвращается фратмент от 0 до len(s)-1
'Pytho'
```
• получим первый символ в строке:

```
>>> s[0:1] # Символ с индексом 1 не входит в диапазон
"P"
```
• а теперь получим последний символ:

```
>>> s[-1:] # Получаем фрагмент от len(s)-1 до конца строки
n<sub>1</sub>
```
и, наконец, выведем символы с индексами 2, 3 и 4:

```
>>> s[2:5] # Возвращаются символы с индексами 2, 3 и 4
"tho"
```
Узнать количество символов в строке (ее длину) позволяет функция len():

```
>>> len("Python"), len("\r\n\t"), len(r"\r\n\t")
(6, 3, 6)
```
Теперь, когда мы знаем количество символов, можно перебрать все символы с помощью **ІІИКЛА** for:

```
\gg s = "Python"
>>> for i in range(len(s)): print(s[i], end="")
```
#### Результат выполнения:

Python

Так как строки поддерживают итерации, мы можем просто указать строку в качестве параметра цикла:

```
>> s = "Python">>> for i in s: print(i, end="")
```
Результат выполнения будет таким же:

Python

Соединить две строки в одну строку (выполнить их конкатенацию) позволяет оператор +:

```
>>> print ("Строка1" + "Строка2")
Строка1Строка2
```
Кроме того, можно выполнить неявную конкатенацию строк. В этом случае две строки указываются рядом без оператора между ними:

```
>>> print ("Crpokal" "Crpoka2")
Строка1Строка2
```
Обратите внимание на то, что если между строками указать запятую, то мы получим кортеж, а не строку:

```
>>> s = "Строка1", "Строка2"
>> type (s)
                                    # Получаем кортеж, а не строку
<class 'tuple'>
```
Если соединяются, например, переменная и строка, то следует обязательно указывать символ конкатенации строк, иначе будет выведено сообщение об ошибке:

```
>> s = "CTPOKal"
>>> print(s + "CTPOKa2")# Нормально
Строка1Строка2
>>> print (s "Строка2")
                                   # Ошибка
SyntaxError: invalid syntax
```
При необходимости соединить строку со значением другого типа (например, с числом) следует произвести явное преобразование типов с помощью функции str ():

```
\gg "string" + str(10)
'string10'
```
Кроме рассмотренных операций, строки поддерживают операцию повторения, проверки на вхождение и невхождение. Повторить строку указанное количество раз можно с помощью оператора \*, выполнить проверку на вхождение фрагмента в строку позволяет оператор in, а проверить на невхождение - оператор not in:

```
>> "-" * 20>>> "yt" in "Python"
                              # Найлено
True
>>> "yt" in "Perl"
                              # Не найлено
False
>>> "PHP" not in "Python"
                             # Не найдено
True
```
### 6.4. Форматирование строк

Вместо соединения строк с помощью оператора + лучше использовать форматирование. Эта операция позволяет соединять строки со значениями любых других типов и выполняется быстрее конкатенации.

#### **ПРИМЕЧАНИЕ**

В последующих версиях Python оператор форматирования % может быть удален. Вместо этого оператора в новом коде следует использовать метод format (), который рассматривается в следующем разделе.

Операция форматирования записывается следующим образом:

<Строка специального формата> % <Значения>

Внутри параметра <Строка специального формата> могут быть указаны спецификаторы, имеющие следующий синтаксис:

% [(<Ключ>) ] [<Флаг>] [<Ширина>] [.<Точность>]<Тип преобразования>

Количество спецификаторов внутри строки должно быть равно количеству элементов в параметре <Значения>. Если используется только один спецификатор, то параметр <Значения> может содержать одно значение, в противном случае необходимо указать значения через запятую внутри круглых скобок, создавая тем самым кортеж:

```
>> "\s" \ 10
                                     # Один элемент
'10'>>> "s - s - s" s - s" (10, 20, 30) # Несколько элементов
'10 - 20 - 30'
```
Параметры внутри спецификатора имеют следующий смысл:

• «Ключ» — ключ словаря. Если задан ключ, то в параметре «Значения» необходимо указать словарь, а не кортеж:

```
>>> "% (name) s - % (year) s" % {"year": 1978, "name": "Nik"}
'Nik - 1978'
```
- <Флаг> флаг преобразования. Может содержать следующие значения:
	- #- для восьмеричных значений добавляет в начало комбинацию символов 00, для шестнадцатеричных значений - комбинацию символов 0x (если используется тип x) или 0х (если используется тип х), для вещественных чисел предписывает всегда выводить дробную точку, даже если задано значение 0 в параметре <точность>:

```
>>> print ("\#o \#o \#o" \\ (0o77, 10, 10.5))
0o77 0o12 0o12
>>> print ("**x **x **x" * (Oxff, 10, 10.5))
Oxff Oxa Oxa
>>> print("\#X \\$#X \\$#X" \\$ (0xff, 10, 10.5))
OXFF OXA OXA
>>> print("\#.0F \%.0F" \% (300, 300))
300. 300
```
• 0 — задает наличие ведущих нулей для числового значения:

```
>>> "'%d' - '%05d'" % (3, 3) # 5 - ширина поля
" '3" - '00003"
```
- — задает выравнивание по левой границе области. По умолчанию используется выравнивание по правой границе. Если флаг указан одновременно с флагом 0, то действие флага 0 будет отменено:

```
>>> "' %5d' - ' % - 5d'" % (3, 3) # 5 - ширина поля
\mathbf{H}(\mathbf{R}) .
        3! - 3\sim 1.11
>>> "'%05d' - '%-05d'" % (3, 3)
" '00003' - '3"\rightarrow \,
```
• пробел - вставляет пробел перед положительным числом. Перед отрицательным числом будет стоять минус:

```
>>> "'& d' - '& d'"' & (-3, 3)
11 - 31 = 1311
```
• + — задает обязательный вывод знака как для отрицательных, так и для положительных чисел. Если флаг + указан одновременно с флагом пробел, то действие флага пробел будет отменено:

```
>>> "'\+d' - '\+d'" \ (-3, 3)
m-3, -1+3, m
```
«Ширина> — минимальная ширина поля. Если строка не помещается в указанную ширину, значение игнорируется, и строка выводится полностью:

```
>>> "'\10d' - '\8-10d'" \$ (3, 3)
\mathbf{H}(\mathbf{F})3' - 3\mathbf{H}>>> "'%3s''%10s'" % ("string", "string")
"'string''
                 string'"
```
Вместо значения можно указать символ «\*». В этом случае значение следует задать внутри кортежа:

```
>>> "'%*s''%10s'" % (10, "string", "str")
\mathbf{0} . If \mathbf{0}string''
                            str''
```
<точность> — количество знаков после точки для вещественных чисел. Перед этим параметром обязательно должна стоять точка:

```
>>> import math
>>> "%s %f %.2f" % (math.pi, math.pi, math.pi)
'3.141592653589793 3.141593 3.14'
```
Вместо значения можно указать символ «\*». В этом случае значение следует задать внутри кортежа:

```
>>> "' * *.* f'" * (8, 5, math.pi)
" ' 3.14159"
```
<Тип преобразования> — задает тип преобразования. Параметр является обязательным.

В параметре <тип преобразования> могут быть указаны следующие символы:

 $\bullet$  s — преобразует любой объект в строку с помощью функции str():

```
>>> print ("%s" % ("Обычная строка"))
Обычная строка
>>> print ("%s %s %s" % (10, 10.52, [1, 2, 3]))
10 10.52 [1, 2, 3]
```
•  $r$  — преобразует любой объект в строку с помощью функции  $repr()$ :

```
>>> print ("%r" % ("Обычная строка"))
'Обычная строка'
```
•  $a$  — преобразует объект в строку с помощью функции ascii():

```
>>> print ("%a" % ("строка"))
'\u0441\u0442\u0440\u043e\u043a\u0430'
```
• с — выводит одиночный символ или преобразует числовое значение в символ. В качестве примера выведем числовое значение и соответствующий этому значению символ:

```
>>> for i in range(33, 127): print("*s => *c" * (i, i))
```
• си і — возвращают целую часть числа:

```
>>> print ("\%d \\ \dd \dd" \ \ (10, 25.6, -80))
1025 - 80>>> print("%i %i %i" % (10, 25.6, -80))
10, 25, -80
```
• о — восьмеричное значение:

```
>>> print("%o %o %o" % (0o77, 10, 10.5))
77 12 12
>>> print ("%#o %#o %#o" % (0o77, 10, 10.5))
0o77 0o12 0o12
```
• х — шестнадцатеричное значение в нижнем регистре:

```
>>> print("%x %x %x" % (0xff, 10, 10.5))
ffaa
>>> print("%#x %#x %#x" % (0xff, 10, 10.5))
Oxff Oxa Oxa
```
• х - шестнадцатеричное значение в верхнем регистре:

```
>>> print("%X %X %X" % (0xff, 10, 10.5))
FF A A
>>> print("%#X %#X %#X" % (0xff, 10, 10.5))
OXFF OXA OXA
```
•  $f$  и  $F$  — вещественное число в десятичном представлении:

```
>>> print("\$f \\$f \$f" \$ (300, 18.65781452, -12.5))
300.000000 18.657815 -12.500000
>>> print("\\\text{F \eft($F \eft($F \eft($F \eft($F \eft($F \eft($F \eft($)$(80), 18.65781452, -12.5))
300.000000 18.657815 -12.500000
>>> print ("%#.0F %.0F" % (300, 300))
300. 300
```
• е — вещественное число в экспоненциальной форме (буква е в нижнем регистре):

>>> print ("%e %e" % (3000, 18657.81452)) 3.000000e+03 1.865781e+04

• Е — вещественное число в экспоненциальной форме (буква E в верхнем регистре):

>>> print("%E %E" % (3000, 18657.81452)) 3.000000E+03 1.865781E+04

•  $q$  — эквивалентно  $f$  или е (выбирается более короткая запись числа):

```
>>> print("%g %g %g" % (0.086578, 0.000086578, 1.865E-005))
0.086578 8.6578e-05 1.865e-05
```
• G — эквивалентно f или E (выбирается более короткая запись числа):

```
>>> print("%G %G %G" % (0.086578, 0.000086578, 1.865E-005))
0.086578 8.6578E-05 1.865E-05
```
Если внутри строки необходимо использовать символ процента, этот символ следует удвоить, иначе будет выведено сообщение об ошибке:

```
>>> print ("% %s" % ("- это символ процента")) # Ошибка
Traceback (most recent call last):
  File "<pyshell#55>", line 1, in <module>
    print ("% %s" % ("- это символ процента")) # Ошибка
TypeError: not all arguments converted during string formatting
>>> print ("%% %s" % ("- это символ процента")) # Нормально
% - это символ процента
```
Форматирование строк очень удобно использовать при передаче данных в шаблон вебстраницы. Для этого заполняем словарь данными и указываем его справа от символа \*, а сам шаблон — слева. Продемонстрируем это на примере (листинг 6.1).

```
Листинг 6.1. Пример использования форматирования строк
```

```
# - * - coding: utf-8 - * -html = """' <html>
<head><title>% (title) s</title>
</head>
<body>
<h1>% (h1) s</h1>
<div>% (content) s</div>
</body>
</html>"""
```
90

 $arr =$  {"title": "Это название документа",  $"h1"$ : "Это заголовок первого уровня", "content": "Это основное содержание страницы"} print (html % arr) # Подставляем значения и выводим шаблон input()

#### Результат выполнения:

```
\frac{1}{2}<head><title>Это название локумента</title>
</head>
<body>
<h1>Это заголовок первого уровня</h1>
<div>Это основное содержание страницы</div>
</body>
</html>
```
Для форматирования строк также можно использовать следующие методы:

• expandtabs ([<Ширина поля>]) — заменяет символ табуляции пробелами таким образом, чтобы общая ширина фрагмента вместе с текстом, расположенным перед символом табуляции, была равна указанной величине. Если параметр не указан, то ширина поля предполагается равной 8 символам:

```
>>> s = "1\t12\t123\t">>> "'%s'" % s.expandtabs(4)
" '1 12 123 ' "
```
В этом примере ширина задана равной четырем символам. Поэтому во фрагменте  $1\backslash t$ табуляция будет заменена тремя пробелами, во фрагменте 12\t - двумя пробелами, а во фрагменте 123\t - одним пробелом. Во всех трех фрагментах ширина будет равна четырем символам.

Если перед символом табуляции нет текста или количество символов перед табуляцией равно указанной в вызове метода ширине, то табуляция заменяется указанным количеством пробелов:

```
>> s = "\t"
>>> "'%s' - '%s'" % (s.expandtabs(), s.expandtabs(4))
\mathbf{u}\mathbf{1}_{\mathbf{1}_{\mathbf{1}}\rightarrow\mathbf{1}_{\mathbf{2}}\rightarrow\mathbf{1}_{\mathbf{1}}}\rightarrow 11
>> s = "1234\t"
>>> " '8s' " 8 s. expandtabs(4)"1234"\mathbf{r}
```
Если количество символов перед табуляцией больше ширины, то табуляция заменяется пробелами таким образом, чтобы ширина фрагмента вместе с текстом делилась без остатка на указанную ширину:

```
>>> s = "12345\t123456\t1234567\t1234567890\t"
>>> "'%s'" % s.expandtabs(4)
"'12345 123456 1234567 1234567890
```
Таким образом, если количество символов перед табуляцией больше 4, но менее 8, то фрагмент дополняется пробелами до 8 символов. Если количество символов больше 8, но менее 12, то фрагмент дополняется пробелами до 12 символов и т. д. Все это справедливо при указании в качестве параметра числа 4;

 **center (<Ширина>[, <Символ>]**) — производит выравнивание строки по центру внутри поля указанной ширины. Если второй параметр не указан, справа и слева от исходной строки будут добавлены пробелы:

```
>> s = "str">>> s.center(15), s.center(11, "-")
(' str '----str----')
```
Теперь произведем выравнивание трех фрагментов шириной 15 символов. Первый фрагмент будет выровнен по правому краю, второй — по левому, а третий — по центру:

```
» > s = "str"
» > "'%15s' '%—15s' '%s ' " % (s, s, s.center (15) )
                                                         \overline{1}\mathbf{u}str' 'str ' ' str
```
Если количество символов в строке превышает ширину поля, то значение ширины игнорируется, и строка возвращается полностью:

```
>> s = "string"» > s.center(6), s.center(5)
('string1, 'string')
```
**♦ 1 j ust (<ширина> [, <Символ>])**— производит выравнивание строки по левому краю внутри поля указанной ширины. Если второй параметр не указан, справа от исходной строки будут добавлены пробелы. Если количество символов в строке превышает ширину поля, значение ширины игнорируется, и строка возвращается полностью:

```
» > s = "string"
» > s.ljust(15), s.ljust(15,
('string ', 'string---------')
» > s.ljust(6), s.ljust(5)
('string', 'string')
```
 **r j ust** (**<ширина>** [**, <Символ>]**) — производит выравнивание строки по правому краю внутри поля указанной ширины. Если второй параметр не указан, слева от исходной строки будут добавлены пробелы. Если количество символов в строке превышает ширину поля, значение ширины игнорируется, и строка возвращается полностью:

```
>> s = "string"> » s.rjust(15), s.rjust(15,
(' string', '---------string')
» > s.rjust(6), s.rjust(5)
('string', 'string')
```
**♦ zfill (<ширина>)** — производит выравнивание фрагмента по правому краю внутри поля указанной ширины. Слева от фрагмента будут добавлены нули. Если количество символов в строке превышает ширину поля, значение ширины игнорируется, и строка возвращается полностью:

```
» > "5".zfill (20), "123456".zfill (5)
('00000000000000000005', '123456')
```
## 6.5. Метод format()

Помимо операции форматирования, мы можем использовать для этой же цели метод format (). Он имеет следующий синтаксис:

<Строка> = <Строка специального формата>.format(\*args, \*\*kwargs)

В параметре <строка специального формата> внутри символов фигурных скобок { и } указываются спецификаторы, имеющие следующий синтаксис:

{ [<Поле>] [!<Функция>] [:<Формат>] }

Все символы, расположенные вне фигурных скобок, выводятся без преобразований. Если внутри строки необходимо использовать символы { и }, то эти символы следует удвоить, иначе возбуждается исключение ValueError:

```
>>> print ("Символы \{(u)\} - \{0\}".format ("специальные"))
Символы { и } - специальные
```
• В качестве параметра <поле> можно указать порядковый номер (нумерация начинается с нуля) или ключ параметра, указанного в методе format (). Допустимо комбинировать позиционные и именованные параметры, при этом именованные параметры следует указать последними:

```
>>> "{0} - {1} - {2}".format(10, 12.3, "string")
                                                        # Индексы
'10 - 12.3 - string'\gg arr = [10, 12.3, "string"]
>>> "\{0\} - \{1\} - \{2\}".format(*arr)
                                                        # Инлексы
'10 - 12.3 - string'>>> "{model} - {color}".format(color="red", model="BMW") # Ключи
'BMW - red'
>>> d = {``color": "red", "model": "BMW" }>>> "{model} - {color}".format(**d)# Ключи
'BMW - red'
>>> "{color} + - 10".format(2015, color="red")
                                                        # Комбинация
'red - 2015'
```
В вызове метода format () можно указать список, словарь или объект. Для доступа к элементам списка по индексу внутри строки формата применяются квадратные скобки, а для доступа к элементам словаря или атрибутам объекта используется точечная нотания:

```
>>> arr = [10, [12.3, "string"]]>>> "(0[0]) - {0[1][0]) - {0[1][1]}".format(arr)
                                                           # Индексы
'10 - 12.3 - string'>>> "(arr[0]) - (arr[1][1])".format(arr=arr)# Индексы
'10 - string'>>> class Car: color, model = "red", "BMW"
>> \text{car} = \text{Car}()>>> "(0.\text{model}) - (0.\text{color})".format(car)# Атрибуты
'BMW - red'
```
Существует также краткая форма записи, при которой <поле> не указывается. В этом случае скобки без указанного индекса нумеруются слева направо, начиная с нуля:

```
>>> "{} - {} - {} - {n}".format(1, 2, 3, n=4) # "{0} - {1} - {2} - {n}"
'1 - 2 - 3 - 4'>>> "{} - {} - (n} - {}". format (1, 2, 3, n=4) # "(0) - {1} - {n} - {2}"
'1 - 2 - 4 - 3'
```
• Параметр < функция> задает функцию, с помощью которой обрабатываются данные перед вставкой в строку. Если указано значение s, то данные обрабатываются функцией str (), если значение r, то функцией repr(), а если значение a, то функцией ascii(). Если параметр не указан, для преобразования данных в строку используется функция str ():

```
>>> print("{0!s}".format("строка"))
                                                        # str()строка
>>> print ("{0!r}".format ("строка"))
                                                        # repr()
'строка'
>>> print("{0!a}".format("crpoka"))
                                                        # ascii()
'\u0441\u0442\u0440\u043e\u043a\u0430'
```
В параметре <Формат> указывается значение, имеющее следующий синтаксис:  $\bullet$ 

```
[(< Заполнитель>)<Выравнивание>][< Знак>] [#][0][< Ширина>][,]
[ .< Точность > ] [ < Преобразование > ]
```
Параметр «Ширина» задает минимальную ширину поля. Если строка не помещается в указанную ширину, то значение игнорируется, и строка выводится полностью:

```
>>> "'{0:10}' '{1:3}'".format(3, "string")
\mathbf{u} .
             3' 'string'"
```
Ширину поля можно передать в качестве параметра в методе format (). В этом случае вместо числа указывается индекс параметра внутри фигурных скобок:

```
>>> "'{0:(1}}'".format(3, 10) # 10 - это ширина поля
\mathbf{u}3...
```
- Параметр <выравнивание> управляет выравниванием значения внутри поля. Поддерживаются следующие значения:
	- < по левому краю;
	- > по правому краю (поведение по умолчанию);
	- $\sim$   $\sim$  по центру поля. Пример:

```
>>> "'(0:10)''(1:>10)''(2:^10)'".format(3, 3, 3)
113\mathbf{1}=\mathbf{1}3!1.11\overline{3}
```
• = - знак числа выравнивается по левому краю, а число по правому краю:

```
>>> "'(0:=10)''(1:=10)'".format(-3, 3)3'\mathbf{H} for \mathbf{H}31"
```
Как видно из приведенного примера, пространство между знаком и числом по умолчанию заполняется пробелами, а знак положительного числа не указывается. Чтобы вместо пробелов пространство заполнялось нулями, необходимо указать нуль перед шириной поля:

```
>>> "'{0:=010}' '{1:=010}'".format(-3, 3)
"'-000000003' '0000000003'"
```
 $\bullet$ Параметр <заполнитель> задает символ, которым будет заполняться свободное пространство в поле (по умолчанию - пробел). Такого же эффекта можно достичь, указав нуль в параметре <Заполнитель>:

```
>>> "'{0:0=10}' '{1:0=10}'".format(-3, 3)
"'-000000003' '0000000003'"
>>> "'\{0: *<10\}' '\{1:*>10\}' '\{2:.^10\}'".format(3, 3, 3)
""3*********" '+++++++++3' '....3.....'"
```
- Параметр <Знак> управляет выводом знака числа. Допустимые значения:
	- + задает обязательный вывод знака как для отрицательных, так и для положительных чисел;
	- - вывод знака только для отрицательных чисел (значение по умолчанию);
	- пробел вставляет пробел перед положительным числом. Перед отрицательным числом будет стоять минус. Пример:

```
>>> "'(0;+)' '\{1;+\}' '\{0;-\}' '\{1;-\}'".format(3, -3)"1+3"1 -3"1 3"1 -3"1">>> "'{0: }' '{1: }'".format(3, -3) # Пробел
... 3... -3...
```
- Для целых чисел в параметре <преобразование> могут быть указаны следующие опции:
	- <sup>•</sup> b преобразование в двоичную систему счисления:

```
>>> "'(0:b)' '(0:#b)'".format(3)
" '11' '0b11' "
```
• с - преобразование числа в соответствующий символ:

```
>>> "'{0:c}'".format(100)
"h''
```
- <sup>•</sup> d преобразование в десятичную систему счисления;
- п аналогично опции d, но учитывает настройки локали. Например, выведем большое число с разделением тысячных разрядов пробелом:

```
>>> import locale
>>> locale.setlocale(locale.LC NUMERIC, 'Russian Russia.1251')
'Russian Russia.1251'
>>> print("{0:n}".format(100000000).replace("\uffa0", ""))
100 000 000
```
В Python 3 между разрядами вставляется символ с кодом \uffa0, который отображается квадратиком. Чтобы вывести символ пробела, мы производим замену в строке с помощью метода replace ().

Также можно разделить тысячные разряды запятой, указав ее в строке формата:

```
>>> print ("0:,d)".format(100000000)100,000,000
```
• о — преобразование в восьмеричную систему счисления:

```
>>> "'(0:d)' '(0:o)' '(0:#o)'".format(511)
"'511' '777' '00777'"
```
0 х — преобразование в шестнадцатеричную систему счисления в нижнем регистре: **» > " ' {0:х }' ' {0:#х} .format (255)**

```
'"ff' ' Oxff' "
```
° х — преобразование в шестнадцатеричную систему счисления в верхнем регистре:

```
» > "' {0: X } ' ' (0:#Х) '".format (255)
" ' FF' 'OXFF'"
```
- Для вещественных чисел в параметре **<Преобразование>** могут быть указаны следующие опции:
	- *°* **f** и **F**  преобразование в десятичную систему счисления:

```
» > '" {0:f } ' ' {1:f}' ' {2:f } " '.format (30, 18.6578145, -2.5)
"'30.000000' 48.657815' '-2.500000'"
```
По умолчанию выводимое число имеет шесть знаков после запятой. Задать другое количество знаков после запятой мы можем в параметре **<Точность>:**

```
»>'"{0:.7f}' '{l:.2f)'".format(18.6578145, -2.5)
"'18.6578145' '-2.50"'
```
° **е** — вывод в экспоненциальной форме (буква **е** в нижнем регистре):

```
» > ' " { 0 : е } ' ' { 1 : е } format (3000, 18657.81452)
3.000000е+03' '1.865781е+04'"
```
**° Е** — вывод в экспоненциальной форме (буква **Е** в верхнем регистре):

```
» > '"{0:Е}' ' {1:Е}'". format (3000, 18657.81452)
'" 3.000000Е+03' ' 1.865781Е+04'"
```
Здесь по умолчанию количество знаков после запятой также равно шести, но мы можем указать другую величину этого параметра:

```
» > " ' {0:. 2е}' '{1: .2Е}'".format (3000, 18657.81452)
"'3.00е+03' '1.87Е+04'"
```
° **g** — эквивалентно **f** или **е** (выбирается более короткая запись числа):

```
» > " ' {0: g }' '{l:g} '".format (0.086578, 0.000086578)
"'0.086578' '8.6578е-05'"
```
- ° **п**  аналогично опции **д,** но учитывает настройки локали;
- ° **G**  эквивалентно **f** или **Е** (выбирается более короткая запись числа):

```
» > {О : G} ' '{1:G} "'.format (0.086578, 0.000086578)
"'0.086578' '8.6578Е-05'"
```
° % — умножает число на 100 и добавляет символ процента в конец. Значение отображается в соответствии с опцией **f:**

```
» > '"{0:%}' ' (1: .4%} "'.format (0.086578, 0.000086578)
'"8.657800%' '0.0087%'"
```
### **6.5.1. Форматируемые строки**

В Python 3.6 появилась весьма удобная альтернатива методу **format о** — *форматируемые строки.*

Форматируемая строка обязательно должна предваряться буквой  $f$  или  $F$ . В нужных местах такой строки записываются команды на вставку в эти места значений, хранящихся в переменных, — точно так же, как и в строках специального формата, описанных ранее. Такие команды имеют следующий синтаксис:

{ [<Переменная>] [ !<Функция>] [ :<Формат>] }

Параметр <переменная> задает имя переменной, из которой будет извлечено вставляемое в строку значение. Вместо имени переменной можно записать выражение, вычисляющее значение, которое нужно вывести. Параметры «Функция» и «Формат» имеют то же назначение и записываются так же, как и в случае метода format ():

```
>>> a = 10; b = 12.3; s = "string"
>>> f''(a) - (b) - (s)''# Простой вывод чисел и строк
'10 - 12.3 - string'>>> f''(a) - (b:5.2f) - (s)''# Вывод с форматированием
'10 - 12.30 - string'>> d = 3>>> f''(a) - \{b:5, \{d\}f\} - \{s\}''# В командах можно использовать
                                             # значения из переменных
'10 - 12.300 - string'>>\ar{r} = [3, 4]>>> f''(arr[0]) - (arr[1])''# Вывод элементов массива
13 - 41>>> f''\{arr[0]\} - \{arr[1] \cdot 2\}''# Использование выражений
13 - 81
```
### 6.6. Функции и методы для работы со строками

Рассмотрим основные функции для работы со строками:

• str ( $\{505\text{b} \text{e} \text{m} \text{m}\}$ ) — преобразует любой объект в строку. Если параметр не указан, возвращается пустая строка. Используется функцией print () для вывода объектов:

```
>>> str(), str([1, 2]), str((3, 4)), str({"x": 1})
(''', '[1, 2]', '3, 4)', "('x': 1)")>>> print ("строкаl\ncтрока2")
строкаl
строка2
```
• герг (<0бъект>) — возвращает строковое представление объекта. Используется при выводе объектов в окне Python Shell редактора IDLE:

```
>>> repr("Строка"), repr([1, 2, 3]), repr(("x": 5})
("'Cтрока'", '[1, 2, 3]', "{'x': 5}")
>>> repr ("строка1\пстрока2")
"' CTPOKal\\ncTPOKa2'"
```
•  $\bullet$  ascii(<Объект>) — возвращает строковое представление объекта. В строке могут быть символы только из кодировки ASCII:

```
>>> ascii([1, 2, 3]), ascii(\{ "x": 5 \})
('[1, 2, 3]', "{'x': 5}"')>>> ascii("строка")
"'\\u0441\\u0442\\u0440\\u043e\\u043a\\u0430'"
```

```
• len (<Строка>) — возвращает длину строки — количество символов в ней:
```

```
>>> len("Python"), len("\r\n\t"), len(r"\r\n\t")
(6, 3, 6)>>> len("строка")
6
```
Приведем перечень основных методов для работы со строками:

• strip ([<Символы>]) — удаляет указанные в параметре символы в начале и в конце строки. Если параметр не задан, удаляются пробельные символы: пробел, символ перевода строки (\n), символ возврата каретки (\r), символы горизонтальной (\t) и вертикальной (\v) табуляции:

```
str\n\r\v\t", "strstrstrokstrstrstr"
>> s1, s2 = "
>>> "'s' - 's'" s (sl.strip(), sl.strip("tsr"))
"'str' - 'ok'"
```
 $\blacklozenge$  lstrip([<Символы>]) — удаляет пробельные или указанные символы в начале строки:

```
>> s1, s2 = "
                  str
                          ", "strstrstrokstrstrstr"
>>> "'\s' - '\s'" \ (sl.lstrip(), s2.lstrip("tsr"))
"!str' - 'okstrstrstr'"
```
 $\bullet$  rstrip([<Символы>]) — удаляет пробельные или указанные символы в конце строки:

```
str
                            ", "strstrstrokstrstrstr"
>> s1, s2 = "
>>> "'s' - 's'" s (sl.rstrip(), s2.rstrip("tsr"))\mathbf{u}str' - 'strstrstrok'"
```
 $split$  ((<Разделитель>[, <Лимит>]]) — разделяет строку на подстроки по указанному разделителю и добавляет эти подстроки в список, который возвращается в качестве результата. Если первый параметр не указан или имеет значение None, то в качестве разделителя используется символ пробела. Во втором параметре можно задать количество подстрок в результирующем списке — если он не указан или равен -1, в список попадут все подстроки. Если подстрок больше указанного количества, то список будет содержать еще один элемент - с остатком строки:

```
>> s = "word1 word2 word3"\gg s.split(), s.split(None, 1)
(['wordl', 'word2', 'word3'], ['wordl', 'word2 word3'])
>>> s = "wordl\nword2\nword3"
>>> s.split("\\n")['wordl', 'word2', 'word3']
```
Если в строке содержатся несколько пробелов подряд, и разделитель не указан, то пустые элементы не будут добавлены в список:

```
\gg s = "wordl
                       word2 word3
>> s.split()
['wordl', 'word2', 'word3']
```
При использовании другого разделителя могут возникнуть пустые элементы:

```
>> s = ", word1, word2, word3,,">> s.split(",")
['', '', 'wordl', '', 'word2', '', 'word3', '', '']
```

```
>>> "1, 2, 3". split(",")
[11', 11', 121', 11, 131]
```
Если разделитель не найден в строке, то список будет состоять из одного элемента, представляющего исходную строку:

```
>>> "wordl word2 word3".split("\n")
['wordl word2 word3']
```
• rsplit ([<Разделитель>[, <Лимит>]]) - аналогичен методу split (), но поиск символаразделителя производится не слева направо, а наоборот - справа налево:

```
\gg s = "wordl word2 word3"
>>> s.rsplit(), s.rsplit(None, 1)
(['wordl', 'word2', 'word3'], ['wordl word2', 'word3'])
>>> "wordl\nword2\nword3".rsplit("\n")
['wordl', 'word2', 'word3']
```
 $\bullet$  splitlines ([False]) — разделяет строку на подстроки по символу перевода строки  $(\nabla \cdot n)$ и добавляет их в список. Символы новой строки включаются в результат, только если необязательный параметр имеет значение True. Если разделитель не найден в строке, список будет содержать только один элемент:

```
>>> "wordl\nword2\nword3".splitlines()
['wordl', 'word2', 'word3']
>>> "wordl\nword2\nword3".splitlines(True)
['word1\nu', 'word2\nu', 'word3']>>> "wordl\nword2\nword3".splitlines(False)
['wordl', 'word2', 'word3']
>>> "wordl word2 word3".splitlines()
['wordl word2 word3']
```
• partition (<Разделитель>) - находит первое вхождение символа-разделителя в строке и возвращает кортеж из трех элементов: первый элемент будет содержать фрагмент, расположенный перед разделителем, второй элемент - сам разделитель, а третий элемент — фрагмент, расположенный после разделителя. Поиск производится слева направо. Если символ-разделитель не найден, то первый элемент кортежа будет содержать всю строку, а остальные элементы останутся пустыми:

```
>>> "wordl word2 word3".partition("")
('word1', ' ', 'word2 word3')>>> "wordl word2 word3".partition("\n")
('wordl word2 word3', '', '')
```
 $\blacklozenge$  rpartition(<Разделитель>) — метод аналогичен методу partition(), но поиск символаразделителя производится не слева направо, а наоборот — справа налево. Если символразделитель не найден, то первые два элемента кортежа окажутся пустыми, а третий элемент будет содержать всю строку:

```
>>> "wordl word2 word3".rpartition("")
('word1 word2', ' ', 'word3')>>> "wordl word2 word3".rpartition("\n")
('', '', 'word1 word2 word3')
```
 $\bullet$   $\pm$   $\infty$   $($ ) — преобразует последовательность в строку. Элементы добавляются через указанный разделитель. Формат метода:

<Строка> = <Разделитель>.join(<Последовательность>)

В качестве примера преобразуем список и кортеж в строку:

```
>>> " => ".join(["word1", "word2", "word3"])
'wordl => word2 => word3'
>>> " ".join(("wordl", "word2", "word3"))
'wordl word2 word3'
```
Обратите внимание на то, что элементы последовательностей должны быть строками, иначе возбуждается исключение туреЕггог:

```
>>> " ".join(("wordl", "word2", 5))
Traceback (most recent call last):
  File "<pyshell#48>", line 1, in <module>
    " ".join(("wordl", "word2", 5))
TypeError: sequence item 2: expected str instance, int found
```
Как вы уже знаете, строки относятся к неизменяемым типам данных. Если попытаться изменить символ по индексу, возникнет ошибка. Чтобы изменить символ по индексу, можно преобразовать строку в список с помощью функции list (), произвести изменения, а затем с помощью метода join() преобразовать список обратно в строку:

```
>> s = "Python"
>>> arr = list(s); arr# Преобразуем строку в список
['P', 'y', 't', 'h', 'o', 'n']
>>> arr[0] = "J"; arr# Изменяем элемент по индексу
['J', 'y', 't', 'h', 'o', 'n']
>>> s = "".join(arr); s# Преобразуем список в строку
'Jython'
```
В Python 3 также можно преобразовать строку в тип bytearray, а затем изменить символ по индексу:

```
>>> s = "Python">>> b = bytearray(s, "cp1251"); b
bytearray(b'Python')
>>> b[0] = ord("J"); bbytearray(b'Jython')
>>> s = b. decode ("cp1251"); s
'Jython'
```
### 6.7. Настройка локали

Для установки локали (совокупности локальных настроек системы) служит функция setlocale() из модуля locale. Прежде чем использовать функцию, необходимо подключить модуль с помощью выражения:

import locale

Функция setlocale () имеет следующий формат:

```
setlocale(<Категория>[, <Локаль>]);
```
100

Параметр <категория> может принимать следующие значения:

- $\bullet$ locale. LC ALL - устанавливает локаль для всех режимов;
- $\bullet$ locale. LC COLLATE - для сравнения строк;
- locale.LC CTYPE для перевода символов в нижний или верхний регистр;
- $\bullet$  locale. LC MONETARY для отображения денежных единиц;
- $\bullet$  locale. LC NUMERIC ДЛЯ форматирования чисел;
- locale. LC TIME для форматирования вывода даты и времени.

Получить текущее значение локали позволяет функция getlocale ((<Категория>)). В качестве примера настроим локаль под Windows вначале на кодировку Windows-1251, потом на кодировку UTF-8, а затем на кодировку по умолчанию. Далее выведем текущее значение локали для всех категорий и только для locale. LC COLLATE:

```
>>> import locale
>>> # Для кодировки windows-1251
>>> locale.setlocale(locale.LC ALL, "Russian Russia.1251")
'Russian Russia.1251'
>>> # Устанавливаем локаль по умолчанию
>>> locale.setlocale(locale.LC ALL, "")
'Russian Russia.1251'
>>> # Получаем текущее значение локали для всех категорий
>>> locale.getlocale()
('Russian Russia', '1251')
>>> # Получаем текущее значение категории locale. LC COLLATE
>>> locale.getlocale(locale.LC COLLATE)
('Russian Russia', '1251')
```
Получить настройки локали позволяет функция localeconv(). Функция возвращает словарь с настройками. Результат выполнения функции для локали Russian\_Russia.1251 выглядит следующим образом:

```
>>> locale.localeconv()
{'decimal point': ',', 'thousands sep': '\xa0', 'grouping': [3, 0],
'int curr symbol': 'RUB', 'currency symbol': '?', 'mon_decimal_point': ',',
'mon thousands sep': '\xa0', 'mon grouping': [3, 0], 'positive sign': '',
'negative sign': '-', 'int frac digits': 2, 'frac digits': 2, 'p_cs_precedes': 0,
'p sep by space': 1, 'n cs precedes': 0, 'n sep by space': 1, 'p sign_posn': 1,
'n sign posn': 1
```
### 6.8. Изменение регистра символов

Для изменения регистра символов предназначены следующие методы:

• upper () - заменяет все символы строки соответствующими прописными буквами:

```
>>> print ("строка".upper())
CTPOKA
```
lower () — заменяет все символы строки соответствующими строчными буквами:

```
>>> print("CTPOKA".lower())
строка
```
• swapcase () - заменяет все строчные символы соответствующими прописными буквами. а все прописные символы - строчными:

```
>>> print("CTPOKA crpoka".swapcase())
строка СТРОКА
```
 $\bullet$  capitalize() — делает первую букву строки прописной:

```
>>> print ("строка строка".capitalize())
Строка строка
```
• title() - делает первую букву каждого слова прописной:

```
>>> s = "первая буква каждого слова станет прописной"
\gg print (s.title())
Первая Буква Каждого Слова Станет Прописной
```
 $\blacklozenge$  casefold() — то же самое, что и lower(), но дополнительно преобразует все символы с диакритическими знаками и лигатуры в буквы стандартной латиницы. Обычно применяется для сравнения строк:

```
>>> "Python".casefold() == "python".casefold()
True
>>> "grosse".casefold() == "große".casefold()
True
```
## 6.9. Функции для работы с символами

Для работы с отдельными символами предназначены следующие функции:

```
• chr (<Код символа>) - возвращает символ по указанному коду:
   >> print(char (1055))\mathbf{\Pi}
```
• ord (<Символ>) — возвращает код указанного символа:

```
>> print (ord ("\Pi"))
1055
```
### 6.10. Поиск и замена в строке

Для поиска и замены в строке используются следующие методы:

 $find()$  — ищет подстроку в строке. Возвращает номер позиции, с которой начинается вхождение подстроки в строку. Если подстрока в строку не входит, то возвращается значение -1. Метод зависит от регистра символов. Формат метода:

<Строка>.find(<Подстрока>[, <Начало>[, <Конец>]])

Если начальная позиция не указана, то поиск будет осуществляться с начала строки. Если параметры <начало> и <конец> указаны, то производится операция извлечения среза:

```
<Строка>[<Начало>:<Конец>]
```

```
102
```
и поиск подстроки будет выполняться в этом фрагменте:

```
>> s = "пример пример Пример"
>>> s.find("npu"), s.find("Tpu"), s.find("TecT")
(0, 14, -1)>>> s.find("при", 9), s.find("при", 0, 6), s.find("при", 7, 12)
(-1, 0, 7)
```
 $\blacklozenge$  index () — метод аналогичен методу find(), но если подстрока в строку не входит, возбуждается исключение ValueError. Формат метода:

```
<Строка>.index(<Подстрока>[, <Начало>[, <Конец>]])
```
Пример:

```
>> s = "пример пример Пример"
>>> s.index("при"), s.index("при", 7, 12), s.index("При", 1)
(0, 7, 14)>>> s.index("recr")
Traceback (most recent call last):
  File "<pyshell#24>", line 1, in <module>
    s.index("TecT")
ValueError: substring not found
```
• rfind() — ищет подстроку в строке. Возвращает позицию последнего вхождения подстроки в строку. Если подстрока в строку не входит, возвращается значение -1. Метод зависит от регистра символов. Формат метода:

<Строка>.rfind(<Подстрока>[, <Начало>[, <Конец>]])

Если начальная позиция не указана, то поиск будет производиться с начала строки. Если параметры <haчало> и <конец> указаны, то выполняется операция извлечения среза, и поиск подстроки будет производиться в этом фрагменте:

```
>>> s = "пример пример Пример Пример"
>>> s.rfind("при"), s.rfind("При"), s.rfind("тест")
(7, 21, -1)>>> s.find("при", 0, 6), s.find("При", 10, 20)
(0, 14)
```
 $\blacklozenge$  rindex () — метод аналогичен методу rfind (), но если подстрока в строку не входит, возбуждается исключение ValueError. Формат метода:

<Строка>.rindex(<Подстрока>[, <Начало>[, <Конец>]])

Пример:

```
>> s = "пример пример Пример Пример"
>>> s.rindex("при"), s.rindex("При"), s.rindex("при", 0, 6)
(7, 21, 0)>>> s.rindex("TecT")
Traceback (most recent call last):
  File "<pyshell#30>", line 1, in <module>
    s.rindex("recr")ValueError: substring not found
```
count () - возвращает число вхождений подстроки в строку. Если подстрока в строку не входит, возвращается значение 0. Метод зависит от регистра символов. Формат метода:

```
<Строка>.count (<Подстрока>[, <Начало>[, <Конец>]])
```
#### Пример:

```
>> s = "пример пример Пример Пример"
>>> s.count ("при"), s.count ("при", 6), s.count ("При")
(2, 1, 2)>>> s.count ("recr")
\Omega
```
startswith() — проверяет, начинается ли строка с указанной подстроки. Если начинается, возвращается значение True, в противном случае — False. Метод зависит от регистра символов. Формат метода:

```
<Строка>.startswith(<Подстрока>[, <Начало>[, <Конец>]])
```
Если начальная позиция не указана, сравнение будет производиться с началом строки. Если параметры <начало> и <конец> указаны, выполняется операция извлечения среза, и сравнение будет производиться с началом фрагмента:

```
>> s = "пример пример Пример Пример"
>>> s.startswith("при"), s.startswith("При")
(True, False)
>>> s.startswith("при", 6), s.startswith("При", 14)
(False, True)
```
Параметр <подстрока> может быть и кортежем:

```
>> s = "пример пример Пример Пример"
>>> s.startswith(("при", "При"))
True
```
endswith() - проверяет, заканчивается ли строка указанной подстрокой. Если заканчивается, то возвращается значение True, в противном случае - False. Метод зависит от регистра символов. Формат метода:

<Строка>.endswith(<Подстрока>[, <Начало>[, <Конец>]])

Если начальная позиция не указана, то сравнение будет производиться с концом строки. Если параметры <начало> и <конец> указаны, то выполняется операция извлечения среза, и сравнение будет производиться с концом фрагмента:

```
>>> s = "подстрока ПОДСТРОКА"
>>> s.endswith("oka"), s.endswith("OKA")
(False, True)
>>> s.endswith("oka", 0, 9)
True
```
Параметр <подстрока> может быть и кортежем:

```
>> s = "noqcrpoka NOqcrPOKA">>> s.endswith(("oka", "OKA"))
True
```
• replace () — производит замену всех вхождений заданной подстроки в строке на другую подстроку и возвращает результат в виде новой строки. Метод зависит от регистра символов. Формат метода:

```
<Строка>. replace (<Подстрока для замены>, <Новая подстрока> [,
                 <Maксимальное количество замен>])
```
Если количество замен не указано, будет выполнена замена всех найденных подо

```
>>> s = "Привет, Петя"
>>> print (s.replace ("Петя", "Вася"))
Привет, Вася
>>> print (s.replace ("петя", "вася")) # Зависит от регистра
Привет, Петя
>> s = "strstrstrstrstr">>> s.replace("str", ""), s.replace("str", "", 3)
('', 'strstr')
```
 $\blacklozenge$  translate (<Таблица символов>) — заменяет символы в соответствии с параметром <Таблица символов>. Параметр <Таблица символов> должен быть словарем, ключами которого являются Unicode-коды заменяемых символов, а значениями - Unicode-коды заменяющих символов. Если в качестве значения указать None, то символ будет удален. Для примера удалим букву п, а также изменим регистр всех букв р:

```
>> s = "TpMep"
>>> d = {ord("\Pi"): None, ord("p"): ord("P")}
>> d
{1088: 1056, 1055: None}
>>> s.translate(d)
'PMMeP'
```
Упростить создание параметра <таблица символов> позволяет статический метод maketrans(). Формат метода:

```
str.maketrans(<X > [, <Y > [, <Z > ])
```
Если указан только первый параметр, то он должен быть словарем:

```
>>> t = str.maketrans({"a": "A", "o": "O", "c": None})
\gg t
(1072: 'A', 1089: None, 1086: 'O')
>>> "строка".translate(t)
' TDOKA'
```
Если указаны два первых параметра, то они должны быть строками одинаковой длины. В результате будет создан словарь с ключами из строки <x> и значениями из строки <y>, расположенными в той же позиции. Изменим регистр некоторых символов:

```
>>> t = str.maketrans("абвгдежэи", "АБВГДЕЖЭИ")
>> t
{1072: 1040, 1073: 1041, 1074: 1042, 1075: 1043, 1076: 1044,
1077: 1045, 1078: 1046, 1079: 1047, 1080: 1048}
>>> "aбвгдежзи".translate(t)
'АБВГЛЕЖЗИ'
```
**В третьем параметре можно дополнительно указать строку из символов, которым будет сопоставлено значение None. После выполнения метода translate () эти символы будут удалены из строки. Заменим все цифры на о, а некоторые буквы удалим из строки:**

```
» > t = str.maketrans ("123456789", "О" * 9, "str")
>> t{116: None, 115: None, 114: None, 49: 48, 50: 48, 51: 48,
52: 48, 53: 48, 54: 48, 55: 48, 56: 48, 57: 48}
» > "strl23456789str" .translate (t)
'000000000'
```
### **6.11. Проверка типа содержимого строки**

**Для проверки типа содержимого предназначены следующие методы:**

**♦ isalnum () — возвращает True, если строка содержит только буквы и (или) цифры, в противном случае — False. Если строка пустая, возвращается значение False:**

```
» > "0123".isalnum(), "123abc".Isalnum(), "abcl23".isalnum()
(True, True, True)
» > "строка".isalnum()
True
» > isalnum(), "123 abc".isalnum(), "abc, 123.".isalnum()
(False, False, False)
```
 **isalpha () — возвращает True, если строка содержит только буквы, в противном случае — False. Если строка пустая, возвращается значение False:**

```
>>> "string".isalpha (), "строка".isalpha (), "".isalpha ()
(True, True, False)
» > "123abc".isalpha (), "str str".isalpha(), "st,st".isalpha ()
(False, False, False)
```
 **isdigit () — возвращает True, если строка содержит только цифры, в противном случае — False:**

```
» > "0123". isdigit О, "123abc". isdigit (), "abcl23". isdigit ()
(True, False, False)
```
 **isdecimai () — возвращает True, если строка содержит только десятичные символы, в противном случае— False. К десятичным символам относятся десятичные цифры в кодировке ASCII, а также надстрочные и подстрочные десятичные цифры в других языках:**

```
» > "123" .isdecimai (), "123стр".isdecimai ()
(True, False)
```
 **isnumeric () — возвращает True, если строка содержит только числовые символы, в противном случае — False. К числовым символам относятся десятичные цифры в кодировке ASCII, символы римских чисел, дробные числа и др.:**

```
» > "\u2155". isnumeric (), "\u2155". isdigit ()
(True, False)
» > print ("\u2155") # Выведет символ "1/5"
```
**♦ isupper () — возвращает True, если строка содержит буквы только верхнего регистра, в противном случае — False:**

```
» > "STRING". isupper (), "СТРОКА". isupper (), " ". isupper ()
(True, True, False)
> » "STRING1". isupper (), "СТРОКА, 123". isupper (), "123" . isupper ()
(True, True, False)
» > "string". isupper (), "STRing". isupper ()
(False, False)
```
**♦ islower () — возвращает True, если строка содержит буквы только нижнего регистра, в противном случае — False:**

```
>>> "srting".islower(), "строка".islower(), "".islower()
(True, True, False)
» > "stringl".islower (), "str, 123".islower(), "123".islower ()
(True, True, False)
» > "STRING". islower (), "Строка". islower ()
(False, False)
```
**♦ istitle () — возвращает True, если все слова в строке начинаются с заглавной буквы, в противном случае — False. Если строка пуста, также возвращается False:**

```
» > "Str Str".istitle(), "Стр Стр".istitle()
(True, True)
» > "Str Str 123".istitle (), "Стр Стр 123".istitle()
(True, True)
» > "Str str".istitle(), "Стр стр" .istitle ()
(False, False)
» > "".istitle (), "123".istitle()
(False, False)
```
**♦ isprintable () — возвращает True, если строка содержит только печатаемые символы, в противном случае — False. Отметим, что пробел относится к печатаемым символам:**

```
» > "123".isprintable()
True
» > "РНР Python". isprintable ()
True
» > " \n" . isprintable ()
False
```
**♦ isspace () — возвращает True, если строка содержит только пробельные символы, в противном случае — False:**

```
>>> "".isspace(), " \n\r\t".isspace(), "str str".isspace()
(False, True, False)
```
**♦ isidentifier () — возвращает True, если строка представляет собой допустимое с точки зрения Python имя переменной, функции или класса, в противном случае — False:**

```
» > "s". isidentifier ()
True
» > "func". isidentifier ()
True
```
```
>>> "123func".isidentifier()
False
```
Следует иметь в виду, что метод isidentifier () лишь проверяет, удовлетворяет ли заданное имя правилам языка. Он не проверяет, совпадает ли это имя с ключевым словом Python. Для этого надлежит применять функцию iskeyword(), определенную в модуле keyword, которая возвращает True, если переданная ей строка совпадает с одним из ключевых слов:

```
>>> keyword.iskeyword("else")
True
>>> keyword.iskeyword("elsewhere")
False
```
Переделаем нашу программу суммирования произвольного количества целых чисел, введенных пользователем (см. листинг 4.12), таким образом, чтобы при вводе строки вместо числа программа не завершалась с фатальной ошибкой. Кроме того, предусмотрим возможность ввода отрицательных целых чисел (листинг 6.2).

```
Пистинг 6.2. Суммирование неопределенного количества чисел
# -*- coding: utf-8 -*-print ("Введите слово 'stop' для получения результата")
summa = 0while True:
    x = input("BBEUMTe WCAIO:")if x == "stop":break # Выход из цикла
    if x == m:
        print ("Вы не ввели значение!")
        continue
    if x[0] == "-": # ECJJM первым символом является минус
        if not x[1:].isdigit(): # Если фрагмент не состоит из цифр
            print ("Необходимо ввести число, а не строку!")
            continue
    else: # Если минуса нет, то проверяем всю строку
        if not x.isdigit(): # Если строка не состоит из цифр
           print ("Необходимо ввести число, а не строку!")
           continue
    x = int(x) # Преобразуем строку в число
    summa += xprint ("Сумма чисел равна:", summa)
input()
```
Процесс ввода значений и получения результата выглядит так (значения, введенные пользователем, выделены здесь полужирным шрифтом):

Введите слово 'stop' для получения результата Введите число: 10 Введите число: Вы не ввели значение! Введите число: str

Необходимо ввести число, а не строку! Введите число: -5 Введите число: -str Необходимо ввести число, а не строку! Введите число: stop Сумма чисел равна: 5

# 6.12. Вычисление выражений, заданных в виде строк

Иногда возникает необходимость вычислить результат выражения Python, заданного в виде обычной строки. Для этого предназначена функция eval (), которая принимает в качестве единственного параметра сгроку с выражением и возвращает результат вычисления этого выражения:

```
>> s = "2 * 3"
>> n = eval(s)
>> n
6
```
В выражении, переданном функции eval (), могут использоваться переменные, уже существующие к настоящему моменту:

```
>> eval ("n / 12")
0.5
```
#### **Внимание!**

Функция eval () выполнит любое переданное ей выражение. Используйте ее осторожно.

## 6.13. Тип данных bytes

Тип данных str отлично подходит для хранения текста, но что делать, если необходимо обрабатывать изображения? Ведь изображение не имеет кодировки, а значит, оно не может быть преобразовано в Unicode-строку. Для решения этой проблемы в Python 3 были введе-НЫ ТИПЫ bytes и bytearray, которые позволяют хранить последовательность целых чисел в диапазоне от 0 до 255, - то есть байтов. Тип данных bytes относится к неизменяемым типам, как и строки, а тип данных bytearray - к изменяемым, как и списки (тип данных bytearray рассмотрен в разд. 6.14).

Создать объект типа bytes можно следующими способами:

с помощью функции bytes ((<Строка>, <Кодировка> [, <Обработка ошибок>]]). Если параметры не указаны, то возвращается пустой объект. Чтобы преобразовать строку в объект типа bytes, необходимо передать минимум два первых параметра. Если строка указана только в первом параметре, то возбуждается исключение туреЕггог:

```
>>> bytes()
b''
>>> bytes("строка", "cp1251")
b'\xfl\xf2\xf0\xee\xea\xe0'
>>> bytes ("строка")
```

```
Traceback (most recent call last):
  File "<pyshell#33>", line 1, in <module>
   bytes ("строка")
TypeError: string argument without an encoding
```
В третьем параметре могут быть указаны значения "strict" (при ошибке возбуждается исключение UnicodeEncodeError - значение по умолчанию), "replace" (неизвестный символ заменяется символом вопроса) или "ignore" (неизвестные символы игнорируются):

```
>>> bytes("string\uFFFD", "cp1251", "strict")
Traceback (most recent call last):
  File "<pyshell#35>", line 1, in <module>
    bytes("string\uFFFD", "cp1251", "strict")
  File "C:\Python36\lib\encodings\cpl251.py", line 12, in encode
    return codecs.charmap encode(input, errors, encoding table)
UnicodeEncodeError: 'charmap' codec can't encode character
'\ufffd' in position 6: character maps to <undefined>
>>> bytes("string\uFFFD", "cp1251", "replace")
b'string?'
>>> bytes("string\uFFFD", "cp1251", "ignore")
b'string'
```
• с помощью строкового метода encode([encoding="utf-8"] [, errors="strict"]). Если кодировка не указана, строка преобразуется в последовательность байтов в кодировке UTF-8. В параметре errors могут быть указаны значения "strict" (значение по умолча-HMMO), "replace", "ignore", "xmlcharrefreplace" MJM "backslashreplace":

```
>>> "строка".encode()
b'\xd1\x81\xd1\x82\xd1\x80\xd0\xbe\xd0\xba\xd0\xb0'
>>> "строка".encode(encoding="cp1251")
b'\xf1\xf2\xf0\xee\xea\xe0'
>>> "crpoka\uFFFD".encode(encoding="cp1251",
                          errors="xmlcharrefreplace")
b'\xf1\xf2\xf0\xee\xea\xe0�'
>>> "crpoka\uFFFD".encode(encoding="cp1251",
                          errors="backslashreplace")
b'\xfl\xf2\xf0\xee\xea\xe0\\ufffd'
```
• указав букву ь (регистр не имеет значения) перед строкой в апострофах, кавычках, тройных апострофах или тройных кавычках. Обратите внимание на то, что в строке могут быть только символы с кодами, входящими в кодировку ASCII. Все остальные символы должны быть представлены специальными последовательностями:

```
>>> b"string", b'string', b"""string""", b'''string'''
(b'string', b'string', b'string', b'string')
>>> b"строка"
SyntaxError: bytes can only contain ASCII literal characters.
>>> b"\xf1\xf2\xf0\xee\xea\xe0"
b'\xfl\xf2\xf0\xee\xea\xe0'
```
• с помощью функции bytes (<Последовательность>), которая преобразует последовательность целых чисел от 0 до 255 в объект типа bytes. Если число не попадает в диапазон, возбуждается исключение ValueError:

```
» > b = bytes( [225, 226, 224, 174, 170, 160])
> b
b'\xel\xe2\xe0\xae\xaa\xa0'
» > str (b, "cp866")
'строка'
```
♦ с помощью функции **bytes (<число>)**, которая задает количество элементов в последовательности. Каждый элемент будет содержать нулевой символ:

```
» > bytes (10)
b '\х00\х00\х00\х00\х00\х00\х00\х00\х00\х00'
```
♦ с помощью метода **bytes.fromhex(<Строка>)**. Строка в этом случае должна содержать шестнадцатеричные значения символов:

```
» > b = bytes.fromhex(" el e2e0ae aaaO ")
>> bb'\xel\xe2\xe0\xae\xaa\xa0'
> » str(b, "cp866")
'строка'
```
Объекты типа **bytes** относятся к последовательностям. Каждый элемент такой последовательности может хранить целое число от **о** до **255,** которое обозначает код символа. Как и все последовательности, объекты поддерживают обращение к элементу по индексу, получение среза, конкатенацию, повторение и проверку на вхождение:

```
>> b = bytes("string", "cp1251")» > b
b'string'
» > b [ 0 ] # Обращение по индексу
115
» > b [ 1:3] # Получение среза
b'tr'
» > b + Ь"123" # Конкатенация
b'stringl23'
» > b * 3 # Повторение
b ' stringstringstring'
>> 115 in b, b"tr" in b, b"as" in b
(True, True, False)
```
Как видно из примера, при выводе объекта целиком, а также при извлечении среза, производится попытка отображения символов. Однако доступ по индексу возвращает целое число, а не символ. Если преобразовать объект в список, то мы получим последовательность целых чисел:

**» > list (bytes ("string", "ср1251")) [115, 116, 114, 105, 110, 103]**

Тип **bytes** относится к неизменяемым типам. Это означает, что можно получить значение по индексу, но изменить его нельзя:

```
» > b = bytes ("string", "ср1251")
» > b[0] = 168
```

```
Traceback (most recent call last):
  File "<pyshell#76>", line 1, in <module>
    b[0] = 168TypeError: 'bytes' object does not support item assignment
```
Объекты типа bytes поддерживают большинство строковых методов, которые мы рассматривали в предыдущих разделах. Однако некоторые из этих методов могут некорректно работать с русскими буквами - в этих случаях следует использовать тип str, а не тип bytes. Не поддерживаются объектами типа bytes строковые методы encode(), isidentifier(), isprintable(), isnumeric(), isdecimal(), format map()  $M$  format(), a Takke Onepallus dopматирования.

При использовании методов следует учитывать, что в параметрах нужно указывать объекты типа bytes, а не строки:

```
\gg b = bytes ("string", "cp1251")
>>> b.replace(b"s", b"S")
b'String'
```
Необходимо также помнить, что смешивать строки и объекты типа bytes в выражениях нельзя. Предварительно необходимо явно преобразовать объекты к одному типу, а лишь затем производить операцию:

```
>>> b"string" + "string"
Traceback (most recent call last):
  File "<pyshell#79>", line 1, in <module>
    b"string" + "string"
TypeError: can't concat bytes to str
>>> b"string" + "string".encode("ascii")
b'stringstring'
```
Объект типа bytes может содержать как однобайтовые, так и многобайтовые символы. При использовании многобайтовых символов некоторые функции могут работать не так, как предполагалось, — например, функция len() вернет количество байтов, а не символов:

```
>>> len("строка")
6
>>> len(bytes("строка", "cp1251"))
6
>>> len(bytes("строка", "utf-8"))
12
```
Преобразовать объект типа bytes в строку позволяет метод decode(). Метод имеет следующий формат:

```
decode((encoding="utf-8")[, errors="strict"])
```
Параметр encoding задает кодировку символов (по умолчанию UTF-8) в объекте bytes, а параметр errors -- способ обработки ошибок при преобразовании. В параметре errors можно указать значения "strict" (значение по умолчанию), "replace" или "ignore". Пример преобразования:

```
>>> b = bytes("строка", "cp1251")
>>> b.decode(encoding="cp1251"), b.decode("cp1251")
('строка', 'строка')
```
Для преобразования можно также воспользоваться функцией str ():

```
>>> b = bytes("crpoka", "cp1251")
>>> str(b, "cp1251")
' строка'
```
Чтобы изменить кодировку данных, следует сначала преобразовать тип bytes в строку, а затем произвести обратное преобразование, указав нужную кодировку. Преобразуем данные из кодировки Windows-1251 в кодировку KOI8-R, а затем обратно:

```
>>> w = bytes("Строка", "cp1251") # Данные в кодировке windows-1251
>>> k = w.decode("cp1251").encode("koi\theta-r")
>>> k, str(k, "koi8-r")# Данные в кодировке KOI8-R
(b' \xf3\xd4\xd2\xcf\xcb\xc1', 'Crpoka')>>> w = k. decode ("koi8-r"). encode ("cp1251")
>>> w, str(w, "cp1251")
                                    # Данные в кодировке windows-1251
(b' \xd1 \xf2 \xf0 \xee \xea \xe0', 'Crpoka')
```
Начиная с Python 3.5, у нас появились два полезных инструмента для работы с типом данных bytes. Во-первых, теперь можно форматировать такие данные с применением описанного в разд. 6.4 оператора %:

>>> b" $i - i - i$  =  $i - i$  =  $i - i$  =  $i$  (10, 20, 30)  $b'10 - 20 - 30.000000'$ 

Однако здесь нужно помнить, что тип преобразования s (то есть вывод в виде Unicodeстроки) в этом случае не поддерживается, и его использование приведет к возбуждению ИСКЛЮЧЕНИЯ TypeError:

 $>> b$ " $s - s - s$ "  $s$  (10, 20, 30) Traceback (most recent call last): File "<pyshell#50>", line 1, in <module>  $b''$ §s - §s - §s" § (10, 20, 30) TypeError: %b requires a bytes-like object, or an object that implements bytes, not 'int'

Во-вторых, тип bytes получил поддержку метода hex(), который возвращает строку с шестнадцатеричным представлением значения:

```
>>> b"string".hex()
'737472696e67'
```
## 6.14. Тип данных bytearray

Тип данных bytearray является разновидностью типа bytes и поддерживает те же самые методы и операции (включая оператор форматирования % и метод hex(), описанные ранее). В отличие от типа bytes, тип bytearray допускает возможность непосредственного изменения объекта и содержит дополнительные методы, позволяющие выполнять эти изменения.

Создать объект типа bytearray можно следующими способами:

с помощью функции bytearray ([<Строка>, <Кодировка>[, <Обработка ошибок>]]). Если ◆ параметры не указаны, то возвращается пустой объект. Чтобы преобразовать строку в объект типа bytearray, необходимо передать минимум два первых параметра. Если строка указана только в первом параметре, то возбуждается исключение туреЕггог:

```
>>> bytearray()
bytearray(b'')
» > bytearray ("строка", "cpl251")
bytearray(b'\xfl\xf2\xf0\xee\xea\xe0')
» > bytearray ("строка")
Traceback (most recent call last):
  File "<pyshell#2>", line 1, in <module>
    bytearray("строка")
TypeError: string argument without an encoding
```
**В третьем параметре могут быть указаны значения "strict" (при ошибке возбуждается исключение UnicodeEncodeError— значение по умолчанию), "replace" (неизвестный символ заменяется символом вопроса) или "ignore" (неизвестные символы игнорируются):**

```
» > bytearray("string\uFFFD", "ср1251", "strict")
Traceback (most recent call last):
  File "<pyshell#5>", line 1, in <module>
    bytearray("string\uFFFD", "cpl251", "strict")
  File "C:\Python36\lib\encodings\cpl251.py", line 12, in encode
    return codecs.charmap_encode(input,errors,encoding_table)
UnicodeEncodeError: 'charmap' codec can't encode character
'\ufffd' in position 6: character maps to <undefined>
» > bytearray("string\uFFFD", "cpl251", "replace")
bytearray(b1string?')
» > bytearray("string\uFFFD", "cpl251", "ignore")
bytearray(b'string')
```
• с помощью функции bytearray (<Последовательность>), **которая преобразует последовательность целых чисел от 0 до 255 в объект типа bytearray. Если число не попадает в диапазон, возбуждается исключение valueError:**

```
» > b = bytearray ([225, 226, 224, 174, 170, 160])
» > b
bytearray(b'\xel\xe2\xe0\xae\xaa\xa0')
» > bytearray (b' \xel\xe2\xe0\xae\xaa\xa0')
bytearray(b'\xel\xe2\xe0\xae\xaa\xa0')
» > str(b, "ср86б")
'строка'
```
**♦ с помощью функции bytearray (<Число>), которая задает количество элементов в последовательности. Каждый элемент будет содержать нулевой символ:**

```
» > bytearray (5)
bytearray(b'\х00\х00\х00\х00\х00')
```
• с помощью метода bytearray.fromhex(<Строка>). Строка в этом случае должна содер**жать шестнадцатеричные значения символов:**

```
» > b = bytearray. fromhex(" el е2е0ае аааО ")
» > b
bytearray(b'\xel\xe2\xe0\xae\xaa\xa0')
» > str(b, "ср866")
'строка'
```
Тип bytearray относится к изменяемым типам. Поэтому можно не только получить значение по индексу, но и изменить его (что не свойственно строкам):

```
>> b = bytearray("Python", "ascii")>> b[0]# Можем получить значение
80
>> b[0] = b"J" [0]# Можем изменить значение
>> h
bytearray(b'Jython')
```
При изменении значения важно помнить, что присваиваемое значение должно быть целым числом в диапазоне от 0 до 255. Чтобы получить число в предыдущем примере, мы создали объект типа bytes, а затем присвоили значение, расположенное по индексу 0 (b[0] = ь" J" [0]). Можно, конечно, сразу указать код символа, но ведь держать все коды символов в памяти свойственно компьютеру, а не человеку.

Для изменения объекта можно также использовать следующие методы:

append (<Число>) — добавляет один элемент в конец объекта. Метод изменяет текущий объект и ничего не возвращает:

```
>>> b = bytearray("string", "ascii")
>>> b.append(b"1"[0]); b
bytearray(b'stringl')
```
• extend(<Последовательность>) — добавляет элементы последовательности в конец объекта. Метод изменяет текущий объект и ничего не возвращает:

```
>> b = bytearray("string", "ascii")>>> b.extend(b"123"); b
bytearray(b'string123')
```
Добавить несколько элементов можно с помощью операторов + и +=:

```
>>> b = bytearray("string", "ascii")
>> b + b"123"# Возвращает новый объект
bytearray(b'string123')
>> b += b"456"; b
                                # Изменяет текущий объект
bytearray(b'string456')
```
Кроме того, можно воспользоваться операцией присваивания значения срезу:

```
>> b = bytearray("string", "ascii")>> b[len(b) : ] = b"123"# Добавляем элементы в последовательность
>> b
bytearray(b'string123')
```
• insert (<Индекс>, <Число>) — добавляет один элемент в указанную позицию. Остальные элементы смещаются. Метод изменяет текущий объект и ничего не возвращает. Добавим элемент в начало объекта:

```
>> b = bytearray("string", "ascii")>>> b.insert(0, b"1"[0]); b
bytearray(b'lstring')
```
Метод insert () позволяет добавить только один элемент. Чтобы добавить несколько элементов, можно воспользоваться операцией присваивания значения срезу. Добавим несколько элементов в начало объекта:

```
>> b = bytearray ("string", "ascii")
>>> b[:0] = b"123"; b
bytearray(b'123string')
```
• рор([<Индекс>]) — удаляет элемент, расположенный по указанному индексу, и возвращает его. Если индекс не указан, удаляет и возвращает последний элемент:

```
>> b = b wtearray ("string", "ascii")
>> b.pop()# Удаляем последний элемент
103>> h
bytearray(b'strin')
>> b.pop(0)# Удаляем первый элемент
115
>> h
bytearray(b'trin')
```
Удалить элемент списка позволяет также оператор del:

```
>> b = bytearray("string", "ascii")>> del b[5]# Удаляем последний элемент
>> h
bytearray(b'strin')
\gg del b[:2]
                          # Удаляем первый и второй элементы
>> b
bytearray(b'rin')
```
• remove(<Число>) — удаляет первый элемент, содержащий указанное значение. Если элемент не найден, возбуждается исключение ValueError. Метод изменяет текущий объект и ничего не возвращает:

```
>>> b = bytearray("strstr", "ascii")
>>> b.remove(b"s"[0]) # Удаляет только первый элемент
>> b
bytearray(b'trstr')
```
reverse() — изменяет порядок следования элементов на противоположный. Метод изменяет текущий объект и ничего не возвращает:

```
>> b = bytearray("string", "accii")>> b. reverse(); b
bytearray(b'gnirts')
```
Преобразовать объект типа bytearray в строку позволяет метод decode (). Метод имеет следующий формат:

decode([encoding="utf-8"][, errors="strict"])

Параметр encoding задает кодировку символов (по умолчанию UTF-8) в объекте bytearray, а параметр errors - способ обработки ошибок при преобразовании. В параметре errors можно указать значения "strict" (значение по умолчанию), "replace" или "ignore". Пример преобразования:

```
>>> b = bytearray("строка", "cp1251")
>>> b.decode(encoding="cp1251"), b.decode("cp1251")
('строка', 'строка')
```
Для преобразования можно также воспользоваться функцией str():

```
>>> b = bytearray("строка", "cp1251")
>>> str(b, "cpl251")'CTDOKA'
```
# 6.15. Преобразование объекта в последовательность байтов

Преобразовать объект в последовательность байтов (выполнить его сериализацию), а затем восстановить (десериализовать) объект позволяет модуль pickle. Прежде чем использовать функции из этого модуля, необходимо подключить модуль с помощью инструкции:

import pickle

Для преобразования предназначены две функции:

♦ dumps(<Объект>[, protocol=None][, fix\_imports=True]) — производит сериализацию объекта и возвращает последовательность байтов специального формата. Формат зависит от указанного во втором параметре протокола, который задается в виде числа от 0 до значения константы pickle. HIGHEST PROTOCOL. Если второй параметр не указан, будет использован протокол 3 (константа pickle.DEFAULT PROTOCOL). Пример преобразования списка и кортежа:

```
>>> import pickle
\gg obj1 = [1, 2, 3, 4, 5]# Список
\gg obj2 = (6, 7, 8, 9, 10)
                                # Кортеж
>>> pickle.dumps(objl)
b'\x80\x03]q\x00(K\x01K\x02K\x03K\x04K\x05e.
>>> pickle.dumps(obj2)
b'\x80\x03(K\x06K\x07K\x08K\tK\ntq\x00.
```
• loads (<Последовательность байтов>[, fix imports=True] [, encoding="ASCII"][, errors="strict"]) - преобразует последовательность байтов специального формата обратно в объект, выполняя его десериализацию. Пример восстановления списка и кортежа:

```
>>> pickle.loads(b'\x80\x03]q\x00(K\x01K\x02K\x03K\x04K\x05e.')
[1, 2, 3, 4, 5]>>> pickle.loads(b'\x80\x03(K\x06K\x07K\x08K\tK\ntq\x00.')
(6, 7, 8, 9, 10)
```
# 6.16. Шифрование строк

Для шифрования строк предназначен модуль hashlib. Прежде чем использовать функции из этого модуля, необходимо подключить модуль с помощью инструкции:

import hashlib

Модуль предоставляет следующие функции: md5(), sha1(), sha224(), sha256(), sha384(), sha512(), в Python 3.6 появилась поддержка функций sha3\_224(), sha3\_256(), sha3\_384(), sha3 512(), shake 128() и shake 256(). В качестве необязательного параметра функциям можно передать шифруемую последовательность байтов:

```
>>> import hashlib
>> h = hashlib.shal(b"password")
```
Передать последовательность байтов можно также с помощью метода update(). В этом случае объект присоединяется к предыдущему значению:

```
>> h = hashlib.shal()>>> h.update(b"password")
```
Получить зашифрованную последовательность байтов и строку позволяют два метода: digest () И hexdigest (). Первый метод возвращает значение, относящееся к типу bytes, а второй — строку, содержащую шестнадцатеричные цифры:

```
>> h = hashlib.shal(b"password")>>> h.digest()
b'[\xaaa\xe4\xc9\xb9??\x06\x82%\x0b1\xf83\x1b~\xe6\x8f\xd8'
>>> h.hexdigest()
'5baa61e4c9b93f3f0682250b6cf8331b7ee68fd8'
```
Наиболее часто применяемой является функция md5(), которая шифрует строку с помощью алгоритма MD5. Эта функция используется для шифрования паролей, т. к. не существует алгоритма для дешифровки зашифрованных ею значений. Для сравнения введенного пользователем пароля с сохраненным в базе необходимо зашифровать введенный пароль, а затем произвести сравнение:

```
>>> import hashlib
>>> h = hashlib.md5(b"password")
>> p = h.hexdiqest()
>> p
                                    # Пароль, сохраненный в базе
'5f4dcc3b5aa765d61d8327deb882cf99'
>> h2 = hashlib.md5(b"password")# Пароль, введенный пользователем
>>> if p == h2.hexdigest(): print("Пароль правильный")
```
Пароль правильный

Атрибут digest size хранит размер значения, генерируемого описанными ранее функциями шифрования, в байтах:

```
>> h = hashlib.sha512(b"password")
>>> h.digest size
64
```
Поддерживается еще несколько функций, выполняющих устойчивое к взлому шифрование паролей:

◆ pbkdf2 hmac(<Основной алгоритм шифрования>, <Шифруемый пароль>, <"Соль">, <Количество проходов шифрования>, dklen=None). В качестве основного алгоритма шифрования следует указать строку с наименованием этого алгоритма: "md5", "sha1", "sha224", "sha256", "sha384" и "sha512". Шифруемый пароль указывается в виде значения типа bytes. "Соль" - это особая величина типа bytes, выступающая в качестве ключа шифрования, — ее длина не должна быть менее 16 символов. Количество проходов шифрования следует указать достаточно большим (так, при использовании алгоритма SHA512 оно должно составлять 100 000). Последним параметром функции pbkdf2\_hmac() можно указать длину результирующего закодированного значения в байтах - если она не задана или равна None, будет создано значение стандартной для выбранного алгоритма длины (64 байта для алгоритма SHA512). Закодированный пароль возвращается в виде величины типа **bytes:**

```
» > import hashlib
» > dk = hashlib.pbkdf2_hmac('sha512', b'1234567', b'saltsaltsaltsalt', 100000)
> » dk
b"Sb\x85tc-\xcb@\xc5\x97\xl9\x9O\x940\x9f\xde\xO7\xa4p-\xS3\x94\xf4\x94\x99\xO7\
xec\xfa\xf3\xcd\xc3\x88jv\xdl\xe5\x9a\xll9\xl5/\xa4\xc2\xd3N\xaba\x02\xc0s\xcl\
xdl\x0b\x86xj(\x8c>Mr'0\xbb"
```
#### *римечание*

**Кодирование данных с применением функции pbkdf2\_hmac () отнимает очень много системных ресурсов и может занять значительное время, особенно на маломощных компьютерах.**

В Python 3.6 появилась поддержка двух следующих функций:

**♦ blake2s ([<Шифруемый пароль>] [, digest\_size=32], [salt=b""])—** шифрует пароль по алгоритму BLAKE2s, оптимизированному для 32-разрядных систем. Второй параметр задает размер значения в виде числа от 1 до 32, третий — «соль» в виде величины типа **bytes,** которая может иметь в длину не более 8 байтов. Возвращает объект, хранящий закодированный пароль:

```
» > h = hashlib.blake2s (b"string", digest_size=16, salt=b"saltsalt")
» > h.digest ()
b'\x961\xe0\xfa\xb4\xe7Bw\xll\xf7D\xc2\xa4\xcf\x06\xf7'
```
**♦ blake2b([<Шифруемый пароль>] [, digest\_size=64], [salt=b""]) —** шифрует пароль no алгоритму BLAKE2b, оптимизированному для 64-разрядных систем. Второй параметр задает размер значения в виде числа от 1 до 64, третий — «соль» в виде величины типа **bytes,** которая может иметь в длину не более 16 байтов. Возвращает объект, хранящий закодированный пароль:

```
» > h = hashlib.blake2b(b"string", digest_size=48, salt=b"saltsaltsalt")
>>> h.digest()
b'\xOe\xcf\xb9\xc8G;q\xbaV\xbdV\xl6\xd40/J\x97W\xOc\xc4\xc5{\xd4\xb6\xl2\xOlz\
x9f\xdd\xf6\xfl\x03o\x97&v\xfd\xa6\x90\x81\xc4T\xb8z\xaf\xc3\x9a\xd9'
```
#### **ПРИМЕЧАНИЕ**

**Функции blake2b () и blake2s() поддерживают большое количество параметров, которые применяются только в специфических случаях. Полное описание этих функций можно найти в документации по Python.**

# **TRABA** 7

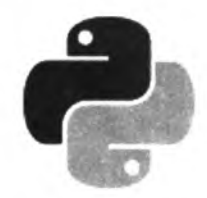

# Регулярные выражения

Регулярные выражения предназначены для выполнения в строке сложного поиска или замены. В языке Python использовать регулярные выражения позволяет модуль ге. Прежде чем задействовать функции из этого модуля, необходимо подключить модуль с помощью инструкции:

import re

### 7.1. Синтаксис регулярных выражений

Создать откомпилированный шаблон регулярного выражения позволяет функция compile (). Функция имеет следующий формат:

< Шаблон> = re.compile(<Регулярное выражение>[, <Модификатор>])

В параметре < Модификатор> могут быть указаны следующие флаги (или их комбинация через оператор ():

• I ИЛИ IGNORECASE - ПОИСК без учета регистра:

```
>>> import re
>>> p = re.compile(r''^{a-ge}+$", re.I | re.U)
>>> print ("Найдено" if p.search ("AБВГДЕЕ") else "Heт")
Найдено
>>> p = re.compile(r''^{(a-\pi e)+\$", re.U)>>> print ("Найдено" if p.search ("AEBГДЕЕ") else "Heт")
Нет
```
- м или MULTILINE поиск в строке, состоящей из нескольких подстрок, разделенных символом новой строки ("\n"). Символ ^ соответствует привязке к началу каждой подстроки, а символ \$ - позиции перед символом перевода строки;
- S ИЛИ DOTALL МЕТАСИМВОЛ «ТОЧКА» ПО УМОЛЧАНИЮ СООТВЕТСТВУЕТ ЛЮбОМУ СИМВОЛУ, КРОме символа перевода строки (\n). Символу перевода строки метасимвол «точка» будет соответствовать в присутствии дополнительного модификатора. Символ  $\sim$  соответствует привязке к началу всей строки, а символ \$ - привязке к концу всей строки:

```
>>> p = re.compile(r".>>> print ("Найдено" if p.search("\n") else "Heт")
Нет
```

```
>>> p = re.compile(r".5", re.M)>>> print("Найдено" if p.search("\n") else "Heт")
Нет
>>> p = re.compile(r''^s, $", re.S)>>> print ("Найдено" if p.search("\n") else "Heт")
Найлено
```
• х или verbose — если флаг указан, то пробелы и символы перевода строки будут проигнорированы. Внутри регулярного выражения можно использовать и комментарии:

```
>>> p = re.compile(r"""
 # Привязка к началу строки
        [0-9]+ # Строка должна содержать одну цифру (или более)
        $
               # Привязка к концу строки
        """, re.X | re.S)
>>> print("Найдено" if p.search("1234567890") else "Heт")
Найлено
>>> print("Найдено" if p.search("abcd123") else "Нет")
Нет
```
A ИЛИ ASCII — КЛАССЫ \w, \k, \b, \B, \d, \D, \s И \S будут соответствовать символам в кодировке ASCII (по умолчанию указанные классы соответствуют Unicode-символам);

#### **ПРИМЕЧАНИЕ**

Флаги U и UNICODE, включающие режим соответствия Unicode-символам классов \w, \W, \b, \B, \d, \D, \s и \S, сохранены в Python 3 лишь для совместимости с ранними версиями этого языка и никакого влияния на обработку регулярных выражений не оказывают.

• L или LOCALE — учитываются настройки текущей локали. Начиная с Python 3.6, могут быть использованы только в том случае, когда регулярное выражение задается в виде **ЗНАЧЕНИЯ ТИПОВ** bytes ИЛИ bytearray.

Как видно из примеров, перед всеми строками, содержащими регулярные выражения, указан модификатор г. Иными словами, мы используем неформатированные строки. Если модификатор не указать, то все слэши необходимо экранировать. Например, строку:

 $p = re.compile(r''^{\wedge}w+$")$ 

нужно было бы записать так:

 $p = re.compile("^\\w+$")$ 

Внутри регулярного выражения символы ... ^, \$, \*, +, ?, {, [, ], \, |, ( и ) имеют специальное значение. Если эти символы должны трактоваться как есть, их следует экранировать с помощью слэша. Некоторые специальные символы теряют свое особое значение, если их разместить внутри квадратных скобок, - в этом случае экранировать их не нужно. Например, как уже было отмечено ранее, метасимвол «точка» по умолчанию соответствует любому символу, кроме символа перевода строки. Если необходимо найти именно точку, то перед точкой нужно указать символ \ или разместить точку внутри квадратных скобок: [.]. Продемонстрируем это на примере проверки правильности введенной даты (листинг 7.1).

Листинг 7.1. Проверка правильности ввода даты

```
# -*- coding: utf-8 -*-import re
                  # Подключаем модуль
d = "29, 12, 2009" # Вместо точки указана запятая
```

```
p = re.compile(r"^{(0-3)}[0-9],[01][0-9],[12][09][0-9][0-9]# Символ "\" не указан перед точкой
if p.\nsearch(d):
    print ("Дата введена правильно")
else:
    print ("Дата введена неправильно")
# Так как точка означает любой символ,
# выведет: Дата введена правильно
p = re.compile(r"^{0-3}][0-9]\. [01][0-9]\. [12][09][0-9][0-9]$")
# Символ "\" указан перед точкой
if p.\nsearch(d):
    print ("Дата введена правильно")
else:
    print ("Дата введена неправильно")
# Так как перед точкой указан символ "\",
# выведет: Дата введена неправильно
p = re.compile(r"^{0}-3][0-9][.][01][0-9][.][12][09][0-9][0-9]# Точка внутри квадратных скобок
if p.search(d):
    print ("Дата введена правильно")
else:
    print ("Дата введена неправильно")
# Выведет: Дата введена неправильно
input()
```
В этом примере мы осуществляли привязку к началу и концу строки с помоц метасимволов:

- $\bullet$   $\sim$  привязка к началу строки или подстроки. Она зависит от флагов м (или multiline)  $M$  **S (MJIM DOTALL);**
- $\sin \theta = \sin \theta$  ,  $\sin \theta$  ,  $\sin \theta$ **H S (MJH DOTALL);**
- $\blacklozenge$   $\lambda$  привязка к началу строки (не зависит от модификатора);
- $\bullet$  \z привязка к концу строки (не зависит от модификатора).

Если в параметре «Модификатор» указан флаг м (или MULTILINE), то поиск производится в строке, состоящей из нескольких подстрок, разделенных символом новой строки (\n). В этом случае символ  $\sim$  соответствует привязке к началу каждой подстроки, а символ  $\epsilon$  позиции перед символом перевода строки:

```
>>> p = re.compile(r"^-.+$")# Точка не соответствует \n
>>> p.findall("strl\nstr2\nstr3") # Ничего не найдено
\Box>>> p = re.compile(r"^.+$", re.S) # Теперь точка соответствует \n
>>> p.findall("strl\nstr2\nstr3") # Строка полностью соответствует
['str1\n72\n73']>>> p = re.compile(r"^.+$", re.M) # Многострочный режим
>>> p.findall("strl\nstr2\nstr3") # Получили каждую подстроку
['str1', 'str2', 'str3']
```
Привязку к началу и концу строки следует использовать, если строка должна полностью соответствовать регулярному выражению. Например, для проверки, содержит ли строка число (листинг 7.2).

Листинг 7.2. Проверка наличия целого числа в строке

```
# - * - \text{coding: utf-8} - * -import re
                                  # Подключаем модуль
p = re.compile(r"^(0-9]+$", re.S)if p.\text{search}("245"):
    print ("Число")
                                 # Вывелет: Число
else:
    print ("He число")
if p.search("Строка245"):
    print ("Число")
else:
    print ("Не число")
                                 # Выведет: Не число
input()
```
Если убрать привязку к началу и концу строки, то любая строка, содержащая хотя бы одну цифру, будет распознана как число (листинг 7.3).

```
Листинг 7.3. Отсутствие привязки к началу или концу строки
```

```
# -*- coding: utf-8 -*-import re
                               # Подключаем модуль
p = re.compile(r"(0-9]+", re.S)if p.search("Crpoka245"):
    print ("Число")
                               # Выведет: Число
else:
    print ("Не число")
input ()
```
Кроме того, можно указать привязку только к началу или только к концу строки (листинг 7.4).

```
Листинг 7.4. Привязка к началу и концу строки
```

```
# - * - coding: utf-8 - * -import re
                               # Подключаем модуль
p = re.compile(r" [0-9]+$", re.S)if p.search("Строка245"):
    print ("Есть число в конце строки")
else:
    print ("Нет числа в конце строки")
# Выведет: Есть число в конце строки
p = re.compile(r''^{0}-9]+", re.S)if p.search("Строка245"):
    print ("Есть число в начале строки")
```

```
else:
    print ("Нет числа в начале строки")
# Выведет: Нет числа в начале строки
input()
```
Также поддерживаются два метасимвола, позволяющие указать привязку к началу или конпу слова:

- \b привязка к началу слова (началом слова считается пробел или любой символ, не являющийся буквой, цифрой или знаком подчеркивания);
- \в привязка к позиции, не являющейся началом слова.

Рассмотрим несколько примеров:

```
>>> p = re.compile(r"\bpython\b"')>>> print ("Найдено" if p.search ("python") else "Нет")
Найдено
>>> print ("Найдено" if p.search ("pythonware") else "Нет")
Her
>> p = re.compile(r"\Bth\B")
>>> print ("Найдено" if p.search ("python") else "Нет")
Найдено
>>> print ("Найдено" if p.search ("this") else "Нет")
Нет
```
В квадратных скобках [] можно указать символы, которые могут встречаться на этом месте в строке. Разрешается записать символы подряд или указать диапазон через дефис:

- $[09]$  соответствует числу 0 или 9;
- [0-9] соответствует любому числу от 0 до 9; ٠
- $\blacklozenge$  [aбв] соответствует буквам «a», «б» и «в»;
- $\bullet$  $[a-r]$  — соответствует буквам «а», «б», «в» и «г»;
- [а-яё] соответствует любой букве от «а» до «я»;  $\bullet$
- [АБВ] соответствует буквам «А», «Б» и «В»; ٠
- $(A-AE)$  соответствует любой букве от «А» до «Я»; ٠
- [а-яА-яе́£] соответствует любой русской букве в любом регистре;
- [0-9a-яA-ЯёЁа-zA-2] любая цифра и любая буква независимо от регистра и языка. ٠

#### **Внимание!**

Считается, что буква «ё» не входит в диапазон  $[a-\pi]$ , а буква «Ё» — в диапазон  $[A-\pi]$ .

Значение в скобках инвертируется, если после первой скобки вставить символ ^. Так можно указать символы, которых не должно быть на этом месте в строке:

- $[^{\wedge}09]$  не цифра 0 или 9; ٠
- $[$  ^0-9] не цифра от 0 до 9;
- [^а-яА-яёЁа-zА-2] не буква.

Как вы уже знаете, точка теряет свое специальное значение, если ее заключить в квадратные скобки. Кроме того, внутри квадратных скобок могут встретиться символы, которые имеют специальное значение (например,  $\sim$  и -). Символ  $\sim$  теряет свое специальное значение, если он не расположен сразу после открывающей квадратной скобки. Чтобы отменить специальное значение символа -, его необходимо указать после всех символов перед закрывающей квадратной скобкой или сразу после открывающей квадратной скобки. Все специальные символы можно сделать обычными, если перед ними указать символ \.

Метасимвол | позволяет сделать выбор между альтернативными значениями. Выражение n | m COOTBETCTBYET ОДНОМУ ИЗ СИМВОЛОВ: n ИЛИ m:

```
>>> p = re.compile(r"kpcH((aA)|(oe))")>>> print ("Найдено" if p.search ("красная") else "Нет")
Найлено
>>> print ("Найдено" if p.search ("красное") else "Нет")
Найдено
>>> print ("Найдено" if p.search ("красный") else "Heт")
Нет
```
Вместо указания символов можно использовать стандартные классы:

- $\blacklozenge$   $\lnot$   $d$  соответствует любой цифре. При указании флага A (ASCII) эквивалентно [0-9];
- \w соответствует любой букве, цифре или символу подчеркивания. При указании флага A (ASCII) эквивалентно [a-zA-Z0-9];
- \s любой пробельный символ. При указании флага A (ASCII) эквивалентно  $\{\t\text{\texttt{r}}(f\vert v)\}$
- \D не цифра. При указании флага A (ASCII) эквивалентно [^0-9];
- \W не буква, не цифра и не символ подчеркивания. При указании флага A (ASCII) эквивалентно [^a-zA-Z0-9 ];
- 

#### **ПРИМЕЧАНИЕ**

В Python 3 поддержка Unicode в регулярных выражениях установлена по умолчанию. При этом все классы трактуются гораздо шире. Так, класс \d соответствует не только десятичным цифрам, но и другим цифрам из кодировки Unicode, например дробям, класс \w включает не только латинские буквы, но и любые другие, а класс \s охватывает также неразрывные пробелы. Поэтому на практике лучше явно указывать символы внутри квадратных скобок, а не использовать классы.

Количество вхождений символа в строку задается с помощью квантификаторов:

- (n) п вхождений символа в строку. Например, шаблон  $r''(0-9)(2)$  соответствует двум вхождениям любой цифры;
- $\{n, \}$  пили более вхождений символа в строку. Например, шаблон  $r^{n}$  (0-9) (2, )  $s^{n}$ соответствует двум и более вхождениям любой цифры;
- $(n,m)$  не менее n и не более m вхождений символа в строку. Числа указываются через запятую без пробела. Например, шаблон r"^[0-9]{2,4}\$" соответствует от двух до четырех вхождений любой цифры;
- • ноль или большее число вхождений символа в строку. Эквивалентно комбина-ЦИИ (0, );
- + одно или большее число вхождений символа в строку. Эквивалентно комбина-ЦИИ {1, };
- $\gamma$  ни одного или одно вхождение символа в строку. Эквивалентно комбинации  $\{0, 1\}$ .

Все квантификаторы являются «жадными». Это значит, что при поиске соответствия ищется самая длинная подстрока, соответствующая шаблону, и не учитываются более короткие соответствия. Рассмотрим это на примере и получим содержимое всех тегов <b>, вместе с тегами:

```
>>> s = "<b>Text1</b>Text2<b>Text3</b>"
>>> p = re.compile(r" <b>></b>.<math>\star</math><b></b>/<b></b><math>p</math><b></b>.<math>re.S</math>)>> p.findall(s)
['<b>Text1</b>Text2<b>Text3</b>']
```
Как можно видеть, вместо желаемого результата мы получили полностью строку. Чтобы ограничить «жадность» квантификатора, необходимо после него указать символ ?:

```
>>> s = "<b>Text1</b>Text2<b>Text3</b>"
>>> p = re.compile(r" <b>></b>.*? <b></b>/<b>b</b>><b></b>", re.S)>> p.findall(s)
['<b>Text1</b>', '<b>Text3</b>']
```
Этот код вывел то, что мы искали. Если необходимо получить содержимое без тегов, то нужный фрагмент внутри шаблона следует разместить внутри круглых скобок:

```
>>> s = "<b>Text1</b>Text2<b>Text3</b>"
>>> p = re.compile(r" <b>cb</b>/(.*?)<b>db</b>," re.S)>> p.findall(s)
['Text1', 'Text3']
```
Круглые скобки часто используются для группировки фрагментов внутри шаблона. В этом случае не требуется, чтобы фрагмент запоминался и был доступен в результатах поиска. Чтобы избежать захвата фрагмента, следует после открывающей круглой скобки разместить символы ?: (вопросительный знак и двоеточие):

```
>> s = "test text">>> p = re.compile(r"([a-z]+((st)|(xt))))", re.S)>>> p.findall(s)
[('test', 'st', 'st', '')', ('text', 'xt', 't', 'xt')]>>> p = re.compile(r"([a-z)+(?:(?:st)|(?:xt)))", re.S)>> p.findall(s)
['test', 'text']
```
В первом примере мы получили список с двумя элементами. Каждый элемент списка является кортежем, содержащим четыре элемента. Все эти элементы соответствуют фрагментам, заключенным в шаблоне в круглые скобки. Первый элемент кортежа содержит фрагмент, расположенный в первых круглых скобках, второй - во вторых круглых скобках и т. д. Три последних элемента кортежа являются лишними. Чтобы они не выводились в результатах, мы добавили символы ?: после каждой открывающей круглой скобки. В результате список состоит только из фрагментов, полностью соответствующих регулярному выражению.

К найденному фрагменту в круглых скобках внутри шаблона можно обратиться с помощью механизма обратных ссылок. Для этого порядковый номер круглых скобок в шаблоне указывается после слэша, например, так: \1. Нумерация скобок внутри шаблона начинается с 1. Для примера получим текст между одинаковыми парными тегами:

```
» > р. findall (s)
[('b', 'Textl'), ('I', 'Text3'), ('b', 'Text4')]
```
Фрагментам внутри круглых скобок можно дать имена, создав тем самым именованные фрагменты. Для этого после открывающей круглой скобки следует указать комбинацию символов **?р<паше>.** В качестве примера разберем e-mail на составные части:

```
» > email = "test@mail.ru"
» > р = re.compile (г""" (?P<name>[a-zO-9_.-]+) # Название ящика
      @ # Символ "@"
      (?P<host>(?:[a-z0-9-]+\.)+[a-z](2,6}) # Домен
      re.I | re.VERBOSE)
\gg r = p. search (email)
» > r.group("name") # Название ящика
'test'
» > r.group ("host") # Домен
'mail.ru'
```
Чтобы внутри шаблона обратиться к именованным фрагментам, используется следующий синтаксис: (**?p=name)**. Для примера получим текст между одинаковыми парными тегами:

```
>>> s = "<br/>b>Text1</b>Text2<I>Text3</I>"
» > р = re.compile(r"<(?P<tag>[a-z]+)>(.*?)</(?P=tag)>", re.S I re.I)
» > p. findall (s)
[('b', 'Textl'), ('I', 'Text3')]
```
Кроме того, внутри круглых скобок могут быть расположены следующие конструкции:

- ♦ (?#...) комментарий. Текст внутри круглых скобок игнорируется;
- ♦ (?=...) положительный просмотр вперед. Выведем все слова, после которых расположена запятая:

```
» > s = "textl, text2, text3 text4"
>> p = re.compile(r"\w+(?=[, ])", re.S | re.I)
» > p. findall (s)
['textl', 'text2']
```
♦ (?!...) — отрицательный просмотр вперед. Выведем все слова, после которых нет запятой:

```
» > s = "textl, text2, text3 text4"
\gg p = re.compile(r"[a-z]+[0-9](?![,])", re.S | re.I)
» > p.findall (s)
['text3', 'text4']
```
♦ (?<=...) — положительный просмотр назад. Выведем все слова, перед которыми расположена запятая с пробелом:

```
» > s = "textl, text2, text3 text4"
\gg p = re.compile(r"(?<=[,][ ])[a-z]+[0-9]", re.S | re.I)
» > p. findall (s)
['text2', 'text3']
```
♦ (?<!...) — отрицательный просмотр назад. Выведем все слова, перед которыми расположен пробел, но перед пробелом нет запятой:

```
>>> s = "text1, text2, text3 text4">>> p = re.compile(r"(?<![,]) ([a-z]+[0-9])", re.S | re.I)
\gg p.findall(s)
['text1']
```
• (? (id ИЛИ name) шаблон1 | шаблон2) — если группа с номером или названием найдена, то должно выполняться условие из параметра шаблон1, в противном случае должно выполняться условие из параметра шаблон2. Выведем все слова, которые расположены внутри апострофов. Если перед словом нет апострофа, то в конце слова должна быть запятая:

```
>> s = "text1 'text2' 'text3 text4, text5"
>>> p = re.compile(r"(')?([a-z]+[0-9])(?(1)'|,)", re.S | re.I)
>> p.findall(s)
[("''", 'text2"), ("', 'text4'])]
```
 $(?a$ ilmsux) — позволяет установить опции регулярного выражения. Буквы a, i, L, m, s, u и х имеют такое же назначение, что и одноименные модификаторы в функции compile ().

#### **BHUMAHUF!**

Начиная с Python 3.6, опции, задаваемые внутри регулярного выражения в круглых скобках, объявлены устаревшими и не рекомендованными к использованию. В будущих версиях Python их поддержка будет удалена.

Рассмотрим небольшой пример. Предположим, необходимо получить все слова, расположенные после дефиса, причем перед дефисом и после слов должны следовать пробельные символы:

```
\gg> s = "-wordl -word2 -word3 -word4 -word5"
>>> re.findall(r"\s\-([a-z0-9]+)\s", s, re.S | re.I)
['word2', 'word4']
```
Как видно из примера, мы получили только два слова вместо пяти. Первое и последнее слова не попали в результат, т. к. расположены в начале и в конце строки. Чтобы эти слова попали в результат, необходимо добавить альтернативный выбор (^|\s) — для начала строки и (\s|\$) — для конца строки. Чтобы найденные выражения внутри круглых скобок не попали в результат, следует добавить символы ?: после открывающей скобки:

```
>>> re.findall(r"(?:^|\s)\-([a-z0-9]+)(?:\s|$)", s, re.S | re.I)
['word], 'word3', 'word5']
```
Здесь первое и последнее слова успешно попали в результат. Почему же слова word2 и word4 не попали в список совпадений — ведь перед дефисом есть пробел и после слова есть пробел? Чтобы понять причину, рассмотрим поиск по шагам. Первое слово успешно попадает в результат, т. к. перед дефисом расположено начало строки, и после слова есть пробел. После поиска указатель перемещается, и строка для дальнейшего поиска примет следую-ШИЙ ВИД:

```
"-wordl <YkasareJb>-word2 -word3 -word4 -word5"
```
Обратите внимание на то, что перед фрагментом -word2 больше нет пробела, и дефис не расположен в начале строки. Поэтому следующим совпадением окажется слово word3, и указатель снова будет перемещен:

"-wordl -word2 -word3 < Ykasarenb>-word4 -word5"

Опять перед фрагментом -word4 нет пробела, и дефис не расположен в начале строки. Поэтому следующим совпадением окажется слово word5, и поиск будет завершен. Таким образом, слова word2 и word4 не попадают в результат, поскольку пробел до фрагмента уже был использован в предыдущем поиске. Чтобы этого избежать, следует воспользоваться поло-**ЖИТЕЛЬНЫМ ПРОСМОТРОМ ВПЕРЕД (?=...):** 

```
>>> re.findall(r"(?:^|\s)\-([a-z0-9]+)(?=\s|$)", s, re.S | re.I)
['wordl', 'word2', 'word3', 'word4', 'word5']
```
В этом примере мы заменили фрагмент (?:\s|\$) на (?=\s|\$). Поэтому все слова успешно попали в список совпалений.

### 7.2. Поиск первого совпадения с шаблоном

Для поиска первого совпадения с шаблоном предназначены следующие функции и методы:

 $\bullet$  match() — проверяет соответствие с началом строки. Формат метода: match(<Строка>[, <Начальная позиция>[, <Конечная позиция>]]) Если соответствие найдено, возвращается объект Match, в противном случае возвращается значение None:

```
>>> import re
>> p = re.compile(r" [0-9]+")>>> print ("Найдено" if p.match ("str123") else "Heт")
Нет
>>> print ("Найдено" if p.match ("str123", 3) else "Heт")
Найдено
>>> print ("Найдено" if p.match ("123str") else "Нет")
Найлено
```
BMecto метода match() можно воспользоваться функцией match(). Формат функции:

re.match(<Шаблон>, <Строка>[, <Модификатор>])

В параметре, «Шаблон> указывается строка с регулярным выражением или скомпилированное регулярное выражение. В параметре «Модификатор» можно указать флаги, используемые в функции compile (). Если соответствие найдено, то возвращается объект Match, в противном случае - значение None:

```
>> p = r"[0-9]+"
>>> print ("Найдено" if re.match (p, "str123") else "Heт")
Нет
>>> print ("Найдено" if re.match(p, "123str") else "Heт")
Найлено
>> p = re.compile(r" [0-9]+")>>> print ("Найдено" if re.match (p, "123str") else "Нет")
Найлено
```
 $\bullet$  search() — проверяет соответствие с любой частью строки. Формат метода:

search(<Строка>[, <Начальная позиция>[, <Конечная позиция>]])

Если соответствие найдено, возвращается объект Match, в противном случае возвращается значение None:

```
>> p = re.compile(r" [0-9]+")>>> print ("Найдено" if p.search ("strl23") else "Нет")
Найдено
```

```
>>> print ("Найдено" if p.search ("123str") else "Нет")
Найлено
>>> print ("Найдено" if p.search ("123str", 3) else "Нет")
Her
```
Вместо метода search () можно воспользоваться функцией search (). Формат функции:

```
re.search(<Шаблон>, <Строка>[, <Модификатор>])
```
В параметре <шаблон> указывается строка с регулярным выражением или скомпилированное регулярное выражение. В параметре «Модификатор» можно указать флаги, используемые в функции compile(). Если соответствие найдено, возвращается объект Match, в противном случае - значение None:

```
>> p = r"[0-9]+"
>>> print ("Найдено" if re.search (p, "str123") else "Heт")
Найлено
>> p = re.compile(r" [0-9]+")>>> print ("Найдено" if re.search (p, "strl23") else "Heт")
Найдено
```
• fullmatch() - выполняет проверку, соответствует ли переданная строка регулярному выражению целиком. Формат метода:

fullmatch(<Строка>[, <Начальная позиция>[, <Конечная позиция>]])

Если соответствие найдено, то возвращается объект Match, в противном случае - значе-**НИС** None:

```
>> p = re.compile("[Pp]ython")>>> print ("Найдено" if p.fullmatch ("Python") else "Heт")
Найлено
>>> print ("Найдено" if p.fullmatch ("py") else "Heт")
Нет
>>> print ("Найдено" if p.fullmatch ("PythonWare") else "Heт")
Нет
>>> print ("Найдено" if p.fullmatch ("PythonWare", 0, 6) else "Нет")
Найлено
```
BMecTO METOДА fullmatch() MOЖНО ВОСПОЛЬЗОВАТЬСЯ ФУНКЦИЕЙ fullmatch(). ФОРМАТ функции:

re.fullmatch(<Шаблон>, <Строка>[, <Модификатор>])

В параметре <Шаблон> указывается строка с регулярным выражением или скомпилированное регулярное выражение. В параметре «Модификатор» можно указать флаги, используемые в функции compile(). Если строка полностью совпадает с шаблоном, возвращается объект Match, в противном случае - значение None:

```
>>> p = "[Pp]ython"
>>> print ("Найдено" if re.fullmatch (p, "Python") else "Нет")
Найдено
>>> print ("Найдено" if re.fullmatch (p, "py") else "Heт")
Нет
```
В качестве примера переделаем нашу программу суммирования произвольного количества целых чисел, введенных пользователем (см. листинг 4.12), таким образом, чтобы при вводе строки вместо числа программа не завершалась с фатальной ошибкой. Предусмотрим также возможность ввода отрицательных целых чисел (листинг 7.5).

```
Яистииг 7.5. Суммирование произвольного количества чисел
```

```
# - * - coding: utf-8 - * -import re
print ("Введите слово 'stop' для получения результата")
summa = 0p = re.compile(r"^(-])?[0-9]+$", re.S)while True:
    x = input("BBEJWTE WACIO: ")if x = "stop":break
                 # Выход из цикла
    if not p.\text{search}(x):
        print ("Необходимо ввести число, а не строку!")
        continue # Переходим на следующую итерацию цикла
    x = int(x)# Преобразуем строку в число
    summa += xprint ("Сумма чисел равна:", summa)
input()
```
Объект Match, возвращаемый методами (функциями) match(), search() и fullmatch(), имеет следующие атрибуты и методы:

- $r =$  ссылка на скомпилированный шаблон, указанный в методах (функциях) match(), search() и fullmatch(). Через эту ссылку доступны следующие атрибуты:
	- groups количество групп в шаблоне;
	- groupindex словарь с названиями групп и их номерами;
	- pattern исходная строка с регулярным выражением;
	- flags комбинация флагов, заданных при создании регулярного выражения в функции compile(), и флагов, указанных в самом регулярном выражении, в констpyкции (?aiLmsux);
- string значение параметра <Строка> в методах (функциях) match(), search() и  $fullmatch()$ ;
- pos ЗНАЧЕНИЕ ПАРАМЕТРА <Начальная позиция> в МЕТОДАХ match(), search() И fullmatch();
- endpos значение параметра <Конечная позиция> в методах match(), search() и  $fullmatch()$ ;
- lastindex возвращает номер последней группы или значение None, если поиск завершился неудачей;
- lastgroup возвращает название последней группы или значение None, если эта группа не имеет имени, или поиск завершился неудачей:

```
>>> p = re.compile(r"(?P< num>[0-9]+) (?P< str>[a-z]+)")>> m = p.search("123456string 67890text")
>> m
< sre. SRE Match object at 0x00FC9DE8>
```

```
>>> m.re.groups, m.re.groupindex
(2, { 'num': 1, 'str': 2})>>> p.groups, p.groupindex
(2, { 'num': 1, 'str': 2})>> m.string
'123456string 67890text'
>>> m.lastindex, m.lastgroup
(2. 'str')>>> m.pos, m.endpos.
(0, 22)
```
 $\bullet$  group ([<id1  $\mu$ m/ name1>[, ..., <idN  $\mu$ m/ nameN>]]) — **возвращает фрагменты**, соответствующие шаблону. Если параметр не задан или указано значение о, возвращается фрагмент, полностью соответствующий шаблону. Если указан номер или название группы, возвращается фрагмент, совпадающий с этой группой. Через запятую можно указать несколько номеров или названий групп - в этом случае возвращается кортеж, содержащий фрагменты, что соответствует группам. Если нет группы с указанным номером или названием, то возбуждается исключение IndexError:

```
>>> p = re.compile(r"(?P< num>[0-9]+) (?P< str>[a-z]+)")>> m = p. search ("123456string 67890text")
>>> m.group(), m.group(0) # Полное соответствие шаблону
('123456string', '123456string')
>> m.group(1), m.group(2)# Обращение по индексу
('123456', 'string')>>> m.group("num"), m.group("str") # Обращение по названию
('123456', 'string')>>> m.group(1, 2), m.group("num", "str") # Несколько параметров
(('123456', 'string'), ('123456', 'string'))
```
• groupdict ((<Значение по умолчанию>)) — возвращает словарь, содержащий значения именованных групп. С помощью необязательного параметра можно указать значение, которое будет выводиться вместо значения None для групп, не имеющих совпадений:

```
>>> p = re.compile(r"(?P<num>[0-9]+)(?P<str>[a-z])?")
>> m = p.search('123456")>>> m.groupdict()
('num': '123456', 'str': None}
>>> m.groupdict("")
{\text{l'num'}}: '123456', 'str': '')
```
groups ([<Значение по умолчанию>]) — возвращает кортеж, содержащий значения всех групп. С помощью необязательного параметра можно указать значение, которое будет выводиться вместо значения None для групп, не имеющих совпадений:

```
>>> p = re.compile(r"(?P< num>[0-9]+) (?P< str>[a-z])?")>> m = p.search("123456")>>> m.groups()
('123456', None)
>> m.qroups("")('123456', '')
```
- **start** ( **[сномер или название группы>]**) возвращает индекс начала фрагмента, соответствующего заданной группе. Если параметр не указан, то фрагментом является полное соответствие с шаблоном. Если соответствия нет, возвращается значение -i;
- **епс1([<Номер или название группы>]**) возвращает индекс конца фрагмента, соответствующего заданной группе. Если параметр не указан, то фрагментом является полное соответствие с шаблоном. Если соответствия нет, возвращается значение -1;
- **span( [сномер или название группы>]**) возвращает кортеж, содержащий начальный и конечный индексы фрагмента, соответствующего заданной группе. Если параметр не указан, то фрагментом является полное соответствие с шаблоном. Если соответствия нет, возвращается значение  $(-1, -1)$ :

```
» > р = re.compile (г" (?P<num> [0-9] +) (?P<str>[a-z] +) ")
» > s = "strl23456str"
>> m = p.\text{search}(s)<sup>1</sup>
>>> m.start(), m.end(), m.springframework(3, 12, (3, 12))
>>> m.start(1), m.end(1), m.start('num"), m.end('num")(3, 9, 3, 9)
>>> m.start(2), m.end(2), m.start("str"), m.end("str")(9, 12, 9, 12)
»>m.span(l), m. span ("num"), m.span(2), m. span ("str")
((3, 9), (3, 9), (9, 12), (9, 12))
» > s[m.start(l) :m.end(l) ], s [m.start (2) :m.end(2) ]
('123456', 'str')
```
**♦ expand (<шаблон>)** — производит замену в строке. Внутри указанного шаблона можно использовать обратные ссылки: **\номер группы, Хдсномер группы> И \д<наэвание группы>.** Для примера поменяем два тега местами:

```
>>> p = re.compile(r"<(?P<tag1>[a-z]+)><(?P<tag2>[a-z]+)>")>> m = p.\text{search}('k'» > m.expand(r"<\2x\l>") # Хномер
' < h r x b r > '
» > m.expand(r"<\g<2>x\g<l>>") # \д<номер>
' < h r x b r > '
>>> m.expand(r"<\g<tag2>><\g<tag1>>") # \g<название>
' < h r x b r > '
```
В качестве примера использования метода **search о** проверим на соответствие шаблону введенный пользователем адрес электронной почты (листинг 7.6).

**Листинг 7.6. Проверка e-mail на соответствие шаблону**

```
# coding: utf-8
import re
email = input("Введите e-mail: ")
ре = г"л ( [a-z0- 9_.-]+) 0 ( ( [a-zO-9-] + \ . ) + [a-z] (2, 6))$"
p = re.compile(pe, re.I I re.S)
m = p.search(email)
if not m:
    print("E-mail не соответствует шаблону")
```

```
else:
    print("E-mail", m.group(O), "соответствует шаблону")
    print("ящик:", m.group(l), "домен:", m.group(2))
input()
```
Результат выполнения (введенное пользователем значение выделено полужирным шрифтом):

```
Введите e-mail: user@mail.ru
E-mail user0mail.ru соответствует шаблону
ящик: user домен: mail.ru
```
### **7.3. Поиск всех совпадений с шаблоном**

Для поиска всех совпадений с шаблоном предназначено несколько функций и методов.

**4** Метод **findall** () ищет все совпадения с шаблоном. Формат метода:

**findall (<Строка>[, сНачальная позиция>[, сКонечная позиция:»] ])**

Если соответствия найдены, возвращается список с фрагментами, в противном случае возвращается пустой список. Если внутри шаблона есть более одной группы, то каждый элемент списка будет кортежем, а не строкой:

```
» > import re
» > р = re.compile (г" [0-9]+")
» > р.findall ("2007, 2008, 2009, 2010, 2011")
['2007', '2008', '2009', '2010', '2011']
>> p = re.compile(r" [a-z]+")» > р.findall ("2007, 2008, 2009, 2010, 2011")
\mathbf{I}\Rightarrow t = r" (([0-9] {3}) – ([0-9] {2}) – ([0-9] {2})) "
>> p = re.compile(t)» > p.findall ("322-77-20, 528-22-98")
[('322-77-20', '322', '77', '20'),
 ('528-22-98', '528', '22', '98')]
```
**4** Вместо метода **findall (**) можно воспользоваться функцией **findall ()**. Формат функции:

**re.findall(<Шаблон>, <Строка>[, <Модификатор>])**

В параметре **<Шаблон>** указывается строка с регулярным выражением или скомпилированное регулярное выражение. В параметре **<модификатор>** можно указать флаги, используемые **В** функции **compile** ():

```
» > re.findall (г" [0-9] +", "1 2 3 4 5 6")
['1', '2', '3', '4', '5', '6']
>> p = re.compile(r" [0-9]+")» > re.findall (р, "1 2 3 4 5 6")
['1', '2', '3', '4', '5', '6']
```
**4** Метод finditer() аналогичен методу findall(), но возвращает итератор, а не список. На каждой итерации цикла возвращается объект **Match.** Формат метода:

**finditer (<Строка>[, СНачальная позиция:» [, СКонечная позиция>] ])**

Пример:

```
>>> p = re.compile(r" [0-9]+")>>> for m in p.finditer("2007, 2008, 2009, 2010, 2011"):
        print(m.group(0), "start:", m.start(), "end:", m.end())
2007 start: 0 end: 4
2008 start: 6 end: 10
2009 start: 12 end: 16
2010 start: 18 end: 22
2011 start: 24 end: 28
```
 $\blacklozenge$  BMecto Metoga finditer () МОЖНО ВОСПОЛЬЗОВАТЬСЯ функцией finditer (). Ее формат:

```
re.finditer(<Шаблон>, <Строка>[, <Модификатор>])
```
В параметре <Шаблон> указывается строка с регулярным выражением или скомпилированное регулярное выражение. В параметре «Модификатор» можно указать флаги, используемые в функции compile (). Получим содержимое между тегами:

```
>>> p = re.compile(r" <b>bb</b>/(.+?) <b>bb</b>)", re.I | re.S)
>>> s = "<b>Text1</b>Text2<b>Text3</b>"
>> for m in re.finditer(p, s):
         print(m, group(1))Text 1
```
Text3

### 7.4. Замена в строке

Метод sub() ищет все совпадения с шаблоном и заменяет их указанным значением. Если совпадения не найдены, возвращается исходная строка. Метод имеет следующий формат:

```
sub(<Новый фрагмент или ссылка на функцию>, <Строка для замены> [,
    <Максимальное количество замен>})
```
Внутри нового фрагмента можно использовать обратные ссылки \номер группы, \g<номер группы> и \скназвание группы>. Для примера поменяем два тега местами:

```
>>> import re
>>> p = re.compile(r"<(?P<tagl>[a-z]+)><(?P<tag2>[a-z]+)>")
# \номер
'<hr><br>'
>>> p.sub(r"<\q<2>><\q<1>>", "<br><hr>")
                                           # \q<номер>
'<hr><br>'
>>> p.sub(r"<\g<tag2>><\g<tag1>>", "<br>>>>c>><hr>") # \g<название>
'<hr><br>'
```
В качестве первого параметра можно указать ссылку на функцию. В эту функцию будет передаваться объект Match, соответствующий найденному фрагменту. Результат, возвращаемый этой функцией, служит фрагментом для замены. Для примера найдем все числа в строке и прибавим к ним число 10 (листинг 7.7).

#### Листин: 7.7. Поиск чисел в строке

```
# -*- coding: utf-8 -*-import re
def repl(m):
    """ Функция для замены. m - объект Match """
    x = int(m.qroup(0))x + 10return "(0)". format(x)
```
 $p = re.compile(r" [0-9]+")$ # Заменяем все вхождения print(p.sub(repl, "2008, 2009, 2010, 2011")) # Заменяем только первые два вхождения print(p.sub(repl, "2008, 2009, 2010, 2011", 2))  $input()$ 

#### Результат выполнения:

2018, 2019, 2020, 2021 2018, 2019, 2010, 2011

#### **Внимание!**

Название функции указывается без круглых скобок.

BMecto метода sub() можно воспользоваться функцией sub(). Формат функции:

```
re.sub(<Шаблон>, <Новый фрагмент или ссылка на функцию>,
       <Строка для замены>[, <Максимальное количество замен>[, flags=0]])
```
В качестве параметра <шаблон> можно указать строку с регулярным выражением или скомпилированное регулярное выражение. Для примера поменяем два тега местами, а также изменим регистр букв (листинг 7.8).

Яистииг 7.8. Перастановка тегов с изменением регистра букв

```
# -*- coding: utf-8 -*-import re
def repl(m):
    """ Функция для замены. m - объект Match """
    tag1 = m.group('tag1").upper()tag2 = m.group('tag2") .upper()return "<{0}><{1}>".format(tag2, tag1)
p = r"<(?P<tag1>[a-z]+)><(?P<tag2>[a-z]+)>"
print(re.sub(p, rep1, "<br/>br><hr>)')input()
```
#### Результат выполнения:

 $<$ HR> $<$ BR>

Mетод subn () аналогичен методу sub (), но возвращает не строку, а кортеж из двух элементов: измененной строки и количества произведенных замен. Метод имеет следующий формат:

**subn(<Новый фрагмент или ссылка на функцию>, <Строка для эамены>[, <Максимальное количество замен>])**

#### Заменим все числа в строке на **0:**

```
>> p = re.compile(r" [0-9]+")» > p.subn("0", "2008, 2009, 2010, 2011")
СО, 0, 0, 0', 4)
```
Вместо метода **subn (**) можно воспользоваться функцией **subn** (). Формат функции:

**ге.зиЬп(<Шаблон>, <Новый фрагмент или ссылка на функцик», <Строка для замены>[, «Максимальное количество замен>[, flags=0]])**

В качестве параметра **<шаОлон>** можно указать строку с регулярным выражением или скомпилированное регулярное выражение:

```
» > р = г"200 [79] "
» > re.subnfp, "2001", "2007, 2008, 2009, 2010")
('2001, 2008, 2001, 2010', 2)
```
Для выполнения замен также можно использовать метод **expand {)**, поддерживаемый объектом **Match.** Формат метода:

```
expand(<Шаблон>)
```
Внутри указанного шаблона можно использовать обратные ссылки: **\номер группы, \д<номер группы> И \д<название группы>:**

```
» > р = re.compile(r"<(?P<tagl>[a-z]+)><(?P<tag2>[a-z]+)>")
>> m = p.\text{search}('k'» > m.expand(r"<\2x\l>") # \номер
1 < h r x b r > '
» > m.expand (г"<\д<2>х\д<1>>") # \д<номер>
' < h r x b r > 1
>>> m.expand(r"<\g<tag2>><\g<tag1>>") # \g<название>
' < h r x b r > '
```
### **7.5. Прочие функции и методы**

Метод split () разбивает строку по шаблону и возвращает список подстрок. Его формат:

**split(<Исходная строка>[, <Лимит>])**

Если во втором параметре задано число, то в списке окажется указанное количество подстрок. Если подстрок больше указанного количества, то список будет содержать еще один элемент — с остатком строки:

```
» > import re
>> p = re.compile(r" [\s, .] +")» > р.split ("wordl, word2\nword3\r\nword4.word5")
['word!', 'word2', 1word3', 'word4', 'word5']
» > p.split ("wordl, word2\nword3\r\nword4 .word5", 2)
['wordl', 'word2', 'word3\r\nword4.word5']
```
Если разделитель в строке не найден, список будет состоять только из одного элемента, содержащего исходную строку:

```
>> p = re.compile(r" [0-9]+")>>> p.split("word, word\nword")
['word, word\nword']
```
BMecto метода split () можно воспользоваться функцией split (). Формат функции:

```
re.split(<Шаблон>, <Исходная строка>[, <Лимит>[, flags=0]])
```
В качестве параметра «Шаблон» можно указать строку с регулярным выражением или скомпилированное регулярное выражение:

```
>>> p = re.compile(r" \mid \s, .] +")>>> re.split(p, "word1, word2\nword3")
['wordl', 'word2', 'word3']
>>> re.split(r''[\s,.]+", "wordl, word2\nword3")
['wordl', 'word2', 'word3']
```
Функция escape (<Строка>) экранирует все специальные символы в строке, после чего ее можно безопасно использовать внутри регулярного выражения:

```
>>> print (re.escape (r"[] () .*"))
\binom{1}{1}
```
Функция purge () выполняет очистку кэша, в котором хранятся промежуточные данные, используемые в процессе выполнения регулярных выражений. Ее рекомендуется вызывать после обработки большого количества регулярных выражений. Результата эта функция не возвращает:

>>> re.purge()

**FRABA 8** 

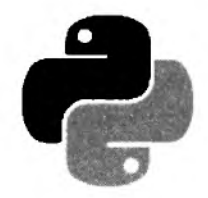

# Списки, кортежи, множества и диапазоны

Списки, кортежи, множества и диапазоны - это нумерованные наборы объектов. Каждый элемент набора содержит лишь ссылку на объект — по этой причине они могут содержать объекты произвольного типа данных и иметь неограниченную степень вложенности. Позиция элемента в наборе задается индексом. Обратите внимание на то, что нумерация элементов начинается с 0, а не с 1.

Списки и кортежи являются просто упорядоченными последовательностями элементов. Как и все последовательности, они поддерживают обращение к элементу по индексу, получение среза, конкатенацию (оператор +), повторение (оператор \*), проверку на вхождение (оператор in) и невхождение (оператор not in).

• Списки относятся к изменяемым типам данных. Это означает, что мы можем не только получить элемент по индексу, но и изменить его:

```
>> arr = [1, 2, 3]# Создаем список
\gg arr[0]# Получаем элемент по индексу
\mathbf{1}>> \arr[0] = 50# Изменяем элемент по индексу
\gg arr
[50, 2, 3]
```
• Кортежи относятся к неизменяемым типам данных. Иными словами, можно получить элемент по индексу, но изменить его нельзя:

```
>> t = (1, 2, 3)# Создаем кортеж
>> t[0]# Получаем элемент по индексу
\mathbf{1}>> t[0] = 50# Изменить элемент по индексу нельзя!
Traceback (most recent call last):
  File "<pyshell#7>", line 1, in <module>
    t[0] = 50# Изменить элемент по индексу нельзя!
TypeError: 'tuple' object does not support item assignment
```
• Множества могут быть как изменяемыми, так и неизменяемыми. Их основное отличие от только что рассмотренных типов данных - хранение лишь уникальных значений (неуникальные значения автоматически отбрасываются):

```
>>> set([0, 1, 1, 2, 3, 3, 4])
\{0, 1, 2, 3, 4\}
```
• Что касается диапазонов, то они представляют собой наборы чисел, сформированные на основе заданных начального, конечного значений и величины шага между числами. Их важнейшее преимущество перед всеми остальными наборами объектов - небольшой объем занимаемой оперативной памяти:

```
>>> r = range(0, 101, 10)>>> for i in r: print (i, end="")0 10 20 30 40 50 60 70 80 90 100
```
Рассмотрим все упомянутые типы данных более подробно.

## 8.1. Создание списка

Создать список можно следующими способами:

• с помощью функции list ((<Последовательность>)). Функция позволяет преобразовать любую последовательность в список. Если параметр не указан, создается пустой список:

```
>> list()
                              # Создаем пустой список
\Box>>> list("String")
                             # Преобразуем строку в список
['S', 't', 'r', 'i', 'n', 'g']
\gg list((1, 2, 3, 4, 5))
                             # Преобразуем кортеж в список
[1, 2, 3, 4, 5]
```
• указав все элементы списка внутри квадратных скобок:

```
>>> arr = [1, "str", 3, "4"]\gg arr
[1, 'str', 3, '4']
```
• заполнив список поэлементно с помощью метода append():

```
>> \text{arr} = []# Создаем пустой список
>>> arr.append(1)
                        # Добавляем элемент1 (индекс 0)
>>> arr.append("str") # Добавляем элемент2 (индекс 1)
>>> arr
[1, 'str']
```
В некоторых языках программирования (например, в РНР) можно добавить элемент, указав пустые квадратные скобки или индекс больше последнего индекса. В языке Python все эти способы приведут к ошибке:

```
>> \text{arr} = []>> \arr(1 = 10SyntaxError: invalid syntax
>> \arr(0) = 10Traceback (most recent call last):
  File "<pyshell#20>", line 1, in <module>
    arr[0] = 10IndexError: list assignment index out of range
```
При создании списка в переменной сохраняется ссылка на объект, а не сам объект. Это обязательно следует учитывать при групповом присваивании. Групповое присваивание можно использовать для чисел и строк, но для списков этого делать нельзя. Рассмотрим пример:

```
>> x = y = [1, 2]# Якобы создали два объекта
>> x, y([1, 2], [1, 2])
```
В этом примере мы создали список из двух элементов и присвоили значение переменным х и у. Теперь попробуем изменить значение в переменной у:

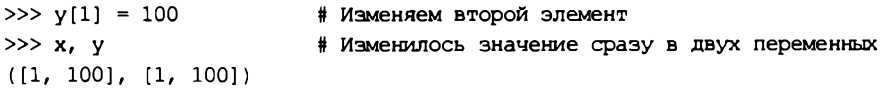

Как видно из примера, изменение значения в переменной у привело также к изменению значения в переменной х. Таким образом, обе переменные ссылаются на один и тот же объект, а не на два разных объекта. Чтобы получить два объекта, необходимо производить раздельное присваивание:

```
\gg x, y = [1, 2], [1, 2]>> y[1] = 100# Изменяем второй элемент
>> x, y([1, 2], [1, 100])
```
Точно такая же ситуация возникает при использовании оператора повторения \*. Например, в следующей инструкции производится попытка создания двух вложенных списков с помощью оператора \*:

```
>>> arr = [ [] ] * 2
                         # Якобы созлали два вложенных слиска
>>> arr
[1], [1]>> arr[0].append(5)# Добавляем элемент
\gg arr
                         # Изменились два элемента
[ [5], [5] ]
```
Создавать вложенные списки следует с помощью метода append() внутри цикла:

```
>> arr = []\gg for i in range(2): arr.append([1])
```

```
\gg arr
[[], []]>>> arr[0].append(5); arr[15], [1]
```
Можно также воспользоваться генераторами списков:

```
>>> arr = [ [] for i in range(2) ]\gg arr
[[], []]>>> arr[0].append(5); arr[15], [1]
```
Проверить, ссылаются ли две переменные на один и тот же объект, позволяет оператор is. Если переменные ссылаются на один и тот же объект, оператор is возвращает значение True:

```
>> x = y = [1, 2]# Неправильно
>>> x is y # Переменные содержат ссылку на один и тот же список
True
```

```
>>> x, y = [1, 2], [1, 2] # Правильно
>> x is y# Это разные объекты
False
```
Но что же делать, если необходимо создать копию списка? Первый способ заключается в применении операции извлечения среза, второй — в использовании функции list(), а третий - в вызове метода сору():

```
>>> x = [1, 2, 3, 4, 5] # Создали список
>>> # Создаем копию списка
>>> y = list(x) # \text{ with } c \text{ nonsubspace rep} = x[:)\gg# или вывовом метода сору(): y = x \cdot copy()>>y[1, 2, 3, 4, 5]>>> x is y # Оператор показывает, что это разные объекты
False
>>> v[1] = 100 # Изменяем второй элемент
>> x, y# Изменился только список в переменной у
([1, 2, 3, 4, 5], [1, 100, 3, 4, 5])
```
На первый взгляд может показаться, что мы получили копию - оператор is показывает, что это разные объекты, а изменение элемента затронуло лишь значение переменной у. В данном случае вроде все нормально. Но проблема заключается в том, что списки в языке Python могут иметь неограниченную степень вложенности. Рассмотрим это на примере:

```
>>> x = [1, [2, 3, 4, 5]] # Создали вложенный список
\gg y = list(x)
                         # Якобы сделали копию списка
>> x is v# Разные объекты
False
>> y[1][1] = 100# Изменяем элемент
>> x, y# Изменение затронуло переменную х!!!
([1, [2, 100, 4, 5]], [1, [2, 100, 4, 5]])
```
Здесь мы создали список, в котором второй элемент является вложенным списком, после чего с помощью функции list() попытались создать копию списка. Как и в предыдущем примере, оператор is показывает, что это разные объекты, но посмотрите на результат изменение переменной у затронуло и значение переменной х. Таким образом, функция list () и операция извлечения среза создают лишь поверхностную копию списка.

Чтобы получить полную копию списка, следует воспользоваться функцией deepcopy() из модуля сору:

```
>>> import copy
                            # Подключаем модуль сору
>> x = [1, [2, 3, 4, 5]]>>> y = copy \cdot deep copy(x)# Делаем полную копию списка
\gg y[1] [1] = 100
                            # Изменяем второй элемент
>> x, y# Изменился только список в переменной у
([1, [2, 3, 4, 5]], [1, [2, 100, 4, 5]])
```
Функция deepcopy() создает копию каждого объекта, при этом сохраняя внутреннюю структуру списка. Иными словами, если в списке существуют два элемента, ссылающиеся на один объект, то будет создана копия объекта, и элементы будут ссылаться на этот новый объект, а не на разные объекты:

```
>>> import copy
                        # Подключаем модуль сору
>> x = [1, 2]>> y = [x, x]# Два элемента ссылаются на один объект
>>y[1, 2], [1, 2]>>> z = сору. deepcopy(y) # Сделали копию списка
>>> z[0] is x, z[1] is x, z[0] is z[1](False, False, True)
>> z[0][0] = 300# Изменили один элемент
>>z# Значение изменилось сразу в двух элементах!
[300, 2], [300, 2]>>x# Начальный список не изменился
[1, 2]
```
### 8.2. Операции над списками

Обращение к элементам списка осуществляется с помощью квадратных скобок, в которых указывается индекс элемента. Нумерация элементов списка начинается с нуля. Выведем все элементы списка:

```
>>> arr = [1, "str", 3.2, "4"]>>> arr[0], arr[1], arr[2], arr[3](1, 'str', 3.2, '4')
```
С помощью позиционного присваивания можно присвоить значения элементов списка каким-либо переменным. Количество элементов справа и слева от оператора = должно совпадать, иначе будет выведено сообщение об ошибке:

```
>>> x, y, z = [1, 2, 3] # Позиционное присваивание
>> x, y, z(1, 2, 3)>> x, y = [1, 2, 3]# Количество элементов должно совпадать
Traceback (most recent call last):
  File "<pyshell#86>", line 1, in <module>
                        # Количество элементов должно совпадать
    x, y = [1, 2, 3]ValueError: too many values to unpack (expected 2)
```
При позиционном присваивании перед одной из переменных слева от оператора = можно указать звездочку. В этой переменной будет сохраняться список, состоящий из «лишних» элементов. Если таких элементов нет, список будет пустым:

```
>>> x, y, *z = [1, 2, 3]; x, y, z
(1, 2, [3])>> x, y, +z = [1, 2, 3, 4, 5]; x, y, z
(1, 2, [3, 4, 5])>>> x, y, *z = [1, 2]; x, y, z
(1, 2, [])>>> *x, y, z = [1, 2]; x, y, z
(1, 1, 2)>>> x, *y, z = [1, 2, 3, 4, 5]; x, y, z
(1, [2, 3, 4], 5)
```
```
>>> *_{Z_1} = [1, 2, 3, 4, 5]; z[1, 2, 3, 4, 5]
```
Так как нумерация элементов списка начинается с 0, индекс последнего элемента будет на единицу меньше количества элементов. Получить количество элементов списка позволяет функция len():

```
\gg arr = [1, 2, 3, 4, 5]
\gg len(arr)
                          # Получаем количество элементов
5.
\gg arr[len(arr) - 1]
                          # Получаем последний элемент
5
```
Если элемент, соответствующий указанному индексу, отсутствует в списке, возбуждается ИСКЛЮЧЕНИЕ IndexError:

```
\gg arr = [1, 2, 3, 4, 5]\gg arr[5]# Обращение к несуществующему элементу
Traceback (most recent call last):
  File "<pyshell#99>", line 1, in <module>
                          # Обращение к несуществующему элементу
    arr[5]IndexError: list index out of range
```
В качестве индекса можно указать отрицательное значение. В этом случае смещение будет отсчитываться от конца списка, а точнее - чтобы получить положительный индекс, значение вычитается из общего количества элементов списка:

```
\gg arr = [1, 2, 3, 4, 5]
>>> arr[-1], arr[len(ar) - 1] # Обращение к последнему элементу
(5, 5)
```
Так как списки относятся к изменяемым типам данных, мы можем изменить элемент по индексу:

```
\gg arr = [1, 2, 3, 4, 5]
>> arr[0] = 600# Изменение элемента по индексу
\gg arr
[600, 2, 3, 4, 5]
```
Кроме того, списки поддерживают операцию извлечения среза, которая возвращает указанный фрагмент списка. Формат операции:

```
[<Начало>:<Конец>:<Шаг>]
```
Все параметры не являются обязательными. Если параметр <начало> не указан, используется значение 0. Если параметр <Конец> не указан, возвращается фрагмент до конца списка. Следует также заметить, что элемент с индексом, указанным в этом параметре, не входит в возвращаемый фрагмент. Если параметр <шаг> не указан, используется значение 1. В качестве значения параметров можно указать отрицательные значения.

Теперь рассмотрим несколько примеров:

• сначала получим поверхностную копию списка:

```
\gg arr = [1, 2, 3, 4, 5]
>>> m = arr[:]; m # Создаем поверхностную копию и выводим значения
[1, 2, 3, 4, 5]
```

```
>> \pi is arr
                     # Оператор із показывает, что это разные объекты
   False
• затем выведем символы в обратном порядке:
   >> arr = [1, 2, 3, 4, 5]>> arr[:-1]# Mar -1[5, 4, 3, 2, 1]• выведем список без первого и последнего элементов:
   >> arr[1:]# Без первого элемента
   [2, 3, 4, 5]>> arr[-1]# Без последнего элемента
   [1, 2, 3, 4]• получим первые два элемента списка:
   >> \arr[0:2]# Символ с индексом 2 не входит в диалазон
   [1, 2]• а так получим последний элемент:
   >> arr[-1:]# Последний элемент списка
   [5]• и, наконец, выведем фрагмент от второго элемента до четвертого включительно:
   >>> arr[1:4] # Возвращаются элементы с индексами 1, 2 и 3
   [2, 3, 4]С помощью среза можно изменить фрагмент списка. Если срезу присвоить пустой список,
то элементы, попавшие в срез, будут удалены:
\gg arr = [1, 2, 3, 4, 5]
>>> arr[1:3] = [6, 7] # Изменяем значения элементов с индексами 1 и 2
>>\pi r
```

```
[1, 6, 7, 4, 5]>>> arr[1:3] = [] # Удаляем элементы с индексами 1 и 2
\gg arr
[1, 4, 5]
```
Объединить два списка в один список позволяет оператор +. Результатом объединения будет новый список:

```
\gg arrl = [1, 2, 3, 4, 5]
\gg arr2 = [6, 7, 8, 9]
\gg arr3 = arr1 + arr2
\gg arr3
[1, 2, 3, 4, 5, 6, 7, 8, 9]
```
Вместо оператора + можно использовать оператор +=. Следует учитывать, что в этом случае элементы добавляются в текущий список:

```
\gg arr = [1, 2, 3, 4, 5]
\gg arr += [6, 7, 8, 9]\gg arr
[1, 2, 3, 4, 5, 6, 7, 8, 9]
```
Кроме рассмотренных операций, списки поддерживают операцию повторения и проверку на вхождение. Повторить список указанное количество раз можно с помощью оператора \*. а выполнить проверку на вхождение элемента в список позволяет оператор in:

```
>>> [1, 2, 3] * 3
                                                # Операция повторения
[1, 2, 3, 1, 2, 3, 1, 2, 3]>>> 2 in [1, 2, 3, 4, 5], 6 in [1, 2, 3, 4, 5] # Проверка на вхождение
(True, False)
```
### 8.3. Многомерные списки

Любой элемент списка может содержать объект произвольного типа. Например, элемент списка может быть числом, строкой, списком, кортежем, словарем и т. д. Создать вложенный список можно, например, так:

```
>>> arr = [1, 2, 3], [4, 5, 6], [7, 8, 9]
```
Как вы уже знаете, выражение внутри скобок может располагаться на нескольких строках. Следовательно, предыдущий пример можно записать иначе:

```
\gg arr = [
                 [1, 2, 3],[4, 5, 6],[7, 8, 9]\mathbf{I}
```
Чтобы получить значение элемента во вложенном списке, следует указать два индекса:

```
>> arr[1][1]5
```
Элементы вложенного списка также могут иметь элементы произвольного типа. Количество вложений не ограничено, и мы можем создать объект любой степени сложности. В этом случае для доступа к элементам указывается несколько индексов подряд:

```
>>> arr = [1, [a'', 'b''], 3], [4, 5, 6], [7, 8, 9] ]>> arr[0][1][0]1a1>>> arr = [1, ( "a": 10, "b": [ "s", 5] ] ] ]>>> arr[0][1]["b"][0]
1<sub>5</sub>
```
# 8.4. Перебор элементов списка

Перебрать все элементы списка можно с помощью цикла for:

```
\gg arr = [1, 2, 3, 4, 5]
>>> for i in arr: print(i, end="")
```

```
12345
```
Следует заметить, что переменную і внутри цикла можно изменить, но если она ссылается на неизменяемый тип данных (например, на число или строку), это не отразится на исходном списке:

```
\gg arr = [1, 2, 3, 4]
                             # Элементы имеют неизменяемый тип (число)
>>> for i in arr: i \neq 10\gg arr
                             # Список не изменился
[1, 2, 3, 4]>>> arr = [1, 2], [3, 4] # Элементы имеют изменяемый тип (список)
>>> for i in arr: i[0] += 10
>>\lambda# Список изменился
[11, 2], [13, 4]
```
Для генерации индексов элементов можно воспользоваться функцией range (), которая возвращает объект-диапазон, поддерживающий итерации. С помощью такого диапазона внутри цикла for можно получить текущий индекс. Функция range () имеет следующий формат:

```
range([<Начало>, ]<Конец>[, <Шаг>])
```
Первый параметр задает начальное значение. Если он не указан, используется значение 0. Во втором параметре указывается конечное значение. Следует заметить, что это значение не входит в возвращаемый диапазон значений. Если параметр <шаг> не указан, используется значение 1. Для примера умножим каждый элемент списка на 2:

```
arr = [1, 2, 3, 4]for i in range (len(arr)):
    arr[i] *= 2
                              # Результат выполнения: [2, 4, 6, 8]
print (arr)
```
Можно также воспользоваться функцией enumerate(<Объект>[, start=0]), которая на каждой итерации цикла for возвращает кортеж из индекса и значения текущего элемента списка. Умножим каждый элемент списка на 2:

```
arr = [1, 2, 3, 4]for i, elem in enumerate(arr):
    arr[i] *= 2
print (arr)
                              # Результат выполнения: [2, 4, 6, 8]
```
Кроме того, перебрать элементы можно с помощью цикла while, но нужно помнить, что он выполняется медленнее цикла for. Для примера умножим каждый элемент списка на 2, ис-ПОЛЬЗУЯ ЦИКЛ while:

```
arr = [1, 2, 3, 4]i, c = 0, len(arr)
while i < c:
    arr[i] *= 2
    i \neq 1print (arr)
                               # Результат выполнения: [2, 4, 6, 8]
```
#### 8.5. Генераторы списков и выражения-генераторы

В предыдущем разделе мы изменяли элементы списка следующим образом:

```
arr = [1, 2, 3, 4]for i in range (len(arr)):
    arr[i] == 2print (arr)
                              # Результат выполнения: [2, 4, 6, 8]
```
С помощью генераторов списков тот же самый код можно записать более компактно. к тому же генераторы списков работают быстрее цикла for. Однако вместо изменения исходного списка возвращается новый список:

```
arr = [1, 2, 3, 4]arr = [ i * 2 for i in arr ]# Результат выполнения: [2, 4, 6, 8]
print (arr)
```
Как видно из примера, мы поместили цикл for внутри квадратных скобок, а также изменили порядок следования параметров, - инструкция, выполняемая внутри цикла, находится перед циклом. Обратите внимание и на то, что выражение внутри цикла не содержит оператора присваивания, — на каждой итерации цикла будет генерироваться новый элемент, которому неявным образом присваивается результат выполнения выражения внутри цикла. В итоге будет создан новый список, содержащий измененные значения элементов исходного списка.

Генераторы списков могут иметь сложную структуру - например, состоять из нескольких вложенных циклов for и (или) содержать оператор ветвления if после цикла. Для примера получим четные элементы списка и умножим их на 10:

```
arr = [1, 2, 3, 4]arr = [i * 10 for i in arr if i 82 = 0]
                            # Результат выполнения: [20, 40]
print (arr)
```
Этот код эквивалентен коду:

```
arr = []for i in [1, 2, 3, 4]:
    if i \frac{1}{2} == 0:
                               # Если число четное
        arr.append(i * 10)# Добавляем элемент
print (arr)
                               # Результат выполнения: [20, 40]
```
Усложним наш пример — получим четные элементы вложенного списка и умножим их на 10:

```
arr = [[1, 2], [3, 4], [5, 6]]arr = [j * 10 for i in arr for j in i if j * 2 = 0]print (arr)
                             # Результат выполнения: [20, 40, 60]
```
Этот код эквивалентен коду:

```
arr = 11for i in [[1, 2], [3, 4], [5, 6]]:
    for j in i:
        if \pi \frac{1}{2} = 0:
                                  # Если число четное
             arr.append(j * 10) # Добавляем элемент
                                  # Результат выполнения: [20, 40, 60]
print (arr)
```
Если выражение разместить внутри не квадратных, а круглых скобок, то будет возвращаться не список, а итератор. Такие конструкции называются выражениями-генераторами. В качестве примера просуммируем четные числа в списке:

 $\gg$  arr = [1, 4, 12, 45, 10] >>> sum((i for i in arr if i  $8$  2 == 0)) 26

# 8.6. Функции map(), zip(), filter() и reduce()

Встроенная функция map () позволяет применить заданную в параметре функцию к каждому элементу последовательности. Она имеет такой формат:

map(<Функция>, <Последовательность1>[, ..., <ПоследовательностьN>])

Функция map() возвращает объект, поддерживающий итерации. Чтобы превратить его в список, возвращенный результат следует передать в функцию list().

В качестве параметра <функция> указывается ссылка на функцию (название функции без круглых скобок), которой будет передаваться текущий элемент последовательности. Внутри этой функции необходимо вернуть новое значение. Для примера прибавим к каждому элементу списка число 10 (листинг 8.1).

Листинг 8.1. Функция пар()

```
def func (elem) :
    """ Увеличение значения каждого элемента списка """
    return elem + 10 # Возвращаем новое значение
arr = [1, 2, 3, 4, 5]print( list(map(func, arr)))
# Результат выполнения: [11, 12, 13, 14, 15]
```
Функции map () можно передать несколько последовательностей. В этом случае в функцию обратного вызова будут передаваться сразу несколько элементов, расположенных в последовательностях на одинаковом смещении. Просуммируем элементы трех списков (листинг 8.2).

Листинг 8.2. Суммирование элементов трех списков

```
def func(el, el, el):
    """ Суммирование элементов трех разных списков
    return el + e2 + e3 # Возвращаем новое значение
arr1 = [1, 2, 3, 4, 5]arr2 = [10, 20, 30, 40, 50]arr3 = [100, 200, 300, 400, 500]print ( list ( map (func, arr1, arr2, arr3) ) )
# Результат выполнения: [111, 222, 333, 444, 555]
```
Если количество элементов в последовательностях различается, за основу выбирается последовательность с минимальным количеством элементов (листинг 8.3).

Листинг 8.3. Суммирование элементов трех списков разной длины

def func $(el, el, el)$ : """ Суммирование элементов трех разных списков """ return  $el + e2 + e3$ 

```
arr1 = [1, 2, 3, 4, 5]arr2 = [10, 20]arr3 = [100, 200, 300, 400, 500]print ( list( map(func, arr1, arr2, arr3) ) )
# Результат выполнения: [111, 222]
```
Встроенная функция zip() на каждой итерации возвращает кортеж, содержащий элементы последовательностей, которые расположены на одинаковом смещении. Функция возвращает объект, поддерживающий итерации. Чтобы превратить его в список, следует результат передать в функцию list (). Формат функции:

```
zip(<Последовательность1>[, ..., <ПоследовательностьN>])
```
#### Пример:

```
>>> zip([1, 2, 3], [4, 5, 6], [7, 8, 9])
<zip object at 0x00FCAC88>
>>> list(zip([1, 2, 3], [4, 5, 6], [7, 8, 9]))
[(1, 4, 7), (2, 5, 8), (3, 6, 9)]
```
Если количество элементов в последовательностях будет разным, то в результат попадут только элементы, которые существуют во всех последовательностях на одинаковом смещении:

```
>>> list(zip([1, 2, 3], [4, 6], [7, 8, 9, 10]))
[(1, 4, 7), (2, 6, 8)]
```
В качестве еще одного примера переделаем нашу программу суммирования элементов трех списков (см. листинг 8.3) и используем функцию zip() вместо функции map() (листинг 8.4).

Листинг 8.4. Суммирование элементов трех списков с помощью функами взо ()

 $arr1 = [1, 2, 3, 4, 5]$  $arr2 = [10, 20, 30, 40, 50]$  $arr3 = [100, 200, 300, 400, 500]$  $arr = [x + y + z for (x, y, z) in zip(arr1, arr2, arr3)]$ print (arr) # Результат выполнения: [111, 222, 333, 444, 555]

Функция filter () позволяет выполнить проверку элементов последовательности. Формат функции:

filter(<Функция>, <Последовательность>)

Если в первом параметре вместо названия функции указать значение None, то каждый элемент последовательности будет проверен на соответствие значению тгие. Если элемент в логическом контексте возвращает значение False, то он не будет добавлен в возвращаемый результат. Функция возвращает объект, поддерживающий итерации. Чтобы превратить его в список, достаточно передать результат в функцию list():

```
>>> filter(None, [1, 0, None, [1, 2])
<filter object at 0x00FD58B0>
>>> list(filter(None, [1, 0, None, [], 2]))
[1, 2]
```
Аналогичная операция с использованием генераторов списков выглядит так:

```
>>> [ i for i in [1, 0, None, [], 2] if i ]
[1, 2]
```
В первом параметре можно указать ссылку на функцию, в которую в качестве параметра будет передаваться текущий элемент последовательности. Если элемент нужно добавить в возвращаемое функцией filter() значение, то внутри функции, указанной в качестве первого параметра, следует вернуть значение True, в противном случае - значение False. Для примера удалим все отрицательные значения из списка (листинг 8.5).

```
Листинг 8.5. Пример использования функции filter ()
```

```
def func(elem):
    return elem >= 0arr = [-1, 2, -3, 4, 0, -20, 10]arr = list(filter(func, arr))print (arr)
                                      # Результат: [2, 4, 0, 10]
# Использование генераторов списков
arr = [-1, 2, -3, 4, 0, -20, 10]arr = [ i for i in arr if func(i) ]print (arr)
                                      # Результат: [2, 4, 0, 10]
```
Функция reduce () из модуля functools применяет указанную функцию к парам элементов и накапливает результат. Функция имеет следующий формат:

reduce(<Функция>, <Последовательность>[, <Начальное значение>])

В параметр «функция» в качестве параметров передаются два элемента: первый элемент будет содержать результат предыдущих вычислений, а второй - значение текущего элемента. Получим сумму всех элементов списка (листинг 8.6).

Листинг 8.6. Пример использования функции reduce ()

```
from functools import reduce # Подключаем модуль
def func(x, y):
    print ("(0, 1)". format (x, y), end="")
    return x + yarr = [1, 2, 3, 4, 5]summa = reduce(func, arr)# Последовательность: (1, 2) (3, 3) (6, 4) (10, 5)
print (summa) # Результат выполнения: 15
summa = reduce(func, arr, 10)
# Последовательность: (10, 1) (11, 2) (13, 3) (16, 4) (20, 5)
print (summa) # Результат выполнения: 25
summa = reduce(func, [], 10)
print (summa) # Результат выполнения: 10
```
### 8.7. Добавление и удаление элементов списка

Для добавления и удаления элементов списка используются следующие методы:

• append (<06ъект>) — добавляет один объект в конец списка. Метод изменяет текущий список и ничего не возвращает:

```
>>> arr = [1, 2, 3]\gg arr.append(4); arr
                               # Добавляем число
[1, 2, 3, 4]\gg arr.append((5, 6)); arr
                               # Добавляем список
[1, 2, 3, 4, [5, 6]]\gg arr.append((7, 8)); arr
                               # Добавляем кортеж
[1, 2, 3, 4, [5, 6], (7, 8)]
```
• extend(<Последовательность>) — добавляет элементы последовательности в конец списка. Метод изменяет текущий список и ничего не возвращает:

```
\gg arr = [1, 2, 3]
>>> arr. extend([4, 5, 6])# Добавляем список
>>> arr. extend((7, 8, 9))# Добавляем кортеж
>>> arr.extend("abc")
                                # Добавляем буквы из строки
>>\arctan[1, 2, 3, 4, 5, 6, 7, 8, 9, 'a', 'b', 'c']
```
Добавить несколько элементов можно с помощью операции конкатенации или операто $pa ==$ 

```
>> arr = [1, 2, 3]>> \arctan 4 [4, 5, 6]
                                # Возвращает новый список
[1, 2, 3, 4, 5, 6]>>> arr += [4, 5, 6]# Изменяет текущий список
>>\arctan[1, 2, 3, 4, 5, 6]
```
Кроме того, можно воспользоваться операцией присваивания значения срезу:

```
>> \text{arr} = [1, 2, 3]>>> arr[len(arr):] = [4, 5, 6] # Изменяет текущий список
\gg arr
[1, 2, 3, 4, 5, 6]
```
• insert (< Индекс>, < 06ъект>) — добавляет один объект в указанную позицию. Остальные элементы смещаются. Метод изменяет текущий список и ничего не возвращает:

```
\gg arr = [1, 2, 3]
>> arr.insert (0, 0); arr # Вставляем 0 в начало списка
[0, 1, 2, 3]>>> arr.insert (-1, 20); arr # Можно указать отрицательные числа
[0, 1, 2, 20, 3]>>> arr.insert(2, 100); arr # Вставляем 100 в позицию 2
[0, 1, 100, 2, 20, 3]>>> arr.insert(10, [4, 5]); arr # Добавляем список
[0, 1, 100, 2, 20, 3, [4, 5]]
```
Metoд insert () позволяет добавить только один объект. Чтобы добавить несколько объектов, можно воспользоваться операцией присваивания значения срезу. Добавим несколько элементов в начало списка:

```
>>> arr = [1, 2, 3]>>> arr[:0] = [-2, -1, 0]\gg arr
[-2, -1, 0, 1, 2, 3]
```
• pop([<Индекс>]) — удаляет элемент, расположенный по указанному индексу, и возвращает его. Если индекс не указан, то удаляет и возвращает последний элемент списка. Если элемента с указанным индексом нет, или список пустой, возбуждается исключение IndexError:

```
\gg arr = [1, 2, 3, 4, 5]
>> arr.pop()# Удаляем последний элемент списка
5
\gg arr
                     # Список изменился
[1, 2, 3, 4]>> arr.pop(0)# Удаляем первый элемент списка
\mathbf{1}>>\arctan# Список изменился
[2, 3, 4]
```
Удалить элемент списка позволяет также оператор del:

 $\gg$  arr = [1, 2, 3, 4, 5] >>> del arr[4]; arr # Удаляем последний элемент списка  $[1, 2, 3, 4]$ >>> del arr[:2]; arr # Удаляем первый и второй элементы  $[3, 4]$ 

• remove (<Значение>) — удаляет первый элемент, содержащий указанное значение. Если элемент не найден, возбуждается исключение ValueError. Метод изменяет текущий список и ничего не возвращает:

```
\gg arr = [1, 2, 3, 1, 1]
>>> arr.remove(1) # Удаляет только первый элемент
\gg arr
[2, 3, 1, 1]>>> arr.remove(5)
                     # Такого элемента нет
Traceback (most recent call last):
  File "<pyshell#3>", line 1, in <module>
                     # Такого элемента нет
    arr.remove(5)
ValueError: list.remove(x): x not in list
```
• clear () — удаляет все элементы списка, очищая его. Никакого результата при этом не возвращается:

```
\gg arr = [1, 2, 3, 1, 1]
>> arr. clear()\gg arr
\mathbf{I}
```
Если необходимо удалить все повторяющиеся элементы списка, то можно преобразовать список во множество, а затем множество обратно преобразовать в список. Обратите внимание на то, что список должен содержать только неизменяемые объекты (например, числа, строки или кортежи). В противном случае возбуждается исключение туреЕггог:

```
\gg arr = [1, 2, 3, 1, 1, 2, 2, 3, 3]
>> s = set(arr)
                           # Преобразуем список во множество
>> s
\{1, 2, 3\}\gg arr = list(s)
                          # Преобразуем множество в список
\gg arr
                          # Все повторы были удалены
[1, 2, 3]
```
### 8.8. Поиск элемента в списке и получение сведений о значениях, входящих в список

Как вы уже знаете, выполнить проверку на вхождение элемента в список позволяет оператор in: если элемент входит в список, то возвращается значение True, в противном случае — False. Аналогичный оператор not in выполняет проверку на невхождение элемента в список: если элемент отсутствует в списке, возвращается тгие, в противном случае -False:

```
>>> 2 in [1, 2, 3, 4, 5], 6 in [1, 2, 3, 4, 5] # Проверка на вхождение
(True, False)
>>> 2 not in [1, 2, 3, 4, 5], 6 not in [1, 2, 3, 4, 5] # Проверка на невхождение
(False, True)
```
Тем не менее, оба этих оператора не дают никакой информации о местонахождении элемента внутри списка. Чтобы узнать индекс элемента внутри списка, следует воспользоваться методом index(). Формат метода:

```
index (<Значение>[, <Начало>[, <Конец>]])
```
Метод index() возвращает индекс элемента, имеющего указанное значение. Если значение не входит в список, то возбуждается исключение ValueError. Если второй и третий параметры не указаны, поиск будет производиться с начала и до конца списка:

```
\gg arr = [1, 2, 1, 2, 1]\gg arr.index(1), arr.index(2)(0, 1)>>> arr.index(1, 1), arr.index(1, 3, 5)(2, 4)>> arr.index(3)Traceback (most recent call last):
  File "<pyshell#16>", line 1, in <module>
    arr.index(3)
ValueError: 3 is not in list
```
Узнать общее количество элементов с указанным значением позволяет метод count (<Значение>). Если элемент не входит в список, возвращается значение 0:

```
\gg arr = [1, 2, 1, 2, 1]
>>> arr.count(1), arr.count(2)
(3, 2)
```

```
>> arr.count(3)# Элемент не входит в список
\Omega
```
С помощью функций max () и min () можно узнать максимальное и минимальное значение из всех, что входят в список, соответственно:

```
\gg arr = [1, 2, 3, 4, 5]
\gg max(arr), min(arr)
(5.1)
```
Функция any (<Последовательность>) возвращает значение True, если в последовательности существует хотя бы один элемент, который в логическом контексте возвращает значение True. Если последовательность не содержит элементов, возвращается значение False:

```
>>> any([0, None]), any([0, None, 1]), any([1])
(False, True, False)
```
Функция all (<Последовательность>) возвращает значение тгие, если все элементы последовательности в логическом контексте возвращают значение тгие или последовательность не содержит элементов:

```
>>> all([0, None]), all([0, None, 1]), all([]), all(["str", 10])
(False, False, True, True)
```
# 8.9. Переворачивание и перемешивание списка

Метод reverse() изменяет порядок следования элементов списка на противоположный. Метод изменяет текущий список и ничего не возвращает:

```
\gg arr = [1, 2, 3, 4, 5]
>>> arr.reverse()
                                 # Изменяется текуший список
\gg arr
[5, 4, 3, 2, 1]
```
Если необходимо изменить порядок следования и получить новый список, следует воспользоваться функцией reversed (<Последовательность>). Она возвращает итератор, который можно преобразовать в список с помощью функции list () или генератора списков:

```
\gg arr = [1, 2, 3, 4, 5, 6, 7, 8, 9, 10]
>>> reversed(arr)
<list reverseiterator object at 0x00FD5150>
>>> list(reversed(arr))
                                    # Использование функции list()
[10, 9, 8, 7, 6, 5, 4, 3, 2, 1]>>> for i in reversed(arr): print(i, end="") # Вывод с помощью цикла
10987654321
>>> [i for i in reversed(arr)] # Использование генератора списков
[10, 9, 8, 7, 6, 5, 4, 3, 2, 1]
```
Функция shuffle(<Список>[, <Число от 0.0 до 1.0>]) из модуля random перемешивает список случайным образом. Функция перемешивает сам список и ничего не возвращает. Если второй параметр не указан, используется значение, возвращаемое функцией random():

```
>>> import random
                          # Подключаем модуль random
\gg arr = [1, 2, 3, 4, 5, 6, 7, 8, 9, 10]
```

```
>>> random.shuffle(arr)
                          # Перемешиваем список случайным образом
\gg arr
[2, 7, 10, 4, 6, 8, 9, 3, 1, 5]
```
# 8.10. Выбор элементов случайным образом

Получить элементы из списка случайным образом позволяют следующие функции из моду-ЛЯ random:

choice (<Последовательность>) - возвращает случайный элемент из любой последовательности (строки, списка, кортежа):

```
>>> import random # Подключаем модуль random
>>> random.choice(["s", "t", "r"]) # CHMCOK
181
```
• sample (<Последовательность>, <Количество элементов>) - возвращает список из указанного количества элементов. В этот список попадут элементы из последовательности, выбранные случайным образом. В качестве последовательности можно указать любые объекты, поддерживающие итерации:

```
\gg arr = [1, 2, 3, 4, 5, 6, 7, 8, 9, 10]
>>> random.sample(arr, 2)
[7, 10]\gg arr
                                # Сам список не изменяется
[1, 2, 3, 4, 5, 6, 7, 8, 9, 10]
```
# 8.11. Сортировка списка

Отсортировать список позволяет метод sort (). Он имеет следующий формат:

sort([key=None][, reverse=False])

Все параметры не являются обязательными. Метод изменяет текущий список и ничего не возвращает. Отсортируем список по возрастанию с параметрами по умолчанию:

```
\gg arr = [2, 7, 10, 4, 6, 8, 9, 3, 1, 5]
>> arr.sort()# Изменяет текуший список
\gg arr
[1, 2, 3, 4, 5, 6, 7, 8, 9, 10]
```
Чтобы отсортировать список по убыванию, следует в параметре reverse указать значение True:

 $\gg$  arr = [2, 7, 10, 4, 6, 8, 9, 3, 1, 5] >>> arr.sort (reverse=True) # Сортировка по убыванию  $\gg$  arr  $[10, 9, 8, 7, 6, 5, 4, 3, 2, 1]$ 

Надо заметить, что стандартная сортировка (листинг 8.7) зависит от регистра символов.

Листинг 8.7. Стандартная сортировка

```
arr = ["единица1", "Единый", "Единица2"]
arr.sort()
```

```
for i in arr:
    print(i, end="")# Результат выполнения: Единица2 Единый единица1
```
В параметре key метода sort () можно указать функцию, выполняющую какое-либо действие над каждым элементом списка. В качестве единственного параметра она должна принимать значение очередного элемента списка, а в качестве результата - возвращать результат действий над ним. Этот результат будет участвовать в процессе сортировки, но значения самих элементов списка не изменятся.

Выполнив пример из листинга 8.7, мы получили неправильный результат сортировки, ведь Единый и Единица2 больше, чем единица1. Чтобы регистр символов не учитывался, в параметре кеу мы укажем функцию для изменения регистра символов (листинг 8.8).

```
Пистинг В.В. Пользовательская сортировка
arr = ["единица1", "Единый", "Единица2"]
arr.sort(kev=str.lower)
                                           # Указываем метод lower()
for i in arr:
    print(i, end="")# Результат выполнения: единица1 Единица2 Единый
```
Metoд sort () сортирует сам список и не возвращает никакого значения. В некоторых случаях необходимо получить отсортированный список, а текущий список оставить без изменений. Для этого следует воспользоваться функцией sorted(). Функция имеет следующий формат:

sorted(<Последовательность>[, key=None][, reverse=False])

В первом параметре указывается список, который необходимо отсортировать. Остальные параметры эквивалентны параметрам метода sort (). Вот пример использования функции  $sorted()$ :

```
\gg arr = [2, 7, 10, 4, 6, 8, 9, 3, 1, 5]
>>> sorted(arr)
                              # Возвращает новый список!
[1, 2, 3, 4, 5, 6, 7, 8, 9, 10]>>> sorted(arr, reverse=True) # Возвращает новый список!
[10, 9, 8, 7, 6, 5, 4, 3, 2, 1]>>> arr = ["единица1", "Единый", "Единица2"]
>>> sorted(arr, key=str.lower)
['единица1', 'Единица2', 'Единый']
```
### 8.12. Заполнение списка числами

Создать список, содержащий диапазон чисел, можно с помощью функции range(). Она возвращает диапазон, который преобразуется в список вызовом функции list (). Функция range () имеет следующий формат:

```
range ([<Начало>, ]<Конец>[, <Шаг>])
```
Первый параметр задает начальное значение, а если он не указан, используется значение 0. Во втором параметре указывается конечное значение. Следует заметить, что это значение не входит в возвращаемый диапазон. Если параметр <Шаг> не указан, используется значение 1. В качестве примера заполним список числами от 0 до 10:

 $>>$  list (range (11))  $[0, 1, 2, 3, 4, 5, 6, 7, 8, 9, 10]$ 

Создадим список, состоящий из диапазона чисел от 1 до 15:

>>> list (range  $(1, 16)$ )  $[1, 2, 3, 4, 5, 6, 7, 8, 9, 10, 11, 12, 13, 14, 15]$ 

Теперь изменим порядок следования чисел на противоположный:

>>> list (range  $(15, 0, -1)$ )  $[15, 14, 13, 12, 11, 10, 9, 8, 7, 6, 5, 4, 3, 2, 1]$ 

Если необходимо получить список со случайными числами (или случайными элементами из другого списка), то следует воспользоваться функцией sample (<Последовательность>, <Количество элементов>) ИЗ МОДУЛЯ random:

```
>>> import random
\gg arr = [1, 2, 3, 4, 5, 6, 7, 8, 9, 10]
>>> random.sample(arr, 3)
[1, 9, 5]>>> random.sample(range(300), 5)
[259, 294, 142, 292, 245]
```
#### 8.13. Преобразование списка в строку

Преобразовать список в строку позволяет метод join(). Элементы добавляются в формируемую строку через указанный разделитель. Формат метода:

<Строка> = <Разделитель>. join (<Последовательность>)

Пример:

```
>>> arr = ['word1", 'word2", 'word3"]>>> " - ".join(arr)
'word1 - word2 - word3'
```
Обратите внимание на то, что элементы списка должны быть строками, иначе возбуждается ИСКЛЮЧЕНИЕ TypeError:

```
>>> arr = ['wordl", 'word2", 'word3", 2]>>> " - ".join(arr)Traceback (most recent call last):
  File "<pyshell#69>", line 1, in <module>
    " - ".join(arr)
TypeError: sequence item 3: expected str instance, int found
```
Избежать этого исключения можно с помощью выражения-генератора, внутри которого текущий элемент списка преобразуется в строку с помощью функции str():

>>>  $arr = ['word1", 'word2", 'word3", 2]$ >>> " - ".join(  $(\text{str}(i)$  for i in arr  $)$  ) 'wordl - word2 - word3 -  $2'$ 

Кроме того, с помощью функции str() можно сразу получить строковое представление списка:

```
>>> arr = ['word]", "word2", "word3", 2]
\gg str(arr)
"['wordl', 'word2', 'word3', 2]"
```
# 8.14. Кортежи

Кортежи, как и списки, являются упорядоченными последовательностями элементов. Они во многом аналогичны спискам, но имеют одно очень важное отличие - изменить кортеж нельзя. Можно сказать, что кортеж - это список, доступный только для чтения.

Создать кортеж можно следующими способами:

• с помощью функции tuple ([<Последовательность>]). Функция позволяет преобразовать любую последовательность в кортеж. Если параметр не указан, создается пустой кортеж:

```
>> tuple()
                           # Создаем пустой кортеж
\Omega>>> tuple("String")
                           # Преобразуем строку в кортеж
('S', 't', 'r', 'i', 'n', 'g')>>> tuple([1, 2, 3, 4, 5]) # Преобразуем список в кортеж
(1, 2, 3, 4, 5)
```
• указав все элементы через запятую внутри круглых скобок (или без скобок):

```
>> tl = ()
                   # Создаем пустой кортеж
>> t2 = (5,)
                   # Создаем кортеж из одного элемента
>>> t3 = (1, "str", (3, 4)) # Koptex \n  13 Tpex элементов
>>> t4 = 1, "str", (3, 4) # Koptex M3 Tpex 3Jementos
>> tl, t2, t3, t4
((), (5,), (1, 'str', (3, 4)), (1, 'str', (3, 4)))
```
Обратите особое внимание на вторую строку примера. Чтобы создать кортеж из одного элемента, необходимо в конце указать запятую, - именно запятые формируют кортеж, а не круглые скобки. Если внутри круглых скобок нет запятых, будет создан объект другого типа:

```
>>> t = (5); type(t)
                          # Получили число, а не кортеж!
<class 'int'>
>>> t = ("str"); type(t) # Получили строку, а не кортеж!
<class 'str'>
```
Четвертая строка в исходном примере также доказывает, что не скобки формируют кортеж, а запятые. Помните, что любое выражение в языке Python можно заключить в круглые скобки, а чтобы получить кортеж, необходимо указать запятые.

Позиция элемента в кортеже задается индексом. Обратите внимание на то, что нумерация элементов кортежа (как и списка) начинается с 0, а не с 1. Как и все последовательности, кортежи поддерживают обращение к элементу по индексу, получение среза, конкатенацию (оператор +), повторение (оператор \*), проверку на вхождение (оператор in) и невхождение (**OREPATOP** not in):

```
\Rightarrow t = (1, 2, 3, 4, 5, 6, 7, 8, 9)>> t[0]
                               # Получаем значение первого элемента кортежа
\mathbf{1}
```

```
>> t[:-1]# Изменяем порядок следования элементов
(9, 8, 7, 6, 5, 4, 3, 2, 1)>> t[2:5]# Получаем срез
(3, 4, 5)>> 8 in t, 0 in t
                          # Проверка на вхождение
(True, False)
>> (1, 2, 3) * 3# Повторение
(1, 2, 3, 1, 2, 3, 1, 2, 3)>>> (1, 2, 3) + (4, 5, 6) # Конкатенация
(1, 2, 3, 4, 5, 6)
```
Кортежи, как уже неоднократно отмечалось, относятся к неизменяемым типам данных. Иными словами, можно получить элемент по индексу, но изменить его нельзя:

```
>> t = (1, 2, 3)
                          # Создаем кортеж
>> 101# Получаем элемент по индексу
\mathbf{1}>> t 101 = 50# Изменить элемент по индексу нельзя!
Traceback (most recent call last):
  File "<pyshell#95>", line 1, in <module>
                           # Изменить элемент по индексу нельзя!
    t[0] = 50TypeError: 'tuple' object does not support item assignment
```
Кортежи поддерживают уже знакомые нам по спискам функции len(), min(), max(), методы  $index()$  **H** count  $()$ :

```
>> t = (1, 2, 3)# Создаем кортеж
\gg len(t)
                            # Получаем количество элементов
\mathbf{a}>> t = (1, 2, 1, 2, 1)>>> t.index(1), t.index(2) # Ищем элементы в кортеже
(0, 1)
```
# 8.15. Множества

Множество - это неупорядоченная последовательность уникальных элементов. Объявить множество можно с помощью функции set ():

```
>> s = set()
>> s
set([])
```
Функция set () также позволяет преобразовать элементы последовательности во множество:

```
>>> set ("string")
                                     # Преобразуем строку
set(['g', 'i', 'n', 's', 'r', 't'])
>>> set([1, 2, 3, 4, 5])# Преобразуем список
set([1, 2, 3, 4, 5])>>> set((1, 2, 3, 4, 5))# Преобразуем кортеж
set([1, 2, 3, 4, 5])>>> set ([1, 2, 3, 1, 2, 3]) # Остаются только уникальные элементы
set([1, 2, 3])
```
Перебрать элементы множества позволяет цикл for:

```
>>> for i in set([1, 2, 3]): print i
1 \t2 \t3
```
Получить количество элементов множества позволяет функция len():

```
>>> len(set([1, 2, 3]))
3
```
Для работы с множествами предназначены следующие операторы и соответствующие им метолы:

```
• | и union() — объединяют два множества:
```

```
>>> s = set([1, 2, 3])>>> s.union(set((4, 5, 6))), s | set((4, 5, 6))
(set([1, 2, 3, 4, 5, 6]), set([1, 2, 3, 4, 5, 6]))
```
Если элемент уже содержится во множестве, то он повторно добавлен не будет:

```
>>> set([1, 2, 3]) | set([1, 2, 3])
set([1, 2, 3])
```
 $\bullet$  a  $\uparrow$  b  $\mu$  a. update (b) — побавляют элементы множества b во множество a:

```
>> s = set([1, 2, 3])
>>> s.update(set([4, 5, 6]))
>> s
set([1, 2, 3, 4, 5, 6])>>> s |= set([7, 8, 9])\gg s
set([1, 2, 3, 4, 5, 6, 7, 8, 9])
```
• - и difference () - вычисляют разницу множеств:

```
>>> set([1, 2, 3]) - set([1, 2, 4])
set([3])>>> s = set([1, 2, 3])>>> s.difference(set([1, 2, 4]))
set([3])
```
 $\bullet$  a -= b  $\mu$  a.difference update (b) - удаляют элементы из множества a, которые существуют и во множестве а, и во множестве b:

```
>>> s = set([1, 2, 3])>>> s.difference update(set([1, 2, 4]))
>> s
set([3])
>>> s -= set([3, 4, 5])>> s
set([])
```
•  $\alpha$  и intersection() — пересечение множеств. Позволяет получить элементы, которые существуют в обоих множествах:

```
>>> set([1, 2, 3]) & set([1, 2, 4])
set([1, 2])
```

```
>> s = set([1, 2, 3])
\gg s.intersection(set([1, 2, 4]))
set([1, 2])
```
 $\bullet$  a &= b  $\mu$  a.intersection update(b) - BO MHOX eCTBe a OCTAHYTCA 3 JIEM EHTL, KOTODLE CVществуют и во множестве а, и во множестве b:

```
>> s = set([1, 2, 3])
>>> s.intersection update(set([1, 2, 4]))
>> s
set([1, 2])>>> s 6 = set (1, 6, 7)).
>> s
set([1])
```
• ^ и symmetric difference() — возвращают все элементы обоих множеств, исключая элементы, которые присутствуют в обоих этих множествах:

```
>> s = set ([1, 2, 3])
>>> s ^ set([1, 2, 4]), s.symmetric difference(set([1, 2, 4]))
(set([3, 4]), set([3, 4]))>>> s \hat{ } set([1, 2, 3]), s.symmetric difference(set([1, 2, 3]))
(self()), set([])>>> s \uparrow set([4, 5, 6]), s.symmetric difference(set([4, 5, 6]))
(set([1, 2, 3, 4, 5, 6]), set([1, 2, 3, 4, 5, 6]))
```
 $\bullet$  a  $\sim$  = b  $\mu$  a.symmetric difference update (b) — **BO MHOXECTBE** a  $\delta$ VATT BCE 3 JIEMENTLI 060их множеств, исключая те, что присутствуют в обоих этих множествах:

```
>> s = set([1, 2, 3])
>>> s.symmetric difference update(set([1, 2, 4]))
>> s
set([3, 4])
>>> s ^= set([3, 5, 6])
>> s
set([4, 5, 6])
```
Операторы сравнения множеств:

• in — проверка наличия элемента во множестве:

```
>> s = set ([1, 2, 3, 4, 5])
>> 1 in s, 12 in s
(True, False)
```
 $\bullet$  not in — проверка отсутствия элемента во множестве:

```
\gg s = set([1, 2, 3, 4, 5])
>> 1 in s, 12 in s
(False, True)
```
 $\bullet =$  — проверка на равенство:

```
>>> set([1, 2, 3]) = set([1, 2, 3])
True
>>> set([1, 2, 3]) = set([3, 2, 1])
True
```

```
>>> set((1, 2, 3)) == set([1, 2, 3, 4])
False
```
 $\bullet$  a  $\leq$  b  $\mu$  a. issubset (b) — проверяют, входят ли все элементы множества а во множест- $BO b$ :

```
>>> s = set([1, 2, 3])>>> s \leq set([1, 2]), s \leq set([1, 2, 3, 4])(False, True)
>>> s.issubset(set([1, 2])), s.issubset(set([1, 2, 3, 4]))
(False, True)
```
•  $a < b$  — проверяет, входят ли все элементы множества а во множество b, причем множество а не должно быть равно множеству b:

```
>>> s = set([1, 2, 3])>>> s < set([1, 2, 3]), s < set([1, 2, 3, 4])(False, True)
```
 $\bullet$  a >= b  $\mu$  a.issuperset (b) — проверяют, входят ли все элементы множества b во множество а:

```
>> s = set([1, 2, 3])
>>> s >= set([1, 2]), s >= set([1, 2, 3, 4])
(True, False)
>>> s.issuperset(set([1, 2])), s.issuperset(set([1, 2, 3, 4]))
(True, False)
```
•  $a > b$  — проверяет, входят ли все элементы множества b во множество a, причем множество а не должно быть равно множеству b:

```
>>> s = set([1, 2, 3])>>> s > set([1, 2]), s > set([1, 2, 3])
(True, False)
```
 $\bullet$  a.isdisjoint (b) — проверяет, являются ли множества а и b полностью разными, т. е. не содержащими ни одного совпадающего элемента:

```
>>> s = set([1, 2, 3])>>> s.isdisjoint(set([4, 5, 6]))True
>>> s.isdisjoint(set([1, 3, 5]))
False
```
Для работы с множествами предназначены следующие методы:

• сору() — создает копию множества. Обратите внимание на то, что оператор = присваивает лишь ссылку на тот же объект, а не копирует его:

```
>>> s = set([1, 2, 3])>> c = s; s is c # C помощью = копию создать нельзя!
True
>>> c = s.copy() # Создаем коплю объекта
\gg c
set([1, 2, 3])>> s is c
                  # Теперь это разные объекты
False
```

```
\bullet add (< Элемент>) — добавляет < Элемент> во множество:
```

```
>> s = set([1, 2, 3])
>> s.add(4); s
set([1, 2, 3, 4])
```
• гетоvе (<Элемент>) — удаляет <Элемент> из множества. Если элемент не найден, то возбуждается исключение KeyError:

```
>> s = set ([1, 2, 3])
>> s.remove(3); s
                          # Элемент существует
set([1, 2])# Элемент НЕ существует
>> s. remove (5)Traceback (most recent call last):
  File "<pyshell#78>", line 1, in <module>
    s.remove(5)
                          # Элемент НЕ существует
KeyError: 5
```
• discard (<Элемент>) - удаляет <Элемент> из множества, если он присутствует. Если указанный элемент не существует, никакого исключения не возбуждается:

```
>>> s = set([1, 2, 3])\gg s.discard(3): s
                         # Элемент существует
set([1, 2])\gg s.discard(5); s
                         # Элемент НЕ существует
set([1, 21)
```
• pop() — удаляет произвольный элемент из множества и возвращает его. Если элементов нет, возбуждается исключение KeyError:

```
>> s = set([1, 2])
\gg s.pop(), s
(1, set([2]))>>> s.pop(), s
(2, set([1]))>>> s.pop() # Если нет элементов, то будет ошибка
Traceback (most recent call last):
  File "<pyshell#89>", line 1, in <module>
    s.pop() # Если нет элементов, то будет ошибка
KeyError: 'pop from an empty set'
```
• clear () - удаляет все элементы из множества:

```
>> s = set([1, 2, 3])
>> s.clear(); s
set(1)
```
Помимо генераторов списков и генераторов словарей, язык Python 3 поддерживает генераторы множеств. Их синтаксис похож на синтаксис генераторов списков, но выражение заключается в фигурные скобки, а не в квадратные. Так как результатом является множество, все повторяющиеся элементы будут удалены:

>>> {x for x in  $[1, 2, 1, 2, 1, 2, 3]$ }  $\{1, 2, 3\}$ 

Генераторы множеств могут иметь сложную структуру. Например, состоять из нескольких вложенных циклов for и (или) содержать оператор ветвления if после цикла. Создадим из элементов исходного списка множество, содержащее только уникальные элементы с четными значениями:

```
>>> {x for x in [1, 2, 1, 2, 1, 2, 3] if x \t3 = 0}
\{2\}
```
Язык Python поддерживает еще один тип множеств — frozenset. В отличие от типа set, множество типа frozenset нельзя изменить. Объявить такое множество можно с помощью функции frozenset():

```
>> f = frozenset()>>f
frozenset([])
```
Функция frozenset () позволяет также преобразовать элементы последовательности во множество:

```
>>> frozenset("string")
                                            # Преобразуем строку
frozenset(['g', 'i', 'n', 's', 'r', 't'])
>>> frozenset([1, 2, 3, 4, 4])
                                            # Преобразуем список
frozenset([1, 2, 3, 4])>>> frozenset((1, 2, 3, 4, 4))
                                            # Преобразуем кортеж
frozenset([1, 2, 3, 4])
```
Множества frozenset поддерживают операторы, которые не изменяют само множество, а Также следующие методы: copy(), difference(), intersection(), issubset(), issuperset(), symmetric difference() Munion().

# 8.16. Диапазоны

Диапазоны, как следует из самого их названия, — это последовательности целых чисел с заданными начальным и конечным значениями и шагом (промежутком между соседними числами). Как и списки, кортежи и множества, диапазоны представляют собой последовательности и, подобно кортежам, являются неизменяемыми.

Важнейшим преимуществом диапазонов перед другими видами последовательностей является их компактность — вне зависимости от количества входящих в него элементов-чисел, диапазон всегда занимает один и тот же объем оперативной памяти. Однако в диапазон могут входить лишь числа, последовательно стоящие друг за другом, — сформировать диапазон на основе произвольного набора чисел или данных другого типа, даже чисел с плавающей точкой, невозможно.

Диапазоны чаще всего используются для проверки вхождения значения в какой-либо интервал и для организации циклов.

Для создания диапазона применяется функция range ():

```
range([<Начало>, ]<Конец>[, <Шаг>])
```
Первый параметр задает начальное значение — если он не указан, используется значение 0. Во втором параметре указывается конечное значение. Следует заметить, что это значение не входит в возвращаемый диапазон. Если параметр <llar> не указан, используется значение 1:

```
>> r = range(1, 10)>>> for i in r: print(i, end="")123456789
>> r = \text{range}(10, 110, 10)>>> for i in r: print(i, end="")10 20 30 40 50 60 70 80 90 100
>>> r = \text{range}(10, 1, -1)>>> for i in r: print(i, end="")
1098765432
```
Преобразовать диапазон в список, кортеж, обычное или неизменяемое множество можно с помощью функций list (), tuple (), set () ИЛИ frozenset () соответственно:

```
>> list (range(1, 10))
                                   # Преобразуем в список
[1, 2, 3, 4, 5, 6, 7, 8, 9]>>> tuple(range(1, 10))
                                   # Преобразуем в кортеж
(1, 2, 3, 4, 5, 6, 7, 8, 9)>>> set (range (1, 10))
                                   # Преобразуем в множество
\{1, 2, 3, 4, 5, 6, 7, 8, 9\}
```
Множества поддерживают доступ к элементу по индексу, получение среза (в результате возвращается также диапазон), проверку на вхождение и невхождение, функции len(), min(), max(), MCTOALI index() H count():

```
>> r = \text{range}(1, 10)\gg r[2], r[-1](3, 9)>> r(2:4)range(3, 5)>> 2 in r, 12 in r
(True, False)
>> 3 not in r, 13 not in r
(False, True)
>>> len(r), min(r), max(r)(9, 1, 9)>>> r.index(4), r.count(4)(3, 1)
```
Поддерживается ряд операторов, позволяющих сравнить два диапазона:

 $\bullet$  = — возвращает тгие, если диапазоны равны, и False — в противном случае. Диапазоны считаются равными, если они содержат одинаковые последовательности чисел:

```
>>> range(1, 10) == range(1, 10, 1)
True
>>> range(1, 10, 2) = range(1, 11, 2)
True
>>> range(1, 10, 2) = range(1, 12, 2)
False
```
 $\blacklozenge$  = — возвращает тгие, если диапазоны не равны, и False — в противном случае:

```
>>> range(1, 10, 2) != range(1, 12, 2)
True
```

```
>>> range(1, 10) != range(1, 10, 1)
False
```
Также диапазоны поддерживают атрибуты start, stop и step, возвращающие, соответственно, начальную, конечную границы диапазона и его шаг:

```
>>> r = range(1, 10)>>> r.start, r.stop, r.step
(1, 10, 1)
```
## 8.17. Модуль *itertools*

Модуль itertools содержит функции, позволяющие генерировать различные последовательности на основе других последовательностей, производить фильтрацию элементов и др. Все функции возвращают объекты, поддерживающие итерации. Прежде чем использовать функции, необходимо подключить модуль с помощью инструкции:

import itertools

#### 8.17.1. Генерирование неопределенного количества значений

Для генерации неопределенного количества значений предназначены следующие функции:

• count ([start=0] [, step=1]) — создает бесконечно нарастающую последовательность значений. Начальное значение задается параметром start, а шаг - параметром step:

```
>>> import itertools
>>> for i in itertools.count ():
        if i > 10: break
       print(i, end="")012345678910
>>> list(zip(itertools.count(), "aбвгд"))
[(0, 'a'), (1, '0'), (2, 'B'), (3, 'r'), (4, 'a')]>>> list(zip(itertools.count(start=2, step=2), "aбвгд"))
[(2, 'a'), (4, '6'), (6, 'B'), (8, 'r'), (10, 'a')]
```
• cycle(<Последовательность>) - на каждой итерации возвращает очередной элемент последовательности. Когда будет достигнут конец последовательности, перебор начнется сначала, и так до бесконечности:

```
>> n = 1>>> for i in itertools.cycle("aбв"):
       if n > 10: break
       print(i, end="")n + = 1абвабвабва
>>> list(zip(itertools.cycle([0, 1]), "aбвгд"))
[(0, 'a'), (1, '6'), (0, 'B'), (1, 'r'), (0, 'a')]
```
гереаt (<Объект>[, <Количество повторов>]) - возвращает объект указанное количество раз. Если количество повторов не указано, объект возвращается бесконечно:

```
>>> list(itertools.repeat(1, 10))
[1, 1, 1, 1, 1, 1, 1, 1, 1, 1, 1]>>> list(zip(itertools.repeat(5), "aбвгд"))
[(5, 'a'), (5, '6'), (5, 'B'), (5, 'r'), (5, 'a')]
```
#### 8.17.2. Генерирование комбинаций значений

Получить различные комбинации значений позволяют следующие функции:

• combinations () - на каждой итерации возвращает кортеж, содержащий комбинацию из указанного количества элементов. При этом элементы в кортеже гарантированно будут разными. Формат функции:

combinations(<Последовательность>, <Количество элементов>)

#### Примеры:

```
>>> import itertools
>>> list(itertools.combinations('aбвг', 2))
[(a', '0'), (a', 'b'), (a', 'r'), (b', 'b'), (b', 'r'),('B', 'T')]>>> ["".join(i) for i in itertools.combinations('aбвг', 2)]
['a0', 'ab', 'ar', '0b', '0r', 'br']>>> list(itertools.combinations('Brao', 2))
[('B', 'r'), ('B', 'a'), (B', '6'), ('r', 'a'), ('r', '6'),('a', '6')]>>> list(itertools.combinations('aбвг', 3))
({a', '6', 'B'), ('a', '6', 'r'), ('a', 'B', 'r')},('6', 'B', 'T')]
```
 $\bullet$  combinations with replacement () — на каждой итерации возвращает кортеж, содержащий комбинацию из указанного количества элементов. При этом кортеж может содержать одинаковые элементы. Формат функции:

combinations with replacement (<Последовательность>, <Количество элементов>)

Примеры:

```
>>> list(itertools.combinations with replacement('aбвг', 2))
[(a', 'a'), (a', '0'), (a', 's'), (a', 'r'), (b', '0'),('0', 'a'), ('0', 'r'), ('a', 'a'), ('a', 'r'), ('r', 'r')]
>>> list(itertools.combinations with replacement('Brao', 2))
[('B', 'B'), ('B', 'T'), ('B', 'a'), ('B', 'Õ'), ('T', 'T'),
 ('r', 'a'), ('r', '6'), ('a', 'a'), ('a', '6'), ('6', '6')]
```
permutations () — на каждой итерации возвращает кортеж, содержащий комбинацию из указанного количества элементов. Если количество элементов не указано, то используется длина последовательности. Формат функции:

permutations(<Последовательность>[, <Количество элементов>])

Примеры:

```
>>> list(itertools.permutations('aбвг', 2))
[(a', '6'), (a', 'B'), (a', 'T'), (b', 'a'), (b', 'B')]('6', 'r'), ('B', 'a'), ('B', '6'), ('B', 'r'), ('r', 'a'),('r', '6'), ('r', 'B')]
```

```
>>> ["".join(i) for i in itertools.permutations('aбвг')]
['aбвг', 'aбгв', 'aвбг', 'aвгб', 'aгбв', 'aгвб', 'бавг',
 'багв', 'бваг', 'бвга', 'бгав', 'бгва', 'вабг', 'вагб',
 'вбаг', 'вбга', 'вгаб', 'вгба', 'габв', 'гавб', 'гбав',
 'rōma', 'rmao', 'rmoa']
```
• product () - на каждой итерации возвращает кортеж, содержащий комбинацию из элементов одной или нескольких последовательностей. Формат функции:

 $product(\langle TICQDQBQBQTQDHOCTb1\rangle), ..., \langle TICQDQBQBQTQDHOCTbN\rangle)$  [,  $repeat=1$ ])

#### Примеры:

```
>>> from itertools import product
>>> list(product('aбвг', repeat=2))
[(a', 'a'), (a', '0'), (a', 'a'), (a', 'r'), (b', 'a'), (b', '0'),(5', 1_B'), (16', 1_T'), (1_B', 1_A'), (1_B', 16'), (1_B', 1_B'), (1_B', 1_T'),
 ('\mathbf{r}', 'a'), ('\mathbf{r}', '6'), ('\mathbf{r}', 'a'), ('\mathbf{r}', 'r')]
>>> ["".join(i) for i in product('aō', 'Br', repeat=1)]
['ab', 'ar', 'Ob', 'Or']>>> ["".join(i) for i in product('ao', 'Br', repeat=2)]
['aBaB', 'aBar', 'aBOB', 'aBOr', 'araB', 'arar', 'arOB', 'arOr', 'OBaB',
 'бваг', 'бвбв', 'бвбг', 'бгав', 'бгаг', 'бгбв', 'бгбг']
```
#### 8.17.3. Фильтрация элементов последовательности

Для фильтрации элементов последовательности предназначены следующие функции:

• filterfalse(<Функция>, <Последовательность>) - возвращает элементы последовательности (по одному на каждой итерации), для которых функция, указанная в первом параметре, вернет значение False:

```
>>> import itertools
>>> def func(x): return x > 3>>> list(itertools.filterfalse(func, [4, 5, 6, 0, 7, 2, 3]))
[0, 2, 3]>>> list(filter(func, [4, 5, 6, 0, 7, 2, 3]))
[4, 5, 6, 7]
```
Если в первом параметре вместо названия функции указать значение None, то каждый элемент последовательности будет проверен на соответствие значению False. Если элемент в логическом контексте возвращает значение True, то он не войдет в возвращаемый результат:

```
>>> list(itertools.filterfalse(None, [0, 5, 6, 0, 7, 0, 3]))
[0, 0, 0]>>> list(filter(None, [0, 5, 6, 0, 7, 0, 3]))
[5, 6, 7, 3]
```
• dropwhile(<Функция>, <Последовательность>) — возвращает элементы последовательности (по одному на каждой итерации), начиная с элемента, для которого функция, указанная в первом параметре, вернет значение False:

```
>>> def func(x): return x > 3>>> list(itertools.dropwhile(func, [4, 5, 6, 0, 7, 2, 3]))
[0, 7, 2, 3]>>> list(itertools.dropwhile(func, [4, 5, 6, 7, 8]))
\mathfrak{a}>>> list(itertools.dropwhile(func, [1, 2, 4, 5, 6, 7, 8]))
[1, 2, 4, 5, 6, 7, 8]
```
 $\blacklozenge$  takewhile(<Функция>, <Последовательность>) - возвращает элементы последовательности (по одному на каждой итерации), пока не встретится элемент, для которого функция, указанная в первом параметре, вернет значение False:

```
>>> def func(x): return x > 3>>> list(itertools.takewhile(func, [4, 5, 6, 0, 7, 2, 3]))
[4, 5, 6]>>> list(itertools.takewhile(func, [4, 5, 6, 7, 8]))
[4, 5, 6, 7, 8]>>> list(itertools.takewhile(func, [1, 2, 4, 5, 6, 7, 8]))
\Box
```
• compress() — производит фильтрацию последовательности, указанной в первом параметре. Элемент возвращается, только если соответствующий элемент (с таким же индексом) из второй последовательности трактуется как истина. Сравнение заканчивается, когда достигнут конец одной из последовательностей. Формат функции:

```
compress (<Фильтруемая последовательность>,
         <Последовательность логических значений>)
```
Примеры:

```
>>> list(itertools.compress('aбвгде', [1, 0, 0, 0, 1, 1]))
['a', 'n', 'e']>>> list(itertools.compress('aбвгде', [True, False, True]))
['a', 'B']
```
#### 8.17.4. Прочие функции

Помимо функций, которые мы рассмотрели в предыдущих подразделах, модуль itertools содержит несколько дополнительных функций:

islice() - на каждой итерации возвращает очередной элемент последовательности. Поддерживаются форматы:

```
islice (<Последовательность>, <Конечная граница>)
```
 $\mathbf{H}$ 

```
islice(<Последовательность>, <Начальная граница>, <Конечная граница>[, <Шаг>])
```
Если <шаг> не указан, будет использовано значение 1.

#### Примеры:

```
>>> list(itertools.islice("aбвгдезж", 3))
['a', '6', 'B']
```

```
>>> list(itertools.islice("aбвгдезж", 3, 6))
['r', 'n', 'e']>>> list(itertools.islice("aбвгдезж", 3, 6, 2))
['r', 'e']
```
• starmap(<Функция>, <Последовательность>) — формирует последовательность на основании значений, возвращенных указанной функцией. Исходная последовательность должна содержать в качестве элементов кортежи - именно над элементами этих кортежей функция и станет вычислять значения, которые войдут в генерируемую последовательность. Примеры суммирования значений:

```
>>> import itertools
>>> def funcl(x, y): return x + y>>> list(itertools.starmap(funcl, [(1, 2), (4, 5), (6, 7)]))
[3, 9, 13]>>> def func2(x, y, z): return x + y + z>>> list(itertools.starmap(func2, [(1, 2, 3), (4, 5, 6)]))
[6, 15]
```
 $\bullet$  zip longest () — на каждой итерации возвращает кортеж, содержащий элементы последовательностей, которые расположены на одинаковом смещении. Если последовательности имеют разное количество элементов, вместо отсутствующего элемента вставляется объект, указанный в параметре fillvalue. Формат функции:

```
zip longest (<Последовательность1>[, ..., <ПоследовательностьN>] [,
            fillvalue=Nonel)
```
Примеры:

```
>>> list(itertools.zip longest([1, 2, 3], [4, 5, 6]))
[(1, 4), (2, 5), (3, 6)]>>> list(itertools.zip longest([1, 2, 3], [4]))
[(1, 4), (2, None), (3, None)]>>> list(itertools.zip_longest([1, 2, 3], [4], fillvalue=0))
[(1, 4), (2, 0), (3, 0)]>>> list(zip([1, 2, 3], [4]))
[(1, 4)]
```
accumulate(<Последовательность>[, <функция>]) - на каждой итерации возвращает результат, полученный выполнением определенного действия над текущим элементом и результатом, полученным на предыдущей итерации. Выполняемая операция задается параметром <Функция>, а если он не указан, выполняется операция сложения. Функция, выполняющая операцию, должна принимать два параметра и возвращать результат. На первой итерации всегда возвращается первый элемент переданной последовательности:

```
>>> # Выполняем сложение
>>> list(itertools.accumulate([1, 2, 3, 4, 5, 6]))
[1, 3, 6, 10, 15, 21]\gg * [1, 1+2, 3+3, 6+4, 10+5, 15+6]
>>> # Выполняем умножение
>>> def func(x, y): return x * y
```

```
>>> list(itertools.accumulate([1, 2, 3, 4, 5, 6], func))
[1, 2, 6, 24, 120, 720]>>> # [1, 1*2, 2*3, 6*4, 24*5, 120*6]
```
• chain() — на каждой итерации возвращает элементы сначала из первой последовательности, затем из второй и т. д. Формат функции:

chain(<Последовательность1>[, ..., <ПоследовательностьN>])

Примеры:

```
>>> arrl, arr2, arr3 = [1, 2, 3], [4, 5], [6, 7, 8, 9]>>> list(itertools.chain(arr1, arr2, arr3))
[1, 2, 3, 4, 5, 6, 7, 8, 9]>>> list(itertools.chain("abc", "defq", "hij"))
['a', 'b', 'c', 'd', 'e', 'f', 'g', 'h', 'i', 'j']
>>> list(itertools.chain("abc", ["defg", "hij"]))
['a', 'b', 'c', 'defg', 'hij']
```
• chain.from iterable(<Последовательность>) - аналогична функции chain(), но принимает одну последовательность, каждый элемент которой считается отдельной последовательностью:

```
>>> list(itertools.chain.from iterable(["abc", "defq", "hij"]))
['a', 'b', 'c', 'd', 'e', 'f', 'q', 'h', 'i', 'i']
```
• tee(<Последовательность>[, <Количество>]) - возвращает кортеж, содержащий несколько одинаковых итераторов для последовательности. Если второй параметр не указан, то возвращается кортеж из двух итераторов:

```
>> \text{arr} = [1, 2, 3]>>> itertools.tee(arr)
(<itertools.tee object at 0x00FD8760>,
<itertools.tee object at 0x00FD8738>)
>>> itertools.tee(arr, 3)
(<itertools.tee object at 0x00FD8710>,
<itertools.tee object at 0x00FD87D8>,
<itertools.tee object at 0x00FD87B0>)
>>> list(itertools.tee(arr)[0])
[1, 2, 3]>>> list(itertools.tee(arr)[1])
[1, 2, 3]
```
# **FRABA 9**

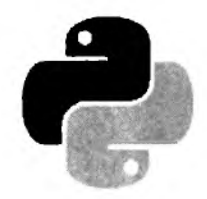

# Словари

Словари — это наборы объектов, доступ к которым осуществляется не по индексу, а по ключу. В качестве ключа можно указать неизменяемый объект, например: число, строку или кортеж. Элементы словаря могут содержать объекты произвольного типа данных и иметь неограниченную степень вложенности. Следует также заметить, что элементы в словарях располагаются в произвольном порядке. Чтобы получить элемент, необходимо указать ключ, который использовался при сохранении значения.

Словари относятся к отображениям, а не к последовательностям. По этой причине функции, предназначенные для работы с последовательностями, а также операции извлечения среза, конкатенации, повторения и др., к словарям не применимы. Равно как и списки, словари относятся к изменяемым типам данных. Иными словами, мы можем не только получить значение по ключу, но и изменить его.

# 9.1. Создание словаря

Создать словарь можно следующими способами:

• с помощью функции dict (). Форматы функции:

```
dict(<Ключ1> =< Значение1>[, ..., <КлючN> =< ЗначениеN>])
dict(<Словарь>)
dict (<Список кортежей с двумя элементами (Ключ, Значение)>)
dict (<Список списков с двумя элементами [Ключ, Значение]>)
```
Если параметры не указаны, то создается пустой словарь. Примеры:

```
>> d = dict(); d
                                   # Создаем пустой словарь
\left\{ \right.>>> d = dict(a=1, b=2); d{'a': 1, 'b': 2}>>> d = dict(("a": 1, "b": 2}); d # Словарь
\{ 'a': 1, 'b': 2 \}>>> d = dict([("a", 1), ("b", 2)]); d # Cписок кортежей
{'a': 1, 'b': 2}>>> d = dict([["a", 1], ["b", 2]]); d # Cписок списков
\{ 'a': 1, 'b': 2 \}
```
Объединить два списка в список кортежей позволяет функция zip():

```
>> k = [n_{a}n, n_{b}n]# Список с ключами
>> v = [1, 2]# Список со значениями
>> list(zip(k, v))
                            # Создание списка кортежей
[(a', 1), (b', 2)]>>> d = dict(zip(k, v)); d # Создание словаря
\{ 'a': 1, 'b': 2 \}
```
• указав все элементы словаря внутри фигурных скобок. Это наиболее часто используемый способ создания словаря. Между ключом и значением указывается двоеточие, а пары «ключ/значение» записываются через запятую. Пример:

```
>> d = \{\}; d# Создание пустого словаря
\left\{ \right\}>>> d = \{ "a": 1, "b": 2 \}; d
\{ 'a': 1, 'b': 2 \}
```
• заполнив словарь поэлементно. В этом случае ключ указывается внутри квадратных скобок:

```
>> d = \{ \}# Создаем пустой словарь
>> d("a") = 1# Добавляем элемент1 (ключ "а")
>> d["b"] = 2
                    # Добавляем элемент2 (ключ "b")
>> d{'a': 1, 'b': 2}
```
• с помощью метода dict.fromkeys(<Последовательность>[, <Значение>]). Метод создает новый словарь, ключами которого будут элементы последовательности, переданной первым параметром, а их значениями - величина, переданная вторым параметром. Если второй параметр не указан, то значением элементов словаря будет значение None. Пример:

```
>>> d = dict.fromkeys(["a", "b", "c"])>> d\{ 'a': None, 'c': None, 'b': None \}>>> d = dict.fromkeys(["a", "b", "c"], 0) # Указан список
>> d
\{ 'a': 0, 'c': 0, 'b': 0 \}>>> d = dict.fromkeys(("a", "b", "c"), 0) # Ykaaan koprex>> d
\{ 'a': 0, 'c': 0, 'b': 0 \}
```
При создании словаря в переменной сохраняется ссылка на объект, а не сам объект. Это обязательно следует учитывать при групповом присваивании. Групповое присваивание можно использовать для чисел и строк, но для списков и словарей этого делать нельзя. Рассмотрим пример:

```
>>> d1 = d2 = { "a": 1, "b": 2 } # Якобы создали два объекта
>> d2['b"] = 10>> d1, d2# Изменилось значение в двух переменных !!!
({a': 1, 'b': 10}, {a': 1, 'b': 10})
```
Как видно из примера, изменение значения в переменной d2 привело также к изменению значения в переменной d1. То есть, обе переменные ссылаются на один и тот же объект, а не на два разных объекта. Чтобы получить два объекта, необходимо производить раздельное присваивание:

```
>>> dl, d2 = { "a": 1, "b": 2 }, { "a": 1, "b": 2 }
>> d2["b"] = 10
>> d1, d2({a': 1, 'b': 2}, {a': 1, 'b': 10})
```
Создать поверхностную копию словаря позволяет функция dict () (листинг 9.1).

Листинг 9.1. Создание поверхностной копии словаря с помощью функции diat ()

```
>>> d1 = { "a": 1, "b": 2 } # Создаем словарь
>> d2 = dict(d1)# Создаем поверхностную коплю
>>> dl is d2 # Оператор показывает, что это разные объекты
False
>> d2 ["b"] = 10
>>> d1, d2 # Изменилось только значение в переменной d2
({a': 1, 'b': 2}, ({a': 1, 'b': 10})
```
Кроме того, для создания поверхностной копии можно воспользоваться методом сору() (листинг 9.2).

Листинг 9.2. Создание поверхностной колии словаря с помощью метода сору ()

```
>>> dl = { "a": 1, "b": 2 } # Создаем словарь
>> d2 = d1.copy()# Создаем поверхностную копию
>>> dl is d2 # Оператор показывает, что это разные объекты
False
>> d2 ["b"] = 10
\gg dl, d2
           # Изменилось только значение в переменной d2
({a': 1, 'b': 2}, {a': 1, 'b': 10})
```
Чтобы создать полную копию словаря, следует воспользоваться функцией deepcopy() из модуля сору (листинг 9.3).

Пистинг 9.3. Создание полной копии словаря

```
\gg dl = { "a": 1, "b": [20, 30, 40] }
>> d2 = dict(d1)# Создаем поверхностную копию
>>> d2['b"] [0] = "test">> d1, d2# Изменились значения в двух переменных!!!
({a': 1, 'b': [test', 30, 40]}, [{a': 1, 'b': [test', 30, 40]})>>> import copy
>>> d3 = copy.deepcopy(d1) # Создаем полную копию
>> d3["b"][1] = 800
>> d1, d3# Изменилось значение только в переменной d3
({'a': 1, 'b': ['test', 30, 40]), {'a': 1, 'b': ['test', 800, 40]})
```
# 9.2. Операции над словарями

Обращение к элементам словаря осуществляется с помощью квадратных скобок, в которых указывается ключ. В качестве ключа можно указать неизменяемый объект - например: число, строку или кортеж.

Выведем все элементы словаря:

```
>>> d = { 1: "int", "a": "str", (1, 2): "tuple" }
>>> d[1], d["a"], d[(1, 2)]
('int', 'str', 'tuple')
```
Если элемент, соответствующий указанному ключу, отсутствует в словаре, то возбуждается ИСКЛЮЧЕНИЕ KeyError:

```
\gg d = { "a": 1, "b": 2 }
>> d["c"]# Обращение к несуществующему элементу
Traceback (most recent call last):
  File "<pyshell#49>", line 1, in <module>
    d[^n c"# Обращение к несуществующему элементу
KeyError: 'c'
```
Проверить существование ключа можно с помощью оператора in. Если ключ найден, то возвращается значение True, в противном случае — False. Примеры:

```
>>> d = { "a": 1, "b": 2 }\gg "a" in d
                       # Ключ существует
True
\gg "c" in d
                       # Ключ не существует
False
```
Проверить, отсутствует ли какой-либо ключ в словаре, позволит оператор not in. Если ключ отсутствует, возвращается True, иначе - False. Примеры:

```
>>> d = \{ "a": 1, "b": 2 }
>>> "c" not in d
                           # Ключ не существует
True
>> "a" not in d
                           # Ключ существует
False
```
Метод get (<Ключ>[, <Значение по умолчанию>]) позволяет избежать возбуждения исключения кеуегтог при отсутствии в словаре указанного ключа. Если ключ присутствует в словаре, то метод возвращает значение, соответствующее этому ключу. Если ключ отсутствует, то возвращается None или значение, указанное во втором параметре. Пример:

```
\Rightarrow d = { "a": 1, "b": 2 }
>>> d.get("a"), d.get("c"), d.get("c", 800)
(1, None, 800)
```
Кроме того, можно воспользоваться методом setdefault (<Ключ>[, <Значение по умолчанию>]). Если ключ присутствует в словаре, то метод возвращает значение, соответствующее этому ключу. Если ключ отсутствует, то в словаре создается новый элемент со значением, указанным во втором параметре. Если второй параметр не указан, значением нового элемента будет None.

Пример:

```
>>> d = { "a": 1, "b": 2 }
>>> d.setdefault("a"), d.setdefault("c"), d.setdefault("d", 0)
(1, None, 0)b \ll c\{ 'a': 1, 'c': None, 'b': 2, 'd': 0 \}
```
Так как словари относятся к изменяемым типам данных, мы можем изменить элемент по ключу. Если элемент с указанным ключом отсутствует в словаре, то он будет добавлен в словарь:

```
>>> d = \{ "a": 1, "b": 2 \}\gg d["a"] = 800
                               # Изменение элемента по ключу
>> d("c") = "string"# Будет добавлен новый элемент
>> d
\{ 'a': 800, 'c': 'string', 'b': 2 \}
```
Получить количество ключей в словаре позволяет функция len():

```
>>> d = { "a": 1, "b": 2 }>> len(d)
                      # Получаем количество ключей в словаре
\overline{a}
```
Удалить элемент из словаря можно с помощью оператора del:

```
>>> d = { "a": 1, "b": 2 }>>> del d["b"]; d # Удаляем элемент с ключом "b" и выводим словарь
\{ 'a': 1 \}
```
# 9.3. Перебор элементов словаря

Перебрать все элементы словаря можно с помощью цикла for, хотя словари и не являются последовательностями. Для примера выведем элементы словаря двумя способами. Первый способ использует метод keys (), возвращающий объект с ключами словаря. Во втором случае мы просто указываем словарь в качестве параметра. На каждой итерации цикла будет возвращаться ключ, с помощью которого внутри цикла можно получить значение, соответствующее этому ключу (листинг 9.4).

```
Листинг 9.4. Перебор элементов словаря
```

```
d = \{ "x": 1, "y": 2, "z": 3 \}for key in d. keys():
                                # Использование метода keys()
    print("(0) \Rightarrow (1))".format(key, d[key]), end="")
# Выведет: (y = 2) (x = 1) (z = 3)print()# Вставляем символ перевода строки
for key in d:
                                # Словари также поддерживают итерации
    print("(0) => (1))".format(key, d[key]), end="")
# Выведет: (y \implies 2) (x \implies 1) (z \implies 3)
```
Поскольку словари являются неупорядоченными структурами, элементы словаря выводятся в произвольном порядке. Чтобы вывести элементы с сортировкой по ключам, следует полу-ЧИТЬ СПИСОК КЛЮЧЕЙ, а затем воспользоваться методом sort ().

Пример:

```
d = \{ "x": 1, "y": 2, "z": 3 \}k = list(d.keys())# Получаем список ключей
k.sort()# Сортируем список ключей
for key in k:
    print ("(0) => (1))". format (key, d[key]), end="")
# Выведет: (x = > 1) (y = > 2) (z = > 3)
```
Для сортировки ключей вместо метода sort () можно воспользоваться функцией sorted (). Пример:

```
d = \{ "x": 1, "y": 2, "z": 3 \}for key in sorted(d.keys()):
    print ("(0) => (1))". format (key, d[key]), end="")
# Выведет: (x == 1) (y == 2) (z == 3)
```
Так как на каждой итерации возвращается ключ словаря, функции sorted() можно сразу передать объект словаря, а не результат выполнения метода keys ():

```
d = \{ "x": 1, "y": 2, "z": 3 \}for key in sorted(d):
    print("(0) => (1))".format(key, d[key]), end="")
# Выведет: (x = 1) (y = 2) (z = 3)
```
### 9.4. Методы для работы со словарями

Для работы со словарями предназначены следующие методы:

•  $keys()$  - возвращает объект dict keys, содержащий все ключи словаря. Этот объект поддерживает итерации, а также операции над множествами. Пример:

```
>>> dl, d2 = { "a": 1, "b": 2 }, { "a": 3, "c": 4, "d": 5 }
>>> dl.keys(), d2.keys() # Получаем объект dict keys
(dict keys(['a', 'b']), dict keys(['a', 'c', 'd']))
>>> list(dl.keys()), list(d2.keys()) # Получаем список ключей
([a', 'b'], ['a', 'c', 'd'])>>> for k in dl.keys(): print(k, end="")a b
>> d1. keys() | d2. keys()# Объединение
\{ 'a', 'c', 'b', 'd' \}>> d1. keys() - d2. keys()# Разница
{'}b'}
>>> d2 \text{.} \text{keys}() - d1 \text{.} \text{keys}()# Разница
\{ 'c', 'd' \}>> d1. keys() & d2. keys()# Одинаковые ключи
\{a'\}>>> dl.\text{keys}() \uparrow d2.\text{keys}()# Уникальные ключи
\{ 'c', 'b', 'd' \}
```
• values () - возвращает объект dict values, содержащий все значения словаря. Этот объект поддерживает итерации. Примеры:

```
>>> d = \{ "a": 1, "b": 2 \}>> d.values()# Получаем объект dict values
dict values ([1, 2])>> list (d.values())
                               # Получаем список значений
[1, 2]>> [ v for v in d. values () ]
[1, 2]
```
• items () - возвращает объект dict items, содержащий все ключи и значения в виде кортежей. Этот объект поддерживает итерации. Примеры:

```
>>> d = \{ 'a": 1, 'b": 2 \}\gg d.items()
                                # Получаем объект dict items
dict items([('a', 1), ('b', 2)])>> list (d. items())
                               # Получаем список кортежей
[('a', 1), ('b', 2)]
```
• «Ключ» in «Словарь» — проверяет существование указанного ключа в словаре. Если ключ найден, то возвращается значение тгие, в противном случае — False. Примеры:

```
>>> d = \{ "a": 1, "b": 2 \}>> "a" in d
                                # Ключ существует
True
\gg "c" in d
                                # Ключ не существует
False
```
• <Ключ> not in <Словарь> - проверяет отсутствие указанного ключа в словаре. Если такового ключа нет, то возвращается значение True, в противном случае - False. Примеры:

```
>>> d = \{ "a": 1, "b": 2 \}>>> "c" not in d
                                    # Ключ не существует
True
>> "a" not in d
                                    # Ключ существует
False
```
• get (<Ключ>[, <Значение по умолчанию>]) - если ключ присутствует в словаре, то метод возвращает значение, соответствующее этому ключу. Если ключ отсутствует, то возвращается None или значение, указанное во втором параметре. Пример:

```
>>> d = \{ "a": 1, "b": 2 \}>>> d.get("a"), d.get("c"), d.get("c", 800)
(1, None, 600)
```
 $\blacklozenge$  setdefault (<Ключ>{, <Значение по умолчанию>}) — если ключ присутствует в словаре, то метод возвращает значение, соответствующее этому ключу. Если ключ отсутствует, то создает в словаре новый элемент со значением, указанным во втором параметре. Если второй параметр не указан, значением нового элемента будет None. Пример:

```
>>> d = { "a": 1, "b": 2 }>>> d.setdefault("a"), d.setdefault("c"), d.setdefault("d", 0)
(1, None, 0)
```
```
>> d
\{ 'a': 1, 'c': None, 'b': 2, 'd': 0 \}
```
• pop(<Ключ>[, <Значение по умолчанию>]) — удаляет элемент с указанным ключом и возвращает его значение. Если ключ отсутствует, то возвращается значение из второго параметра. Если ключ отсутствует, и второй параметр не указан, возбуждается исключение KeyError. Примеры:

```
>>> d = \{ "a": 1, "b": 2, "c": 3 \}>>> d.pop("a"), d.pop("n", 0)(1, 0)>>> d.pop("n") # Ключ отсутствует и нет второго параметра
Traceback (most recent call last):
  File "<pyshell#40>", line 1, in <module>
    d.pop("n") # Ключ отсутствует и нет второго параметра
KeyError: 'n'
\gg d
('c': 3, 'b': 2)
```
• popitem() - удаляет произвольный элемент и возвращает кортеж из ключа и значения. Если словарь пустой, возбуждается исключение кеуеттог. Примеры:

```
>>> d = { "a": 1, "b": 2 }>>> d.popitem() # Удаляем произвольный элемент
('a', 1)>>> d.popitem() # Удаляем произвольный элемент
('b', 2)>>> d.popitem() # Словарь пустой. Возбуждается исключение
Traceback (most recent call last):
  File "<pyshell#45>", line 1, in <module>
    d.popitem() # Словарь пустой. Возбуждается исключение
KeyError: 'popitem(): dictionary is empty'
```
 $\bullet$  clear() — удаляет все элементы словаря. Метод ничего не возвращает в качестве значения. Пример:

```
>>> d = \{ "a": 1, "b": 2 \}\gg d.clear()
                             # Удаляем все элементы
>> d# Словарь теперь пустой
\{\}
```
• update() — добавляет элементы в словарь. Метод изменяет текущий словарь и ничего не возвращает. Форматы метода:

```
update(<Ключ1> =< Значение1>[, ..., <КлючN> =< ЗначениеN>])
update (<Словарь>)
update(<Список кортежей с двумя элементами>)
update(<Список списков с двумя элементами>)
```
Если элемент с указанным ключом уже присутствует в словаре, то его значение будет перезаписано. Примеры:

```
>>> d = \{ "a": 1, "b": 2 \}>>> d.update (c=3, d=4)>> d\{ 'a': 1, 'c': 3, 'b': 2, 'd': 4 \}
```

```
>>> d.update(\{T^c: 10, T^d: 20\})
                                              # Словарь
  >>> d # Значения элементов перезаписаны
   \{ 'a': 1, 'c': 10, 'b': 2, 'd': 20 \}>>> d.update([('d", 80), (''e", 6)])
                                              # Список кортежей
  >><sub>2</sub>\{ 'a': 1, 'c': 10, 'b': 2, 'e': 6, 'd': 80 \}>>> d.update([["a", "str"], ["i", "t"]])
                                            # Список списков
  >> d\{a': 'str', 'c': 10, 'b': 2, 'e': 6, 'd': 80, 'i': 't'\}• сору() — создает поверхностную копию словаря:
  >>> d1 = { "a": 1, "b": [10, 20] }
  >>> d2 = d1.copy() # Создаем поверхностную коплю
  >> dl is d2
                      # Это разные объекты
  False
  >>> d2['a"] = 800 # Изменяем значение
  >> d1, d2# Изменилось значение только в d2
   ({'a': 1, 'b': [10, 20]}, {'a': 800, 'b': [10, 20]})>>> d2["b"][0] = "new" # Изменяем значение вложенного списка
  >> d1. d2# Изменились значения и в dl, и в d2!!!
   ({a': 1, 'b': ['new', 20]}, {'a': 800, 'b': ['new', 20]})'
```
Чтобы создать полную копию словаря, следует воспользоваться функцией deepcopy () из модуля сору.

## 9.5. Генераторы словарей

Помимо генераторов списков, язык Python 3 поддерживает генераторы словарей. Синтаксис генераторов словарей похож на синтаксис генераторов списков, но имеет два отличия:

- выражение заключается в фигурные скобки, а не в квадратные;
- внутри выражения перед циклом for указываются два значения через двоеточие, а не одно. Значение, расположенное слева от двоеточия, становится ключом, а значение, расположенное справа от двоеточия, - значением элемента.

Пример:

```
>>> keys = ["a", "b"]# Список с ключами
>> values = [1, 2]# Список со значениями
>>> {k: v for (k, v) in zip(keys, values)}
\{ 'a': 1, 'b': 2 \}>> (k: 0 for k in keys)
{'a': 0, 'b': 0}
```
Генераторы словарей могут иметь сложную структуру. Например, состоять из нескольких вложенных циклов for и (или) содержать оператор ветвления if после цикла. Создадим новый словарь, содержащий только элементы с четными значениями, из исходного словаря:

```
>>> d = \{ "a": 1, "b": 2, "c": 3, "d": 4 \}>>> {k: v for (k, v) in d.items() if v & 2 = 0}
{'b': 2, 'd': 4}
```
**ГЛАВА 10** 

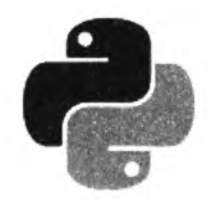

## Работа с датой и временем

Для работы с датой и временем в языке Python предназначены следующие модули:

- time позволяет получить текущие дату и время, а также произвести их форматированный вывод;
- datetime позволяет манипулировать датой и временем. Например, производить арифметические операции, сравнивать даты, выводить дату и время в различных форматах и др.;
- $\bullet$  calendar позволяет вывести календарь в виде простого текста или в HTML-формате;
- timeit позволяет измерить время выполнения небольших фрагментов кода с целью оптимизации программы.

## 10.1. Получение текущих даты и времени

Получить текущие дату и время позволяют следующие функции из модуля time:

 $\bullet$  time () — возвращает вещественное число, представляющее количество секунд, прошедшее с начала эпохи (обычно с 1 января 1970 г.):

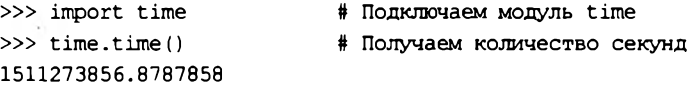

gmtime((<Количество секунд>)) - возвращает объект struct time, представляющий универсальное время (UTC). Если параметр не указан, возвращается текущее время. Если параметр указан, время будет не текущим, а соответствующим количеству секунд. прошедших с начала эпохи:

```
# Начало эпохи
>> time.gmtime(0)
time.struct time(tm year=1970, tm mon=1, tm mday=1, tm hour=0,
tm min=0, tm sec=0, tm wday=3, tm yday=1, tm isdst=0)
\gg time.gmtime()
                                   # Текущая дата и время
time.struct_time(tm_year=2017, tm_mon=11, tm_mday=21, tm_hour=14, tm_min=17,
tm sec=55, tm wday=1, tm yday=325, tm isdst=0)
\gg time.gmtime(1511273856.0)
                                   # Дата 21-11-2017
time.struct time(tm year=2017, tm mon=11, tm mday=21, tm hour=14, tm min=17,
tm sec=36, tm wday=1, tm yday=325, tm isdst=0)
```
Получить значение конкретного атрибута можно, указав его название или индекс внутри объекта:

```
>> d = time.mtime()> » d.tm_year, d[0]
(2017, 2017)
» > tuple (d) # Преобразование в кортеж
(2017, 11, 21, 14, 19, 34, 1, 325, 0)
```
 **localtime** ( **[<количество секунд>]**) — возвращает объект **struct\_time,** представляющий локальное время. Если параметр не указан, возвращается текущее время. Если параметр указан, время будет не текущим, а соответствующим количеству секунд, прошедших с начала эпохи:

```
» > time.localtime() # Текущая дата и время
time.struct_time(tm_year=2017, tm_mon=ll, tm_mday=21, tm_hour=17, tm_min=20,
tm_sec=4, tm_wday=l, tm_yday=325, tm_isdst=0)
> » time.localtime (1511273856.0) # Дата 21-11-2017
time.struct_time(tm_year=2017, tm_mon=ll, tm_mday=21, tm_hour=17, tm_min=17,
tm_sec=36, tm_wday=l, tm_yday=325, tm_isdst=0)
```
**♦ mktime (<Объект struct\_time>)** — возвращает вещественное число, представляющее количество секунд, прошедших с начала эпохи. В качестве параметра указывается объект **struct time** или кортеж из девяти элементов. Если указанная дата некорректна, возбуждается исключение **OverflowError:**

```
» > d = time.localtime(1511273856.0)
» > time.mktime (d)
1511273856.0
» > tuple (time.localtime (1511273856.0))
(2017, 11, 21, 17, 17, 36, 1, 325, 0)
» > time.mktime((2017, 11, 21, 17, 17, 36, 1, 325, 0))
1511273856.0
» > time.mktime( (1940, 0, 31, 5, 23, 43, 5, 31, 0))
... Фрагмент опущен ...
OverflowError: mktime argument out of range
```
Объект struct time, возвращаемый функциями qmtime () и localtime (), содержит следующие атрибуты (указаны тройки вида «имя атрибута — индекс — описание»):

- **♦ tm\_year**  0 год;
- **♦ tm mon** 1 месяц (число от **1** до **12);**
- **♦ tm mday 2**  день месяца (число от **1** до **31);**
- **♦ tm hour 3** час (число от **0** до **23);**
- **♦ tm min 4** минуты (число от **0** до **59);**
- **♦ tm sec 5** секунды (число от **0** до **59,** изредка до **61);**
- **♦ tm wday 6** день недели (число от **0** для понедельника до **6** для воскресенья);
- **♦ tm yday 7** количество дней, прошедшее с начала года (число от **1** до **366);**
- **♦ tm isdst 8** флаг коррекции летнего времени (значения **0,1** или **-1).**

Выведем текущие дату и время таким образом, чтобы день недели и месяц были написаны по-русски (листинг 10.1).

```
Листинг 10.1. Вывод текущих даты и времени
```

```
♦ -*- coding: utf-8
import time # Подключаем модуль time
d = [ "понедельник", "вторник", "среда", "четверг", "пятница", "суббота",
      "воскресенье" ]
m = [ "января", "февраля", "марта", "апреля", "мая", "июня", "июля", "августа",
      "сентября", "октября", "ноября", "декабря" ]
t = time.localtime() # Получаем текущее время
print! "Сегодня:\п%з %s %s %s %02d:%02d:%02d\n%02d.%02d.%02d" %
     ( d[t [6] ], t [2], m[t [1] ], t [0], t[3], t [4], t [5], t[2], t [1], t [0] ) )
input()
```
Примерный результат выполнения:

**Сегодня: вторник 21 ноября 2017 17:20:04 21.11.2017**

## **10.2. Форматирование даты и времени**

Форматирование даты и времени выполняют следующие функции из модуля **time:**

**♦ strftime (<Строка формата:» [, «Эбъект struct\_time>]) —** возвращает строковое представление даты в соответствии со строкой формата. Если второй параметр не указан, будут выведены текущие дата и время. Если во втором параметре указан объект **struct\_time** или кортеж из девяти элементов, дата будет соответствовать указанному значению. Функция зависит от настройки локали:

```
» > import time
» > time.strftime("%d.%m.%Y") # Форматирование даты
'21.11.2017'
» > time.strftime("%H:%M:%S") # Форматирование времени
47:23:27'
» > time.strftime("%d.%m.%Y", time.localtime(1321954972.0))
'22. 11.2011'
```
**♦ strptime (<Строка с датой>[, сстрока формата:»]) —** разбирает строку, указанную в первом параметре, в соответствии со строкой формата. Возвращает объект **struct time.** Если строка не соответствует формату, возбуждается исключение **valueError.** Если строка формата не указана, используется строка **"%а %b %d %H:%M:%s %<sup>y</sup> ".** Функция учитывает текущую локаль:

```
» > time.strptime("Tue Nov 21 17:34:22 2017")
time.struct_time(tm_year=2017, tm_mon=ll, tm_mday=21, tm_hour=17, tm_min=34,
tm_sec=22, tm_wday=l, tm_yday=325, tm_isdst=-l)
» > time.strptime("21.11.2017", "%d.%m.%Y")
time.struct_time(tm_year=2017, tm_mon=ll, tm_mday=21, tm_hour=0, tm_min=0,
tm_sec=0, tm_wday=l, tm_yday=325, tm_isdst=-l)
```

```
» > time.strptime("21-11-2017", "%d.%m.%Y")
... Фрагмент опущен ...
ValueError: time data '21-11-2017' does not match format '%d.%m.%Y'
```
 **asctime ( [сОбъект struct\_time>]) — возвращает строку формата ''%a %b %d %H:%M:%S %Y". Если параметр не указан, будут выведены текущие дата и время. Если в параметре указан объект struct time или кортеж из девяти элементов, то дата будет соответствовать указанному значению:**

```
» > time.asctime() # Текущая дата
'Tue Nov 21 17:34:45 2017'
» > time.asctime(time.localtime(1321954972.0) ) # Дата в прошлом
'Tue Nov 22 12:42:52 2011'
```
 $\blacklozenge$  ctime ([<Количество секунд>]) — функция аналогична  $\text{a}$  asctime (), но в качестве пара**метра принимает не объект struct time, а количество секунд, прошедших с начала эпохи:**

```
» > time.ctime () # Текущая дата
'Tue Nov 21 17:35:37 2017'
» > time.ctime (1321954972.0) # Дата в прошлом
'Tue Nov 22 12:42:52 2011'
```
**В параметре <Строка формата> в функциях strftime о и strptime о могут быть использованы следующие комбинации специальных символов:**

- **♦ %у год из двух цифр (от "00" до "99");**
- **♦ %y год из четырех цифр (например, "2011");**
- $\bullet$   $\ast$ т номер месяца с предваряющим нулем (от "01" до "12");
- **%ь аббревиатура месяца в зависимости от настроек локали (например, "янв" для января);**
- %в  **название месяца в зависимости от настроек локали (например, "Январь");**
- **♦ %d номер дня в месяце с предваряющим нулем (от "01" до "31");**
- **♦ % j день с начала года (от "001" до "366");**
- **♦ %и номер недели в году (от "00" до "53"). Неделя начинается с воскресенья. Все дни с начала года до первого воскресенья относятся к неделе с номером 0;**
- **♦ %w номер недели в году (от "00" до "53"). Неделя начинается с понедельника. Все дни с начала года до первого понедельника относятся к неделе с номером 0;**
- **♦ %w номер дня недели ("0" для воскресенья, "6" для субботы);**
- **♦ %а аббревиатура дня недели в зависимости от настроек локали (например, "Пн" для понедельника);**
- **♦ % название дня недели в зависимости от настроек локали (например, "понедельник");**
- **♦ %н часы в 24-часовом формате (от "00" до "23");**
- **♦ %i часы в 12-часовом формате (от "01" до "12");**
- **♦ %м минуты (от "00" до "59");**
- **♦ %s секунды (от "00" до "59", изредка до "61");**
- $P_P$   **эквивалент значений** АМ и РМ в текущей локали;
- **♦ %с представление даты и времени в текущей локали;**
- ♦ %х представление даты в текущей локали;
- $% x$  представление времени в текущей локали:

```
» > import locale
» > locale.setlocale(locale.LC_ALL, "Russian_Russia. 1251")
'Russian_Russia.1251'
» > print (time.strftime ("%x")) # Представление даты
21.11.2017
» > print (time.strftime ("%X")) # Представление времени
17:37:00
» > print(time.strftime("%c") ) # Дата и время
21.11.2017 17:37:14
```
- **♦ %z** название часового пояса или пустая строка (например, **"московское время",** "итс");
- $% *$  символ " $*$ ".

В качестве примера выведем текущие дату и время с помощью функции strftime () (листинг 10.2).

—.—.—\_ — --------— — ------ — ----------- •— — — ---------- ---------------------------- ----------------------------------------------- --------- **Листинг 10.2. Форматирование даты и времени**

```
# -*- coding: utf-8 -*-
import time
import locale
locale.setlocale(locale.LC_ALL, "Russian_Russia.1251")
s = "Сегодня:\n%A %d %b %Y %H:%M:%S\n%d.%m.%Y"
print(time.strftime(s))
input ()
Примерный результат выполнения:
```
**Сегодня: вторник 21 ноя 2017 17:38:31 21.11.2017**

## **10.3. «Засыпание» скрипта**

Функция **sleep (<Время** в **секундах>)** из модуля **time** прерывает выполнение скрипта на указанное время, по истечении которого скрипт продолжит работу. В качестве параметра можно указать целое или вещественное число:

```
> » import time # Подключаем модуль time
» > time.sleep(5) # "Засыпаем" на 5 секунд
```
## **10.4. Модуль** *datetime***: манипуляции датой и временем**

Модуль **datetime** позволяет манипулировать датой и временем: выполнять с ними арифметические операции, сравнивать даты, выводить дату и время в различных форматах и др. Прежде чем использовать классы из этого модуля, необходимо подключить модуль с помощью инструкции:

Модуль содержит пять классов:

- **♦ timedelta** дата в виде количества дней, секунд и микросекунд. Экземпляр этого класса можно складывать с экземплярами классов **date** и **datetime.** Кроме того, результат вычитания двух дат будет экземпляром класса **timedelta;**
- **♦ date**  представление даты в виде объекта;
- **♦ time** представление времени в виде объекта;
- **♦ datetime**  представление комбинации даты и времени в виде объекта;
- **♦ tzinfo**  абстрактный класс, отвечающий за зону времени. За подробной информацией по этому классу обращайтесь к документации по модулю **datetime.**

## **10.4.1. Класс** *timedelta*

Класс **timedelta** из модуля **datetime** позволяет выполнять операции над датами: складывать, вычитать, сравнивать и др. Конструктор класса имеет следующий формат:

```
timedelta) [days] [, seconds]), microseconds]), milliseconds]), minutes]),
          hours]), weeks])
```
Все параметры не являются обязательными и по умолчанию имеют значение **0.** Первые три параметра считаются основными:

- **days**  дни (диапазон **-999999999** <= **days** <= **999999999);**
- **seconds**  секунды (диапазон **0** <= **seconds** < **3600\*24);**
- **♦ microseconds** микросекунды (диапазон **О <= microseconds < 1000000).**

Все остальные параметры автоматически преобразуются в следующие значения:

**♦ milliseconds —** миллисекунды (одна миллисекунда преобразуется в **1000** микросекунд):

```
» > import datetime
» > datetime.timedelta (milliseconds=l)
datetime.timedelta(0, 0, 1000)
```
**♦ minutes —** минуты (одна минута преобразуется в 60 секунд):

```
» > datetime. timedelta (minutes=l)
datetime.timedelta(0, 60)
```
**♦ hours —** часы (один час преобразуется в 3600 секунд):

```
» > datetime.timedelta(hours=l)
datetime.timedelta(0, 3600)
```
**♦ weeks —** недели (одна неделя преобразуется в 7 дней):

```
» > datetime.timedelta(weeks=l)
datetime.timedelta(7)
```
Значения можно указать через запятую в порядке следования параметров или присвоить значение названию параметра. В качестве примера укажем один час:

```
» > datetime.timedelta(0, 0, 0, 0, 0, 1)
datetime.timedelta(0, 3600)
» > datetime. timedelta (hours=l)
datetime.timedelta(0, 3600)
```
Получить результат можно с помощью следующих атрибутов:

- $\bullet$  days ДНИ;
- $\bullet$  seconds CCKYHALI;
- $\bullet$  microseconds **МИКРОССКУНДЫ**.

#### Пример:

```
>>> d = datetime.timedelta(hours=1, days=2, milliseconds=1)
>> ddatetime.timedelta(2, 3600, 1000)
>>> d.days, d.seconds, d.microseconds
(2, 3600, 1000)>> repr(d), str(d)
('datetime.timedelta(2, 3600, 1000)', '2 days, 1:00:00.001000')
```
Получить результат в секундах позволяет метод total seconds():

```
>>> d = datetime.timedelta(minutes=1)
>>> d.total seconds()
60.0
```
Над экземплярами класса timedelta можно производить арифметические операции +, -, /, //,  $\frac{1}{2}$  и \*, использовать унарные операторы + и -, а также получать абсолютное значение с помощью функции abs():

```
>>> d1 = datetime.timedelta(days=2)
>> d2 = datetime.time>> d1 + d2, d2 - d1# Сложение и вычитание
(datetime.timedelta(9), datetime.timedelta(5))
>> d2 / d1# Деление
3.5>>> d1 / 2, d2 / 2.5
                                             # Леление
(datetime.timedelta(1), datetime.timedelta(2, 69120))
>>> d2 // d1
                                             # Деление
٦
>> d1 // 2, d2 // 2
                                             # Деление
(datetime.timedelta(1), datetime.timedelta(3, 43200))
>> d2 % d1
                                             # Остаток
datetime.timedelta(1)
>>> d1 * 2, d2 * 2
                                             # Умножение
(datetime.timedelta(4), datetime.timedelta(14))
>>> 2 * d1, 2 * d2# Умножение
(datetime.timedelta(4), datetime.timedelta(14))
>> d3 = -d1>> d3, abs(d3)
(datatime.timedelta(-2), datetime.time(2))
```
#### Кроме того, можно использовать операторы сравнения =,  $!=, <, < =, >$  и >=:

```
>> d1 = datetime.time>>> d2 = datetime.timedelta(days=7)
>>> d3 = datetime.timedelta(weeks=1)
```
 $>>$  dl == d2, d2 == d3 **(False, True)**  $>> d1 := d2, d2 := d3$ **(True, False) » > dl < d2, d2 <= d3 (True, True) » > dl > d2, d2 >= d3 (False, True) # Проверка на равенство # Проверка на неравенство # Меньше, меньше или равно # Больше, больше или равно**

Также можно получать строковое представление экземпляра класса **timedelta** с помощью функций **str** () и **герг** ():

```
» > d = datetime.timedelta (hours=25, minutes=5, seconds=27)
» > str(d)
4 day, 1:05:27'
» > repr (d)
'datetime.timedelta(1, 3927)'
```
Поддерживаются и следующие атрибуты класса:

- **♦ min**  минимальное значение, которое может иметь экземпляр класса **timedelta;**
- **♦ max**  максимальное значение, которое может иметь экземпляр класса **timedelta;**
- **♦ resolution**  минимальное возможное различие между значениями **timedelta.**

Выведем значения этих атрибутов:

```
» > datetime.timedelta.min
datetime.timedelta(-999999999)
» > datetime.timedelta.max
datetime.timedelta(999999999, 86399, 999999)
» > datetime.timedelta.resolution
datetime.timedelta(0, 0, 1)
```
## **10.4.2. Класс** *date*

Класс **date** из модуля **datetime** позволяет выполнять операции над датами. Конструктор класса имеет следующий формат:

**date(<Год>, <Месяц>, <День>)**

Все параметры являются обязательными. В параметрах можно указать следующий набор значений:

**♦ <год>** — в виде числа, расположенного в диапазоне между значениями, хранящимися **в константах** MINYEAR и MAXYEAR класса datetime (о нем речь пойдет позже). Выведем значения этих констант:

```
» > inport datetime
» > datetime.MINYEAR, datetime.MAXYEAR
(1, 9999)
```
- **♦ <месяц>**  от **l** до **12** включительно;
- **♦ <день>**  от **1** до количества дней в месяце.

*\*

Если значения выходят за диапазон, возбуждается исключение **vaiueError:**

**» > datetime.date (2017, 11, 21) datetime.date(2017, 11, 21) » > datetime.date(2017, 13, 3) # Неправильное значение для месяца ... Фрагмент опущен ... VaiueError: month must be in 1..12 » > d = datetime.date (2017, 11, 21) » > repr(d), str(d) ('datetime.date(2017, 11, 21)', '2017-11-21')**

Для создания экземпляра класса **date** также можно воспользоваться следующими методами этого класса:

**♦ today () —** возвращает текущую дату:

```
» > datetime.date.today() # Получаем текущую дату
datetime.date(2017, 11, 21)
```
**♦ fromtimestamp(<Koличecтвo секунд>) —** возвращает дату, соответствующую количеству секунд, прошедших с начала эпохи:

```
» > import datetime, time
» > datetime.date.fromtimestamp(time.time()) # Текущая дата
datetime.date(2017, 11, 21)
» > datetime.date.fromtimestamp(1321954972.0) # Дата 22-11-2011
datetime.date(2011, 11, 22)
```
**♦ fromordinal (<Количество дней с 1-го года>) —** возвращает дату, соответствующую количеству дней, прошедших с первого года. В качестве параметра указывается число ОТ 1 ДО datetime.date.max.toordinal():

```
» > datetime.date.max.toordinal ()
3652059
» > datetime.date.fromordinal (3652059)
datetime.date(9999, 12, 31)
» > datetime. date. fromordinal (1)
datetime.date(l, 1, 1)
```
Получить результат можно с помощью следующих атрибутов:

- $\blacklozenge$  year год (число в диапазоне от MINYEAR до MAXYEAR);
- **♦ month** месяц (число от **1** до **12);**
- **♦ day** день (число от **1** до количества дней в месяце).

#### Пример:

```
» > d = datetime.date.today() # Текущая дата (21-11-2017)
» > d.year, d.month, d.day
(2017, 11, 21)
```
Над экземплярами класса **date** можно производить следующие операции:

- **♦ date2 = datel + timedelta** прибавляет к дате указанный период в днях. Значения атрибутов **timedelta.seconds** и **timedelta.microseconds** игнорируются;
- **♦ date2 = datel timedelta** вычитает из даты указанный период в днях. Значения атрибутов **timedelta.seconds** и **timedelta.microseconds** игнорируются;

*190*

**♦ timedelta = datel - date2 —** возвращает разницу между датами (период в днях). Атрибуты **timedelta.seconds И timedelta.microseconds** будут иметь значение **0.**

Можно также сравнивать две даты с помощью операторов сравнения:

```
» > dl = datetime.date(2017, 11, 21)
» > d2 = datetime.date(2017, 1, 1)
» > t = datetime.timedelta(days=10)
» > dl + t, dl - t # Прибавляем и вычитаем 10 дней
(datetime.date(2017, 12, 1), datetime.date(2017, 11, 11))
» > dl - d2 # Разница между датами
datetime.timedelta(324)
>> d1 < d2, d1 > d2, d1 < = d2, d1 > = d2(False, True, False, True)
» > dl == d2, dl != d2
(False, True)
```
Класс **date** поддерживает следующие методы:

**♦ replace ([year] [, month] [, day])** — возвращает дату с обновленными значениями. Значения можно указывать через запятую в порядке следования параметров или присвоить значение названию параметра:

```
» > d = datetime.date(2017, 11, 21)
» > d.replace(2016, 12) # Заменяем год и месяц
datetime.date(2016, 12, 21)
» > d.replace(year=2017, month=l, day=31)
datetime.date(2017, 1, 31)
> » d.replace(day=30) # Заменяем только день
datetime.date(2017, 1, 30)
```
**♦ strftime (<Строка формата>) —** возвращает отформатированную строку. В строке формата можно задавать комбинации специальных символов, которые используются в функции **strftime ()** из модуля **time:**

```
» > d = datetime.date(2017, 11, 21)
> » d.strftime ("%d.%m.%Y")
'21.11.2017'
```
**♦ isoformat () —** возвращает дату в формате гггг-мм-дц:

```
» > d = datetime.date(2017, 11, 21)
» > d.isoformat ()
'2017-11-21'
```
**♦ ctimeo —** возвращает строку формата **"%а** %ь **%d %<sup>h</sup> :%<sup>m</sup> :%s %<sup>y</sup> ":**

```
» > d = datetime.date(2017, 11, 21)
>>> d.ctime()
'Tue Nov 21 00:00:00 2017'
```
**♦ timetuple () —** возвращает объект **struct time** с датой и временем:

```
» > d = datetime.date(2017, 11, 21)
» > d.timetuple ()
time.struct_time(tm_year=2017, tm_mon=ll, tm_mday=21, tm_hour=0, tm_min=0,
tm_sec=0, tm_wday=l, tm_yday=325, tm_isdst=-l)
```

```
4 toordinai () — возвращает количество дней, прошедших с 1-го года:
```

```
» > d = datetime.date(2017, 11, 21)
» > d.toordinai ()
736654
» > datetime.date.fromordinal (736654)
datetime.date(2017, 11, 21)
```
**4 weekday** () — возвращает порядковый номер дня в неделе (о— для понедельника, 6 — для воскресенья):

```
» > d = datetime.date(2017, 11, 21)
» > d.weekday () # 1 — это вторник
1
```
 **isoweekday** () — возвращает порядковый номер дня в неделе **(1** — для понедельника, **7** — для воскресенья):

```
>> d = datetime.date (2017, 11, 21)
» > d.isoweekday() # 2 - это вторник
2
```
 **isocalendar** () — возвращает кортеж из трех элементов (год, номер недели в году и порядковый номер дня в неделе):

```
» > d = datetime.date(2017, 11, 21)
» > d.isocalendar ()
(2017, 47, 2)
```
Наконец, имеется поддержка следующих атрибутов класса:

- **4 min**  минимально возможное значение даты;
- **4 шах**  максимально возможное значение даты;
- **4 resolution**  минимальное возможное различие между значениями даты.

Выведем значения этих атрибутов:

```
» > datetime.date.min
datetime.datefl, 1, 1)
» > datetime.date.max
datetime.date(9999, 12, 31)
» > datetime.date.resolution
datetime.timedelta(1)
```
### **10.4.3. Класс** *time*

Класс **time** из модуля **datetime** позволяет выполнять операции над значениями времени. Конструктор класса имеет следующий формат:

**time ([hour] [, minute] [, second]!, microsecond]!, tzinfo], [fold])**

Все параметры не являются обязательными. Значения можно указывать через запятую в порядке следования параметров или присвоить значение названию параметра. В параметрах можно указать следующий набор значений:

- **4 hour**  часы (число от **0** до **23);**
- **4 minute**  минуты (число от **0** до **59);**

- **♦ second секунды (число от о до 59);**
- **microsecond**  микросекунды (число от **0** до **999999);**
- **tzinfo**  зона (экземпляр класса **tzinfo** или значение **None);**
- **fold**  порядковый номер отметки времени. Значение о (используется по умолчанию) обозначает первую отметку, значение 1 — вторую. Введено в Python 3.6 для тех случаев, когда в той или иной временной зоне практикуется перевод часов с зимнего на летнее время и обратно, в результате чего часы могут дважды в сутки показывать одинаковое время.

Если значения выходят за диапазон, возбуждается исключение **valueError:**

```
» > import datetime
» > datetime.time(23, 12, 38, 375000)
datetime.time(23, 12, 38, 375000)
» > t = datetime.time(hour=23, second=38, minute=12)
» > repr(t), str(t)
('datetime.time(23, 12, 38)', '23:12:38')
» > datetime.time (25, 12, 38, 375000)
... Фрагмент опущен ...
ValueError: hour must be in 0..23
```
Получить результат можно с помощью следующих атрибутов:

- **hour**  часы (число от о до 23);
- **minute**  минуты (число от **0** до **59);**
- **◆** second секунды (число от 0 до 59);
- **microsecond**  микросекунды (число от **0** до **999999);**
- **tzinfo**  зона (экземпляр класса **tzinfo** или значение **None);**
- **fold**  порядковый номер отметки времени (число **0** или 1**).** Поддержка этого атрибута появилась в Python 3.6.

#### Пример:

```
» > t = datetime.time(23, 12, 38, 375000)
» > t.hour, t.minute, t.second, t.microsecond
(23, 12, 38, 375000)
```
Над экземплярами класса **time** нельзя выполнять арифметические операции. Можно только производить сравнения:

```
» > tl = datetime.time (23, 12, 38, 375000)
» > t2 = datetime.time (12, 28, 17)
\gg tl < t2, tl > t2, tl <= t2, tl >= t2
(False, True, False, True)
\Rightarrow tl == t2, tl != t2
(False, True)
```
Класс **time** поддерживает следующие методы:

 **replace** ( **[hour]** [, **minute]** [, **second]!, microsecond]!, tzinfo])** — возвращает время с обновленными значениями. Значения можно указывать через запятую в порядке следования параметров или присвоить значение названию параметра:

```
» > t = datetime.time(23, 12, 38, 375000)
» > t.replace(10, 52) # Заменяем часы и минуты
datetime.time(10, 52, 38, 375000)
» > t.replace(second=21) # Заменяем только секунды
datetime.time(23, 12, 21, 375000)
```
 **isoformat** () — возвращает время в формате ISO 8601:

```
» > t = datetime.time(23, 12, 38, 375000)
» > t . isoformat ()
'23:12:38.375000'
```
**♦ strftime (сстрока формата:»)** — возвращает отформатированную строку. В строке формата можно указывать комбинации специальных символов, которые используются в функции **strftime** () из модуля **time:**

```
» > t = datetime.time (23, 12, 38, 375000)
» > t.strftime("%H:%M:%S")
'23:12:38'
```
Дополнительно класс **time** поддерживает такие атрибуты:

- **4 min**  минимально возможное значение времени;
- **4 max**  максимально возможное значение времени;
- **4 resolution**  минимальное возможное различие между значениями времени.

Вот значения этих атрибутов:

```
» > datetime.time.min
datetime.time(0, 0)
» > datetime.time.max
datetime.time(23, 59, 59, 999999)
» > datetime.time.resolution
datetime.timedelta(0, 0, 1)
```
#### **ПРИМЕЧАНИЕ**

**Класс time поддерживает также методы**  $dst()$ , utcoffset() и tzname(). За подробной **информацией по этим методам, а также по абстрактному классу tzinfo, обращайтесь к документации по модулю datetime.**

### **10.4.4. Класс** *datetime*

Класс **datetime** из модуля **datetime** позволяет выполнять операции над комбинацией даты и времени. Конструктор класса имеет следующий формат:

```
datetime (<Год>, <Месяц>, <День>[, hour] [, minute] [, second]!, microsecond]!,
         tzinfo]!, fold])
```
Первые три параметра являются обязательными. Остальные значения можно указывать через запятую в порядке следования параметров или присвоить значение названию параметра. В параметрах можно указать следующий набор значений:

- **4 <год> в виде числа, расположенного в диапазоне между значениями, хранящимися в константах minyear ( l) и maxyear (9999);**
- **4 <месяц>**  число от **1** до **12** включительно;
- **♦ <День>** число от **1** до количества дней в месяце;
- **♦ hour** часы (число от **0** до **23);**
- $\bullet$  minute **минуты** (число от 0 до 59);
- $second$  **Секунды** (число от 0 до 59);
- **♦ microsecond** микросекунды (число **ОТ О ДО 999999);**
- **♦ tzinfo** зона (экземпляр класса **tzinfo** или значение **None);**
- **♦ fold** порядковый номер отметки времени. Значение **0** (используется по умолчанию) обозначает первую отметку, значение 1 — вторую. Введено в Python 3.6 для тех случаев, когда в той или иной временной зоне практикуется перевод часов с зимнего на летнее время и обратно, в результате чего часы могут дважды в сутки показывать одинаковое время.

Если значения выходят за диапазон, возбуждается исключение **vaiueError:**

```
> » import datetime
» > datetime.datetime(2017, 11, 21)
datetime.datetime(2017, 11, 21, 0, 0)
» > datetime.datetime(2017, 11, 21, hour=17, minute=47)
datetime.datetime(2017, 11, 21, 17, 47)
» > datetime.datetime(2017, 32, 20)
... Фрагмент опущен ...
VaiueError: month must be in 1..12
» > d = datetime.datetime (2017, 11, 21, 17, 47, 43)
» > repr(d), str(d)
('datetime.datetime(2017, 11, 21, 17, 47, 43)', '2017-11-21 17:47:43')
```
Для создания экземпляра класса **datetime** также можно воспользоваться следующими методами:

**♦ today () —** возвращает текущие дату и время:

```
» > datetime.datetime.today()
datetime.datetime(2017, 11, 21, 17, 48, 27, 932332)
```
**♦ now ([<зона>]) —** возвращает текущие дату и время. Если параметр не задан, то метод аналогичен методу **today ():**

```
» > datet ime. datet ime. now ()
datetime.datetime(2017, 11, 21, 17, 48, 51, 703618)
```
**♦ utenow () —** возвращает текущее универсальное время (UTC):

```
. »> datetime.datetime.utenow()
datetime.datetime(2017, 11, 21, 14, 49, 4, 497928)
```
**♦ fromtimestamp(сКоличество секунд>[, <Зона>]) —** возвращает дату, соответствующую количеству секунд, прошедших с начала эпохи:

```
» > import datet ime, time
» > datetime, datetime, fromtimestamp (time, time ())
datetime.datetime(2017, 11, 21, 17, 49, 27, 394796)
» > datet ime. datetime, fromtimestamp (1511273856.0)
datetime.datetime(2017, 11, 21, 17, 17, 36)
```
**♦ utcfromtimestamp (-{Количество секунд>) — возвращает дату, соответствующую количеству секунд, прошедших с начала эпохи, в универсальном времени (UTC):**

```
>>> datetime.datetime.utcfromtimestamp(time.time())
datetime.datetime(2017, 11, 21, 14, 50, 10, 596706)
> » datetime.datetime.utcfromtimestamp(1511273856.0)
datetime.datetime(2017, 11, 21, 14, 17, 36)
```
**♦ fromordinal (<Количество дней с 1-го года>) — возвращает дату, соответствующую количеству дней, прошедших с 1-го года. В качестве параметра указывается число от** 1 **ДО** datetime.datetime.max.toordinal():

```
>>> datetime.datetime.max.toordinal()
3652059
» > datetime.datetime.fromordinal (3652059)
datetime.datetime(9999, 12, 31, 0, 0)
» > datetime.datetime.fromordinal (1)
datetime.datetime(1, 1, 1, 0, 0)
```
**♦ combine (Окземпляр класса date>, Окземпляр класса time>) — возвращает экземпляр класса datetime, созданный на основе переданных ему экземпляров классов date и time:**

```
» > d = datetime .date (2017, 11, 21) # Экземпляр класса date
» > t = datetime.time (17, 51, 22) # Экземпляр класса time
>>> datetime.datetime.combine(d, t)
datetime.datetime(2017, 11, 21, 17, 51, 22)
```
**♦ strptime (<Строка с датой>, <Строка формата>)— разбирает строку, указанную в первом параметре, в соответствии со строкой формата, создает на основе полученных из разобранной строки данных экземпляр класса datetime и возвращает его. Если строка не соответствует формату, возбуждается исключение valueError. Метод учитывает те**кущую локаль:

```
>>> datetime.datetime.strptime("21.11.2017", "%d.%m.%Y")
datetime.datetime(2017, 11, 21, 0, 0)
>>> datetime.datetime.strptime("21.11.2017", "%d-%m-%Y")
. . . Фрагмент опущен . . .
ValueError: time data '21.11.2017'
does not match format '%d-%m-%Y'
```
**Получить результат можно с помощью следующих атрибутов:**

- **♦ year год (число в диапазоне от minyear до maxyear);**
- month **месяц (число от 1 до 12);**
- **♦ day день (число от 1 до количества дней в месяце);**
- **♦ hour часы (число от 0 до 23);**
- **♦ minute минуты (число от 0 до 59);**
- **second секунды (число от 0 до 59);**
- microsecond микросекунды (число от 0 до 999999);
- **tzinfo зона (экземпляр класса tzinfo или значение None);**
- **♦ fold порядковый номер отметки времени (число 0 или 1). Поддержка этого атрибута появилась в Python 3.6.**

#### Примеры:

```
» > d = datetime.datetime (2017, 11, 21, 17, 53, 58)
» > d.year, d.month, d.day
(2017, 11, 21)
» > d.hour, d.minute, d.second, d.microsecond
(17, 53, 58, 0)
```
Над экземплярами класса **datetime** можно производить следующие операции:

- **♦ datetime2 = datetimel + timedelta** прибавляет к дате указанный период;
- **♦ datetime2 = datetimel timedelta** вычитает из даты указанный период;
- **♦ timedelta = datetimel datetime2** возвращает разницу между датами;
- ♦ можно также сравнивать две даты с помощью операторов сравнения.

Примеры:

```
» > dl = datetime.datetime(2017, 11, 21, 17, 54, 8)
» > d2 = datetime.datetime(2017, 11, 1, 12, 31, 4)
» > t = datetime.timedelta(days=10, minutes=10)
» > dl + t # Прибавляем 10 дней и 10 минут
datetime.datetime(2017, 12, 1, 18, 4, 8)
>>> dl - t # Вычитаем 10 дней и 10 минут
datetime.datetime(2017, 11, 11, 17, 44, 8)
» > dl - d2 # Разница между датами
datetime.timedelta(20, 19384)
>> d1 < d2, d1 > d2, d1 < = d2, d1 > = d2(False, True, False, True)
>> d1 = d2, d1 := d2(False, True)
```
Класс **datetime** поддерживает следующие методы:

**♦ date () —** возвращает экземпляр класса **date,** хранящий дату:

```
» > d = datetime.datetime (2017, 11, 21, 17, 56, 41)
» > d.date ()
datetime.date(2017, 11, 21)
```
**♦ time () —** возвращает экземпляр класса **time,** хранящий время:

```
» > d = datetime .datetime (2017, 11, 21, 17, 56, 41)
» > d.time ()
datetime.time(17, 56, 41)
```
- **♦ timetz ()** возвращает экземпляр класса **time,** хранящий время. Метод учитывает параметр **tzinfo;**
- **♦ timestamp** о возвращает вещественное число, представляющее количество секунд, прошедшее с начала эпохи (обычно с 1 января 1970 г.):

```
» > d = datetime.datetime (2017, 11, 21, 17, 56, 41)
» > d.timestamp ()
1511276201.0
```
**♦ replace ([year] [, month] [, day] [, hour] [, minute] [, second]!, microsecond] [,' tzinfo]) —** возвращает дату с обновленными значениями. Значения можно указывать

через запятую в порядке следования параметров или присвоить значение названию параметра: **» > d = datetime.datetime(2017, 11, 21, 17, 56, 41) » > d.replace(2016, 12) datetime.datetime(2016, 12, 21, 17, 56, 41) » > d.replace(hour=12, month=10) datetime.datetime(2016, 10, 21, 12, 56, 41) ♦ timetuple () —** возвращает объект **struct time** с датой и временем: **» > d = datetime.datetime (2017, 11, 21, 17, 56, 41) » > d.timetuple () time.struct\_time(tm\_year=2017, tm\_mon=ll, tm\_mday=21, tm\_hour=17, tm\_min=56, tm\_sec=41, tm\_wday=l, tm\_yday=325, tm\_isdst=-l) ♦ utctimetuple () —** возвращает объект **struct\_time** с датой в универсальном времени **(UTC): » > d = datetime.datetime (2017, 11, 21, 17, 56, 41) » > d.utctimetuple () time.struct\_time(tm\_year=2017, tm\_mon=ll, tm\_mday=21, tm\_hour=17, tm\_min=56, tm\_sec=41, tm\_wday=l, tm\_yday=325, tm\_isdst=0) ♦ toordinal () —** возвращает количество дней, прошедшее с 1-го года: **» > d = datetime.datetime (2017, 11, 21, 17, 56, 41) » > d.toordinal () 736654 ♦ weekday () —** возвращает порядковый номер дня в неделе **(0** — для понедельника, **6**  для воскресенья): **» > d = datetime.datetime (2017, 11, 21, 17, 56, 41) » > d.weekday() # 1 — это вторник 1 ♦ isoweekday** о **—** возвращает порядковый номер дня в неделе **(1—** для понедельника, **7 —** для воскресенья): **» > d = datetime.datetime (2017, 11, 21, 17, 56, 41) » > d.isoweekday() # 2 — это вторник 2 ♦ isocalendar () —** возвращает кортеж из трех элементов (год, номер недели в году и порядковый номер дня в неделе):

```
» > d = datetime.datetime(2017, 11, 21, 17, 56, 41)
» > d.isocalendar()
(2017, 47, 2)
```
**♦ isoformat (^Разделитель даты и времени>]) —** возвращает дату в формате ISO 8601. Если разделитель не указан, используется буква т:

```
» > d = datetime.datetime (2017, 11, 21, 17, 56, 41)
» > d. isoformat () # Разделитель не указан
' 2017-11-21Т17:56:41 '
```
**» > d.isoformat (" ") # Пробел в качестве разделителя '2017-11-21 17:56:41'**

**♦ ctime ()** — возвращает строку формата **"%а %b %d %H:%M:%S %<sup>y</sup> ":**

```
» > d = datetime.datetime (2017, 11, 21, 17, 56, 41)
» > d.ctime ()
'Tue Nov 21 17:56:41 2017'
```
**♦ strftime (<Строка формата>)** — возвращает отформатированную строку. В строке формата можно указывать комбинации специальных символов, которые используются в функции **strftime** () из модуля **time:**

```
» > d = datetime.datetime (2017, 11, 21, 17, 56, 41)
» > d.strftime ("%d.%m.%Y %H:%M:%S")
'21.11.2017 17:56:41'
```
Поддерживаются также следующие атрибуты класса:

- $min$  минимально возможные значения даты и времени;
- *9* **max**  максимально возможные значения даты и времени;
- **♦ resolution**  минимальное возможное различие между значениями даты и времени.

#### Значения этих атрибутов:

```
» > datetime.datetime.min
datetime.datetime(1, 1, 1, 0, 0)
» > datetime.datetime.max
datetime.datetime(9999, 12, 31, 23, 59, 59, 999999)
» > datetime.datetime.resolution
datetime.timedelta(0, 0, 1)
```
#### *римечание*

**Класс** datetime **также поддерживает методы** astimezone(), dst(), utcoffset() и **tzname (). За подробной информацией по этим методам, а также по абстрактному классу tzinfo обращайтесь к документации по модулю datetime.**

## **10.5. Модуль** *calendar,* **вывод календаря**

Модуль **calendar** формирует календарь в виде простого текста или HTML-кода. Прежде чем использовать модуль, необходимо подключить его с помощью инструкции:

**import calendar**

Модуль предоставляет следующие классы:

 **Calendar** — базовый класс, который наследуют все остальные классы. Формат конструктора:

**Calendar([<Первый день недели>])**

В качестве примера получим двумерный список всех дней в ноябре 2017 года, распределенных по дням недели:

```
» > import calendar
» > с = calendar .Calendar (0)
```

```
» > c.monthdayscalendar(2017, 11) # 11 — это ноябрь
[[0, 0, 1, 2, 3, 4, 5], [6, 7, 8, 9, 10, 11, 12], [13, 14, 15, 16, 17, 18, 19],
[20, 21, 22, 23, 24, 25, 26], [27, 28, 29, 30, 0, 0, 0]]
```
**♦ Textcalendar —** позволяет вывести календарь в виде простого текста. Формат конструктора:

**T e x tC a le n d a r( [сПервый день недели>])**

Выведем календарь на весь 2017 год:

**» > с = calendar .Textcalendar (0) » > print (с. formatyear (2017) ) # Текстовый календарь на 2017 год**

В качестве результата мы получим большую строку, содержащую календарь в виде отформатированного текста;

**♦ LocaieTextcaiendar** — позволяет вывести календарь в виде простого текста. Названия месяцев и дней недели выводятся в соответствии с указанной локалью. Формат конструктора:

LocaleTextCalendar([<Первый день недели>[, <Название локали>]])

Выведем календарь на весь 2017 год на русском языке:

```
» > с = calendar.LocaieTextcaiendar(0, "Russian_Russia. 1251")
» > print (с.formatyear (2017) )
```
**♦ HTMLCaiendar** — позволяет вывести календарь в формате HTML. Формат конструктора:

**HTMLCalendar( [<Первый день недели>])** 

Выведем календарь на весь 2017 год:

```
» > с = calendar .HTMLCalendar (0)
» > print (с.formatyear (2017) )
```
Результатом будет большая строка с HTML-кодом календаря, отформатированного в виде таблицы;

**♦ LocaieH TM LC alendar**— позволяет вывести календарь в формате HTML. Названия месяцев и дней недели выводятся в соответствии с указанной локалью. Формат конструктора:

**LocaieHTMLCalendar([СПервый день недели>[, <Название локали>]])**

Выведем календарь на весь 2017 год на русском языке в виде отдельной веб-страницы:

```
» > с = calendar .LocaieHTMLCalendar (0, "Russian_Russia. 1251")
» > xhtml = c.formatyearpage (2017, encoding="windows-1251")
» > print (xhtml.decode ("cpl251") )
```
В первом параметре всех конструкторов указывается число от о (для понедельника) до 6 (для воскресенья). Если параметр не указан, его значение принимается равным **0.** Вместо чисел можно использовать встроенные константы: MONDAY, TUESDAY, WEDNESDAY, THURSDAY, **Fr i d a y , Sa t u r d a y** или **Su n d a y ,** поддерживаемые классом **calendar.** Изменить значение параметра позволяет метод **setfirstweekday(<Первый день недели>).**

В качестве примера выведем текстовый календарь на январь 2017 года, где первым днем недели является воскресенье:

- **> » с = calendar .TextCalendar () # Первый день понедельник**
	-
- **» > с.setfirstweekday(calendar.SUNDAY) # Первый день теперь воскресенье**
- **» > print(c.formatmonth(2017, 1)) # Текстовый календарь на январь 2017 г.**
- 

## **10.5.1. Методы классов** *TextCalendar* **и** *LocaleTextCalendar*

Классы **TextCalendar** и **LocaleTextCalendar** поддерживают следующие методы:

**♦ formatmonth (<Год>, <Месяц>[, <Ширина поля с днем>[, количество символов перевода строки>] ]) —** возвращает текстовый календарь на указанный месяц в году. Третий параметр позволяет указать ширину поля с днем, а четвертый параметр— количество символов перевода строки между строками.

Выведем календарь на декабрь 2017 года:

```
» > import calendar
» > с = calendar .LocaleTextCalendar (0, "Russian_Russia. 1251")
» > print (c.formatmonth(2017, 12))
    Декабрь 2017
Пн Вт Cp Чт Пт Сб Вс
             1 2 3
 4 5 6 7 8 9 10
11 12 13 14 15 16 17
18 19 20 21 22 23 24
25 26 27 28 29 30 31
```
**♦ prmonth(<Год>, <Месяц>[, <Ширина поля с днем>[, <Количество символов перевода строки>] ]) —** аналогичен методу **formatmonth о** , но не возвращает календарь в виде строки, а сразу выводит его на экран.

Распечатаем календарь на декабрь 2017 года, указав ширину поля с днем равной 4-м символам:

```
>>> c = calendar.LocaleTextCalendar(0, "Russian Russia.1251")
» > с.prmonth(2017, 12, 4)
        Декабрь 2017
 Пн Вт Ср Чт Пт Сб Вс
                1 2 3
 4 5 6 7 8 9 10
11 12 13 14 15 16 17
18 19 20 21 22 23 24
 25 26 27 28 29 30 31
```
- **♦ f ormatyear (<год>[, w=2] [, 1=1] [, c=6] [, m=3])— возвращает текстовый календарь на указанный год. Параметры имеют следующее предназначение:**
	- **w ширина поля с днем (по умолчанию 2);**
	- 1 **количество символов перевода строки между строками (по умолчанию** 1 **);**
	- **с количество пробелов между месяцами (по умолчанию 6);**
	- **m количество месяцев на строке (по умолчанию 3).**

**Значения можно записывать через запятую в порядке следования параметров или присвоить значение названию параметра.**

В качестве примера сформируем календарь на 2018 год, при этом на одной строке выведем сразу четыре месяца и установим количество пробелов между месяцами:

```
>>> c = calendar.LocaleTextCalendar (0, "Russian Russia.1251")
\gg print(c.formatyear(2018, m=4, c=2))
```
 **pry e a r (<Год>**[, **w=2]** [, **1=1]** [, **c=6]** [, **m = 3 ]** ) — аналогичен методу **formatyear** (), но не возвращает календарь в виде строки, а сразу выводит его.

В качестве примера распечатаем календарь на 2018 год по два месяца на строке, расстояние между месяцами установим равным 4-м символам, ширину поля с датой — равной 2-м символам, а строки разделим одним символом перевода строки:

```
» > с = calendar .LocaleTextCalendar (0, "Russian_Russia.l251")
» > с.p r y e a r (2018, 2, 1, 4, 2)
```
## **10.5.2. Методы классов** *HTMLCalendar* **и** *LocaleHTMLCalendar*

Классы **HTMLCalendar** и **LocaleHTM LCalendar** поддерживают следующие методы:

formatmonth (<Год>, <Месяц>[, <Тгие | False>]) — возвращает календарь на указанный месяц в году в виде HTML-кода. Если в третьем параметре указано значение **Tru e** (значение по умолчанию), то в заголовке таблицы после названия месяца будет указан год. Календарь будет отформатирован в виде HTML-таблицы. Для каждой ячейки таблицы задается стилевой класс, с помощью которого можно управлять внешним видом календаря. Названия стилевых классов доступны через атрибут cssclasses, который содержит список названий для каждого дня недели:

```
» > import calendar
» > с = calendar .HTMLCalendar (0)
» > p rint (с.cssclasses)
['mon', 'tue', 'wed', 'thu', 'fri', 'sat', 'sun']
```
Выведем календарь на ноябрь 2017 года, для будних дней укажем класс **"workday",** а для выходных дней **—** класс **"week-end":**

```
» > с = calendar .LocaleHTMLCalendar (0, "Russian_Russia. 1251")
» > с. cssclasses = ["workday", "workday", "workday", "workday", "workday",
                     "week-end", "week-end"]
» > p rint (c.formatmonth(2017, 11, False))
```
**• formatyear (<Год>[, <Количество месяцев на строке>]) — возвращает календарь на ука**занный год в виде HTML-кода. Календарь будет отформатирован с помощью нескольких HTML-таблиц.

Для примера выведем календарь на 2017 год так, чтобы на одной строке выводились сразу четыре месяца:

```
>>> c = calendar.LocaleHTMLCalendar(0, "Russian_Russia.1251")
» > p rint (с.formatyear (2017, 4))
```
- **fo rm a ty e a rp a g e (<Год>**[, **w id th ]** [, **css]** [, **en co d in g ])**  возвращает календарь на указанный год в виде отдельной веб-страницы. Параметры имеют следующее предназначение:
	- **w id th**  количество месяцев на строке (по умолчанию **3);**
	- $\cos$  **название файла с таблицей стилей (по умолчанию** "calendar.css");

• encoding — кодировка файла. Название кодировки будет указано в параметре encoding XML-пролога, а также в теге <meta>.

Значения можно указать через запятую в порядке следования параметров или присвоить значение названию параметра.

Для примера выведем календарь на 2017 год так, чтобы на одной строке выводилось четыре месяца, дополнительно указав кодировку:

```
>>> c = calendar.LocaleHTMLCalendar(0, "Russian Russia.1251")
>>> xhtml = c. formatyearpage (2017, 4, encoding="windows-1251")
>>> type (xhtml) # Возвращаемая строка имеет тип данных bytes
<class 'bytes'>
>>> print(xhtml.decode("cp1251"))
```
### 10.5.3. Другие полезные функции

Модуль calendar предоставляет еще несколько функций, которые позволяют вывести текстовый календарь без создания экземпляра соответствующего класса и получить дополнительную информацию о дате:

setfirstweekday(<Первый день недели>) — устанавливает для календаря первый день недели. В качестве параметра указывается число от 0 (для понедельника) до 6 (для воскресенья). Вместо чисел можно использовать встроенные константы: MONDAY, TUESDAY, WEDNESDAY, THURSDAY, FRIDAY, SATURDAY ИЛИ SUNDAY. Получить текущее значение параметра **МОЖНО С ПОМОЩЬЮ ФУНКЦИИ firstweekday().** 

Установим воскресенье первым днем недели:

```
>>> import calendar
>>> calendar.firstweekday()
                               # По умолчанию 0
\Omega>>> calendar.setfirstweekday(6) # Изменяем значение
>>> calendar.firstweekday()
                                # Проверяем установку
6
```
month(<Год>, <Месяц>[, <Ширина поля с днем>[, <Количество символов перевода строки>]]) - возвращает текстовый календарь на указанный месяц в году. Третий параметр позволяет указать ширину поля с днем, а четвертый параметр - количество символов перевода строки между строками.

Выведем календарь на ноябрь 2017 года:

```
>>> calendar.setfirstweekday(0)
>>> print (calendar.month(2017, 11)) # Ноябрь 2017 года
  November 2017
Mo Tu We Th Fr Sa Su
       1 \t2 \t3 \t4 \t56 7 8 9 10 11 12
13 14 15 16 17 18 19
20 21 22 23 24 25 26
27 28 29 30
```
prmonth (<Год>, <Месяц> [, <Ширина поля с днем> [, <Количество символов перевода строки>]]) — аналогична функции month(), но не возвращает календарь в виде строки, а сразу выводит его.

```
Выведем календарь на ноябрь 2017 года:
```
>>> calendar.prmonth(2017, 11) # Ноябрь 2017 года

monthcalendar (<Год>, <месяц>) - возвращает двумерный список всех дней в указанном месяце, распределенных по дням недели. Дни, выходящие за пределы месяца, будут представлены нулями.

Выведем массив для ноября 2017 года:

**> » c a le n d a r .m o nth caien dar (2017, 11)**  $[0, 0, 1, 2, 3, 4, 5], [6, 7, 8, 9, 10, 11, 12], [13, 14, 15, 16, 17, 18, 19],$ **[20 , 21, 22, 23, 24, 2 5 , 2 6 ], [27, 28, 29, 30, 0, 0, 0 ]]**

♦ monthrange (<год>, <месяц>) — возвращает кортеж из двух элементов: номера дня недели, приходящегося на первое число указанного месяца, и количества дней в месяце:

```
>>> print (calendar.monthrange (2017, 11))
(2 , 30)
» > # Ноябрь 2017 года начинается со среды (2) и включает 30 дней
```
- calendar(<Tog>[, w][, 1][, c][, m]) возвращает текстовый календарь на указанный год. Параметры имеют следующее предназначение:
	- **w**  ширина поля с днем (по умолчанию 2);
	- $1 -$  количество символов перевода строки между строками (по умолчанию 1);
	- **с**  количество пробелов между месяцами (по умолчанию **б);**
	- **m**  количество месяцев на строке (по умолчанию з).

Значения можно указать через запятую в порядке следования параметров или присвоить значение названию параметра.

Для примера выведем календарь на 2017 год так, чтобы на одной строке выводилось сразу четыре месяца, установив при этом количество пробелов между месяцами:

```
\gg print (calendar.calendar (2017, m=4, c=2))
```
 **prcal (<Год>[, w][, l][, c][, m]) — аналогична функции calendar (), но не возвращает** календарь в виде строки, а сразу выводит его.

Для примера выведем календарь на 2017 год по два месяца на строке, расстояние между месяцами установим равным 4-м символам, ширину поля с датой — равной 2-м символам, а строки разделим одним символом перевода строки:

```
>>> calendar.prcal(2017, 2, 1, 4, 2)
```
weekheader (<n>) — возвращает строку, которая содержит аббревиатуры дней недели с учетом текущей локали, разделенные пробелами. Единственный параметр задает длину каждой аббревиатуры в символах:

```
>>> calendar.weekheader(4)
'Mon Tue Wed Thu Fri Sat Sun '
\gg calendar.weekheader(2)
'Mo Tu We Th Fr Sa Su'
>>> import locale # Задаем другую локаль
>>> locale.setlocale(locale.LC_ALL, "Russian Russia. 1251")
'R u ssian R u s s ia .1251'
```

```
» > c a l e n d a r . w e e k h e a d e r (2)
'Пн Вт С р Чт Пт Сб Вс'
```
**♦ isleap (<Год>) —** возвращает значение **True,** если указанный год является високосным, в противном случае **— False:**

```
>>> calendar.isleap(2017), calendar.isleap(2016)
(False, True)
```
**♦ leapdays (<год1>, <Год2>) —** возвращает количество високосных лет в диапазоне от **<год1>** до **<Год2> (<год2>** не учитывается):

```
>>> calendar.leapdays (2013, 2016) # 2016 не учитывается
0
>>> calendar.leapdays (2010, 2016) # 2012 - високосный год
1
» > calendar.leapdays v2010, 2017) # 2012 и 2016 — високосные года
2
```
**♦ w e e k d a y (<Год>, <месяц>, <День>) —** возвращает номер дня недели **( 0**— для понедельника, 6 — для воскресенья):

```
» > c a l e n d a r . w e e k d a y (2017, 11, 22)
\mathcal{D}
```
timegm(<Объект struct time>) — возвращает число, представляющее количество секунд, прошедших с начала эпохи. В качестве параметра указывается объект **struct time** с датой и временем, возвращаемый функцией **gmtime ()** из модуля **time:**

```
» > import calendar, time
\gg d = time.gmtime(1511348777.0) # Дата 22-11-2017
» > d
time.struct_time(tm_year=2017, tm_mon=ll, tm_mday=22, tm_hour=ll, tm_min=6,
tm_sec=17, tm_wday=2, tm_yday=326, tm_isdst=0)
» > tuple (d)
(2017, 11, 22, 11, 6, 17, 2, 326, 0)
» > calendar.timegm(d)
1511348777
» > calendar.timegm( (2017, 11, 22, 11, 6, 17, 2, 326, 0))
1511348777
```
Модуль **calendar** также предоставляет несколько атрибутов:

**♦ d a y name —** список полных названий дней недели в текущей локали:

```
» > [i for i in calendar.day_name]
['Monday', 'Tuesday', 'Wednesday', 'Thursday', 'Friday', 'Saturday', 'Sunday']
>>> import locale # Настройка локали
» > locale.setlocale(locale.LC_ALL, "Russian_Russia. 1251")
'Russian_Russia.1251'
» > [i for i in calendar.day_name]
['понедельник', 'вторник', 'среда', 'четверг', 'пятница', 'суббота',
' воскресенье']
```
**♦ d a y abbr —** список аббревиатур названий дней недели в текущей локали:

```
» > [i for i in calendar.day_abbr]
['M o n ', 'T u e ', 'W e d ', 'T h u ', 'F r i ', 'Sat', 'Sun']
```

```
» > import locale # Н а с тройка лок а л и
  > » locale.setlocale(locale.LC_ALL, "Russian_Russia.l251")
   'Russian Russia.1251'
  » > [i for i in calendar ,day_abbr]
   ['Пн', 'Вт', 'Cp', 'Чт', 'Пт', 'Сб', 'Вс']
♦ m o n t h name — список полных названий месяцев в текущей локали:
  » > [i for i in calendar.month_name]
   'January', 'February', 'March', 'April', 'May', 'June', 'July', 'August',
   'September', 'October', 'November', 'December']
  >>> import locale # Настройка локали
  » > locale.setlocale (locale.LC_ALL, "Russian_Russia.l251")
   'Russian Russia.1251'
   > » [i for i in calendar.month_name]
   ['', 'Январь', 'Февраль', 'Март', 'Апрель', 'Май', 'Июнь', 'Июль',
   'Август', 'Сентябрь', 'Октябрь', 'Ноябрь', 'Декабрь']
• month abbr — список аббревиатур названий месяцев в текущей локали:
  » > [i for i in calendar.month_abbr]
   ['', 'Jan', 'Feb', 'Mar', 'Apr', 'May', 'Jun', 'Jul', 'Aug', 'Sep', 'Oct',
   'Nov', 'Dec']
  >>> import locale # Настройка локали
  » > locale.setlocale (locale.LC_ALL, "Russian_Russia.l251")
   'Russian Russia. 1251'
  » > [i for i in calendar ,month_abbr]
   ['', 'янв', 'фев', 'мар', 'апр', 'май', 'июн', 'июл', 'авг', 'сен', 'окт',
```
## **10.6. Измерение времени выполнения фрагментов кода**

Модуль timeit позволяет измерить время выполнения небольших фрагментов кода с целью оптимизации программы. Прежде чем использовать модуль, необходимо подключить его с помощью инструкции:

```
from timeit import Timer
```
**'н о я ', 'д е к ']**

Измерения производятся с помощью класса **Timer.** Конструктор класса имеет следующий формат:

Timer([stmt='pass'][, setup='pass'][, timer=<timer function>])

В параметре **stmt** указывается код (в виде строки), время выполнения которого предполагается измерить. Параметр **setup** позволяет указать код, который будет выполнен перед измерением времени выполнения кода в параметре **stmt.** Например, в параметре **setup** можно подключить модуль.

Получить время выполнения можно с помощью метода **timeit** (**[number=l000000]**). В параметре **num b e r** указывается количество повторений.

Для примера просуммируем числа от **1** до **ю о о о** тремя способами и выведем время выполнения каждого способа (листинг 10.3).

```
Листинг 10.3. Измерение времени выполнения
```

```
# - * - \text{coding: utf-8} - * -from timeit import Timer
code1 = ""'i, i = 1, 0while i < 10001:
    i \div ii \neq 100 O O
t1 = Timer (stmt=code1)
print ("while:", tl.timeit (number=10000))
code2 = """i = 0for i in range(1, 10001):
    j \neq in e e
t2 = Timer (stmt=code2)
print ("for:", t2.timeit (number=10000))
code3 = """j = sum(range(1, 10001))11 H H
t3 = Timer (stmt = code3)print("sum:", t3.timeit(number=10000))input()
```
Примерный результат выполнения (зависит от мощности компьютера):

while: 10.487761735853875 for: 6.378136742560729 sum: 2.2042291718107094

Сразу видно, что цикл for работает почти в два раза быстрее цикла while, а функция sum() в данном случае вообще вне конкуренции.

Метод repeat ([repeat=3][, number=1000000]) вызывает метод timeit () указанное в параметре repeat количество раз и возвращает список значений. Аргумент number передается в качестве параметра методу timeit ().

Для примера создадим список со строковыми представлениями чисел от 1 до 10000: в первом случае для создания списка используем цикл for и метод append (), а во втором - генератор списков (листинг 10.4).

```
Пистинг 10.4. Использование метода repeat ()
```

```
# - * - coding: utf-8 - * -from timeit import Timer
code1 = \n... \narr1 = []for i in range(1, 10001):
    arr1.append(str(i))
```

```
tl = Timer(stmt=codel)
print ("append:", tl.repeat (repeat=3, number=2000))
code2 = """\
arr2 = [str(i) for i in range(1, 10001)]f t t l ft
t2 = Timer(stmt=code2)
print ("генератор:", t2.repeat(repeat=3, number=2000))
input ()
```
#### Примерный результат выполнения:

```
append: [6.27173358307843, 6.222750011887982, 6.239843531272257]
генератор: [4.6601598507632325, 4.648098189899006, 4.618446638727157]
```
Как видно из результата, генераторы списков выполняются быстрее.

# n II ft

## **FRARA 11**

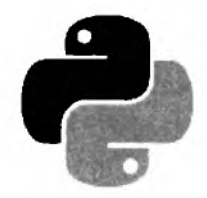

## Пользовательские функции

Функция — это фрагмент кода, который можно вызвать из любого места программы. В предыдущих главах мы уже не один раз использовали встроенные функции языка Python например, с помощью функции len() получали количество элементов последовательности. В этой главе мы рассмотрим создание пользовательских функций, которые позволят уменьшить избыточность программного кода и повысить его структурированность.

## 11.1. Определение функции и ее вызов

Функция создается (или, как говорят программисты, определяется) с помощью ключевого слова def в следующем формате:

```
def <Имя функции>([<Параметры>]):
    [""" Строка документирования """]
    <Тело функции>
    [return <Результат>]
```
Имя функции должно быть уникальным идентификатором, состоящим из латинских букв, цифр и знаков подчеркивания, причем имя функции не может начинаться с цифры. В качестве имени функции нельзя использовать ключевые слова, кроме того, следует избегать совпадений с названиями встроенных идентификаторов. Регистр символов в имени функции также имеет значение.

После имени функции в круглых скобках через запятую можно указать один или несколько параметров, а если функция не принимает параметры, указываются только круглые скобки. После круглых скобок ставится двоеточие.

Тело функции представляет собой составную конструкцию. Как и в любой составной конструкции, инструкции внутри функции выделяются одинаковым количеством пробелов слева. Концом функции считается инструкция, перед которой находится меньшее количество пробелов. Если тело функции не содержит инструкций, то внутри нее необходимо разместить оператор pass, который не выполняет никаких действий. Этот оператор удобно использовать на этапе отладки программы, когда мы определили функцию, а тело решили дописать позже. Вот пример функции, которая ничего не делает:

```
def~func():pass
```
Необязательная инструкция return позволяет вернуть из функции какое-либо значение в качестве результата. После исполнения этой инструкции выполнение функции будет остановлено, и последующие инструкции никогда не будут выполнены:

```
\gg def func():
       print ("Текст до инструкции return")
       return "Возвращаемое значение"
       print ("Эта инструкция никогда не будет выполнена")
```

```
>>> print (func()) # Вызываем функцию
```
#### Результат выполнения:

a,  $b = 10$ , 50

```
Текст до инструкции return
Возвращаемое значение
```
Инструкции return может не быть вообще. В этом случае выполняются все инструкции внутри функции, и в качестве результата возвращается значение None.

Для примера создадим три функции (листинг 11.1).

```
Листинг 11.1. Определение функций
```

```
def print_ok():
    """ Пример функции без параметров """
    print ("Сообщение при удачно выполненной операции")
def echo(m):""" Пример функции с параметром """
    print(m)def summa(x, y):
    """ Пример функции с параметрами,
        возвращающей сумму двух переменных """
    return x + y
```
При вызове функции значения ее параметров указываются внутри круглых скобок через запятую. Если функция не принимает параметров, оставляются только круглые скобки. Необходимо также заметить, что количество параметров в определении функции должно совпадать с количеством параметров при вызове, иначе будет выведено сообщение об ошибке. Вызвать функции из листинга 11.1 можно способами, указанными в листинге 11.2.

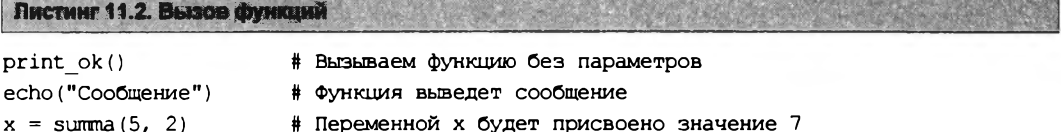

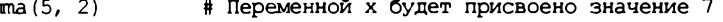

```
y = summa(a, b)# Переменной у будет, присвоено значение 60
```
Как видно из последнего примера, имя переменной в вызове функции может не совпадать с именем соответствующего параметра в определении функции. Кроме того, глобальные переменные x и y не конфликтуют с одноименными переменными, созданными в определении функции, т. к. они расположены в разных областях видимости. Переменные, указанные в определении функции, являются локальными и доступны только внутри функции. Более подробно области видимости мы рассмотрим в разд. 11.9.

Оператор +, используемый в функции summa(), служит не только для сложения чисел, но и позволяет объединить последовательности. То есть функция summa () может использоваться не только для сложения чисел. В качестве примера выполним конкатенацию строк и объединение списков (листинг 11.3).

```
Листинг 11.3. Многоцелевая функция
```

```
def summax(x, y):
    return x + y# Выведет: string
print(summa("str", "ing"))
print (summa ([1, 2], [3, 4])) # BLEBeler: [1, 2, 3, 4]
```
Как вы уже знаете, все в языке Руthon представляет собой объекты: строки, списки и даже сами типы данных. Не являются исключением и функции. Инструкция def создает объект, имеющий тип function, и сохраняет ссылку на него в идентификаторе, указанном после инструкции def. Таким образом мы можем сохранить ссылку на функцию в другой переменной — для этого название функции указывается без круглых скобок. Сохраним ссылку в переменной и вызовем функцию через нее (листинг 11.4).

```
Листинг 11.4. Сохранение ссылки на функцию в переменной
def summa(x, y):
    return x + y# Сохраняем ссылку в переменной f
f = summa# Вызываем функцию через переменную f
v = f(10, 20)
```
Можно также передать ссылку на функцию другой функции в качестве параметра (листинг 11.5). Функции, передаваемые по ссылке, обычно называются функциями обратного вызова.

```
Пистинг 11.5. Функции обратного вызова
```

```
def summa(x, y):
    return x + ydef func(f, a, b):
    """ Через переменную f будет доступна ссылка на
        функцию summa () """
    return f(a, b) # Вызываем функцию summa()
# Передаем ссылку на функцию в качестве параметра
v = func(summa, 10, 20)
```
Объекты функций поддерживают множество атрибутов, обратиться к которым можно, указав атрибут после названия функции через точку. Например, через атрибут пате можно получить имя функции в виде строки, через атрибут doc - строку документирования и т. д. Для примера выведем названия всех атрибутов функции с помошью встроенной  $\phi$ ункции dir():

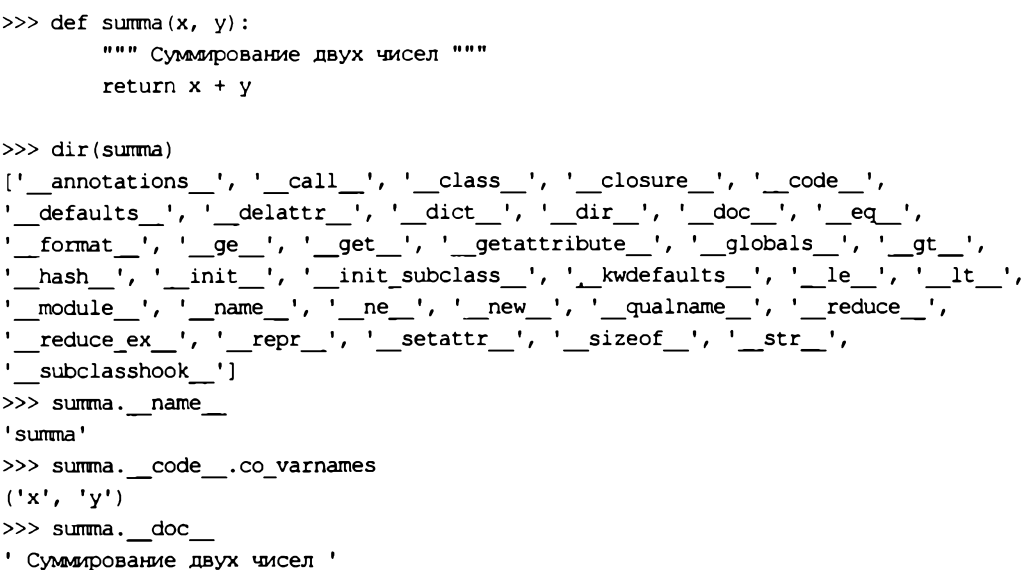

## 11.2. Расположение определений функций

Все инструкции в программе выполняются последовательно. Это означает, что, прежде чем использовать в программе идентификатор, его необходимо предварительно определить, присвоив ему значение. Поэтому определение функции должно быть расположено перед вызовом функции.

Правильно:

```
def summa(x, y):
    return x + yv = summa (10, 20) # Вызываем после определения. Все нормально
```
Неправильно:

```
v = summa (10, 20) # Идентификатор еще не определен. Это ошибка!!!
def summax(x, y):
    return x + y
```
В последнем случае будет выведено сообщение об ошибке: NameError: name 'summa' is not defined. Чтобы избежать ошибки, определение функции размещают в самом начале программы после подключения модулей или в отдельном модуле (о них речь пойдет в главе 12).

С помощью оператора ветвления if можно изменить порядок выполнения программы например, разместить внутри условия несколько определений функций с одинаковым названием, но разной реализацией (листинг 11.6).

#### Листинг 11.6. Определение функции в зависимости от условия

```
# - * - \text{coding: utf-8 - * -}n = input ("Введите 1 для вывова первой функции: ")
if n == "1":def echo():print ("Вы ввели число 1")
else:
    def echo():print ("Альтернативная функция")
echo() # Вызываем функцию
input()
```
При вводе числа 1 мы получим сообщение "вы ввели число 1", в противном случае — "Альтернативная функция".

Помните, что инструкция def всего лишь присваивает ссылку на объект функции идентификатору, расположенному после ключевого слова def. Если определение одной функции встречается в программе несколько раз, будет использоваться функция, которая была определена последней:

```
>>> def echo():
        print ("Вы ввели число 1")
>> def echo():
        print ("Альтернативная функция")
>>> echo() # Всегда выводит "Альтернативная функция"
```
## 11.3. Необязательные параметры и сопоставление по ключам

Чтобы сделать некоторые параметры функции необязательными, следует в определении функции присвоить этому параметру начальное значение. Переделаем функцию суммирования двух чисел и сделаем второй параметр необязательным (листинг 11.7).

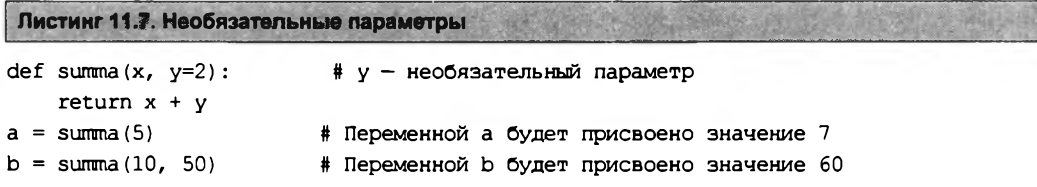

Таким образом, если второй параметр не задан, он получит значение 2. Обратите внимание на то, что необязательные параметры должны следовать после обязательных, иначе будет выведено сообщение об ошибке.

До сих пор мы использовали позиционную передачу параметров в функцию:

```
def summa(x, y):
    return x + yprint(summa(10, 20))# Вывелет: 30
```
Переменной х при сопоставлении будет присвоено значение 10, а переменной у — значение 20. Но язык Python позволяет также передать значения в функцию, используя сопоставление по ключам. Для этого при вызове функции параметрам присваиваются значения, причем последовательность указания параметров в этом случае может быть произвольной (листинг 11.8).

```
Листинг 11.8. Сопоставление по ключам
```

```
def summa(x, y):
   return x + yprint(summa(y=20, x=10))# Сопоставление по ключам
```
Сопоставление по ключам очень удобно использовать, если функция имеет несколько необязательных параметров. В этом случае не нужно указывать все значения, а достаточно присвоить значение нужному параметру:

>>> def summa(a=2, b=3, c=4): # Все параметры являются необязательными return  $a + b + c$  $>>$  print (summa  $(2, 3, 20)$ ) # Поэиционное присваивание  $\gg$  print (summa (c=20)) # Сопоставление по ключам

Если значения параметров, которые планируется передать в функцию, содержатся в кортеже или списке, то перед этим кортежем или списком следует указать символ \*. Пример передачи значений из кортежа и списка приведен в листинге 11.9.

Листинг 11.9. Пример передачи значений из кортежа и списка

```
def summa(a, b, c):
    return a + b + ctl, arr = (1, 2, 3), [1, 2, 3]# Распаковываем кортеж
print(summa(*t1))print (summa (*arr))
                                    # Распаковываем список
t2 = (2, 3)print (summa(1, *t2))
                                   # Можно комбинировать значения
```
Начиная с Python 3.5, мы может передавать таким образом параметры в функцию из нескольких списков или кортежей (листинг 11.10).

```
Листинг 11.10. Пример передачи значений из нескольких списков и кортежей
```

```
def summa(a, b, c, d, e):return a + b + c + d + earrl, arr2 = [1, 2, 3], [4, 5]print (summa (*arrl, *arr2))
                                    # Распаковываем два списка
tll, tl2 = (1, 2), (4, 5, 3)print (summa (*t11, *t12))
                                    # Распаковываем два кортежа
```
Если значения параметров содержатся в словаре, то перед ним следует поставить две звездочки: \*\* (листинг 11.11).

Пользовательские функции

```
Листинг 11.11. Пример передачи значений из словаря
```

```
def summa(a, b, c):
    return a + b + cdl = \{ "a": 1, "b": 2, "c": 3 \}print(sumna(**d1))# Распаковываем словарь
t, d2 = (1, 2), {T<sup>c</sup> : 3}print(\text{suma}(\star t, \star \star d2))# Можно комбинировать значения
```
В Python 3.5 также появилась возможность передавать значения параметров в функцию из нескольких словарей (листинг 11.12).

Листинг 11.12. Пример передачи значений из нескольких словарей

```
def summa(a, b, c, d, e):
    return a + b + c + d + edl, d2 = {"a": 1, "b": 2, "c": 3}, {"d": 4, "e": 5}
print (summa (**d1, **d2))
                                   # Распаковываем два словаря
```
Объекты в функцию передаются по ссылке. Если объект относится к неизменяемому типу, то изменение значения внутри функции не затронет значение переменной вне функции:

```
\gg def func(a, b):
        a, b = 20, "str"
>>> x, s = 80, "test"
\gg func(x, s)# Значения переменных х и s не изменяются
\gg print (x, s)# BEBener: 80 test
```
В этом примере значения в переменных х и s не изменились. Однако, если объект относится к изменяемому типу, ситуация будет другой:

```
>> def func(a, b):
        a[0], b['a"] = "str", 800>> x = [1, 2, 3]# Список
>> y = \{ "a": 1, "b": 2 \}# Словарь
\gg func(x, y)
                             # Значения будут изменены!!!
>> print (x, y)# BLEBeler: ['str', 2, 3] {'a': 800, 'b': 2}
```
Как видно из примера, значения в переменных х и у изменились, поскольку список и словарь относятся к изменяемым типам. Чтобы избежать изменения значений, внутри функции следует создать копию объекта (листинг 11.13).

Листинг 11.13. Передача изменяемого объекта в функцию

```
def func(a, b):
    a = a[:)# Создаем поверхностную коплю списка
   b = b \text{.copy}()# Создаем поверхностную копию словаря
    a[0], b['a"] = "str", 800x = [1, 2, 3]# Список
y = ("a": 1, "b": 2}
                                # Словарь
func(x, y)# Значения останутся прежними
                                # Выведет: [1, 2, 3] {'a': 1, 'b': 2}
print(x, y)
```
Можно также передать копию объекта непосредственно в вызове функции:

 $func(x[:], y.copy())$ 

Если указать объект, имеющий изменяемый тип, в качестве значения параметра по умолчанию, этот объект будет сохраняться между вызовами функции:

```
>>> def func(a=[):
        a.append(2)return a
>> print(func())# Выведет: [2]
                                    # Выведет: [2, 2]
>>> print(func())
                                    # Выведет: [2, 2, 2]
\gg print (func())
```
Как видно из примера, значения накапливаются внутри списка. Обойти эту проблему можно, например, следующим образом:

```
>>> def func(a=None):
        # Создаем новый список, если значение равно None
        if a is None:
            a = []a.append(2)return a
>>> print(func())
                                    # Выведет: [2]
                                    # Выведет: [1, 2]
\gg print (func ([1]))
\gg print (func())
                                    # Вывелет: [2]
```
### 11.4. Переменное число параметров в функции

Если перед параметром в определении функции указать символ \*, то функции можно будет передать произвольное количество параметров. Все переданные параметры сохраняются в кортеже. Для примера напишем функцию суммирования произвольного количества чисел (листинг 11.14).

```
Листинг 11.14. Передача функции произвольного количества параметров
def summa(*t):
    """ Функция принимает произвольное количество параметров """
    res = 0for i in t:
                     # Перебираем кортеж с переданными параметрами
        res += ireturn res
print(summa(10, 20))# Вывелет: 30
print (summa (10, 20, 30, 40, 50, 60))
                                        # Выведет: 210
```
Можно также вначале указать несколько обязательных параметров и параметров, имеющих значения по умолчанию (листинг 11.15).

Листинг 11.15. Функция с параметрами разных типов

```
def summa(x, y=5, *t): # Комбинация параметров
    res = x + v
```

```
for i in t: # Перебираем кортеж с переданными параметрами
      res += i
   return res
print(summa(10)) # Выведет: 15
print(summa(10, 20, 30, 40, 50, 60)) # Выведет: 210
```
Если перед параметром в определении функции указать две звездочки: \*\*, то все именованные параметры будут сохранены в словаре (листинг 11.16)!

**Листинг 11.16. Сохранение переданных данных в словаре**

```
def func(**d):
    for i in d: # Перебираем словарь с переданными параметрами
        print("{0} \implies {1}".format(i, d[i]), end="")func(a=1, b=2, c=3) # Bb = 2; a => 1 c => 3 b => 2
```
При комбинировании параметров параметр с двумя звездочками записывается самым последним. Если в определении функции указывается комбинация параметров с одной звездочкой и двумя звездочками, то функция примет любые переданные ей параметры (листинг 11.17).

**Листинг 11.17. Комбинирование параметров**

```
def func(*t, **d) :
    Функция примет любые параметры """
    for i in t:
       print(i, end=" ")
    for i in d: # Перебираем словарь с переданными параметрами
       print("{0} => (1)" .format(i, d[i]), end=" ")
func(35, 10, a=l, b=2, c=3) # Выведет: 35 10 a => 1 c => 3 b => 2
func(10) # Выведет: 10
func(a=1, b=2) # B_{b}Bener: a \Rightarrow 1 b \Rightarrow 2
```
В определении функции можно указать, что некоторые параметры передаются только по именам. Такие параметры должны указываться после параметра с одной звездочкой, но перед параметром с двумя звездочками. Именованные параметры могут иметь значения по умолчанию:

```
» > def func(*t, a, b=10, **d):
       print (t, a, b, d)
\gg func(35, 10, a=1, c=3) # Выведет: (35, 10) 1 10 {'c': 3}
» > func(10, a=5) # Выведет: (10,) 5 10 (}
\Rightarrow func(a=1, b=2) # Bыведет: () 1 2 {}
» > func(l, 2, 3) # Ошибка. Параметр а обязателен!
```
В этом примере переменная t примет любое количество значений, которые будут объединены в кортеж. Переменные **а** и ь должны передаваться только по именам, причем переменной **а** при вызове функции обязательно нужно передать значение. Переменная ь имеет значение по умолчанию, поэтому при вызове допускается не передавать ей значение, но если значение передается, оно должно быть указано после названия параметра и оператора =

Переменная d примет любое количество именованных параметров и сохранит их в словаре. Обратите внимание на то, что, хотя переменные а и ь являются именованными, они не попадут в этот словарь.

Параметра с двумя звездочками в определении функции может не быть, а вот параметр с одной звездочкой при указании параметров, передаваемых только по именам, должен присутствовать обязательно. Если функция не должна принимать переменного количества параметров, но необходимо использовать переменные, передаваемые только по именам, то можно указать только звездочку без переменной:

```
>>> def func(x=1, y=2, *, a, b=10):
       print(x, y, a, b)# Выведет: 35 10 1 10
>> func(35, 10, a=1)
                           # Выведет: 10 2 5 10
>>> func(10, a=5)>> func(a=1, b=2)
                           # Выведет: 1 2 1 2
>>> func(a=1, y=8, x=7)
                           # Выведет: 7 8 1 10
>> func(1, 2, 3)# Ошибка. Параметр а обязателен!
```
В этом примере значения переменным х и у можно передавать как по позициям, так и по именам. Поскольку переменные имеют значения по умолчанию, допускается вообще не передавать им значений. Переменные а и ь расположены после параметра с одной звездочкой, поэтому передать значения при вызове можно только по именам. Так как переменная ь имеет значение по умолчанию, допускается не передавать ей значение при вызове, а вот переменная а обязательно должна получить значение, причем только по имени.

### 11.5. Анонимные функции

Помимо обычных, язык Python позволяет использовать анонимные функции, которые также называются лямбда-функуиями. Анонимная функция не имеет имени и описывается с помощью ключевого слова lambda в следующем формате:

```
lambda [<Параметр1>[, ..., <ПараметрN>]]: <Возвращаемое значение>
```
После ключевого слова lambda можно указать передаваемые параметры. В качестве параметра <Возвращаемое значение> указывается выражение, результат выполнения которого будет возвращен функцией.

В качестве значения анонимная функция возвращает ссылку на объект-функцию, которую можно сохранить в переменной или передать в качестве параметра другой функции. Вызвать анонимную функцию можно, как и обычную, с помощью круглых скобок, внутри которых расположены передаваемые параметры. Пример использования анонимных функций приведен в листинге 11.18.

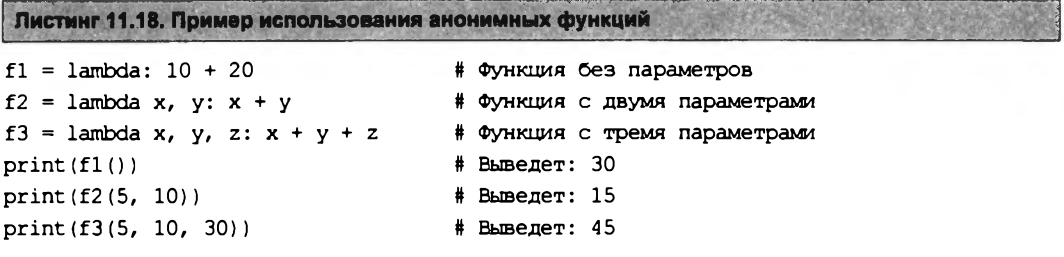

Как и у обычных функций, некоторые параметры анонимных функций могут быть необязательными. Для этого параметрам в определении функции присваивается значение по умолчанию (листинг 11.19).

Листинг 11.19. Необязательные параметры в анонимных функциях

```
f =lambda x, y=2: x + y
print(f(5))# Вывелет: 7
print(f(5, 6))# Выведет: 11
```
Чаще всего анонимную функцию не сохраняют в переменной, а сразу передают в качестве параметра в другую функцию. Например, метод списков sort () позволяет указать пользовательскую функцию в параметре key. Отсортируем список без учета регистра символов, указав в качестве параметра анонимную функцию (листинг 11.20).

Пистинг 11.28. Сортировка без учета регистра символов

```
arr = ["единица1", "Единый", "Единица2"]
arr.sort(key=lambda s: s.lower())
for i in arr:
    print(i, end="")# Результат выполнения: единица1 Единица2 Единый
```
### 11,6. Функции-генераторы

Функцией-генератором называется функция, которая при последовательных вызовах возвращает очередной элемент какой-либо последовательности. Приостановить выполнение функции и превратить функцию в генератор позволяет ключевое слово yield. Для примера напишем функцию, которая возводит элементы последовательности в указанную степень (листинг 11.21).

```
Пистимг 11.21. Пример использования функций-генераторов
```

```
def func(x, y):
    for i in range(1, x + 1):
        yield i * * yfor n in func(10, 2):
    print (n, end="")# Выведет: 1 4 9 16 25 36 49 64 81 100
print()
                          # Вставляем пустую строку
for n in func(10, 3):
                          # Выведет: 1 8 27 64 125 216 343 512 729 1000
    print (n, end="")
```
Функции-генераторы поддерживают метод next (), который позволяет получить следующее значение. Когда значения заканчиваются, метод возбуждает исключение StopIteration. Вызов метода next () в цикле for производится незаметно для нас. Для примера перепишем предыдущую программу, использовав метод next () вместо цикла for (листинг 11.22).

```
Листинг 11.22. Использование метода pext ()
```

```
def func(x, y):
    for i in range(1, x + 1):
      yield i ** y
i = func(3, 3)print(i.__next ())
                        # Выведет: 1 (1 ** 3)
print(i. next())# Выведет: 8 (2 ** 3)
                        # Выведет: 27 (3 ** 3)
print(i. next() )# Исключение StopIteration
print(i. next ())
```
Получается, что с помошью обычных функций мы можем вернуть все значения сразу в виде списка, а с помощью функций-генераторов - только одно значение за раз. Такая особенность очень полезна при обработке большого количества значений, поскольку при этом не понадобится загружать в память весь список со значениями.

Существует возможность вызвать одну функцию-генератор из другой. Для этого применяется расширенный синтаксис ключевого слова yield:

yield from <Вызываемая функция-генератор>

Рассмотрим следующий пример. Пусть у нас есть список чисел, и нам требуется получить другой список, включающий числа в диапазоне от 1 до каждого из чисел в первом списке. Чтобы создать такой список, напишем код, показанный в листинге 11.23.

Листинг 11.23. Вызов одной функции-генератора из другой (простой случай)

```
def qen(1):
    for e in 1:
        yield from range(1, e + 1)
1 = [5, 10]for i in gen((5, 10)): print(i, end="")
```
Здесь мы в функции-генераторе деп перебираем переданный ей в качестве параметра список и для каждого его элемента вызываем другую функцию-генератор. В качестве последней выступает выражение, создающее диапазон от 1 до значения очередного элемента, увеличенного на единицу (чтобы это значение вошло в диапазон). В результате на выходе мы получим вполне ожидаемый результат:

1 2 3 4 5 1 2 3 4 5 6 7 8 9 10

Усложним задачу, включив в результирующий список числа, умноженные на 2. Код, выполняющий эту задачу, показан в листинге 11.24.

Листинг 11.24. Вызов одной функции-генератора из другой (сложный случай)

```
def gen2(n):
    for e in range(1, n + 1):
        yield e * 2
```

```
def gen(1):
    for e in 1:
        yield from gen2(e)
1 = [5, 10]for i in gen([5, 10]): print(i, end="")
```
Здесь мы вызываем из функции-генератора деп написанную нами самими функциюгенератор gen2. Последняя создает диапазон, перебирает все входящие в него числа и возвращает их умноженными на 2. Результат работы приведенного в листинге кода таков:

2 4 6 8 10 2 4 6 8 10 12 14 16 18 20

Что нам и требовалось получить.

# 11.7. Декораторы функций

Декораторы позволяют изменить поведение обычных функций — например, выполнить какие-либо действия перед выполнением функции. Рассмотрим это на примере (листинг 11.25).

```
Листинг 11.25. Декораторы функций
```

```
def deco(f):# Функция-декоратор
    print ("Вызвана функция func ()")
    return f
                                      # Возвращаем ссылку на функцию
@deco
def func(x):return "x = \{0\}". format(x)print(func(10))
```
Результат выполнения этого примера:

```
Вызвана функция func ()
x = 10
```
Здесь перед определением функции func () было указано имя функции deco () с предваряю-ШИМ СИМВОЛОМ В:

**Adeco** 

Таким образом, функция deco() стала декоратором функции func(). В качестве параметра функция-декоратор принимает ссылку на функцию, поведение которой необходимо изменить, и должна возвращать ссылку на ту же функцию или какую-либо другую. Наш предыдущий пример эквивалентен коду, показанному в листинге 11.26.

Листинг 11.26. Эквивалент использования декоратора

```
def deco(f):
    print ("Вызвана функция func ()")
    return f
```

```
def func(x):return "x = \{0\}". format (x)# Вызываем функцию func() через функцию deco()
print (deco (func) (10))
```
Перед определением функции можно указать сразу несколько функций-декораторов. Для примера обернем функцию func () в два декоратора:  $\text{decol}$  () и  $\text{decol}$  () (листинг 11.27).

```
Листинг 11.27. Указание нескольких декораторов
```

```
def decol(f):
    print ("Вызвана функция decol ()")
    return f
def deco2(f):
    print ("Вызвана функция deco2()")
    return f
@deco1
@deco2
def func(x):return "x = \{0\}". format(x)print(func(10))
```
Вот что мы увидим после выполнения примера:

```
Вызвана функция deco2()
Вызвана функция decol()
x = 10
```
Использование двух декораторов эквивалентно следующему коду:

```
func = decol (decol (func))
```
Здесь сначала будет вызвана функция deco2(), а затем функция deco1(). Результат выполнения будет присвоен идентификатору func.

В качестве еще одного примера использования декораторов рассмотрим выполнение функции только при правильно введенном пароле (листинг 11.28).

```
Листинг 11.28. Ограничение доступа с помощью декоратора
passw = input("Bseymre napomb: ")def test passw(p):
    def deco(f):
        if p == "10":# Сравниваем пароли
            return f
        else:
            return lambda: "Доступ закрыт"
                              # Возвращаем функцию-декоратор
    return deco
@test passw(passw)
def func():return "Доступ открыт"
print(func())# Вызываем функцию
```
Здесь после символа е указана не ссылка на функцию, а выражение, которое возвращает декоратор. Иными словами, декоратором является не функция test passw(), а результат ее выполнения (функция deco()). Если введенный пароль является правильным, то выполнится функция func(), в противном случае будет выведена надпись "Доступ закрыт", которую вернет анонимная функция.

### 11.8. Рекурсия. Вычисление факториала

Рекурсия — это возможность функции вызывать саму себя. Рекурсию удобно использовать для перебора объекта, имеющего заранее неизвестную структуру, или для выполнения неопределенного количества операций. В качестве примера рассмотрим вычисление факториала (листинг 11.29).

Листинг 11.29. Вычисление факториала

```
def factorial(n):
    if n = 0 or n = 1: return 1
    else:
        return n * factorial (n - 1)while True:
    x = input("Bsequence WCCIO:")if x.isdigit():
                                 # Если строка содержит только цифры
        x = int(x)# Преобразуем строку в число
        break
                                 # Выходим из цикла
    else:
        print ("Вы ввели не число!")
print ("Факториал числа \{0\} = \{1\}". format (x, factorial(x)))
```
Впрочем, проще всего для вычисления факториала воспользоваться функцией factorial () ИЗ МОДУЛЯ math:

```
>>> import math
>>> math.factorial(5), math.factorial(6)
(120, 720)
```
Количество вызовов функции самой себя (проходов рекурсии) ограничено. Узнать его можно, вызвав функцию getrecursionlimit () из модуля sys:

```
>>> import sys
>>> sys.getrecursionlimit()
1000
```
При превышении допустимого количества проходов рекурсии будет возбуждено исключение:

- RuntimeError **B BepCHAX** Python, предшествующих  $3.5$ ;
- RecursionError  $-$  B Python 3.5  $\mu$  последующих версиях.

### 11.9. Глобальные и локальные переменные

Глобальные переменные - это переменные, объявленные в программе вне функции. В Python глобальные переменные видны в любой части модуля, включая функции (листинг 11.30).

Листинг 11.30. Глобальные переменные

```
def func(qlob2):print ("Значение глобальной переменной globl =", globl)
    qlob2 += 10print ("Значение локальной переменной glob2 =", glob2)
```
 $qlob1, qlob2 = 10, 5$ func (77) # Вызываем функцию print ("Значение глобальной переменной glob2 =", glob2)

#### Результат выполнения:

Значение глобальной переменной globl = 10 Значение локальной переменной glob2 = 87 Значение глобальной переменной glob2 = 5

Переменной 910b2 внутри функции присваивается значение, переданное при вызове функции. В результате создается новая переменная с тем же именем, но являющаяся локальной. Все изменения этой переменной внутри функции не затронут значение одноименной глобальной переменной.

Локальные переменные - это переменные, объявляемые внутри функций. Если имя локальной переменной совпадает с именем глобальной переменной, то все операции внутри функции осуществляются с локальной переменной, а значение глобальной переменной не изменяется. Локальные переменные видны только внутри тела функции (листинг 11.31).

Листинг 11.31. Локальные переменные

```
def func():
    local1 = 77# Локальная переменная
    qlob1 = 25# Локальная переменная
    print ("Значение globl внутри функции =", globl)
glob1 = 10# Глобальная переменная
func()# Вызываем функцию
print ("Значение globl вне функции =", globl)
try:
    print (locall)
                                     # Вызовет исключение NameError
except NameError:
                                     # Обрабатываем исключение
    print ("Переменная locall не видна вне функции")
```
#### Результат выполнения:

Значение globl внутри функции = 25 Значение glob1 вне функции = 10 Переменная locall не видна вне функции Как видно из примера, переменная 1<sub>0ca11</sub>, объявленная внутри функции func(), недоступна вне функции. Объявление внутри функции локальной переменной qlobl не изменило значения одноименной глобальной переменной.

Если обращение к переменной производится до присваивания ей значения (даже если существует одноименная глобальная переменная). будет возбуждено исключение UnboundLocalError (листинг 11.32).

```
Листинг 11.32. Ошибка при обращении к переменной до присваивания значения
```

```
def~func():# Локальная переменная еще не определена
    print(qlobl)
                                    # Эта строка вызовет ошибку!!!
    qlob1 = 25# Локальная переменная
alob1 = 10# Глобальная переменная
func()# Вызываем функцию
# Результат выполнения:
# UnboundLocalError: local variable 'globl' referenced before assignment
```
Для того чтобы значение глобальной переменной можно было изменить внутри функции, необходимо объявить переменную глобальной с помощью ключевого слова global. Продемонстрируем это на примере (листинг 11.33).

Пистинг 11.33. Использование ключевого слова global

```
def~func():
    # Объявляем переменную globl глобальной
    qlobal qlobl
    qlob1 = 25# Изменяем значение глобальной переменной
    print ("Значение globl внутри функции =", globl)
qlob1 = 10# Глобальная переменная
print ("Значение globl вне функции =", globl)
func()# Вызываем функцию
print ("Значение globl после функции =", globl)
Результат выполнения:
Значение globl вне функции = 10
Значение globl внутри функции = 25
Значение globl после функции = 25
```
Таким образом, поиск идентификатора, используемого внутри функции, будет производиться в следующем порядке:

- 1. Поиск объявления идентификатора внутри функции (в локальной области видимости).
- 2. Поиск объявления идентификатора в глобальной области.
- 3. Поиск во встроенной области видимости (встроенные функции, классы и т. д.).

При использовании анонимных функций следует учитывать, что при указании внутри функции глобальной переменной будет сохранена ссылка на эту переменную, а не ее значение в момент определения функции:

```
>> x = 5\gg func = lambda: x
                               # Сохраняется ссылка, а не значение переменной х!!!
>> x = 80# Изменили значение
>> print (func())
                               # Вывелет: 80, а не 5
```
Если необходимо сохранить именно текущее значение переменной, можно воспользоваться способом, приведенным в листинге 11.34.

```
Листинг 11.34. Сохранение значения переменной
x = 5func = \lambda (lambda y: lambda: y) (x)# Сохраняется значение переменной х
x = 80# Изменили значение
print(func())# Вывелет: 5
```
Обратите внимание на вторую строку примера. В ней мы определили анонимную функцию с одним параметром, возвращающую ссылку на вложенную анонимную функцию. Далее мы вызываем первую функцию с помощью круглых скобок и передаем ей значение переменной х. В результате сохраняется текущее значение переменной, а не ссылка на нее.

Сохранить текущее значение переменной также можно, указав глобальную переменную в качестве значения параметра по умолчанию в определении функции (листинг 11.35).

```
Листинг 11.35. Сохранение значения с помощью параметра по умолчанию
x = 5func = lambda x = x: x
                                       # Сохраняется значение переменной х
x = 80# Изменили значение
                                        # Вывелет: 5
print(func())
```
Получить все идентификаторы и их значения позволяют следующие функции:

- globals() возвращает словарь с глобальными идентификаторами;
- $\text{locals}$  () возвращает словарь с локальными идентификаторами.

Пример использования обеих этих функций показан в листинге 11.36.

Листинг 11.36. Использование функций globals () и locals ()

```
def func():local1 = 54qlob2 = 25print ("Глобальные идентификаторы внутри функции")
    print(sorted(globals().keys()))
    print ("Локальные идентификаторы внутри функции")
    print(sorted(locals(),keys())qlob1, qlob2 = 10, 88func()print ("Глобальные идентификаторы вне функции")
print(sorted(qlobals(),keys())
```
#### Результат выполнения:

```
Глобальные идентификаторы внутри функции
[' annotations ', ' builtins ', ' doc ', ' file ', ' loader ',
' name ', ' package ', ' spec ', 'func', 'globl', 'glob2']
Локальные идентификаторы внутри функции
['glob2', 'local1']Глобальные идентификаторы вне функции
[' annotations ', ' builtins ', ' doc ', ' file ', ' loader ',
 name ', ' package ', ' spec ', 'func', 'globl', 'glob2']
```
vars ([<Объект>]) — если вызывается без параметра внутри функции, возвращает словарь с локальными идентификаторами. Если вызывается без параметра вне функции, возвращает словарь с глобальными идентификаторами. При указании объекта в качестве параметра возвращает идентификаторы этого объекта (эквивалентно вызову <Объект>. dict ). Пример использования этой функции можно увидеть в листинге 11.37.

Пистииг 11.37. Испельзование функции vars ()

```
def~func():
   local1 = 54qlob2 = 25print ("Локальные идентификаторы внутри функции")
   print(sorted(vars().keys()))
glob1, glob2 = 10, 88func()print ("Глобальные идентификаторы вне функции")
print(sorted(vars().keys()))
print ("Указание объекта в качестве параметра")
print(sorted(vars(dict).keys())print ("Альтернативный вызов")
print(sorted(dict. dict .keys()))
```
# 11.10. Вложенные функции

Одну функцию можно вложить в другую функцию, причем уровень вложенности не ограничен. При этом вложенная функция получает свою собственную локальную область видимости и имеет доступ к переменным, объявленным внутри функции, в которую она вложена (функции-родителя). Рассмотрим вложение функций на примере (листинг 11.38).

```
Листинг 11.38. Вложенные функции
```

```
def~func1(x):def~func2():
        print(x)return func2
f1 = func1(10)f2 = func1(99)f1()# Выведет: 10
f2()# Выведет: 99
```
Здесь мы определили функцию func1(), принимающую один параметр, а внутри нее вложенную функцию func2(). Результатом выполнения функции func1() будет ссылка на эту вложенную функцию. Внутри функции func2() мы производим вывод значения переменной x, которая является локальной в функции func1(). Таким образом, помимо локальной, глобальной и встроенной областей видимости, добавляется вложенная область видимости. При этом поиск идентификаторов вначале производится внутри вложенной функции, затем внутри функции-родителя, далее в функциях более высокого уровня и лишь потом в глобальной и встроенной областях видимости. В нашем примере переменная х будет найдена в области видимости функции func1().

Следует учитывать, что в момент определения функции сохраняются ссылки на переменные, а не их значения. Например, если после определения функции func2 () произвести изменение переменной х, то будет использоваться это новое значение (листинг 11.39).

```
Листинг 11.39. При объявлении вложенной функции сохраняется ссылка на переменную
```

```
def func1(x):def~func2():
        print(x)x = 30return func2
f1 = func1(10)f2 = func1(99)f1()# Вывелет: 30
f2(1)# Вывелет: 30
```
Обратите внимание на результат выполнения. В обоих случаях мы получили значение 30. Если необходимо сохранить именно значение переменной при определении вложенной функции, следует передать значение как значение по умолчанию (листинг 11.40).

Листинг 11.40. Принудительное сохранение значения переменной

```
def~func1(x):def func2(x=x): # Сохраняем текущее значение, а не ссылку
        print(x)x = 30return func2
f1 = func1(10)f2 = func1(99)f1()# Выведет: 10
                     # Выведет: 99
f2()
```
Теперь попробуем из вложенной функции func2 () изменить значение переменной x, объявленной внутри функции func1(). Если внутри функции func2() присвоить значение переменной х, будет создана новая локальная переменная с таким же именем. Если внутри функции func2() объявить переменную как глобальную и присвоить ей значение, то изменится значение глобальной переменной, а не значение переменной х внутри функции

func1(). Таким образом, ни один из изученных ранее способов не позволяет из вложенной функции изменить значение переменной, объявленной внутри функции-родителя. Чтобы решить эту проблему, следует объявить необходимые переменные с помощью ключевого слова nonlocal (листинг 11.41).

```
Листинг 11.41. Ключевое слово nonlocal
```

```
def~func1(a):x = adef~func2(b):nonlocal x
                      # Объявляем переменную как nonlocal
        print(x)x = h# Можем изменить значение x в funcl()
    return func2
f = func1(10)f(5)# Выведет: 10
f(12)# Вывелет: 5
f(3)# Выведет: 12
```
При использовании ключевого слова nonlocal следует помнить, что переменная обязательно должна существовать внутри функции-родителя. В противном случае будет выведено сообщение об ошибке.

### 11.11. Аннотации функций

В Python функции могут содержать аннотации, которые вводят новый способ документирования. Теперь в заголовке функции допускается указывать предназначение каждого параметра, его тип данных, а также тип возвращаемого функцией значения. Аннотации имеют следующий формат:

```
def <имя функции>(
     [\langle \text{flapamerp1}\rangle[: \langle \text{Bbpaxenue}\rangle] [= \langle \text{Ghayehve no ymonyahwo}\rangle][, ...,
      <ПараметрN>[: <Выражение>] [= <Значение по умолчанию>]]]
     ) -> <Возвращаемое значение>:
     <Тело функции>
```
В параметрах <Выражение> и <Возвращаемое значение> можно указать любое допустимое выражение языка Python. Это выражение будет выполнено при создании функции.

Пример указания аннотаций:

```
>>> def func(a: "Параметр1", b: 10 + 5 = 3) -> None:
       print(a, b)
```
В этом примере для переменной а создано описание "Параметр1". Для переменной ь выражение  $10 + 5$  является описанием, а число  $3$  — значением параметра по умолчанию. Кроме того, после закрывающей круглой скобки указан тип возвращаемого функцией значения: None. После создания функции все выражения будут выполнены, и результаты сохранятся в виде словаря в атрибуте annotations объекта функции.

#### Для примера выведем значение этого атрибута:

>>> def func(a: "Параметр1", b:  $10 + 5 = 3$ ) -> None: pass

```
>>> func. annotations
\{ 'a': \overline{ 'Tapamerpl'}, 'b': 15, 'return': None \}
```
# **ГЛАВА 12**

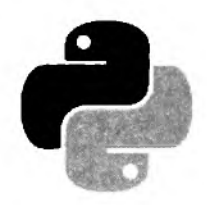

# Модули и пакеты

Модулем в языке Python называется любой файл с программным кодом. Каждый модуль может импортировать другой модуль, получая таким образом доступ к атрибутам (переменным, функциям и классам), объявленным внутри импортированного модуля. Следует заметить, что импортируемый модуль может содержать программу не только на Python можно импортировать скомпилированный модуль, написанный на языке С.

Все программы, которые мы запускали ранее, были расположены в модуле с названием " main ". Получить имя модуля позволяет предопределенный атрибут name . Для запускаемого модуля он содержит значение "\_main\_", а для импортируемого модуля - его имя. Выведем название модуля:

print (name)

# Выведет: main

Проверить, является модуль главной программой или импортированным модулем, позволяет код, приведенный в листинге 12.1.

```
Листинг 12.1. Проверка способа запуска модуля
```

```
if name == " main ":
   print ("Это главная программа")
else:
   print ("Импортированный модуль")
```
# 12.1. Инструкция import

Импортировать модуль позволяет инструкция import. Мы уже не раз обращались к этой инструкции для подключения встроенных модулей. Например, подключали модуль time для получения текущей даты с помощью функции strftime ():

# Импортируем модуль time import time print(time.strftime("%d.%m.%Y")) # Выводим текущую дату

Инструкция import имеет следующий формат:

```
import <Название модуля 1> [as <Псевдоним 1>] [, ...,
       <Название модуля N> [as <Псевдоним N>]]
```
После ключевого слова import указывается название модуля. Обратите внимание на то, что название не должно содержать расширения и пути к файлу. При именовании модулей необходимо учитывать, что операция импорта создает одноименный идентификатор, - это означает, что название модуля должно полностью соответствовать правилам именования переменных. Можно создать модуль с именем, начинающимся с цифры, но импортировать такой модуль будет нельзя. Кроме того, следует избегать совпадения имен модулей с ключевыми словами, встроенными идентификаторами и названиями модулей, входящих в стандартную библиотеку.

За один раз можно импортировать сразу несколько модулей, записав их через запятую. Для примера подключим модули time и math (листинг 12.2).

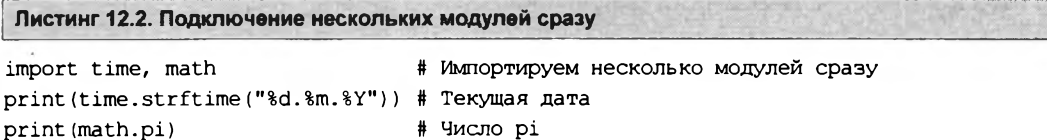

После импортирования модуля его название становится идентификатором, через который можно получить доступ к атрибутам, определенным внутри модуля. Доступ к атрибутам модуля осуществляется с помощью точечной нотации. Например, обратиться к константе pi, расположенной внутри модуля math, можно так:

math.pi

Функция getattr() позволяет получить значение атрибута модуля по его названию, заданному в виде строки. С помощью этой функции можно сформировать название атрибута динамически — во время выполнения программы. Формат функции:

getattr (< Объект модуля>, < Атрибут> [, < Значение по умолчанию>])

Если указанный атрибут не найден, возбуждается исключение AttributeError. Чтобы избежать вывода сообщения об ошибке, в третьем параметре можно указать значение, которое будет возвращаться, если атрибут не существует. Пример использования функции приведен в пистинге 12.3.

Листинг 12.3. Пример использования функции getattr ()

import math print (getattr (math, "pi")) # Число рі print (getattr (math, "x", 50)) # Число 50, т. к. х не существует

Проверить существование атрибута позволяет функция hasattr (<06% exT>, <Название атрибута>). Если атрибут существует, функция возвращает значение тгие. Напишем функцию проверки существования атрибута в модуле math (листинг 12.4).

```
Листинг 12.4. Проверка существования атрибута
```

```
import math
def hasattr math(attr):
    if hasattr(math, attr):
        return "Атрибут существует"
    else:
        return "Атрибут не существует"
print (hasattr math ("pi"))
                                 # Атрибут существует
print(hasattr math("x"))
                                 # Атрибут не существует
```
Если название модуля слишком длинное и его неудобно указывать каждый раз для доступа к атрибутам модуля, то можно создать псевдоним. Псевдоним задается после ключевого слова as. Создадим псевдоним для модуля math (листинг 12.5).

```
Листинг 12.5. Использование псевдонимов
import math as m
                                  # Создание псевдонима
print (m.pi)
                                  # Число рі
```
Теперь доступ к атрибутам модуля math может осуществляться только с помощью идентификатора m. Идентификатор math в этом случае использовать уже нельзя.

Все содержимое импортированного модуля доступно только через название или псевдоним, указанный в инструкции import. Это означает, что любая глобальная переменная на самом деле является глобальной переменной модуля. По этой причине модули часто используются как пространства имен. Для примера создадим модуль под названием tests.ру, в котором определим переменную х (листинг 12.6).

```
Листинг 12.6. Содержимое модуля tests.py
```

```
# -*- coding: utf-8 -*-x = 50
```
В основной программе также определим переменную х, но с другим значением. Затем подключим файл tests.ру и выведем значения переменных (листинг 12.7).

Листинг 12.7. Содержимое основной программы

```
# -*- \text{ coding: utf-8} -*-import tests
                        # Подключаем файл tests.py
x = 22print (tests.x)
                        # Значение переменной х внутри модуля
                        # Значение переменной х в основной программе
print(x)input()
```
Оба файла размещаем в одном каталоге, а затем запускаем файл с основной программой с помощью двойного щелчка на значке файла. Как видно из результата, никакого конфликта имен нет, поскольку одноименные переменные расположены в разных пространствах имен.

Как говорилось еще в главе 1, перед собственно выполнением каждый модуль Python компилируется, преобразуясь в особое внутреннее представление (байт-код), - это делается для ускорения выполнения кода. Файлы с откомпилированным кодом хранятся в каталоге русасhе, автоматически создающемся в каталоге, где находится сам файл с исходным, неоткомпилированным кодом модуля, и имеют имена вида <имя файла с исходным кодом>.cpython-<первые две цифры номера версии Python>.pyc. Так, при запуске на исполнение нашего файла tests.ру откомпилированный код будет сохранен в файле tests.cpython-36.рус.

Следует заметить, что для импортирования модуля достаточно иметь только файл с откомпилированным кодом, файл с исходным кодом в этом случае не нужен. Для примера переименуйте файл tests.py (например, в tests1.py), скопируйте файл tests.cpython-36.pyc из каталога \_\_pycache\_\_\_ в каталог с основной программой и переименуйте его в tests.pyc, а затем запустите основную программу. Программа будет нормально выполняться. Таким образом, чтобы скрыть исходный код модулей, можно поставлять клиентам программу только с файлами, имеющими расширение рус.

Существует еще одно обстоятельство, на которое следует обратить внимание. Импортирование модуля выполняется только при первом вызове инструкции import (или from, речь о которой пойдет позже). При каждом вызове инструкции import проверяется наличие объекта модуля в словаре modules из модуля sys. Если ссылка на модуль находится в этом словаре, то модуль повторно импортироваться не будет. Для примера выведем ключи словаря modules, **предварительно отсортировав их** (листинг 12.8).

```
Пистинг 12.8. Вывод ключей словаря modules
```

```
# -*- coding: utf-8 -*-# Подключаем модули tests и sys
import tests, sys
print(sorted(sys.modules.keys()))
input()
```
Инструкция import требует явного указания объекта модуля. Так, нельзя передать название модуля в виде строки. Чтобы подключить модуль, название которого формируется программно, следует воспользоваться функцией import (). Для примера подключим модуль tests. ру с помощью функции import () (листинг 12.9).

```
Пистинг 12.9. Использование функции
                                    import
                                             \bigcup# - * - coding: utf-8 - * -s = "test" + "s"# Динамическое создание названия модуля
m = import (s)# Подключение модуля tests
print(m.x)# Вывод значения атрибута х
input()
```
Получить список всех идентификаторов внутри модуля позволяет функция dir(). Кроме roro, можно воспользоваться словарем dict, который содержит все идентификаторы и их значения (листинг 12.10).

```
Листинг 12.10. Вывод списка всех идентификаторов
```

```
# - * - coding: utf-8 - * -import tests
print (dir(tests))
print(sorted(tests. dict .keys()))
input()
```
# 12.2. Инструкция from

Для импортирования только определенных идентификаторов из модуля можно воспользоваться инструкцией from. Ее формат таков:

from <Название модуля> import <Идентификатор 1> [as <Псевдоним 1>] [, ..., <Идентификатор N> [as <Псевдоним N>]]

```
from <Название модуля> import (<Идентификатор 1> [as <Псевдоним 1>], [...,
                               <Идентификатор N> [as <Псевдоним N>]])
```
from <Название молуля> import \*

Первые два варианта позволяют импортировать модуль и сделать доступными только указанные идентификаторы. Для длинных имен можно назначить псевдонимы, указав их после ключевого слова as. В качестве примера сделаем доступными константу pi и функцию floor () из модуля math, а для названия функции создадим псевдоним (листинг 12.11).

Листинг 12.11. Имструкция from

```
# - * - coding: utf-8 - * -from math import pi, floor as f
print(pi)
                                        # Вывод числа рі
# Вызываем функцию floor() через идентификатор f
print(f(5.49))# Вывелет: 5
input()
```
Идентификаторы можно разместить на нескольких строках, указав их названия через запятую внутри круглых скобок:

```
from math import (pi, floor,
                  sin, cos)
```
Третий вариант формата инструкции from позволяет импортировать из модуля все идентификаторы. Для примера импортируем все идентификаторы из модуля math (листинг 12.12).

Листинг 12.12. Импорт всех идентификаторов из модуля

```
# - * - coding: utf-8 - * -from math import *
                      # Импортируем все идентификаторы из модуля math
print (pi)
                      # Вывод числа рі
print(floor(5.49))# Вызываем функцию floor()
input()
```
Следует заметить, что идентификаторы, названия которых начинаются с символа подчеркивания, импортированы не будут. Кроме того, необходимо учитывать, что импортирование всех идентификаторов из модуля может нарушить пространство имен главной программы, т. к. идентификаторы, имеющие одинаковые имена, будут перезаписаны.

Создадим два модуля и подключим их с помощью инструкций from и import. Содержимое файла module1.ру приведено в листинге 12.13.

Листинг 12.13. Содержимое файла module1.py

```
\texttt{#} -*- coding: utf-8 -*-
```
s = "Значение из модуля modulel"

Содержимое файла module2.ру приведено в листинге 12.14.

Листинг 12.14. Содержимое файла module2.py

```
# - * - coding: utf-8 - * -
```
s = "Значение из модуля module2"

Исходный код основной программы приведен в листинге 12.15.

Листинг 12.15. Код основной программы

```
# -*- coding: utf-8 -*-from modulel import *
from module2 import *
import modulel, module2
                          # Выведет: "Значение из модуля module2"
print(s)# Вывелет: "Значение из молуля modulel"
print (modulel.s)
print (module2.s)
                          # Выведет: "Значение из модуля module2"
input()
```
Итак, в обоих модулях определена переменная с именем s. Размещаем все файлы в одном каталоге, а затем запускаем основную программу с помощью двойного щелчка на значке файла. При импортировании всех идентификаторов значением переменной s станет значение из молуля, который был импортирован последним, — в нашем случае это значение из модуля module2.ру. Получить доступ к обеим переменным можно только при использовании инструкции import. Благодаря точечной нотации пространство имен не нарушается.

В атрибуте all можно указать список идентификаторов, которые будут импортироваться с помощью выражения from module import \*. Идентификаторы внутри списка указываются в виде строки. Создадим файл module3.ру (листинг 12.16).

Листинг 12.16. Использование атрибута а11

 $# -*-$  coding: utf-8  $-*$ х, у, z, s = 10, 80, 22, "Строка" all =  $["x", "s"]$ 

Затем напишем программу, которая будет его импортировать (листинг 12.17).

Листинг 12.17. Код основной программы

```
# -*- coding: utf-8 -*-from module3 import *
print (sorted (vars (). keys ())) # Получаем список всех идентификаторов
input()
```
После запуска основной программы (с помощью двойного щелчка на значке файла) получим следующий результат:

[' annotations ', ' builtins ', ' doc ', ' file ', ' loader ', ' name ', ' package ', ' spec ', '\_s', 'x'}

Как видно из примера, были импортированы только переменные s и x. Если бы мы не указали идентификаторы внутри списка all, результат был бы другим:

['\_annotations\_', '\_builtins\_', '\_doc\_', '\_file\_', '\_loader ', '\_name ', ' package ', ' spec ', 'x', 'y', 'z']

Обратите внимание на то, что переменная s в этом случае не импортируется, т. к. ее имя начинается с символа подчеркивания.

# 12.3. Пути поиска модулей

До сих пор мы размещали модули в одном каталоге с файлом основной программы. В этом случае нет необходимости настраивать пути поиска модулей, т. к. каталог с исполняемым файлом автоматически добавляется в начало списка путей. Получить полный список путей поиска позволяет следующий код:

>>> import sys # Подключаем модуль sys >>> sys.path # path содержит список путей поиска модулей

Список из переменной sys.path содержит пути поиска, получаемые из следующих источ-НИКОВ:

- путь к каталогу с файлом основной программы;
- значение переменной этружения РУТНОМРАТН. Для добавления переменной в меню Пуск выбираем пункт Пансль управления (или Настройка | Панель управления). В открывшемся окне выбираем пункт Система и щелкаем на ссылке Дополнительные параметры системы. Переходим на вкладку Дополнительно и нажимаем кнопку Переменные среды. В разделе Переменные среды пользователя нажимаем кнопку Создать. В поле Имя переменной вводим РҮТНОМРАТН, а в поле Значение переменной задаем пути к каталогам с модулями через точку с запятой, например, C: \folder1;C: \folder2. Закончив, не забудем нажать кнопки ОК обоих открытых окон. После этого изменения перезагружать компьютер не нужно - достаточно заново запустить программу;
- пути поиска стандартных модулей;
- содержимое файлов с расширением pth, расположенных в каталогах поиска стандартных модулей, например в каталоге C:\Python36\Lib\site-packages. Названия таких файлов могут быть произвольными, главное, чтобы они имели расширение pth. Каждый путь (абсолютный или относительный) должен быть расположен на отдельной строке.

Для примера создайте файл mypath.pth в каталоге C:\Python36\Lib\site-packages co следующим содержимым:

# Это комментарий  $C:\Omega \text{der} 1$  $C:\Omega \leq C$ 

#### **ПРИМЕЧАНИЕ**

Обратите внимание на то, что каталоги должны существовать, в противном случае они не будут добавлены в список sys.path.

При поиске модуля список sys.path просматривается от начала к концу. Поиск прекращается после первого найденного модуля. Таким образом, если в каталогах C:\folder1 и C:\folder2 существуют одноименные модули, то будет использоваться модуль из каталога C:\folder1, т. к. он расположен первым в списке путей поиска.

Список sys.path можно изменять программно с помощью соответствующих методов. Например, добавить каталог в конец списка можно с помощью метода append(), а в его начало — с помощью метода insert () (листинг 12.18).

Листинг 12.18. Изменение списка путей поиска модулей

```
# -*- coding: utf-8 -*-import sys
```

```
sys.path.append(r"C:\folder1")
sys.path.insert(0, r"C:\folder2")
print (sys.path)
input()
```
- # Лобавляем в конец списка
- # Добавляем в начало списка

В этом примере мы добавили каталог С:\folder2 в начало списка. Теперь, если в каталогах C:\folder1 и C:\folder2 существуют одноименные модули, будет использоваться модуль из каталога C:\folder2, а не из каталога C:\folder1, как в предыдущем примере.

Обратите внимание на символ г перед открывающей кавычкой. В этом режиме специальные последовательности символов не интерпретируются. Если используются обычные строки, то необходимо удвоить каждый слэш в пути:

```
sys.path.append("C:\\folderl\\folder2\\folder3")
```
В Python 3.6 появилась возможность указать полностью свои пути для поиска модулей, при этом список, хранящийся в переменной sys.path, будет проигнорирован. Для этого достаточно поместить в каталог, где установлен Python, файл с именем python<первые две цифры номера версии Python> pth (так, для Python 3.6 этот файл должен иметь имя python36.\_pth) или python. pth, в котором записать все нужные пути в том же формате, который используется при создании файлов pth. Первый файл будет использоваться программами, вызывающими библиотеку времени выполнения Python, в частности, Python Shell. А второй файл будет считан при запуске Python-программы щелчком мышью на ее файле.

#### **Внимание!**

В файл python<первые две цифры номера версии Python>, pth обязательно следует включить пути для поиска модулей, составляющих стандартную библиотеку Python (их можно получить из списка, хранящегося в переменной sys.path). Если этого не сделать, утилита Python Shell вообще не запустится.

### 12.4. Повторная загрузка модулей

Как вы уже знаете, модуль загружается только один раз при первой операции импорта. Все последующие операции импортирования этого модуля будут возвращать уже загруженный объект модуля, даже если сам модуль был изменен. Чтобы повторно загрузить модуль, следует воспользоваться функцией reload () из модуля imp. Формат функции:

```
from imp import reload
reload(<Объект модуля>)
```
В качестве примера создадим модуль tests2.ру, поместив его в каталог С:\book (листинг 12.19).

```
Листинг 12.19. Содержимое файла tests2.py
```

```
# -*- coding: utf-8 -*-
x = 150
```
Подключим этот модуль в окне Python Shell редактора IDLE и выведем текущее значение переменной х:

```
>>> import sys
>>> sys.path.append(r"C:\book") # Добавляем путь к каталогу с модулем
```

```
>>> import tests2
                                 # Подключаем модуль tests2.py
>>> print(tests2.x)
                                 # Выводим текущее значение
150
```
Не закрывая окно Python Shell, изменим значение переменной  $x$  на 800, а затем попробуем заново импортировать модуль и вывести текущее значение переменной:

```
>>> # Изменяем значение в молуле на 800
>>> import tests2
>>> print(tests2.x)
                                 # Значение не изменилось
150
```
Как видно из примера, значение переменной х не изменилось. Теперь перезагрузим модуль с помощью функции reload():

```
>>> from imp import reload
>>> reload(tests2)
                                # Перезагружаем модуль
<module 'tests2' from 'C:\book\tests2.py'>
>>> print(tests2.x)
                                # Значение изменилось
BOO
```
При использовании функции reload() следует учитывать, что идентификаторы, импортированные с помощью инструкции from, перезагружены не будут. Кроме того, повторно не загружаются скомпилированные модули, написанные на других языках программирования, например на языке С.

## 12.5. Пакеты

Пакетом называется каталог с модулями, в котором расположен файл инициализации init\_\_.ру. Файл инициализации может быть пустым или содержать код, который будет выполнен при первой операции импортирования любого модуля, входящего в состав пакета. В любом случае он обязательно должен присутствовать внутри каталога с модулями.

В качестве примера создадим следующую структуру файлов и каталогов:

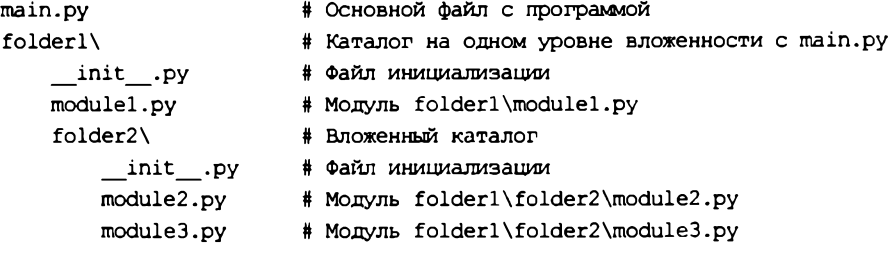

Содержимое файлов \_\_init\_\_.ру приведено в листинге 12.20.

Листинг 12.20. Содвржимое файлов init ... ру

```
# - * - coding: utf-8 - * -print(" init u3", name )
```
Содержимое модулей module1.py, module2.py и module3.py приведено в листинге 12.21.

Листинг 12.21. Содержимое модулей module1.py, module2.py и module3.py

```
# -*- coding: utf-8 -*-msq = "Mogyn b (0)", format( name )
```
Теперь импортируем эти модули в основном файле main.ру и получим значение переменной msg разными способами. Файл main.py будем запускать с помощью двойного щелчка на значке файла. Содержимое файла main.py приведено в листинге 12.22.

```
Листинг 12.22. Содержимое файла main.py
```

```
# -*- coding: utf-8 -*-# Доступ к модулю folderl\modulel.py
import folderl. modulel as ml
                         # Выведет: _init_ из folder1
                         # Выведет: Модуль folderl.modulel
print(m1.msq)from folderl import modulel as m2
print(m2.msq)# Выведет: Модуль folder1.module1
from folderl.modulel import msq
                         # Выведет: Модуль folderl.modulel
print (msq)
# Доступ к модулю folderl\folder2\module2.py
import folderl.folder2.module2 as m3
                         # BLEARER: init wa folderl.folder2
                         # Выведет: Модуль folder1.folder2.module2
print(m3.msq)from folderl.folder2 import module2 as m4
print(m4.msq)# Выведет: Модуль folder1.folder2.module2
from folder1.folder2.module2 import msg
print (msg)
                         # Выведет: Модуль folder1.folder2.module2
```
 $input()$ 

Как видно из примера, пакеты позволяют распределить модули по каталогам. Чтобы импортировать модуль, расположенный во вложенном каталоге, необходимо указать путь к нему, задав имена каталогов через точку. Если модуль расположен в каталоге C:\folder1\folder2\, то путь к нему из C:\ должен быть записан так: folder1.folder2. При использовании инструкции import путь к модулю должен включать не только имена каталогов, но и название модуля без расширения:

import folderl.folder2.module2

Получить доступ к идентификаторам внутри импортированного модуля можно следующим образом:

print(folderl.folder2.module2.msg)

Так как постоянно указывать столь длинный идентификатор очень неудобно, можно создать псевдоним, указав его после ключевого слова as, и обращаться к идентификаторам модуля через него:

```
import folderl.folder2.module2 as m
print (m.msq)
```
При использовании инструкции from можно импортировать как объект модуля, так и определенные идентификаторы из модуля. Чтобы импортировать объект модуля, его название следует указать после ключевого слова import:

from folder1.folder2 import module2 print(module2.msg)

Для импортирования только определенных идентификаторов название модуля указывается в составе пути, а после ключевого слова import через запятую указываются идентификаторы:

from folder1.folder2.module2 import msq print (msq)

Если необходимо импортировать все идентификаторы из модуля, то после ключевого слова import указывается символ \*:

```
from folder1.folder2.module2 import *
print (msg)
```
Инструкция from позволяет также импортировать сразу несколько модулей из пакета. Для этого внутри файла инициализации \_\_init\_\_.ру в атрибуте all необходимо указать список модулей, которые будут импортироваться с помощью выражения from < Пакет> import \*. В качестве примера изменим содержимое файла init ... ру из каталога folder1\folder2\:

```
# -*- coding: utf-8 -*-all = ['model2", "module3"]
```
Теперь создадим файл main2.ру (листинг 12.23) и запустим его.

Листинг 12.23. Содержимое файла main2.py

```
# - * - \text{coding: utf-8} - * -from folderl.folder2 import *
print (module2.msg)
                             # Выведет: Модуль folder1.folder2.module2
                             # Выведет: Модуль folder1.folder2.module3
print (module3.msg)
input()
```
Как видно из примера, после ключевого слова from указывается лишь путь к каталогу без имени модуля. В результате выполнения инструкции from все модули, указанные в списке all , будут импортированы в пространство имен модуля main.py.

До сих пор мы рассматривали импортирование модулей из основной программы. Теперь рассмотрим импорт модулей внутри пакета. Для такого случая инструкция from поддерживает относительный импорт модулей. Чтобы импортировать модуль, расположенный в том же каталоге, перед названием модуля указывается точка:

from .module import \*

Чтобы импортировать модуль, расположенный в родительском каталоге, перед названием модуля указываются две точки:

from ..module import \*

Если необходимо обратиться уровнем еще выше, то указываются три точки:

from ... module import \*

Чем выше уровень, тем больше точек необходимо указать. После ключевого слова from можно указывать одни только точки - в этом случае имя модуля вводится после ключевого **СЛОВА** import:

from .. import module

Рассмотрим относительный импорт на примере. Для этого создадим в каталоге C:\folder1\folder2\ модуль module4.py, чей код показан в листинге 12.24.

```
Листинг 12.24. Содержимое модуля module4.py
```
 $# - * - \text{coding: utf-8} - * -$ 

# Импорт модуля module2.py из текущего каталога from . import module2 as ml  $var1 = "3$ начение из:  $\{0\}$ ".format (m1.msg) from .module2 import msg as m2  $var2 = "3$ начение из:  $\{0\}$ ".format $\{m2\}$ 

# Импорт модуля modulel.py из родительского каталога from .. import modulel as m3  $var3 = "3$ начение из:  $\{0\}$ ".format (m3.msg) from .. modulel import msq as m4  $\text{var4} = "3$ начение из:  $\{0\}$ ".format $(m4)$ 

Теперь создадим файл main3.ру (листинг 12.25) и запустим его с помощью двойного щелчка мышью.

Листинг 12.25. Содержимое файла main3.ру

```
# - * - coding: utf-8 - * -from folderl.folder2 import module4 as m
print (m.varl)
                    # Значение из: Модуль folderl.folder2.module2
print (m.var2)
                      # Значение из: Модуль folderl.folder2.module2
print(m.var3)# Значение из: Модуль folderl.modulel
print(m.var4)
                      # Значение из: Модуль folderl.modulel
input()
```
При импортировании модуля внутри пакета с помощью инструкции import важно помнить, что в Python производится абсолютный импорт. Если при запуске Python-программы двойным щелчком на ее файле в список sys.path автоматически добавляется путь к каталогу с исполняемым файлом, то при импорте внутри пакета этого не происходит. Поэтому если изменить содержимое модуля module4.ру показанным далее способом, то мы получим сообщение об ошибке или загрузим совсем другой модуль:

```
# - * - coding: utf-8 - * -import module2
                      # Ошибка! Поиск модуля по абсолютному пути
varl = "Значение из: \{0\}".format(module2.msg)
var2 = var3 = var4 = 0
```
В этом примере мы попытались импортировать модуль module2.ру из модуля module4.ру. При этом файл main3.ру (см. листинг 12.25) мы запускаем с помощью двойного щелчка.

242

Поскольку импорт внутри пакета выполняется по абсолютному пути, поиск модуля module2.py не будет производиться в каталоге folder1\folder2\. В результате модуль не будет найден. Если в путях поиска модулей находится модуль с таким же именем, то будет импортирован модуль, который мы и не предполагали подключать.

Чтобы подключить модуль, расположенный в том же каталоге внутри пакета, необходимо воспользоваться относительным импортом с помощью инструкции **from:**

**from . import module2**

Или указать полный путь относительно корневого каталога пакета:

**import folderl.folder2,module2 as module2**

# **ГЛАВА 13**

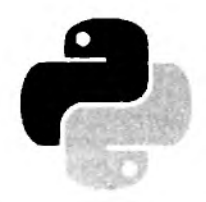

# Объектно-ориентированное программирование

Объектно-ориентированное программирование (ООП) — это способ организации программы, позволяющий использовать один и тот же код многократно. В отличие от функций и модулей, ООП позволяет не только разделить программу на фрагменты, но и описать предметы реального мира в виде удобных сущностей - объектов, а также организовать связи между этими объектами.

Основным «кирпичиком» ООП является класс — сложный тип данных, включающий набор переменных и функций для управления значениями, хранящимися в этих переменных. Переменные называют атрибутами или свойствами, а функции - методами. Класс является фабрикой объектов, т.е. позволяет создать неограниченное количество экземпляров, основанных на этом классе.

## 13.1. Определение класса и создание экземпляра класса

Класс описывается с помощью ключевого слова class по следующей схеме:

```
class <Название класса>[(<Класс1>[, ..., <КлассN>])]:
    [""" Строка документирования """]
    <Описание атрибутов и методов>
```
Инструкция создает новый объект и присваивает ссылку на него идентификатору, указанному после ключевого слова class. Это означает, что название класса должно полностью соответствовать правилам именования переменных. После названия класса в круглых скобках можно указать один или несколько базовых классов через запятую. Если же класс не наследует базовые классы, то круглые скобки можно не указывать. Следует заметить, что все выражения внутри инструкции class выполняются при создании класса, а не его экземпляра. Для примера создадим класс, внутри которого просто выводится сообщение (листинг 13.1).

#### Листинг 13.1. Создание определения класса

```
# - * - coding: utf-8 - * -class MyClass:
    """ Это строка документирования """
    print ("Инструкции выполняются сразу")
input()
```
Этот пример содержит лишь определение класса MyClass и не создает экземпляр класса. Как только поток выполнения достигнет инструкции class, сообщение, указанное в функции  $print()$ ,  $6$ удет сразу выведено.

Создание атрибута класса аналогично созданию обычной переменной. Метод внутри класса создается так же, как и обычная функция, - с помощью инструкции def. Методам класса в первом параметре, который обязательно следует указать явно, автоматически передается ссылка на экземпляр класса. Общепринято этот параметр называть именем self, хотя это и не обязательно. Доступ к атрибутам и методам класса внутри определяемого метода производится через переменную self с помощью точечной нотации — к атрибуту х из метода класса можно обратиться так: self.x.

Чтобы использовать атрибуты и методы класса, необходимо создать экземпляр класса согласно следующему синтаксису:

<Экземпляр класса> = <Название класса>([<Параметры>])

При обращении к методам класса используется такой формат:

<Экземпляр класса>.<Имя метода>([<Параметры>])

Обратите внимание на то, что при вызове метода не нужно передавать ссылку на экземпляр класса в качестве параметра, как это делается в определении метода внутри класса. Ссылку на экземпляр класса интерпретатор передает автоматически.

Обращение к атрибутам класса осуществляется аналогично:

<Экземпляр класса>.<Имя атрибута>

Определим класс MyClass с атрибутом х и методом print x(), выводящим значение этого атрибута, а затем создадим экземпляр класса и вызовем метод (листинг 13.2).

Листинг 13.2. Создание атрибута и метода

```
class MyClass:
   def init (self): # Конструктор
       self.x = 10# Атрибут экземпляра класса
   def print x(self):# self - это ссылка на экземпляр класса
       print(self.x)# Выводим значение атрибута
c = MyClass()# Создание экземпляра класса
                         # Вызываем метод print x()
                         # self не указывается при вызове метода
c.print_x()print(c.x)# К атрибуту можно обратиться непосредственно
```
Для доступа к атрибутам и методам можно использовать и следующие функции:

getattr() - возвращает значение атрибута по его названию, заданному в виде строки. С помощью этой функции можно сформировать имя атрибута динамически во время выполнения программы. Формат функции:

getattr (< Объект>, < Атрибут> [, < Значение по умолчанию>])

Если указанный атрибут не найден, возбуждается исключение AttributeError. Чтобы избежать вывода сообщения об ошибке, в третьем параметре можно указать значение, которое будет возвращаться, если атрибут не существует;

• setattr() — задает значение атрибута. Название атрибута указывается в виде строки. Формат функции:

```
setattr(<Объект>, <Атрибут>, <Значение>)
```
Вторым параметром функции setattr() можно передать имя несуществующего атрибута — в этом случае атрибут с указанным именем будет создан;

- $\bullet$  delattr(<Объект>, <Атрибут>) удаляет атрибут, чье название указано в виде строки;
- hasattr (< Объект>, < Атрибут>) проверяет наличие указанного атрибута. Если атрибут существует, функция возвращает значение True.

Продемонстрируем работу функций на примере (листинг 13.3).

```
Листинг 13.3. Функции getattr (), setattr () и hasattr ()
```

```
class MyClass:
    def init (self):
        self.x = 10def get x(self):return self.x
c = MyClass()# Создаем экземпляр класса
print(qetattr(c, "x"))# Выведет: 10
print(getattr(c, "get x")) ())
                               # Вывелет: 10
print (getattr(c, "y", 0))
                               # Выведет: 0, т. к. атрибут не найден
setattr(c, "y", 20)
                               # Создаем атрибут у
print(getattr(c, "y", 0))# Выведет: 20
delta(r, "v")# Удаляем атрибут у
print (getattr(c, "y", 0))
                               # Выведет: 0, т. к. атрибут не найден
print(hasattr(c, "x"))# Вывелет: True
print(hasattr(c, "y"))# Выведет: False
```
Все атрибуты класса в языке Python являются открытыми (public), т. е. доступными для непосредственного изменения как из самого класса, так и из других классов и из основного кода программы.

Кроме того, атрибуты допускается создавать динамически после создания класса - можно создать как атрибут объекта класса, так и атрибут экземпляра класса. Рассмотрим это на примере (листинг 13.4).

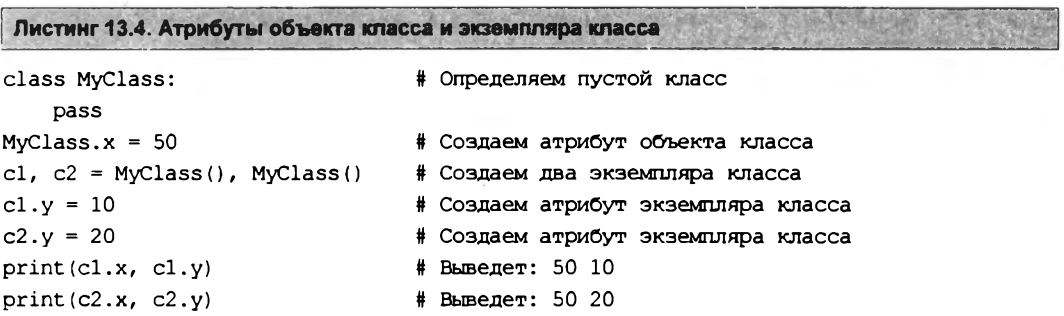

В этом примере мы определяем пустой класс, разместив в нем оператор pass. Далее создаем атрибут объекта класса: х. Этот атрибут будет доступен всем создаваемым экземплярам класса. Затем создаем два экземпляра класса и добавляем одноименные атрибуты: у. Значения этих атрибутов будут разными в каждом экземпляре класса. Но если создать новый экземпляр (например, c3), то атрибут у в нем определен не будет. Таким образом, с помощью классов можно имитировать типы данных, поддерживаемые другими языками программирования (например, тип struct, доступный в языке C).

Очень важно понимать разницу между атрибутами объекта класса и атрибутами экземпляра класса. Атрибут объекта класса доступен всем экземплярам класса, и после изменения атрибута значение изменится во всех экземплярах класса. Атрибут экземпляра класса может хранить уникальное значение для каждого экземпляра, и изменение его в одном экземпляре класса не затронет значения одноименного атрибута в других экземплярах того же класса. Рассмотрим это на примере, создав класс с атрибутом объекта класса (x) и атрибутом экземпляра класса (у):

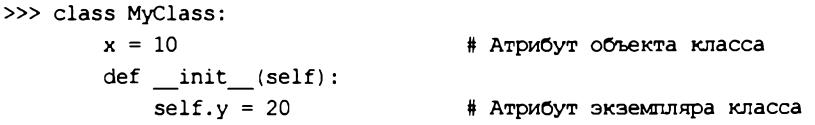

Теперь создадим два экземпляра этого класса:

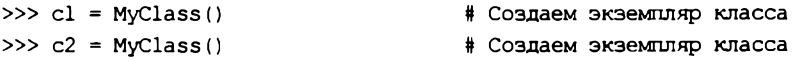

Выведем значения атрибута x, а затем изменим значение и опять произведем вывод:

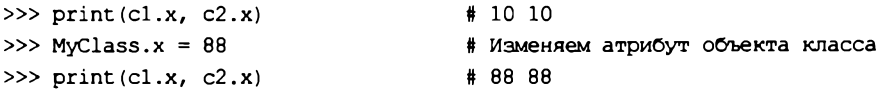

Как видно из примера, изменение атрибута объекта класса затронуло значение в двух экземплярах класса сразу. Теперь произведем аналогичную операцию с атрибутом у:

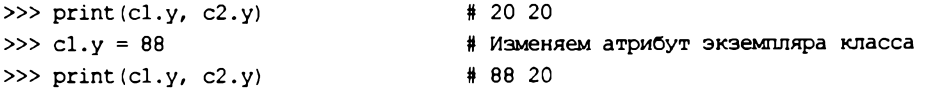

В этом случае изменилось значение атрибута только в экземпляре с1.

Следует также учитывать, что в одном классе могут одновременно существовать атрибут объекта и атрибут экземпляра с одним именем. Изменение атрибута объекта класса мы производили следующим образом:

```
>> MyClass.x = 88
                                     # Изменяем атрибут объекта класса
```
Если после этой инструкции вставить инструкцию:

 $>> c1.x = 200$ # Создаем атрибут экземпляра

то будет создан атрибут экземпляра класса, а не изменено значение атрибута объекта класса. Чтобы увидеть разницу, выведем значения атрибутов:

```
>>> print(cl.x, MyClass.x)
                                      # 200 88
```
# 13.2. Методы *init* () и del ()

При создании экземпляра класса интерпретатор автоматически вызывает метод инициализации init (). В других языках программирования такой метод принято называть конструктором класса. Формат метода:

```
def init (self[, \leq 3HayeHMel>[, ..., \leq 3HayeHMeN>]]):
    <Инструкции>
```
С помощью метода init () атрибутам класса можно присвоить начальные значения. При создании экземпляра класса параметры этого метода указываются после имени класса в круглых скобках:

```
<Экземпляр класса> = <Имя класса> ([<Значение1>[, ..., <ЗначениеN>]])
```
Пример использования метода init () приведен в листинге 13.5.

```
Листинг 13.5. Метод init ()
```

```
class MyClass:
   def init (self, valuel, value2): # KOHCTPYKTOP
       self.x = value1self.y = value2c = MyClass(100, 300)# Создаем экземпляр класса
                                       # Выведет: 100 300
print(c.x, c.y)
```
Если конструктор вызывается при создании экземпляра, то перед уничтожением экземпляра автоматически вызывается метод, называемый деструктором. В языке Python деструктор реализуется в виде предопределенного метода \_del () (листинг 13.6). Следует заметить, что метод не будет вызван, если на экземпляр класса существует хотя бы одна ссылка. Впрочем, поскольку интерпретатор самостоятельно заботится об удалении объектов, использование деструктора в языке Python не имеет особого смысла.

```
Листинг 13.6. Метод del ()
```

```
class MyClass:
   def init (self): # Конструктор класса
       print ("Вызван метод __init_()")
   def del (self): # Деструктор класса
       print ("Вызван метод del ()")
cl = MyClass()# Выведет: Вызван метод init ()
del cl
                       # Выведет: Вызван метод del ()
c2 = MyClass()# Выведет: Вызван метод init ()
                       # Создаем ссылку на экземпляр класса
c3 = c2del c2# Ничего не выведет, т. к. существует ссылка
del c3# Выведет: Вызван метод del ()
```
## 13.3. Наследование

Наследование является, пожалуй, самым главным понятием ООП. Предположим, у нас есть класс (например, Class1). При помощи наследования мы можем создать новый класс (например, class2), в котором будет реализован доступ ко всем атрибутам и методам класса  $Class1$  (листинг 13.7).

Листинг 13.7. Наследование

```
class Class1:
                      # Базовый класс
    def funcl(self):
        print ("Метод funcl () класса Class1")
    def~func2(self):print ("Метод func2() класса Class1")
class Class2(Class1): # Kласс Class2 наследует класс Class1
    def func3(self):print ("Метод func3() класса Class2")
c = Class2()# Создаем экземпляр класса Class2
c. funcl ()# Вывелет: Метол funcl() класса Class1
c.func2()# Вывелет: Метол func2() класса Class1
c.func3()# Выведет: Метод func3() класса Class2
```
Как видно из примера, класс Class1 указывается внутри круглых скобок в определении класса Class2. Таким образом, класс Class2 наследует все атрибуты и методы класса Class1. Класс Class1 называется базовым или суперклассом, а класс Class2 - производным или подклассом.

Если имя метода в классе Class2 совпадает с именем метода класса Class1, то будет использоваться метод из класса Class2. Чтобы вызвать одноименный метод из базового класса, перед методом следует через точку написать название базового класса, а в первом параметре метода - явно указать ссылку на экземпляр класса. Рассмотрим это на примере (листинг 13.8).

```
Листинг 13.8. Переопределение методов
class Class1:
                              # Базовый класс
    def _ init (self):
        print ("Конструктор базового класса")
    def funcl(self):
        print ("Метод funcl () класса Classl")
                              # Класс Class2 наследует класс Class1
class Class2(Class1):
    def init (self):
        print ("Конструктор производного класса")
        Classl. init (self) # Вызываем конструктор базового класса
    def funcl(self):
        print ("Метод funcl () класса Class2")
        Class1.func1(self)
                              # Вызываем метод базового класса
c = Class2()# Создаем экземпляр класса Class2
c. funcl()# Вызываем метод funcl()
```
#### Вывелет:

Конструктор производного класса Конструктор базового класса Метод funcl() класса Class2 Meтод funcl() класса Class1

#### **Внимание!**

Конструктор базового класса автоматически не вызывается, если он переопределен в производном классе.

Чтобы вызвать одноименный метод из базового класса, также можно воспользоваться функцией super(). Формат функции:

```
super([<Класс>, <Указатель self>])
```
С помощью функции super () инструкцию

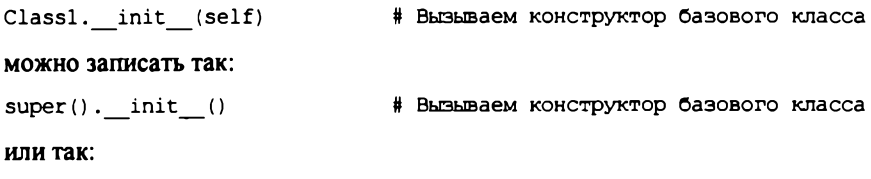

super (Class2, self). init () # Вызываем конструктор базового класса

Обратите внимание на то, что при использовании функции super () не нужно явно передавать указатель self в вызываемый метод. Кроме того, в первом параметре функции super () указывается производный класс, а не базовый. Поиск идентификатора будет производиться во всех базовых классах. Результатом поиска станет первый найденный идентификатор в цепочке наследования.

#### **ПРИМЕЧАНИЕ**

Все классы в Python 3 неявно наследуют класс object, даже если он не указан в списке наследования.

### 13.4. Множественное наследование

В определении класса в круглых скобках можно указать сразу несколько базовых классов через запятую. Рассмотрим множественное наследование на примере (листинг 13.9).

```
Листинг 13.9. Множественное наследование
class Classl:
                      # Базовый класс для класса Class2
    def funcl(self):
        print ("Merog funcl() knacca Classl")
class Class2(Class1): # Knacc Class2 наследует класс Class1
    def func2(self):print ("Метод func2() класса Class2")
class Class3(Class1): # Knacc Class3 наследует класс Class1
   def funcl(self):
        print ("Метод funcl () класса Class3")
    def~func2(self):print ("Метод func2() класса Class3")
   def~func3(self):print ("Метод func3() класса Class3")
```

```
def func4(self):
        print ("Meron func4() knacca Class3")
class Class4(Class2, Class3): # Множественное наследование
    def func4(self):
        print ("Метод func4 () класса Class4")
c = Class4()# Создаем экземпляр класса Class4
c.funch(1)# Выведет: Метод funcl() класса Class3
c. func2()# Выведет: Метод func2() класса Class2
c.func3()# Выведет: Метод func3() класса Class3
c.funch(1)# Выведет: Метод func4() класса Class4
```
Meтод func1 () определен в двух классах: Class1 и Class3. Так как вначале просматриваются все базовые классы, непосредственно указанные в определении текущего класса, метод func1 () будет найден в классе Class3 (поскольку он указан в числе базовых классов в определении Class4), а не в классе Class1.

Meroд func2 () также определен в двух классах: Class2 и Class3. Так как класс Class2 стоит первым в списке базовых классов, то метод будет найден именно в нем. Чтобы наследовать метод из класса class3, следует указать это явным образом. Переделаем определение класса Class4 из предыдущего примера и наследуем метод func2() из класса Class3 (листинг 13.10).

Пистииг 13.10. Указание класса при наследовании метода

```
class Class4 (Class2, Class3): # Множественное наследование
    # Наследуем func2() из класса Class3, а не из класса Class2
    func2 = Class3.func2def~func4~(self):print ("Метод func4() класса Class4")
```
Вернемся к листингу 13.9. Метод func3() определен только в классе Class3, поэтому метод наследуется от этого класса. Метод func4(), определенный в классе Class3, переопределяется в производном классе.

Если искомый метод найден в производном классе, то вся иерархия наследования просматриваться не будет.

Для получения перечня базовых классов можно воспользоваться атрибутом bases . В качестве значения атрибут возвращает кортеж. В качестве примера выведем базовые классы для всех классов из предыдущего примера:

```
>>> print(Class1. bases )
>>> print(Class2. bases)
>>> print(Class3. _bases_)
>>> print(Class4. bases )
```
#### Вывелет:

```
(<class 'object'>,)
(<class ' main .Class1'>,)
(<class ' main .Class1'>,)
(<class '_main_.Class2'>, <class '_main_.Class3'>)
```
Рассмотрим порядок поиска идентификаторов при сложной иерархии множественного наследования (листинг 13.11).

Листинг 13.11. Поиск идентификаторов при множественном наследовании

```
class Class1: x = 10class Class2(Class1): pass
class Class3(Class2): pass
class Class4(Class3): pass
class Class5(Class2): pass
class Class6(Class5): pass
class Class7(Class4, Class6): pass
c = Class7()print(c.x)
```
Последовательность поиска атрибута х будет такой:

Class7 -> Class4 -> Class3 - > Class6 -> Class5 -> Class2 -> Class1

Получить всю цепочку наследования позволяет атрибут персо :

>>> print(Class7. mro )

#### Результат выполнения:

(<class ' main .Class7'>, <class ' main .Class4'>, <class ' main .Class3'>, <class ' main .Class6'>, <class ' main .Class5'>, <class ' main .Class2'>, <class ' main .Classl'>, <class 'object'>)

#### 13.4.1. Примеси и их использование

Множественное наследование, поддерживаемое Python, позволяет реализовать интересный способ расширения функциональности классов с помощью так называемых примесей (mixins). Примесь — это класс, включающий какие-либо атрибуты и методы, которые необходимо добавить к другим классам. Объявляются они точно так же, как и обычные классы.

В качестве примера объявим класс-примесь Mixin, после чего объявим еще два класса, добавим к их функциональности ту, что определена в примеси Mixin, и проверим ее в действии (листинг 13.12).

```
Листинг 13.12. Расширение функциональности классов посредством примеси
class Mixin:
                                     # Определяем сам класс-примесь
    attr = 0# Определяем атрибут примеси
    def mixin method(self):
                                     # Определяем метод примеси
        print ("Метод примеси")
class Class1 (Mixin):
    def methodl(self):
        print ("Метод класса Classl")
```

```
class Class2 (Class1, Mixin):
    def method2(self):
        print ("Merog Knacca Class2")
c1 = Class1()cl.method1()cl.mixin method()
                                     # Class1 поддерживает метод примеси
c2 = Class2()c2.method1()c2.method2()c2.mixin method()
                                     # Class2 также поддерживает метод примеси
```
Вот результат выполнения кода, приведенного в листинге 13.12:

Метод класса Class1 Метод примеси Метод класса Class1 Meron Knacca Class2 Метод примеси

Примеси активно применяются в различных дополнительных библиотеках, в частности в популярном веб-фреймворке Diango.

### 13.5. Специальные методы

Классы поддерживают следующие специальные методы:

```
call () — позволяет обработать вызов экземпляра класса как вызов функции. Фор-
мат метода:
call (self[, < Mapamerpl>[, ..., < MapamerpN>]])
Пример:
class MyClass:
    def init (self, m):
        self.msq = mdef call (self):
        print(self.msg)
cl = MyClass ("Значение1") # Создание экземпляра класса
```

```
c2 = MyClass ("Значение2") # Создание экземпляра класса
c1()# Выведет: Значение1
```
 $c2()$ 

```
qetattr (self, <Атрибут>) — вызывается при обращении к несуществующему атри-
буту класса:
```
# Выведет: Значение2

```
class MyClass:
   def init (self):
       self.i = 20def getattr (self, attr):
       print ("Вызван метод getattr_()")
       return 0
```

```
c = MyClass()# Атрибут і существует
              # Выведет: 20. Метод getattr () не вызывается
print(c, i)# Атрибут s не существует
print(c.s)# Выведет: Вызван метод getattr () 0
```
qetattribute (self, <Атрибут>) — вызывается при обращении к любому атрибуту класса. Необходимо учитывать, что использование точечной нотации (для обращения к атрибуту класса) внутри этого метода приведет к зацикливанию. Чтобы избежать за-ЦИКЛИВАНИЯ, СЛЕДУЕТ ВЫЗВАТЬ МЕТОД qetattribute () Объекта object и внутри этого метода вернуть значение атрибута или возбудить исключение AttributeError:

```
class MyClass:
   def init (self):
       self.i = 20def getattribute (self, attr):
       print ("Вызван метод getattribute ()")
       return object. getattribute (self, attr) # Только так !!!
c = MyClass()print(c.i)# Выведет: Вызван метод getattribute () 20
```
setattr (self, <Атрибут>, <Значение>) — вызывается при попытке присваивания значения атрибуту экземпляра класса. Если внутри метода необходимо присвоить значение атрибуту, следует использовать словарь dict, поскольку при применении точечной нотации метод setattr () будет вызван повторно, что приведет к зациклива-**НИЮ:** 

```
class MyClass:
   def setattr (self, attr, value):
       print ("Вызван метод setattr ()")
       self.__dict__[attr] = value# Только так!!!
c = MyClass()# Выведет: Вызван метод __ setattr_()
c.i = 10print(c.i)# Выведет: 10
```
- delattr (self, <Атрибут>) вызывается при удалении атрибута с помощью инструкции del <Экземпляр класса>.<Атрибут>;
- len (self) вызывается при использовании функции len(), а также для проверки объекта на логическое значение при отсутствии метода bool (). Метод должен возвращать положительное целое число:

```
class MyClass:
   def len (self):
      return 50
c = MyClass()print(len(c))# Выведет: 50
```
- bool (self) вызывается при использовании функции bool();
- int (self) вызывается при преобразовании объекта в целое число с помощью  $\phi$ ункции int();
- float (self) вызывается при преобразовании объекта в вещественное число с помощью функции float ();
- complex (self) вызывается при преобразовании объекта в комплексное число с помощью функции complex();
- $\bullet$ round (self, n) — вызывается при использовании функции round();
- $\bullet$  index (self) вызывается при использовании функций bin(), hex() и oct();
- repr (self) и str (self) служат для преобразования объекта в строку. Метод герг () вызывается при выводе в интерактивной оболочке, а также при использовании функции repr(). Метод str () вызывается при выводе с помощью функции  $print()$ , а также при использовании функции str $()$ . Если метод str  $()$  отсутствует, будет вызван метод герг (). В качестве значения методы герг () и str () должны возвращать строку:

```
class MyClass:
   def init (self, m):
       self.msq = mdef repr (self):
       return "Вызван метод герг () {0}".format(self.msg)
   def str (self):
       return "Вызван метод str () {0}".format(self.msg)
c = MyClass("Значение")print (repr (c)) # Выведет: Вызван метод герг () Значение
print(str(c)) # Выведет: Вызван метод _str_() Значение
print(c)# Выведет: Вызван метод str () Значение
```
hash (self) - этот метод следует переопределить, если экземпляр класса планируется использовать в качестве ключа словаря или внутри множества:

```
class MyClass:
    def __init__(self, y):self.x = ydef hash (self):
        return hash (self.x)
c = MyClass(10)d = \{\}d[c] = "3начение"
print (d[c]) # Выведет: Значение
```
Классы поддерживают еще несколько специальных методов, которые применяются лишь в особых случаях и будут рассмотрены в главе 15.

## 13.6. Перегрузка операторов

Перегрузка операторов позволяет экземплярам классов участвовать в обычных операциях. Чтобы перегрузить оператор, необходимо в классе определить метод со специальным названием.

Перегрузка математических операторов производится с помощью следующих методов:

- $\bullet$  x + y CJOXEHUE: x, add (y);
- $\blacklozenge$  y + x сложение (экземпляр класса справа): x. radd (y);
- $x \leftrightarrow y$  сложение и присваивание: x. iadd (y);
- $x y$  **ВЫЧИТАНИС**: x, sub (y);
- $\blacklozenge$   $y x$  вычитание (экземпляр класса справа): x. rsub (y);
- $\bullet$  x -= y вычитание и присваивание: x, isub (y);
- $\bullet$  x \* y VMHOXCHHC: x. mul (y);
- $\blacklozenge$   $y \star x$  умножение (экземпляр класса справа): x. rmul (y);
- $x \neq y$  умножение и присваивание: x. imul (y);
- $x / y$  деление: x. truediv (y);
- $\blacklozenge$  у / х деление (экземпляр класса справа): х. rtruediv (y);
- $x$  /=  $y$  деление и присваивание: x. itruediv (y);
- $x \ y \rightarrow \text{R}$  деление с округлением вниз: x. floordiv (y);
- $y$  //  $x$  деление с округлением вниз (экземпляр класса справа):  $x$ . rfloordiv (y);
- $x$  //=  $y$  деление с округлением вниз и присваивание: x. if loordiv (y);
- $x \div y$  остаток от деления:  $x \cdot \mod(y)$ ;
- $\blacklozenge$  y  $\aleph$  x остаток от деления (экземпляр класса справа): x. rmod (y);
- $x \le y$  остаток от деления и присваивание:  $x \cdot \mod(y)$ ;
- $\bullet$  x \*\* y возведение в степень: x. pow (y);
- $\blacklozenge$  y \*\* x возведение в степень (экземпляр класса справа): x. rpow (y);
- $x \rightarrow x \rightarrow y$  возведение в степень и присваивание: x. ipow (y);
- $-x$  унарный минус:  $x \cdot$  neg ();
- $\blacklozenge$  +x унарный плюс: x, pos ();
- $\bullet$  abs (x) **абсолютное значение:** x. abs ().

Пример перегрузки математических операторов приведен в листинге 13.13.

Листинг 13.13. Пример перегрузки математических операторов

```
class MyClass:
    def init (self, y):
        self.x = ydef add (self, y):# Перегрузка оператора +
        print ("Экземпляр слева")
        return self.x + ydef radd (self, y):
                                      # Перегрузка оператора +
        print ("Экземпляр справа")
        return self.x + ydef \text{ iadd } (self, y):# Перегрузка оператора +=
        print ("Сложение с присваиванием")
        self.x += yreturn self
c = MyClass(50)print(c + 10)# Выведет: Экземпляр слева 60
print (20 + c)# Выведет: Экземпляр справа 70
c += 30# Выведет: Сложение с присваиванием
print(c.x)# Вывелет: 80
```
Перегрузка двоичных операторов производится с помощью следующих методов:

- $\bullet$  ~x двоичная инверсия: x. invert ();
- $x \in y$  **ДВОИЧНОС И:** x. and (y);
- $y \in x$  двоичное И (экземпляр класса справа): x. rand (y);
- $x = y$  двоичное И и присваивание: x. i and (y);
- $x + y$  двоичное ИЛИ: x, or (y);
- $\blacklozenge$  y | x двоичное ИЛИ (экземпляр класса справа): x. ror (y);
- $x = y$  двоичное ИЛИ и присваивание: x. ior (y);
- $x \wedge y$  двоичное исключающее ИЛИ: x. xor (y);
- $\blacklozenge$  y  $\land$  x двоичное исключающее ИЛИ (экземпляр класса справа): x. rxor (y);
- $x \sim y$  двоичное исключающее ИЛИ и присваивание: x, ixor (y);
- $x \ll y$  СДВИГ ВЛЕВО: x. lshift (y);
- $\blacklozenge$  y << x сдвиг влево (экземпляр класса справа): x. rlshift (y);
- $x \ll y$  СДВИГ ВЛЕВО И ПРИСВАИВАНИЕ: x. \_ilshift \_(y);
- $\bullet$  x >> y CABMI BIIDABO: x. rshift (y);
- $\blacklozenge$  y >> x СДВИГ ВПРАВО (ЭКЗЕМПЛЯР КЛАССА СПРАВА): x. rrshift (y);
- $x \gg = y$  СДВИГ ВПРАВО И ПРИСВАИВАНИЕ: x. irshift (y).

Перегрузка операторов сравнения производится с помощью следующих методов:

- $\bullet$  x = y paBHO: x. eq (y);
- $x := y$  **He pabio:** x, ne (y);
- $\bullet$  x < y меньше: x. \_1t \_(y);
- $x > y$  больше:  $x.$  gt (y);
- $\bullet$  x <= y меньше или равно: x. le (y);
- $x \ge y$  больше или равно: x. qe (y);
- у in  $x$  проверка на вхождение:  $x \cdot$  contains (y).

Пример перегрузки операторов сравнения приведен в листинге 13.14.

Листинг 13.14. Пример перегрузки операторов сравнения

```
class MyClass:
    def init (self):
        self.x = 50self.array = [1, 2, 3, 4, 5]def eq (self, y):
                                    # Перегрузка оператора =
        return self.x = y_{\rm\_} contains _{\rm\_} (self, y):
    def# Перегрузка оператора in
       return y in self.arr
c = MyClass()print("PabHO" if c == 50 else "He paBHO") # BbBeQer: PaBHOprint ("Равно" if c == 51 else "Не равно") # Выведет: Не равно
print ("ECTb" if 5 in c else "Her")
                                           # Вывелет: Есть
```
**STANDARD STAR** 

### 13.7. Статические методы и методы класса

Внутри класса можно создать метод, который будет доступен без создания экземпляра класса (статический метод). Для этого перед определением метода внутри класса следует указать декоратор estaticmethod. Вызов статического метода без создания экземпляра класса осуществляется следующим образом:

<Название класса>.<Название метода>(<Параметры>)

Кроме того, можно вызвать статический метод через экземпляр класса:

<Экземпляр класса>. <Название метода> (<Параметры>)

Пример использования статических методов приведен в листинге 13.15.

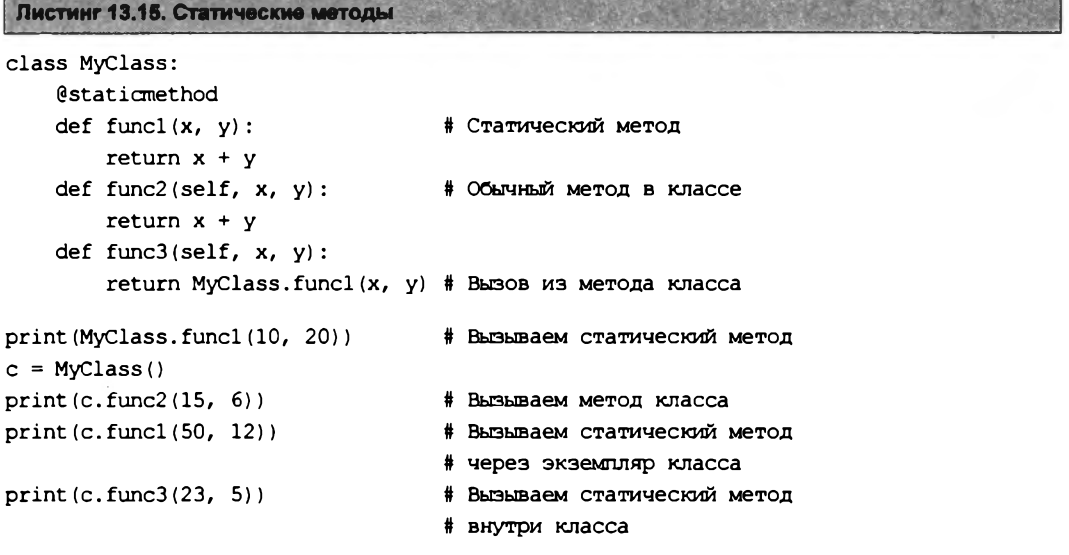

Обратите внимание на то, что в определении статического метода нет параметра self. Это означает, что внутри статического метода нет доступа к атрибутам и методам экземпляра класса.

Методы класса создаются с помощью декоратора @classmethod. В качестве первого параметра в метод класса передается ссылка на класс. Вызов метода класса осуществляется следующим образом:

<Название класса>.<Название метода>(<Параметры>)

Кроме того, можно вызвать метод класса через экземпляр класса:

<Экземпляр класса>. <Название метода> (<Параметры>)

Пример использования методов класса приведен в листинге 13.16.

Листинг 13.16. Методы класса

```
def func(cls, x): # Метод класса
        print(cls, x)MyClass.func(10)
                      # Вызываем метод через название класса
c = MyClass()c.func(50)# Вызываем метол класса через экземпляр
```
### 13.8. Абстрактные методы

Абстрактные методы содержат только определение метода без реализации. Предполагается, что производный класс должен переопределить метод и реализовать его функциональность. Чтобы такое предположение сделать более очевидным, часто внутри абстрактного метода возбуждают исключение (листинг 13.17).

```
Листинг 13.17. Абстрактные методы
class Class1:
    def func(self, x):# Абстрактный метод
        # Возбуждаем исключение с помощью raise
        raise NotImplementedError("Необходимо переопределить метод")
class Class2(Class1):
                            # Наследуем абстрактный метод
    def func(self, x):# Переопределяем метод
        print(x)class Class3(Class1):
                           # Класс не переопределяет метод
    pass
c2 = Class2()c2. func (50)# Bymerer: 50
c3 = Class3()# Перехватываем исключения
try:
    c3. func(50)# Ошибка. Метод func() не переопределен
except NotImplementedError as msg:
   print (msg)
                           # Выведет: Необходимо переопределить метод
```
В состав стандартной библиотеки входит модуль abc. В этом модуле определен декоратор @abstractmethod, который позволяет указать, что метод, перед которым расположен декоратор, является абстрактным. При попытке создать экземпляр производного класса, в котором не переопределен абстрактный метод, возбуждается исключение туреЕггог. Рассмотрим использование декоратора @abstractmethod на примере (листинг 13.18).

```
Листинг 13.18. Использование декоратора @abstractmethod
```

```
from abc import ABCMeta, abstractmethod
class Class1 (metaclass=ABCMeta) :
    @abstractmethod
                           # Абстрактный метод
    def~func(self, x):pass
```

```
class Class2(Class1):
                            # Наследуем абстрактный метод
    def func(self, x):
                            # Переопределяем метод
        print(x)class Class3(Class1):
                            # Класс не переопределяет метод
   pass
c2 = Class2()c2. func(50)# Вывелет: 50
trv:
   c3 = Class3()# Ошибка. Метод func() не переопределен
    c3.func(50)
except TypeError as msg:
                            # Can't instantiate abstract class Class3
    print (msg)
                            # with abstract methods func
```
Имеется возможность создания абстрактных статических методов и абстрактных методов класса, для чего необходимые декораторы указываются одновременно, друг за другом. Для примера объявим класс с абстрактным статическим методом и абстрактным методом класса (листинг 13.19).

```
Листинг 13.19. Абстрактный статический метод и абстрактный метод класса
from abc import ABCMeta, abstractmethod
class MyClass (metaclass=ABCMeta) :
    @staticmethod
    Gabstractmethod
    def static func(self, x):
                                   # Абстрактный статический метод
        pass
    @classmethod
    @abstractmethod
                                   # Абстрактный метод класса
    def class func(self, x):
        pass
```
### 13.9. Ограничение доступа к идентификаторам внутри класса

Все идентификаторы внутри класса в языке Python являются открытыми, т. е. доступны для непосредственного изменения. Для имитации частных идентификаторов можно воспользо-BATLCA METOДAMH getattr (), getattribute () M setattr (), KOTOPLE REPEXBATLIвают обращения к атрибутам класса. Кроме того, можно воспользоваться идентификаторами, названия которых начинаются с двух символов подчеркивания. Такие идентификаторы называются псевдочастными. Псевдочастные идентификаторы доступны лишь внутри класса, но никак не вне его. Тем не менее, изменить идентификатор через экземпляр класса все равно можно, зная, каким образом искажается название идентификатора. Например, идентификатор \_privateVar внутри класса Class1 будет доступен по имени Class1 privateVar. Как можно видеть, здесь перед идентификатором добавляется название класса с предваряющим символом подчеркивания. Приведем пример использования псевдочастных идентификаторов (листинг 13.20).

#### Листинг 13.20. Псевдочастные идентификаторы

```
class MyClass:
   def init (self, x):
       self. privateVar = xdef set var(self, x):
                                  # Изменение значения
        self. privateVar = xdef get var (self) :
                                  # Получение значения
        return self. privateVar
c = MyClass(10)# Создаем экземпляр класса
print(c.get var())# Вывелет: 10
c.set var(20)# Изменяем значение
print(c.get_var())
                                  # Выведет: 20
trv:
                                  # Перехватываем ошибки
    print (c. privateVar)
                                  # Ошибка!!!
except AttributeError as msg:
    print (msq)
                                  # Выведет: 'MyClass' object has
                                  # no attribute ' privateVar'
c. MyClass privateVar = 50
                                  # Значение псевдочастных атрибутов
                                  # все равно можно изменить
                                  # Вывелет: 50
print(c.get var())
```
Можно также ограничить перечень атрибутов, разрешенных для экземпляров класса. Для этого разрешенные атрибуты указываются внутри класса в стрибуте \_slots \_. В качестве значения атрибуту можно присвоить строку или список строк с названиями идентификаторов. Если производится попытка обращения к атрибуту, не указанному в slots, возбуждается исключение AttributeError (листинг 13.21).

Листинг 13.21. Использование атрибута slots

```
class MyClass:
    slots = ["x", "y"]def init_(self, a, b):
       self.x, self.y = a, b
c = MyClass(1, 2)# Выведет: 1 2
print(c.x, c.y)c.x, c.y = 10, 20
                                # Изменяем значения атрибутов
print(c.x, c.y)# Выведет: 10 20
try:
                                # Перехватываем исключения
   c.z = 50# Атрибут z не указан в slots ,
                                # поэтому возбуждается исключение
except AttributeError as msg:
                                # 'MyClass' object has no attribute 'z'
   print (msg)
```
### 13.10. Свойства класса

Внутри класса можно создать идентификатор, через который в дальнейшем будут производиться операции получения и изменения значения какого-либо атрибута, а также его удаления. Создается такой идентификатор с помощью функции property (). Формат функции:

```
<Свойство> = property(<Чтение>[, <Запись>[, <Удаление>[,
                      <Строка документирования>]]])
```
В первых трех параметрах указываются ссылки на соответствующие методы класса. При попытке получить значение будет вызван метод, указанный в первом параметре. При операции присваивания значения будет вызван метод, указанный во втором параметре, - этот метод должен принимать один параметр. В случае удаления атрибута вызывается метод, указанный в третьем параметре. Если в качестве какого-либо параметра задано значение None, то это означает, что соответствующий метод не поддерживается. Рассмотрим свойства класса на примере (листинг 13.22).

```
Пистинг 13.22. Свойства класса
```

```
class MyClass:
    def init (self, value):
        self. var = valuedef get var (self) :
                              # Чтение
        return self. var
    def set var (self, value): #Запись
        self. var = valuedef del var(self):
                              # Удаление
       del self. var
    v = property (get_var, set var, del var, "Строка документирования")
c = MvClass(5)c.v = 35# Вызывается метод set var()
                            # Вызывается метод get var ()
print(c.v)del c.v# Вызывается метод del var()
```
Python поддерживает альтернативный метод определения свойств - с помощью методов qetter(), setter() И deleter(), КОТОРЫЕ ИСПОЛЬЗУЮТСЯ В ДЕКОРАТОРАХ. СООТВЕТСТВУЮЩИЙ пример приведен в листинге 13.23.

```
Яистинг 13.23. Методы getter (), setter () и deleter ()
class MyClass:
    def init (self, value):
        self. var = value@property
                                        # Чтение
    def v(self):return self. var
    @v.setter
    def v(self, value):
                                        # Запись
        self. var = value@v.deleter
    def v(self):# Удаление
        del self. var
c = MyClass(5)c.v = 35# Запись
                                        # Чтение
print(c.v)del c.v# Улаление
```
Имеется возможность определить абстрактное свойство - в этом случае все реализующие его методы должны быть переопределены в подклассе. Выполняется это с помощью знакомого нам декоратора @abstractmethod из модуля abc. Пример определения абстрактного свойства показан в листинге 13.24.

```
Листинг 13.24. Определение абстрактного свойства
from abc import ABCMeta, abstractmethod
class MyClass1 (metaclass=ABCMeta) :
    def init (self, value):
        self. var = value
    Coroperty
    @abstractmethod
    def v(self):# Чтение
        return self. var
    @v.setter
    @abstractmethod
    def v(self, value):
                                        # Запись
        self. var = value@v.deleter
    @abstractmethod
    def v(self):# Улаление
        del self. var
```
## 13.11. Декораторы классов

В языке Python, помимо декораторов функций, поддерживаются декораторы классов, которые позволяют изменить поведение самих классов. В качестве параметра декоратор принимает ссылку на объект класса, поведение которого необходимо изменить, и должен возвращать ссылку на тот же класс или какой-либо другой. Пример декорирования класса показан в листинге 13.25.

```
Листинг 13.25. Декоратор класса
```

```
def deco(C):
                               # Принимает объект класса
    print ("Внутри декоратора") # Производит какие-то действия
    return C
                               # Возвращает объект класса
@deco
class MyClass:
    def init (self, value):
        self.v = valuec = MyClass(5)print(c, v)
```
# **ГЛАВА 14**

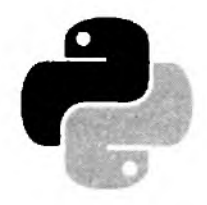

# Обработка исключений

Исключения — это извещения интерпретатора, возбуждаемые в случае возникновения ошибки в программном коде или при наступлении какого-либо события. Если в коде не предусмотрена обработка исключения, выполнение программы прерывается, и выводится сообщение об ошибке.

В программе могут встретиться три типа ошибок:

• синтаксические - это ошибки в имени оператора или функции, отсутствие закрывающей или открывающей кавычек и т. д. - т. е. ошибки в синтаксисе языка. Как правило, интерпретатор предупредит о наличии такой ошибки, а программа не будет выполняться совсем. Пример синтаксической ошибки:

```
>>> print ("Нет завершающей кавычки!)
SyntaxError: EOL while scanning string literal
```
- логические это ошибки в логике программы, которые можно выявить только по результатам ее работы. Как правило, интерпретатор не предупреждает о наличии такой ошибки, и программа будет успешно выполняться, но результат ее выполнения окажется не тем, на который мы рассчитывали. Выявить и исправить логические ошибки весьма трудно:
- ошибки времени выполнения это ошибки, которые возникают во время работы программы. Причиной являются события, не предусмотренные программистом. Классическим примером служит деление на ноль:

```
>>> def test(x, y): return x / y>> test (4, 2)
                                      # Нормально
2.0>> test (4, 0)# Ошибка
Traceback (most recent call last):
  File "<pyshell#4>", line 1, in <module>
    test(4, 0)# Ошибка
  File "<pyshell#2>", line 1, in test
    def test(x, y): return x / yZeroDivisionError: division by zero
```
Необходимо заметить, что в Python исключения возбуждаются не только при возникновении ошибки, но и как уведомление о наступлении каких-либо событий. Например, метод index() возбуждает исключение ValueError, если искомый фрагмент не входит в строку:

```
>>> "Строка".index("текст")
Traceback (most recent call last):
  File "<pyshell#5>", line 1, in <module>
    "Строка".index("текст")
ValueError: substring not found
```
### 14.1. Инструкция try...except...else...finally

Для обработки исключений предназначена инструкция try. Формат инструкции: try: <Блок, в котором перехватываются исключения> [except [< Исключение 1> [ аs < Объект исключения>]]: <Блок, выполняемый при возникновении исключения>  $\mathsf{f}\ldots$ except [<Исключение N>[ as <Объект исключения>]]: <Блок, выполняемый при возникновении исключения>]] felse: <Блок, выполняемый, если исключение не возникло>] [finally: <Блок, выполняемый в любом случае>]

Инструкции, в которых перехватываются исключения, должны быть расположены внутри блока try. В блоке except в параметре <исключение1> указывается класс обрабатываемого исключения. Например, обработать исключение, возникающее при делении на ноль, можно так, как показано в листинге 14.1.

```
Листинг 14.1. Обработка деления на ноль
try:
                                     # Перехватываем исключения
    x = 1 / 0# Ошибка: деление на О
except ZeroDivisionError;
                                    # Указываем класс исключения
    print ("Обработали деление на 0")
    x = 0print(x)# Вывелет: 0
```
Если в блоке try возникло исключение, управление передается блоку except. В случае если исключение не соответствует указанному классу, управление передается следующему блоку ехсерт. Если ни один блок except не соответствует исключению, то исключение «всплывает» к обработчику более высокого уровня. Если исключение в программе вообще нигде не обрабатывается, оно передается обработчику по умолчанию, который останавливает выполнение программы и выводит стандартную информацию об ошибке. Таким образом, в обработчике может присутствовать несколько блоков except с разными классами исключений. Кроме того, один обработчик можно вложить в другой (листинг 14.2).

```
Листинг 14.2. Вложенные обработчики
```

```
try:
                                        # Обрабатываем исключения
    try:
                                        # Вложенный обработчик
        x = 1 / 0# Ошибка: деление на О
```

```
except NameError:
        print ("Неопределенный идентификатор")
    except IndexError:
        print ("Несуществующий индекс")
    print ("Выражение после вложенного обработчика")
except ZeroDivisionError:
    print ("Обработка деления на 0")
    x = 0# Вывелет: 0
print(x)
```
В этом примере во вложенном обработчике не указано исключение ZeroDivisionError, поэтому исключение «всплывает» к обработчику более высокого уровня.

После обработки исключения управление передается инструкции, расположенной сразу после обработчика. В нашем примере управление будет передано инструкции, выводящей значение переменной x, - print(x). Обратите внимание на то, что инструкция print ("Выражение после вложенного обработчика") выполнена не будет.

В инструкции except можно указать сразу несколько исключений, записав их через запятую внутри круглых скобок (листинг 14.3).

Листинг 14.3. Обработка нескольких исключений

```
try:
    x = 1 / 0except (NameError, IndexError, ZeroDivisionError):
    # Обработка сразу нескольких исключений
    x = 0print(x) # Выведет: 0
```
Получить информацию об обрабатываемом исключении можно через второй параметр в инструкции except (листинг 14.4).

Листинг 14.4. Получение информации об исключении

```
try:
                                  # Ошибка деления на 0
    x = 1 / 0except (NameError, IndexError, ZeroDivisionError) as err:
    print (err. class . name ) # Название класса исключения
    print (err)
                                  # Текст сообщения об ошибке
```
Результат выполнения:

ZeroDivisionError division by zero

Для получения информации об исключении можно воспользоваться функцией exc info() из модуля sys, которая возвращает кортеж из трех элементов: типа исключения, значения и объекта с трассировочной информацией. Преобразовать эти значения в удобочитаемый вид позволяет модуль traceback. Пример использования функции exc info() и модуля traceback приведен в листинге 14.5.

#### Листинг 14.5. Пример использования функции ехс info ()

```
import sys, traceback
try:
    x = 1 / 0except ZeroDivisionError:
    Type, Value, Trace = sys.exc info()
    print ("Type: ", Type)
    print ("Value:", Value)
    print ("Trace:", Trace)
    print ("\n", "print exception()".center(40, "-"))
    traceback.print exception(Type, Value, Trace, limit=5,
                              file=sys.stdout)
    print ("n", "print tb()".center(40, "-");traceback.print tb(Trace, limit=1, file=sys.stdout)
    print ("\n", "format exception ()".center (40, "-"))
    print (traceback.format exception (Type, Value, Trace, limit=5))
    print ("\n", "format exception only()".center(40, "-"))
    print (traceback.format exception only (Type, Value))
Результат выполнения примера:
Type: < class 'ZeroDivisionError'>
Value: division by zero
Trace: <traceback object at 0x00000179D4142508>
 -----------print exception()------------
Traceback (most recent call last):
  File "D:/Data/Документы/Работа/Книги/Руthon 3. Самое необходимое
II/Примеры/14/14.5.ру", line 3, in <module>
    x = 1 / 0ZeroDivisionError: division by zero
 ---------------print tb()--------------
  File "D:/Data/Документы/Работа/Книги/Python 3. Самое необходимое
II/Примеры/14/14.5.ру", line 3, in <module>
```
 $x = 1 / 0$ 

----------format exception()-----------['Traceback (most recent call last):\n', ' File "D:/Data/Документы/Работа/Книги/Python 3. Самое необходимое II/Примеры/14/14.5.ру", line 3, in <module>\n x = 1 / 0\n', 'ZeroDivisionError: division by zero\n']

```
------format exception only()------['ZeroDivisionError: division by zero\n']
```
Если в инструкции except не указан класс исключения, то такой блок будет перехватывать все исключения. На практике следует избегать пустых инструкций ехсерт, т. к. можно перехватить исключение, которое является лишь сигналом системе, а не ошибкой. Пример пустой инструкции except приведен в листинге 14.6.

```
Листинг 14.6. Пример перехвата всех исключений
try:
    x = 1 / 0# Ошибка деления на О
except:
                                   # Обработка всех исключений
    x = 0print(x)# Вывелет: О
```
Если в обработчике присутствует блок else, то инструкции внутри этого блока будут выполнены только при отсутствии ошибок. При необходимости выполнить какие-либо завершающие действия вне зависимости от того, возникло исключение или нет, следует воспользоваться блоком finally. Для примера выведем последовательность выполнения блоков (листинг 14.7).

```
Листинг 14.7. Блоки else и finally
```

```
try:
    x = 10 / 2# Нет ошибки
    \sharp x = 10 / 0# Ошибка деления на О
except ZeroDivisionError:
    print ("Деление на 0")
else:
    print ("Bnok else")
finally:
    print ("Enok finally")
```
Результат выполнения при отсутствии исключения:

Enok else **Enox finally** 

Последовательность выполнения блоков при наличии исключения будет другой:

Деление на 0 Блок finally

Необходимо заметить, что при наличии исключения и отсутствии блока ехсере инструкции внутри блока finally будут выполнены, но исключение не будет обработано. Оно продолжит «всплывание» к обработчику более высокого уровня. Если пользовательский обработчик отсутствует, управление передается обработчику по умолчанию, который прерывает выполнение программы и выводит сообщение об ошибке:

```
>> try:
        x = 10 / 0finally: print ("Блок finally")
Блок finally
Traceback (most recent call last):
  File "<pyshell#17>", line 2, in <module>
    x = 10 / 0ZeroDivisionError: division by zero
```
В качестве примера переделаем нашу программу суммирования произвольного количества целых чисел, введенных пользователем (см. листинг 4.12), таким образом, чтобы при вводе строки вместо числа программа не завершалась с фатальной ошибкой (листинг 14.8).

Листинг 14.8. Суммирование не определенного заранее количества чисел

```
# - * - \text{coding: utf-8 - * -}print ("Введите слово 'stop' для получения результата")
summa = 0while True:
    x = input("BB<sup>o</sup>MTE WCDO: ")if x == "stop":break
                    # Вымод из цикла
    trv:
        x = int(x) # Преобразуем строку в число
    except ValueError:
        print ("Необходимо ввести целое число!")
    else:
        summa += xprint ("Сумма чисел равна:", summa)
input()
```
Процесс ввода значений и получения результата выглядит так (значения, введенные пользователем, выделены полужирным шрифтом):

```
Введите слово 'stop' для получения результата
Введите число: 10
Ввелите число: str
Необходимо ввести целое число!
Введите число: - 5
Введите число:
Необходимо ввести целое число!
Введите число: stop
Сумма чисел равна: 5
```
### 14.2. Инструкция with...as

Язык Python поддерживает протокол менеджеров контекста. Этот протокол гарантирует выполнение завершающих действий (например, закрытие файла) вне зависимости от того, произошло исключение внутри блока кода или нет.

Для работы с протоколом менеджеров контекста предназначена инструкция with...as. Инструкция имеет следующий формат:

```
with <Выражение1>[ as <Переменная>][, ..., <ВыражениеN>[ as <Переменная>]]:
     <Блок, в котором перехватываем исключения>
```
Вначале вычисляется <Bbpaxeниe1>, которое должно возвращать объект, поддерживающий протокол. Этот объект должен поддерживать два метода: enter () и exit (). Метод enter () вызывается после создания объекта. Значение, возвращаемое этим методом,

присваивается переменной, указанной после ключевого слова as. Если переменная не указана, возвращаемое значение игнорируется. Формат метода enter ():

enter (self)

Далее выполняются инструкции внутри тела инструкции with. Если при выполнении возникло исключение, то управление передается методу exit (). Метод имеет следующий формат:

exit (self, <Тип исключения>, <Значение>, <Объект traceback>)

Значения, доступные через последние три параметра, полностью эквивалентны значениям, возвращаемым функцией exc info() из модуля sys. Если исключение обработано, метод должен вернуть значение True, в противном случае — False. Если метод возвращает False, исключение передается вышестоящему обработчику.

Если при выполнении инструкций, расположенных внутри тела инструкции with, исключение не возникло, управление все равно передается методу \_\_exit\_(). В этом случае последние три параметра будут содержать значение None.

Рассмотрим последовательность выполнения протокола менеджеров контекста на примере (листинг 14.9).

Листинг 14.9. Протокол менеджеров контекста

```
class MyClass:
    def enter (self):
        print ("Вызван метод enter ()")
        return self
    def exit (self, Type, Value, Trace):
        print ("Вызван метод __exit_()")
        if Type is None: # Если исключение не возникло
            print ("Исключение не возникло")
        else:
                          # Если возникло исключение
            print ("Value =", Value)
            return False # False - исключение не обработано
                          # True - исключение обработано
print ("Последовательность при отсутствии исключения:")
with MyClass():
    print("Блок внутри with")
print ("\пПоследовательность при наличии исключения:")
with MyClass() as obj:
    print ("Блок внутри with")
    raise TypeError ("Исключение TypeError")
```
#### Результат выполнения:

Последовательность при отсутствии исключения: Вызван метод enter () Блок внутри with Вызван метод exit () Исключение не возникло Последовательность при наличии исключения: Вызван метод \_\_ enter\_()

```
Блок внутри with
Вызван метод exit ()
Value = Исключение TypeError
Traceback (most recent call last):
  File "D:/Data/Документы/Работа/Книги/Python 3. Самое необходимое
II/Примеры/14/14.9.ру", line 19, in <module>
    raise TypeError ("Исключение TypeError")
TypeError: Исключение TypeError
```
Некоторые встроенные объекты, например файлы, поддерживают протокол по умолчанию. Если в инструкции with указана функция open (), то после выполнения инструкций внутри блока файл автоматически будет закрыт. Вот пример использования инструкции with:

```
with open("test.txt", "a", encoding="utf-8") as f:
    f.write("Строка\n") # Записываем строку в конец файла
```
Здесь файл test.txt открывается на дозапись данных. После выполнения функции open () переменной f будет присвоена ссылка на объект файла. С помощью этой переменной мы можем работать с файлом внутри тела инструкции with. После выхода из блока вне зависимости от наличия исключения файл будет закрыт.

### 14.3. Классы встроенных исключений

Все встроенные исключения в языке Python представляют собой классы. Иерархия встроенных классов исключений схематично выглядит так:

```
BaseException
    SystemExit
    KeyboardInterrupt
   GeneratorExit
    Exception
        StopIteration
        ArithmeticError
            FloatingPointError, OverflowError, ZeroDivisionError
        AssertionError
        AttributeError
        BufferError
        EOFError
        ImportError
        LookupError
            IndexError, KeyError
        MemoryError
        NameError
            UnboundLocalError
        OSError
            BlockingIOError
            ChildProcessError
            ConnectionError
                BrokenPipeError, ConnectionAbortedError,
                ConnectionRefusedError, ConnectionResetError
```
**FileExistsError** FileNotFoundError InterruptedError IsADirectorvError NotADirectoryError PermissionError ProcessLookupError TimeoutError RecursionError ReferenceError RuntimeError NotImplementedError SyntaxError IndentationError TabError SystemError TypeError ValueError UnicodeError UnicodeDecodeError, UnicodeEncodeError UnicodeTranslateError Warning BytesWarning, DeprecationWarning, FutureWarning, ImportWarning, PendingDeprecationWarning, ResourceWarning, RuntimeWarning, SyntaxWarning, UnicodeWarning, UserWarning

Основное преимущество использования классов для обработки исключений заключается в возможности указания базового класса для перехвата всех исключений соответствующих производных классов. Например, для перехвата деления на ноль мы использовали класс ZeroDivisionError, НО ССЛИ ВМЕСТО НЕГО УКАЗАТЬ бАЗОВЫЙ КЛАСС ArithmeticError, будут пере-XBATLIBATLCA ИСКЛЮЧЕНИЯ КЛАССОВ FloatingPointError, OverflowError И ZeroDivisionError:

```
try:
```

```
x = 1 / 0# Ошибка: деление на 0
except ArithmeticError:
                                     # Указываем базовый класс
    print ("Обработали деление на 0")
```
Рассмотрим основные классы встроенных исключений:

- BaseException является классом самого верхнего уровня и базовым для всех прочих классов исключений;
- Exception базовый класс для большинства встроенных в Python исключений. Именно его, а не BaseException необходимо наследовать при создании пользовательского класса исключения:
- AssertionError возбуждается инструкцией assert;
- AttributeError попытка обращения к несуществующему атрибуту объекта; ٠
- EOFError возбуждается функцией input () при достижении конца файла;
- ImportError невозможно импортировать модуль или пакет;
- IndentationError неправильно расставлены отступы в программе;
- IndexError указанный индекс не существует в последовательности; ٠
- КеуЕггог указанный ключ не существует в словаре;
- KeyboardInterrupt нажата комбинация клавиш <Ctrl>+<C>;
- МетогуЕггог Интерпретатору существенно не хватает оперативной памяти; ٠
- NameError попытка обращения к идентификатору до его определения; ۵
- NotImplementedError должно возбуждаться в абстрактных методах;
- OSError базовый класс для всех исключений, возбуждаемых в ответ на возникновение ошибок в операционной системе (отсутствие запрошенного файла, недостаток места на диске и пр.);
- OverflowError число, получившееся в результате выполнения арифметической операции, слишком велико, чтобы Python смог его обработать;
- RecursionError превышено максимальное количество проходов рекурсии; ٠
- ٠ RuntimeError - неклассифицированная ошибка времени выполнения;
- StopIteration возбуждается методом next () как сигнал об окончании итераций; ٠
- SyntaxError синтаксическая ошибка;
- SystemError ошибка в самой программе интерпретатора Python;
- ТаbError в исходном коде программы встретился символ табуляции, использование ٠ которого для создания отступов недопустимо;
- ТуреЕггог тип объекта не соответствует ожидаемому;
- UnboundLocalError внутри функции переменной присваивается значение после обращения к одноименной глобальной переменной;
- UnicodeDecodeError ошибка преобразования последовательности байтов в строку; ٠
- UnicodeEncodeError ошибка преобразования строки в последовательность байтов;
- UnicodeTranslationError  $\alpha$ шибка преобразования строки в другую кодировку; ٠
- ValueError переданный параметр не соответствует ожидаемому значению;
- ZeroDivisionError ПОПЫТКА ДЕЛЕНИЯ НА НОЛЬ.

### 14.4. Пользовательские исключения

Для возбуждения пользовательских исключений предназначены две инструкции: raise и assert.

Инструкция raise возбуждает заданное исключение. Она имеет несколько вариантов формата:

```
raise <Экземпляр класса>
raise <Название класса>
raise <Экземпляр или название класса> from <Объект исключения>
raise
```
В первом варианте формата инструкции raise указывается экземпляр класса возбуждаемого исключения. При создании экземпляра можно передать конструктору класса данные, которые станут доступны через второй параметр в инструкции except. Приведем пример возбуждения встроенного исключения ValueError:

```
>>> raise ValueError("Описание исключения")
Traceback (most recent call last):
  File "<pyshell#0>", line 1, in <module>
    raise ValueError ("Описание исключения")
ValueError: Описание исключения
```
Пример обработки этого исключения показан в листинге 14.10.

Листинг 14.10. Программное возбуждение исключения

```
trv:
    raise ValueError("Описание исключения")
except ValueError as msq:
    print (msq) # Вывелет: Описание исключения
```
В качестве исключения можно указать экземпляр пользовательского класса (листинг 14.11).

```
Листинг 14.11. Создание собственного исключения
```

```
class MyError (Exception):
    def init (self, value):
        self.msq = valuedef str (self):return self.msq
# Обработка пользовательского исключения
try:
    raise MyError ("Описание исключения")
except MyError as err:
    print (err)
                      # Вызывается метод str ()
    print (err.msq)
                      # Обращение к атрибуту класса
# Повторно возбуждаем исключение
raise MyError ("Описание исключения")
```
#### Результат выполнения:

Описание исключения Описание исключения Traceback (most recent call last): File "D:/Data/Документы/Работа/Книги/Руthon 3. Самое необходимое II/Примеры/14/14.11.py", line 13, in <module> raise MyError ("Описание исключения") MyError: Описание исключения

Класс Exception поддерживает все необходимые методы для вывода сообщения об ошибке. Поэтому в большинстве случаев достаточно создать пустой класс, который наследует класс Exception (ЛИСТИНГ 14.12).

Листинг 14.12. Упрощенный способ создания вобственного исключения

```
class MyError (Exception): pass
try:
    raise MyError ("Описание исключения")
```
except MyError as err: print (err) # Вывелет: Описание исключения

Во втором варианте формата инструкции raise в первом параметре задается объект класса, а не экземпляр:

```
try:
    raise ValueError # Эквивалентно: raise ValueError()
except ValueError:
    print ("Сообщение об ошибке")
```
В третьем варианте формата инструкции raise в первом параметре задается экземпляр класса или просто название класса, а во втором параметре указывается объект исключения. В этом случае объект исключения сохраняется в атрибуте cause. При обработке вложенных исключений эти данные используются для вывода информации не только о последнем исключении, но и о первоначальном исключении. Пример этого варианта формата инструкции raise можно увидеть в листинге 14.13.

Листинг 14.13. Применение третьего варианта формата инструкции газее

```
try:
    x = 1 / 0except Exception as err:
    raise ValueError() from err
Результат выполнения:
Traceback (most recent call last):
  File "D:/Data/Документы/Работа/Книги/Python 3. Самое необходимое
II/Примеры/14/14.13.py", line 2, in <module>
    x = 1 / 0ZeroDivisionError: division by zero
The above exception was the direct cause of the following exception:
Traceback (most recent call last):
  File "D:/Data/Документы/Работа/Книги/Руthon 3. Самое необходимое
II/Примеры/14/14.13.py", line 4, in <module>
    raise ValueError() from err
ValueError
```
Как видно из результата, мы получили информацию не только по исключению ValueError, но и по исключению ZeroDivisionError. Следует заметить, что при отсутствии инструкции from информация сохраняется неявным образом. Если убрать инструкцию from в предыдущем примере, мы получим следующий результат:

```
Traceback (most recent call last):
  File "D:/Data/Документы/Работа/Книги/Python 3. Самое необходимое
II/Примеры/14/14.13.py", line 2, in <module>
    x = 1 / 0ZeroDivisionError: division by zero
```
During handling of the above exception, another exception occurred:

```
Traceback (most recent call last):
  File "D:/Data/Документы/Работа/Книги/Python 3. Самое необходимое
II/Примеры/14/14.13.py", line 4, in <module>
    raise ValueError()
ValueError
```
Четвертый вариант формата инструкции гаізе позволяет повторно возбудить последнее исключение и обычно применяется в коде, следующем за инструкцией ехсерт. Пример этого варианта показан в листинге 14.14.

```
Листинг 14.14. Применение четвертого варианта формата инструкции гаізе
```

```
class MyError (Exception): pass
trv:
    raise MyError ("Сообщение об ошибке")
except MyError as err:
    print (err)
    raise
                        # Повторно возбуждаем исключение
```
#### Результат выполнения:

```
Сообщение об ошибке
Traceback (most recent call last):
  File "D:/Data/Документы/Работа/Книги/Python 3. Самое необходимое
II/Примеры/14/14.14.py", line 3, in <module>
    raise MyError ("Сообщение об ошибке")
MyError: Сообщение об ошибке
```
Инструкция assert возбуждает исключение AssertionError, если логическое выражение возвращает значение False. Инструкция имеет следующий формат:

assert <Логическое выражение>[, <Данные>]

Инструкция assert эквивалентна следующему коду:

```
if debug :
    if not <Логическое выражение>:
        raise AssertionError (<Данные>)
```
Если при запуске программы используется флаг -0, то переменная debug будет иметь ложное значение. Так можно удалить все инструкции assert из байт-кода.

Пример использования инструкции assert представлен в листинге 14.15.

**Пистинг 14.15. Использование инструкции assert.** 

```
try:
    x = -3assert x \ge 0, "Сообщение об ошибке"
except AssertionError as err:
    print (err) # Выведет: Сообщение об ошибке
```
ГЛАВА 15

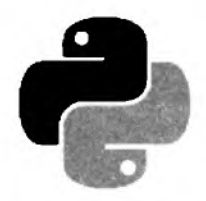

# Итераторы, контейнеры и перечисления

Язык Python поддерживает средства для создания классов особого назначения: итераторов, контейнеров и перечислений.

• Итераторы - это классы, генерирующие последовательности каких-либо значений. Такие классы мы можем задействовать, например, в циклах for:

```
class MyIterator:
                            # Определяем класс-итератор
   \cdot .
it = MyIterator()# Создаем его экземпляр
for v in it:
                              # и используем в шикле for
    \cdots
```
• Контейнеры — классы, которые могут выступать как последовательности (списки или кортежи) или отображения (словари). Мы можем обратиться к любому элементу экземпляра такого класса через его индекс или ключ:

```
class MyList:
                                 # Определяем класс-список
    \cdot \cdot \cdotclass MyDict:
                                 # Определяем класс-словарь
    \cdots1st, dct = MyList(), MyDict() # Используем их
lst[0] = 1\det["first"] = 578
print(lst[1]), print(dct["second"])
```
• Перечисления - особые классы, представляющие наборы каких-либо именованных величин. В этом смысле они аналогичны подобным типам данных, доступным в других языках программирования, например в С:

```
# Импортируем базовый класс Enum
from enum import Enum
class Versions (Enum) :
                               # Определяем класс-перечисление
    Python2.7 = "2.7"
   Python3.6 = "3.6"# Используем его
if python version == Versions. Python3.6:
    . . .
```
## 15.1. Итераторы

Для того чтобы превратить класс в итератор, нам следует переопределить в нем два специальных метола:

iter (self) — говорит о том, что этот класс является итератором (поддерживает итерационный протокол, как говорят Python-программисты). Он должен возвращать сам экземпляр этого класса, а также при необходимости может выполнять всевозможные предустановки.

Если в классе одновременно определены методы iter () и getitem () (о нем будет рассказано позже), предпочтение отдается первому методу;

next (self) - вызывается при выполнении каждой итерации и должен возвращать ۰ очередное значение из последовательности. Если последовательность закончилась, в этом методе следует возбудить исключение StopIteration, которое сообщит вызывающему коду об окончании итераций.

Для примера рассмотрим класс, хранящий строку и на каждой итерации возвращающий очередной ее символ, начиная с конца (листинг 15.1).

```
Листинг 15.1. Класс-итератор
```

```
class ReverseString:
   def init (self, s):
       self. s = sdef iter (self):
       self. i = 0return self
   def next (self):
       if self. i > len(self. s) - 1:
           raise StopIteration
       Also:a = self. s[-self. i - 1]self. i = self. i + 1return a
```
Проверим его в действии:

```
>> s = ReverseString("Python")\gg for a in s: print (a, end="")
nohtyP
```
Результат вполне ожидаем — строка, выведенная задом наперед.

Также мы можем переопределить специальный метод \_len(), который вернет количество элементов в последовательности, и, разумеется, специальные методы str() и герг() , возвращающие строковое представление итератора (все эти методы были рассмотрены в главе 13).

Перепишем код нашего класса-итератора, добавив в него определение методов len() и str() (листинг 15.2 — часть кода опущена).

```
Листинг 15.2. Расширенный класс-итератор
```

```
class ReverseString:
```

```
\cdots .
def len (self):
    return len(self. s)
def str (self):
    return self. s[::-1]
```
Теперь мы можем получить длину последовательности, хранящейся в экземпляре класса ReverseString, и его строковое представление:

```
>>> s = ReverseString("Python")
>> print (len(s))6
>> print (str(s))
nohtyP
```
## 15.2. Контейнеры

Python позволяет создать как контейнеры-последовательности, аналогичные спискам и кортежам, так и контейнеры-отображения, т. е. словари. Сейчас мы узнаем, как это делается.

#### 15.2.1. Контейнеры-последовательности

Чтобы класс смог реализовать функциональность последовательности, нам следует переопределить в нем следующие специальные методы:

- getitem (self, <Индекс>) вызывается при извлечении элемента последовательности по его индексу с помощью операции <экземпляр класса>[<Индекс>]. Метод должен возвращать значение, расположенное по этому индексу. Если индекс не является целым числом или срезом, должно возбуждаться исключение туреЕггог, а если индекса как такового не существует, следует возбудить исключение IndexError;
- ◆ setitem (self, <Индекс>, <Значение>) вызывается в случае присваивания нового значения элементу последовательности с заданным индексом (операция <экземпляр класса>[<Индекс>] = <Новое значение>). Метод не должен возвращать результата. В случае задания индекса недопустимого типа и отсутствия такого индекса в последовательности следует возбуждать те же исключения, что и в случае метода getitem ();
- delitem (self, <Ключ>) вызывается в случае удаления элемента последовательности с заданным индексом с помощью выражения del <Экземпляр класса>[<Ключ>]. Метод не должен возвращать результата. В случае задания индекса недопустимого типа и отсутствия такого индекса в последовательности следует возбуждать те же исключения, что и в случае метода getitem ();
- contains (self, <Значение>) вызывается при проверке существования заданного значения в последовательности с применением операторов in и not in. Метод должен возвращать True, если такое значение есть, и False - в противном случае.

В классе-последовательности мы можем дополнительно реализовать функциональность итератора (см. разд. 15.1), переопределив специальные методы iter (), next () и len (). Чаще всего так и поступают.

Мы уже давно знаем, что строки в Python являются неизменяемыми. Давайте же напишем kласс MutableString, представляющий строку, которую можно изменять теми же способами, что и список (листинг 15.3).

Листинг 15.3. Knacc MutableString

```
class MutableString:
   def init (self, s):
       self. s = list(s)# Реализуем функциональность итератора
   def iter (self):
       self. i = 0return self
   def next (self):
       if self. i > len(self. s) - 1:
           raise StopIteration
       else:
           a = self.__s(self.__i]self. i = self. i + 1return a
   def len (self):
       return len(self. s)
   def str (self):
        return "".join(self. __ s)
    # Определяем вспомогательный метод, который будет проверять
    # корректность индекса
   def iscorrectindex(self, i):
        if type(i) == int or type(i) == slice:
           if type(i) == int and i > self. len () - 1:
               raise IndexError
       else:
           raise TypeError
    # Реализуем функциональность контейнера-списка
   def getitem (self, i):
        self. iscorrectindex(i)
        return self. s[i]
   def setitem (self, i, v):
        self. iscorrectindex(i)
        self. s[i] = vdef delitem (self, i):
        self. iscorrectindex(i)
        del self. s[i]
    def contains (self, v):
        return v in self. s
```
#### Проверим свеженаписанный класс в лействии:

```
>>> s = MutableString("Python")
>> print(s[-1])\mathbf{r}>> s[0] = "J"
\gg print(s)
Jython
>> del s[2:4]>> print(s)Juon
```
Теперь проверим, как наш класс обрабатывает нештатные ситуации. Введем вот такой код, обращающийся к элементу с несуществующим индексом:

 $>>$  s[9] = "u"

В ответ интерпретатор Python выдаст вполне ожидаемое сообщение об ошибке:

```
Traceback (most recent call last):
  File "<pyshell#12>", line 1, in <module>
    s[9] = "u"File "D:/Data/Документы/Работа/Книги/Python 3. Самое необходимое
II/Примеры/15/15.3.py", line 36, in setitem
    self. iscorrectindex(i)
  File "D:/Data/Документы/Работа/Книги/Python 3. Самое необходимое
II/Примеры/15/15.3.py", line 27, in iscorrectindex
    raise IndexError
IndexError
```
#### 15.2.2. Контейнеры-словари

Класс, реализующий функциональность перечисления, должен переопределять уже знако-MLE HAM METOALI: getitem (), setitem (), delitem () M contains (). Pa3yMeetся, при этом следует сделать поправку на то, что вместо индексов здесь будут использоваться ключи произвольного типа (как правило, строкового).

Давайте исключительно для практики напишем класс Version, который будет хранить номер версии интерпретатора Python, разбитый на части: старшая цифра, младшая цифра и подрелиз, при этом доступ к частям номера версии будет осуществляться по строковым ключам, как в обычном словаре Python (листинг 15.4). Ради простоты чтения кода функциональность итератора реализовывать не станем, а также заблокируем операцию удаления элемента словаря, возбудив в методе delitem () исключение туреЕггог.

```
Листинг 15.4. Класс Version
```

```
class Version:
    def init (self, major, minor, sub):
       self. major = major
                                            # Старшая цифра
       self. minor = minor
                                            # Младшая цифра
       self. sub = sub
                                            # Подверсия
   def str (self):
       return str(self. major) + "." + str(self. minor) + "." + str(self. sub)
```

```
# Реализуем функциональность словаря
def getitem (self, k):
    if k == "major":return self. major
   elif k = "minor":return self. minor
   elif k == "sub":return self. sub
   else:
       raise IndexError
def setitem (self, k, v):
    if k == "major":self. major = velif k = "minor":self. minor = velif k = "sub":self. sub = velse:
       raise IndexError
def delitem (self, k):
    raise TypeError
def contains (self, v):
    return v = "major" or v = "minor" or v = "sub"
```
Чтобы наш новый класс не бездельничал, дадим ему работу, введя такой код:

```
>> v = Version(3, 6, 4)>>> print(v["major"])
\overline{\mathbf{3}}>> v("sub"] = 5>> print(str(v))3.6.5
```
Как видим, все работает как надо.

## 15.3. Перечисления

Перечисление — это определенный самим программистом набор каких-либо именованных значений. Обычно они применяются для того, чтобы дать понятные имена каким-либо значениям, используемым в коде программы, - например, кодам ошибок, возвращаемых функциями Windows API.

Для создания перечислений применяются два класса, определенные в модуле enum:

• Enum — базовый класс для создания классов-перечислений, чьи элементы могут хранить значения произвольного типа.

Для примера определим класс-перечисление Versions, имеющий два элемента: y2 7 со значением "2.7" и V3 6 со значением "3.6" (листинг 15.5). Отметим, что элементы перечислений представляют собой атрибуты объекта класса.

Листинг 16.5. Перечисление с элементами произвольного типа

```
from enum import Enum
class Versions (Enum) :
   V2 7 = "2.7"V36 = "3.6"
```
IntEnum - базовый класс для создания перечислений, способных хранить лишь целочисленные значения.

Листинг 15.6 представляет код перечисления Colors с тремя элементами, хранящими целые числа.

```
Листинг 15.6. Перечисление с целочисленными злементами
```

```
from enum import IntEnum
class Colors (IntEnum) :
   Red = 1Green = 2Blue = 3
```
Имена элементов перечислений должны быть уникальны (что и неудивительно — ведь фактически это атрибуты объекта класса). Однако разные элементы все же могут хранить одинаковые значения (листинг 15.7).

```
Листинг 15.7. Перечисление с элементами, хранящими одинаковые значения
```

```
from enum import Enum
class Versions (Enum) :
    V2 7 = "2.7"
    V3 6 = "3.6"MostFresh = "3.6"
```
Чтобы объявить, что наше перечисление может хранить лишь уникальные значения, мы можем использовать декоратор unique, также определенный в модуле enum (листинг 15.8).

Пистинг 15.8. Использование декоратора unique

```
from enum import Enum, unique
Qunique
class Versions (Enum) :
    V2 7 = "2.7"
    V3 6 = "3.6"
```
Если мы попытаемся определить в классе, для которого был указан декоратор unique, элементы с одинаковыми значениями, то получим сообщение об ошибке.

Определив перечисление, можно использовать его элементы в вычислениях:

```
>> e = Versions.V3 6\gg e
<Versions.V3 6: '3.6'>
```

```
>>> e.value
'3.6'\gg e == Versions. V2 7
False
```
Отметим, что для этого нам не придется создавать экземпляр класса. Это сделает сам Python, неявно создав экземпляр с тем же именем, что мы дали классу (вся необходимая для этого функциональность определена в базовых классах перечислений Enum и IntEnum).

Все классы перечислений принадлежат типу EnumMeta из модуля enum:

```
>>> type(Colors)
<class 'enum.EnumMeta'>
>>> from enum import EnumMeta
>>> type (Colors) == EnumMeta
True
```
Однако элементы перечислений уже являются экземплярами их классов:

```
>>> type(Colors.Red)
<enum 'Colors'>
>>> type(Colors.Red) == Colors
True
```
Над элементами перечислений можно производить следующие операции:

• обращаться к ним по их именам, использовав знакомую нам запись с точкой:

```
>>> Versions.V3 6
<Versions.V3 6: '3.6'>
\gg e = Versions. V3 6
\gg e
<Versions.V3 6: '3.6'>
```
• обращаться к ним в стиле словарей, использовав в качестве ключа имя элемента:

```
>>> Versions["V3 6"]
<Versions.V3 6: '3.6'>
```
• обращаться к ним по их значениям, указав их в круглых скобках после имени класса перечисления:

```
>> Versions ("3.6")
<Versions.V3 6: '3.6'>
```
получать имена соответствующих им атрибутов класса и их значения, воспользовавшись свойствами name и value соответственно:

```
>>> Versions.V2 7.name, Versions.V2 7.value
('V2 7', '2.7')
```
использовать в качестве итератора (необходимая для этого функциональность определена в базовых классах):

```
>>> list(Colors)
[<Colors.Red: 1>, <Colors.Green: 2>, <Colors.Blue: 3>]
>>> for c in Colors: print (c.value, end = "")
123
```
• использовать в выражениях с применением операторов равенства, неравенства, in *H* not in:

```
\gg e = Versions.V3 6
\gg e == Versions.V3 6
True
>> e != Versions. V2 7
True
>>> e in Versions
True
>>> e in Colors
False
```
Отметим, что элементы разных перечислений всегда не равны друг другу, даже если хранят одинаковые значения;

• использовать элементы перечислений — подклассов IntEnum в арифметических выражениях и в качестве индексов перечислений. В этом случае они будут автоматически преобразовываться в целые числа, соответствующие их значениям:

```
# Значение Colors.Red - 1
\gg Colors. Red + 1
\mathcal{P}>> Colors.Green != 3
                                    # Значение Colors. Green - 2
True
>>> ["a", "b", "c"] [Colors.Red]
b'
```
Помимо элементов, классы перечислений могут включать атрибуты экземпляра класса и методы — как экземпляров, так и объектов класса. При этом методы экземпляра класса всегда вызываются у элемента перечисления (и, соответственно, первым параметром ему передается ссылка на экземпляр класса, представляющий элемент перечисления, у которого был вызван метод), а методы объекта класса — у самого класса перечисления. Для примера давайте рассмотрим код класса перечисления VersionExtended (листинг 15.9).

#### Листинг 15.9. Перечисление, включающее атрибуты и методы

```
from enum import Enum
class VersionExtended (Enum) :
    V2 7 = "2.7"
    V3 6 = "3.6"
    # Методы экземпляра класса.
    # Вызываются у элемента перечисления
    def describe(self):
        return-self.name, self.value
    def str (self):
        return str( class . name ) + "." + self.name + ": " + self.value
    # Метод объекта класса.
    # Вызывается у самого класса перечисления.
    @classmethod
    def getmostfresh(cls):
        return cls.V3 6
```
B методе str () мы использовали встроенную переменную class, хранящую ссылку на объект текущего класса. Атрибут пате этого объекта содержит имя класса в виде строки.

Осталось лишь проверить готовый класс в действии, для чего мы введем следующий код:

```
>>> d = VersionExtended.V2 7.describe()
>>> print(d[0] + ", " + d[1])
V2 7, 2.7
>>> print (VersionExtended.V2 7)
VersionExtended.V2 7: 2.7
>>> print (VersionExtended.getmostfresh())
VersionExtended.V3 6: 3.6
```
В заключение отметим одну важную деталь. На основе класса перечисления можно создавать подклассы только в том случае, если этот класс не содержит атрибутов объекта класса, т. е. собственно элементов перечисления. Если же класс перечисления содержит элементы, попытка определения его подкласса приведет к ошибке:

```
>>> class ExtendedColors (Colors):
        pass
Traceback (most recent call last):
  File "<pyshell#44>", line 1, in <module>
    class ExtendedColors (Colors):
NameError: name 'Colors' is not defined
```
#### **ПРИМЕЧАНИЕ**

В составе стандартной библиотеки Python уже давно присутствует модуль struct. позволяющий создавать нечто похожее на перечисления. Однако он не столь удобен в работе, как инструменты, предлагаемые модулем enum.

**ГЛАВА 16** 

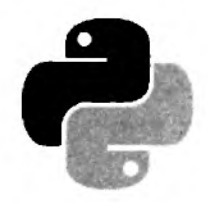

# Работа с файлами и каталогами

Очень часто нужно сохранить какие-либо данные. Если эти данные имеют небольшой объем, их можно записать в файл.

### 16.1. Открытие файла

Прежде чем работать с файлом, необходимо создать объект файла с помощью функции open(). Функция имеет следующий формат:

```
open(<Путь к файлу>[, mode='r'][, buffering=-1][, encoding=None][, errors=None][,
     newline=Nonel[, closefd=Truel)
```
В первом параметре указывается путь к файлу. Путь может быть абсолютным или относительным. При указании абсолютного пути в Windows следует учитывать, что в Python слэш является специальным символом. По этой причине слэш необходимо удваивать или вместо обычных строк использовать неформатированные строки:

```
>>> "C:\\temp\\new\\file.txt"
                                  # Правильно
'C:\\temp\\new\\file.txt'
>>> r"C:\temp\new\file.txt"
                                  # Правильно
'C:\\temp\\new\\file.txt'
>>> "C:\temp\new\file.txt"
                                  # Неправильно!!!
'C:\temp\new\x0cile.txt'
```
Обратите внимание на последний пример. В этом пути из-за того, что слэши не удвоены, возникло присутствие сразу трех специальных символов: \t, \n и \f (отображается как \x0c). После преобразования этих специальных символов путь будет выглядеть следующим образом:

С: <Taбуляция>етр<Перевод строки>еw<Перевод формата>ile.txt

Если такую строку передать в функцию open (), это приведет к исключению OSError:

```
>>> open("C:\temp\new\file.txt")
Traceback (most recent call last):
  File "<pyshell#0>", line 1, in <module>
    open("C:\temp\new\file.txt")
OSError: [Errno 22] Invalid argument: 'C:\temp\new\x0cile.txt'
```
Вместо абсолютного пути к файлу можно указать относительный путь, который определяется с учетом местоположения текущего рабочего каталога. Относительный путь будет автоматически преобразован в абсолютный путь с помощью функции abspath () из модуля os.path. Возможны следующие варианты:

• если открываемый файл находится в текущем рабочем каталоге, можно указать только имя файла:

```
>>> import os.path # Подключаем модуль
>>> # Файл в текущем рабочем каталоге (C:\book\)
>>> os.path.abspath(r"file.txt")
'C:\\book\\file.txt'
```
• если открываемый файл расположен во вложенном каталоге, перед именем файла через слэш указываются имена вложенных каталогов:

```
>>> # Открываемый файл в C:\book\folder1\
>>> os.path.abspath(r"folder1/file.txt")
'C:\\book\\folderl\\file.txt'
>>> # Открываемый файл в C:\book\folderl\folder2\
>>> os.path.abspath(r"folderl/folder2/file.txt")
'C:\\book\\folder1\\folder2\\file.txt'
```
• если каталог с файлом расположен ниже уровнем, перед именем файла указываются две точки и слэш ("../"):

```
>>> # Открываемый файл в С:\
>>> os.path.abspath(r"../file.txt")
'C:\\file.txt'
```
• если в начале пути расположен слэш, путь отсчитывается от корня диска. В этом случае местоположение текущего рабочего каталога не имеет значения:

```
>>> # Открываемый файл в C:\book\folder1\
>>> os.path.abspath(r"/book/folderl/file.txt")
'C:\\book\\folderl\\file.txt'
>>> # Открываемый файл в C:\book\folder1\folder2\
>>> os.path.abspath(r"/book/folderl/folder2/file.txt")
'C:\\book\\folderl\\folder2\\file.txt'
```
Как можно видеть, в абсолютном и относительном путях можно указать как прямые, так и обратные слэши. Все они будут автоматически преобразованы с учетом значения атрибута sep из модуля os.path. Значение этого атрибута зависит от используемой операционной системы. Выведем значение атрибута sep в операционной системе Windows:

```
>>> os.path.sep
' \setminus \setminus>>> os.path.abspath(r"C:/book/folderl/file.txt")
'C:\\book\\folderl\\file.txt'
```
При использовании относительного пути необходимо учитывать местоположение текущего рабочего каталога, т. к. рабочий каталог не всегда совпадает с каталогом, в котором находится исполняемый файл. Если файл запускается с помощью двойного щелчка на его значке, то каталоги будут совпадать. Если же файл запускается из командной строки, то текущим рабочим каталогом будет каталог, из которого запускается файл.

Рассмотрим все это на примере, для чего в каталоге C:\book создадим следующую структуру файлов и каталогов:

```
С :\book\
    test.ру
    folderl\
         __init__.ру
        module1.ру
```
Содержимое файла C:\book\test.py приведено в листинге 16.1.

Листинг 16.1. Содержимое файла C:\book\test.py

```
# -*- coding: utf-8 -*-import os, sys
print("%-25s%s" % ("Файл:", os.path.abspath(__file__)))
print ("%-25s%s" % ("Текущий рабочий каталог:", os.getcwd()))
print("%-25s%s" % ("Каталог для импорта:", sys.path[0]))
print("%-25s%s" % ("Путь к файлу:", os.path.abspath("file.txt")))
print("-" * 40)
import folderl.modulel as m
m.get_cwd()
```
Файл C:\book\folder1\\_\_init\_\_.ру создаем пустым. Как вы уже знаете, этот файл указывает интерпретатору Python, что каталог, в котором он находится, является пакетом с модулями. Содержимое файла C:\book\folder1\module1.py приведено в листинге 16.2.

Листинг 16.2. Содержимое файла C:\book\folder1\module1.py

```
# -*- coding: utf-8 -*-import os, sys
def get_cwd():
    print("%-25s%s" % ("Файл:", os.path.abspath( file )))
    print("%-25s$s" % ("Текущий рабочий каталог:", os.getcwd()))
    print("%-25s%s" % ("Каталог для импорта:", sys.path[0]))
    print ("%-25s%s" % ("Путь к файлу:", os.path.abspath("file.txt")))
```
Запускаем командную строку, переходим в каталог C:\book и запускаем файл test.py:

```
С:\>cd C:\book
С:\book>test.ру
Файл: :\b o o k \te s t.ру
Текущий рабочий каталог: C:\book
Каталог для импорта: :\book
Путь к файлу: C:\book\file.txt
                       -----------
Файл: C:\book\folderl\modulel.py
Текущий рабочий каталог: C:\book
Каталог для импорта: С :\book
Путь к файлу: C:\book\file.txt
```
В этом примере текущий рабочий каталог совпадает с каталогом, в котором расположен файл test.ру. Однако обратите внимание на текущий рабочий каталог внутри модуля module1.ру — если внутри этого модуля в функции open () указать имя файла без пути, поиск файла будет произведен в каталоге C:\book, а не C:\book\folder1.

Теперь перейдем в корень диска С: и опять запустим файл test.py:

```
C:\boldsymbol{\lambda} C: \lambdaC:\>C:\book\test.py
Файл:
                                 C:\book\test.py
Текущий рабочий каталог: С:\
                                C:\boldsymbol{\lambda}Каталог для импорта:
Путь к файлу:
                                 C:\mathcal{X} ile.txt
-----------
                                 C:\book\folderl\modulel.pv
Файл:
Текущий рабочий каталог: С: \
Каталог для импорта:
                                 C:\boldsymbol{\lambda}C:\left\{ \text{file.txt} \right\}Путь к файлу:
```
В этом случае текущий рабочий каталог не совпадает с каталогом, в котором расположен файл test.ру. Если внутри файлов test.ру и module1.ру в функции open () указать имя файла без пути, поиск файла будет производиться в корне диска С:, а не в каталогах с этими файлами.

Чтобы поиск файла всегда производился в каталоге с исполняемым файлом, необходимо этот каталог сделать текущим с помощью функции chdir () из модуля os. Для примера создадим файл test2.ру (листинг 16.3).

```
Листинг 16.3. Пример использования функции chdir()
# - * - coding: utf-8 - * -import os, sys
# Делаем каталог с исполняемым файлом текущим
os.chdir(os.path.dirname(os.path.abspath(file)))
print("%-25s%s" % ("Файл:", __file ))
print ("%-25s%s" % ("Текущий рабочий каталог:", os.getcwd()))
print ("%-25s%s" % ("Каталог для импорта:", sys.path[0]))
print ("%-25s%s" % ("Путь к файлу:", os.path.abspath ("file.txt")))
```
Обратите внимание на четвертую строку. С помощью атрибута \_file\_ мы получаем путь к исполняемому файлу вместе с именем файла. Атрибут file не всегда содержит полный путь к файлу. Например, если запуск осуществляется следующим образом:

C:\book>C:\Python36\python test2.py

то атрибут будет содержать только имя файла без пути. Чтобы всегда получать полный путь к файлу, следует передать значение атрибута в функцию abspath () из модуля os.path. Далее мы извлекаем путь (без имени файла) с помощью функции dirname () и передаем его функции chdir(). Теперь, если в функции open() указать название файла без пути, поиск будет производиться в каталоге с этим файлом. Запустим файл test2.ру с помощью командной строки:

**С :\>С:\book\test2.ру Файл: C:\book\test2.py Текущий рабочий каталог: C:\book Каталог для импорта: C:\book Путь к файлу: C:\book\file.txt**

Функции, предназначенные для работы с каталогами, мы еще рассмотрим подробно в следующих разделах. Сейчас же важно запомнить, что текущим рабочим каталогом будет каталог, из которого запускается файл, а не каталог, в котором расположен исполняемый файл. Кроме того, пути поиска файлов не имеют никакого отношения к путям поиска модулей.

Необязательный параметр **mode** в функции **open** () может принимать следующие значения:

- ♦ г только чтение (значение по умолчанию). После открытия файла указатель устанавливается на начало файла. Если файл не существует, возбуждается исключение **FileNotFoundError;**
- ♦ г+ чтение и запись. После открытия файла указатель устанавливается на начало файла. Если файл не существует, то возбуждается исключение **FileNotFoundError;**
- **w**  запись. Если файл не существует, он будет создан. Если файл существует, он будет перезаписан. После открытия файла указатель устанавливается на начало файла;
- ♦ w+ чтение и запись. Если файл не существует, он будет создан. Если файл существует, он будет перезаписан. После открытия файла указатель устанавливается на начало файла;
- ♦ а запись. Если файл не существует, он будет создан. Запись осуществляется в конец файла. Содержимое файла не удаляется;
- ♦ а+ чтение и запись. Если файл не существует, он будет создан. Запись осуществляется в конец файла. Содержимое файла не удаляется;
- ♦ х создание файла для записи. Если файл уже существует, возбуждается исключение **FileExistsError;**
- ♦ х+ создание файла для чтения и записи. Если файл уже существует, возбуждается исключение **FileExistsError.**

После указания режима может следовать модификатор:

- **b**  файл будет открыт в бинарном режиме. Файловые методы принимают и возвращают объекты типа **bytes;**
- **t**  файл будет открыт в текстовом режиме (значение по умолчанию в Windows). Файловые методы принимают и возвращают объекты типа **str.** В этом режиме будет автоматически выполняться обработка символа конца строки — так, в Windows при чтении вместо символов **\г \п** будет подставлен символ **\п.** Для примера создадим файл file.txt и запишем в него две строки:

```
» > f = open(r"file.txt", "w") # Открываем файл на запись
» > f .write ("Stringl\nString2") # Записываем две строки в файл
15
» > f. close () # Закрываем файл
```
Поскольку мы указали режим **w,** то, если файл не существует, он будет создан, а если существует, то будет перезаписан.

Теперь выведем содержимое файла в бинарном и текстовом режимах:

```
>>> # Бинарный режим (символ \г остается)
>>> with open(r"file.txt", "rb") as f:
        for line in f:
            print (repr (line))
b'Stringl\r\n'
b'String2'
>>> # Текстовый режим (символ \r удаляется)
>>> with open(r"file.txt", "r") as f:
        for line in f:
            print(repr(line))'Stringl\n'
'String2'
```
Для ускорения работы производится буферизация записываемых данных. Информация из буфера записывается в файл полностью только в момент закрытия файла или после вызова функции или метода flush(). В необязательном параметре buffering можно указать размер буфера. Если в качестве значения указан 0, то данные будут сразу записываться в файл (значение допустимо только в бинарном режиме). Значение 1 используется при построчной записи в файл (значение допустимо только в текстовом режиме), другое положительное число задает примерный размер буфера, а отрицательное значение (или отсутствие значения) означает установку размера, применяемого в системе по умолчанию. По умолчанию текстовые файлы буферизуются построчно, а бинарные — частями, размер которых интерпретатор выбирает самостоятельно в диапазоне от 4096 до 8192 байтов.

При использовании текстового режима (задается по умолчанию) при чтении производится попытка преобразовать данные в кодировку Unicode, а при записи выполняется обратная операция — строка преобразуется в последовательность байтов в определенной кодировке. По умолчанию назначается кодировка, применяемая в системе. Если преобразование невозможно, возбуждается исключение. Указать кодировку, которая будет использоваться при записи и чтении файла, позволяет параметр encoding. Для примера запишем данные в кодировке UTF-8:

```
>>> f = open(r"file.txt", "w", encoding="utf-8")>>> f.write("Строка") # Записываем строку в файл
6
\gg f.close()
                       # Закрываем файл
Для чтения этого файла следует явно указать кодировку при открытии файла:
>>> with open(r"file.txt", "r", encoding="utf-8") as f:
        for line in f:
            print (line)
```
#### Строка

При работе с файлами в кодировках UTF-8, UTF-16 и UTF-32 следует учитывать, что в начале файла могут присутствовать служебные символы, называемые сокращенно ВОМ (Вуte Order Mark, метка порядка байтов). Для кодировки UTF-8 эти символы являются необязательными, и в предыдущем примере они не были добавлены в файл при записи. Чтобы символы ВОМ были добавлены, в параметре encoding следует указать значение utf-8-sig. Запишем строку в файл в кодировке UTF-8 с BOM:

```
>>> f = open(r"file.txt", "w", encoding="utf-8-sig")
>>> f.write("Строка") # Записываем строку в файл
6
\gg f.close()
                       # Закрываем файл
```
Теперь прочитаем файл с разными значениями в параметре encoding:

```
>>> with open(r"file.txt", "r", encoding="utf-8") as f:
        for line in f:
            print (repr (line))
```

```
'\ufeffCTpoka'
>>> with open(r"file.txt", "r", encoding="utf-8-sig") as f:
        for line in f:
            print (repr(line))
```
'Строка'

В первом примере мы указали значение ut f-8, поэтому маркер ВОМ был прочитан из файла вместе с данными. Во втором примере указано значение utf-8-sig, поэтому маркер ВОМ не попал в результат. Если неизвестно, есть ли маркер в файле, и необходимо получить данные без маркера, то следует всегда указывать значение utf-8-sig при чтении файла в кодировке UTF-8.

Для кодировок UTF-16 и UTF-32 маркер BOM является обязательным. При указании значе-HИЙ utf-16 И utf-32 в параметре encoding обработка маркера производится автоматически: при записи данных маркер автоматически вставляется в начало файла, а при чтении он не попадает в результат. Запишем строку в файл, а затем прочитаем ее из файла:

```
>>> with open(r"file.txt", "w", encoding="utf-16") as f:
        f.write("Строка")
6
>>> with open(r"file.txt", "r", encoding="utf-16") as f:
        for line in f:
            print (repr (line))
```
'Строка'

При использовании значений utf-16-le, utf-16-be, utf-32-le и utf-32-be маркер ВОМ необходимо самим добавить в начало файла, а при чтении удалить его.

В параметре errors можно указать уровень обработки ошибок. Возможные значения: "strict" (при ошибке возбуждается исключение ValueError - значение по умолчанию), "replace" (неизвестный символ заменяется символом вопроса или символом с кодом \ufffd), "ignore" (неизвестные символы игнорируются), "xmlcharrefreplace" (неизвестный символ заменяется последовательностью «#xxxx;) и "backslashreplace" (неизвестный символ заменяется последовательностью \uxxxx).

Параметр newline задает режим обработки символов конца строк. Поддерживаемые им значения таковы:

None (значение по умолчанию) - выполняется стандартная обработка символов конца строки. Например, в Windows при чтении символы \r\n преобразуются в символ \n, а при записи производится обратное преобразование;

- "" (пустая строка) обработка символов конца строки не выполняется;
- "<Специальный символ>" указанный специальный символ используется для обозначения конца строки, и никакая дополнительная обработка не выполняется. В качестве специального символа можно указать лишь \r\n, \r и \n.

#### 16.2. Методы для работы с файлами

После открытия файла функция open () возвращает объект, с помощью которого производится дальнейшая работа с файлом. Тип объекта зависит от режима открытия файла и буферизации. Рассмотрим основные методы:

close() - закрывает файл. Так как интерпретатор автоматически удаляет объект, когда на него отсутствуют ссылки, в небольших программах файл можно не закрывать явно. Тем не менее, явное закрытие файла является признаком хорошего стиля программирования. Кроме того, при наличии незакрытого файла генерируется предупреждающее сообщение: "ResourceWarning: unclosed file".

Язык Python поддерживает протокол менеджеров контекста. Этот протокол гарантирует закрытие файла вне зависимости от того, произошло исключение внутри блока кода или нет:

```
with open(r"file.txt", "w", encoding="cp1251") as f:
    f.write("Строка") # Записываем строку в файл
# Эдесь файл уже закрыт автоматически
```
• write (<Данные>) — записывает данные в файл. Если в качестве параметра указана строка, файл должен быть открыт в текстовом режиме, а если указана последовательность байтов — в бинарном. Помните, что нельзя записывать строку в бинарном режиме и последовательность байтов в текстовом режиме. Метод возвращает количество записанных символов или байтов. Вот пример записи в файл:

```
>>> # Текстовый режим
>>> f = open(r"file.txt", "w", encoding="cp1251")>>> f.write("Строкаl\nСтрока2") # Записываем строку в файл
15
>> f.close()# Закрываем файл
>>> # Бинарный режим
>>> f = open(r"file.txt", "wb")>>> f.write(bytes("Crpokal\nCrpoka2", "cpl251"))
15
>>> f.write(bytearray("\nCrpoka3", "cp1251"))
8
\gg f.close()
```
writelines (<Последовательность>) - записывает последовательность в файл. Если все элементы последовательности являются строками, файл должен быть открыт в текстовом режиме. Если все элементы являются последовательностями байтов, то файл должен быть открыт в бинарном режиме. Вот пример записи элементов списка:

```
>>> # Текстовый режим
>>> f = open(r"file.txt", "w", encoding="cp1251")>>> f.writelines(["Строкаl\n", "Строка2"])
```

```
>> f.close()>>> # Бинарный режим
>>> f = open(r"file.txt", "wb")>>> arr = [bytes("CTpokal\n", "cp1251"), bytes("CTpoka2", "cp1251")]
>>> f.writelines(arr)
>> f.close()
```
 $\blacklozenge$  writable () — возвращает True, если файл поддерживает запись, и False — в противном случае:

```
>>> f = open(r"file.txt", "r")# Открываем файл для чтения
>>> f.writable()
False
>>> f = open(r"file.txt", "w")# Открываем файл для записи
>>> f.writable()
True
```
• read([<Количество>]) — считывает данные из файла. Если файл открыт в текстовом режиме, возвращается строка, а если в бинарном - последовательность байтов. Если параметр не указан, возвращается содержимое файла от текущей позиции указателя до конца файла:

```
>>> # Текстовый режим
>>> with open(r"file.txt", "r", encoding="cpl251") as f:
        f.read()'Строка1\nСтрока2'
>>> # Бинарный режим
>>> with open(r"file.txt", "rb") as f:
        f.read()
```
b'\xdl\xf2\xf0\xee\xea\xe01\n\xdl\xf2\xf0\xee\xea\xe02'

Если в качестве параметра указать число, то за каждый вызов будет возвращаться указанное количество символов или байтов. Когда достигается конец файла, метод возвращает пустую строку:

```
>>> # Текстовый режим
>>> f = open(r"file.txt", "r", encoding="cp1251")# Считываем 8 символов
>> f.read(8)'CTDOKal\n'
\gg f.read(8)
                            # Считываем 8 символов
'Строка2'
>> f.read(8)# Достигнут конец файла
\mathbf{r}>> f.close()
```
• readline ((<Количество>)) - считывает из файла одну строку при каждом вызове. Если файл открыт в текстовом режиме, возвращается строка, а если в бинарном — последовательность байтов. Возвращаемая строка включает символ перевода строки. Исключением является последняя строка - если она не завершается символом перевода строки, то таковой добавлен не будет. При достижении конца файла возвращается пустая строка:

```
>>> # Текстовый режим
>>> f = open(r"file.txt", "r", encoding="cp1251")>>> f.readline(), f.readline()
('CTPOKal\nu', 'CTPOKa2')>> f. readline()
                             # Достигнут конец файла
\ddot{\phantom{a}}>>> f.close()
>>> # Бинарный режим
>>> f = open(r"file.txt", "rb")
>>> f.readline(), f.readline()
(b' \xdl \xf2\xf0\xee\xea\xe01\n', b'\xdl\xf2\xf0\xee\xea\ee02')>> f.readline()# Достигнут конец файла
b'.
\gg f.close()
```
Если в необязательном параметре указано число, считывание будет выполняться до тех пор, пока не встретится символ новой строки (\n), символ конца файла или из файла не будет прочитано указанное количество символов. Иными словами, если количество символов в строке меньше значения параметра, то будет считана одна строка, а не указанное количество символов, а если количество символов в строке больше, то возвращается указанное количество символов:

```
>>> f = open(r"file.txt", "r", encoding="cp1251")>>> f.readline(2), f.readline(2)('CT', 'DO')>>> f.readline(100) # Возвращается одна строка, а не 100 символов
'Kal\n'
>>> f.close()
```
• readlines () — считывает все содержимое файла в список. Каждый элемент списка будет содержать одну строку, включая символ перевода строки. Исключением является последняя строка - если она не завершается символом перевода строки, таковой добавлен не будет. Если файл открыт в текстовом режиме, возвращается список строк, а если в бинарном — список объектов типа bytes:

```
>>> # Текстовый режим
>>> with open(r"file.txt", "r", encoding="cp1251") as f:
        f.readlines()
['Строкаl\n', 'Строка2']
>>> # Бинарный режим
>>> with open(r"file.txt", "rb") as f:
        f.readlines()
```
 $[b'\xdl\xf2\xf0\xee\xee]xeB\xh', b'\xd1\xf2\xf0\xee\xee\xee02']$ 

next () — считывает одну строку при каждом вызове. Если файл открыт в текстовом режиме, возвращается строка, а если в бинарном — последовательность байтов. При достижении конца файла возбуждается исключение StopIteration:

```
>>> # Текстовый режим
>>> f = open(r"file.txt", "r", encoding="cp1251")>> f. next (), f. next ()
('CTPOKal\nu', 'CTPOKal')
```

```
>>> f. next () # Достигнут конец файла
Traceback (most recent call last):
  File "<pyshell#26>", line 1, in <module>
    f. next () # Достигнут конец файла
StopIteration
\gg f.close()
```
Благодаря методу next () мы можем перебирать файл построчно в цикле for. Цикл for на каждой итерации будет автоматически вызывать метод next (). Для примера выведем все строки, предварительно удалив символ перевода строки:

```
>>> f = open(r"file.txt", "r", encoding="cp1251")>>> for line in f: print(line.rstrip("\n"), end=" ")
```

```
Строка1 Строка2
\gg f.close()
```
- $\bullet$  flush() принудительно записывает данные из буфера на диск;
- fileno() возвращает целочисленный дескриптор файла. Возвращаемое значение всегда будет больше числа 2, т. к. число 0 закреплено за стандартным вводом stdin,  $1 - 3a$ стандартным выводом stdout, а  $2-$  за стандартным выводом сообщений об ошибках stderr:

```
>>> f = open(r"file.txt", "r", encoding="cp1251")\gg f.fileno()
                                     # Дескриптор файла
\mathbf{B}>> f.close()
```
• truncate ([<Количество>]) — обрезает файл до указанного количества символов (если задан текстовый режим) или байтов (в случае бинарного режима). Метод возвращает новый размер файла:

```
>>> f = open(r"file.txt", "r+", encoding="cp1251")>> f.read()'CTDOKal\nCTDOKa2'
>> f.truncate (5)
5
\gg f.close()
>>> with open(r"file.txt", "r", encoding="cp1251") as f:
        f.read()
```
'CTDOK'

• tell () - возвращает позицию указателя относительно начала файла в виде целого числа. Обратите внимание: в Windows метод tell () считает символ \r как дополнительный байт, хотя этот символ удаляется при открытии файла в текстовом режиме:

```
>>> with open(r"file.txt", "w", encoding="cp1251") as f:
        f.write("Stringl\nString2")
1.5
>>> f = open(r"file.txt", "r", encoding="cp1251")\gg f.tell()
                # Указатель расположен в начале файла
0
```

```
>>> f.readline() # Перемещаем указатель
'Stringl\n'
\gg f.tell()
                   # Возвращает 9 (8 + 'r'), а не 8 !!!
\mathbf{q}\gg f.close()
```
Чтобы избежать этого несоответствия, следует открывать файл в бинарном режиме, а не в текстовом:

```
>>> f = open(r"file.txt", "rb")>>> f.readline() # Перемещаем указатель
b'Stringl\r\n'
\gg f.tell()
                   # Теперь значение соответствует
\mathbf{Q}>> f.close()
```
- seek (<Смещение>[, <Позиция>]) устанавливает указатель в позицию, имеющую заланное <Смещение> относительно параметра <Позиция>. В качестве параметра <Позиция> могут быть указаны следующие атрибуты из модуля io или соответствующие им значения:
	- io. SEEK SET ИЛИ 0 Начало файла (значение по умолчанию);  $\bullet$
	- io. SEEK CUR ИЛИ 1 текущая позиция указателя. Положительное значение смещения  $\bullet$ вызывает перемещение к концу файла, отрицательное — к его началу;
	- іо. SEEK END ИЛИ 2 конец файла.

Выведем значения этих атрибутов:

```
>>> import io
>>> io.SEEK SET, io.SEEK CUR, io.SEEK_END
(0, 1, 2)
```
Вот пример использования метода seek():

```
>>> import io
>>> f = open(r"file.txt", "rb")>>> f.seek(9, io.SEEK CUR) # 9 байтов от указателя
9
>> f. tell()9
>>> f.seek(0, io.SEEK SET) # Перемещаем указатель в начало
\Omega\gg f.tell()
\Omega>>> f.seek(-9, io.SEEK END) # -9 байтов от конца файла
\overline{7}\gg f.tell()
\overline{7}>> f.close()
```
• seekable() - возвращает True, если указатель файла можно сдвинуть в другую позицию, и False - в противном случае:

```
>>> f = open(r"C:\temp\new\file.txt", "r")>>> f.seekable()
True
```
Помимо методов, объекты файлов поддерживают несколько атрибутов:

- **♦ name**  имя файла;
- **♦ mode**  режим, в котором был открыт файл;
- **♦ closed**  возвращает **True,** если файл был закрыт, и **False**  в противном случае:

```
>> f = open(r"file.txt", "r+b")» > f.name, f.mode, f.closed
('file.txt', 'rb+', False)
>>> f.close()
» > f.closed
True
```
**♦ encoding**— название кодировки, которая будет использоваться для преобразования строк перед записью в файл или при чтении. Атрибут доступен только в текстовом режиме. Обратите также внимание на то, что изменить значение атрибута нельзя, поскольку он доступен только для чтения:

```
» > f = open (г "file.txt", "a", encoding="cpl251")
» > f.encoding
'cpl251'
>>> f.close()
```
Стандартный вывод **stdout** также является файловым объектом. Атрибут **encoding** этого объекта всегда содержит кодировку устройства вывода, поэтому строка преобразуется в последовательность байтов в правильной кодировке. Например, при запуске с помощью двойного щелчка на значке файла атрибут **encoding** будет иметь значение **"срвбб",** а при запуске в окне Python Shell редактора IDLE — значение **"cpi25l":**

```
» > import sys
>>> sys.stdout.encoding
'cpl251'
```
**♦ buffer** — позволяет получить доступ к буферу. Атрибут доступен только в текстовом режиме. С помощью этого объекта можно записать последовательность байтов в текстовый поток:

```
\gg f = open(r"file.txt", "w", encoding="cp1251")
» > f.buffer.write (bytes ("Строка", "cpl251"))
6
>>> f.close()
```
#### **16.3. Доступ к файлам с помощью модуля os**

Модуль **os** содержит дополнительные низкоуровневые функции, позволяющие работать с файлами. Функциональность этого модуля зависит от используемой операционной системы. Получить название используемой версии модуля можно с помощью атрибута **name.** В любой из поддерживаемых Python версий операционной системы Windows этот атрибут возвращает значение **"nt":**

```
» > import os
» > os.name # Значение в ОС Windows 8
'nt'
```
Для доступа к файлам предназначены следующие функции из модуля os:

- ореп (<Путь к файлу>, <Режим> [, mode=0o777]) **открывает файл и возвращает цело-**٠ численный дескриптор, с помощью которого производится дальнейшая работа с файлом. Если файл открыть не удалось, возбуждается исключение OSError или одно из исключений, являющихся его подклассами (мы поговорим о них в конце этой главы). В параметре <Pe лим> в операционной системе Windows могут быть указаны следующие флаги (или их комбинация через символ ():
	- os. О RDONLY чтение;  $\bullet$
	- OS.O WRONLY 3ANHCb;
	- os. O RDWR чтение и запись;
	- os. О АРРЕНО добавление в конец файла;
	- os. О СREAT создать файл, если он не существует и если не указан флагоs. О EXCL;
	- os. О EXCL при использовании совместно с os. О CREAT указывает, что создаваемый  $\bullet$ файл изначально не должен существовать, в противном случае будет сгенерировано **ИСКЛЮЧЕНИЕ** FileExistsError:
	- os. О ТЕМРОРАРКУ при использовании совместно с os. О СРЕАТ указывает, что созда- $\bullet$ ется временный файл, который будет автоматически удален сразу после закрытия;
	- os. О SHORT LIVED то же самое, что os. О ТЕМРОРАRY, но созданный файл по возмож- $\bullet$ ности будет храниться лишь в оперативной памяти, а не на диске;
	- os. О TRUNC очистить содержимое файла;
	- os. O BINARY файл будет открыт в бинарном режиме;  $\bullet$
	- os. О ТЕХТ файл будет открыт в текстовом режиме (в Windows файлы открываются в текстовом режиме по умолчанию).

Рассмотрим несколько примеров:

откроем файл на запись и запишем в него одну строку. Если файл не существует,  $\bullet$ создадим его. Если файл существует, очистим его:

```
>>> import os
                             # Подключаем модуль
>>> mode = os.0 WRONLY | os.0 CREAT | os.0 TRUNC
>>> f = os.open(r"file.txt", mode)
>>> os.write(f, b"Stringl\n") # Записываем данные
8
>> os.close(f)
                              # Закрываем файл
```
добавим еще одну строку в конец файла:

```
>>> mode = os.0_WRONLY | os.0_CREAT | os.0 APPEND
>>> f = os.open(r"file.txt", mode)
>>> os.write(f, b"String2\n") # Записываем данные
R.
>> os.close(f)
                              # Закрываем файл
```
прочитаем содержимое файла в текстовом режиме:  $\bullet$ 

```
>>> f = os.open(r"file.txt", os.O RDONLY)
>> os.read(f, 50)
                              # Читаем 50 байтов
b'Stringl\nString2\n'
>> os.close(f)
                              # Закрываем файл
```
• теперь прочитаем содержимое файла в бинарном режиме:

```
>>> f = os.open(r"file.txt", os.0 RDOMLY | os.0 BINARY)\gg os.read(f, 50)
                              # Читаем 50 байтов
b'Stringl\r\nString2\r\n'
>> os.close(f)
                              # Закрываем файл
```
read(<Дескриптор>, <Количество байтов>) — читает из файла указанное количество байтов. При достижении конца файла возвращается пустая строка:

```
>>> f = os.open(r"file.txt", os.0 RDOMLY)>>> \dot{\text{S}}.read(f, 5), os.read(f, 5), os.read(f, 5), os.read(f, 5)
(b'Strin', b'q!\hspace{1pt}\hspace{1pt} b'tring', b'2\nu')>>> os.read(f, 5)# Достигнут конец файла
h^+>> os.close(f)
                                  # Закрываем файл
```
- write (<Дескриптор>, <Последовательность байтов>) записывает последовательность байтов в файл. Возвращает количество записанных байтов;
- $\bullet$  close (<Дескриптор>) закрывает файл;
- lseek(<Дескриптор>, <Смещение>, <Позиция>) устанавливает указатель в позицию, имеющую заданное <смещение> относительно параметра <Позиция>. Возвращает новую позицию указателя. В качестве параметра <позиция> могут быть указаны следующие атрибуты или соответствующие им значения:
	- $\circ$  S. SEEK SET ИЛИ  $0$  начало файла;
	- os. SEEK CUR ИЛИ 1 текущая позиция указателя;
	- $\circ$  S. SEEK END ИЛИ 2 конец файла.

```
Пример:
```

```
>>> f = os.open(r"file.txt", os.O RDONLY | os.O BINARY)
>>> os.lseek(f, 0, os.SEEK END) # Перемещение в конец файла
18
>>> os.lseek(f, 0, os.SEEK SET) # Перемещение в начало файла
>>> os.lseek(f, 9, os.SEEK CUR) # Относительно указателя
9
>>> os.lseek(f, 0, os.SEEK CUR) # Текущее положение указателя
9
>> os.close(f)
                                # Закрываем файл
```
- $\blacklozenge$  dup (<Дескриптор>) возвращает дубликат файлового дескриптора;
- ◆ fdopen(<Дескриптор>[, <Режим>[, <Размер буфера>]]) **возвращает файловый объект** по указанному дескриптору. Параметры <Режим> и <Размер буфера> имеют тот же смысл, что и в функции open():

```
>>> fd = os.open(r"file.txt", os.0 RDOMLY)>> fd
3
>>> f = os.fdopen(fd, "r")>>> f.fileno() # Объект имеет тот же дескриптор
3
```

```
>> f.read()'Stringl\nString2\n'
>> f.close()
```
# 16.4. Классы StringIO и BytesIO

Класс StringIO из модуля io позволяет работать со строкой как с файловым объектом. Все операции с этим файловым объектом (будем называть его далее «файл») производятся в оперативной памяти. Формат конструктора класса:

StringIO([<Начальное значение>] [, newline=None])

Если первый параметр не указан, то начальным значением будет пустая строка. После создания объекта указатель текущей позиции устанавливается на начало «файла». Объект, возвращаемый конструктором класса, имеет следующие методы:

- $\text{close}$  () закрывает «файл». Проверить, открыт «файл» или закрыт, позволяет атрибут closed. Атрибут возвращает True, если «файл» был закрыт, и False — в противном случае;
- getvalue() возвращает содержимое «файла» в виде строки:

```
>>> import io
                           # Подключаем модуль
>>> f = io.StripqI0("String1\nu")# Получаем содержимое «файла»
>> f.getvalue()
'Stringl\n'
>> f.close()
                           # Закрываем «файл»
```
- $text{tel1()}$  возвращает текущую позицию указателя относительно начала «файла»;
- seek(<Смещение>[, <Позиция>]) устанавливает указатель в позицию, имеющую заданное <Смещение> относительно параметра <Позиция>. В качестве параметра <Позиция> могут быть указаны следующие значения:
	- 0 начало «файла» (значение по умолчанию);
	- 1 текущая позиция указателя;
	- 2 конец «файла».

```
Вот пример использования методов seek() и tell():
```

```
>>> f = io.StringIO("Stringl\nu")\gg f.tell()
                    # Позиция указателя
\Omega>> f.seek(0, 2)
                   # Перемещаем указатель в конец «файла»
я
\gg f.tell()
                     # Позиция указателя
8
>> f.seek(0)
                     # Перемещаем указатель в начало «файла»
\Omega\gg f.tell()
                     # Позиция указателя
\Omega>> f.close()# Закрываем файл
```

```
♦ write (<Строка>) — записывает строку в «файл»:
  » > f = io.StringIO("Stringl\n")
  » > f.seek(0, 2) # Перемещаем указатель в конец «файла»
  8
  » > f.write("String2\n") # Записываем строку в «файл»
  8
  » > f . getvalue () # Получаем содержимое «файла»
   'Stringl\nStгing2\n'
  » > f.close() # Закрываем «файл»
♦ writelines (<Последовательность>) — записывает последовательность в «файл»:
  \gg f = io.StringIO()
  » > f.writelines(["Stringl\n", "String2\n"])
  >>> f.getvalue() # Получаем содержимое «файла»
   'Stringl\nString2\n'
  » > f.close() # Закрываем «файл»
```
 **read( [<количество символов:»]**) — считывает данные из «файла». Если параметр не указан, возвращается содержимое «файла» от текущей позиции указателя до конца «файла». Если в качестве параметра указать число, то за каждый вызов будет возвращаться указанное количество символов. Когда достигается конец «файла», метод возвращает пустую строку:

```
» > f = io.StringIO("Stringl\nString2\n")
» > f.read()
'Stringl\nString2\n'
» > f.seek(O) # Перемещаем указатель в начало «файла»
» > f.read(5), f.read(5), f.read(5), f.read(5), f.read(5)
('Strin', 'gl\nSt', 'ring2', '\n', '')
>>> f.close() # Закрываем «файл»
```
 **readline** ( **[сколичество символов:»]**) — считывает из «файла» одну строку при каждом вызове. Возвращаемая строка включает символ перевода строки. Исключением является последняя строка — если она не завершается символом перевода строки, таковой добавлен не будет. При достижении конца «файла» возвращается пустая строка:

```
» > f = io.StringIO("Stringl\nString2")
» > f .readline (), f .readline (), f. readline ()
('Stringl\n', 'String2', '')
>>> f.close() # Закрываем «файл»
```
Если в необязательном параметре указано число, считывание будет выполняться до тех пор, пока не встретится символ новой строки **(\п),** символ конца «файла» или из «файла» не будет прочитано указанное количество символов. Иными словами, если количество символов в строке меньше значения параметра, будет считана одна строка, а не указанное количество символов. Если количество символов в строке больше, возвращается указанное количество символов:

```
» > f = io.StringIO("Stringl\nString2\nString3\n")
» > f .readline (5), f .readline (5)
('Strin', 'gl\n')
```

```
>>> f.readline(100) # Возвращается одна строка, а не 100 символов
'String2\n'
>> f.close()# Закрываем «файл»
```
readlines ((<Примерное количество символов>)) — считывает все содержимое «файла» в список. Каждый элемент списка будет содержать одну строку, включая символ перевода строки. Исключением является последняя строка — если она не завершается символом перевода строки, таковой добавлен не будет:

```
\gg f = io.StringI0("String1\nString2\nString3")
>> f.readlines()['Stringl\n', 'String2\n', 'String3']
>>> f.close() # Закрываем «файл»
```
Если в необязательном параметре указано число, считывается указанное количество символов плюс фрагмент до символа конца строки \n. Затем эта строка разбивается и добавляется построчно в список:

```
>> f = io. StrinqI( "String1\nStrinq2\nStrinq3")>> f.readlines(14)['String1\n', 'String2\n']
>>> f.seek(0) # Перемещаем указатель в начало «файла»
\cap>> f.readlines(17)['String1\n', 'String2\n', 'String3']
>>> f.close() # Закрываем «файл»
```
next () - считывает одну строку при каждом вызове. При достижении конца «файла» возбуждается исключение StopIteration:

```
\gg f = io.StringIO("String1\nString2")
>>> f. next (), f. next ()
('String1\n', 'String2')\gg f. next ()
... Фрагмент опущен ...
StopIteration
>>> f.close() # Закрываем «файл»
```
Благодаря методу next () мы можем перебирать файл построчно с помощью цикла for. Цикл for на каждой итерации будет автоматически вызывать метод next ():

```
>>> f = io.StringIO("String1\nString2")
>>> for line in f: print(line.rstrip())
```
Stringl String2 >>> f.close() # Закрываем «файл»

- $\bullet$  flush() сбрасывает данные из буфера в «файл»;
- truncate ((<Количество символов>)) обрезает «файл» до указанного количества символов:

```
>>> f = io.StringIO("String1\nString2\nString3")
>> f.truncate(15)# Обрезаем «файл»
15
```
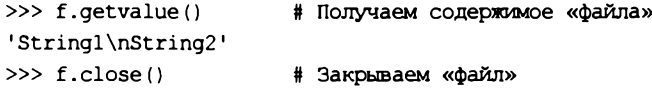

Если параметр не указан, то «файл» обрезается до текущей позиции указателя:

```
>>> f = io.StringIO("String1\nString2\nString3")
>> f.seek(15)# Перемещаем указатель
15
>> f.truncate()# Обрезаем «файл» до указателя
15
>>> f.getvalue()
                       # Получаем содержимое «файла»
'Stringl\nString2'
>>> f.close()
                       # Закрываем «файл»
```
Описанные ранее методы writable() и seekable(), вызванные у объекта класса StringIO, всегда возвращают True.

Класс StringIO работает только со строками. Чтобы выполнять аналогичные операции с «файлами», представляющими собой последовательности байтов, следует использовать класс BytesIO из модуля io. Формат конструктора класса:

BytesIO([<Начальное значение>])

Класс BytesIO поддерживает такие же методы, что и класс StringIO, но в качестве значений методы принимают и возвращают последовательности байтов, а не строки. Рассмотрим основные операции на примере:

```
>>> import io
                           # Подключаем модуль
>>> f = io.BytesIO(b"Stringl\n'n")>> f.seek(0, 2)
                           # Перемещаем указатель в конец файла
A.
>>> f.write(b"String2\n") # Пишем в файл
я
>>> f.qetvalue()
                           # Получаем содержимое файла
b'Stringl\nString2\n'
>> f. seek(0)# Перемещаем указатель в начало файла
\Omega>> f.read()# Считываем данные
b'Stringl\nString2\n'
\gg f.close()
                           # Закрываем файл
```
Класс Bytes IO поддерживает также метод getbuffer(), который возвращает ссылку на объект телогуview. С помощью этого объекта можно получать и изменять данные по индексу или срезу, преобразовывать данные в список целых чисел (с помощью метода tolist ()) или в последовательность байтов (с помощью метода tobytes()):

```
>>> f = io.BytesIO(b"Python")\gg buf = f.getbuffer()
>> buf[0]# Получаем значение по индексу
h!Pl>> buf [0] = b''J''# Изменяем значение по индексу
>>> f.getvalue()
                          # Получаем содержимое
b'Jython'
```

```
>>> buf.tolist()
                          # Преобразуем в список чисел
[74, 121, 116, 104, 111, 110]# Преобразуем в тип bytes
>>> buf.tobytes()
b'Jython'
\gg f.close()
                          # Закрываем файл
```
# 16.5. Права доступа к файлам и каталогам

В операционных системах семейства UNIX каждому объекту (файлу или каталогу) назначаются права доступа, предоставляемые той или иной разновидности пользователей: владельцу, группе и прочим. Могут быть назначены следующие права доступа:

- чтение:
- запись;
- выполнение.

Права доступа обозначаются буквами:

- $r$  файл можно читать, а содержимое каталога можно просматривать;
- $\bullet$  w файл можно модифицировать, удалять и переименовывать, а в каталоге можно создавать или удалять файлы. Каталог можно переименовать или удалить;
- $\bullet$  x файл можно выполнять, а в каталоге можно выполнять операции над файлами, в том числе производить в нем поиск файлов.

Права доступа к файлу определяются записью типа:

```
-rw-r--r-
```
Первый символ (-) означает, что это файл, и не задает никаких прав доступа. Далее три символа (rw-) задают права доступа для владельца: чтение и запись, символ (-) здесь означает, что права на выполнение нет. Следующие три символа задают права доступа для группы  $(r-)-$  здесь только чтение. Ну и последние три символа  $(r-)$  задают права для всех остальных пользователей - также только чтение.

Права доступа к каталогу определяются такой строкой:

```
drwxr-xr-x
```
Первая буква (d) означает, что это каталог. Владелец может выполнять в каталоге любые действия (rwx), а группа и все остальные пользователи — только читать и выполнять поиск (r-x). Для того чтобы каталог можно было просматривать, должны быть установлены права на выполнение (x).

Права доступа могут обозначаться и числом. Такие числа называются маской прав доступа. Число состоит из трех цифр: от 0 до 7. Первая цифра задает права для владельца, вторая для группы, а третья — для всех остальных пользователей. Например, права доступа -г-- г- соответствуют числу 644. Сопоставим числам, входящим в маску прав доступа, двоичную и буквенную записи (табл. 16.1).

Теперь понятно, что, согласно данным этой таблицы, права доступа гw-г--г-- можно записать так: 110 100 100, что и переводится в число 644. Таким образом, если право предоставлено, то в соответствующей позиции стоит 1, а если нет — то 0.

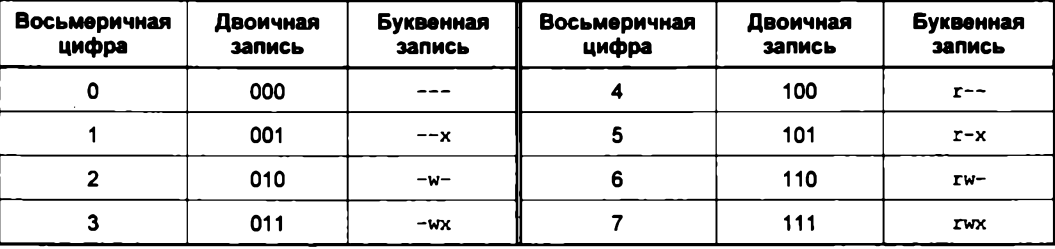

Таблица 16.1. Права доступа в разных записях

Для определения прав доступа к файлу или каталогу предназначена функция access() из модуля os. Функция имеет следующий формат:

```
access(<Путь>, <Режим>)
```
Функция возвращает True, если проверка прошла успешно, или False — в противном случае. В параметре <режи» могут быть указаны следующие константы, определяющие тип проверки:

• os. F OK — проверка наличия пути или файла:

```
>>> import os
                                    # Подключаем модуль os
>>> os.access(r"file.txt", os.F OK) # Файл существует
True
>>> os.access(r"C:\book", os.F OK) # KaTaJOP CymecTByeT
True
>>> os.access(r"C:\book2", os.F OK) # Karanor не существует
False
```
- os. R OK проверка на возможность чтения файла или каталога;
- os.W OK проверка на возможность записи в файл или каталог;
- os. X OK определение, является ли файл или каталог выполняемым.

Чтобы изменить права доступа из программы, необходимо воспользоваться функцией chmod () ИЗ МОДУЛЯ os. ФУНКЦИЯ ИМеет следующий формат:

chmod(<Путь>, <Права доступа>)

Права доступа задаются в виде числа, перед которым следует указать комбинацию символов 00 (это соответствует восьмеричной записи числа):

```
>>> os.chmod(r"file.txt", 0o777) # Полный доступ к файлу
```
Вместо числа можно указать комбинацию констант из модуля stat. За дополнительной информацией обращайтесь к документации по этому модулю.

## 16.6. Функции для манипулирования файлами

Для копирования и перемещения файлов предназначены следующие функции из модуля shutil:

copyfile(<Копируемый файл>, <Куда копируем>) - позволяет скопировать содержимое файла в другой файл. Никакие метаданные (например, права доступа) не копируются.

Если файл существует, он будет перезаписан. Если файл не удалось скопировать, возбуждается исключение OSError или одно из исключений, являющихся подклассом этого класса. В качестве результата возвращается путь файла, куда были скопированы данные:

```
>>> import shutil
                       # Подключаем модуль
>>> shutil.copyfile(r"file.txt", r"file2.txt")
>>> # Путь не существует:
>>> shutil.copyfile(r"file.txt", r"C:\book2\file2.txt")
... Фрагмент опущен ...
FileNotFoundError: [Errno 2] No such file or directory:
'C:\\book2\\file2.txt'
```
Исключение FileNotFoundError является подклассом класса OSError и возбуждается, если указанный файл не найден. Более подробно классы исключений, возбуждаемых при файловых операциях, мы рассмотрим в конце этой главы;

• сору (<Копируемый файл>, <Куда копируем>) — позволяет скопировать файл вместе с правами доступа. Если файл существует, он будет перезаписан. Если файл не удалось скопировать, возбуждается исключение OSError или одно из исключений, являющихся подклассом этого класса. В качестве результата возвращает путь скопированного файла:

>>> shutil.copy(r"file.txt", r"file3.txt")

сору2(<Копируемый файл>, <Куда копируем>) — позволяет скопировать файл вместе с метаданными. Если файл существует, он будет перезаписан. Если файл не удалось скопировать, возбуждается исключение OSError или одно из исключений, являющихся подклассом этого класса. В качестве результата возвращает путь скопированного файла:

>>> shutil.copy2(r"file.txt", r"file4.txt")

• move (<Путь к файлу>, <Куда перемещаем>) — перемещает файл в указанное место с удалением исходного файла. Если файл существует, он будет перезаписан. Если файл не удалось переместить, возбуждается исключение OSError или одно из исключений, являющихся подклассом этого класса. В качестве результата возвращает путь перемещенного файла.

Вот пример перемещения файла file4.txt в каталог C:\book\test:

>>> shutil.move(r"file4.txt", r"C:\book\test")

Для переименования и удаления файлов предназначены следующие функции из модуля os:

rename (<Старое имя>, <Новое имя>) — переименовывает файл. Если файл не удалось переименовать, возбуждается исключение OSError или одно из исключений, являющихся подклассом этого класса.

Вот пример переименования файла с обработкой исключений:

```
import os # Подключаем модуль
try:
    os.rename(r"file3.txt", "file4.txt")
except OSError:
    print ("Файл не удалось переименовать")
٠موام
    print ("Файл успешно переименован")
```
• remove (<Путь к файлу>) и unlink (<Путь к файлу>) — позволяют удалить файл. Если файл не удалось удалить, возбуждается исключение OSError или одно из исключений, являющихся подклассом этого класса:

```
>>> os.remove(r"file2.txt")
>>> os.unlink(r"file4.txt")
```
Модуль os.path содержит дополнительные функции, позволяющие проверить наличие файла, получить размер файла и др. Опишем эти функции:

• exists (<Путь или дескриптор>) - проверяет указанный путь на существование. В качестве параметра можно передать путь к файлу или целочисленный дескриптор открытого файла, возвращенный функцией open () из того же модуля os. Возвращает True, если путь существует, и False - в противном случае:

```
>>> import os.path
>>> os.path.exists(r"file.txt"), os.path.exists(r"file2.txt")
(True, False)
>>> os.path.exists(r"C:\book"), os.path.exists(r"C:\book2")
(True, False)
```
• getsize (<Путь к файлу>) — возвращает размер файла в байтах. Если файл не существует, возбуждается исключение OSError:

```
>>> os.path.getsize(r"file.txt") # Файл существует
18
>>> os.path.getsize(r"file2.txt") # Файл не существует
... Фрагмент опущен ...
OSError: [Error 2] Не удается найти указанный файл: 'file2.txt'
```
• getatime (<Путь к файлу>) — возвращает время последнего доступа к файлу в виде количества секунд, прошедших с начала эпохи. Если файл не существует, возбуждается **ИСКЛЮЧЕНИЕ OSError:** 

```
>>> import time
                   # Полключаем молуль time
>>> t = os.path.getatime(r"file.txt")\gg t
1511773416.0529847
>>> time.strftime("%d.%m.%Y %H:%M:%S", time.localtime(t))
'27.11.2017 12:03:36'
```
• getctime (<Путь к файлу>) — возвращает дату создания файла в виде количества секунд, прошедших с начала эпохи. Если файл не существует, возбуждается исключение OSError:

```
>> t = os.path.getctime(r"file.txt")>> t
1511773416.0529847
>>> time.strftime("%d.%m.%Y %H:%M:%S", time.localtime(t))
'27.11.2017 12:03:36'
```
• getmtime (<Путь к файлу>) — возвращает время последнего изменения файла в виде количества секунд, прошедших с начала эпохи. Если файл не существует, возбуждается **ИСКЛЮЧЕНИЕ OSError:** 

```
» > t = os.path.getmtime(r"file.txt")
>> t
1511773609.980973
» > time.strftime("%d.%m.%Y %H:%M:%S", time.localtime(t) )
'27.11.2017 12:06:49'
```
Получить размер файла и время создания, изменения и доступа к файлу, а также значения других метаданных, позволяет функция **stat** () из модуля **os. В** качестве значения функция возвращает объект **stat\_result,** содержащий десять атрибутов: **st\_mode, st\_ino, st\_dev, st\_nlink, st\_uid, st\_gid, st\_size, st\_atime, st\_mtime И st\_ctime.**

Вот пример использования функции stat ():

```
> » inport os, time
>> s = 0s.stat(r"file.txt")>> s
o s .stat_result(st_mode=33206, st_ino=5910974511035376, st_dev=2086732993,
st_nlink=l, st_uid=0, st_gid=0, st_size=15, st_atime=1511773416,
st_mtime=1511773609, st_ctime=1511773416)
» > s.st_size # Размер файла
15
» > t = s.st_atime # Время последнего доступа к файлу
» > time.strftime(''%d.%m.%Y %H:%M:%S", time.localtime (t))
'27.11.2017 12:03:36'
> » t = s.st_ctime # Время создания файла
» > time.strftime("%d.%m.%Y %H:%M:%S", time.localtime (t))
'27.11.2017 12:03:36'
» > t = s.st_mtime # Время последнего изменения файла
» > time.strftime("%d.%m.%Y %H:%M:%S", time.localtime (t))
'27.11.2017 12:06:49'
```
Обновить время последнего доступа и время изменения файла позволяет функция utime() из модуля **os.** Функция имеет два варианта формата:

```
utime (<Путь к файлу или его дескриптор>, None)
utime(<IlyTb к файлу или его дескриптор», (<Последний доступ», <Изменение файла»))
```
В качестве первого параметра можно указать как строковый путь, так и целочисленный дескриптор открытого файла, возвращенный функцией **open ()** из модуля **os.** Если в качестве второго параметра указано значение **None,** то время доступа и изменения файла будет текущим. Во втором варианте формата функции utime () указывается кортеж из новых значений в виде количества секунд, прошедших с начала эпохи. Если файл не существует, возбуждается исключение **osError.**

Вот пример использования функции utime ():

```
> » import os, time
» » os.stat (r"file.txt") # Первоначальные значения
o s .stat_result(st_mode=33206, st_ino=5910974511035376, st_dev=2086732993,
st_nlink=l, st_uid=0, st_gid=0, st_size=15, st_atime=1511773416,
st_mtime=1511773609, st_ctime=1511773416)
>> t = time.time() - 600» » os.utime(r"file.txt", (t, t)) # Текущее время минус 600 сек
» > os.stat (r"file.txt")
```

```
os.stat result(st mode=33206, st ino=5910974511035376, st dev=2086732993,
st_nlink=l, st_uid=0, st_gid=0, st_size=15, st_atime=1511790710,
st_mtime=1511790710, st_ctime=1511773416)
» > os.utime(r"file.txt", None) # Текущее время
» > os.stat (r''file.txt")
os.stat_result(st_mode=33206, st_ino=5910974511035376, st_dev=2086732993,
st_nlink=l, st_uid=0, st_gid=0, st_size=15, st_atime=1511791343,
st_mtime=1511791343, st_ctime=1511773416)
```
### **16.7. Преобразование пути к файлу или каталогу**

Преобразовать путь к файлу или каталогу позволяют следующие функции из модуля **os .path:**

**♦ abspath (<0тносительный путь>)** — преобразует относительный путь в абсолютный, учитывая местоположение текущего рабочего каталога:

```
» > inport os.path
» > os.path.abspath(r"file.txt")
'C:\\book\\file.txt'
» > os.path.abspath(r"folderl/file.txt")
'C: WbookWfolderlWfile.txt'
» > os.path.abspath(r". ./file.txt")
'C:\\file.txt'
```
Как уже отмечалось ранее, в относительном пути можно указать как прямые, так и обратные слэши. Все они будут автоматически преобразованы с учетом значения атрибута **sep** из модуля **os .path.** Значение этого атрибута зависит от используемой операционной системы. Выведем значение атрибута **sep** в операционной системе Windows:

**» > os.path.sep**  $'$  W

При указании пути в Windows следует учитывать, что слэш является специальным символом. По этой причине слэш необходимо удваивать (экранировать) или вместо обычных строк использовать неформатированные строки:

```
» > "C:\\temp\\new\\file.txt" # Правильно
'C:\\temp\\new\\file.txt'
» > r"C:\temp\new\file.txt" # Правильно
'C:\\temp\\new\\file.txt'
>>> "C:\temp\new\file.txt" # Неправильно!!!
' С : \temp\new\xOcile. txt
```
Кроме того, если слэш расположен в конце строки, то его необходимо удваивать даже при использовании неформатированных строк:

```
» > г"С:\temp\new\" # Неправильно!!!
SyntaxError: EOL while scanning string literal
» > r"C:\temp\new\\"
'C:\\temp\\new\\\\'
```
В первом случае последний слэш экранирует закрывающую кавычку, что приводит к синтаксической ошибке. Решить эту проблему можно, удвоив последний слэш. Однако посмотрите на результат: два слэша превратились в четыре — от одной проблемы ушли, а к другой пришли. Поэтому в данном случае лучше использовать обычные строки:

```
>>> "C:\\temp\\new\\"
                                  # Правильно
'C:\\temp\\new\\'
>>> r"C:\temp\new\\\\"[-1]# Можно и удалить слэш
'C:\\temp\\new\\'
```
 $\bullet$  isabs (< Путь>) — возвращает тгие, если путь является абсолютным, и False — в противном случае:

```
>>> os.path.isabs(r"C:\book\file.txt")
True
>>> os.path.isabs("file.txt")
False
```
basename (< $\Pi$ уть>) — возвращает имя файла без пути к нему:

```
>>> os.path.basename(r"C:\book\folderl\file.txt")
'file.txt'
>>> os.path.basename(r"C:\book\folder")
'folder'
>>> os.path.basename("C:\\book\\folder\\")
\overline{1}
```
dirname (<Путь>) — возвращает путь к каталогу, где хранится файл:

```
>>> os.path.dirname(r"C:\book\folder\file.txt")
'C:\\book\\folder'
>>> os.path.dirname(r"C:\book\folder")
'C:\\book'
>>> os.path.dirname("C:\\book\\folder\\")
'C:\\book\\folder'
```
• split (<Путь>) — возвращает кортеж из двух элементов: пути к каталогу, где хранится файл, и имени файла:

```
>>> os.path.split(r"C:\book\folder\file.txt")
('C:\\book\\folder', 'file.txt')
>>> os.path.split(r"C:\book\folder")
('C:\\book', 'folder')>>> os.path.split("C:\\book\\folder\\")
('C:\\book\\folder', '')
```
• splitdrive(<Путь>) — разделяет путь на имя диска и остальную часть пути. В качестве значения возвращается кортеж из двух элементов:

```
>>> os.path.splitdrive(r"C:\book\folder\file.txt")
('C:', '\\book\\folder\\file.txt')
```
• splitext (<Путь>) — возвращает кортеж из двух элементов: пути с именем файла, но без расширения, и расширения файла (фрагмент после последней точки):

```
>>> os.path.splitext(r"C:\book\folder\file.tar.gz")
('C:\\book\\folder\\file.tar', '.gz')
```
• join(<Путь1>[, ..., <ПутьN>]) — соединяет указанные элементы пути, при необходимости вставляя между ними разделители:

```
>>> os.path.join("C:\\", "book\\folder", "file.txt")
'C:\\book\\folder\\file.txt'
>>> os.path.join(r"C:\\", "book/folder/", "file.txt")
'C:\\\\book/folder/file.txt'
```
Обратите внимание на последний пример: в пути используются разные слэши, и в результате получен некорректный путь. Чтобы этот путь сделать корректным, необходимо воспользоваться функцией normpath () из того же модуля os.path:

```
>>> p = os.path.join(r"C:\\", "book/folder/", "file.txt")
>>> os.path.normpath(p)
'C:\\book\\folder\\file.txt'
```
#### 16.8. Перенаправление ввода/вывода

При рассмотрении методов для работы с файлами говорилось, что значение, возвращаемое методом fileno(), всегда будет больше числа 2, т. к. число 0 закреплено за стандартным вводом stdin,  $1 - 3a$  стандартным выводом stdout, а  $2 - 3a$  стандартным выводом сообщений об ошибках stderr. Все эти потоки имеют некоторое сходство с файловыми объектами. Например, потоки stdout и stderr поддерживают метод write (), предназначенный для вывода сообщений, а поток stdin - метод readline(), служащий для получения вводимых пользователем данных. Если этим потокам присвоить ссылку на объект, поддерживающий файловые методы, то можно перенаправить стандартные потоки в соответствующий файл. Для примера так и сделаем:

```
>>> import sys
                                # Подключаем модуль sys
>>> tmp out = sys.stdout
                                # Сохраняем ссылку на sys.stdout
>> f = open(r"file.txt", "a")
                                # Открываем файл на дозапись
\gg sys.stdout = f
                                # Перенаправляем вывод в файл
>>> print ("Пишем строку в файл")
>>> sys.stdout = tmp out
                                # Восстанавливаем стандартный вывод
>>> print ("Пишем строку в стандартный вывод")
Пишем строку в стандартный вывод
>> f.close()# Закрываем файл
```
В этом примере мы вначале сохранили ссылку на стандартный вывод в переменной tmp out. С помощью этой переменной можно в дальнейшем восстановить вывод в стандартный поток.

Функция print () напрямую поддерживает перенаправление вывода. Для этого используется параметр file, который по умолчанию ссылается на стандартный поток вывода. Например, записать строку в файл можно так:

```
>>> f = open(r"file.txt", "a")>>> print ("Пишем строку в файл", file=f)
\gg f.close()
```
Параметр flush позволяет указать, когда следует выполнять непосредственное сохранение данных из промежуточного буфера в файле. Если его значение равно False (это, кстати, значение по умолчанию), сохранение будет выполнено лишь после закрытия файла или после вызова метода flush(). Чтобы указать интерпретатору Python выполнять сохранение после каждого вызова функции print (), следует присвоить этому параметру значение True:

```
>>> f = open(r"file.txt", "a")>>> print ("Пишем строку в файл", file=f, flush=True)
>>> print ("Пишем другую строку в файл", file=f, flush=True)
>> f.close()
```
Станлартный ввод stdin также можно перенаправить. В этом случае функция input () будет читать одну строку из файла при каждом вызове. При достижении конца файла возбуждается исключение EOFError. Для примера выведем содержимое файла с помощью перенаправления потока ввода (листинг 16.4).

```
Листинг 16.4. Перенаправление потока ввода
```

```
# -*- coding: utf-8 -*-import sys
tmp in = sys.stdout# Сохраняем ссылку на sys.stdin
f = open (r"file.txt", "r") # Открываем файл на чтение
                            # Перенаправляем ввод
sys.stdout = fwhile True:
   try:
        line = input()# Считываем строку из файла
        print (line)
                            # Выводим строку
    except EOFError:
                            # Если достигнут конец файла,
                            # выходим из цикла
        break
sys.stdout = tmp in# Восстанавливаем стандартный ввод
f.close()# Закрываем файл
input()
```
Если необходимо узнать, ссылается ли стандартный ввод на терминал или нет, можно воспользоваться методом isatty(). Метод возвращает True, если объект ссылается на терминал, и False - в противном случае:

```
>>> tmp in = sys.stdin
                                  # Сохраняем ссылку на sys.stdin
>>> f = open(r"file.txt", "r")\gg sys.stdin = f
                                 # Перенаправляем ввод
>>> sys.stdin.isatty()
                                 # Не ссылается на терминал
False
\gg sys.stdin = tmp in
                                 # Восстанавливаем стандартный ввод
>>> sys.stdin.isatty()
                                  # Ссылается на терминал
True
>> f.close()# Закрываем файл
```
Перенаправить стандартный ввод/вывод можно также с помощью командной строки. Для примера создадим в каталоге C:\book файл test3.py с кодом, приведенным в листинге 16.5.

```
Листинг 16.5. Содержимое файла test3.py
```

```
# - * - \text{coding: utf-8} - * -while True:
```

```
try:
    line = input()print (line)
except EOFError:
    break
```
Запускаем командную строку и переходим в каталог со скриптом, выполнив команду:

cd C:\book

Теперь выведем содержимое созданного ранее текстового файла file.txt (его содержимое может быть любым), выполнив команду:

C:\Python36\python.exe test3.py < file.txt

Перенаправить стандартный вывод в файл можно аналогичным образом. Только в этом случае символ < необходимо заменить символом >. Для примера создадим в каталоге С: book файл test4.ру с кодом из листинга 16.6.

Пистинг 16.6. Содержимое файла test4.ру

 $# - * - coding: utf-8 - *$ print("String") # Эта строка будет записана в файл

Теперь перенаправим вывод в файл file.txt, выполнив команду:

C:\Python36\python.exe test4.py > file.txt

В этом режиме файл file.txt будет перезаписан. Если необходимо добавить результат в конец файла, следует использовать символы >>. Вот пример дозаписи в файл:

C:\Python36\python.exe test4.py >> file.txt

С помощью стандартного вывода stdout можно создать индикатор выполнения процесса непосредственно в окне консоли. Чтобы реализовать такой индикатор, нужно вспомнить, что символ перевода строки в Windows состоит из двух символов: \r (перевод каретки) и \n (перевод строки). Таким образом, используя только символ перевода каретки \ с, можно перемещаться в начало строки и перезаписывать ранее выведенную информацию. Рассмотрим вывод индикатора процесса на примере (листинг 16.7).

```
Листинг 16.7. Индикатор выполнения процесса
```

```
# - * - coding: utf-8 - * -import sys, time
for i in range(5, 101, 5):
    sys.stdout.write("\r ... %s%%" % i) # Обновляем индикатор
    sys.stdout.flush()
                                         # Сбрасываем содержимое буфера
    time.sleep(1)# Засылаем на 1 секунду
sys.stdout.write("\rMpouecc завершен\n")
input()
```
Сохраним код в файл и запустим его с помощью двойного щелчка. В окне консоли записи будут заменять друг друга на одной строке каждую секунду. Так как данные перед выводом будут помещаться в буфер, мы сбрасываем их на диск явным образом с помощью метода **flush ().**

### **16.9. Сохранение объектов в файл**

Сохранить объекты в файл и в дальнейшем восстановить объекты из файла позволяют модули **pickle** и **shelve.** Модуль **pickle** предоставляет следующие функции:

 **dump (<Объект>, <Файл>[, <Протокол>]** [, **fix\_imports=True]**) — производит сериализацию объекта и записывает данные в указанный файл. В параметре **<Файл>** указывается файловый объект, открытый на запись в бинарном режиме.

Вот пример сохранения объекта в файл:

```
» > import pickle
\Rightarrow f = open(r"file.txt", "wb")
» > obj = ["Строка", (2, 3)]
» > pickle.dump (obj, f)
>>> f.close()
```
 **load** () — читает данные из файла и преобразует их в объект. Формат функции:

**load(<Файл>[, fix\_imports=True][, encoding="ASCII"][, errors="strict"])**

В параметре **<Файл>** указывается файловый объект, открытый на чтение в бинарном режиме.

Вот пример восстановления объекта из файла:

```
>> f = open(r"file.txt", "rb")>> obj = pickle.load(f)
» > obj
['Строка', (2, 3)]
>>> f.close()
```
В один файл можно сохранить сразу несколько объектов, последовательно вызывая функцию **dump**():

```
>>> obj1 = ['CTPOKa", (2, 3)]» > obj2 = (1, 2)
» > f = open(г"file.txt", "wb")
» > pickle. dump (obj 1, f) # Сохраняем первый объект
» > pickle.dump (obj2, f) # Сохраняем второй объект
>>> f.close()
```
Для восстановления объектов необходимо несколько раз вызвать функцию **load** ():

```
» > f = open(r"file.txt", "rb")
» > objl = pickle.load(f) # Восстанавливаем первый объект
» > obj2 = pickle.load(f) # Восстанавливаем второй объект
» > obj 1, obj 2
(['Строка', (2, 3)], (1, 2))
>>> f.close()
```
Сохранить объект в файл можно также с помощью метода **dump (<ооъект>)** класса **Pickier.** Конструктор класса имеет следующий формат:

```
Pickier(<Файл>[, <Протокол>][, fix_imports=True])
```
Вот пример сохранения объекта в файл:

```
>> f = open(r''file.txt", "wb")
» > obj = ["Строка", (2, 3)]
» > pkl = pickle.Pickier(f)
» > pkl. dump (obj)
» > f.close!)
```
Восстановить объект из файла позволяет метод **load** () из класса **unpickler.** Формат конструктора класса:

Unpickler(< $\Phi$ айл>[, fix imports=True][, encoding="ASCII"] [, errors="strict"])

Вот пример восстановления объекта из файла:

```
>> f = open(r"file.txt", "rb")» > obj = pickle.Unpickler(f) .load!)
» > obj
['Строка', (2, 3)]
>>> f.close()
```
Модуль **pickle** позволяет также преобразовать объект в последовательность байтов и восстановить объект из таковой. Для этого предназначены две функции:

 **dumps(<Объект>**[, **<Протокол>]** [, **fix\_imports=True]**) — производит сериализацию объекта и возвращает последовательность байтов специального формата. Формат зависит от указанного протокола: числа от 0 до значения pickle. HIGHEST PROTOCOL в порядке от более старых к более новым и совершенным. По умолчанию в качестве номера протокола используется значение: pickle. DEFAULT PROTOCOL (3).

Вот пример преобразования списка и кортежа:

```
» > objl = [1, 2, 3, 4, 5] # Список
» > obj2 = (6, 7, 6, 9, 10) # Кортеж
» > pickle.dumps (objl)
b'\x80\x03]q\x00(K\x01K\x02K\x03K\x04K\x0Se.'
» > pickle.dumps (obj2)
b'\x80\x03(K\x06K\x07K\x08K\tK\ntq\x00.'
```
**♦ loads (Последовательность байтов>[, fix\_imports=True] [, encoding="ASCII" ] [, errors="strict"**] ) — преобразует последовательность байтов специального формата в объект.

Вот пример восстановления списка и кортежа:

```
» > pickle, loads (b' \x80\x03] q\x00 (K\x01K\x02K\x03K\x04K\x05e. ')
[1, 2, 3, 4, 5]
» > pickle. loads (b' \x80\x03 (K\x06K\x07K\x08K\tK\ntq\x00. ')
(6, 7, 8, 9, 10)
```
Модуль **shelve** позволяет сохранять объекты под заданным строковым ключом и предоставляет интерфейс доступа, сходный со словарями, позволяя тем самым создать нечто, подобное базе данных. Для сериализации объекта используются возможности модуля **pickle,** а для записи получившейся строки по ключу в файл — модуль **dbm.** Все эти действия модуль **shelve** производит самостоятельно.

Открыть файл с набором объектов поможет функция open(). Функция имеет следующий формат:

ореп(<Путь к файлу>[, flag="c"][, protocol=None][, writeback=False])

В необязательном параметре flag можно указать один из режимов открытия файла:

- r только чтение;
- $\bullet$   $w$  чтение и запись;
- $\bullet$  c чтение и запись (значение по умолчанию). Если файл не существует, он будет созлан:
- $\bullet$  n чтение и запись. Если файл не существует, он будет создан. Если файл существует, он будет перезаписан.

Функция open () возвращает объект, с помощью которого производится дальнейшая работа с базой данных. Этот объект имеет следующие методы:

 $\bullet$  close() — закрывает файл с базой данных. Для примера создадим файл и сохраним в нем список и кортеж:

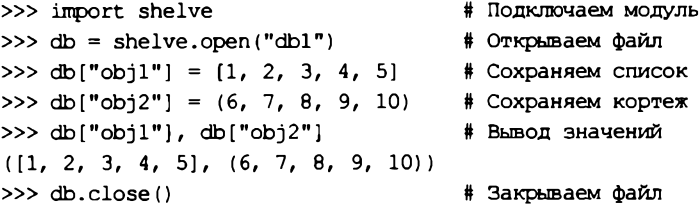

- $\bullet$  keys () возвращает объект с ключами;
- $\bullet$  values () возвращает объект со значениями;
- items () возвращает объект-итератор, который на каждой итерации генерирует кортеж, содержащий ключ и значение:

```
>> db = shelve.open("db1")>>> db.keys(), db.values()
(KeysView(<shelve.DbfilenameShelf object at 0x00FE81B0>),
ValuesView(<shelve.DbfilenameShelf object at 0x00FE81B0>))
>>> list(db.keys()), list(db.values())
([ 'obj1', 'obj2'], [[1, 2, 3, 4, 5], (6, 7, 8, 9, 10)])>>> db.items()
ItemsView(<shelve.DbfilenameShelf object at 0x00FE81B0>)
>>> list(db.items())
[('obj1', [1, 2, 3, 4, 5]), ('obj2', (6, 7, 8, 9, 10))]\gg db.close()
```
- деt (<Ключ> [, <Значение по умолчанию> ]) если ключ присутствует, метод возвращает значение, соответствующее этому ключу. Если ключ отсутствует, возвращается значение None или значение, указанное во втором параметре;
- setdefault (<Ключ>[, <Значение по умолчанию>]) если ключ присутствует, метод возвращает значение, соответствующее этому ключу. Если ключ отсутствует, создается новый элемент со значением, указанным во втором параметре, и в качестве результата возвращается это значение. Если второй параметр не указан, значением нового элемента будет None:
- pop(<Ключ> $($ , <Значение по умолчанию> $)$ ) удаляет элемент с указанным ключом и возвращает его значение. Если ключ отсутствует, возвращается значение из второго параметра. Если ключ отсутствует и второй параметр не указан, возбуждается исключе-HMC KeyError;
- popitem() удаляет произвольный элемент и возвращает кортеж из ключа и значения. Если файл пустой, возбуждается исключение кеуError;
- clear () удаляет все элементы. Метод ничего не возвращает в качестве значения;
- update () добавляет элементы. Метод изменяет текущий объект и ничего не возврашает. Если элемент с указанным ключом уже присутствует, то его значение будет перезаписано. Форматы метода:

```
update(<Ключ1> =< Значение1>[, ..., <КлючN> =< ЗначениеN>])
update (<Словарь>)
update(<Список кортежей с двумя элементами>)
update(<Список списков с двумя элементами>)
```
Помимо этих методов можно воспользоваться функцией len () для получения количества элементов и оператором del для удаления определенного элемента, а также операторами in и not in для проверки существования или несуществования ключа:

```
\gg db = shelve.open("dbl")
>> len(db)# Количество элементов
\overline{c}>>> "objl" in db
True
>>> del db["obj1"] # Удаление элемента
>>> "objl" in db
False
>>> "objl" not in db
True
>> db.close()
```
## 16.10. Функции для работы с каталогами

Для работы с каталогами используются следующие функции из модуля os:

getcwd() - возвращает текущий рабочий каталог. От значения, возвращаемого этой функцией, зависит преобразование относительного пути в абсолютный. Кроме того, важно помнить, что текущим рабочим каталогом будет каталог, из которого запускается файл, а не каталог с исполняемым файлом:

```
>>> import os
  >>> os.aetcwd()
                                 # Текущий рабочий каталог
  'C:\\book'
• chdir (<Имя каталога>) — делает указанный каталог текущим:
  >>> os.chdir("C:\\book\\folder1\\")
```

```
>>> os.getcwd()
                               # Текущий рабочий каталог
'C:\\book\\folder1'
```
 $\blacklozenge$  mkdir(<Имя каталога>[, <Права доступа>]) — создает новый каталог с правами доступа, указанными во втором параметре. Права доступа задаются восьмеричным числом (значение по умолчанию 00777). Вот пример создания нового каталога в текущем рабочем каталоге:

```
>>> os.mkdir("newfolder")
                               # Создание каталога
```
• mdir(<Имя каталога>) — удаляет пустой каталог. Если в каталоге есть файлы или указанный каталог не существует, возбуждается исключение - подкласс класса OSError. Улалим каталог newfolder:

```
>>> os.rmdir("newfolder") # Улаление каталога
```
 $\blacklozenge$  listdir (<Путь>) — возвращает список объектов в указанном каталоге:

```
>>> os.listdir("C:\\book\\folderl\\")
['filel.txt', 'file2.txt', 'file3.txt', 'folder1', 'folder2']
```
• walk() — позволяет обойти дерево каталогов. Формат функции:

```
walk(<Начальный каталог>[, topdown=True][, onerror=None][, followlinks=False])
```
В качестве значения функция walk() возвращает объект. На каждой итерации через этот объект доступен кортеж из трех элементов: текущего каталога, списка каталогов и списка файлов, находящихся в нем. Если произвести изменения в списке каталогов во время выполнения, это позволит изменить порядок обхода вложенных каталогов.

Необязательный параметр topdown задает последовательность обхода каталогов. Если в качестве значения указано тгле (значение по умолчанию), последовательность обхода будет такой:

```
>>> for (p, d, f) in os.walk("C:\\book\\folderl\\"): print(p)
```

```
C:\book\folder1\
C:\book\folderl\folder1 1
C:\book\folder1\folder1 1\folder1 1 1
C:\book\folderl\folder1 l\folder1 1 2
C:\book\folderl\folder1 2
```
Если в параметре topdown указано значение False, последовательность обхода будет другой:

```
>>> for (p, d, f) in os.walk("C:\\book\\folderl\\", False):
        print(p)C:\book\folder1\folder1 l\folder1 1 1
C:\book\folderl\folderl l\folderl_1 2
C:\book\folderl\folderl 1
C:\book\folderl\folderl 2
C:\book\folder1\
```
Благодаря такой последовательности обхода каталогов можно удалить все вложенные файлы и каталоги. Это особенно важно при удалении каталога, т. к. функция rmdir() позволяет удалить только пустой каталог.

Вот пример очистки дерева каталогов:

```
import os
for (p, d, f) in os.walk("C:\\book\folder1\\", False):
```
for file name in f: # Удаляем все файлы os.remove(os.path.join(p, file name)) for dir name in d: # Удаляем все каталоги os.rmdir(os.path.join(p, dir name))

#### **Внимание!**

Очень осторожно используйте этот код. Если в качестве первого параметра в функции walk() указать корневой каталог диска, то будут удалены все имеющиеся в нем файлы и каталоги.

Удалить дерево каталогов позволяет также функция rmtree() из модуля shutil. Функция имеет следующий формат:

rmtree(<Путь>[, <Обработка ошибок>[, <Обработчик ошибок>]])

Если в параметре < обработка ошибок> указано значение True, ошибки будут проигнорированы. Если указано значение False (значение по умолчанию), в третьем параметре можно задать ссылку на функцию, которая будет вызываться при возникновении исключения.

Вот пример удаления дерева каталогов вместе с начальным каталогом:

```
import shutil
shutil.rmtree("C:\\book\\folder1\\")
```
• normcase (<Каталог>) — преобразует заданный к каталогу путь к виду, подходящему для использования в текущей операционной системе. В Windows преобразует все прямые слэши в обратные. Также во всех системах приводит все буквы пути к нижнему регистру:

```
>>> from os.path import normcase
>>> normcase(r"c:/BoOk/fIlE.TxT")
'c:\\book\\file.txt'
```
Как вы уже знаете, функция listdir() возвращает список объектов в указанном каталоге. Проверить, на какой тип объекта ссылается элемент этого списка, можно с помощью следующих функций из модуля os.path:

 $\bullet$  isdir(<06bekT>) — возвращает Тгие, если объект является каталогом, и False — в противном случае:

```
>>> import os.path
>>> os.path.isdir(r"C:\book\file.txt")
False
>>> os.path.isdir("C:\\book\\'')True
```
 $\blacklozenge$  isfile (< Объект>) — возвращает тгие, если объект является файлом, и False — в противном случае:

```
>>> os.path.isfile(r"C:\book\file.txt")
True
>>> os.path.isfile("C:\\book\\")
False
```
• islink(<0бъект>) — возвращает True, если объект является символической ссылкой, и False - в противном случае. Если символические ссылки не поддерживаются, функция возвращает False.

Функция listdir() возвращает список всех объектов в указанном каталоге. Если необходимо ограничить список определенными критериями, следует воспользоваться функцией glob(<Путь>) из модуля glob. Функция glob() позволяет указать в пути следующие специальные символы:

- ? любой одиночный символ:
- $\star$  любое количество символов:
- [<символы>] позволяет указать символы, которые должны быть на этом месте в пути. Можно задать символы или определить их диапазон через дефис.

В качестве значения функция возвращает список путей к объектам, совпадающим с шаблоном. Вот пример использования функции glob():

```
>>> import os, glob
>>> os.listdir("C:\\book\\folder1\\")
['file.txt', 'filel.txt', 'file2.txt', 'folderl_1', 'folderl 2', 'index.html']
>>> qlob.qlob("C:\\book\\folderl\\*.txt")
['C:\\book\\folder1\\file.txt', 'C:\\book\\folder1\\file1.txt',
'C:\\book\\folder1\\file2.txt']
>>> qlob.qlob("C:\\book\\folder1\\*.html") # Абсолютный путь
['C:\\book\\folderl\\index.html']
>>> glob.glob("folderl/*.html")
                                            # Относительный путь
['folderl\\index.html']
>>> qlob.qlob("C:\\book\\folderl\\*[0-9].txt")
['C:\\book\\folder1\\file1.txt', 'C:\\book\\folder1\\file2.txt']
>>> qlob.qlob("C:\\book\\folderl\\*\\*.html")
['C:\\book\\folderl\\folderl_1\\index.html',
'C:\\book\\folderl\\folder1 2\\test.html']
```
Обратите внимание на последний пример: специальные символы могут быть указаны не только в названии файла, но и в именах каталогов в пути. Это позволяет просматривать сразу несколько каталогов в поисках объектов, соответствующих шаблону.

#### 16.10.1. Функция scandir()

Начиная с Python 3.5, в модуле os появилась поддержка функции scandir() — более быстрого и развитого инструмента для просмотра содержимого каталогов. Формат функции:

```
OS.SCandir(<DyTb>)
```
<путь> можно указать как относительный, так и абсолютный. Если он не задан, будет использовано строковое значение. (точка), то есть путь к текущему каталогу.

Функция scandir() возвращает итератор, на каждом проходе возвращающий очередной элемент — файл или каталог, что присутствует по указанному пути. Этот файл или каталог представляется экземпляром класса DirEntry, определенного в том же модуле os, который хранит всевозможные сведения о файле (каталоге).

Kласс DirEntry поддерживает следующие атрибуты:

- name возвращает имя файла (каталога);
- path возвращает путь к файлу (каталогу), составленный из пути, что был указан в вызове функции scandir (), и имени файла (каталога), хранящегося в атрибуте name.

Для примера выведем список путей всех файлов и каталогов, находящихся в текущем каталоге (при вводе команд в Python Shell текущим станет каталог, где установлен Python):

```
>>> import os
>>> for entry in os.scandir():
        print (entry.name)
.\DLLs
. \Doc
.\include
# Часть вывода пропущена
.\python.exe
.\python3.dll
.\vcruntime140.dll
```
Видно, что путь, возвращаемый атрибутом path, составляется из пути, заданного в вызове функции scandir () (в нашем случае это используемый по умолчанию путь .), и имени файла (каталога). Теперь попробуем указать путь явно:

```
>>> for entry in os.scandir("c:\python36"):
        print (entry.path)
```
- c:\python36\DLLs
- c:\python36\Doc
- c:\python36\include
- # Часть вывода пропушена
- c:\python36\python.exe
- c:\python36\python3.dll
- c:\python36\vcruntime140.dll

Помимо описанных ранее атрибутов, класс DirEntry поддерживает следующие методы:

- is file(follow symlinks=True) возвращает True, если текущий элемент файл, и False — в противном случае. Если элемент представляет собой символическую ссылку, и для параметра follow symlinks указано значение True (или если параметр вообще опущен), проверяется элемент, на который указывает эта символическая ссылка. Если же для параметра follow symlinks задано значение False, всегда возвращается False;
- $\bullet$  is dir(follow symlinks=True) возвращает True, если текущий элемент каталог, и False — в противном случае. Если элемент представляет собой символическую ссылку, и для параметра follow symlinks указано значение True (или если параметр вообще опущен), проверяется элемент, на который указывает эта символическая ссылка. Если же для параметра follow symlinks задано значение False, всегда возвращается False;
- $\bullet$  is symlink() возвращает тrue, если текущий элемент символическая ссылка, и False - в противном случае;
- ♦ stat (follow symlinks=True) возвращает объект stat result, хранящий сведения о файле (более подробно он был описан в разд. 16.6). Если элемент представляет собой символическую ссылку, и для параметра follow symlinks указано значение True (или если параметр вообще опущен), возвращаются сведения об элементе, на который указывает эта символическая ссылка. Если же для параметра follow symlinks задано значение False, возвращаются сведения о самой символической ссылке. В Windows атрибуты
st ino, st dev *H* st nlink ObsekTa stat result, BO3BDaЩCHHOTO MCTOAOM stat(), BCCFAa хранят 0, и для получения их значений следует воспользоваться функцией stat () из модуля os, описанной в разд. 16.6.

Рассмотрим пару примеров:

• для начала выведем список всех каталогов, что находятся в каталоге, где установлен Python, разделив их запятыми:

```
>>> for entry in os.scandir():
        if entry. is dir():
            print (entry.name, end=", ")
```
DLLs, Doc, include, Lib, libs, Scripts, tcl, Tools,

 $\bullet$  вывелем список всех DLL-файлов, хранящихся в каталоге Windows, без обработки символических ссылок:

```
>>> for entry in os.scandir("c:\windows"):
        if entry.is_file(follow_symlinks=False) and entry.name.endswith(".dll"):
            print (entry.name, end=", ")
```
В Python 3.6 итератор, возвращаемый функцией scandir(), получил поддержку протокола менеджеров контекста (см. разд. 16.2). Так что мы можем выполнить просмотр содержимого какого-либо пути следующим способом:

```
>>> with os.scandir() as it:
        for entry in it:
            print (entry.name)
```
В Python 3.6 для Windows также появилась возможность указывать путь в вызове функции  $\text{scalar}$  ) в виде объекта bytes. Однако нужно иметь в виду, что в таком случае значения атрибутов name и path класса DirEntry также будут представлять собой объекты bytes, а не строки:

```
>>> with os.scandir(b"c:\python36") as it:
        for entry in it:
            print (entry.name)
b'DLLs'
b'Doc'
b'include'
# Часть вывода пропущена
b'python.exe'
b'python3.dll'
b'vcruntime140.dll'
```
### 16.11. Исключения, возбуждаемые файловыми операциями

В этой главе неоднократно говорилось, что функции и методы, осуществляющие файловые операции, при возникновении нештатных ситуаций возбуждают исключение класса OSError или одно из исключений, являющихся его подклассами. Настало время познакомиться с ними.

Исключений-подклассов класса **osError** довольно много. Вот те из них, что затрагивают именно операции с файлами и каталогами:

- **♦ BlockingiOError**  не удалось заблокировать объект (файл или поток ввода/вывода);
- **♦ ConnectionError**  ошибка сетевого соединения. Может возникнуть при открытии файла по сети. Является базовым классом для ряда других исключений более высокого уровня, описанных в документации по Python;
- **♦ FileExistsError**  файл или каталог с заданным именем уже существуют;
- **♦ FileNotFoundError**  файл или каталог с заданным именем не обнаружены;
- **♦ interruptedError**  файловая операция неожиданно прервана по какой-либо причине;
- **♦ IsADirectoryError**  вместо пути к файлу указан путь к каталогу;
- **♦ NotADirectoryError**  вместо пути к каталогу указан путь к файлу;
- **♦ PermissionError**  отсутствуют права на доступ к указанному файлу или каталогу;
- **♦ TimeoutError**  истекло время, отведенное системой на выполнение операции.

Вот пример кода, обрабатывающего некоторые из указанных исключений:

```
. . .
try
   open("С:\temp\new\file.txt")
except FileNotFoundError:
   print ("Файл отсутствует")
except IsADirectoryError:
    print("Это не файл, а каталог")
except PermissionError:
    print("Отсутствуют права на доступ к файлу")
except OSError:
   print("Неустановленная ошибка открытия файла")
```
# **ГЛАВА 17**

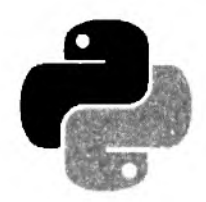

# **Основы SQLite**

В предыдущей главе мы освоили работу с файлами и научились сохранять объекты с доступом по ключу с помощью модуля shelve. При сохранении объектов этот модуль использует возможности модуля pickle для сериализации объекта и модуля dbm для записи получившейся строки по ключу в файл. Если необходимо сохранять в файл просто строки, то можно сразу воспользоваться модулем dbm. Однако если объем сохраняемых данных велик и требуется удобный доступ к ним, то вместо этого модуля лучше использовать базы данных.

В состав стандартной библиотеки Python входит модуль sqlite3, позволяющий работать с базами данных формата SOLite. И для этого даже нет необходимости устанавливать сервер, ожидающий запросы на каком-либо порту, т. к. SQLite работает с файлом базы данных напрямую. Все, что нужно для работы с SQLite, - это библиотека sqlite3.dll (расположена в каталоге C:\Python36\DLLs) и язык программирования, позволяющий использовать эту библиотеку (например, Python). Следует заметить, что база данных SQLite не предназначена для проектов, предъявляющих требования к защите данных и разграничению прав доступа для нескольких пользователей. Тем не менее, для небольших проектов SQLite является хорошей заменой полноценных баз данных.

А сейчас мы на некоторое время отвлечемся от изучения языка Python и рассмотрим особенности использования языка SQL (Structured Query Language, структурированный язык запросов) применительно к базе данных SQLite. Для выполнения SQL-запросов мы воспользуемся программой sqlite3.exe, позволяющей работать с SQLite из командной строки.

Итак, на странице http://www.sqlite.org/download.html находим раздел Precompiled Binaries for Windows, загружаем оттуда архивный файл sqlite-tools-win32-х86-<Текущая версия sqlite3.exe>.zip и распаковываем его в какой-либо каталог. Далее копируем хранящийся в этом архиве файл sqlite3.exe в каталог, с которым будем в дальнейшем работать, например в C:\book.

## 17.1. Создание базы данных

Попробуем создать новую базу данных, для чего прежде всего запустим командную строку, выбрав в меню Пуск пункт Выполнить. В открывшемся окне набираем команду ста и нажимаем кнопку  $OK$  — откроется черное окно с приглашением для ввода команд. Переходим в каталог С:\book, выполнив команду:

В командной строке должно появиться приглашение:

 $C: \text{book}$ 

По умолчанию в консоли используется кодировка ср866. Чтобы сменить кодировку на cp1251, в командной строке вводим команду:

chcp 1251

Теперь, возможно, понадобится задать другой шрифт, т. к. точечные шрифты не поддерживают кодировку Windows-1251. Шелкаем правой кнопкой мыши на заголовке окна и из контекстного меню выбираем пункт Свойства. В открывшемся окне переходим на вкладку Шрифт, проверяем, выбран ли в списке пункт Lucida Console, и, если это не так, выбираем его. На этой же вкладке можно выбрать и размер шрифта. Нажимаем кнопку ОК, чтобы изменения вступили в силу. Для проверки правильности установки кодировки вводим команду chcp. Результат выполнения должен выглядеть так:

C: \book>chcp

Текущая кодовая страница: 1251

#### **Внимание!**

Создавать базы данных SQLite в командной строке с применением программы sqlite3.exe следует исключительно в учебных целях. Дело в том, что командная строка Windows не поддерживает кодировку UTF-8, которая используется для хранения строковых данных в базах данных SQLite, в результате чего строки записываются в базу в кодировках ср1251 или ср866, и при чтении данных из базы в других программах вы получите нечитаемые последовательности символов.

Для создания новой базы данных вводим команду:

C:\book>sqlite3 testdb.db

Если файл testdb.db не существует, новая база данных с этим именем будет создана и открыта для дальнейшей работы. Если такая база данных уже существует, то она просто откроется без удаления содержимого. Результат выполнения команды будет выглядеть так:

```
SOLite version 3.22.0 2018-01-22 18:45:57
Enter ".help" for usage hints.
salite>
```
#### **ПРИМЕЧАНИЕ**

В примерах следующих разделов предполагается, что база данных была открыта указанным способом. Поэтому запомните описанные здесь способ изменения кодировки в консоли и способ создания (или открытия) базы данных.

Строка sqlite> здесь является приглашением для ввода SQL-команд. Каждая SQL-команда должна завершаться точкой с запятой. Если точку с запятой не ввести и нажать клавишу <Enter>, то приглашение примет вид ...>. В качестве примера получим версию SQLite:

```
sqlite> SELECT sqlite version();
3.22.0
sqlite> SELECT sqlite version()
   \ldots>;
3.22.0
```
SQLite позволяет использовать комментарии. Однострочный комментарий начинается с двух тире и заканчивается в конце строки - в этом случае после комментария точку с запя-

той указывать не нужно. Многострочный комментарий начинается с комбинации символов /\* и заканчивается комбинацией \*/. Допускается отсутствие завершающей комбинации символов — в этом случае комментируется фрагмент до конца файла. Многострочные комментарии не могут быть вложенными. Если внутри многострочного комментария расположен однострочный комментарий, то он игнорируется. Вот пример использования комментариев:

```
sqlite> -- Это однострочный комментарий
sqlite> /* Это многострочный комментарий */
sqlite> SELECT sqlite version(); -- Комментарий после SQL-команды
3.22.0sqlite> SELECT sqlite_version(); /* Комментарий после SQL-команды */
3.22.0
```
Чтобы завершить работу с SQLite и закрыть базу данных, следует выполнить команду .exit **ИЛИ**.quit.

### 17.2. Создание таблицы

Создать таблицу в базе данных позволяет следующая SQL-команда:

```
CREATE [TEMP | TEMPORARY] TABLE [IF NOT EXISTS]
[<Название базы данных>. ]<Название таблицы> (
   <Название поля1> [<Тип данных>] [<Опции>],
   [\ldots]<Название поляN> [<Тип данных>] [<Опции>], ]
   [<Дополнительные опции>]
\lambda:
```
Если после ключевого слова СРЕАТЕ указано слово ТЕМР ИЛИ ТЕМРОРАРУ, будет создана временная таблица. После закрытия базы данных такие таблицы автоматически удаляются. Вот пример создания временных таблиц:

```
sqlite> CREATE TEMP TABLE tmpl (polel);
sqlite> CREATE TEMPORARY TABLE tmp2 (polel);
sqlite> .tables
temp.tmpl temp.tmp2
```
Обратите внимание на предпоследнюю строку. С помощью команды . tables мы получаем список всех таблиц в базе данных. Эта команда работает только в утилите sqlite3.exe и является сокращенной записью следующего SQL-запроса:

```
sqlite> SELECT name FROM sqlite master
   ...> WHERE type IN ('table', 'view') AND name NOT LIKE 'sqlite %'
   \ldots > UNION ALL
   ...> SELECT 'temp.' | | name FROM sqlite_temp_master
   ...> WHERE type IN ('table', 'view')
   \ldots > ORDER BY 1;
temp.tmp1temp.tmp2
```
Также отметьте, что при выводе списка таблиц имена временных таблиц предваряются префиксом temp и точкой (имена обычных таблиц выводятся без всякого префикса).

Необязательные ключевые слова IF NOT EXISTS означают, что если таблица уже существует, то создавать ее заново не нужно. И если таблица уже существует, а ключевые слова IF NOT EXISTS не указаны, то будет выведено сообщение об ошибке:

```
sqlite> CREATE TEMP TABLE tmpl (pole3);
Error: table tmpl already exists
sqlite> CREATE TEMP TABLE IF NOT EXISTS tmp1 (pole3);
sqlite> PRAGMA table info (tmp1);
0|pole1||0||0
```
В этом примере мы использовали SOL-команду PRAGMA table info(<Название таблицы>), позволяющую получить информацию о полях таблицы (название поля, тип данных, значение по умолчанию и др.). Как видно из результата, структура временной таблицы tmp1 не изменилась после выполнения запроса на создание таблицы с таким же названием.

Вернемся к команде CREATE TABLE. В параметрах <Название таблицы> и <Название поля> указывается идентификатор или строка. В идентификаторах лучше использовать только буквы латинского алфавита, цифры и символ подчеркивания. Имена, начинающиеся с префикса sqlite, зарезервированы для служебного использования. Если в параметрах <название таблицы> И <Название поля> указывается идентификатор, то название не должно содержать пробелов и не должно совпадать с ключевыми словами SQL. Например, при попытке назвать таблицу именем table будет выведено сообщение об ошибке:

```
sqlite> CREATE TEMP TABLE table (pole1);
Error: near "table": syntax error
```
Если вместо идентификатора указать строку, то сообщения об ошибке не возникнет:

sqlite> CREATE TEMP TABLE "table" (pole1); sqlite> .tables temp.table temp.tmpl temp.tmp2

Кроме того, идентификатор можно разместить внутри квадратных скобок:

sqlite> DROP TABLE "table"; sqlite> CREATE TEMP TABLE [table] (polel); sqlite> .tables temp.table temp.tmpl temp.tmp2

#### **ПРИМЕЧАНИЕ**

Хотя ошибки избежать и удается, на практике не стоит использовать ключевые слова SQL в качестве названия таблицы или поля.

Обратите внимание на первую строку примера. С помощью SQL-команды DROP TABLE <Haзвание таблицы> мы удаляем таблицу table из базы данных. Если этого не сделать, попытка создать таблицу при наличии уже существующей одноименной таблицы приведет к выводу сообщения об ошибке. SQL-команда DROP ТАВLЕ позволяет удалить как обычную, так и временную таблицу.

В целях совместимоети с другими базами данных значение, указанное в параметре «Тип данных>, преобразуется в один из пяти классов родства:

INTEGER — класс будет назначен, если значение содержит фрагмент INT в любом месте. Этому классу родства соответствуют типы данных INT, INTEGER, TINYINT, SMALLINT, MEDIUMINT, BIGINT И ДР.;

- техт если значение содержит фрагменты CHAR, CLOB или техт. Например, техт, CHARACTER (30), VARCHAR (250), VARYING CHARACTER (100), CLOB  $\boldsymbol{u}$  Ap. Bce значения внутри круглых скобок игнорируются;
- вьов если значение содержит фрагмент вьов, или тип данных не указан;
- REAL если значение содержит фрагменты REAL, FLOA или DOUB. Например, REAL, DOUBLE, DOUBLE PRECISION, FLOAT;
- NUMERIC если все предыдущие условия не выполняются, то назначается этот класс родства.

#### **Внимание!**

Все классы указаны в порядке уменьшения приоритета определения родства. Например, если значение соответствует сразу двум классам: INTEGER и TEXT, то будет назначен класс INTEGER, T. K. его приоритет выше.

Классы родства являются лишь обозначением предполагаемого типа данных, а не строго определенным значением. Иными словами, SQLite использует не статическую (как в большинстве баз данных), а динамическую типизацию. Например, если для поля указан класс INTEGER, ТО ПРИ ВСТАВКЕ ЗНАЧЕНИЯ ПРОИЗВОДИТСЯ ПОПЫТКА ПРЕОбразовать введенные данные в целое число. Если преобразовать не получилось, то производится попытка преобразовать введенные данные в вещественное число. Если данные нельзя преобразовать в целое или вещественное число, будет произведена попытка преобразовать их в строку и т. д.:

```
sqlite> CREATE TEMP TABLE tmp3 (p1 INTEGER, p2 INTEGER,
   ...> p3 INTEGER, p4 INTEGER, p5 INTEGER);
sqlite> INSERT INTO tmp3 VALUES (10, "00547", 5.45, "Строка", NULL);
sqlite> SELECT * FROM tmp3;
10|547|5.45|Строка|
sqlite> SELECT typeof(p1), typeof(p2), typeof(p3), typeof(p4),
   \ldots > typeof(p5) FROM tmp3;
integer|integer|real|text|null
sqlite> DROP TABLE tmp3;
```
В этом примере мы воспользовались встроенной функцией typeof () для определения типа данных, хранящихся в ячейке таблицы.

SOLite поддерживает следующие типы данных:

- NULL значение NULL;
- INTEGER целые числа;
- **REAL вещественные числа;**
- ТЕХТ **строки**;
- вьов бинарные данные.

Если после INTEGER указаны ключевые слова PRIMARY KEY (т. е. поле является первичным ключом), то в это поле можно вставить только целые числа или значение NULL. При указании значения NULL будет вставлено число, на единицу большее максимального числа в столбие:

sqlite> CREATE TEMP TABLE tmp3 (p1 INTEGER PRIMARY KEY); sqlite> INSERT INTO tmp3 VALUES (10); -- Нормально

```
sqlite> INSERT INTO tmp3 VALUES (5.78); — Ошибка
Error: datatype mismatch
sqlite> INSERT INTO tmp3 VALUES ("Строка"); — Ошибка
Error: datatype mismatch
sqlite> INSERT INTO tmp3 VALUES (NULL);
sqlite> SELECT * FROM tmp3;
10
11
sqlite> DROP TABLE tmp3;
```
Класс **numeric** аналогичен классу **integer.** Различие между этими классами проявляется только при явном преобразовании типов с помощью инструкции **cast. с л и** строку, содержащую вещественное число, преобразовать в класс **integer,** дробная часть будет отброшена. Если строку, содержащую вещественное число, преобразовать в класс NUMERIC, то возможны два варианта:

- ♦ если преобразование в целое число возможно без потерь, то данные будут иметь тип **integer;**
- **♦ в противном случае тип real.**

#### Пример:

```
sqlite> CREATE TEMP TABLE tmp3 (pi TEXT);
sqlite> INSERT INTO tmp3 VALUES ("00012.86");
sqlite> INSERT INTO tmp3 VALUES ("52.0");
sqlite> SELECT pi, typeof(pl) FROM tmp3;
00012.861 text
52.01 text
sqlite> SELECT CAST (pi AS INTEGER) FROM tmp3;
12
52
sqlite> SELECT CAST (pi AS NUMERIC) FROM tmp3;
12.86
52
sqlite> DROP TABLE tmp3;
```
В параметре **<опции>** могут быть указаны следующие конструкции:

- **not null [собработка ошибок>]** означает, что поле обязательно должно иметь значение при вставке новой записи. Если опция не указана, поле может содержать значение **null;**
- DEFAULT <Значение> задает для поля значение по умолчанию, которое будет использо**вано, если при вставке записи для этого поля не было явно указано значение:**

```
sqlite> CREATE TEMP TABLE tmp3 (pi, p2 INTEGER DEFAULT 0);
sqlite> INSERT INTO tmp3 (pi) VALUES (800);
sqlite> INSERT INTO tmp3 VALUES (5, 1204);
sqlite> SELECT * FROM tmp3;
80010
511204
sqlite> DROP TABLE tmp3;
```
В параметре <значение> можно указать специальные значения:

- CURRENT TIME текущее время UTC в формате  $44$ : MM: CC;
- CURRENT DATE текущая дата UTC в формате ГГГГ-ММ-ДД;
- CURRENT TIMESTAMP текущая дата и время UTC в формате ГГГГ-ММ-ДД ЧЧ: ММ: СС.

```
Вот пример указания специальных значений:
```

```
sqlite> CREATE TEMP TABLE tmp3 (id INTEGER,
   ...> t TEXT DEFAULT CURRENT TIME,
   ...> d TEXT DEFAULT CURRENT DATE,
   ...> dt TEXT DEFAULT CURRENT TIMESTAMP);
sqlite> INSERT INTO tmp3 (id) VALUES (1);
sqlite> SELECT * FROM tmp3;
1|13:56:49|2018-01-31|2018-01-31 13:56:49
sqlite> /* Текущая дата на компьютере: 2018-01-31 16:57:54 */
sqlite> DROP TABLE tmp3;
```
• COLLATE <Функция> - задает функцию сравнения для класса техт. Могут быть указаны функции вімару (обычное сравнение — значение по умолчанию), мослає (сравнение без учета регистра) и RTRIM (предварительное удаление лишних пробелов справа):

```
sqlite> CREATE TEMP TABLE tmp3 (p1, p2 TEXT COLLATE NOCASE);
sqlite> INSERT INTO tmp3 VALUES ("abcd", "abcd");
sqlite> SELECT pl = "ABCD" FROM tmp3; -- Не найдено
\Omegasqlite> SELECT p2 = "ABCD" FROM tmp3; -- Найдено
sqlite> DROP TABLE tmp3;
```
#### **ПРИМЕЧАНИЕ**

При использовании функции NOCASE возможны проблемы с регистром русских букв.

- $\blacklozenge$  UNIQUE [<0бработка ошибок>] указывает, что поле может содержать только уникальные значения:
- СНЕСК(<Условие>) значение, вставляемое в поле, должно удовлетворять указанному условию. В качестве примера ограничим значения числами 10 и 20:

sqlite> CREATE TEMP TABLE tmp3 (p1 INTEGER CHECK(p1 IN (10, 20))); sqlite> INSERT INTO tmp3 VALUES (10); -- OK sglite> INSERT INTO tmp3 VALUES (30); -- OMMOKa Error: constraint failed sqlite> DROP TABLE tmp3;

PRIMARY KEY [ASC | DESC] [< OSpaSoTKa OLLMOOK>] [AUTOINCREMENT] - VKA3bIBACT, 4TO поле является первичным ключом таблицы. Первичные ключи служат в качестве идентификатора, однозначно обозначающего запись. Записи в таком поле должны быть уникальными. Если полю назначен класс INTEGER, то в это поле можно вставить только целые числа или значение NULL. При указании значения NULL будет вставлено число, на единицу большее максимального из хранящихся в поле чисел:

sqlite> CREATE TEMP TABLE tmp3 (id INTEGER PRIMARY KEY, t TEXT); sqlite> INSERT INTO tmp3 VALUES (NULL, "CTpokal");

```
sqlite> INSERT INTO tmp3 VALUES (NULL, "Строка2");
sqlite> SELECT * FROM tmp3;
1 |Строка1
2 |Строка2
sqlite> DELETE FRCM tmp3 WHERE id=2;
sqlite> INSERT INTO tmp3 VALUES (NULL, "СтрокаЗ");
sqlite> SELECT * FRCM tmp3;
1 1 Строка1
2 IСтрокаЗ
sqlite> DROP TABLE tmp3;
```
В этом примере мы вставили две записи. Так как при вставке для первого поля указано значение NULL, новая запись получит значение этого поля, на единицу большее максимального из хранящихся во всех записях таблицы. Если удалить последнюю запись, а затем вставить новую запись, то запись будет иметь такое же значение идентификатора, что и удаленная. Чтобы идентификатор всегда был уникальным, необходимо дополнительно указать ключевое слово AUTOINCREMENT:

```
sqlite> CREATE TEMP TABLE tmp3 (
   ...> id INTEGER PRIMARY KEY AUTOINCREMENT,
   . ..> t TEXT);
sqlite> INSERT INTO tmp3 VALUES (NULL, "Строка1");
sqlite> INSERT INTO tmp3 VALUES (NULL, "Строка2");
sqlite> SELECT * FRCM tmp3;
1 |Строка1
2 IСтрока2
sqlite> DELETE FROM tmp3 WHERE id=2;
sqlite> INSERT INTO tmp3 VALUES (NULL, "СтрокаЗ");
sqlite> SELECT * FROM tmp3;
1 |Строка1
3 IСтрокаЗ
sqlite> DROP TABLE tmp3;
```
Обратите внимание на идентификатор последней вставленной записи — 3, а не 2**,** как это было в предыдущем примере. Таким образом, идентификатор новой записи всегда будет уникальным.

Если в таблице не существует поля с первичным ключом, то получить идентификатор записи можно с помощью специальных названий полей: ROWID, OID или ROWID:

```
sqlite> CREATE TEMP TABLE tmp3 (t TEXT);
sqlite> INSERT INTO tmp3 VALUES ("Строка1");
sqlite> INSERT INTO tmp3 VALUES ("Строка2");
sqlite> SELECT ROWID, OID, ROWID, t FROM tmp3;
1 11 11 1Строка1
2 |2 |2 |Строка2
sqlite> DELETE FROM tmp3 WHERE OID=2;
sqlite> INSERT INTO tmp3 VALUES ("СтрокаЗ");
sqlite> SELECT ROWID, OID, ROWID, t FROM tmp3;
1 11 11 1Строка1
2 I 2 12 IСтрокаЗ
sqlite> DROP TABLE tmp3;
```
В необязательном параметре «Пополнительные опции» могут быть указаны следующие конструкции:

- PRIMARY KEY (<Список полей через запятую>) [<Обработка ошибок>] позволяет задать первичный ключ на основе нескольких полей таблицы;
- UNIQUE (<Список полей через запятую>) [<Обработка ошибок>] указывает, что заданные поля могут содержать только уникальный набор значений;
- CHECK (<Условие>) значение должно удовлетворять указанному условию.

Необязательный параметр < Обработка ощибок> во всех рассмотренных в этом разделе конструкциях задает способ разрешения конфликтных ситуаций. Формат конструкции:

```
ON CONFLICT <Алгоритм>
```
В параметре <Алгоритм> указываются следующие значения:

- ROLLBACK при ошибке транзакция завершается с откатом всех измененных ранее записей, дальнейшее выполнение прерывается, и выводится сообщение об ошибке. Если активной транзакции нет, используется алгоритм ABORT;
- ABORT при возникновении ощибки аннулируются все изменения, произведенные текущей командой, и выводится сообщение об ошибке. Все изменения, сделанные в транзакции предыдущими командами, сохраняются. Алгоритм ABORT используется по умолчанию:
- FAIL при возникновении ошибки все изменения, произведенные текущей командой, сохраняются, а не аннулируются, как в алгоритме ABORT. Дальнейшее выполнение команды прерывается, и выводится сообщение об ошибке. Все изменения, сделанные в транзакции предыдущими командами, сохраняются;
- IGNORE проитнорировать ошибку и продолжить выполнение без вывода сообщения об ошибке:
- REPLACE при нарушении условия UNIQUE существующая запись удаляется, а новая вставляется. Сообщение об ошибке не выводится. При нарушении условия NOT NULL значение NULL заменяется значением по умолчанию. Если значение по умолчанию для поля не задано, используется алгоритм ABORT. Если нарушено условие СНЕСК, применяется алгоритм IGNORE.

Вот пример обработки условия UNIQUE:

```
sqlite> CREATE TEMP TABLE tmp3 (id UNIQUE ON CONFLICT REPLACE, t TEXT);
sqlite> INSERT INTO tmp3 VALUES (10, "s1");
sqlite> INSERT INTO tmp3 VALUES (10, "s2");
sqlite> SELECT * FROM tmp3;
101s2sqlite> DROP TABLE tmp3;
```
### 17.3. Вставка записей

Для добавления записей в таблицу используется инструкция INSERT. Формат инструкции:

INSERT [OR <Алгоритм>] INTO [<Название базы данных>. ]<Название таблицы>  $[$  (<Поле1>, <Поле2>, ...)] VALUES (<Значение1>, <Значение2>, ...) | DEFAULT VALUES; Необязательный параметр OR <Алгоритм> задает алгоритм обработки ошибок (ROLLBACK, ABORT, FAIL, IGNORE ИЛИ REPLACE). Все эти алгоритмы мы уже рассматривали в предыдущем разделе. После названия таблицы внутри круглых скобок могут быть перечислены поля, которым будут присваиваться значения, указанные в круглых скобках после ключевого слова VALUES. Количество параметров должно совпадать. Если в таблице существуют поля, которым в инструкции INSERT не присваивается значение, таковые получат значения по умолчанию. Если список полей не указан, значения задаются в том порядке, в котором поля перечислены в инструкции CREATE TABLE.

BMecто конструкции VALUES (<Список полей>) можно указать DEFAULT VALUES. В этом случае будет создана новая запись, все поля которой получат значения по умолчанию или NULL, если таковые не были заданы при создании таблицы.

Создадим таблицы user (данные о пользователе), rubr (название рубрики) и site (описание сайта):

```
sqlite> CREATE TABLE user (
   ...> id user INTEGER PRIMARY KEY AUTOINCREMENT,
   \ldots > email TEXT,
   \ldots passw TEXT);
sqlite> CREATE TABLE rubr (
   ...> id rubr INTEGER PRIMARY KEY AUTOINCREMENT,
   \ldots name rubr TEXT);
sqlite> CREATE TABLE site (
   ...> id site INTEGER PRIMARY KEY AUTOINCREMENT,
   ...> id user INTEGER,
   ...> id rubr INTEGER,
   \ldots url TEXT,
   \ldots> title TEXT,
   \ldots > msq TEXT);
```
Такая структура таблиц характерна для реляционных баз данных и позволяет избежать в таблицах дублирования данных — ведь одному пользователю может принадлежать несколько сайтов, а в одной рубрике можно зарегистрировать множество сайтов. Если в таблице site каждый раз указывать название рубрики, то при необходимости переименовать рубрику придется изменять названия во всех записях, где встречается старое название. Если же названия рубрик расположены в отдельной таблице, то изменить название надо будет только в одном месте, - все остальные записи будут связаны целочисленным идентификатором. Как получить данные сразу из нескольких таблиц, мы узнаем по мере изучения SQLite.

Теперь заполним таблицы связанными данными:

```
sqlite> INSERT INTO user (email, passw) VALUES ('examples@mail.ru', 'passwordl');
sqlite> INSERT INTO rubr VALUES (NULL, 'Программирование');
sqlite> SELECT * FROM user;
l|examples@mail.ru|passwordl
sqlite> SELECT * FROM rubr;
1 | Программирование
sqlite> INSERT INTO site (id user, id rubr, url, title, msg)
   ...> VALUES (1, 1, 'http://www.examples.ru', 'Hassarue', 'Onucarue');
```
В первом примере заданы только поля email и passw. Поскольку поле id user не задано, ему присваивается значение по умолчанию. В таблице user поле id user объявлено как

первичный ключ, поэтому туда будет вставлено значение, на единицу большее максимального значения в поле. Такого же эффекта можно достичь, если в качестве значения передать NULL. Это демонстрируется во втором примере. В третьем примере вставляется запись в таблицу site. Поля id user и id rubr в этой таблице должны содержать идентификаторы соответствующих записей из таблиц user и rubr. Поэтому вначале мы делаем запросы на выборку данных и смотрим, какой идентификатор был присвоен вставленным записям в таблицы user и rubr. Обратите внимание: мы опять указываем названия полей явным образом. Хотя задавать поля и необязательно, но лучше так делать всегда. Тогда в дальнейшем можно будет изменить структуру таблицы (например, добавить поле) без необходимости изменять все SQL-запросы - достаточно будет для нового поля указать значение по умолчанию, а все старые запросы останутся по-прежнему рабочими.

Во всех этих примерах строковые значения указываются внутри одинарных кавычек. Однако бывают ситуации, когда внутри строки уже содержится одинарная кавычка. Попытка вставить такую строку приведет к ошибке:

sqlite> INSERT INTO rubr VALUES (NULL, 'Hassanue 'в кавычках''); Error: near "B": syntax error

Чтобы избежать этой ошибки, можно заключить строку в двойные кавычки или удвоить каждую одинарную кавычку внутри строки:

sqlite> INSERT INTO rubr VALUES (NULL, "Hassanue 'в кавычках'"); sqlite> INSERT INTO rubr VALUES (NULL, 'Название ''в кавы́чках'''); sqlite> SELECT \* FROM rubr; 1 | Программирование 2 | Название 'в кавычках' З|Название 'в кавычках'

Если предпринимается попытка вставить запись, а в таблице уже есть запись с таким же идентификатором (или значение индекса UNIQUE не уникально), то такая SQL-команда приводит к ошибке. Когда необходимо, чтобы имеющиеся неуникальные записи обновлялись без вывода сообщения об ошибке, можно указать алгоритм обработки ошибок REPLACE после ключевого слова ОР. Заменим название рубрики с идентификатором 2:

sqlite> INSERT OR REPLACE INTO rubr VALUES (2, 'My3bRa'); sqlite> SELECT \* FROM rubr; 1 | Программирование 2 | Музыка 3 Название 'в кавычках'

Вместо алгоритма REPLACE можно использовать инструкцию REPLACE INTO. Инструкция имеет следующий формат:

REPLACE INTO [<Название базы данных>.]<Название таблицы> [(<Nonel>, <None2>, ...)] VALUES (<3HayeHMel>, <3HayeHMe2>, ...) | DEFAULT VALUES;

Заменим название рубрики с идентификатором 3:

sqlite> REPLACE INTO rubr VALUES (3, 'Игры'); sqlite> SELECT \* FROM rubr; 1 | Программирование 2 | Музыка 3 | Игры

## 17.4. Обновление и удаление записей

Обновление записи осуществляется с помощью инструкции UPDATE. Формат инструкции:

```
UPDATE [OR <Алгоритм>] [<Название базы данных>.]<Название таблицы>
SET <Поле1>='<Значение>', <Поле2>='<Значение2>', ...
[WHERE <Условие>];
```
Необязательный параметр OR <Алгоритм> задает алгоритм обработки ошибок (ROLLBACK, ABORT, FAIL, IGNORE ИЛИ REPLACE). Все эти алгоритмы мы уже рассматривали при создании таблицы. После ключевого слова SET указываются названия полей и — после знака равенства — их новые значения. Чтобы ограничить набор изменяемых записей, применяется инструкция WHERE. Обратите внимание: если не указано <Условие>, в таблице будут обновлены все записи. Какие выражения можно указать в параметре <Условие>, мы рассмотрим немного позже.

В качестве примера изменим название рубрики с идентификатором 3:

sqlite> UPDATE rubr SET name rubr='KVHO' WHERE id rubr=3; sqlite> SELECT \* FROM rubr; 1 | Программирование 2 | Музыка 31 Кино

Удаление записи осуществляется с помощью инструкции DELETE. Формат инструкции:

DELETE FROM [<Название базы данных>.]<Название таблицы> [WHERE <Условие>];

Если условие не указано, из таблицы будут удалены все записи. В противном случае удаляются только записи, соответствующие условию. Для примера удалим рубрику с идентификатором 3:

```
sqlite> DELETE FROM rubr WHERE id rubr=3;
sqlite> SELECT * FROM rubr;
1 | Программирование
2 Музыка
```
Частое обновление и удаление записей приводит к фрагментации таблицы. Чтобы освободить неиспользуемое пространство, можно воспользоваться SQL-командой vacuum. Обратите внимание: эта SQL-команда может изменить порядок нумерации в специальных полях ROWID, OID M ROWID.

# 17.5. Изменение структуры таблицы

В некоторых случаях необходимо изменить структуру уже созданной таблицы. Для этого используется инструкция ALTER TABLE. В SQLite инструкция ALTER TABLE позволяет выполнить лишь ограниченное количество операций, а именно: переименование таблицы и добавление поля. Формат инструкции:

```
ALTER TABLE [<Название базы данных>.]<Название таблицы>
<Преобразование>;
```
В параметре <преобразование> могут быть указаны следующие конструкции:

• RENAME TO <Новое имя таблицы> — переименовывает таблицу. Изменим название табли-Шы user **Ha** users:

```
sqlite> .tables
rubr
                        temp.table temp.tmpl
                                                 temp.tmp2
            site
                                                             user
sqlite> ALTER TABLE user RENAME TO users;
sqlite> .tables
ruhr
            site
                        temp.table temp.tmpl
                                                temp.tmp2
                                                             users
```
• ADD [COLUMN] <Имя нового поля> [<Тип данных>] [<Опции>] — добавляет новое поле после всех имеющихся полей. Обратите внимание: в новом поле нужно задать значение по умолчанию или сделать допустимым значение NULL, т. к. в таблице уже есть записи. Кроме того, поле не может быть объявлено как PRIMARY КЕУ или UNIQUE. Добавим поле iq в таблицу site:

```
sqlite> ALTER TABLE site ADD COLUMN iq INTEGER DEFAULT 0;
sqlite> PRAGMA table info(site);
0|id site|INTEGER|0||1
1|id user|INTEGER|0||0
2|id rubr|INTEGER|0||0
3|urliTEXT10|10
4 | title | TEXT | 0 | | 0
5 | msg | TEXT | 0 | 106|iq|INTEGER|0|0|0
sqlite> SELECT * FROM site;
1|1|1|http://www.examples.ru|Название|Описание|0
```
### 17.6. Выбор записей

Для извлечения данных из таблицы предназначена инструкция SELECT. Инструкция имеет следующий формат:

```
SELECT [ALL | DISTINCT]
[\langleНазвание таблицы>.]<Поле>[, ...]
[ FROM <Название таблицы> [AS <Псевдоним>] [, ... ] ]
[ WHERE < YCJIOBMe> ]
[ [ GROUP BY <Название поля> ] [ HAVING <Условие> ] ]
[ ORDER BY <Hassarie nong> [COLLATE BINARY | NOCASE] [ASC | DESC] [, \ldots] ]
[ LIMIT < Ограничение> ]
```
SQL-команда SELECT ищет в указанной таблице все записи, которые удовлетворяют условию в инструкции wнеке. Если инструкция wнеке не указана, из таблицы будут извлечены все записи. Получим все записи из таблицы rubr:

sqlite> SELECT id rubr, name rubr FROM rubr; 1 | Программирование 2 | Музыка

#### Теперь выведем только запись с идентификатором 1:

```
sqlite> SELECT id rubr, name rubr FROM rubr WHERE id rubr=1;
1 | Программирование
```
Вместо перечисления полей можно указать символ \*. В этом случае будут возвращены значения всех полей. Получим из таблицы rubr все записи:

```
sqlite> SELECT * FROM rubr;
1 | Программирование
2 | Музыка
```
SQL-команда SELECT позволяет вместо перечисления полей указать выражение. Это выражение будет вычислено, и возвращен результат:

```
sqlite> SELECT 10 + 5;
15
```
Чтобы из программы было легче обратиться к результату выполнения выражения, можно назначить псевдоним, указав его после выражения через ключевое слово АS:

```
sqlite> SELECT (10 + 5) AS expr1, (70 \times 2) AS expr2;
15/140
```
Псевдоним можно назначить и таблице. Это особенно полезно при выборке из нескольких таблиц сразу. Для примера заменим в выборке из таблицы site индекс рубрики на соответствующее название, записанное в таблице rubr:

```
sqlite> SELECT s.url, r.name rubr FROM site AS s, rubr AS r
   \ldots > WHERE s.id rubr = r.id rubr;
http://wwwadmin.ru|Программирование
```
В этом примере мы назначили псевдонимы сразу двум таблицам. Теперь при указании списка полей достаточно перед названием поля через точку задать псевдоним, а не указывать полные названия таблиц. Более подробно выбор записей сразу из нескольких таблиц мы рассмотрим в следующем разделе.

После ключевого слова SELECT можно указать слово ALL или DISTINCT. Слово ALL является значением по умолчанию и предписывает включить в выборку все записи. Если указано слово DISTINCT, в выборку попадут лишь записи, хранящие уникальные значения.

Инструкция GROUP ВУ позволяет сгруппировать несколько записей. Эта инструкция особенно полезна при использовании агрегатных функций. В качестве примера добавим одну рубрику и два сайта:

```
sqlite> INSERT INTO rubr VALUES (3, 'Поисковые порталы');
sqlite> INSERT INTO site (id user, id rubr, url, title, msg, iq)
   ...> VALUES (1, 1, 'https://www.python.org', 'Python', '', 1000);
sqlite> INSERT INTO site (id user, id rubr, url, title, msg, iq)
   \ldots> VALUES (1, 3, 'https://www.google.ru', 'Google', '', 3000);
```
Теперь выведем количество сайтов в каждой рубрике:

```
sqlite> SELECT id rubr, COUNT(id rubr) FROM site GROUP BY id rubr;
1123|1
```
Если необходимо ограничить сгруппированный набор записей, следует воспользоваться ИНСТРУКЦИЕЙ HAVING. Она выполняет те же функции, что и инструкция WHERE, но только для сгруппированного набора. Для примера выведем номера рубрик, в которых зарегистрировано более одного сайта:

```
sqlite> SELECT id rubr FROM site
   ...> GROUP BY id rubr HAVING COUNT (id rubr) >1;
\mathbf{1}
```
В этих примерах мы воспользовались агрегатной функцией COUNT(), которая возвращает количество записей. Рассмотрим агрегатные функции, используемые наиболее часто:

• соинт (<поле> | \*) — количество записей в указанном поле. Выведем количество зарегистрированных сайтов:

```
sqlite> SELECT COUNT(*) FROM site;
\mathbf{R}
```
• MIN(<Поле>) - минимальное значение в указанном поле. Выведем минимальный коэффициент релевантности:

```
sqlite> SELECT MIN(iq) FROM site;
\Omega
```
• МАХ (<Поле>) — максимальное значение в указанном поле. Выведем максимальный коэффициент релевантности:

```
sqlite> SELECT MAX(iq) FROM site;
3000
```
• AVG(<Поле>) — средняя величина значений в указанном поле. Выведем среднее значение коэффициента релевантности:

```
sqlite> SELECT AVG(iq) FROM site;
1333.33333333333
```
• SUM(<Поле>) — сумма значений в указанном поле в виде целого числа. Выведем сумму значений коэффициентов релевантности:

```
sqlite> SELECT SUM(iq) FROM site;
4000
```
• ТОТАL(<Поле>) — то же самое, что и SUM(), но результат возвращается в виде числа с плавающей точкой:

```
sqlite> SELECT TOTAL(iq) FROM site;
4000.0
```
• GROUP CONCAT (<Поле>[, <Разделитель>]) — возвращает строку, которая содержит все значения из указанного поля, разделенные указанным разделителем. Если разделитель не указан, используется запятая:

```
sqlite> SELECT GROUP CONCAT (name rubr) FROM rubr;
Программирование, Музыка, Поисковые порталы
sqlite> SELECT GROUP CONCAT (name rubr, ' | ') FROM rubr;
Программирование | Музыка | Поисковые порталы
```
Найденные записи можно отсортировать с помощью инструкции ORDER ВУ. Допустимо производить сортировку сразу по нескольким полям. По умолчанию записи сортируются по возрастанию (значение ASC). Если в конце указано слово DESC, то записи будут отсортированы в обратном порядке. После ключевого слова СОLLATE может быть указана функция сравнения (BINARY ИЛИ NOCASE). Выведем названия рубрик по возрастанию и убыванию:

sqlite> SELECT \* FROM rubr ORDER BY name\_rubr; 2 | Музыка 3 Поисковые порталы 1 | Программирование sqlite> SELECT \* FROM rubr ORDER BY name rubr DESC; 1 | Программирование 3 Поисковые порталы 2 I МУзыка

Если требуется, чтобы при поиске выводились не все найденные записи, а лишь их часть, следует использовать инструкцию LIMIT. Например, если таблица site содержит много описаний сайтов, то вместо того чтобы выводить все сайты за один раз, можно выводить их частями, скажем, по 10 сайтов. Инструкция имеет следующие форматы:

LIMIT <количество записей> LIMIT <Начальная позиция>, <Количество записей> LIMIT <Количество записей> OFFSET <Начальная позиция>

Первый формат задает количество записей от начальной позиции. Обратите внимание: начальная позиция имеет индекс 0. Второй и третий форматы позволяют явно указать начальную позицию и количество записей:

```
sqlite> CREATE TEMP TABLE tmp3 (id INTEGER);
sqlite> INSERT INTO tmp3 VALUES(1);
sqlite> INSERT INTO tmp3 VALUES(2);
sqlite> INSERT INTO tmp3 VALUES(3);
sqlite> INSERT INTO tmp3 VALUES(4);
sqlite> INSERT INTO tmp3 VALUES(5);
sqlite> SELECT * FROM tmp3 LIMIT 3; -- Эквивалентно LIMIT 0, 3
\mathbf{1}\overline{a}3
sqlite> SELECT * FROM tmp3 LIMIT 2, 3;
3
4
5
sqlite> SELECT * FROM tmp3 LIMIT 3 OFFSET 2;
3
4
5
sqlite> DROP TABLE tmp3;
```
### 17.7. Выбор записей из нескольких таблиц

SQL-команда SELECT позволяет выбирать записи сразу из нескольких таблиц одновременно.

Проще всего это сделать, записав нужные таблицы через запятую в инструкции FROM и указав в инструкции where через запятую пары полей, являющиеся для этих таблиц связующими. Причем в условии и записи полей вначале указывается название таблицы (или псевдоним), а затем — через точку — название поля. Для примера выведем сайты из таблицы site, но вместо индекса пользователя укажем его e-mail, а вместо индекса рубрики — ее название:

```
sqlite> SELECT site.url, rubr.name rubr, users.email
   ...> FROM rubr, users, site
   ...> WHERE site.id rubr=rubr.id rubr AND site.id user=users.id user;
http://www.examples.ru|Программирование|examples@mail.ru
https://www.python.org|Программирование|examples@mail.ru
https://www.google.ru|Поисковые порталы|examples@mail.ru
```
Вместо названий таблиц можно использовать псевдоним. Кроме того, если поля в таблицах имеют разные названия, название таблицы можно не указывать:

```
sqlite> SELECT url, name rubr, email
   ...> FROM rubr AS r, users AS u, site AS s
   ...> WHERE s.id rubr=r.id rubr AND s.id user=u.id user;
```
Связать таблицы позволяет также оператор JOIN, который имеет два синонима: CROSS JOIN и INNER JOIN. Переделаем наш предыдущий пример с использованием оператора JOIN:

```
sqlite> SELECT url, name rubr, email
```
...> FROM rubr JOIN users JOIN site

...> WHERE site.id rubr=rubr.id rubr AND site.id\_user=users.id\_user;

Инструкцию where можно заменить инструкцией ON, а в инструкции where — указать дополнительное условие. Для примера выведем сайты, зарегистрированные в рубрике с идентификатором 1:

```
sqlite> SELECT url, name rubr, email
```

```
...> FROM rubr JOIN users JOIN site
```
...> ON site.id rubr=rubr.id rubr AND site.id user=users.id user

```
...> WHERE site.id rubr=1;
```
Если названия связующих полей в таблицах являются одинаковыми, то вместо инструкции ON МОЖНО ИСПОЛЬЗОВАТЬ ИНСТРУКЦИЮ USING:

```
sqlite> SELECT url, name rubr, email
   ...> FROM rubr JOIN site USING (id rubr) JOIN users USING (id user);
```
Оператор JOIN объединяет все записи, которые существуют во всех связующих полях. Например, если попробовать вывести количество сайтов в каждой рубрике, то мы не получим рубрики без зарегистрированных сайтов:

```
sqlite> SELECT name rubr, COUNT(id site)
   ...> FROM rubr JOIN site USING (id rubr)
   ...> GROUP BY rubr.id rubr;
Программирование | 2
Поисковые порталы! 1
```
В этом примере мы не получили количество сайтов в рубрике музыка, т. к. в этой рубрике нет сайтов. Чтобы получить количество сайтов во всех рубриках, необходимо использовать левостороннее объединение. Формат левостороннего объединения:

```
<Taблица1> LEFT [OUTER] JOIN <Taблица2>
ON <Taблица1>.<Поле1>=<Таблица2>.<Поле2> | USING (<Поле>)
```
При левостороннем объединении возвращаются записи, соответствующие условию, а также записи из таблицы <таблица1>, которым нет соответствия в таблице <таблица2> (при этом поля из таблицы <raблица2> будут иметь значение NULL). Выведем количество сайтов в рубриках и отсортируем по названию рубрики:

```
sqlite> SELECT name rubr, COUNT(id site)
   ...> FROM rubr LEFT JOIN site USING (id rubr)
   ...> GROUP BY rubr.id rubr
   ...> ORDER BY rubr.name rubr;
Музыка | 0
Поисковые порталы | 1
Программирование | 2
```
## 17.8. Условия в инструкциях WHERE и HAVING

В предыдущих разделах мы оставили без внимания рассмотрение выражений в инструкциях WHERE И HAVING. Эти инструкции позволяют ограничить набор выводимых, изменяемых или удаляемых записей с помощью некоторого условия. Внутри условий можно использовать следующие операторы сравнения:

 $\bullet$  = или == — проверка на равенство:

```
sqlite> SELECT * FROM rubr WHERE id rubr=1;
1 | Программирование
sqlite> SELECT 10 = 10, 5 = 10, 10 == 10, 5 == 10;
1101110
```
Как видно из примера, выражения можно разместить не только в инструкциях WHERE и HAVING, но и после ключевого слова SELECT. В этом случае результатом операции сравнения являются следующие значения:

- 0 ложь;
- 1 истина;
- NULL.  $\bullet$

Результат сравнения двух строк зависит от используемой функции сравнения. Задать функцию можно при создании таблицы с помощью инструкции COLLATE <Функция>. В параметре <функция> указывается функция BINARY (обычное сравнение - значение по умолчанию), NOCASE (без учета регистра) или RTRIM (предварительное удаление лишних пробелов справа):

```
sqlite> CREATE TEMP TABLE tmp3 (p1, p2 TEXT COLLATE NOCASE);
sqlite> INSERT INTO tmp3 VALUES ("abcd", "abcd");
sqlite> SELECT p1 = "ABCD" FROM tmp3; -- Не найдено
\Omegasqlite> SELECT p2 = "ABCD" FROM tmp3; -- Найдено
sqlite> DROP TABLE tmp3;
Указать функцию сравнения можно также после выражения:
```

```
sqlite> SELECT 's' = 'S', 's' = 'S' COLLATE NOCASE;
011
```
Функция NOCASE не учитывает регистр только латинских букв. При использовании русских букв возможны проблемы с регистром:

sqlite> SELECT ' $H' = 'H'$ , ' $H' = 'H'$  COLLATE NOCASE;  $010$ 

```
\bullet != \text{hJH} \iff He pabho:
```

```
sqlite> SELECT 10 != 10, 5 != 10, 10 <> 10, 5 <> 10;
0111011
```
- $\leftarrow$  меньше:
- $\rightarrow$  больше:
- <= меньше или равно;
- >= больше или равно;
- $\blacklozenge$  is not null, not null или not null проверка на наличие значения (не NULL);
- IS NULL ИЛИ ISNULL ПРОВЕРКА НА ОТСУТСТВИЕ ЗНАЧЕНИЯ (NULL);
- ВЕТWEEN <Haчало> AND <Конец> проверка на вхождение в диапазон значений:

```
sqlite> SELECT 100 BETWEEN 1 AND 100;
\mathbf{1}sqlite> SELECT 101 BETWEEN 1 AND 100;
```
• IN (<Список эначений>) — проверка на наличие значения в определенном наборе (сравнение зависит от регистра букв):

```
sqlite> SELECT 'один' IN ('один', 'два', 'три');
sqlite> SELECT 'Один' IN ('один', 'два', 'три');
\Omega
```
• NOT IN (<Список значений>) — проверка на отсутствие значения в определенном наборе (сравнение зависит от регистра букв):

```
sqlite> SELECT 'четыре' NOT IN ('один', 'два', 'три');
\mathbf{1}sqlite> SELECT 'два' NOT IN ('один', 'два', 'три');
\Omega
```
- LIKE <Шаблон> [ESCAPE <Символ>] проверка на соответствие шаблону. В шаблоне используются следующие специальные символы:
	- 8 любое количество символов;
	- — любой одиночный символ.

Специальные символы могут быть расположены в любом месте шаблона. Например, чтобы найти все вхождения, необходимо указать символ % в начале и в конце шаблона:

```
sqlite> SELECT 'test word test' LIKE '%word%';
\mathbf{1}
```
Можно установить привязку или только к началу строки, или только к концу:

```
sqlite> SELECT 'test word test' LIKE 'test%';
\mathbf{1}sqlite> SELECT 'test word test' LIKE 'word%';
\Omega
```
Кроме того, шаблон для поиска может иметь очень сложную структуру:

```
sqlite> SELECT 'test word test' LIKE '%es %wo d%';
\mathbf{1}sqlite> SELECT 'test word test' LIKE '%wor%d%';
\mathbf{1}
```
Обратите внимание на последнюю строку поиска. Этот пример демонстрирует, что специальный символ  $\frac{1}{2}$  соответствует не только любому количеству символов, но и полному их отсутствию.

Что же делать, если необходимо найти символы  $\frac{1}{6}$  и ? Ведь они являются специальными. В этом случае специальные символы необходимо экранировать с помощью символа, указанного в инструкции ESCAPE <Символ>:

```
sqlite> SELECT '10$' LIKE '10%';
sqlite> SELECT '10$' LIKE '10\%' ESCAPE '\';
\Omegasqlite> SELECT '10%' LIKE '10\%' ESCAPE '\';
\mathbf{1}
```
Следует учитывать, что сравнение с шаблоном для латинских букв производится без учета регистра символов. Чтобы учитывался регистр, необходимо присвоить значение true (ИЛИ 1, yes, on) Параметру case\_sensitive\_like в SQL-команде PRAGMA:

```
sqlite> PRAGMA case_sensitive_like = true;
sqlite> SELECT 's' LIKE 'S';
\Omegasqlite> PRAGMA case_sensitive_like = false;
sqlite> SELECT 's' LIKE 'S';
\mathbf{1}
```
Теперь посмотрим, учитывается ли регистр русских букв при сравнении по шаблону:

```
sqlite> SELECT 'ы' LIKE 'Ы', 'ы' LIKE 'ы';
011
```
Результат выполнения примера показывает, что сравнение производится с учетом регистра. Причем изменение значения у параметра case sensitive\_like в команде PRAGMA ничего не меняет:

```
sqlite> PRAGMA case sensitive like = true;
sqlite> SELECT 'ы' LIKE 'Ы', 'ы' LIKE 'ы';
011sqlite> PRAGMA case sensitive like = false;
sqlite> SELECT 'ы' LIKE 'Ы', 'ы' LIKE 'ы';
011
```
♦ CASE <Величина> WHEN <Эталон 1> THEN <Результат 1> WHEN <Эталон 2> THEN <Результат 2> . . . WHEN <Эталон n> THEN <Результат n> [ELSE <Результат else>] END аналог оператора ветвления Python (см. разд. 4.2). Если заданная «величина» равна значению параметра <Эталон 1>, возвращается <Результат 1>, если равна значению параметра <эталон 2> - <результат 2> и т. д. Если же <величина> не совпадает ни с одним из значений параметров<Эталон>, возвращается <Результат else> или NULL (если ключевое слово ELSE отсутствует):

```
sqlite> SELECT CASE 1 WHEN 1 THEN "Единица" WHEN 2 THEN "Двойка"
   ... > ELSE "Другая цифра" END;
Елиница
sqlite> SELECT CASE 2 WHEN 1 then "Единица" WHEN 2 THEN "Двойка"
   ...> ELSE "Друтая цифра" END;
Лвойка
sqlite> SELECT CASE 3 WHEN 1 THEN "Единица" WHEN 2 THEN "Двойка"
   \ldots > ELSE "Другая цифра" END;
Другая цифра
```
◆ CASE WHEN <Условие 1> THEN <Результат 1> WHEN <Условие 2> THEN <Результат 2> . . . WHEN <Условие n> THEN <Результат n> [ELSE <Результат else>] END - другая форма рассмотренного ранее оператора. Если выполняется <Условие 1>, возвращается <Результат 1>, если выполняется <Условие 2> - <Результат 2> и т. д. Если не выполняется ни одно из значений, заданных в параметрах <Условие>, возвращается <Результат else> или NULL (если ключевое слово ELSE отсутствует):

```
sqlite> SELECT CASE WHEN COUNT (*) == 0 THEN "Таблица users пуста"
   ...> WHEN COUNT (*) == 1 THEN "Одна запись" END
   \ldots FROM users:
Одна запись
sqlite> SELECT CASE WHEN COUNT(*) == 0 THEN "Taomula rubr mycra"
   ...> WHEN COUNT (*) == 1 THEN "Одна запись" END
   \ldots FROM rubr;
   /* Было возвращено значение NULL */
```
Результат логического выражения можно изменить на противоположный. Для этого необходимо перед выражением разместить оператор NOT:

```
sqlite> SELECT 's' = 'S', NOT ('s' = 'S');
011sqlite> SELECT NOT 'ОДИН' IN ('ОДИН', 'ДВа', 'ТРИ');
0
```
Кроме того, допустимо проверять сразу несколько условий, указав между выражениями следующие операторы:

- AND логическое И;
- ОВ логическое ИЛИ.

## 17.9. Индексы

Записи в таблицах расположены в том порядке, в котором они были добавлены. Чтобы найти какие-либо данные, необходимо каждый раз просматривать все записи. Для ускорения выполнения запросов применяются индексы, или ключи. Индексированные поля всегда поддерживаются в отсортированном состоянии, что позволяет быстро найти необходимую запись, не просматривая все записи. Надо сразу заметить, что применение индексов приводит к увеличению размера базы данных, а также к затратам времени на поддержание индекса в отсортированном состоянии при каждом добавлении данных. По этой причине индексировать следует поля, которые очень часто используются в запросах типа:

В SQLite существуют следующие виды индексов:

- первичный ключ:
- уникальный индекс;
- обычный инлекс.

Первичный ключ служит для однозначной идентификации каждой записи в таблице. Для создания индекса в инструкции CREATE TABLE используется ключевое слово PRIMARY KEY. Ключевое слово можно указать после описания поля или после задания всех полей. Второй вариант позволяет указать в качестве первичного ключа сразу несколько полей.

Посмотреть, каким образом будет выполняться запрос и какие индексы будут использоваться, позволяет SQL-команда EXPLAIN. Формат SQL-команды:

EXPLAIN [QUERY PLAN] <SQL-запрос>

Если ключевые слова QUERY PLAN не указаны, выводится полный список параметров и их значений, если указаны — информация об используемых индексах. Для примера попробуем выполнить запрос на извлечение записей из таблицы site. В первом случае поиск произведем в поле, являющемся первичным ключом, а во втором случае - в обычном поле:

sqlite> EXPLAIN QUERY PLAN SELECT \* FROM site WHERE id site=1; 010101SEARCH TABLE site USING INTEGER PRIMARY KEY (rowid=?) sqlite> EXPLAIN QUERY PLAN SELECT \* FROM site WHERE id rubr=1; 010101SCAN TABLE site

В первом случае фраза USING INTEGER PRIMARY KEY ОЗНАЧАЕТ, ЧТО ПРИ ПОИСКЕ будет использован первичный ключ, а во втором случае никакие индексы не используются.

В одной таблице не может быть более одного первичного ключа. А вот обычных и уникальных индексов допускается создать несколько. Для создания индекса применяется SQLкоманда CREATE INDEX. Формат команды:

CREATE [UNIQUE] INDEX [IF NOT EXISTS] [<Название базы данных>.]<Название индекса> ON <Название таблицы> (<Название поля> [ COLLATE <Функция сравнения>] [ ASC | DESC ] [, ...])

Если между ключевыми словами скеате и INDEX указано слово UNIQUE, создается уникальный индекс, - в этом случае дублирование данных в поле не допускается. Если слово UNIQUE не указано, создается обычный индекс.

Все сайты в нашем каталоге распределяются по рубрикам. Это означает, что при выводе сайтов, зарегистрированных в определенной рубрике, в инструкции where будет постоянно выполняться условие:

WHERE id rubr=<Номер рубрики>

Чтобы ускорить выборку сайтов по номеру рубрики, создадим обычный индекс для этого поля и проверим с помощью SQL-команды EXPLAIN, задействуется ли этот индекс:

sqlite> EXPLAIN QUERY PLAN SELECT \* FROM site WHERE id\_rubr=1; 010101SCAN TABLE site sqlite> CREATE INDEX index rubr ON site (id\_rubr); sqlite> EXPLAIN QUERY PLAN SELECT \* FROM site WHERE id\_rubr=1; 010101SEARCH TABLE site USING INDEX index rubr (id rubr=?)

Обратите внимание: после создания индекса добавилась фраза USING INDEX index rubr. Это означает, что теперь при поиске будет задействован индекс, и поиск будет выполняться быстрее. При выполнении запроса название индекса явным образом указывать нет необходимости. Использовать индекс или нет, SQLite решает самостоятельно. Таким образом, SQL-запрос будет выглядеть обычно:

```
sqlite> SELECT * FROM site WHERE id rubr=1;
1|1|1|http://www.examples.ru|Название|Описание|0
2|1|1|https://www.python.org|Python||1000
```
В некоторых случаях необходимо пересоздать индексы. Для этого применяется SQL-команда REINDEX. Формат команды:

REINDEX [[<Название базы данных>.]<Название таблицы или индекса>]

Если указано название таблицы, пересоздаются все существующие в таблице индексы. При задании названия индекса пересоздается только указанный индекс.

Удалить обычный и уникальный индексы позволяет SQL-команда DROP INDEX. Формат команды:

DROP INDEX [IF EXISTS] [<Название базы данных>.]<Название индекса>

Удаление индекса приводит к фрагментации файла с базой данных, в результате чего в нем появляется неиспользуемое свободное пространство. Чтобы удалить его, можно воспользоваться SQL-командой VACUUM.

Вся статистическая информация об индексах хранится в специальной таблице sqlite statl. Пока в ней нет никакой информации, более того, сама эта таблица отсутствует в базе. Чтобы собрать статистическую информацию и поместить ее в эту таблицу, предназначена SOL-команда ANALYZE. Формат команды:

```
ANALYZE [[<Название базы данных>.]<Название таблицы>];
```
Bыполним SQL-команду ANALYZE и выведем содержимое таблицы sqlite statl:

```
sqlite> SELECT * FROM sqlite statl; -- Her записей
Error: no such table: sqlite statl
sqlite> ANALYZE;
sqlite> SELECT * FROM sqlite statl;
site|index rubr|3 2
rubr113users11
```
### 17.10. Вложенные запросы

Результаты выполнения инструкции SELECT можно использовать в других инструкциях, создавая вложенные запросы. Для создания таблицы с помощью вложенного запроса служит следующий формат:

```
CREATE [TEMP | TEMPORARY] TABLE [IF NOT EXISTS]
[<Название базы данных>.]<Название таблицы> AS <Запрос SELECT>;
```
Для примера создадим временную копию таблицы rubr и выведем ее содержимое:

sqlite> CREATE TEMP TABLE tmp rubr AS SELECT \* FROM rubr; sqlite> SELECT \* FROM tmp\_rubr;

1 | Программирование

2 | Музыка

3 Поисковые порталы

В результате выполнения вложенного запроса создается таблица с полями, указанными после ключевого слова SELECT, и сразу заполняется данными.

Использовать вложенные запросы можно и в инструкции INSERT. Для этого предназначен следующий формат:

INSERT [OR <Алгоритм>] INTO [<Название базы данных>.]<Название таблицы>  $[$  (< $\text{Ilonel}$ >, < $\text{Ilonel}$ >, ...)] < $\text{Sampoc}$  SELECT>;

Очистим временную таблицу tmp rubr, а затем опять заполним ее с помощью вложенного запроса:

sqlite> DELETE FROM tmp rubr; sqlite> INSERT INTO tmp rubr SELECT \* FROM rubr WHERE id rubr<3; sqlite> SELECT \* FROM tmp rubr; 1 Программирование 2 | Музыка

Если производится попытка вставить повторяющееся значение и не указан <Алгоритм>, то это приведет к ошибке. С помощью алгоритмов ROLLBACK, ABORT, FAIL, IGNORE ИЛИ REPLACE можно указать, как следует обрабатывать записи с дублированными значениями. При использовании алгоритма IGNORE повторяющиеся записи отбрасываются, а при использовании REPLACE - новые записи заменяют существующие.

Использовать вложенные запросы можно также в инструкции where. В этом случае вложенный запрос размещается в операторе IN. Для примера выведем сайты, зарегистрированные в рубрике с названием Программирование:

```
sqlite> SELECT * FROM site WHERE id rubr IN (
   ...> SELECT id rubr FROM rubr
   ...> WHERE name rubr=' Программирование');
1|1|1|http://www.examples.ru|Название|Описание|0
2|1|1|https://www.python.org|Python||1000
```
# 17.11. Транзакции

Очень часто несколько инструкций выполняются последовательно. Например, при совершении покупки деньги списываются со счета клиента и сразу добавляются на счет магазина. Если во время добавления денег на счет магазина произойдет ошибка, то деньги будут списаны со счета клиента, но не попадут на счет магазина. Чтобы гарантировать успешное выполнение группы инструкций, предназначены *транзакции*. После запуска транзакции группа инструкций выполняется как единое целое. Если во время транзакции произойдет ошибка, например отключится компьютер, все операции с начала транзакции будут отменены.

В SQLite каждая инструкция, производящая изменения в базе данных, автоматически запускает транзакцию, если таковая не была запущена ранее. После завершения выполнения инструкции транзакция автоматически завершается.

Для явного запуска транзакции предназначена инструкция вести. Формат инструкции:

BEGIN [DEFERRED | IMMEDIATE | EXCLUSIVE] [TRANSACTION];

Чтобы нормально завершить транзакцию, следует выполнить инструкции COMMIT или END любая из них сохраняет все изменения и завершает транзакцию. Инструкции имеют следующий формат:

COMMIT [TRANSACTION]; END [TRANSACTION];

Чтобы отменить изменения, выполненные с начала транзакции, используется инструкция **ROLLBACK. Формат инструкции:** 

ROLLBACK [TRANSACTION] [TO [SAVEPOINT] <Название метки>];

Для примера запустим транзакцию, вставим две записи, а затем отменим все произведенные изменения и выведем содержимое таблицы:

sqlite> BEGIN TRANSACTION; sqlite> INSERT INTO rubr VALUES (NULL, 'Кино'); sqlite> INSERT INTO rubr VALUES (NULL, 'Pashoe'); sqlite> ROLLBACK TRANSACTION; -- Отменяем вставку sqlite> SELECT \* FROM rubr; 1 | Программирование 2 | Музыка 3 | Поисковые порталы

Как видно из результата, новые записи не были вставлены в таблицу. Аналогичные действия будут выполнены автоматически, если соединение с базой данных закроется или отключится компьютер.

Когда ошибка возникает в одной из инструкций внутри транзакции, запускается алгоритм обработки ошибок, указанный в конструкции ом CONFLICT <Алгоритм> при создании таблицы или в конструкции OR <Алгоритм> при вставке или обновлении записей. По умолчанию используется алгоритм АВОР. Согласно этому алгоритму при возникновении ошибки аннулируются все изменения, произведенные текущей командой, и выводится соответствующее сообщение. Все изменения, сделанные предыдущими командами в транзакции, сохраняются. Запустим транзакцию и попробуем вставить две записи. При вставке второй записи укажем индекс, который уже существует в таблице:

sqlite> BEGIN TRANSACTION;

sqlite> INSERT INTO rubr VALUES (NULL, 'Кино'); sqlite> INSERT INTO rubr VALUES (3, 'Разное'); -- Ошибка Error: UNIQUE constraint failed: rubr.id rubr sqlite> COMMIT TRANSACTION; sqlite> SELECT \* FROM rubr; 1 Программирование 2 | Музыка 3 | Поисковые порталы 4 | Кино

Как видно из примера, первая запись успешно добавлена в таблицу.

Если необходимо отменить все изменения внутри транзакции, то при вставке следует указать алгоритм ROLLBACK. Согласно этому алгоритму при ошибке транзакция завершается с откатом всех измененных ранее записей, дальнейшее выполнение прерывается, и выводится сообщение об ошибке. Рассмотрим это на примере:

**sqlite> BEGIN TRANSACTION; sqlite> INSERT OR ROLLBACK INTO rubr VALUES (NULL, 'Мода'); sqlite> INSERT OR ROLLBACK INTO rubr VALUES (3, 'Разное'); Error: UNIQUE constraint failed: rubr.id\_rubr sqlite> COMMIT TRANSACTION; — Транзакция уже завершена! Error: cannot commit — no transaction is active sqlite> SELECT \* FROM rubr; 1 1 Программирование 2 1 Музыка 3|Поисковые порталы 4 |Кино**

В процессе выполнения транзакции база данных блокируется, после чего ни одна другая транзакция не сможет внести в нее изменения, пока не будет выполнена операция завершения **(c o m m i t** или **e n d ) и л и** отмены **(r o l l b a c k ).** то делается во избежание конфликтов, когда разные транзакции пытаются внести изменения в одну и ту же запись таблицы.

Мы имеем возможность управлять режимом блокировки базы данных. Для этого при ее запуске после ключевого слова **BEGIN** следует указать обозначение нужного режима:

- **♦ d e f e r r e d** база данных блокируется при выполнении первой операции чтения или записи, что встретилась после оператора вести. Сам же этот оператор не блокирует базу. Другие транзакции могут читать из заблокированной базы, но не могут в нее записывать. Этот режим используется по умолчанию;
- **♦ i m m e d i a t e** база данных блокируется непосредственно оператором **b e g i n .** Другие транзакции могут читать из заблокированной базы, но не могут в нее записывать;
- **EXCLUSIVE база данных блокируется непосредственно оператором BEGIN. Другие тран**закции не могут ни читать из заблокированной базы, ни записывать в нее.

В большинстве случаев используется режим блокировки DEFERRED. Остальные режимы применяются лишь в особых случаях.

Вот пример запуска транзакции, полностью блокирующей базу:

**sqlite> BEGIN EXCLUSIVE TRANSACTION; sqlite> — База данных заблокирована sqlite> — Выполняем какие-либо операции с базой sqlite> COMMIT TRANSACTION; sqlite> — Транзакция завершена, и база разблокирована**

Вместо запуска транзакции с помощью инструкции BEGIN можно создать именованную метку, выполнив инструкцию SAVEPOINT. Формат инструкции:

**SAVEPOINT сНазвание метки>;**

Для нормального завершения транзакции и сохранения всех изменений предназначена инструкция RELEASE. Формат инструкции:

**RELEASE [SAVEPOINT] <Название метки>;**

Чтобы отменить изменения, выполненные после метки, используется инструкция **ROLLBACK**. В качестве примера запустим транзакцию, вставим две записи, а затем отменим все произведенные изменения и выведем содержимое таблицы:

**sqlite> SAVEPOINT metkal; sqlite> INSERT INTO rubr VALUES (NULL, 'Мода');**

```
sqlite> INSERT INTO rubr VALUES (NULL, 'Pashoe');
sqlite> ROLLBACK TO SAVEPOINT metkal;
sqlite> SELECT * FROM rubr;
1 | Программирование
2 | Музыка
3 | Поисковые порталы
4 | Кино
```
## 17.12. Удаление таблицы и базы данных

Удалить таблицу позволяет инструкция DROP ТАВLЕ. Удалить можно как обычную, так и временную таблицу. Все индексы, связанные с таблицей, также удаляются. Формат инструкции:

```
DROP TABLE [IF EXISTS] [<Название базы данных>.]<Название таблицы>;
```
Поскольку SQLite напрямую работает с файлом, не существует инструкции для удаления базы данных. Чтобы удалить базу, достаточно просто удалить хранящий ее файл.

В этой главе мы рассмотрели лишь основные средства SQLite. Остались не рассмотренными триггеры, представления, виртуальные таблицы, внешние ключи, операторы, встроенные функции и некоторые другие возможности. За подробной информацией обращайтесь к документации по SOLite, которую можно найти по интернет-адресу http://www.sqlite.org/ docs.html

#### **Примечание**

Для интерактивной работы с базами данных SQLite удобно пользоваться бесплатной программой SQLiteStudio. Ее можно загрузить по интернет-адресу https://sqlitestudio.pl/. В частности, при использовании этой программы полностью исключается проблема с кодировками, описанная в начале этой главы.

# **ГЛАВА 18**

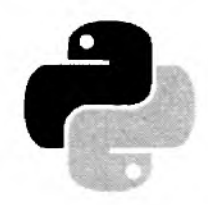

# Доступ из Python к базам данных SQLite

Итак, изучение основ SQLite закончено (см. главу 17), и мы возвращаемся к изучению языка Python. В этой главе мы рассмотрим возможности модуля sqlite3, позволяющего работать с базой данных SQLite. Модуль sqlite3 входит в состав стандартной библиотеки Python и в дополнительной установке не нуждается.

Для работы с базами данных в языке Python существует единый интерфейс доступа. Все разработчики модулей, осуществляющих связь базы данных с Python, должны придерживаться спецификации DB-API (DataBase Application Program Interface). Эта спецификация более интересна для разработчиков модулей, чем для прикладных программистов, поэтому мы не будем ее подробно рассматривать. Получить полное описание спецификации DB-API 2.0 можно в документе PEP 249, расположенном по адресу https://www.python.org/dev/ peps/pep-0249.

Разумеется, модуль sqlite3 поддерживает эту спецификацию, а также предоставляет некоторые нестандартные возможности. Поэтому, изучив методы и атрибуты этого модуля, вы получите достаточно полное представление о стандарте DB-API 2.0 и сможете в дальнейшем работать с другой базой данных.

Получить номер спецификации, поддерживаемой модулем, можно с помощью атрибута apilevel:

>>> import sqlite3 # Подключаем модуль >>> sqlite3.apilevel # Получаем номер спецификации  $12.01$ 

Получить номер версии используемого модуля sqlite3 можно с помощью атрибутов sqlite version И sqlite version info. Атрибут sqlite version возвращает номер версии в виде строки, а атрибут sqlite version info - в виде кортежа из трех или четырех чисел:

```
>>> sqlite3.sqlite version
'3.21.0'>>> sqlite3.sqlite version info
(3, 21, 0)
```
Согласно спецификации DB-API 2.0, последовательность работы с базой данных выглядит следующим образом:

1. Производится подключение к базе данных с помощью функции connect (). Функция возвращает объект соединения, с помощью которого осуществляется дальнейшая работа с базой ланных.

- 2. Создается объект-курсор.
- 3. Выполняются SOL-запросы и обрабатываются результаты. Перед выполнением первого запроса, который изменяет записи (INSERT, REPLACE, UPDATE и DELETE), автоматически запускается транзакция.
- 4. Завершается транзакция или отменяются все изменения в рамках транзакции.
- 5. Закрывается объект-курсор.
- 6. Закрывается соединение с базой данных.

### 18.1. Создание и открытие базы данных

Для создания и открытия базы данных служит функция connect (). Функция имеет следующий формат:

```
connect (database [, timeout] [, isolation level] [, detect types] [, factory] [,
        check same thread] [, cached statements] [, uri=False])
```
В параметре database указывается абсолютный или относительный путь к базе данных. Если база данных не существует, она будет создана и открыта для работы. Если база данных уже существует, она просто открывается без удаления имеющихся данных. Вместо пути к базе данных можно указать значение : memory:, которое означает, что база данных будет создана в оперативной памяти, — после закрытия такой базы все данные будут удалены.

Все остальные параметры не являются обязательными и могут быть указаны в произвольном порядке путем присвоения значения названию параметра. Так, параметр timeout задает время ожидания снятия блокировки с открываемой базы данных (по умолчанию - пять секунд). Предназначение остальных параметров мы рассмотрим позже.

Функция connect () возвращает объект соединения, с помощью которого осуществляется вся дальнейшая работа с базой данных. Если открыть базу данных не удалось, возбуждается исключение. Соединение закрывается, когда вызывается метод close () объекта соединения. В качестве примера откроем и сразу закроем базу данных testdb.db, расположенную в текущем рабочем каталоге:

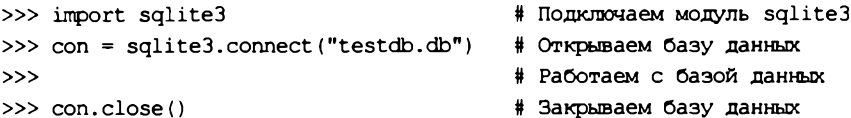

Если значение необязательного параметра uri равно True, путь к базе данных должен быть указан в виде интернет-адреса формата file:///<Путь к файлу>. В этом случае можно задать дополнительные параметры соединения с базой, указав их в конце интернет-адреса в виде пар <Имя параметра> =< Значение параметра> и отделив от собственно пути символом ?, а друг от друга — символом с. Наиболее интересные для нас параметры таковы:

- mode=<Режим доступа> задает режим доступа к базе. Поддерживаются значения го (только чтение), гм (чтение и запись — при этом база уже должна существовать), гмс (чтение и запись — если база данных не существует, она будет создана) и memory (база данных располагается исключительно в оперативной памяти и удаляется после закрытия):
- immutable=1 указывает, что база полностью недоступна для записи (например, записана на компакт-диске, не поддерживающем запись). В результате отключается меха-

низм транзакций и блокировок SQLite, что позволяет несколько повысить производительность.

Вот примеры доступа к базе данных по интернет-адресу:

```
>>> import sqlite3
>>> # Доступ к базе, хранящейся в файле c:\book\testdb.db
>>> con = sqlite3.connect(r"file:///c:/book/testdb.db", uri=True)
>> con.close()>>> # Доступ только для чтения
>>> con = sqlite3.connect(r"file:///c:/book/testdb.db?mode=ro", uri=True)
>>> con.close()
>>> # Доступ к неизменяемой базе данных
>>> con = sqlite3.connect(r"file:///f:/data.db?immutable=1", uri=True).
>>> con.close()
```
### 18.2. Выполнение запросов

Согласно спецификации DB-API 2.0, после создания объекта соединения необходимо создать объект-курсор. Все дальнейшие запросы должны производиться через этот объект. Создание объекта-курсора производится с помощью метода cursor(). Для выполнения запроса к базе данных предназначены следующие методы объекта-курсора:

- $\bullet$  close() закрывает объект-курсор;
- executescript (<SQL-запросы через точку с запятой>) выполняет несколько SQL-запросов за один раз. Если в процессе выполнения запросов возникает ошибка, метод возбуждает исключение. Для примера создадим базу данных и три таблицы в ней (листинг 18.1).

```
Листинг 18.1. Использование метода executescript () объекта-курсора
```

```
# -*- coding: utf-8 -*-
import sqlite3
con = sqlite3.connect("catalog.db")
cur = con.cursor()# Создаем объект-курсор
sgl = \frac{mm}{s}CREATE TABLE user (
   id user INTEGER PRIMARY KEY AUTOINCREMENT,
   email TEXT,
   passw TEXT
);
CREATE TABLE rubr (
   id rubr INTEGER PRIMARY KEY AUTOINCREMENT,
   name rubr TEXT
\mathbf{r}CREATE TABLE site (
   id site INTEGER PRIMARY KEY AUTOINCREMENT,
   id user INTEGER,
   id rubr INTEGER,
   url TEXT,
```

```
title TEXT.
   msq TEXT,
   iq INTEGER
\mathbf{r}\ldots# Обрабатываем исключения
try:
    cur.executescript(sql) # Выполняем SQL-запросы
except sqlite3. DatabaseError as err:
    print ("ОШИбка:", err)
Also:print ("Запрос успешно выполнен")
cur.close()# Закрываем объект-курсор
con.close()
                             # Закрываем соединение
input ()
```
Сохраним код в файле, а затем запустим его с помощью двойного щелчка на значке файла. Обратите внимание на то, что мы работаем с кодировкой UTF-8, которая используется в SQLite по умолчанию;

execute(<SQL-запрос>[, <Значения>]) - выполняет один SQL-запрос. Если в процессе выполнения запроса возникает ошибка, возбуждается исключение. Добавим пользователя в таблицу user (листинг 18.2).

Листинг 18.2. Использование метода execute () объекта-курсора для выполнения запроса

```
# -*- coding: utf-8 -*-import salite3
con = sqlite3.connect("catalog.db")
cur = con.cursor()# Создаем объект-курсор
sgl = \frac{mm}{s}INSERT INTO user (email, passw)
VALUES ('examples@mail.ru', 'passwordl')
11.11.11
try:
                           # Выполняем SQL-запрос
    cur.execute(sql)
except sqlite3.DatabaseError as err:
    print ("ОШИбка:", err)
else:
    print ("Запрос успешно выполнен")
    con.commit()
                           # Завершаем транзакцию
cur.close()# Закрываем объект-курсор
con.close()
                           # Закрываем соединение
input()
```
В этом примере мы использовали метод commit () объекта соединения, завершающий автоматически запущенную транзакцию. Если метод не вызвать и при этом закрыть соединение с базой данных, все произведенные в базе изменения будут отменены. Более подробно управление транзакциями мы рассмотрим далее в этой главе, а сейчас следует запомнить, что запросы, изменяющие записи (INSERT, REPLACE, UPDATE и DELETE), нужно завершать вызовом метода commit ().

В некоторых случаях в SQL-запрос необходимо подставлять данные, полученные от пользователя. Если эти данные предварительно не обработать и подставить в SQLзапрос как есть, пользователь получит возможность видоизменить запрос и, например, зайти в закрытый раздел без ввода пароля. Чтобы значения были правильно подставлены, нужно их передавать в виде кортежа или словаря во втором параметре метода execute (). В этом случае в SOL-запросе указываются следующие специальные заполнители:

- ? при указании значения в виде кортежа;
- : <Ключ> при указании значения в виде словаря.

Для примера заполним таблицу с рубриками этими способами (листинг 18.3).

Листинг 18.3. Использование метода execute () объекта-курсора для выполнения запроса с параметрами

```
# - * - coding: utf-8 - * -import sqlite3
con = sqlite3.connect("catalog.db")
cur = con.cursor()# Создаем объект-курсор
t1 = ("Программирование",)
t2 = (2, "My3bKa")d = \{ "id": 3, "name": """" \text{Поисковые} " nopramb""" }sql t1 = "INSERT INTO rubr (name rubr) VALUES (?)"
sql t2 = "INSERT INTO rubr VALUES (?, ?)"
sql d = "INSERT INTO rubr VALUES (:id, :name)"
try:
    cur.execute(sql tl, tl)
                                  # Кортеж из 1-го элемента
    cur.execute(sql t2, t2)
                                  # Кортеж из 2-х элементов
    cur.execute(sql d, d)
                                  # Словарь
except sqlite3.DatabaseError as err:
    print ("ОЩИбка:", err)
else:
    print ("Запрос успешно выполнен")
    con.commit()
                                  # Завершаем транзакцию
cur.close()
                                  # Закрываем объект-курсор
con.close()
                                  # Закрываем соединение
input()
```
Обратите внимание на значение переменной t1. Перед закрывающей круглой скобкой запятая указана не по ошибке. Если эту запятую убрать, то вместо кортежа мы получим строку, - помните: не скобки создают кортеж, а запятые! Поэтому при создании кортежа из одного элемента в конце необходимо добавить запятую. Как показывает практика, новички постоянно забывают указать запятую и при этом получают сообщение об опнибке.

В значении ключа name переменной d апостроф и двойная кавычка также указаны не случайно. Это значение показывает, что при подстановке все специальные символы экранируются, поэтому никакой ошибки при вставке значения в таблицу не будет.

#### **Внимание!**

Никогда напрямую не передавайте в SQL-запрос данные, полученные от пользователя. Это потенциальная угроза безопасности. Данные следует передавать через второй параметр MeTOДOB execute () И executemany ().

executemany(<SQL-запрос>, <Последовательность>) - Выполняет SQL-запрос несколько раз, при этом подставляя значения из последовательности. Каждый элемент последовательности должен быть кортежем (при использовании заполнителя?) или словарем (при использовании заполнителя : < Ключ>). Вместо последовательности можно указать объект-итератор или объект-генератор. Если в процессе выполнения запроса возникает ошибка, метод возбуждает исключение. Заполним таблицу site с помощью метода executemany()  $(\text{JMCTMHT} 18.4)$ .

```
Листинг 18.4. Использование метода executemany () объекта-курсора
# - * - coding: utf-8 - * -import sqlite3
con = sqlite3.connect("catalog.db")
cur = con.cursor()# Создаем объект-курсор
arr = 1(1, 1, "http://www.examples.ru", "Название", "", 100),
         (1, 1, "https://www.python.org", "Python", "", 1000),
          (1, 3, "https://www.google.ru", "Google", "", 3000)
      1
sg1 = \frac{m}{2}INSERT INTO site (id user, id rubr, url, title, msg, iq)
VALUES (?, ?, ?, ?, ?, ?)
....
try:
    cur.executemany(sql, arr)
except sqlite3. DatabaseError as err:
    print ("Ошибка:", err)
else:
    print ("Запрос успешно выполнен")
    con.commit()
                                   # Завершаем транзакцию
cur.close()# Закрываем объект-курсор
con.close()
                                   # Закрываем соединение
input ()
```
Объект соединения также поддерживает методы execute(), executemany() и executescript(), которые позволяют выполнить запрос без создания объекта-курсора. Эти методы не входят в спецификацию DB-API 2.0. Для примера изменим название рубрики с идентификатором 3 (листинг 18.5).

```
Листинг 18.5. Использование метода execute () объекта соединения
```

```
# - * - coding: utf-8 - * -import sqlite3
con = sqlite3.connect("catalog.db")
```

```
try:
    CON. execute ("""UPDATE rubr SET name rubr=' ПОИСКОВЫЕ ПОРТАЛЫ'
                    WHERE id rubr=3""")
except sqlite3.DatabaseError as err:
    print ("OMMOKa:", err)
else\cdotcon.commit()
                                    # Завершаем транзакцию
    print ("Запрос успешно выполнен")
con.close()
                                    # Закрываем соединение
input()
```
Объект-курсор поддерживает несколько атрибутов:

• lastrowid - индекс последней записи, добавленной с помощью инструкции INSERT и метода execute (). Если индекс не определен, атрибут будет содержать значение None. В качестве примера добавим новую рубрику и выведем ее индекс (листинг 18.6).

```
Листинг 18.6. Использование атрибута lastrowid объекта-курсора
# - * - \text{coding: utf-8} - * -import sqlite3
con = sqlite3.connect("catalog.db")
cur = con.cursor()# Создаем объект-курсор
try:
    cur.execute("""INSERT INTO rubr (name rubr)
                    VALUES ('Кино')""")
except sqlite3.DatabaseError as err:
    print ("Omnoka:", err)
else:
                                   # Завершаем транзакцию
    con.commit()
    print ("Запрос успешно выполнен")
    print ("Индекс:", cur.lastrowid)
cur.close()# Закрываем объект-курсор
con.close()
                                   # Закрываем соединение
input()
```
- rowcount количество записей, измененных или удаленных методом executemany(). Если количество не определено, атрибут имеет значение -1.
- description содержит кортеж кортежей. Каждый внутренний кортеж состоит из семи элементов: первый содержит название поля, а остальные элементы всегда имеют значение None. Например, если выполнить SQL-запрос SELECT \* FROM rubr, то атрибут будет содержать следующее значение:

('id\_rubr', None, None, None, None, None, None), ('name rubr', None, None, None, None, None, None))

Объект соединения поддерживает атрибут total changes, возвращающий количество записей, которые были созданы, изменены или удалены во всех таблицах базы после того, как соединение было установлено:
```
con = sqlite3.connect ("catalog.db")
\sim -print (con.total changes)
```
# 18.3. Обработка результата запроса

Для обработки результата запроса применяются следующие методы объекта-курсора:

fetchone () - при каждом вызове возвращает одну запись из результата запроса в виде кортежа со значениями отдельных ее полей, а затем перемещает указатель текущей позиции на следующую запись. Если записей больше нет, возвращается None. Выведем все записи из таблицы user:

```
>>> import sqlite3
>>> con = sqlite3.connect("catalog.db")
\gg cur = con.cursor()
>>> cur.execute("SELECT * FROM user")
<salite3.Cursor object at 0x0150E3B0>
>>> cur.fetchone()
(1, 'examples@mail.ru', 'passwordl')
>>> print(cur.fetchone())
None
```
 $next$  () — при каждом вызове возвращает одну запись из результата запроса в виде  $\bullet$ кортежа со значениями отдельных ее полей, а затем перемещает указатель текущей позиции на следующую запись. Если записей больше нет, метод возбуждает исключение StopIteration. Выведем все записи из таблицы user с помощью метода next ():

```
>>> cur.execute("SELECT * FROM user")
<sqlite3.Cursor object at 0x0150E3B0>
>> cur. next ()
(1, 'examples@mail.ru', 'passwordl')
>> cur. next ()
... Фрагмент опущен ...
StopIteration
```
Цикл for на каждой итерации вызывает метод next () автоматически. Поэтому для перебора записей достаточно указать объект-курсор в качестве параметра цикла. Выведем все записи из таблицы rubr:

```
>>> cur.execute("SELECT * FROM rubr")
<sqlite3.Cursor object at 0x0150E2F0>
>>> for id rubr, name in cur: print("{0}|{1}".format(id_rubr, name))
```
1 | Программирование 2 Музыка 3 | Поисковые порталы 4 | Кино

• fetchmany([size=cursor.arraysize]) — при каждом вызове возвращает указанное количество записей из результата запроса в виде списка, а затем перемещает указатель текущей позиции на запись, следующую за последней возвращенной. Каждый элемент возвращенного списка является кортежем, содержащим значения полей записи. Количество элементов, выбираемых за один раз, задается с помощью необязательного параметра. Если он не указан, используется значение атрибута **arraysize** объекта-курсора. Если количество записей в результате запроса меньше указанного количества элементов списка, то количество элементов списка будет соответствовать оставшемуся количеству записей. Если записей больше нет, метод возвращает пустой список:

```
» > cur. execute ("SELECT * FROM rubr")
<sqlite3.Cursor object at 0x0150E3B0>
» > cur.arraysize
1
>>> cur.fetchmany()
[(1, 'Программирование')]
» > cur. fetchmany (2)
[(2, 'My3bKa') , (3, 'Поисковые порталы')]>>> cur.fetchmany(3)
[(4, 'Кино')]
» > cur. fetchmany ()
[
```
♦ **fetchall** o — возвращает список всех (или всех оставшихся) записей из результата запроса. Каждый элемент этого списка является кортежем, хранящим значения отдельных полей записи. Если записей больше нет, метод возвращает пустой список:

```
» > cur .execute ("SELECT * FROM rubr")
<sqlite3.Cursor object at 0x0150E3B0>
» > cur. fetchall ()
[(1, 'Программирование'), (2, 'Музыка'), (3, 'Поисковые порталы'),
 (4, 'Кино')]
» > cur. fetchall ()
\Box
```
Все рассмотренные методы возвращают запись в виде кортежа. Если необходимо изменить такое поведение и, например, получить записи в виде словаря, следует воспользоваться атрибутом **row factory** объекта соединения. В качестве значения атрибут принимает ссылку на функцию обратного вызова, имеющую следующий формат:

```
def сНазвание функции>(<Объект-курсор>, <3апись>):
    # Обработка записи
    return <Новый объект>
```
Для примера выведем записи из таблицы **user** в виде словаря (листинг **18.7).**

```
Листинг 18.7. Использование атрибута row_factory
```

```
# coding: utf-8 -*-
import sqlite3
def my factory(c, r):
   d = {}
    for i, name in enumerate(c.description):
       d[name[0]] = r[i] # Ключи в виде названий полей
       d[i] = r[i] # Ключи в виде индексов полей
    return d
```

```
con = sqlite3.connect("catalog.db")
con. row factory = my factory
cur = con.cursor()# Создаем объект-курсор
cur.execute("SELECT * FROM user")
arr = cur.fetchall()print (arr)
# Результат:
# [{'id user': 1, 0: 1, 'email': 'examples@mail.ru', 1: 'examples@mail.ru',
# 'passw': 'password1', 2: 'password1'}}
print(arr[0][1])# Доступ по индексу
                          # Доступ по названию поля
print(arr[0]["email"])
cur.close()# Закрываем объект-курсор
con.close()
                           # Закрываем соединение
input()
```
Функция my factory() будет вызываться для каждой записи. Обратите внимание: название функции в операции присваивания атрибуту row factory указывается без круглых скобок. Если скобки указать, то смысл операции будет совсем иным.

Атрибуту row factory можно присвоить ссылку на объект Row из модуля sqlite3. Этот объект позволяет получить доступ к значению поля как по индексу, так и по названию поля, причем название не зависит от регистра символов. Объект Row поддерживает итерации, доступ по индексу и метод keys(), который возвращает список с названиями полей. Переделаем наш предыдущий пример и используем объект Row (листинг 18.8).

```
Листинг 18.8. Использование объекта Row
```

```
# -*- coding: utf-8 -*-import sqlite3
con = sqlite3.connect("catalog.db")
con.row factory = sqlite3.Row
cur = con.cursor()cur.execute("SELECT * FROM user")
arr = cur.fetchall()# <class 'sqlite3.Row'>
print(type(arr[0]))print(len(arr[0]))#3print(arr[0][1])# Доступ по индексу
print(arr[0] ["email"])
                          # Доступ по названию поля
print(arr[0] ["EMAIL"])
                          # Не зависит от регистра символов
for elem in arr[0]:
    print (elem)
                          # ['id user', 'email', 'passw']
print(arr[0].keys())cur.close()
                          # Закрываем объект-курсор
con.close()
                          # Закрываем соединение
input()
```
Также может оказаться полезным атрибут text factory объекта соединения. С его помощью указывается функция, которая будет использоваться для преобразования значений текстовых полей в какое-либо другое представление. Такая функция должна принимать один параметр и возвращать преобразованное значение.

Например, чтобы получить значения текстовых полей базы в виде последовательностей байтов, следует присвоить упомянутому ранее атрибуту ссылку на функцию bytes () (листинг 18.9).

```
Листинг 18.9. Использование атрибута text factory
```

```
# -*- coding: utf-8 -*-import sqlite3
con = sqlite3.connect("catalog.db")
con.text factory = bytes # Название функции без круглых скобок!
cur = con.cursor()cur.execute("SELECT * FROM rubr")
print(cur.fetchone())
# Результат:
/8dx/0bx/3d0\x80\xd0\xbe\xd0\xb2\ba1\x80\xd0\xd0\xb0\xd0\xbc\xd0\xbc\xd0\xbc
# xd1\x80\xd0\xbe\xd0\xb2\xd0\xb0\xd0\xbd\xd0\xb8\xd0\xb5')
cur.close()con.close()
input()
```
## 18.4. Управление транзакциями

Перед выполнением первого запроса автоматически запускается транзакция. Поэтому все запросы, изменяющие записи (INSERT, REPLACE, UPDATE и DELETE), необходимо завершать вызовом метода commit () объекта соединения. Если метод не вызвать и при этом закрыть соединение с базой данных, то все произведенные изменения будут отменены. Транзакция может автоматически завершаться при выполнении запросов CREATE TABLE, VACUUM и некоторых других. После выполнения этих запросов транзакция запускается снова.

Если необходимо отменить изменения, следует вызвать метод rollback() объекта соединения. Для примера добавим нового пользователя, а затем отменим транзакцию и выведем содержимое таблицы (листинг 18.10).

```
Листинг 18.10. Отмена изменений с помощью метода rollback ()
# - * - coding: utf-8 - * -import sqlite3
con = sqlite3.connect("catalog.db")
cur = con.cursor()cur.execute("INSERT INTO user VALUES (NULL, 'user@mail.ru', '')")
con.rollback()
                                      # Отмена изменений
cur.execute("SELECT * FROM user")
print(cur.fetchall())
# Результат:
# [(1, 'examples@mail.ru', 'passwordl')]
cur.close()con.close()
input()
```
Управлять транзакцией можно с помощью параметра isolation level в функции connect (). а также с помощью атрибута isolation level объекта соединения. Допустимые значения: DEFERRED, IMMEDIATE, EXCLUSIVE, пустая строка и None. Первые три значения передаются в инструкцию BEGIN. Если в качестве значения указать None, то транзакция запускаться не будет. — в этом случае нет необходимости вызывать метод commit (), поскольку все изменения будут сразу сохраняться в базе данных. Отключим автоматический запуск транзакции с помощью параметра isolation level, добавим нового пользователя, а затем подключимся заново и выведем все записи из таблицы (листинг 18.11).

#### Листинг 18.11. Управление транзакциями

```
# -*- coding: utf-8 -*-import sqlite3
con = sqlite3.connect("catalog.db", isolation level=None)
cur = con.cursor()cur.execute("INSERT INTO user VALUES (NULL, 'user@mail.ru', '')")
con.close()con = sqlite3. connect ("catalog.db")
con.isolation level = None # Отключение запуска транзакции
cur = con.cursor()cur.execute("SELECT * FROM user")
print(cur.fetchall())
# Результат:
# [(1, 'examples@mail.ru', 'passwordl'), (2, 'user@mail.ru', '')]
cur.close()con.close()input()
```
ATDИбут in transaction класса соединения возвращает True, если в текущий момент существует активная транзакция, и False — в противном случае. Попытаемся добавить в таблицу нового пользователя и посмотрим, какие значения будет хранить этот атрибут в разные моменты времени (листинг 18.12).

```
Листинг 18.12. Получение состояния транзакции
```

```
# -*- coding: utf-8 -*-import sqlite3
con = sqlite3.connect("catalog.db")
cur = con.cursor()cur.execute("INSERT INTO user VALUES (NULL, 'user2@mail.ru', '')")
print (con.in transaction)
# Результат: True (есть активная транзакция)
con.commit()
                                      # Завершаем транзакцию
print (con.in transaction)
# Результат: False (нет активной транзакции)
cur.close()con.close()
input()
```
# 18.5. Указание пользовательской сортировки

По умолчанию сортировка с помощью инструкции ORDER ВУ зависит от регистра символов. Например, если сортировать слова единица1, Единица2 и Единьй, то в результате мы получим неправильную сортировку: Единица2, Единый и лишь затем единица1. Модуль sqlite3 позволяет создать пользовательскую функцию сортировки и связать ее с названием функции в SQL-запросе. В дальнейшем это название можно указать в инструкции ORDER BY после ключевого слова COLLATE.

Связать название функции в SQL-запросе с пользовательской функцией в программе позволяет метод create collation() объекта соединения. Формат метода:

create collation (< Название функции в SQL-запросе в виде строки>, <Ссылка на функцию сортировки>)

Функция сортировки должна принимать два строковых параметра и возвращать в качестве результата число:

- $\bullet$  1 если первая строка больше второй;
- $-1$  если вторая больше первой;
- 0 если строки равны.

Обратите внимание: функция сортировки будет вызываться только при сравнении текстовых значений. При сравнении чисел эта функция использоваться не будет.

Для примера создадим новую таблицу с одним полем, вставим три записи, а затем произведем сортировку стандартным методом и с помощью пользовательской функции (листинг 18.13).

Листинг 18.13. Сортировка записей

```
# - * - coding: utf-8 - * -import sqlite3
def myfunc(sl, s2): # Пользовательская функция сортировки
    s1 = s1.lower()s2 = s2.lower()if sl == s2:
        return 0
    elif s1 > s2:
        return 1
    else:
        return -1con = sqlite3.connect(":memory:", isolation level=None)
# Связываем имя "myfunc" с функцией myfunc()
con.create_collation("myfunc", myfunc)
cur = con.cursor()cur.execute("CREATE TABLE words (word TEXT)")
cur.execute("INSERT INTO words VALUES('единица1')")
cur.execute("INSERT INTO words VALUES('Единый')")
cur.execute("INSERT INTO words VALUES('Единица2')")
```

```
# Стандартная сортировка
cur.execute("SELECT * FROM words ORDER BY word")
for line in cur:
    print(line[0], end="")# Результат: Единица2 Единый единица1
print()# Пользовательская сортировка
cur.execute("""SELECT * FROM words
               ORDER BY word COLLATE myfunc""")
for line in cur:
    print(line[0], end="")# Результат: единица1 Единица2 Единый
cur.close()con.close()
input()
```
## 18.6. Поиск без учета регистра символов

Как уже говорилось в предыдущей главе, сравнение строк с помощью оператора LIKE для русских букв производится с учетом регистра символов. Поэтому следующие выражения вернут значение 0:

```
cur.execute("SELECT 'строка' = 'Строка'")
print (cur.fetchone()[0])
                                         # Результат: 0 (не равно)
cur.execute("SELECT 'строка' LIKE 'Строка'")
print (cur.fetchone()[0])
                                         # Результат: О (не найдено)
```
Одним из вариантов решения проблемы является преобразование символов обеих строк к верхнему или нижнему регистру. Но встроенные функции SQLite UPPER() и LOWER() с русскими буквами также работают некорректно. Модуль sqlite3 позволяет создать пользовательскую функцию и связать ее с названием функции в SQL-запросе. Таким образом можно создать пользовательскую функцию преобразования регистра символов, а затем указать связанное с ней имя в SQL-запросе.

Связать название функции в SQL-запросе с пользовательской функцией в программе позволяет метод create\_function() объекта соединения. Формат метода:

create function (<Название функции в SQL-запросе в виде строки>, <Количество параметров>, <Ссылка на функцию>)

В первом параметре в виде строки указывается название функции, которое будет использоваться в SOL-командах. Количество параметров, принимаемых функцией, задается во втором параметре, причем параметры могут быть любого типа. Если функция принимает строку, то ее типом данных будет str. В третьем параметре указывается ссылка на пользовательскую функцию в программе. Для примера произведем поиск рубрики без учета регистра символов (листинг 18.14).

Листинг 18.14. Поиск без учета регистра символов

```
# - * - coding: utf-8 - * -import sqlite3
```

```
# Пользовательская функция изменения регистра
def mvfunc(s):
    return s.lower()
con = sqlite3.connect ("catalog.db")
# Связываем имя "mylower" с функцией myfunc()
con.create function("mylower", 1, myfunc)
cur = con.cursor()string = "8My3bka8"# Строка для поиска
# Поиск без учета регистра символов
sgl = """SELECT * FROM rubrWHERE mylower (name rubr) LIKE ?"""
cur.execute(sql, (string, lower(),))print(cur.fetchone()[1])
                                             # Результат: Музыка
cur.close()con.close()
input()
```
В этом примере предполагается, что значение переменной string получено от пользователя. Обратите внимание: строку для поиска в метод execute () мы передаем в нижнем регистре. Если этого не сделать и указать преобразование в SQL-запросе, то при каждом сравнении будет производиться лишнее преобразование регистра.

Метод create function() может использоваться и для других целей. Например, в SQLite нет специального типа данных для хранения даты и времени. При этом дату и время можно хранить разными способами - например, в числовом поле как количество секунд, прошедших с начала эпохи (см. об этом также в разд. 18.9). Для преобразования количества секунд в другой формат следует создать пользовательскую функцию форматирования (листинг 18.15).

```
Листинг 18.15. Преобразование даты и времени
# -*- coding: utf-8 -*-import sqlite3
import time
def myfunc(d):
    return time.strftime("%d.%m.%Y", time.localtime(d))
con = sqlite3.connect (":memory:")
# Связываем имя "mytime" с функцией myfunc()
con.create function("mytime", 1, myfunc)
cur = con.cursor()cur.execute("SELECT mytime(1511273856)")
print (cur.fetchone()[0]) # Результат: 21.11.2017
cur.close()
con.close()
input()
```
# 18.7. Создание агрегатных функций

При изучении SQLite мы рассматривали встроенные агрегатные функции COUNT(), MIN(), MAX(), AVG(), SUM(), TOTAL() И GROUP CONCAT(). ЕСЛИ ИХ ВОЗМОЖНОСТЕЙ ОКАЖЕТСЯ НЕДОСТАТОЧно, то можно определить пользовательскую агрегатную функцию. Связать название функции в SQL-запросе с пользовательским классом в программе позволяет метод create aggregate() объекта соединения. Формат метода:

```
create aggregate (< Название функции в SQL-запросе в виде строки>,
                 <Количество параметров>, <Ссылка на класс>)
```
В первом параметре указывается название создаваемой агрегатной функции в виде строки. В третьем параметре передается ссылка на класс (название класса без круглых скобок), который должен поддерживать два метода: step() и finalize(). Метод step() вызывается для каждой из обрабатываемых записей, и ему передаются параметры, количество которых задается во втором параметре метода create aggregate(). Метод finalize() должен возвращать результат выполнения. Для примера выведем все названия рубрик в алфавитном порядке через разделитель (листинг 18.16).

```
Листинг 18.16. Создание агрегатной функции
```

```
# -*- coding: utf-8 -*-import sqlite3
class MyClass:
    def init (self):
        self. result = []def step(self, value):
        self.result.append(value)
    def finalize(self):
        self.result.sort()
        return " | ".join(self.result)
con = sqlite3.connect("catalog.db")
# Связываем имя "myfunc" с классом MyClass
con.create aggregate("myfunc", 1, MyClass)
cur = con.cursor()cur.execute("SELECT myfunc(name rubr) FROM rubr")
print (cur.fetchone()[0])
# Результат: Кино | Музыка | Поисковые порталы | Программирование
cur.close()
con.close()
input()
```
# 18.8. Преобразование типов данных

SQLite поддерживает пять типов данных, для каждого из которых в модуле sqlite3 определено соответствие с типом данных Python:

- NULL значение NULL. Значение соответствует типу None в Python;
- INTEGER целые числа. Соответствует типу int;
- $\blacklozenge$  REAL вещественные числа. Соответствует типу float;
- ТЕХТ строки. По умолчанию преобразуется в тип str. Предполагается, что строка в базе данных хранится в кодировке UTF-8;
- BLOB бинарные данные. Соответствует типу bytes.

Если необходимо сохранить в таблице данные типа, не поддерживаемого SQLite, следует преобразовать тип самостоятельно. Для этого с помощью функции register adapter() можно зарегистрировать пользовательскую функцию, которая будет вызываться при попытке вставки объекта в SQL-запрос. Функция имеет следующий формат:

register adapter(<Тип данных или класс>, <Ссылка на функцию>)

В первом параметре указывается тип данных или ссылка на класс. Во втором параметре задается ссылка на функцию, которая будет вызываться для преобразования типа. Такая функция должна принимать один параметр и возвращать результат, принадлежащий типу, который поддерживается SQLite. Для примера создадим новую таблицу и сохраним в ней значения атрибутов класса (листинг 18.17).

```
Листинг 18.17. Сохранение в базе атрибутов класса
```

```
# - * - \text{coding: utf-8} - * -import sqlite3
class Car:
    def init (self, model, color):
        self.model, self.color = model, color
def my adapter (car) :
    return "{0}|{1}".format(car.model, car.color)
# Регистрируем функцию для преобразования типа
sqlite3.register adapter(Car, my adapter)
# Создаем экземпляр класса Car
car = Car("BA3-2109", "красный")
con = sqlite3.connect("catalog.db")
cur = con.cursor()try:
    cur.execute("CREATE TABLE cars1 (model TEXT)")
    cur.execute("INSERT INTO cars1 VALUES (?)", (car,))
except sqlite3. DatabaseError as err:
    print ("ОШИбка:", err)
else:
    print ("Запрос успешно выполнен")
    con.commit()
cur.close()
con.close()
input()
```
Вместо регистрации функции преобразования типа можно внутри класса определить метод conform (). Формат метода:

```
conform (self, <Протокол>)
```
Параметр <Протокол> будет соответствовать PrepareProtocol (более подробно о протоколе можно прочитать в документе РЕР 246). Метод должен возвращать результат, относящийся к типу данных, который поддерживается SQLite. Создадим таблицу cars2 и сохраним в ней значения атрибутов, используя метод conform () (листинг 18.18).

Пистинг 18.18. Использование метода **Confess**  $\mathbf{B}$ 

```
# - * - \text{coding: utf-8} - * -import sqlite3
class Car:
    def init (self, model, color):
        self.model, self.color = model, color
    def conform (self, protocol):
        if protocol is sqlite3. PrepareProtocol:
            return "{0} | {1}". format (car.model, car.color)
# Создаем экземпляр класса Car
car = Car ("Москвич-412", "синий")
con = sqlite3.connect ("catalog.db")
cur = con.cursor()try:
    cur.execute("CREATE TABLE cars2 (model mycar)")
    cur.execute("INSERT INTO cars2 VALUES (?)", (car,))
except sqlite3. DatabaseError as err:
    print ("Ошибка:", err)
else:
    print ("Запрос успешно выполнен")
    con.commit()
cur.close()con.close()
input()
```
Чтобы восстановить объект Python из значения типа, поддерживаемого SQLite, следует зарегистрировать функцию обратного преобразования типов данных с помощью функции register converter(). Функция имеет следующий формат:

register converter (< TMN данных>, < Ссылка на функцию>)

В первом параметре указывается преобразуемый тип данных в виде строки, а во втором задается ссылка на функцию, которая будет использоваться для преобразования типа данных. Функция должна принимать один параметр и возвращать преобразованное значение.

Чтобы интерпретатор смог определить, какую функцию необходимо вызвать для преобразования типа данных, следует явно указать местоположение метки с помощью параметра detect types функции connect (). Параметр может принимать следующие значения (или их комбинацию через оператор ():

 $\bullet$  sqlite3. PARSE COLNAMES — ТИП ДАННЫХ УКАЗЫВАЕТСЯ В SQL-запросе в псевдониме поля внутри квадратных скобок. Вот пример указания типа mycar для поля model: SELECT model as "c [mycar]" FROM cars1

 $\bullet$  sqlite3. PARSE DECLTYPES — тип данных определяется по значению, указанному после названия поля в инструкции CREATE TABLE. Вот пример указания типа mycar для поля model:

CREATE TABLE cars2 (model mycar)

Выведем сохраненное значение из таблицы cars1 (листинг 18.19).

```
Листинг 18.19. Использование значения sqlite3. PARSE COINAMES
# -*- coding: utf-8 -*-
import sqlite3, sys
class Car:
    def _init_(self, model, color):
        self.model, self.color = model, color
    def repr (self):
        s = "Модель: \{0\}, цвет: \{1\}".format(self.model, self.color)
        return s
def my converter (value) :
    value = str(value, "utf-8")model, color = value.split("|")return Car(model, color)
# Регистрируем функцию для преобразования типа
sqlite3.register converter("mycar", my converter)
con = sqlite3.connect("catalog.db", detect types=sqlite3.PARSE COLNAMES)
cur = con.cursor()cur.execute("""SELECT model as "c [mycar]" FROM cars1""")
print (cur.fetchone()[0])
# Результат: Модель: ВАЗ-2109, цвет: красный
con.close()
input()
```
Теперь выведем значение из таблицы cars2, где мы указали тип данных прямо при создании поля (листинг 18.20).

Листинг 18.20. Использование значения sqlite3. PARSE DECLTYPES

```
# - * - coding: utf-8 - * -import sqlite3, sys
class Car:
    def _init_(self, model, color):
        self.model, self.color = model, color
    def repr (self):
        s = "Mopen: (0), upper: (1)". format (self. model, self. color)return s
```

```
def my converter (value) :
    value = str(value, "utf-8")model, color = value.split("|")return Car(model, color)
# Регистрируем функцию для преобразования типа
sqlite3.register converter("mycar", my converter)
con = sqlite3.connect("catalog.db", detect types=sqlite3.PARSE DECLTYPES)
cur = con.cursor()cur.execute("SELECT model FROM cars2")
print(cur.fetchone()[0])
# Результат: Модель: Москвич-412, цвет: синий
con.close()
input()
```
### 18.9. Сохранение в таблице даты и времени

В SQLite нет специальных типов данных для представления даты и времени. Поэтому обычно дату преобразовывают в строку или число (количество секунд, прошедших с начала эпохи) и сохраняют в соответствующих полях. При выводе данные необходимо опять преобразовывать. Используя знания, полученные в предыдущем разделе, можно зарегистрировать две функции преобразования (листинг 18.21).

```
Листинг 18.21. Сохранение в таблице даты и времени
# -*- coding: utf-8 -*-import sqlite3, datetime, time
# Преобразование даты в число
def my adapter(t):
    return time.mktime(t.timetuple())
# Преобразование числа в дату
def my converter(t):
    return datetime.datetime.fromtimestamp(float(t))
# Регистрируем обработчики
sqlite3.register_adapter(datetime.datetime, my_adapter)
sqlite3.register converter("mytime", my converter)
# Получаем текущую дату и время
dt = datetime.datetime.today()
con = sqlite3.connect(":memory:", isolation level=None,
                      detect types=sqlite3.PARSE_COLNAMES)
cur = con.cursor()cur.execute("CREATE TABLE times (time)")
cur.execute("INSERT INTO times VALUES (?)", (dt,))
cur.execute("""SELECT time as "t [mytime]" FROM times""")
print (cur.fetchone()[0]) # 2018-02-02 14:18:31
con.close()
input()
```
Для типов date и datetime из модуля datetime модуль sqlite3 содержит встроенные функции, осуществляющие преобразование типов. Для datetime.date зарегистрирован тип date, а для datetime.datetime - тип timestamp. Таким образом, создавать пользовательские функции преобразования не нужно. Пример сохранения в таблице даты и времени приведен в листинге 18.22.

Листинг 18.22. Встроенные функции для преобразования типов

```
# - * - \text{coding: utf-8} - * -import sqlite3, datetime
# Получаем текущую дату и время
d = datetime.date.today()
dt = datetime: datetime.today()
con = sqlite3.connect(":memory:", isolation_level=None,
                       detect types=sqlite3. PARSE DECLTYPES)
cur = con.cursor()cur.execute("CREATE TABLE times (d date, dt timestamp)")
cur.execute("INSERT INTO times VALUES (?, ?)", (d, dt))
cur.execute("SELECT d, dt FROM times")
res = cur.fetchone()print (res[0]) \# 2018 - 02 - 02print (res[1]) # 2018-02-02 14:19:20.415683
con.close()
input()
```
## 18.10. Обработка исключений

Модуль sqlite3 поддерживает следующую иерархию исключений:

```
Exception
    Warning
    Error
        InterfaceError
        DatabaseError
            DataError
            OperationalError
            IntegrityError
            InternalError
            ProgrammingError
            NotSupportedError
```
Базовым классом самого верхнего уровня является класс Exception. Все остальные ис чения определены в модуле sqlite3. Поэтому при указании исключения в инструкции except следует предварительно указать название модуля (например, sqlite3.DatabaseError). Исключения возбуждаются в следующих случаях:

- Warning при наличии важных предупреждений;
- Error базовый класс для всех остальных исключений, возбуждаемых в случае ошибки. Если указать этот класс в инструкции except, то будут перехватываться все ошибки;
- InterfaceError при ошибках, которые связаны с интерфейсом базы данных, а не с самой базой ланных:
- DatabaseError базовый класс для исключений, которые связаны с базой данных;
- DataError при ошибках, возникающих при обработке данных;
- OperationalError возбуждается при ошибках, которые связаны с операциями в базе данных, например, при синтаксической ошибке в SQL-запросе, несоответствии количества полей в инструкции INSERT, отсутствии поля с указанным именем и т. д. Иногда это не зависит от правильности SQL-запроса;
- IntegrityError при наличии проблем с внешними ключами или индексами;
- InternalError при внутренней ошибке в базе данных;
- ProgrammingError возбуждается при ошибках программирования. Например, количество переменных, указанных во втором параметре метода execute(), не совпадает с количеством специальных символов в SQL-запросе;
- NotSupportedError при использовании методов, не поддерживаемых базой данных.

Лля примера обработки исключений напишем программу, которая позволяет пользователям вводить название базы данных и SQL-команды в консоли (листинг 18.23).

```
Листинг 18.23. Выполнение SQL-команд, введенных в консоли
```

```
# -*- coding: utf-8 -*-import sqlite3, sys, re
def db connect (db name) :
    try:
        db = sqlite3.connect(db name, isolation level=None)
    except (sqlite3.Error, sqlite3.Warning) as err:
        print ("Не удалось подключиться к БД")
        input()sys.exit(0)return db
print ("Введите название базы данных:", end=" ")
db name = input()con = db connect(db name)# Подключаемся к базе
cur = con.cursor()sgl = "print ("Чтобы закончить выполнение программы, введите <Q>+<Enter>")
while True:
    tmp = input()if tmp in ["q", "Q"]:
        break
    if tmp.strip() == "":continue
    sgl = "0) (1)".format(sql, tmp)
    if sqlite3.complete_statement(sql):
        try:
            sql = sql.strip()
```

```
cur.execute(sql)
            if re.match("SELECT ", sql, re.I):
                print(cur.fetchall())
        except (sqlite3.Error, sqlite3.Warning) as err:
            print ("ОШИОКа:", err)
        else:
            print ("Запрос успешно выполнен")
        sal = "cur.close()con.close()
```
Чтобы SQL-запрос можно было разместить на нескольких строках, мы выполняем проверку завершенности запроса с помощью функции complete statement (<SQL-запрос>). Функция возвращает True, если параметр содержит один или более полных SQL-запросов. Признаком завершенности запроса является точка с запятой. Никакой проверки правильности SQLзапроса не производится. Вот пример использования этой функции:

```
>>> sql = "SELECT 10 > 5;"
>>> sqlite3.complete statement(sql)
True
>>> sql = "SELECT 10 > 5"
>>> sqlite3.complete statement (sql)
False
>>> sql = "SELECT 10 > 5; SELECT 20 + 2;"
>>> sqlite3.complete statement(sql)
True
```
Язык Руthon также поддерживает протокол менеджеров контекста, который гарантирует выполнение завершающих действий вне зависимости от того, произошло исключение внутри блока кода или нет. В модуле sqlite3 объект соединения поддерживает этот протокол. Если внутри блока with не произошло исключение, автоматически вызывается метод commit (), в противном случае все изменения отменяются с помощью метода rollback(). Для примера добавим три рубрики в таблицу rubr. В первом случае запрос будет без ошибок, а во втором случае выполним два запроса, последний из которых будет добавлять рубрику с уже существующим идентификатором (листинг 18.24).

```
Листинг 18.24. Использование инструкции with...as
```

```
# -*- coding: utf-8 -*-import sqlite3
con = sqlite3.connect("catalog.db")
try:
    with con:
        # Добавление новой рубрики
        con.execute("""INSERT INTO rubr VALUES (NULL, 'Мода')""")
except sqlite3. DatabaseError as err:
    print ("OMMOKa:", err)
else:
    print ("Запрос успешно выполнен")
```

```
try:
    with con:
        # Добавление новой рубрики
        con.execute("""INSERT INTO rubr VALUES (NULL, 'Cnopr')""")
        # Рубрика с идентификатором 1 уже существует!
        con.execute("""INSERT INTO rubr VALUES (1, 'Казино')""")
except sqlite3. DatabaseError as err:
    print ("OUMOKa:", err)
else:
    print ("Запрос успешно выполнен")
con.close()
input()
```
В первом случае запрос не содержит ошибок, и рубрика мода будет успешно добавлена в таблицу. Во втором случае будет возбуждено исключение IntegrityError. Поэтому ни рубрика Спорт, ни рубрика Казино в таблицу добавлены не будут, т. к. все изменения автоматически отменятся вызовом метода rollback().

### 18.11. Трассировка выполняемых запросов

Иногда возникает необходимость выяснить, какой запрос обрабатывается в тот или иной момент времени, и выполнить при этом какие-либо действия, т. е. произвести трассировку. Именно для таких случаев объект соединения поддерживает метод set trace callback (<Функция>). Он регистрирует функцию, которая будет выполнена после обработки каждой команды SQL. Эта функция должна принимать единственный параметр - строку с очередной обрабатываемой SQL-командой, и не должна возвращать результата. Давайте используем этот метод, чтобы выводить на экран каждую команду на доступ к базе данных, что будут выполняться в нашей программе (листинг 18.25).

```
Листинг 18.25. Вывод выполняемых SQL-команд на экран
import sqlite3
# Объявляем функцию, которая станет выводить команды на экран
def tracer(command):
    print (command)
con = sqlite3.connect("catalog.db")
con.set trace callback(tracer)
                                        # Регистрируем функцию tracer()
con.execute("SELECT * FROM user;")
con.execute("SELECT * FROM rubr;")
con.close()
```
В результате выполнения этого кода каждый раз, когда вызывается метод execute(), на экране будет появляться код SQL-запроса к базе, выполняемого этим методом.

Чтобы отменить трассировку запросов, следует вызвать метод set trace callback(), передав ему в качестве параметра None:

```
con.set_trace_callback(None)
```
# ГЛАВА 19

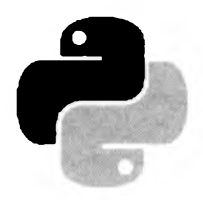

# Доступ из Python к базам данных MySQL

MySQL является наиболее популярной системой управления базами данных среди СУБД, не требующих платить за лицензию. Особенную популярность MySQL получила в вебпрограммировании - на сегодняшний день очень трудно найти платный хостинг, на котором нельзя было бы использовать MySQL. И неудивительно: MySQL проста в освоении, имеет высокую скорость работы и предоставляет функциональность, доступную ранее только в коммерческих СУБД.

В отличие от SQLite, работающей с файлом базы непосредственно, MySQL основана на архитектуре «клиент/сервер». Это означает, что MySQL запускается на определенном порту (обычно 3306) и ожидает запросы. Клиент подключается к серверу, посылает запрос, а в ответ получает результат. Сервер MySOL может быть запущен как на локальном компьютере, так и на отдельном компьютере в сети, специально предназначенном для обслуживания запросов к базам данных. MySQL обеспечивает доступ к данным одновременно сразу нескольким пользователям, при этом доступ к данным предоставляется только пользователям, имеющим на это право.

MySQL не входит в состав Python. Кроме того, в состав стандартной библиотеки последнего не входят модули, предназначенные для работы с MySQL. Все эти компоненты необходимо устанавливать отдельно. Загрузить дистрибутив MySQL можно со страницы https://dev.mysql.com/downloads/mysql/.

Описание процесса установки и рассмотрение функциональных возможностей MySQL выходит за рамки этой книги. В дальнейшем предполагается, что сервер MySQL уже установлен на компьютере, и вы умеете с ним работать. Если это не так, то сначала вам следует изучить специальную литературу по MySQL и лишь затем вернуться к изучению материала, описываемого в этой главе. Описание MySQL можно также найти в книге «HTML, JavaScript, PHP и MySQL. Джентльменский набор Web-мастера»<sup>1</sup>.

Для доступа к базе данных MySQL существует большое количество библиотек, написанных сторонними разработчиками. В этой главе мы рассмотрим функциональные возможности библиотек MySQLClient и PyODBC.

<sup>&</sup>lt;sup>1</sup> Прохоренок Н. А., Дронов В. А. HTML, JavaScript, PHP и MySQL. Джентльменский набор Web-мастера. 5-е изд. — СПб.: БХВ-Петербург, 2018.

# 19.1. Библиотека MySQLClient

MySQLClient — вероятно, самая популярная Python-библиотека, обеспечивающая работу с базами данных MySQL. Ее ключевой модуль, содержащий всю необходимую для этого функциональность, носит название MySQLdb.

Установить библиотеку MySQLClient можно, воспользовавшись описанной в главе / утилитой рір, для чего достаточно отдать в командной строке команду:

pip install mysqlclient

Через несколько секунд библиотека будет установлена, о чем вас оповестят сообщения. появившиеся в окне командной строки.

Чтобы проверить работоспособность MySQLClient, в окне Python Shell редактора IDLE набираем следующий код:

```
>>> import MySQLdb
>>> MySQLdb. version
11.3.121
```
Модуль муѕоды является «оберткой» модуля mysql и предоставляет интерфейс доступа, совместимый со спецификацией DB-API. Получить номер поддерживаемой версии спецификации можно с помощью атрибута apilevel:

```
>>> MySQLdb.apilevel
'2.0'
```
#### **ПРИМЕЧАНИЕ**

Полную документацию по библиотеке MySQLClient можно найти по интернет-адресу https://mysqlclient.readthedocs.io/.

### 19.1.1. Подключение к базе данных

Для подключения к базе данных применяется функция connect (), имеющая следующий формат:

connect (<Параметры>)

Функция connect () возвращает объект соединения, с помощью которого осуществляется вся дальнейшая работа с базой данных. Если подключиться не удалось, возбуждается исключение. Соединение закрывается вызовом метода close () объекта соединения.

Рассмотрим наиболее важные параметры функции connect ():

- host имя хоста. По умолчанию используется локальный хост;
- user имя пользователя:
- passwd пароль пользователя. По умолчанию пароль пустой;
- db название базы данных, которую необходимо выбрать для работы. По умолчанию ٠ никакая база данных не выбирается. Указать название базы данных также можно после подключения с помощью метода select db() объекта соединения;
- port номер порта, на котором запущен сервер MySQL. Значение по умолчанию 3306;
- unix\_socket местоположение сокета UNIX;
- $\bullet$  conv словарь преобразования типов. По умолчанию: MySOLdb.converters.conversions;
- compress включение протокола сжатия. По умолчанию сжатия нет;
- $\blacklozenge$  connect timeout время, в течение которого должно быть установлено соединение. Если соединение не удалось установить за указанное время, операция прерывается и возбуждается исключение. По умолчанию ограничения по времени нет;
- named pipe использовать именованный канал (применяется только в Windows). По умолчанию не используется;
- $\bullet$  init command команда, передаваемая на сервер при подключении. По умолчанию не передается никаких команд:
- $\bullet$  cursorclass Knacc Kypcopa.  $\Pi$ o ymonyahuno MysQLdb.cursors.Cursor;
- $\bullet$  sql mode **pe**жим SQL;
- use unicode если параметр имеет значение True, значения, хранящиеся в полях типов CHAR, VARCHAR И ТЕХТ, будут возвращаться в виде Unicode-строк;
- $\bullet$  read default file местоположение конфигурационных файлов MySQL;
- read default group название секции в конфигурационном файле, из которой будут считываться параметры. По умолчанию [client];
- charset название кодовой таблицы, которая будет использоваться при преобразовании значений в Unicode-строку.

Последние три параметра необходимо рассмотреть более подробно. В большинстве случаев сервер MySQL по умолчанию настроен на кодировку соединения latin1. Получить на-**СТРОЙКИ КОДИРОВКИ ПОЗВОЛЯЕТ МЕТОД** get character set info():

```
>>> import MySQLdb # Подключаем модуль MySQLdb
>>> con = MySQLdb.connect (user="user", passwd="123456")
>>> con.get character set info()
{'name': 'latinl', 'collation': 'latinl swedish ci', 'comment': '',
'mbminlen': 1, 'mbmaxlen': 1}
>>> con.close()
```
Поэтому при установке подключения с базой данных обязательно следует явно указать одну из русских кодировок:

```
>>> import MySQLdb
>>> # Задаем кодировку 1251
>>> con = MySQLdb.connect (user="user", passwd="123456", charset="cp1251")
>>> con.get character set info()
{'name': 'cp1251', 'collation': 'cp1251_general_ci', 'comment': '',
'mbminlen': 1, 'mbmaxlen': 1}
>> con.close()
```
Обычно используют кодировку UTF-8 - как универсальную и наиболее часто применяемую в настоящее время:

```
>>> # Задаем кодировку UTF-8
>>> con = MySQLdb.connect (user="user", passwd="123456", charset="utf8")
>>> con.get character set info()
{'name': 'utf8', 'collation': 'utf8_general_ci', 'comment': '',
'mbminlen': 1, 'mbmaxlen': 3)
>>> con.close()
```
Указать кодировку также позволяет метод set character set (<Кодировка>) объекта соединения:

```
>>> import MySQLdb
>>> con = MySQLdb.connect(user="user", passwd="123456")
>>> con.set character set ("utf8")
>>> con.get_character set info()
{'name': 'utf8', 'collation': 'utf8 general ci', 'comment': '',
'mbminlen': 1, 'mbmaxlen': 3}
>>> con.close()
```
Можно сразу указать для сервера кодировку соединения по умолчанию, воспользовавшись входящей в комплект поставки MySOL утилитой настройки MySOL Workbench. Также можно записать кодировку в директиве default-character-set конфигурационного файла my.ini, расположенного по пути C:\ProgramData\MySQL\MySQL Server <Номер версии  $MySQL$  В обоих этих случаях задавать кодировку в параметре charset функции connect () нет необхолимости.

### 19.1.2. Выполнение запросов

Согласно спецификации DB-API 2.0, после создания объекта соединения необходимо создать объект-курсор, через который будут производиться все дальнейшие запросы. Создание объекта-курсора осуществляется с помощью метода cursor([<Класс курсора>]). Для выполнения запроса к базе данных предназначены следующие методы курсора MySQLdb.cursors.Cursor:

- $\text{close}() \longrightarrow \text{3AKDBIB2CT O6BERT-KYPCOP};$
- execute (<SQL-запрос> [, <Значения>] ) выполняет один SQL-запрос. Если в процессе выполнения запроса возникает ошибка, метод возбуждает исключение. Создадим новую базу данных (листинг 19.1).

```
Листинг 19.1. Использование метода execute () объекта-курсора для выполнения запроса,
пример 1
```
import MySQLdb # Предполагается, что пользователь user имеет права на создание баз данных

```
con = MySQLdb.connect(user="user", passwd="123456", charset="utf8")
cur = con.cursor()# Создаем объект-курсор
sgl = ""CREATE DATABASE' python'DEFAULT CHARACTER SET utf8 COLLATE utf8 general ci"""
                          # Обрабатываем исключения
try:
    cur.execute(sql)
                          # Выполняем SQL-запрос
except MySQLdb.DatabaseError as err:
   print ("Omu6ka:", err)
else:
    print ("Запрос успешно выполнен")
cur.close()# Закрываем объект-курсор
con.close()
                          # Закрываем соединение
input()
```
Обратите внимание на обратные апострофы, присутствующие в представленном здесь коде (см. строку: sql = """СREATE DATABASE 'python'). Ими в MySQL выделяются имена баз данных, таблиц и полей. Если этого не сделать, запрос не будет обработан, и возникнет ошибка.

Теперь подключимся к новой базе данных, создадим таблицу и добавим запись (листинг 19.2).

```
Листинг 19.2. Использование метода execute () объекта-курсора для выполнения запроса,
пример 2
```
import MySOLdb

```
con = MySQLdb.connect(user="user", passwd="123456", charset="utf8", db="python")
cur = con.cursor()sql 1 = \frac{m}{2}CREATE TABLE 'city' (
   'id city' INT NOT NULL AUTO INCREMENT,
   'name city' CHAR (255) NOT NULL,
   PRIMARY KEY ('id city')
) ENGINE=MyISAM DEFAULT CHARSET=utf8"""
sql 2 = "INSERT INTO `city` VALUES (NULL, 'Санкт-Петербург')"
try:
    cur.execute("SET NAMES utf8") # Кодировка соединения
    cur.execute(sql_l)
    cur.execute(sql 2)
except MySQLdb.DatabaseError as err:
    print ("Ошибка:", err)
else:
    print ("Запрос успешно выполнен")
    con.commit()
cur.close()con.close()
input()
```
В этом примере мы применили метод commit () объекта соединения. Метод commit () позволяет завершить транзакцию, которая запускается автоматически. При использовании транзакций в MySQL существуют нюансы. Так, таблица типа мутsAM, которую мы создали в этом примере, не поддерживает транзакции, поэтому вызов метода commit () можно опустить. Тем не менее, как видно из примера, указание метода не приводит в ошибке. Однако попытка отменить изменения с помощью метода rollback () не приведет к желаемому результату, а в некоторых случаях использование этого метода может возбу-ДИТЬ ИСКЛЮЧЕНИЕ NotSupportedError.

Таблицы типа InnoDB транзакции поддерживают, поэтому все запросы, изменяющие записи (INSERT, REPLACE, UPDATE и DELETE), необходимо завершать вызовом метода commit (). При этом отменить изменения можно будет с помощью метода rollback (). Чтобы транзакции завершались без вызова метода commit (), следует указать значение True в методе autocommit () объекта соединения:

В некоторых случаях в SOL-запрос необходимо подставлять данные, полученные от пользователя. Если эти данные предварительно не обработать и подставить в SQLзапрос как есть, пользователь получит возможность видоизменить запрос и, например, зайти в закрытый раздел без ввода пароля. Чтобы значения были правильно подставлены, необходимо их передавать в виде кортежа или словаря во втором параметре метода  $execute()$ .

В этом случае в SQL-запросе указываются следующие специальные заполнители:

- %s при указании значения в виде кортежа;
- % (<Ключ>) s при указании значения в виде словаря.

Для примера заполним таблицу с городами этими способами (листинг 19.3).

Листинг 19.3. Использование метода execute () объекта-курсора для выполнения запроса с параметрами

```
import MySQLdb
con = MySQLdb.connect(user="user", passwd="123456", charset="utf8", db="python")
con.autocommit (True) # Автоматическое завершение транзакции
cur = con.cursor()t1 = ("MockBa", )# Запятая в конце обязательна!
t2 = (3, "HOBIOPOQI")d = \{ "id": 4, "name": " ""HOBB" ' " popopi" "" }sql tl = "INSERT INTO `city` (`name city`) VALUES (%s)"
sql t2 = "INSERT INTO 'city' VALUES (%s, %s)"
sql d = "INSERT INTO `city` VALUES (\frac{1}{6} (id)s, \frac{1}{6} (name)s)"
try:
    cur.execute("SET NAMES utf8") # Кодировка соединения
    cur.execute(sql tl, tl)
                                 # Кортеж из 1-го элемента
    cur.execute(sql t2, t2)
                                 # Кортеж из 2-х элементов
    cur.execute(sql d, d)
                                 # Словарь
except MySQLdb.DatabaseError as err:
    print ("Omu6ka:", err)
else:
    print ("Запрос успешно выполнен")
cur.close()con.close()
input ()
```
Обратите внимание на значение переменной t1. Перед закрывающей круглой скобкой запятая указана не по ошибке. Если эту запятую убрать, то вместо кортежа мы получим строку. В значении ключа name переменной d апостроф и двойная кавычка также указаны не случайно. Это значение показывает, что при подстановке все специальные символы экранируются, поэтому никакой ошибки при вставке значения в таблицу не будет.

#### Внимание!

Никогда напрямую не передавайте в SQL-запрос данные, полученные от пользователя. Это потенциальная угроза безопасности. Данные следует передавать через второй параметр **метода** execute().

• executemany(<SQL-запрос>, <Последовательность>) — выполняет SQL-запрос несколько раз, при этом подставляя значения из последовательности. Каждый элемент последовательности должен быть кортежем (используется заполнитель \s). Если в процессе выполнения запроса возникает ошибка, метод возбуждает исключение.

Добавим два города с помощью метода executemany() (листинг 19.4).

```
Листинг 19.4. Использование метода executemany () объекта-курсора
```

```
import MySQLdb
con = MySQLdb.connect(user="user", passwd="123456", charset="utf8", db="python")
con.autocommuit (True) # Автоматическое завершение транзакции
cur = con.cursor()arr = [('Tlepub",), ('Camapa",)]sql = "INSERT INTO `city` (`name city`) VALUES (%s)"
try:
   cur.execute("SET NAMES utf8") # Кодировка соединения
   cur.executemany(sql, arr)
                                  # Выполняем запрос
except MySQLdb.DatabaseError as err:
   print ("Omnoka:", err)
else:
   print ("Запрос успешно выполнен")
cur.close()con.close()input()
```
Объект-курсор поддерживает несколько полезных атрибутов:

lastrowid - индекс последней записи, добавленной с помощью инструкции INSERT и метода execute (). Вместо атрибута lastrowid можно воспользоваться методом insert id() объекта соединения. Для примера добавим новый город и выведем его индекс двумя способами (листинг 19.5).

#### Листинг 19.5. Использование атрибута lastrowid объекта-курсора и метода insert\_id() объекта соединения

```
import MySQLdb
con = MySQLdb.connect(user="user", passwd="123456", charset="utf8", db="python")
con.autocommit(True) # Автоматическое завершение транзакции
cur = con.cursor()sql = "INSERT INTO `city` (`name city`) VALUES ('OMCK')"
try:
    cur.execute("SET NAMES utf8") # Кодировка соединения
    cur.execute(sql)
except MySQLdb.DatabaseError as err:
    print ("Ommoka:", err)
else:
    print ("Запрос успешно выполнен")
    print ("Индекс:", cur.lastrowid)
    print ("Индекс:", con.insert id())
```

```
cur.close()
con.close()
input()
```
- rowcount количество измененных или удаленных записей, а также количество записей, возвращаемых инструкцией SELECT;
- description содержит кортеж кортежей с опциями полей в результате выполнения инструкции SELECT. Каждый внутренний кортеж состоит из семи элементов. Первый элемент содержит название поля. Например, если выполнить SQL-запрос SELECT \* FROM `city`, то атрибут будет содержать следующее значение:

```
(('id city', 3, 1, 11, 11, 0, 0),('name city', 254, 29, 765, 765, 0, 0))
```
#### 19.1.3. Обработка результата запроса

Для обработки результата запроса применяются следующие методы курсора MySQLdb. cursors.Cursor:

 $\bullet$  fetchone() — при каждом вызове возвращает одну запись из результата запроса в виде кортежа со значениями отдельных полей, а затем перемещает указатель текущей позиции на следующую запись. Если записей больше нет, метод возвращает значение None. Выведем две первые записи из таблицы с городами:

```
>>> import MySQLdb
>>> con = MySQLdb.connect (user="user", passwd="123456", charset="utf8",
                            db="python")
>> cur = con.cursor()>>> cur.execute("SET NAMES utf8")
\Omega>>> sql = "SELECT `name city` FROM `city` WHERE `id city`<3"
>>> cur.execute(sql)
\overline{2}>>> cur.rowcount
                        # Количество записей
\mathcal{P}>>> con.field count () # Количество полей
\mathbf{1}>>> cur.fetchone() {
('Санкт-Петербург',)
>>> cur.fetchone()
('MockBa',')>>> print (cur. fetchone())
None
```
Meтод execute () при выполнении запроса SELECT возвращает количество записей в виде длинного целого числа. Получить количество записей можно также с помощью атрибута rowcount объекта-курсора. Узнать количество полей в результате запроса позволяет метод field count () объекта соединения;

fetchmany([size=cursor.arraysize]) - при каждом вызове возвращает из результата запроса кортеж записей, а затем перемещает указатель текущей позиции на запись, следующую за последней возвращенной. Каждый элемент кортежа, представляющий отдельную запись, также является кортежем, хранящим значения отдельных полей этой записи. Количество элементов, выбираемых за один раз, задается с помощью необязательного параметра — если он не задан, используется значение атрибута arraysize объекта-курсора. Если количество записей в результате запроса меньше указанного количества элементов, то количество элементов кортежа будет соответствовать оставшемуся количеству записей. Если записей больше нет, метод возвращает пустой кортеж:

```
>>> sql = "SELECT `name_city` FROM `city` WHERE `id_city`>2"
>>> cur.execute(sql)
\Delta>>> cur.arraysize
>>> cur.fetchmany()
( ('Новгород', ), )
>>> cur.fetchmany(2)
(('HOBJ\tilde{M} \setminus ' " POPOJ',)), ('RepM_5',)))>>> cur.fetchmany(3)
(('Camapa',), )>>> cur.fetchmany()
\left( \right)
```
• fetchall () - возвращает кортеж всех (или всех оставшихся) записей из результата запроса. Каждый элемент кортежа также является кортежем, хранящим значения отдельных полей. Если записей больше нет, возвращается пустой кортеж:

```
>>> sql = "SELECT 'name city' FROM 'city' WHERE 'id city'>4"
>>> cur.execute(sql)
\overline{3}>>> cur.fetchall()
((\text{'TempM}_1',), (\text{'Camapa'},), (\text{'OMCK'},))>>> cur.fetchall()
\left( \right)
```
Объект-курсор поддерживает итерационный протокол. Поэтому можно перебрать записи с помощью цикла for, указав объект-курсор в качестве параметра:

```
>>> sql = "SELECT `name_city` FROM `city` WHERE `id_city`>4"
>>> cur.execute(sql)
3
>> for row in cur: print (row[0])
Пермы
Самара
```

```
Омск
```
Все рассмотренные методы после возвращения результата перемещают указатель текущей позиции. Если необходимо вернуться в начало или переместить указатель к произвольной записи, следует воспользоваться методом scroll (<Смещение>, <Точка отсчета>). Во втором параметре могут быть указаны значения "absolute" (абсолютное положение) или "relative" (относительно текущей позиции указателя). Если указанное смещение выходит за диапазон, возбуждается исключение IndexError. Для примера переместим указатель в начало, выведем все записи, а затем вернемся на одну запись назад:

```
>>> cur.scroll(0, "absolute")
\gg res = cur.fetchall()
>>> for name in res: print (name[0])
```
#### Пермы

#### Самара

```
Омск
>>> cur.scroll(-1, "relative")
\gg res = cur. fetchall()
>>> for name in res: print (name[0])
```
#### Омск

```
>>> cur.close()
>>> con.close()
```
Все рассмотренные методы возвращают запись в виде кортежа. Если необходимо изменить такое поведение и получить записи в виде словаря, следует воспользоваться классом курсора MySQLdb.cursors.DictCursor. Он аналогичен знакомому нам классу курсора MySQLdb. cursors. Cursor, но возвращает записи в виде словаря, а не кортежа. Для примера выведем запись с идентификатором 5 в виде словаря:

```
>>> con = MySQLdb.connect(user="user", passwd="123456", charset="utf8", db="python")
>>> cur = con.cursor(MySQLdb.cursors.DictCursor)
>>> sql = "SELECT * FROM 'city' WHERE 'id city'=5"
>>> cur.execute(sql)
1
>>> cur.fetchone()
{'id city': 5, 'name_city': 'Пермь'}
>> cur.close()>>> con.close()
```
# 19.2. Библиотека РуОДВС

Библиотека Руорвс позволяет работать с любыми источниками, поддерживаемыми ODBC, - в частности, с базами данных Microsoft Access, Microsoft SQL Server, MySQL и таблицами Excel. В этом разделе мы рассмотрим возможности этой библиотеки применительно к базе данных MySQL.

Чтобы успешно подключиться к базе данных MySQL посредством ODBC, при установке сервера MySQL следует установить также компонент Connector/ODBC. Впрочем, если он по какой-то причине не был установлен, его можно установить позже, вызвав утилиту установки MySQL Installer.

Установить саму библиотеку руорес можно посредством описанной в главе 1 утилиты рір, отдав в командной строке команду:

pip install pyodbc

Чтобы проверить работоспособность библиотеки после ее установки, в окне Python Shell редактора IDLE набираем следующий код:

```
>>> import pyodbc
>>> pyodbc.version
14.0.22
```
Модуль pyodbc предоставляет интерфейс доступа, совместимый со спецификацией DB-API. Получить номер поддерживаемой версии спецификации можно с помощью атрибута apilevel:

```
>>> pyodbc.apilevel
12.01
```
#### **ПРИМЕЧАНИЕ**

Полную документацию по библиотеке Руодес можно найти по интернет-адресу https:// github.com/mkleehammer/pvodbc/wiki.

### 19.2.1. Подключение к базе данных

Для подключения к базе данных служит функция connect (). Функция имеет следующий формат:

```
connect (<Строка подключения> [, autocommit=False] [, ansi=False] [, timeout=0] [,
                                 readonly=False])
```
Функция connect () возвращает объект соединения, с помощью которого осуществляется вся дальнейшая работа с базой данных. Если подключиться не удалось, возбуждается исключение. Соединение закрывается, когда вызывается метод close() объекта соединения. Рассмотрим наиболее важные параметры, указываемые в строке подключения:

- $\blacklozenge$  DRIVER название драйвера. Для MySOL указывается значение "{MySOL ODBC 5.3 Unicode Driver}" При использовании кодировки UTF-8 и "(MySQL ODBC 5.3 ANSI Driver}" при использовании однобайтовых кодировок — например, 1251;
- SERVER имя хоста. По умолчанию используется локальный хост;
- $\bullet$ UID - имя пользователя;
- ٠ PWD - пароль для авторизации пользователя. По умолчанию пароль пустой;
- DATABASE название базы данных, которую необходимо выбрать для работы; ٠
- $PORT$  номер порта, на котором запущен сервер MySQL. Значение по умолчанию 3306;
- CHARSET кодировка соединения.

#### **ПРИМЕЧАНИЕ**

Более подробную информацию о параметрах подключения можно получить на странице https://dev.mysql.com/doc/connector-odbc/en/.

Для примера подключимся к базе данных **рус**ьоп, которую мы создали при изучении библиотеки MySQLClient:

```
>>> import pyodbc
>>> s = "DRIVER={MySQL ODBC 5.3 Unicode Driver};"
>>> s += "UID=user; PWD=123456; DATABASE=python; CHARSET=utf8"
>>> con = pyodbc.connect(s, autocommit=True)
>>> con.close()
```
Если параметр autocommit имеет значение тгие, транзакции будут завершаться автоматически. Вместо этого параметра можно использовать метод autocommit () объекта соединения. Если автоматическое завершение транзакции отключено, то при использовании таблиц типа InnoDB BCe запросы, изменяющие записи (INSERT, REPLACE, UPDATE и DELETE), необходимо завершать вызовом метола commit (). Отменить изменения можно с помощью метола  $rollback()$ .

По умолчанию PVODBC пытается подключиться к базе данных, используя кодировку Unicode, и, если попытка не увенчается успехом, выполняет подключение с применением однобайтовой кодировки ANSI. Задав параметру ansi значение True, можно указать библиотеке сразу подключаться к базе данных с применением кодировки ANSI.

Параметр timeout задает время в секундах, в течение которого библиотека будет ожидать подключения к базе данных. По умолчанию для этого параметра установлено значение 0, указывающее время, заданное в настройках клиента MySQL.

Если для параметра readonly задать значение True, база данных будет доступна лишь для чтения. По умолчанию этот параметр имеет значение False.

### 19.2.2. Выполнение запросов

После подключения к базе данных необходимо с помощью метода cursor () создать объекткурсор. Для выполнения запроса к базе данных предназначены следующие методы объектакурсора:

- $\bullet$  close() закрывает объект-курсор;
- execute (<SQL-запрос>[, <Значения>]) выполняет один SQL-запрос. Если в процессе выполнения запроса возникает ошибка, возбуждается исключение. Метод возвращает объект-курсор. Создадим три таблицы в базе данных python (листинг 19.6).

Листинг 19.6. Использование метода execute () объекта-курсора для выполнения запроса

```
import pyodbc
s = "DRIVER={MySQL ODBC 5.3 Unicode Driver};"
s += "UID=user; PWD=123456; DATABASE=python; CHARSET=utf8"
con = \text{pvodbc}.connect(s, \text{autocommit} = True)cur = con.cursor()sql 1 = \frac{m}{n}CREATE TABLE 'user' (
   'id user' INT AUTO INCREMENT PRIMARY KEY,
   `email` VARCHAR(255),
   `passw` VARCHAR (255)
) ENGINE = MYISAM CHARACTER SET utf8 COLLATE utf8 general ci
11 11 11
sql 2 = """ \
CREATE TABLE `rubr` (
   'id rubr' INT AUTO INCREMENT PRIMARY KEY,
   'name rubr' VARCHAR (255)
) ENGINE = MYISAM CHARACTER SET utf8 COLLATE utf8_general_ci
\bf{u} is in
sql 3 = """ \
CREATE TABLE 'site' (
   'id site' INT AUTO INCREMENT PRIMARY KEY,
   'id user' INT,
   'id rubr' INT,
```

```
'url' VARCHAR(255),
   'title' VARCHAR(255),
   `msg` TEXT,
   'iq' INT
) ENGINE = MYISAM CHARACTER SET utf8 COLLATE utf8 general ci
\bf{u} as an
try:
    cur.execute(sql 1)
    cur.execute(sql 2)
    cur.execute(sql 3)
except pyodbc. Error as err:
    print ("Ошибка:", err)
else:
    print ("Запрос успешно выполнен")
cur.close()
con.close()
input()
```
Если данные получены от пользователя, то подставлять их в SQL-запрос необходимо через второй параме гр метода execute (). В этом случае данные проходят обработку и все специальные символы экранируются. Если подставить в SQL-запрос необработанные данные, пользователь получит возможность видоизменить запрос и, например, зайти в закрытый раздел без ввода пароля. В SQL-запросе место вставки обработанных данных помечается с помощью символа ?, а сами данные передаются в виде кортежа во втором параметре метода execute (). Их также можно передать как обычные параметры этого метода. Для примера заполним таблицу с рубриками и добавим нового пользователя (листинг 19.7).

```
Листинг 19.7. Использование метода execute () объекта-курсора для выполнения запроса
с параметрами
```

```
import pyodbc
s = "DRIVER={MySQL ODBC 5.3 Unicode Driver};"
s += "UID=user; PWD=123456; DATABASE=python; CHARSET=utf8"
con = \text{pyodbc}.connect(s, \text{autocommit} = True)cur = con.cursor()sql_1 = "INSERT INTO `user` (`email`, `passw`) VALUES (?, ?)"
sql_2 = "INSERT INTO `rubr` (`name_rubr`) VALUES (?)"
sql 3 = "INSERT INTO 'rubr' VALUES (NULL, ?)"
try:
    cur.execute(sql 1, ('examples@mail.ru', 'passwordl'))
    cur.execute(sql 2, ("Программирование",))
    cur.execute(sql 3, """Поисковые ' " порталы""")
except pyodbc. Error as err:
    print ("Ощибка:", err)
else:
    print ("Запрос успешно выполнен")
cur.close()
con.close()
input()
```
• executemany(<SQL-запрос>, <Последовательность>) — выполняет SQL-запрос несколько раз, при этом подставляя значения из последовательности. Если в процессе выполнения запроса возникает ошибка, возбуждается исключение. Заполним таблицу site с по**мощью метода** executemany()  $($ листинг 19.8).

Листинг 19.8. Использование метода executemany () объекта-курсора

```
import pyodbc
s = "DRIVER={MySQL ODBC 5.3 Unicode Driver};"
s += "UID=user; PWD=123456; DATABASE=python; CHARSET=utf8"
con = pyodbc.connect(s, autocommit=True)
cur = con.cursor()arr = 1(1, 1, "http://www.examples.ru", "Название", "", 100),
         (1, 1, "https://www.python.org", "Python", "", 1000),(1, 2, "https://www.google.ru", "Google", "", 3000)
      \mathbf{I}sgl = """n INSERT INTO 'site' \
('id user', 'id rubr', 'url', 'title', 'msg', 'iq') \
VALUES (?, ?, ?, ?, ?, ?)"""
trv:
    cur.executemany(sql, arr)
except pyodbc. Error as err:
    print ("Omnoka:", err)
else:
    print ("Запрос успешно выполнен")
cur.close()con.close()
input()
```
#### 19.2.3. Обработка результата запроса

Для обработки результата запроса применяются следующие методы объекта-курсора:

fetchone () - при каждом вызове возвращает одну запись из результата запроса в виде объекта Row, а затем перемещает указатель текущей позиции на следующую запись. Если записей больше нет, метод возвращает значение None. Выведем записи из таблицы с рубриками:

```
>>> import pyodbc
>>> s = "DRIVER={MySQL ODBC 5.3 Unicode Driver};"
>>> s += "UID=user; PWD=123456; DATABASE=python; CHARSET=utf8"
>>> con = pyodbc.connect(s, autocommit=True)
>> cur = con.cursor()>>> cur.execute("SELECT * FROM `rubr`")
<pyodbc.Cursor object at 0x011C8CD0>
\gg row = cur. fetchone()
>>> row.id rubr
                            # Доступ по названию поля
1
>>> print(row.name rubr)
                           # Доступ по названию поля
Программирование
```

```
\gg print (row[1])
                             # Доступ по индексу поля
Программирование
>>> cur.fetchone()
(2. 'Поисковые \' " порталы')
>>> print(cur.fetchone())
None
```
Как видно из примера, объект Row, возвращаемый методом fetchone (), позволяет получить значение как по индексу, так и по названию поля, которое представляет собой атрибут этого объекта и поэтому указывается через точку. Если вывести полностью содержимое объекта, то возвращается кортеж со значениями;

• fetchmany([size=cursor.arraysize]) — при каждом вызове возвращает список записей из результата запроса, а затем перемещает указатель текущей позиции на запись, следующую за последней возвращенной. Каждый элемент списка является объектом Row. Количество элементов, выбираемых за один раз, задается с помощью необязательного параметра - если он не указан, используется значение атрибута arraysize объектакурсора. Если количество записей в результате запроса меньше указанного количества элементов, то количество элементов списка будет соответствовать оставшемуся количеству записей. Если записей больше нет, метод возвращает пустой список:

```
>>> cur.execute("SELECT * FROM `rubr`")
<pyodbc.Cursor object at 0x011C8CD0>
>>> cur.arraysize
\mathbf{1}\gg row = cur. fetchmany() [0]
>>> print (row.name rubr)
Программирование
>> cur.fetchmany(2)[(2, 'Поисковые '\n" порталы'])]>>> cur.fetchmany()
\mathbf{L}
```
• fetchall () — возвращает список всех (или всех оставшихся) записей из результата запроса. Каждый элемент списка является объектом Row. Если записей больше нет, метод возвращает пустой список:

```
>>> cur.execute("SELECT * FROM `rubr`")
<pyodbc.Cursor object at 0x011C8CD0>
, >> rows = cur. fetchall()
>>> rows
 [(1, 'Программирование'), (2, 'Поисковые '\' " порталы'])]>>> print(rows[0].name rubr)
Программирование
>>> cur.fetchall()
 \mathbf{I}
```
Объект-курсор поддерживает итерационный протокол. Поэтому можно перебрать записи с помощью цикла for, указав объект-курсор в качестве параметра:

```
>>> cur.execute("SELECT * FROM `rubr`")
<pyodbc.Cursor object at 0x011C8CD0>
>>> for row in cur: print (row.name rubr)
```

```
Программирование
Поисковые ' " порталы
```
Объект-курсор поддерживает несколько атрибутов:

• rowcount — количество измененных или удаленных записей. Изменим название рубрики с идентификатором 2 и выведем количество изменений:

```
>>> cur.execute("""UPDATE `rubr`
                   SET 'name rubr'='Поисковые порталы'
                   WHERE id rubr'=2"""<pyodbc.Cursor object at 0x011C8CD0>
>>> cur.rowcount
\mathbf{1}>>> cur.execute("SELECT * FROM `rubr` WHERE `id rubr`=2")
<pyodbc.Cursor object at 0x011C8CD0>
>>> print(cur.fetchone().name rubr)
Поисковые порталы
```
• description — содержит кортеж кортежей с параметрами полей, полученными в результате выполнения инструкции SELECT. Каждый внутренний кортеж состоит из семи элементов. Первый элемент содержит название поля:

```
>>> cur.execute("SELECT * FROM 'rubr'")
<pyodbc.Cursor object at 0x011C8CD0>
>>> cur.description
(('id rubr', <class 'int'>, None, 10, 10, 0, True),
('name rubr', <class 'str', None, 255, 255, 0, True))
```
Мы уже не раз отмечали, что передавать значения, введенные пользователем, необходимо через второй параметр метода execute(). Если эти данные предварительно не обработать и подставить в SQL-запрос как есть, то пользователь получит возможность видоизменить запрос и, например, зайти в закрытый раздел без ввода пароля. В качестве примера составим SQL-запрос с помощью форматирования и зайдем под учетной записью пользователя без ввода пароля:

```
>>> user = "examples@mail.ru'/*"
>>> passw = "*/ '"
>>> sql = """SELECT * FROM 'user'
             WHERE 'email'='%s' AND 'passw'='%s'""" % (user, passw)
>>> cur.execute(sql)
<pyodbc.Cursor object at 0x011C8CD0>
>>> cur.fetchone()
(1, 'examples@mail.ru', 'passwordl')
```
Как видно из результата, мы получили доступ, не зная пароля. После форматирования SQLзапрос будет выглядеть следующим образом:

SELECT \* FROM 'user' WHERE 'email'='examples@mail.ru'/\*' AND 'passw'='\*/ ''

Все, что расположено между /\* и \*/, является комментарием. В итоге SQL-запрос будет выглядеть так:

SELECT \* FROM 'user' WHERE 'email'='examples@mail.ru' ''

Никакая проверка пароля в этом случае вообще не производится. Достаточно знать логин пользователя — и можно войти без пароля. Если данные передавать через второй параметр метода **execute** (), все специальные символы будут экранированы, и пользователь не сможет видоизменить SQL-запрос:

```
» > user = "exanples@mail.ru'/*"
>> passw = "*/ ">>> sql = "SELECT * FROM 'user' WHERE 'email'=? AND 'passw'=?"
>>> cur. execute (sql, (user, passw))
<pyodbc.Cursor object at OxOHC8CDO>
» > print (cur. fetchone ())
None
```
После подстановки значений SQL-запрос будет выглядеть следующим образом:

```
SELECT * FROM 'user' WHERE 'email'='examples@mail.ru\'/*' AND 'passw'='*/ \''
```
В результате все опасные символы оказались экранированы.

# **TRABA 20**

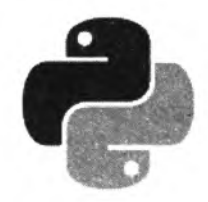

# Работа с графикой

Для работы с изображениями в Python наиболее часто используется библиотека Pillow. В этой главе мы рассмотрим базовые возможности этой библиотеки.

Устанавливается библиотека Pillow с помощью все той же утилиты pip (см. главу 1) отдачей в командной строке команды:

pip install pillow

Ключевой модуль библиотеки носит имя PIL. Проверим его работоспособность, набрав в окне Python Shell редактора IDLE следующий код:

```
>>> from PIL import Image
>>> Image.VERSION
11.1.7'
```
#### **ПРИМЕЧАНИЕ**

Полную документацию по библиотеке Pillow можно найти по интернет-адресу http:// pillow.readthedocs.org/.

### 20.1. Загрузка готового изображения

Для открытия файла с готовым изображением служит функция open (). Функция возвращает объект, с помощью которого производится дальнейшая работа с изображением. Если открыть файл с изображением не удалось, возбуждается исключение IOError. Формат функшии:

open(<Путь или файловый объект>[, mode='r'])

В первом параметре можно указать абсолютный или относительный путь к изображению. Необязательный второй параметр задает режим доступа к файлу — если он не указан, файл будет доступен лишь для чтения.

Откроем файл foto.gif, который расположен в текущем рабочем каталоге:

>>> img = Image.open("foto.gif")

Вместо указания пути к файлу можно передать файловый объект, открытый в бинарном режиме:

>>> f = open("foto.gif", "rb") # Открываем файл в бинарном режиме  $\gg$  img = Image.open(f) # Передаем объект файла

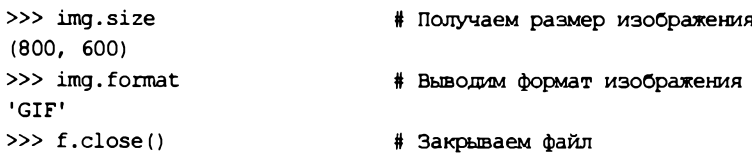

Как видно из этого примера, формат изображения определяется автоматически. Следует также заметить, что после открытия файла с помощью функции **open** () само изображение не загружается сразу из файла в память— загрузка производится при первой операции с изображением.

Загрузить изображение явным образом, если возникнет такая нужда, позволяет метод **load** () объекта изображения. Он возвращает объект, с помощью которого можно получить доступ к отдельным пикселам изображения. Указав внутри квадратных скобок два значения: горизонтальную и вертикальную координаты пиксела, можно получить или задать его цвет:

```
\gg img = Image.open("foto.jpg")
>> obj = img.load()» > obj [25, 45] # Получаем цвет пиксела
(122, 86, 62)
» > obj (25, 45] = (255, 0, 0) # Задаем цвет пиксела (красный)
```
Для доступа к отдельному пикселу вместо метода **load о** можно использовать методы **getpixel** () и **putpixel** (). Метод **getpixel (<Координаты>)** позволяет получить цвет указанного пиксела, а метод **putpixel (<координаты>, <цвет>)** изменяет цвет пиксела. Координаты пиксела указываются в виде кортежа из двух элементов. Необходимо заметить, что эти методы работают медленнее метода **load** (). Вот пример использования методов **getpixel ()** и **putpixel**():

```
>>> img = Image.open("foto.jpg")
» > img.getpixel ((25, 45)) # Получаем цвет пиксела
(122, 86, 62)
» > img.putpixel ((25, 45), (255, 0, 0)) # Изменяем цвет пиксела
» > img.getpixel ((25, 45)) # Получаем цвет пиксела
(255, 0, 0)
» > img. show () # Просматриваем изображение
```
В этом примере для просмотра изображения мы воспользовались методом **show ()**. Он создает временный файл в формате BMP и запускает программу для просмотра изображений, используемую в операционной системе по умолчанию. (Так, в Windows 10, которой пользуется один из авторов, таковой является UWP-приложение Photos.)

Для сохранения изображения в файл предназначен метод **save ()**. Формат метода:

save(<Путь или файловый объект>[, <Формат>[, <Опции>]])

В первом параметре указывается абсолютный или относительный путь. Вместо пути можно передать файловый объект, открытый в бинарном режиме. Сохраним изображение в форматах JPEG и BMP разными способами:

```
» > img.saveCtmp.jpg") # В формате JPEG
» > img.save ("tmp.bmp", "BMP") # В формате BMP
>> f = open("tmp2.bmp", "wb")» > img.save (f, "BMP") # Передаем файловый объект
» > f.close()
```
Обратите внимание: мы открыли файл в формате GIF, а сохранили его в форматах JPEG и ВМР. То есть можно открывать изображения в одном формате и конвертировать их в другой формат. Если сохранить изображение не удалось, возбуждается исключение IOError. Когда параметр <формат> не задан, формат изображения определяется по расширению файла, однако если методу save () в качестве первого параметра передан файловый поток, то формат должен быть указан.

В параметре <Опции> можно передать дополнительные опции. Поддерживаемые опции зависят от формата изображения. Например, по умолчанию изображения в формате JPEG сохраняются с качеством 75. С помощью опции quality можно указать другое значение в лиапазоне от 1 ло 100:

```
>>> img.save("tmp3.jpg", "JPEG", quality=100)
```
За дополнительной информацией по опциям метода save () обращайтесь к соответствующей документации.

### 20.2. Создание нового изображения

Библиотека Pillow позволяет не только работать с готовыми изображениями, но и создавать их. Создать новое изображение позволяет функция new (). Функция имеет следующий формат:

```
new(<Peжим>, <Paзмер>[, <Цвет фона>])
```
В параметре <режим> указывается один из режимов:

- $1 1$  бит, черно-белое; ٠
- $L$  8 битов, черно-белое; ٠
- $P$  8 битов, цветное (256 цветов); ٠
- $_{\rm RGB}$  24 бита, цветное; ٠
- RGBA 32 бита, цветное с альфа-каналом;
- $\bullet$  СМҮК 32 бита, цветное;
- $YCDCr$  24 бита, цветное, видеоформат;
- $\bullet$  LAB 24 бита, цветное, используется цветовое пространство Lab;
- $HSV$   $-$  24 бита, цветное, используется цветовое пространство HSV;
- $I 32$  бита, цветное, цвета кодируются целыми числами;
- $F-32$  бита, цветное, цвета кодируются вещественными числами.

Во втором параметре необходимо передать размер создаваемого изображения (холста) в виде кортежа из двух элементов: (< Ширина>, < Высота>). В необязательном параметре «цвет фона» задается цвет фона. Если параметр не указан, фон будет черного цвета. Для режима RGB цвет указывается в виде кортежа из трех цифр от 0 до 255 (<Доля красного>, <Доля зеленого>, <Доля синего>). Кроме того, можно указать название цвета на английском языке и строки в форматах "#RGB" и "#RRGGBB". Попробуем создать несколько изображений, задавая для каждого цвет фона разными способами:

```
>>> img = Image.new("RGB", (100, 100), (255, 0, 0))
\gg imq.show()
                                            # Красный квадрат
>>> imq = Image.new("RGB", (100, 100), "green")\gg imq.show()
                                            # Зеленый квадрат
>>> img = Image.new("RGB", (100, 100), "#f00")
\gg img.show()
                                            # Красный квадрат
>>> img = Image.new("RGB", (100, 100), "#ff0000")
\gg imq.show()
                                            # Красный квадрат
```
### 20.3. Получение информации об изображении

Получить информацию об изображении позволяют следующие атрибуты объекта изображения:

- width и height соответственно, ширина и высота изображения в пикселах;
- size размеры изображения в пикселах в виде кортежа из двух элементов: (<Ширина>, <Bbcora>);
- format формат изображения в виде строки (например: 'GIF', 'JPEG' и т.д.);
- mode режим в виде строки (например: 'P', 'RGB', 'CMYK' и т. д.);
- filename путь к файлу с изображением. Если изображение было загружено из файлового объекта или если оно было создано программно и еще не сохранено в файле, возвращается пустая строка;
- info дополнительная информация об изображении в виде словаря.

В качестве примера выведем информацию об изображениях в форматах JPEG, GIF, BMP, TIFF **H** PNG:

```
>>> imq = Image.open("foto.jpg")
>>> img.size, img.format, img.mode
((800, 600), 'JPEG', 'RGB')
>>> imq.info
('ifif': 257, 'ifif version': (1, 1), 'ifif unit': 2, 'ifif density': (38, 38))>>> imq = Image.open("foto.gif")
>>> img.size, img.format, img.mode
((800, 600), 'GIF', 'P')>>> imq.info
{'version': b'GIF89a', 'background': 0}
>>> imq = Image.open("foto.bmp")
>>> img.size, img.format, img.mode
((800, 600), 'BMP', 'RGB')>>> imq.info
\{\ 'dpi': (97, 97), 'compression': 0\}>>> img = Image.open("foto.tif")
>>> img.size, img.format, img.mode
((800, 600), 'TIFF', 'RGB')
>>> imq.info
('compression': 'tiff lzw', 'dpi': (96.5, 96.5)}
```

```
>>> imq = Image.open("foto.pnq")
>>> ima.size, ima.format, ima.mode
((800, 600), 'PNG', 'RGB')
>>> ima.info
\{\text{'dpi': } (96, 96)\}\
```
### 20.4. Манипулирование изображением

Произвести различные манипуляции с загруженным изображением позволяют следующие методы:

 $\cos(y)$  — создает копию изображения:

```
>>> from PIL import Image
>>> imq = Image.open("foto.jpg") # Открываем файл
\gg img2 = img.copy()
                                 # Создаем колию
\gg imq2.show()
                                 # Просматриваем копию
```
• thumbnail(<Pa3Mep>[, < $\phi$ ильтр>]) — создает уменьшенную версию изображения указанного размера (миниатюру). Размер миниатюры задается в виде кортежа из двух элементов: (<Ширина>, <Высота>). Обратите внимание: изменение размера производится пропорционально — иными словами, за основу берется минимальное значение, а второе значение вычисляется пропорционально первому. В параметре «Фильтр» могут быть указаны фильтры NEAREST, BILINEAR, BICUBIC ИЛИ LANC2OS. Если параметр не указан, используется значение вісивіс. Метод изменяет само изображение и ничего не возвращает:

```
>>> img = Image.open("foto.jpg")
>>> imq.size # Исходные размеры изображения
(800, 600)>>> img.thumbnail((400, 300), Image.LANCZOS)
>>> img.size # Изменяется само изображение
(400, 300)>>> img = Image.open("foto.jpg")
>>> img.thumbnail((400, 100), Image.LANCZOS)
>>> img.size # Размер изменяется пропорционально
(133, 100)
```
resize(<Размер>[, <Фильтр>]) — изменяет размер изображения. В отличие от метода thumbnail() возвращает новое изображение, а не изменяет исходное. Изменение размера производится не пропорционально, и если пропорции не соблюдены, то изображение будет искажено. В параметре <Фильтр> могут быть указаны фильтры NEAREST, BILINEAR, BICUBIC ИЛИ LANCZOS. Если параметр не указан, используется значение NEAREST:

```
>>> img = Image.open("foto.jpg")
>>> img.size # Исходные размеры изображения
(800, 600)\gg img2 = img.resize((400, 300), Image.LANCZOS)
>>> img2.size # Пропорциональное уменьшение
(400, 300)\gg img3 = img.resize((400, 100), Image.LANCZOS)
>>> img3.size # Изображение будет искажено
(400, 100)
```
**♦ rotate(<Угол>[, resample=NEAREST][, expand=0][, center=None][, translate=None])**  поворачивает изображение на указанный угол, отмеряемый в градусах против часовой стрелки, с дополнительным смещением, если таковое было указано. Метод возвращает новое изображение. В параметре **resample** могут быть указаны фильтры nearest, **BILINEAR ИЛИ BICUBIC. Если параметр не указан, используется значение NEAREST. Если** параметр **expand** имеет значение **True,** размер изображения будет увеличен таким образом, чтобы оно полностью поместилось. По умолчанию размер изображения сохраняется, а если изображение не помещается, то оно будет обрезано.

В параметре **center** можно указать (в пикселах в виде кортежа) горизонтальную и вертикальную координаты точки, относительно которой будет поворачиваться изображение. Координаты этой точки отсчитываются относительно левого верхнего угла изображения. Если параметр **center** не указан, или если ему задано значение **None,** изображение будет поворачиваться относительно его центра.

Параметр **translate** указывает (также в пикселах в виде кортежа) горизонтальную и вертикальную величины, на которые изображение будет смещено после поворота: положительное значение указывает сместить изображение вправо или вниз, а отрицательное влево или вверх. Если параметр **translate** не указан, или если ему задано значение **None,** изображение не будет сдвигаться.

Приведем несколько примеров:

```
» > img = Image.open("foto.jpg")
» > img.size # Исходные размеры изображения
(800, 600)
» > img2 = img.rotate(90) # Поворот на 90 градусов
» > img2.size
(800, 600)
» > img3 = img.rotate(45, resample=Image.NEAREST)
» > img3.size # Размеры сохранены, изображение обрезано
(800, 600)
» > img4 = img.rotate(45, expand=True)
» > img4.size # Размеры увеличены, изображение полное
(990, 990)
# Поворачиваем изображение относительно его левого верхнего угла
# (координаты [0,0])
\gg img5 = img.rotate(45, center=(0, 0))
# To же самое, плюс дополнительно смещаем изображение
# на 50 пикселов вправо и на 200 пикселов вниз
» > img5 = img.rotate(45, center=(0, 0), translate= (50, 200))
```
**t transpose (<преобразование>) —** создает зеркальный образ или повернутое изображение. В качестве параметра можно указать значения FLIP LEFT RIGHT, FLIP TOP BOTTOM, **ROTATE\_90, ROTATE\_180, ROTATE\_270, TRANSPOSE ИЛИ TRANSVERSE.** МвТОД ВОЗВращаеТ НОВОв изображение:

```
» > img = Image.open("foto.jpg")
» > img2 = img.transpose (Image.FLIP_LEFT_RIGHT)
» > img2. show () # Горизонтальный зеркальный образ
>>> img3 = img.transpose(Image.FLIP TOP BOTTOM)» > img3.show() # Вертикальный зеркальный образ
```

```
» > img4 = img.transpose(Image.ROTATE_90)
> » img4.show() # Поворот на 90° против часовой стрелки
» > img5 = img.transpose (Image.ROTATE_180)
» > img5.show() # Поворот на 180° против часовой стрелки
» > img6 = img.transpose (Image.ROTATE_270)
» > img6.show() # Поворот на 270° против часовой стрелки
» > img7 = img.transpose (Image.TRANSPOSE)
> » img7.show() # Поворот на 90° по часовой стрелке
» > img8 = img.transpose (Image.TRANSVERSE)
» > img8.show() # Поворот на 180° по часовой стрелке
```
 **crop** ( (<xi>, **<y i >,** <х2>, <Y2>)) — вырезает прямоугольный фрагмент из исходного изображения. В качестве параметра указывается кортеж из четырех элементов: первые два элемента задают координату левого верхнего угла вырезаемого фрагмента, а вторые два элемента— координату его правого нижнего угла. Предполагается, что начало координат располагается в левом верхнем углу изображения, положительная ось х направлена вправо, а положительная ось  $y$  — вниз. В качестве значения метод возвращает новое изображение:

```
» > img = Image.open("foto.jpg")
» > img2 = img.crop! [0, 0, 100, 100] ) # Помечаем фрагмент
» > img2.size
(100, 100)
```
 **paste (<Цвет>, <Область>[, mask=None]**) — закрашивает прямоугольную область определенным цветом. Координаты области указываются в виде кортежа из четырех элементов: первые два элемента задают координату левого верхнего угла закрашиваемой области, а вторые два элемента — координату ее правого нижнего угла. Для примера закрасим область красным цветом:

```
>>> img = Image.open("foto.jpg")
> » img.paste) (255, 0, 0), (0, 0, 100, 100) )
\gg img.show()
```
Теперь зальем все изображение зеленым цветом:

```
>>> img = Image.open("foto.jpg")
» > img.pastel (0, 128, 0), img.getbbox() )
>> imq.show()
```
В этом примере мы использовали метод **getbbox о,** который возвращает координаты прямоугольной области, в которую вписывается все изображение:

**» > img. getbbox () (0, 0, 800, 600)**

 **paste (<Изображение>, <Ойпасть>[, <маска>]**) — вставляет указанное изображение в прямоугольную область. Координаты области указываются в виде кортежа из двух или четырех элементов. Если указан кортеж из двух элементов, он задает начальную точку этой области, которая распространится до правого нижнего угла изображения. Для примера загрузим изображение, создадим его уменьшенную копию, которую затем вставим в исходное изображение, нарисовав вокруг вставленного изображения рамку красного цвета:

```
\gg img = Image.open("foto.jpg")
» > img2 = img.resize! (200, 150) ) # Создаем миниатюру
```

```
>>> imq2.size
(200, 150)>>> img.paste((255, 0, 0), (9, 9, 211, 161)) # Pawka
\gg img.paste(img2, (10, 10))
                               # Вставляем миниатюру
\gg imq.show()
```
Необязательный параметр < Маска> указывает изображение, которое будет использовано как маска полупрозрачности вставляемого изображения или цвета. Здесь можно указывать только изображения с режимами 1, L или RGBA. В первых двух случаях в качестве величины степени полупрозрачности каждого пиксела вставляемого изображения (цвета) будет использовано значение цвета у соответствующего пиксела изображения-маски, в третьем случае — значение полупрозрачности этого пиксела. Для примера выведем белую полупрозрачную горизонтальную полосу высотой 100 пикселов:

```
>>> img = Image.open("foto.jpg")
>>> white = Image.new("RGB", (img.size[0], 100), (255, 255, 255))>>> mask = Image.new("L", \{img.size[0], 100\}, 64) # Macka
\gg img.paste(white, (0, 0), mask)
>>> imq.show()
```
• split () - возвращает каналы изображения в виде кортежа. Например, для изображения в режиме RGB возвращается кортеж из трех элементов: (R, G, B). Произвести обратную операцию (собрать изображение из каналов) позволяет метод merge (<Режи», <Каналы>). Для примера преобразуем изображение из режима RGB в режим RGBA:

```
>>> img = Image.open("foto.jpg")
>>> img.mode
'RGB'
>> R, G, B = img.split()
\gg mask = Image.new("L", img.size, 128)
>>> img2 = Image.merge("RGBA", (R, G, B, mask))
>> imq2. mode
'RGBA'
>> img2.show()
```
• convert (<Новый режим> [, <Матрица> [, <Режим смешивания цветов> [, <Палитра> [, <Количество цветов>]]]]) - преобразует изображение в указанный режим. Метод возвращает новое изображение. Третий параметр указывает способ получения сложных цветов из более простых путем смешивания и имеет смысл при преобразовании изображений формата RGB или L в формат P или 1 - доступны значения None (смешивание не выполняется) и Image. FLOYDSTEINBERG (значение по умолчанию). Четвертый параметр задает тип палитры при преобразовании из RGB в Р: Image.WEB (веб-совместимая палитра — значение по умолчанию) или Image.ADAPTIVE (адаптивная палитра). Пятый параметр задает количество цветов в палитре, по умолчанию — 256. Преобразуем изображение из формата RGB в режим RGBA:

```
\gg imq = Image.open("foto.jpq")
>>> imq.mode
'RGB'
\gg img2 = img.convert("RGBA")
>>> img2.mode
'RGBA'
>> img2.show()
```
Преобразуем изображение RGB в формат P, указав смешивание цветов и адаптивную палитру в 128 цветов:

```
>>> img = Image.open("foto.jpg")
>>> img.mode
'RGB'
>>> imq2 = imq.convert("P", None, Image.FLOYDSTEINBERG, Image.ADAPTIVE, 128)
>> img2.mode
"P"
```
• filter (< фильтр>) — применяет к изображению указанный фильтр. Метод возвращает новое изображение. В качестве параметра можно указать фильтры BLUR, CONTOUR, DETAIL, EDGE ENHANCE, EDGE ENHANCE MORE, EMBOSS, FIND EDGES, SHARPEN, SMOOTH M SMOOTH MORE M3 МОДУЛЯ ImageFilter:

```
>>> from PIL import ImageFilter
>>> imq = Image.open("foto.jpg")
>>> img2 = img.filter(ImageFilter.EMBOSS)
>>> img2.show()
```
### 20.5. Рисование линий и фигур

Чтобы на изображении можно было рисовать, необходимо создать экземпляр класса Draw, передав в конструктор класса ссылку на изображение. Прежде чем использовать класс, предварительно следует импортировать модуль ImageDraw. Вот пример создания экземпляра класса:

>>> from PIL import Image, ImageDraw >>> img = Image.new("RGB", (300, 300), (255, 255, 255))  $\gg$  draw = ImageDraw.Draw(img) # Создаем экземпляр класса

Класс Draw предоставляет следующие методы:

 $\bullet$  point (<Координаты>, fill=<Цвет>) — рисует точку. Нарисуем красную горизонтальную линию из нескольких точек:

```
>>> from PIL import Image, ImageDraw
>>> imq = Image.new("RGB", (300, 300), (255, 255, 255))
>>> draw = ImageDraw.Draw(img)
\gg for n in range(5, 31):
        draw.point ( (n, 5), fill=(255, 0, 0) )
>>> imq.show()
```
• line(<Координаты>, fill=<Цвет>[, width=<Ширина>]) — проводит линию между двумя точками:

```
>>> draw.line((0, 0, 0, 300), fill=(0, 128, 0))
>>> draw.line((297, 0, 297, 300), fill=(0, 128, 0), width=3)
\gg imq.show()
```
 $rectangle() \rightarrow pncyer\ npsmoyronbHHK.$  Формат метода:

rectangle(<Координаты>[, fill=<Цвет заливки>][, outline=<Цвет линии>]]

В параметре **<координаты>** указываются координаты двух точек: левого верхнего и правого нижнего углов рисуемого прямоугольника. Нарисуем три прямоугольника: первый — с рамкой и заливкой, второй — только с заливкой, а третий — только с рамкой:

```
» > draw.rectangle( (10, 10, 30, 30), fill=(0, 0, 255), outline=(0, 0, 0) )
» > draw.rectangle( (40, 10, 60, 30), fill=(0, 0, 128))
» > draw.rectangle ( (0, 0, 299, 299), outline=(0, 0, 0))
>> imq.show()
```
**♦ polygon ()** — рисует многоугольник. Формат метода:.

**polygon (<Координаты>[, fill=<L(BeT заливки>] [, outline=<L(BeT линии>])**

**В** параметре **<координаты>** указывается кортеж с координатами трех и более точек: из каждой пары элементов этого списка первая задает горизонтальную координату, вторая— вертикальную. Точки соединяются линиями. Кроме того, проводится прямая линия между первой и последней точками:

```
» > draw.polygon ( (50, 50, 150, 150, 50, 150), outline= (0,0,0),
                 fill=(255, 0, 0)) # Треугольник
» > draw.polygon((200, 200, 250, 200, 275, 250, 250, 300,
                 200, 300, 175, 250), fill=(255, 255, 0))
>> img.show()
```
 **ellipse** () — рисует эллипс. Формат метода:

ellipse (<Координаты> [, fill =<Цвет заливки> ] [, outline =<Цвет линии>])

В параметре **<Координаты>** указывается кортеж с координатами верхнего левого и правого нижнего углов прямоугольника, в который необходимо вписать эллипс. Из каждой пары элементов этого кортежа первый задает горизонтальную координату, второй вертикальную:

```
» > draw.ellipse! (100, 100, 200, 200), fill= (255, 255, 0))
» > draw.ellipse((50, 170, 150, 300), outline=(0, 255, 255))
>> imq.show()
```
 **arc** () — рисует дугу. Формат метода:

**arc (<Координаты>, <Начальный угол>, сКонечный угол>, fill=<L(BeT линии>)**

В параметре **<координаты>** указываются координаты прямоугольника, в который необходимо вписать окружность. Второй и третий параметры задают начальный и конечный угол, между которыми будет отображена дуга. Угол, равный 0°, расположен в крайней правой точке. Углы откладываются по часовой стрелке от 0 до 360°. Линия рисуется по часовой стрелке:

```
» > img = Image.new ("RGB", (300, 300), (255, 255, 255))
>>> draw = ImageDraw.Draw(img)
» > draw.arc( (10, 10, 290, 290), 180, 0, fill=(255, 0, 0))
» > img.show()
```
 **chord** () — рисует дугу и замыкает ее крайние точки прямой линией. Формат метода:

```
chord(<Координаты>, сНачальный угол>, <Конечный угол>,[,
      fill=<UBeT заливки>] [, outline=<L(BeT линии>])
```
### Пример:

```
\gg img = Image.new("RGB", (300, 300), (255, 255, 255))
\gg draw = ImageDraw.Draw(img)
>>> draw.chord((10, 10, 290, 290), 180, 0, fill=(255, 0, 0))
>>> draw.chord((10, 10, 290, 290), -90, 0, fill=(255, 255, 0))
\gg imq.show()
```
• pieslice () - рисует дугу и замыкает ее крайние точки с центром окружности, создавая тем самым замкнутый сектор. Формат метода:

```
pieslice(<Координаты>, <Начальный угол>, <Конечный угол>[,
         fill=<Швет заливки>] [, outline=<Швет линии>])
```
### Пример:

```
>>> img = Image.new("RGB", (300, 300), (255, 255, 255))
>>> draw = ImageDraw.Draw(img)
>>> draw.pieslice((10, 10, 290, 290), -90, 0, fill="red")
>>> imq.show()
```
# 20.6. Библиотека Wand

Если приглядеться к контурам фигур, нарисованных средствами класса ImageDraw из библиотеки Pillow, можно заметить, что их границы отображаются в виде ступенек. Сделать контуры более гладкими позволяет библиотека Wand, являющаяся программной оберткой популярного программного пакета обработки графики ImageMagick. Оба этих пакета не входят в состав Python и должны устанавливаться отдельно.

Сначала необходимо установить пакет ImageMagick. Для этого переходим на страницу http://www.imagemagick.org/download/binaries/ и загружаем дистрибутивный файл ImageMagick-6.9.9-34-Q16-х86-dll.exe для 32-разрядной редакции Windows или файл ImageMagick-6.9.9-34-Q16-x64-dll.exe - для 64-разрядной. После чего запускаем полученный файл на выполнение и следуем появляющимся на экране инструкциям.

В процессе инсталляции ImageMagick в окне Select Additional Tasks ее установщика (рис. 20.1) обязательно следует установить флажок Install development headers and libraries for C and  $C++$ . В остальном процесс установки не принесет никаких сюрпризов.

### Внимание!

Версии ImageMagick 7.\* и более новые библиотекой Wand не поддерживаются.

Теперь можно заняться библиотекой wand. Она устанавливается с применением утилиты pip отдачей следующей команды:

pip install Wand

По завершении установки проверим, все ли прошло нормально, набрав в Python Shell такую строку:

>>> import wand

Если интерпретатор не выдал сообщения об ошибке, значит, wand установлена и работает.

Чтобы увидеть разницу между Pillow и Wand, нарисуем два круга — сначала средствами первой библиотеки, потом средствами второй (листинг 20.1).

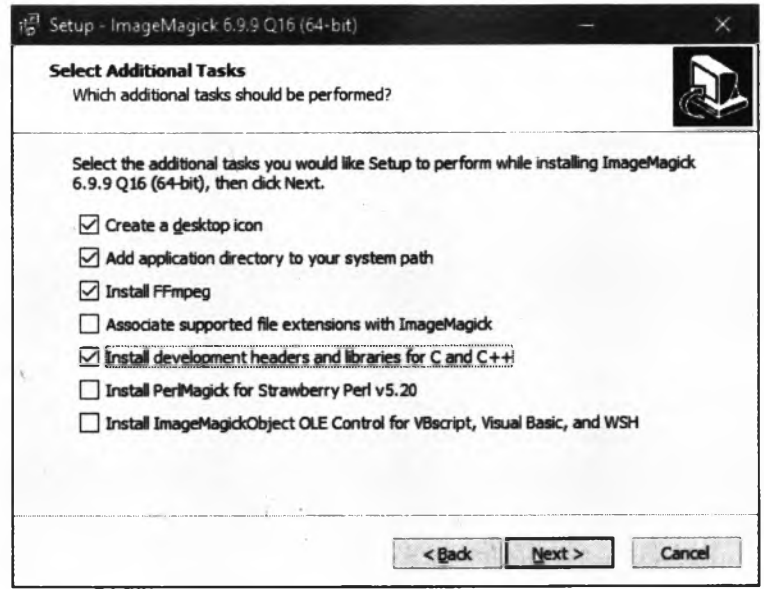

**Рис. 20.1. Окно Select Additional Tasks**

```
Листинг 20.1. Сравнение класса ImageDraw и модуля wand
# Рисуем эллипс средствами Pillow
from PIL import Image, ImageDraw
img = Image.new("RGB", (300, 300), (255, 255, 255))
draw = ImageDraw.Draw(img)
draw.ellipse((0, 0, 150, 150), fill="white", outline="red")
img.show()
i n p u t ()
# Рисуем эллипс средствами ImageMagick и Wand
# Импортируем класс Image из модуля wand. image под именем
# WandImage, чтобы избежать конфликта имен с одноименным классом
# из модуля PIL
from wand. image import Image as WandImage
from wand.color import Color
from wand.drawing import Drawing
from wand.display import display
img = WandImage(width=300, height=300, background=Color("white"))
draw = Drawing()draw.stroke color = Color("red")
draw.fill_color = Color("white")
draw.ellipse((150, 150), (150, 150))
draw.draw(img)
display(img)
```
Методика создания первого круга (с помощью **Pillow)** должна быть уже нам знакома в отличие от методики рисования второго круга, когда мы задействовали средства **wand.**

Глава 20

Сначала мы создаем экземпляр класса Image, определенный в модуле wand, image и представляющий рисуемое изображение. Конструктор этого класса в нашем случае имеет следующий формат вызова:

Image(width=<Ширина>, height=<Высота>[, background=<Цвет фона>])

Если цвет фона не указан, изображение будет иметь прозрачный фон:

```
>>> from wand.image import Image as WandImage
>>> from wand.color import Color
>>> img = WandImage(width=400, height=300, background=Color("black"))
>> ima
<wand.image.Image: e1038a4 '' (400x300)>
```
Цвет в wand задается в виде экземпляра класса Color, определенного в модуле wand.color. Конструктор этого класса в качестве параметра принимает строку с описанием цвета, которое может быть задано любым из знакомых нам способов:

```
>>> from wand.color import Color
>>> Color("white")
                                                  # Белый цвет
wand.color.Color('srgb(255,255,255)')
>>> Color("#FF0000")
                                                  # Красный цвет
wand.color.Color('srgb(255,0,0)')
>>> Color("rgb(0, 255, 0)")
                                                  # Зеленый цвет
wand.color.Color('srgb(0,255,0)')
>>> Color("rgba(0, 255, 0, 0.5)")
                                                  # Полупрозрачный зеленый цвет
wand.color.Color('srgba(0,255,0,0.499992)')
```
Рисованием на изображении заведует определенный в модуле wand.drawing Kласс Drawing. Создадим его экземпляр, вызвав конструктор без параметров:

```
>>> from wand.drawing import Drawing
\gg draw = wand.drawing.Drawing()
>>> draw
<wand.drawing.Drawing object at 0x028C9570>
```
Класс Drawing поддерживает ряд атрибутов, позволяющих задать параметры рисуемых фигур. Вот они:

 $\bullet$  stroke color - ЦВСТ ЛИНИЙ:

```
>>> draw.stroke_color = Color("black")
```
• stroke opacity — степень полупрозрачности линий в виде числа с плавающей точкой от 0 до 1:

```
>>> draw.stroke_opacity = 0.5
```
stroke width — толщина линий в виде числа с плавающей точкой:

 $\gg$  draw.stroke width = 2

- fill color ЦВЕТ ЗАЛИВКИ: >>> draw.fill color = Color("blue")
- fill opacity степень полупрозрачности заливки в виде числа с плавающей точкой от 0 до 1:

```
\gg draw.fill opacity = 0.2
```
406

Для собственно рисования класс **Drawing** предоставляет следующие методы:

```
♦ point (<х>, <y > )— рисует точку с заданными координатами:
```

```
» > from wand.image import Image as Wandlmage
» > from wand.drawing import Drawing
» > from wand.color import Color
» > from wand.display import display
» > img = Wandlmage(width=400, height=300, background=Color ("white") )
>> draw = Drawing()» > draw.stroke_color = Color ("black")
» > draw.point (100, 200)
» > draw.draw (img)
» > display (img)
```
**♦ line (сначальная точка>, <конечная точка>)** — рисует линию между точками с заданными координатами:

```
» > draw.stroke_color = Color ("blue")
» > draw.line ( (0, 0), (400, 300))
» > draw.draw (img)
» > display (img)
```
 **rectangle** () — рисует прямоугольник (возможно, со скругленными углами) и выполняет его заливку. Формат метода:

```
rectangle(left=<Xl>, top=<Yl>,
          right=<X2>, bottom=<Y2> | width=<lIlnpMHa>, height=<BbicoTa> [,
          radius=<PajHyc скругления> I
          xradius=<Pajwyc скругления по горизонтали>,
          yradius=<радиус скругления по вертикали>])
```
Параметры **left** и **top** задают горизонтальную и вертикальную координаты верхнего левого угла. Размеры прямоугольника можно задать либо координатами нижнего правого угла (параметры **right** и **bottom),** либо в виде ширины и высоты (параметры **width** и **height).** Можно задать либо единый радиус скругления углов и по горизонтали, и по вертикали (параметр **radius),** либо отдельно радиусы скругления по горизонтали и вертикали (параметры **xradius** и **yradius).** Если радиус скругления не задан, прямоугольник будет иметь острые углы:

```
\gg draw.stroke color = Color("rgba(67, 82, 11, 0.7)")
» > draw.fill_color = draw.stroke_color
> » draw.rectangle(left=100, top=0, right=150, bottom=50)
» > draw.rectangle(left=200, top=0, width=50, height=50, radius=5)
» > draw, rectangle (left=300, top=0, width=50, height=100, xradius=5, yradius=15)
» > dr aw. draw (img)
» > display (img)
```
**♦ polygon (<Список координат точек>)** — рисует многоугольник. Единственный параметр представляет собой список, каждый элемент которого задает координаты одной точки и должен представлять собой кортеж из двух значений: горизонтальной и вертикальной координат. Указанные точки соединяются линиями, кроме того, проводится прямая линия между первой и последней точками, и полученный контур закрашивается:

```
» > draw.stroke_color = Color("rgb(0, 127, 1 2 1 ) " )
\gg draw.fill color = Color("rgb(127, 127, 0)")
» > draw.polygon! [ (50, 50), (350, 50), (350, 250), (50, 250)])
» > draw.draw(img)
» > display (img)
```
- **♦ polyline (<Список координат точек>) TO** же самое, **ЧТО polygon!),** но прямая **ЛИНИЯ** между первой и последней точкой не проводится, хотя контур все равно закрашивается;
- **♦ circle (<центр>, <Периметр>)**  рисует круг с заливкой. Первым параметром указывается кортеж с координатами центра окружности, вторым — кортеж с координатами любой точки, которая должна находиться на окружности и, таким образом, задает ее размеры:

```
» > draw.stroke_color = Color ("black")
» > draw.fill_color = Color("white")
» > # Рисуем окружность радиусом 100 пикселов
> » draw.circle ( (200, 150), (100, 150))
» > draw.stroke_color = Color ("white")
» > draw.fill_color = Color("black")
» > # Рисуем окружность радиусом 200 пикселов
» > draw.circle ((200, 150), (0, 150))
» > draw.draw (img)
» > display (img)
```
**♦ ellipse (<Центр>, <Радиус>[, rotation=<Ha4anbHbtfi и конечный углы>])** — рисует либо эллипс, либо его сектор с заливкой. Первым параметром указывается кортеж с координатами центра эллипса, вторым — кортеж с величинами радиусов по горизонтали и вертикали. Параметр **rotation** указывает начальный и конечный углы в градусах — если он задан, будет нарисован сегмент эллипса. Углы отсчитываются от горизонтальной координатной линии по часовой стрелке:

```
» > draw.stroke_color = Color ("black")
» > draw.fill_color = Color ("white")
» > draw.ellipse ( (200, 150), (100, 150))
» > draw. stroke_color = Color ("white")
» > draw.fill_color = Color ("black")
» > draw.ellipse ( (200, 150), (200, 50), rotation= (20, 110))
» > draw.draw (img)
» > display (img)
```
**♦ arc(сНачальная точка>, <Конечная точка>, <Начальный и конечный углы>)** — рисует дугу с заливкой. Первые два параметра должны представлять собой кортежи с двумя значениями: горизонтальной и вертикальной координат, третий — также кортеж со значениями начального и конечного углов. Углы отсчитываются от горизонтальной координатной линии по часовой стрелке:

```
» > draw. stroke_color = Color ("green")
» > draw.fill_color = Color("red")
» > draw.arc ( (10, 10), (290, 290), (20, 110))
» > draw, draw (img)
» > display (img)
```
**♦ bezier (<точки>)** — рисует кривую Безье. Параметр должен представлять собой список, каждый элемент которого является кортежем с координатами одной из точек кривой. Точек должно быть, по меньшей мере, четыре: первая и последняя станут, соответственно, начальной и конечной, а промежуточные - контрольными точками:

```
>>> draw.stroke color = Color("red")
>>> draw.fill color = Color("green")
>>> draw.bezier([(70, 167), (220, 109), (53, 390), (122, 14)])>>> draw.draw(img)
>>> display(img)
```
Вы уже, наверно, заметили, что каждый набор выражений, рисующих какую-либо фигуру, завершен вызовом метода draw() класса Drawing. Дело в том, что описанные здесь методы, выполняющие рисование различных фигур, лишь говорят библиотеке Wand, что нужно нарисовать, но реально ничего не делают. Чтобы дать команду собственно выполнить рисование, следует вызвать метод draw (<Изображение, на котором выполняется рисование>):

>>> draw.draw(img)

Для вывода на экран изображения, созданного средствами библиотеки wand, предназначена функция display(<Выводимое изображение>), определенная в модуле wand.display (она вам также должна быть знакома):

```
>>> from wand.display import display
>>> display(img)
```
Для вывода изображений применяется служебная утилита IMDisplay (рис. 20.2), входящая в состав поставки программного пакета ImageMagick.

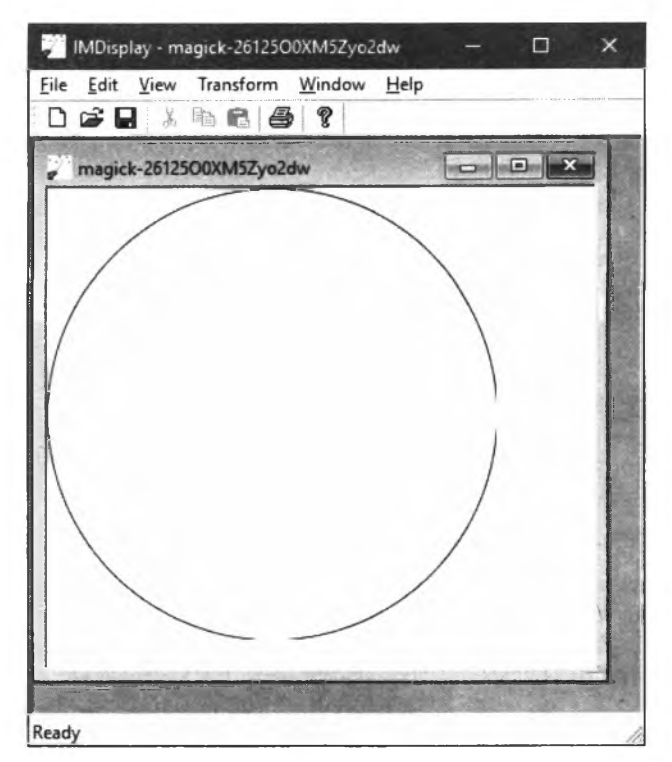

Рис. 20.2. Утилита IMDisplay

Для сохранения изображения в файле следует использовать метод save () класса Image. Его формат очень прост:

```
save(filename=<Имя файла>)
```
Давайте для примера создадим средствами wand изображение, нарисуем на нем круг, сохраним в файл, после чего откроем и нарисуем рядом с ним второй круг, уже средствами  $P<sub>1</sub>11$ оw (листинг 20.2).

```
Листинг 20.2. Совместное использование библиотек Wand и Pillow
```

```
from wand. image import Image as WandImage
from wand.color import Color
from wand.drawing import Drawing
from PIL import Image, ImageDraw
img = WandImage(width=400, height=300, background=Color("white"))
draw = Drawing()draw. stroke color = Color("red")draw.fit11 color = Color("white")draw.circle((100, 100), (100, 0))
draw.draw(imq)
img.save(filename="tmp.bmp")
img = Image.open("tmp.bmp")draw = ImageDraw.Draw(imq)draw.ellipse((200, 0, 400, 200), fill="white", outline="red")
imq.show()
```
И, просмотрев картинку, получившуюся в результате выполнения приведенного кода, убелимся еще раз. что библиотека Wand рисует линии гораздо качественнее, чем Pillow.

### **ПРИМЕЧАНИЕ**

Вообще, программный пакет ImageMagick, оберткой которого является библиотека Wand, исключительно мощное решение. Он позволяет рисовать сложные фигуры, накладывать на них всевозможные эффекты, обрабатывать растровые изображения и многое другое. Полную документацию по Wand можно найти по интернет-адресу http://docs.wand-py.org/, а описание ImageMagick - на сайте http://www.imagemagick.org/.

### 20.7. Вывод текста

Вывести текст на изображение позволяет метод text () класса ImageDraw библиотеки Pillow. Метод имеет следующий формат:

text(<Координаты>, <Строка>, fill=<Цвет>, font=<Объект шрифта>)

В первом параметре указывается кортеж из двух элементов, задающих координаты левого верхнего угла прямоугольной области, в которую будет вписан текст. Во втором параметре задается текст надписи. Параметр fill определяет цвет текста, а параметр font задает используемый шрифт. Для создания объекта шрифта предназначены следующие функции ИЗ МОДУЛЯ ImageFont:

load default () - шрифт по умолчанию (вывести символы кириллицы таким шрифтом нельзя — возникнет ошибка):

```
> » from PIL import Image, ImageDraw, ImageFont
» > img = Image.new ("RGB", (300, 300), (255, 255, 255))
> » draw = ImageDraw. Draw (img)
» > font = ImageFont. load_default ()
» > draw.text ((10, 10), "Hello", font=font, fill="red")
» > img.show()
```
**◆** load(<Путь к файлу>) — загружает шрифт из файла и возвращает объект шрифта. Если файл не найден, возбуждается исключение **iOError.** Файл со шрифтами в поддерживаемом формате PIL можно загрузить с интернет-адреса <http://efTbot.org/media/downloads/> pilfonts.zip.

#### *ниманиеI*

**Каждый шрифт в формате PIL хранится в двух файлах: с расширениями** *pH* **и** *pbm.* **Для того чтобы Pillow смогла загрузить и использовать шрифт, должны присутствовать оба файла. Однако в вызове метода load () указывается путь к файлу с расширением** *pH.*

Пример:

```
» > font = ImageFont.load("pilfonts/helv012.pil")
» > draw.text ((10, 40), "Hello", font=font, fill="blue")
>> imq.show()
```
Однако вывести символы кириллицы таким способом тоже нельзя;

- load path(<Путь к файлу>) аналогичен методу load(), **но дополнительно производит** поиск файла в каталогах, указанных в **sys.path.** Если файл не найден, возбуждается исключение **IOError;**
- **truetype (<Путь к файлу>[, size=<Pa3Mep>]** [, **index=<HoMep шрифта>]**) загружает файл с TrueType- или ОрепТуре-шрифтом и возвращает объект шрифта. Если файл не найден, возбуждается исключение **IOError.** В Windows поиск файла дополнительно производится в стандартном каталоге со шрифтами. Если размер не указан, загружается шрифт с размером 10 пунктов. Если не указан номер шрифта, хранящегося в шрифтовом файле, загружается шрифт с номером 0, т. е. первый попавшийся. Вот пример вывода надписи на русском языке:

```
>>> txt = "Привer, MP!">>> font file = r"C:\WINDOWS\Fonts\arial.ttf"
>>> font = ImageFont.truetype (font file, size=24)
» > draw.text ((10, 80), txt, font=font, fill=(0, 0, 0))
>> imq.show()
```
Получить размеры прямоугольника, в который вписывается надпись, позволяет метод **textsize О** класса **ImageDraw.** Формат метода:

**textsize(<Строка>, font=<OCbeKT шрифта>)**

Метод возвращает кортеж из двух элементов: **(<ширина>, <Высота>).** Кроме того, можно воспользоваться методом **getsize (<Строка>)** объекта шрифта, возвращающим аналогичный результат:

```
» > txt = "Привет, мир!"
>>> font file = r"C:\WINDOWS\Fonts\arial.ttf"
>>> font = ImageFont.truetype(font file, size=24)
```

```
>>> draw.textsize(txt, font=font)
(144, 27)>>> font.getsize(txt)
(144, 27)
```
Merog multiline text () класса ImageDraw выводит многострочный текст. Выводимый текст должен быть разбит на отдельные строки с помощью специальных символов \n. Вот формат этого метола:

```
multiline text(<Координаты>, <Строка>, fill=<Цвет>, font=<Объект шрифта>[,
               spacing=4][, align="left"])
```
Большинство его параметров аналогичны таковым у рассмотренного ранее метода text (). Параметр spacing задает величину просвета между строками текста в пикселах (по умолчанию - 4). А параметр align указывает горизонтальное выравнивание выводимого текста в виде строк "left" (по левому краю - поведение по умолчанию), "center" (по середине) или "right" (по правому краю). Вот пример вывода многострочного текста:

```
>>> # Разбиваем выводимый текст на строки символами \n
>>> txt = "Python\nSQLite\nMySQL\nPillow\nImageMagick\nWand"
>>> font file = r"C:\WINDOWS\Fonts\arial.ttf"
>>> font = ImageFont.truetype(font file, size=14)
>>> draw.multiline text((100, 80), txt, font=font, fill=(0, 0, 0), spacing=2,
                        align='center')
```
 $\gg$  imq.show()

Merog multiline textsize() класса ImageDraw возвращает размеры воображаемого прямоугольника, охватывающего выводимый на экран многострочный текст. Формат метода:

multiline textsize(<Строка>, font=<Объект шрифта>[, spacing=4])

Назначение параметров и тип возвращаемого результата аналогичны таковым у рассмот**ренного ранее метода** textsize():

```
>>> txt = "Python\nSQLite\nMySQL\nPillow\nImageMagick\nWand"
>>> font file = r"C:\WINDOWS\Fonts\arial.ttf"
>>> font = ImageFont.truetype(font file, size=14).
>>> draw.multiline textsize(txt, font=font, spacing=2)
(85, 90)
```
Вывести текст на изображение с помощью библиотеки wand позволяет метод text () ее класса Drawing. Формат метода:

text(<X>, <Y>, <Выводимый текст>)

Первые два параметра задают горизонтальную и вертикальную координаты точки, в которой начнется вывод текста.

Для указания параметров выводимого текста применяются следующие атрибуты класса Drawing:

- font и font family путь к файлу шрифта. Поддерживаются шрифты в форматах TrueType и OpenType;
- $\bullet$  font size размер шрифта;
- font weight «жирность» шрифта в виде числа от 100 до 900. Обычный шрифт обозначается числом 400, полужирный — числом 700;
- **♦ fo n t s t y l e** стиль шрифта. Указывается в виде одного из элементов кортежа **s t y l e t y p e s ,** объявленного в модуле **wand. draw ing.** Далее приведены индексы его элементов и стили шрифта, которые они задают:
	- 1 обычный шрифт;
	- $2 -$ курсив;
	- 3 наклонное начертание шрифта.

#### Пример:

```
from wand.drawing import Drawing, STYLE TYPES
draw = Drawing ()
draw font = r"c:\Windows\Fonts\arial.txt"drawfoot to the size = 24drawfootnotesize. font weight = 700draw.font style = STYLE TYPES[2]
```
- text alignment выравнивание текста. Указывается в виде одного из элементов кортежа TEXT\_ALIGN\_TYPES, Объявленного в модуле wand.drawing. Далее приведены индексы элементов кортежа и режимы выравнивания текста, которые они задают:
	- 1 выравнивание по левому краю относительно точки, где будет выведен текст;
	- <sup>2</sup> выравнивание по центру;
	- $\bullet$  3 выравнивание по правому краю;
- *text decoration— дополнительное оформление текста. Должно представлять собой* один из элементов кортежа TEXT DECORATION TYPES, объявленного в модуле wand.drawing. Далее приведены индексы его элементов и задаваемые ими режимы дополнительного оформления текста:
	- 1 дополнительное оформление отсутствует;
	- 2 подчеркивание;
	- 3 надчеркивание;
	- $4 -$ зачеркивание.

#### Пример:

```
from wand.drawing import TEXT ALIGN TYPES, TEXT DECORATION_TYPES
draw.text_alignment = TEXT_ALIGN_TYPES[3]
draw.text decoration = TEXT DECORATION TYPES[2]
```
#### Выведем текст на русском языке с помощью библиотеки wand (листинг 20.3).

**Листинг 20.3. Вывод текста на русском языке с помощью библиотеки Wand**

```
from wand.image import Image as Wandlmage
from wand.color import Color
from wand.drawing import Drawing, STYLE_TYPES, TEXT_ALIGN_TYPES
from wand.drawing import TEXT_DECORATION_TYPES
from wand.display import display
imq = WandImage(width=400, height=300, background=Color("white"))
draw = Drawing()
```

```
draw.stroke_color = Color("blue")
draw.fill_color = Color("yellow")
draw.font = r"c:\Windows\Fonts\verdana.ttf"
draw.font_size = 32
draw.font_weight = 700
draw.font_style = STYLE_TYPES[2]
draw.text_alignment = TEXT_ALIGN_TYPES[2]
draw.text_decorat ion = TEXT_DECORATION_TYPES[2]
draw.text(200, 150, "Привет, мир!")
draw.draw(img)
display(img)
```
Получить размеры прямоугольника, в который будет вписана надпись, в **wand** позволяет метод **get\_font\_metrics** () класса **Drawing.** Формат метода:

**textsize(<Изображение>, <Строка>)**

Изображение должно представляться экземпляром класса **image.** Метод возвращает в качестве результата экземпляр класса **FontMetrics,** определенного в модуле **wand.drawing.** Из атрибутов этого класса нас интересуют следующие:

- $\bullet$  text width **ширина строки**;
- $\bullet$  text height  $-$  **высота строки;**
- **♦ ascender**  расстояние от базовой линии текста до верхней точки самого высокого символа строки. Всегда является положительным числом;
- **descender**  расстояние от базовой линии текста до нижней точки самого выступающего снизу символа. Всегда является отрицательным числом;
- **maximum\_horizontal\_advance**  максимальное расстояние между левой границей текущего и левой границей следующего символов;
- **character\_width** и **character\_height**  максимальные ширина и высота символов соответственно.

Пример:

```
» > fm = draw.get_font_metrics(img, "Привет, мир!")
» > print (fm.text_width, fm.text_height)
216.0 39.0
```
### **20.8. Создание скриншотов**

Библиотека **Pillow** в операционной системе Windows позволяет сделать *снимок экрана* (скриншот). Можно получить как полную копию экрана, так и копию определенной прямоугольной области. Для получения копии экрана предназначена функция **grab** () из модуля **imageGrab.** Формат функции:

```
grab ([<Координаты прямоугольной области>])
```
Координаты указываются в виде кортежа из четырех элементов — координат левого верхнего и правого нижнего углов прямоугольника. Если параметр не указан, возвращается полная копия экрана в виде объекта изображения в режиме RGB:

```
» > from PIL import imageGrab
» > # Скриншот всего экрана
» > img = ImageGrab. grab ()
» > img. save (" screen. bmp", "BMP")
» > img.mode
'RGB'
» > # Скриншот области экрана
» > img2 = ImageGrab.grab ( (100, 100, 300, 300) )
>>> img2.save("screen2.bmp", "BMP")
» > img2.size
(200, 200)
```
# **FRARA 21**

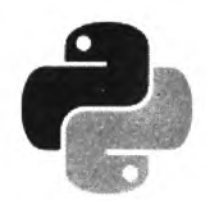

# Интернет-программирование

Интернет прочно вошел в нашу жизнь. Очень часто нам необходимо передать информацию на веб-сервер или, наоборот, получить с него какие-либо данные — например, котировки валют или прогноз погоды, проверить наличие писем в почтовом ящике и т. д. В состав стандартной библиотеки Python входит множество модулей, позволяющих работать практически со всеми протоколами Интернета. В этой главе мы рассмотрим только наиболее часто встречающиеся задачи: разбор URL-адреса и строки запроса на составляющие, преобразование гиперссылок, разбор HTML-эквивалентов, определение кодировки документа, обмен данными по протоколу HTTP с помощью модулей http.client и urllib.request и работу с данными, представленными в формате JSON.

# 21.1. Разбор URL-адреса

С помощью модуля urllib.parse можно манипулировать URL-адресом - например, разобрать его на составляющие или получить абсолютный URL-адрес, указав базовый и относительный адреса. URL-адрес (его также называют интернет-адресом) состоит из следующих элементов:

<Протокол>://<Домен>:<Порт>/<Путь>;<Параметры>?<Запрос>#<Якорь>

Схема URL-адреса для протокола FTP выглядит по-другому:

<Протокол>://<Пользователь>:<Пароль>@<Домен>

Paзобрать URL-адрес на составляющие позволяет функция urlparse():

urlparse(<URL-адрес>[, <Схема>[, <Разбор якоря>]])

Функция возвращает объект ParseResult с результатами разбора URL-адреса. Получить значения можно с помощью атрибутов или индексов. Объект можно преобразовать в кортеж из следующих элементов: (scheme, netloc, path, params, query, fragment). Элементы соответствуют схеме URL-адреса:

<scheme>://<netloc>/<path>;<params>?<query>#<fragment>.

Обратите внимание: название домена, хранящееся в атрибуте netloc, будет содержать номер порта. Кроме того, не ко всем атрибутам объекта можно получить доступ с помощью индексов. Вот пример кода, разбирающего URL-адрес:

```
>>> from urllib.parse import urlparse
>>> url = urlparse("http://www.examples.ru:80/test.php;st?var=5#metka")
```

```
\gg \mu<sup>1</sup>
ParseResult(scheme='http', netloc='www.examples.ru:80', path='/test.php',
params='st', query='var=5', fragment='metka')
>>> tuple(url) # Преобразование в кортеж
('http', 'www.examples.ru:80', '/test.php', 'st', 'var=5', 'metka')
```
Во втором параметре функции urlparse() можно указать название протокола, которое будет использоваться, если таковой отсутствует в составе URL-адреса (по умолчанию это пустая строка):

```
>>> urlparse("//www.examples.ru/test.php")
ParseResult(scheme='', netloc='www.examples.ru', path='/test.php', params='',
query='', fragment='')>>> urlparse("//www.examples.ru/test.php", "http")
ParseResult(scheme='http', netloc='www.examples.ru', path='/test.php', params='',
query='', fragment='')
```
Объект ParseResult, возвращаемый функцией urlparse (), содержит следующие атрибуты:

scheme — название протокола. Значение доступно также по индексу 0 (по умолчанию пустая строка):

```
>>> url.scheme, url(0)
('http', 'http')
```
• netloc - название домена вместе с номером порта. Значение доступно также по индексу 1 (по умолчанию — пустая строка):

```
>>> url.netloc, url[1]
('www.examples.ru:80', 'www.examples.ru:80')
```
• hostname — название домена в нижнем регистре (значение по умолчанию — None):

```
>>> url.hostname
'www.examples.ru'
```
 $\gamma$  port — **номер порта (значение по умолчанию** — None):

```
>>> url.port
80
```
Если в разбираемом URL-адресе присутствует недопустимый номер порта, в Python 3.6 и более новых версиях будет возбуждено исключение ValueError, а в более старых версиях Python атрибут port будет хранить значение None;

 $\bullet$  path — путь. Значение доступно также по индексу 2 (по умолчанию — пустая строка):

```
>>> url.path, url[2]
('/test.php', '/test.php')
```
• params — параметры. Значение доступно также по индексу 3 (по умолчанию — пустая строка):

```
>>> url.params, url[3]
('st', 'st')
```
 $\bullet$  query — строка запроса. Значение доступно также по индексу 4 (по умолчанию — пустая строка):

```
>>> url.query, url[4]
('var=5', 'var=5')
```
• fragment — якорь. Значение доступно также по индексу 5 (по умолчанию — пустая строка):

```
>>> url.fragment, url[5]
('metka', 'metka')
```
Если третий параметр в функции urlparse () имеет значение False, якорь будет входить в состав значения других атрибутов (обычно хранящего предыдущую часть адреса), а не во fragment (по умолчанию параметр имеет значение True):

```
>>> u = urlparse("http://site.ru/add.php?v=5#metka")
>>> u.query, u.fragment
('v=5', 'metka')>>> u = urlparse("http://site.ru/add.php?v=5#metka", "", False)
>>> u.query, u.fragment
('v=5#metka', '')
```
- $\bullet$  username имя пользователя (значение по умолчанию None);
- $\bullet$  password пароль (значение по умолчанию None):

```
>>> ftp = urlparse("ftp://user:123456@mysite.ru")
>>> ftp.scheme, ftp.hostname, ftp.username, ftp.password
('ftp', 'mysite.ru', 'user', '123456')
```
Merog geturl () возвращает изначальный URL-адрес:

```
>> url.geturl()
'http://www.examples.ru:80/test.php;st?var=5#metka'
```
Выполнить обратную операцию (собрать URL-адрес из отдельных значений) позволяет функция urlunparse (<Последовательность>):

```
>>> from urllib.parse import urlunparse
>>> t = ('http', 'www.examples.ru:80', '/test.php', '', 'var=5', 'metka')
>>> urlunparse(t)
'http://www.examples.ru:80/test.php?var=5#metka'
>>> 1 = ['http', 'www.examples.ru:80', '/test.php', '', 'var=5', 'metka']
>>> urlunparse(1)
'http://www.examples.ru:80/test.php?var=5#metka'
```
BMecTO функции urlparse() MOЖНО ВОСПОЛЬЗОВАТЬСЯ функцией urlsplit(<URL-aдрес>[,  $<ема>[,  $<$ Разбор якоря>]]). Ее отличие от urlparse() состоит в том, что она не выделяет$ из интернет-адреса параметры. Функция возвращает объект SplitResult с результатами разбора URL-адреса. Объект можно преобразовать в кортеж из следующих элементов: (scheme, netloc, path, query, fragment). Обратиться к значениям можно как по индексу, так и по названию атрибутов. Вот пример использования функции urlsplit ():

```
>>> from urllib.parse import urlsplit
>>> url = urlsplit("http://www.examples.ru:80/test.php;st?var=5#metka")
\gg \muSplitResult(scheme='http', netloc='www.examples.ru:80', path='/test.php;st',
query='var=5', fragment='metka')
>>> url[0], url[1], url[2], url[3], url[4]
('http', 'www.examples.ru:80', '/test.php;st', 'var=5', 'metka')
```
#### 418

```
>>> url.scheme, url.netloc, url.hostname, url.port
('http', 'www.examples.ru:80', 'www.examples.ru', 80)
>>> url.path, url.query, url.fragment
('/test.php;st', 'var=5', 'metka')
>>> ftp = urlsplit("ftp://user:123456@mysite.ru")
>>> ftp.scheme, ftp.hostname, ftp.username, ftp.password
('ftp', 'mysite.ru', 'user', '123456')
```
Выполнить обратную операцию (собрать URL-адрес из отдельных значений) позволяет функция urlunsplit (<Последовательность>):

```
>>> from urllib.parse import urlunsplit
>>> t = ('http', 'www.examples.ru:80', '/test.php;st', 'var=5', 'metka')
>>> urlunsplit(t)
'http://www.examples.ru:80/test.php;st?var=5#metka'
```
## 21.2. Кодирование и декодирование строки запроса

В предыдущем разделе мы научились разбирать URL-адрес на составляющие. Обратите внимание на то, что значение параметра < Запрос> возвращается в виде строки. Строка запроса является составной конструкцией, содержащей пары параметр=эначение. Все специальные символы внутри названия параметра и значения кодируются последовательностями \*nn. Например, для параметра str, имеющего значение "Строка" в кодировке Windows-1251, строка запроса будет выглядеть так:

 $str=8DI8F28F08EEB8E08$ 

Если строка запроса содержит несколько пар параметр=значение, то они разделяются символом с. Добавим к строке запроса параметр v со значением 10:

str=%D1%F2%F0%EE%EA%E0&v=10

В строке запроса может быть несколько параметров с одним названием, но разными значениями, - например, если передаются значения нескольких выбранных пунктов в списке с множественным выбором:

str=%D1%F2%F0%EE%EA%E0&v=10&v=20

Разобрать строку запроса на составляющие и декодировать данные позволяют следующие функции из модуля urllib.parse:

parse qs() — разбирает строку запроса и возвращает словарь с ключами, представляющими собой названия параметров, и значениями, которыми станут значения этих параметров. Формат функции:

```
parse_qs(<Crpoka sanpoca>[, keep_blank_values=False][, strict_parsing=False][,
         encoding='utf-8'][, errors='replace'])
```
Если в параметре keep blank values указано значение True, параметры, не имеющие значений внутри строки запроса, также будут добавлены в результат. По умолчанию пустые параметры игнорируются. Если в параметре strict parsing указано значение True, то при наличии ошибки возбуждается исключение ValueError. По умолчанию ошибки игнорируются. Параметр encoding позволяет указать кодировку данных, а параметр errors — уровень обработки ошибок. Вот пример разбора строки запроса:

```
>>> from urllib.parse import parse qs
>>> s = "str=%D1%F2%F0%EE%EA%E0&v=10&v=20&t="
>>> parse_qs(s, encoding="cpl251")
{'str': ['Строка'], 'v': ['10', '20']}
>>> parse qs(s, keep blank values=True, encoding="cpl251")
{'str': ['Строка'], 't': [''], 'v': ['10', '20']}
```
 $\bullet$  parse qs1() — функция аналогична parse qs(), только возвращает не словарь, а список кортежей из двух элементов: первый элемент «внутреннего» кортежа содержит название параметра, а второй элемент - его значение. Если строка запроса содержит несколько параметров с одинаковыми значениями, то они будут расположены в разных кортежах. Формат функции:

```
parse qsl(<Crpoka sanpoca>[, keep blank values=False][, strict parsing=False][,
                             encoding='utf-8'][, errors='replace'])
```
Пример разбора строки запроса:

```
>>> from urllib.parse import parse_qsl
>>> s = "str=%D1%F2%F0%EE%EA%E0&v=10&v=20&t="
>>> parse gsl(s, encoding="cpl251")
[('str', 'Строка'), ('v', '10'), ('v', '20')]
>>> parse gsl(s, keep blank values=True, encoding="cp1251")
[('str', 'Crpoka'), ('v', '10'), ('v', '20'), ('t', '')]
```
Выполнить обратную операцию — преобразовать отдельные составляющие в строку запроса - позволяет функция urlencode (). Формат функции:

```
urlencode(<OObekT>[, doseq=False][, safe=''][, encoding=None][, errors=None][,
                     quote via=quote plus])
```
В качестве первого параметра можно указать словарь с данными или последовательность, каждый элемент которой содержит кортеж из двух элементов: первый элемент такого кортежа станет параметром, а второй элемент - его значением. В случае указания последовательности параметры внутри строки будут идти в том же порядке, что и внутри последовательности. Вот пример указания словаря и последовательности:

```
>>> from urllib.parse import urlencode
>>> params = \{ "str": "Crpoka 2", "var": 20 \}# Словарь
>>> urlencode(params, encoding="cp1251")
'str=%D1%F2%F0%EE%EA%E0+2&var=20'
>>> params = [ ("str", "Строка 2"), ("var", 20) ] # Список
>>> urlencode(params, encoding="cpl251")
'str=%D1%F2%F0%EE%EA%E0+2&var=20'
```
Если необязательный параметр doseq в функции urlencode() имеет значение True, то во втором элементе «внутреннего» кортежа можно указать последовательность из нескольких значений. В этом случае в строку запроса добавляются несколько параметров со значениями из этой последовательности. Значение параметра doseq по умолчанию — False. В качестве примера укажем список из двух элементов:

```
>>> params = ( ("var", [10, 20]) ]
>>> urlencode(params, encoding="cpl251")
'var=85B1082C+2085D'
```

```
>>> urlencode (params, doseq=True, encoding="cp1251")
'var=10 var=20'
```
Последовательность также можно указать в качестве значения в словаре:

```
>>> params = { "var": [10, 20] }
>>> urlencode(params, doseq=True, encoding="cp1251")
'var=10&var=20'
```
Поддерживаемый, начиная с Python 3.5, необязательный параметр quite via функции urlencode () указывает функцию, которая будет использоваться для кодирования значений. По умолчанию это функция quote plus () из модуля urllib.parse, которая преобразует пробелы в символы +. Мы можем указать в этом параметре и другую функцию. Вот пример использования функции quote (), которая преобразует пробелы в последовательности %20:

```
>>> from urllib.parse import quote
>>> params = {"strl": "Строка 2"}
>>> urlencode(params, encoding="cp1251")
'strl=%D1%F2%F0%EE%EA%E0+2'
>>> urlencode(params, encoding="cp1251", quote via=quote)
'str1=%D1%F2%F0%EE%EA%E0%202'
```
Выполнить кодирование и декодирование отдельных элементов строки запроса позволяют следующие функции из модуля urllib.parse:

 $\bullet$  quote () — заменяет все специальные символы последовательностями  $\delta$ nn. Цифры, английские буквы и символы подчеркивания (), точки (.) и дефиса (-) не кодируются. Пробелы преобразуются в последовательность \$20. Формат функции:

quote(<CTpoka>[, safe='/'][, encoding=None][, errors=None])

В параметре safe можно указать символы, которые преобразовывать нельзя, - по умолчанию параметр имеет значение /. Параметр encoding позволяет указать кодировку данных, а параметр errors - уровень обработки ошибок:

```
>>> from urllib.parse import quote
>>> quote("Строка", encoding="cp1251")
                                         # Кодировка Windows-1251
'%D1%F2%F0%EE%EA%E0'
>>> quote("Crpoka", encoding="utf-8")
                                          # Кодировка UTF-8
' %D0%A1%D1%82%D1%80%D0%BE%D0%BA%D0%B0'
>>> quote("/~nik/"), quote("/~nik/", safe="")
('/%7Enik/', '%2F%7Enik%2F')
>>> quote("/~nik/", safe="/~")
'/\text{-nik}/'
```
 $\blacklozenge$  quote plus () — функция аналогична quote (), но пробелы заменяются символом +, а не преобразуются в последовательность 820. Кроме того, по умолчанию символ / преобразуется в последовательность \$2F. Формат функции:

```
quote plus(<Crpoka>[, safe=''][, encoding=None][, errors=None])
```
Примеры:

```
>>> from urllib.parse import quote, quote plus
>>> quote ("Строка 2", encoding="cp1251")
'%D1%F2%F0%EE%EA%E0%202'
```

```
» > quote_plus ("Строка 2", encoding="cpl251")
' %Dl%F2%FO%EE%EA%EO+2'
» > quote_plus("/~nik/")
1%2F%7Enik%2F'
» > quote_plus ("/~nik/", safe="/~")
'/~nik/'
```
**♦ quote\_from bytes () —** функция аналогична **quote (),** но в качестве первого параметра принимает последовательность байтов, а не строку. Формат функции:

```
quote_from_bytes(<Последовательность байтов>[, safe='/'])
```
Пример:

```
>>> from urllib.parse import quote from bytes
>>> quote from bytes (bytes ("Строка 2", encoding="cpl251"))
' %D1%F2%FO%EE%EA%EO%202'
```
**♦ unquote () —** заменяет последовательности **%nn** соответствующими символами. Символ **+** пробелом не заменяется. Формат функции:

**unquote(<Строка>[, encoding='utf-8'][, errors='replace'])**

Примеры:

```
» > from urllib.parse import unquote
» > unquote("%D1%F2%F0%EE%EA%E0", encoding="cpl251")
'Строка'
» > s = "%D0%A1%D1%82%D1%80%D0%BE%D0%BA%D0%B0"
» > unquote(s, encoding="utf-8")
'Строка'
» > unquote ('.%Dl%F2%F0%EE%EA%E0+2', encoding="cpl251")
' Строка+2'
```
**♦ unquote\_plus () —** функция аналогична **unquote (),** но дополнительно заменяет символ **+** пробелом. Формат функции:

unquote\_plus(<Строка>[, encoding='utf-8'][, errors='replace'])

Примеры:

```
>>> from urllib.parse import unquote plus
>>> unquote plus("%Dl%F2%F0%EE%EA%E0+2", encoding="cpl251")
'Строка 2'
>>> unquote plus ("%D1%F2%F0%EE%EA%E0%202", encoding="cpl251")
'Строка 2'
```
**♦ unquote to bytes () —** функция аналогична **unquote (),** но в качестве первого парами принимает строку или последовательность байтов и возвращает последовательность байтов. Формат функции:

**unquote\_to\_bytes(сСтрока или последовательность байтов>)**

Примеры:

```
> » from urllib.parse import unquote_to_bytes
» > unquote_to_bytes ("%D1%F2%F0%EE%EA%E0%202")
b'\xdl\xf2\xf0\xee\xea\xe0 2'
```

```
>>> unquote to bytes(b"%D1%F2%F0%EE%EA%E0%202")
b'\xdl\xf2\xf0\xee\xea\xe0 2'
>>> unquote to bytes("%D0%A1%D1%82%D1%80%D0%BE%D0%BA%D0%B0")
b'\xd0\xa1\xd1\x82\xd1\x80\xd0\xbe\xd0\xba\xd0\xb0'
>>> str( , "utf-8")
'Строка'
```
## 21.3. Преобразование относительного URL-адреса в абсолютный

Очень часто в коде веб-страниц указываются не абсолютные, а относительные URL-адреса. В относительном URL-адресе путь определяется с учетом местоположения страницы, на которой находится ссылка, или значения атрибута href тега <base>. Преобразовать относительную ссылку в абсолютный URL-адрес позволяет функция urljoin() из модуля urllib.parse. Формат функции:

```
urljoin(<Базовый URL-адрес>, <Относительный или абсолютный URL-адрес>[,
                             <Разбор якоря>])
```
Для примера рассмотрим преобразование различных относительных интернет-адресов:

```
>>> from urllib.parse import urljoin
>>> urljoin('http://www.examples.ru/f1/f2/test.html', 'file.html')
'http://www.examples.ru/f1/f2/file.html'
>>> urljoin('http://www.examples.ru/fl/f2/test.html', 'f3/file.html')
'http://www.examples.ru/f1/f2/f3/file.html'
>>> urljoin('http://www.examples.ru/fl/f2/test.html', '/file.html')
'http://www.examples.ru/file.html'
>>> urljoin('http://www.examples.ru/f1/f2/test.html', './file.html')
'http://www.examples.ru/fl/f2/file.html'
>>> urljoin('http://www.examples.ru/fl/f2/test.html', '../file.html')
'http://www.examples.ru/f1/file.html'
>>> urljoin('http://www.examples.ru/fl/f2/test.html', '../../file.html')
'http://www.examples.ru/file.html'
>>> urljoin('http://www.examples.ru/fl/f2/test.html', '../../../file.html')
'http://www.examples.ru/../file.html'
```
В последнем случае мы специально указали уровень относительности больше, чем нужно. Как видно из результата, в таком случае формируется некорректный интернет-адрес.

# 21.4. Разбор HTML-эквивалентов

В языке HTML некоторые символы являются специальными — например, знаки «меньше» (<) и «больше» (>), кавычки и др. Для отображения специальных символов служат так называемые HTML-эквиваленты. При этом знак «меньше» заменяется последовательностью  $\epsilon$ 1t;, а знак «больше» —  $\epsilon$ д $\epsilon$ ;. Манипулировать HTML-эквивалентами позволяют следующие функции из модуля xml.sax.saxutils:

• escape (<Строка>[, <Словарь>]) — заменяет символы <, > и с соответствующими HTMLэквивалентами. Необязательный параметр <Словарь> позволяет указать словарь с дополнительными символами в качестве ключей и их HTML-эквивалентами в качестве значений:

```
>>> from xml.sax.saxutils import escape
>> s = """ s <>" """
>>> escape(s)
'samp; (4.11; 69t; ">>> escape(s, { '"': "aquot;", " ": "anbsp;" } )
'samp; slt; sqt; squot; snbsp; '
```
 $\bullet$  quoteattr(<Строка>[, <Словарь>]) — функция аналогична escape(), но дополнительно заключает строку в кавычки или апострофы. Если внутри строки встречаются только двойные кавычки, то строка заключается в апострофы. Если внутри строки встречаются и кавычки, и апострофы, то двойные кавычки заменяются HTML-эквивалентом, а строка заключается в двойные кавычки. Если кавычки и апострофы не входят в строку, то строка заключается в двойные кавычки:

```
>>> from xml.sax.saxutils import quoteattr
>>> print(quoteattr("""&<>" """))
'& < &gt; "'
>>> print(quoteattr("""&<>"'"""))
"samp; slt; sqt; squot; '"
>>> print (quoteattr("""&<>" """, { '"': "&quot;" ] ))
"samp;slt;sgt;squot; "
```
• unescape(<Строка>[, <Словарь>]) — заменяет HTML-эквиваленты  $\epsilon$ аmp;,  $\epsilon$ 1t; и  $\epsilon$ qt; обычными символами. Необязательный параметр <Словарь> позволяет указать словарь с лополнительными HTML-эквивалентами в качестве ключей и обычными символами в качестве значений:

```
>>> from xml.sax.saxutils import unescape
>>> s = 'samp; slt; sqt; squot; snbsp; '>>> unescape(s)
's <>squot; snbsp; '>>> unescape(s, { "squot;": '"', "snbsp;": " " } )
1651
```
Для замены символов <, > и & HTML-эквивалентами также можно воспользоваться функцией escape (<Строка>[, <Флаг>]) из модуля html. Если во втором параметре указано значение False, двойные кавычки и апострофы не будут заменяться HTML-эквивалентами. А функция unescape (<Строка>), определенная в том же модуле, выполняет обратную операцию замену HTML-эквивалентов соответствующими им символами. Рассмотрим пример использования обеих этих функций:

```
>>> import html
>>> html.escape("""&<>"' """)
'& < &gt; &guot; &#x27; '
>>> html.escape("""&<>"' """, False)
'samp; (let; sgt; "\\')'>>> html.unescape('& < &gt; &quot; &#x27; ')
1.11 (1.65)>>> html.unescape('& < &qt;"\'')
りょくション・コ
```
# 21.5. Обмен данными по протоколу НТТР

Модуль http.client позволяет получить информацию из Интернета по протоколам HTTP и HTTPS. Отправить запрос можно методами GET, POST и HEAD.

Для создания объекта соединения, использующего протокол HTTP, предназначен класс HTTPConnection. Его конструктор имеет следующий формат:

HTTPConnection(<AOMeH>[, <Nopr>[, timeout[, source address=None]]])

В первом параметре указывается название домена без протокола. Во втором параметре задается номер порта — если параметр не указан, используется порт 80. Номер порта можно также задать непосредственно в первом параметре — после названия домена через двоеточие. Вот пример создания объекта соединения:

```
>>> from http.client import HTTPConnection
>>> con = HTTPConnection("test1.ru").
>>> con2 = HTTPConnection("test1.ru", 80)
>>> con3 = HTTPConnection("test1.ru:80")
```
После создания объекта соединения необходимо отправить запрос, возможно, с параметрами, вызвав метод request () класса HTTPConnection. Формат метода:

```
request(<Метод>, <Путь>[, body=None][, headers=<Заголовки>])
```
В первом параметре указывается метод передачи данных (GET, POST или HEAD). Второй параметр задает путь к запрашиваемому файлу или вызываемой программе, отсчитанный от корня сайта. Если для передачи данных используется метод GET, то после вопросительного знака можно указать передаваемые данные. В необязательном третьем параметре задаются данные, которые передаются методом POST, — допустимо указать строку, файловый объект или последовательность. Четвертый параметр задает в виде словаря HTTP-заголовки, отправляемые на сервер.

Получить объект результата запроса позволяет метод getresponse(). Он возвращает результат выполненного запроса, представленный в виде объекта класса HTTPResponse. Из него мы сможем получить ответ сервера.

Прочитать ответ сервера (без заголовков) можно с помощью метода read ((<Количество байт>]) класса HTTPResponse. Если параметр не указан, метод read() возвращает все данные, а при наличии параметра — только указанное количество байтов при каждом вызове. Если данных больше нет, метод возвращает пустую строку. Прежде чем выполнять другой запрос, данные должны быть получены полностью. Метод read() возвращает последовательность байтов, а не строку. Закрыть объект соединения позволяет метод close() класса HTTPConnection. Для примера отправим запрос методом GET и прочитаем результат:

```
>>> from http.client import HTTPConnection
>>> from urllib.parse import urlencode
>>> data = urlencode({"color": "Красный", "var": 15}, encoding="cp1251")
>>> headers = { "User-Agent": "MySpider/1.0",
                "Accept": "text/html, text/plain, application/xml",
                "Accept-Language": "ru, ru-RU",
                "Accept-Charset": "windows-1251",
                "Referer": "/index.php" }
>>> con = HTTPConnection("localhost")
>>> con.request("GET", "/testrobots.php?%s" % data, headers=headers)
```

```
>>> result = con.getresponse() # Создаем объект результата
>>> print (result.read().decode("cp1251")) # Читаем данные
... Фрагмент опущен ...
```

```
>> con.close()
```
# Закрываем объект соединения

#### **ПРИМЕЧАНИЕ**

Для тестирования использовался пакет хостинга ХАМРР, включающий в свой состав вебсервер Apache, СУБД MySQL и программную платформу PHP. Дистрибутив этого пакета можно найти по интернет-адресу https://www.apachefriends.org/ru/index.html. а описание его установки и настройки - в книге «HTML, JavaScript, PHP и MySQL. Джентльменский набор Web-мастера»<sup>1</sup>.

Вот код серверной программы testrobots.php, который нужно поместить в каталог <Путь установки XAMPP>/htdocs:

```
<?php
print r(apache request headers());
echo "GET: ";
print r ($ GET);
echo "POST: ";
print r ($ POST);
echo "COOKIE: ";
print_r ($ COOKIE);
```
Теперь отправим данные методом POST. В этом случае в первом параметре метода request () залается значение "РОST", а данные передаются через третий параметр. Размер строки запроса автоматически указывается в заголовке Content-Length. Вот пример отправки данных **Методом POST:** 

```
>>> from http.client import HTTPConnection
>>> from urllib.parse import urlencode
>>> data = urlencode({"color": "Красный", "var": 15}, encoding="cp1251")
>>> headers = { "User-Agent": "MySpider/1.0",
                "Accept": "text/html, text/plain, application/xml",
                "Accept-Language": "ru, ru-RU",
                "Accept-Charset": "windows-1251",
                "Content-Type": "application/x-www-form-urlencoded",
                "Referer": "/index.php" }
>>> con = HTTPConnection("localhost")
>>> con.request("POST", "/testrobots.php", data, headers=headers)
>>> result = con.getresponse() # Создаем объект результата
>>> print (result.read().decode("cp1251"))
... Фрагмент опущен ...
>>> con.close()
```
Обратите внимание на заголовок Content-Type. Если в нем указано значение application/ x-www-form-urlencoded, то это значит, что отправлены данные формы. При наличии этого заголовка некоторые программные платформы автоматически производят разбор строки запроса. Например, в РНР переданные данные будут доступны через глобальный массив \$ POST. Если же этот заголовок не указать, данные через массив \$ POST доступны не будут.

<sup>&</sup>lt;sup>1</sup> Прохоренок Н. А., Дронов В. А. НТМL, JavaScript, PHP и MySQL. Джентльменский набор Web-мастера. 5-е изд. — СПб.: БХВ-Петербург, 2018.

Класс HTTPResponse, представляющий результат запроса, имеет следующие методы и атрибуты:

• getheader (<Заголовок> [, <Значение по умолчанию> ]) - возвращает значение указанного заголовка. Если заголовок не найден, возвращается значение None или значение из второго параметра:

```
>>> result.getheader("Content-Type")
'text/html; charset=UTF-8'
>>> print (result.getheader("Content-Types"))
None
>>> result.getheader("Content-Types", 10)
10
```
getheaders () - возвращает все заголовки ответа сервера в виде списка кортежей. Каждый кортеж состоит из двух элементов: (<заголовок>, <значение>). Вот пример получения заголовков ответа сервера:

```
>>> result.getheaders()
[('Date', 'Wed, 07 Feb 2018 11:19:12 GMT'),
('Server', 'Apache/2.4.29 (Win32) OpenSSL/1.1.0q PHP/7.2.1'),
('X-Powered-By', 'PHP/7.2.1'),('Content-Length', '427'), ('Content-Type', 'text/html; charset=UTF-8')]
```
С помощью функции dict () такой список можно преобразовать в словарь:

```
>>> dict(result.getheaders())
{'Date': 'Wed, 07 Feb 2018 11:19:12 GMT',
'Server': 'Apache/2.4.29 (Win32) OpenSSL/1.1.0g PHP/7.2.1',
'X-Powered-By': 'PHP/7.2.1',
'Content-Length': '427', 'Content-Type': 'text/html; charset=UTF-8'}
```
• status - код возврата в виде числа. Успешными считаются коды от 200 до 299 и код 304, означающий, что документ не был изменен со времени последнего посещения. Коды 301 и 302 задают перенаправление. Код 401 означает необходимость авторизации, 403 — доступ закрыт, 404 — документ не найден, а код 500 и коды выше информируют об ошибке сервера:

```
>>> result.status
200
```
reason — Текстовый статус возврата:

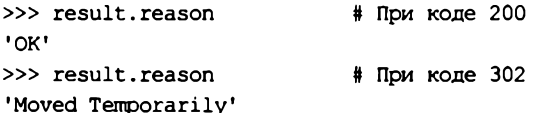

• version — версия протокола в виде числа (число 10 для протокола HTTP/1.0 и число 11 для протокола HTTP/1.1):

>>> result.version # Протокол НТТР/1.1  $11$ 

msg - Экземпляр класса http.client.HTTPMessage. С его помощью можно получить дополнительную информацию о заголовках ответа сервера. Если этот экземпляр класса передать функции print (), мы получим все заголовки ответа сервера:

```
>>> print (result.msg)
Date: Wed, 07 Feb 2018 11:19:12 GMT
Server: Apache/2.4.29 (Win32) OpenSSL/1.1.0g PHP/7.2.1
X-Powered-By: PHP/7.2.1
Content-Length: 427
Content-Type: text/html; charset=UTF-8
```
Рассмотрим основные методы и атрибуты класса **h ttp .[client.HTTPMessage](http://http.client.HTTPMessage):**

 $\bullet$  as string ( [unix from = False ] [, maxheaderlen=0]) — возвращает все заголовки ответа сервера в виде строки:

```
>>> result.msg.as string()
'Date: Wed, 07 Feb 2018 11:19:12 GMT\nServer: Apache/2.4.29 (Win32)
OpenSSL/1. 1 . Og PHP/7.2.1\nX-Powered-By: PHP/7. 2 . INnContent-Length: 427\n
Content-Type: text/htm l; charset=UTF-8\n\n'
```
**♦ item s () —** список всех заголовков ответа сервера:

```
>>> result.msq.items()
[ ( 'D a t e ', 'Wed, 07 Feb 2018 11:19:12 GMT' ),
('S e r v e r ', 'A p a ch e/2 .4 .2 9 (Win32) OpenSSL/1. 1 .0g PHP/7. 2 . 1 ' ) ,
('X-Powered-By', 'PHP/7.2 .1 ') ,
('Content-Length', '427'), ( 'Content-Type', 'text/htm l; charset=UTF-8')]
```
**♦ keys ()** — список ключей в заголовках ответа сервера:

```
>>> result.msq.keys()
['Date', 'Server', 'X-Powered-By', 'Content-Length', 'Content-Type']
```
• values () — список значений в заголовках ответа сервера:

```
>>> result.msq.values()
['Wed, 07 Feb 2018 11:19:12 GMT',
'Apache/2.4.29 (Win32) OpenSSL/1.1.0g PHP/7.2.1', 'PHP/7.2.1', '427',
'text/html; charset=UTF-8']
```
**♦** get (<Заголовок> [, failobj=None]) — возвращает значение указанного заголовка в виде строки. Если заголовок не найден, возвращается **None** или значение из второго параметра:

```
> » r e su lt.m s g .g e t ("X-Powered-By")
'PHP/7.2.1'
>>> print (result.msq.qet ("X-Powered-By2"))
None
>>> result.msg.get("X-Powered-By2", failobj=10)
10
```
◆ get all(<Заголовок>[, failobj=None]) — возвращает список всех значений указанного заголовка. Если заголовок не найден, возвращается **None** или значение из второго параметра:

```
>>> result.msg.get all ("X-Powered-By")
['PHP/7.2.1']
```
**♦ g et co n ten t ty p e () —** возвращает MIME-тип документа из заголовка **Content-Type:**

```
>>> result.msg.get content type()
'text/html'
```
- $\bullet$  get content maintype () возвращает первую составляющую МІМЕ-типа: >>> result.msg.get content maintype() 'text'
- $\bullet$  get content subtype () возвращает вторую составляющую МІМЕ-типа:

```
>>> result.msq.qet content subtype()
'html'
```
• get content charset ([failobj=None]) - позволяет получить кодировку из заголовка Content-Type. Если кодировка не найдена, возвращается None или значение из параметра failobj. Получим кодировку документа:

```
>>> result.msg.get content charset()
'utf-8'
```
Для примера отправим запрос методом неар и выведем заголовки ответа сервера:

```
>>> from http.client import HTTPConnection
>>> headers = { "User-Agent": "MySpider/1.0",
                "Accept": "text/html, text/plain, application/xml",
                "Accept-Language": "ru, ru-RU",
                "Accept-Charset": "windows-1251",
                "Referer": "/index.php" }
>>> con = HTTPConnection("localhost")
>>> con.request("HEAD", "/testrobots.php", headers=headers)
>>> result = con.getresponse() # Создаем объект результата
>>> print (result.msq)
Date: Wed, 07 Feb 2018 11:38:30 GMT
Server: Apache/2.4.29 (Win32) OpenSSL/1.1.0g PHP/7.2.1
X-Powered-By: PHP/7.2.1
Content-Type: text/html; charset=UTF-8
>>> result.read() # Данные не передаются, только заголовки!
```
 $h$ ''  $>> con.close()$ 

#### Рассмотрим основные НТТР-заголовки и их предназначение:

- GET заголовок запроса при передаче данных методом GET;
- РОСТ заголовок запроса при передаче данных методом POST;
- Host название домена;
- Accept МІМЕ-типы, поддерживаемые веб-браузером;
- Accept-Language список поддерживаемых языков в порядке предпочтения;
- Accept-Charset список поддерживаемых кодировок;
- Accept-Encoding список поддерживаемых методов сжатия;
- Content-Type тип передаваемых данных;
- Content-Length длина передаваемых данных при методе POST;
- Cookie информация об установленных cookies;
- Last-Modified дата последней модификации файла:
- Location перенаправление на другой URL-адрес;
- Ртадла заголовок, запрещающий кэширование документа в протоколе HTTP/1.0;
- Cache-Control заголовок, управляющий кэшированием документа в протоколе HTTP/1.1;
- Referer URL-адрес, с которого пользователь перешел на наш сайт;
- Server название и версия программного обеспечения веб-сервера;
- User-Agent информация об используемом веб-браузере.

Получить полное описание заголовков можно в спецификации RFC 2616, расположенной по адресу http://www.w3.org/Protocols/rfc2616/rfc2616-sec14.html. Чтобы «подсмотреть» заголовки, отправляемые веб-браузером и сервером, можно воспользоваться модулем Live HTTP Headers для Firefox. Кроме того, можно установить панель ieHTTPHeaders в веббраузере Internet Explorer.

Класс HTTPConnection позволяет выполнять подключения только по протоколу HTTP. Для подключения по протоколу HTTPS следует применять аналогичный класс HTTPSConnection. Формат вызова его конструктора таков:

```
HTTPSConnection(<AOMeH>[, <Nopr>[, timeout[, source address=None][, context=None]]])
```
Если не указан номер порта, используется порт 443. В необязательном параметре context указывается контекст подключения — особый объект, хранящий все необходимые настройки соединения (параметры подключения, сертификаты и закрытые ключи). Если этот параметр не указан, будет создан контекст по умолчанию.

Чтобы просто подключиться к какому-либо веб-сайту по протоколу HTTPS без использования сертификатов и закрытых ключей, следует указать в параметре context контекст, не содержащий сертификатов и ключей и не требующий их проверки. Создать его можно **ВЫЗОВОМ ФУНКЦИИ** create unverified context () ИЗ МОДУЛЯ ssl.

Рассмотрим пример кода, отправляющего запрос методом GET по протоколу HTTPS и выводящего полученный результат:

```
>>> from http.client import HTTPSConnection
>>> from urllib.parse import urlencode
>>> from ssl import create unverified context
>>> data = urlencode({"color": "Красный", "var": 15}, encoding="cpl251")
>>> headers = { "User-Agent": "MySpider/1.0",
                "Accept": "text/html, text/plain, application/xml",
                "Accept-Language": "ru, ru-RU",
                "Accept-Charset": "windows-1251",
                "Referer": "/index.php" }
>>> context = create unverified context()
>>> con = HTTPSConnection("localhost", context=context)
>>> con.request("GET", "/testrobots.php?%s" % data, headers=headers)
>>> result = con.getresponse() # Создаем объект результата
>>> print(result.read().decode("cpl251")) # Читаем данные
... Фрагмент опущен ...
>>> con.close()
                                # Закрываем объект соединения
```
### **ПРИМЕЧАНИЕ**

Подробное рассмотрение класса HTTPSConnection, всех прочих классов Python, используемых для подключения по протоколу HTTPS, равно как и самих принципов работы этого протокола, выходит за рамки этой книги. Авторы отсылают интересующихся читателей к соответствующей документации.

### 21.6. Обмен данными с помощью модуля urllib.request

Moдуль urllib.request предоставляет расширенные возможности для получения информации из Интернета. Поддерживаются автоматические перенаправления при получении заголовка Location, возможность аутентификации, обработка cookies и др.

Для выполнения запроса предназначена функция urlopen(). Формат функции:

```
urlopen(<URL-адрес или объект запроса>[, <Данные>][, <Тайм-аут>][, context=None])
```
В первом параметре задается полный URL-адрес или объект, возвращаемый конструктором класса Request. Запрос выполняется методом GET, если данные во втором параметре не указаны, и методом POST в противном случае. При передаче данных методом POST автоматически добавляется заголовок Content-Type со значением application/x-www-form-urlencoded. Третий параметр задает максимальное время выполнения запроса в секундах, а параметр context - контекст подключения, используемый при работе по протоколу HTTPS. Метод возвращает объект класса HTTPRequest.

Этот класс поддерживает следующие методы и атрибуты:

read ((<Количество байтов>)) - считывает данные. Если параметр не указан, возвращается содержимое результата от текущей позиции указателя до конца. Если в качестве параметра указать число, то за каждый вызов будет возвращаться указанное количество байтов. Когда достигается конец, метод возвращает пустую строку:

```
>>> from urllib.request import urlopen
>>> res = urlopen("http://localhost/testrobots.php")
>>> print (res.read(256).decode("cpl251"))
... Фрагмент опущен ...
>>> res.read()
h<sup>11</sup>
```
readline ((<Количество байтов>)) — считывает одну строку при каждом вызове. При достижении конца возвращается пустая строка. Если в необязательном параметре указано число, то считывание будет выполняться до тех пор, пока не встретится символ новой строки (\n), символ конца или не будет прочитано указанное количество байтов. Иными словами, если количество символов в строке меньше значения параметра, будет считана одна строка, а не указанное количество байтов. Если количество байтов в строке больше, возвращается указанное количество байтов:

```
>>> res = urlopen("http://localhost/testrobots.php")
>>> print (res.readline().decode("cpl251"))
\ldots Фрагмент опущен \ldots
```
readlines ([<Количество байтов>]) - считывает весь результат в список. Каждый элемент списка будет содержать одну строку, включая символ перевода строки. Если пара-
метр задан, считывается указанное количество байтов плюс фрагмент до конца строки. При достижении конца возвращается пустой список:

```
>>> res = urlopen("http://localhost/testrobots.php")
» > res.readlines (3)
... Фрагмент опущен ...
» > r e s . readlines ()
... Фрагмент опущен ...
```
next () — считывает одну строку при каждом вызове. При достижении конца ٠ результата возбуждается исключение stopiteration. Благодаря методу \_\_next\_\_() можно перебирать результат построчно с помощью цикла **for.** Цикл **for** на каждой итерации будет автоматически вызывать метод**\_\_next\_\_():**

```
>>> res = urlopen("http://localhost/testrobots.php")
» > for line in res: print (line)
```
- **close** () закрывает объект результата;
- **geturl** () возвращает интернет-адрес полученного документа. Так как все перенаправления автоматически обрабатываются, интернет-адрес полученного документа может не совпадать с адресом, заданным первоначально;
- **info** () возвращает объект, с помощью которого можно получить информацию о заголовках ответа сервера. Основные методы и атрибуты этого объекта мы рассматривали при изучении модуля **[http.client](http://http.client)** (см. значение атрибута **m s g** объекта результата):

```
>>> res = urlopen("http://localhost/testrobots.php")
>> info = res.info()» > info.items ()
[('Date', 'Wed, 07 Feb 2018 15:10:41 GMT'),
('Server', 'Apache/2.4.29 (Win32) OpenSSL/1.1.0g PHP/7.2.1'),
('X-Powered-By', 'PHP/7.2.1'), ('Content-Length', '34'), ('Connection', 'close'),
('Content-Type', 'text/html; charset=UTF-8')]
» > i n f o . get ("C o n t e n t - T y p e " )
'text/html; charset=UTF-8'
>>> info.get content type (), info.get content charset ()
('text/html', 'utf-8')
>>> info.get content maintype(), info.get content subtype()
('t e x t ', 'h t m l ')
```
- **♦ code**  содержит код возврата в виде числа;
- **♦ m s g**  содержит текстовый статус возврата:

```
» > res.code, res.msg
(200, 'OK')
```
#### Для примера выполним запросы методами GET и POST:

```
>>> from urllib.request import urlopen
» > from u r l lib.parse import urlencode
>>> data = urlencode (("color": "Красный", "var": 15), encoding="cp1251")
» > # Отправка дан н ы х м е т о д о м GET
>>> url = "http://localhost/testrobots.php?" + data
» > res = u r lopen (url)
```

```
>>> print (res.read(34).decode("cp1251"))
... Фрагмент опушен ...
>>> res.close()
>>> # Отправка данных методом POST
>>> url = " http://localhost/testrobots.php"
>>> res = urlopen(url, data.encode("cp1251"))
>>> print (res.read().decode("cp1251"))
... Фрагмент опущен ...
>>> res.close()
```
В результате, возвращаемом веб-сервером, присутствует название программы-клиента, отправившего запрос, записанное в формате [User-Agent] => <Название клиента>. В случае Python название клиента будет записываться в формате Python-urllib/<Версия Python>. Например, один из авторов этой книги при выполнении кода из приведенных ранее примеров получил такое название:

[User-Agent] => Python-urllib/3.6

Есть возможность изменить название программы-клиента, отправляемое серверу. Для этого, а также в случае необходимости отправки серверу дополнительных заголовков, следует создать экземпляр класса Request и передать его в функцию urlopen() вместо интернетадреса. Конструктор класса Request имеет следующий формат:

```
Request(<URL-ampec>[, data=None][, headers=()][, origin req host=None][,
                      unverifiable=False][, method=None])
```
В первом параметре указывается URL-адрес. Запрос выполняется методом GET, если данные во втором параметре не указаны, или методом POST в противном случае. При передаче данных методом POST автоматически добавляется заголовок Content-Type со значением application/x-www-form-urlencoded. Третий параметр задает заголовки запроса в виде словаря. Четвертый и пятый параметры используются для обработки cookies. Шестой параметр указывает метод передачи данных в виде строки — например: "GET" или "HEAD". За дополнительной информацией по этим параметрам обращайтесь к документации. В качестве примера выполним запросы методами GET и POST:

```
>>> from urllib.request import urlopen, Request
>>> from urllib.parse import urlencode
>>> headers = { "User-Agent": "MySpider/1.0",
                "Accept": "text/html, text/plain, application/xml",
                "Accept-Language": "ru, ru-RU",
                "Accept-Charset": "windows-1251",
                "Referer": "/index.php" }
>>> data = urlencode({"color": "Красный", "var": 15), encoding="cp1251")
>>> # Отправка данных методом GET
>>> url = "http://localhost/testrobots.php?" + data
>>> request = Request (url, headers=headers)
\gg res = urlopen(request)
>>> print (res.read().decode("cp1251"))
... Фрагмент опущен ...
    [User-Agent] => MySpider/1.0
... Фрагмент опущен ...
>>> res.close()
```

```
>>> # Отправка данных методом POST
>>> url = "http://localhost/testrobots.php"
>>> request = Request (url, data.encode("cpl251"), headers=headers)
>>> res = urlopen(request)
>>> print(res.read().decode("cp1251"))
... Фрагмент опущен ...
>>> res.close()
```
Как видно из результата, название нашего робота теперь MySpider/1.0.

### 21.7. Определение кодировки

Документы в Интернете могут быть представлены в различных кодировках. Чтобы документ был правильно обработан, необходимо знать его кодировку. Определить кодировку можно по заголовку Content-Type в заголовках ответа веб-сервера:

Content-Type: text/html; charset=utf-8

Кодировку веб-страницы также можно определить по значению параметра content тега <meta>, расположенного в разделе неар:

<meta http-equiv="Content-Type" content="text/html; charset=windows-1251">

Однако часто встречается ситуация, когда кодировка в ответе сервера не совпадает с кодировкой, записанной в теге <meta>, или же таковая вообще не указана. Определить кодировку документа в этом случае позволяет библиотека chardet. Установить ее можно с помощью утилиты рір, отдав команду:

pip install chardet

Для проверки установки запускаем редактор IDLE и в окне Python Shell выполняем следующий код:

>>> import chardet >>> chardet. version  $'3.0.4'$ 

Определить кодировку строки позволяет функция detect (<Последовательность байтов>) из модуля chardet. В качестве результата она возвращает словарь с тремя элементами. Ключ encoding содержит название кодировки, ключ confidence - коэффициент точности определения в виде вещественного числа от 0 до 1, а ключ language — язык текста (определяется по кодировке) или пустую строку, если язык опознать не удастся. Вот пример определения кодировки:

```
>>> import chardet
>>> chardet.detect(bytes("Строка", "cp1251"))
('encoding': 'windows-1251', 'confidence': 0.99, 'language': 'Russian'}
>>> chardet.detect(bytes("Строка", "koi8-r"))
{'encoding': 'KOI8-R', 'confidence': 0.99, 'language': 'Russian'}
>>> chardet.detect(bytes("Строка", "utf-8"))
\{\text{'encoding'}:\text{'utf-8'},\text{'confidence'}:\text{0.99},\text{'language'}:\text{''}\}>>> chardet.detect(bytes("String", "latin1"))
{\text{``encoding': 'ascii', 'confidence': 1.0, 'language': '''}}
```
Если файл имеет большой размер, то вместо считывания его целиком в строку и использования функции detect () можно воспользоваться классом UniversalDetector. В этом случае можно читать файл построчно и передавать текущую строку методу feed(). Если определение кодировки прошло успешно, атрибут done будет иметь значение True. Это условие можно использовать для выхода из цикла. После окончания проверки следует вызвать метод close(). Получить результат определения кодировки позволяет атрибут result. Очистить результат и подготовить объект к дальнейшему определению кодировки можно с помощью метода reset(). Пример использования класса UniversalDetector приведен в листинге 21.1.

```
Листинг 21.1. Пример использования класса UniversalDetector
```

```
from chardet.universaldetector import UniversalDetector
ud = University# Создаем объект
for line in open("file.txt", "rb"):
    ud.feed(line)
                               # Передаем текущую строку
    if ud.done: break
                               # Прерываем цикл, если done == True
ud.close()
                               # Закрываем объект
print(ud.result)
                               # Выводим результат
input()
```
#### **ПРИМЕЧАНИЕ**

Полное описание библиотеки chardet можно найти по интернет-адресу: http://chardet.readthedocs.org/.

# 21.8. Работа с данными в формате JSON

В последнее время для обмена данными через Интернет активно используется формат J<sub>27</sub> (JavaScript Object Notation, объектная запись JavaScript). Данные в таком формате представляются в виде строковой записи экземпляра объекта Object, выполненной на языке JavaScript. В Python поддержка формата JSON осуществляется модулем json.

Кодирование данных в формат JSON выполняет функция dumps (). В качестве результата она возвращает строку с закодированными данными. Формат функции:

```
dumps(<Кодируемое значение>[, skipkeys=False][, ensure ascii=True][,
      allow nan=True][, indent=None][, separators=None][, sort keys=False][,
      default=None][, cls=None])
```
Первым параметром передается кодируемое значение, которое может быть любым из поддерживаемых функцией dumps () типов: строкой, целым или вещественным числом, логической величиной, None, списком, кортежем или словарем. Если само это значение или один из его элементов (когда значение является списком, кортежем или словарем) относятся к какому-либо иному, неподдерживаемому, типу, возбуждается исключение туре Еггог. Однако если присвоить параметру skipkeys значение True, то значения неподдерживаемых типов будут игнорироваться.

Параметр ensure ascii управляет представлением в закодированных данных символов, не входящих в кодовую таблицу ANSI (к ним относятся и буквы кириллицы): значение False указывает просто помещать закодированные данные как есть, а тгие - представлять их в виде кодов (поведение по умолчанию).

Параметр allow nan заведует обработкой вещественных значений nan, inf и -inf, которые могут встретиться в кодируемых данных: значение False предписывает возбудить в таком случае исключение ValueError, а значение True - представить их в виде JavaScriptзначений NaN, Infinity и -Infinity соответственно (поведение по умолчанию).

Параметр indent указывает величину отступов, используемых для форматирования выводимых данных. Доступные значения:

- None отсутствие отступов и переводов строки для получения закодированных данных минимального объема (поведение по умолчанию);
- 0, отрицательное число или пустая строка отсутствие отступов, однако переводы строк вставляются;
- число вставляются отступы из пробелов, количество которых равно указанному числу;
- строка вставляются отступы, в качестве которых используется указанная строка.

Параметр separators указывает разделители, которыми в закодированных данных будут разделяться отдельные элементы списка или словаря, а также ключи и значения элементов в словаре. Значение параметра должно представлять собой кортеж из двух элементов, первый из которых укажет разделитель элементов, а второй - разделитель ключей и значений. Если указано значение None, в качестве разделителя элементов будет использована запятая, а в качестве разделителя ключей и значений - двоеточие (поведение по умолчанию).

Параметр sort keys управляет сортировкой ключей в словарях: отключает ее (значение False — поведение по умолчанию) или включает (True).

Рассмотрим несколько примеров кодирования данных в формат JSON:

```
>>> import ison
>>> # Кодируем список
>>> datal = [1, 2, 3, 4, "56789"]>>> json.dumps(datal)
'[1, 2, 3, 4, "56789"]'>>> # Кодируем словарь
>>> data2 = {"job": "Разработка сайтов", "price": 20000,
             "platforms": ("Python", "MySQL", "Apache") }
>>> json.dumps(data2)
'{"iob": "\\u0420\\u0430\\u0437\\u0440\\u0430\\u0431\\u043e\\u0442\\u043a\\u0430
\\u0441\\u0430\\u0439\\u0442\\u043e\\u0432", "price": 20000, "platforms": ["Python",
"MySQL", "Apache"] }'
>>> json.dumps(data2, ensure ascii=False)
'{"job": "Paspaбoткa caйтoв", "price": 20000, "platforms": ["Python", "MySQL",
"Apache"] }'
>>> json.dumps(data2, ensure ascii=False, indent=4, sort keys=True)
        "job": "Разработка сайтов", \n
                                          "platforms": [\n
                                                                   "Python", \n
\ln"price": 20000\n}'
"MySQL", \n
                  "Apache"\n
                                 1, \n\lambdan
```
Если в составе кодируемых данных присутствуют значения неподдерживаемых типов, и эти значения обязательно следует закодировать, можно пойти двумя путями. Первый путь определение функции-кодировщика, которая будет кодировать такие значения. Такая функция должна принимать значение неподдерживаемого типа и возвращать его представление, пригодное к кодированию в JSON (например, преобразовывать в словарь). Функциякодировщик указывается в вызове функции dumps (), в параметре default.

Пример кодирования дроби, представленной экземпляром класса Fraction, приведен в листинге 21.2. Функция fraction encoder(), которую мы определили для этого, представляет дробь в виде словаря из трех элементов: type, хранящего строку "fraction " (это своего рода сигнатура, указывающая, что значение представляет собой экземпляр класса Fraction), numerator, содержащего числитель дроби, и denominator — ее знаменатель.

```
Листинг 21.2. Использование функции-кодировщика
```

```
import json
from fractions import Fraction
def fraction encoder (obj):
    if isinstance(obj, Fraction):
        return ("type": " fraction ", "numerator": obj.numerator,
                                        "denominator": obj.denominator}
    else:
        return obj
data = Fraction (27, 13)print(json.dumps(data, default=fraction encoder))
# Вывелет:
# '{"type": " fraction ", "numerator": 27, "denominator": 13}'
input()
```
Второй путь — определение класса-кодировщика. Он должен быть подклассом класса JSONEncoder, определенного в модуле json, и переопределять метод default (), который примет в качестве параметра значение неподдерживаемого типа и возвратит его представление, пригодное к кодированию в JSON. Класс-кодировщик указывается в параметре cls  $\phi$ УНКЦИИ dumps $()$ .

В листинге 21.3 показан код, выполняющий кодирование дроби. Там определен класс FractionEncoder, выполняющий те же действия, что и функция fraction encoder () из листинга 21.2.

```
Листинг 21.3. Использование класса-кодировщика
```

```
import json
from fractions import Fraction
class FractionEncoder(json.JSONEncoder):
    def default(self, obj):
        if isinstance(obj, Fraction):
            return {"type": " fraction ", "numerator": obj.numerator,
                                             "denominator": obj.denominator}
        else:
            return json.JSONEncoder.default(self, obj)
data = Fraction (27, 13)print(json.dumps(data, cls=FractionEncoder))
```

```
# Выведет:
# '("type": " fraction ", "numerator": 27, "denominator": 13}'
input()
```
Функция dump () выполняет то же действие, что и dumps (), но записывает результат в файловый объект. Результата эта функция не возвращает. Ее формат вызова таков:

```
dump(<Кодируемое значение>, <Файловый объект>[, skipkeys=False][,
                            ensure ascii=True][, allow nan=True][, indent=None][,
                            separators=None][, sort keys=False][, default=None][,
                            cls=Nonel)
```
Файловый объект, куда должно быть записано закодированное значение, задается во втором параметре. Остальные параметры аналогичны таковым у функции dumps ():

```
>>> import json
>>> from io import StringIO
>>> data = {"iob": "Paspaботка сайтов", "price": 20000,
            "platforms": ("Python", "MySQL", "Apache") }
\gg sio = StringIO()
>>> json.dump(data, sio, ensure ascii=False)
>>> sio.getvalue()
'("iob": "Paspaбotka caйros", "price": 20000, "platforms": ["Python", "MySQL",
"Apache"] }'
>>> sio.close()
```
Для декодирования данных JSON в соответствующий им объект Python предназначена функция loads () из модуля json. Она возвращает объект, полученный в результате декодирования. Если данные декодировать не удалось, возбуждается исключение JSONDecodeError из того же модуля. Формат вызова функции:

```
loads(<Декодируемые данные>[, parse int=None][, parse float=None][,
                              parse constant=None][, object_pairs_hook=None][,
                              object hook=None])
```
Декодируемые данные задаются в первом параметре и могут быть представлены в виде строки, объекта bytes или bytearray. В последних двух случаях данные должны быть представлены в кодировке UTF-8, UTF-16 или UTF-32.

Параметры parse int и parse float задают функции, которые будут использоваться для декодирования, соответственно, целых и вещественных чисел. Такие функции должны принимать с единственным параметром строку, содержащую кодированное значение, и возвращать его в декодированном виде. Если параметры не указаны, будут задействованы встроенные функции int () и float () соответственно.

Параметр parse constant указывает функцию, которая будет применяться для декодирования значений NaN, Infinity и -Infinity языка JavaScript. Такая функция должна принимать с единственным параметром строку, содержащую кодированное значение, и возвращать его в декодированном виде. Если параметр не указан, упомянутые ранее значения будут преобразовываться в величины nan, inf и -inf, поддерживаемые Python.

Параметр object pairs hook указывает функцию, которая будет выполнять преобразование набора кодированных величин вида «ключ - значение». Функция должна принимать в виде единственного параметра строку с такими данными и возвращать объект, полученный в результате их декодирования. Если параметр отсутствует, выполняется декодирование такого рода набора в обычный словарь Python (dict).

Вот примеры использования функции loads () для декодирования данных JSON:

```
>>> import ison
>>> # Декодируем список
>>> s1 = '11, 2, 3, 4, "56789"]'>>> ison.loads(sl)
[1, 2, 3, 4, '56789']>>> # Декодируем словарь
>>> s2 = '("job": "Разработка сайтов", "price": 20000, '
>>> s2 += '"platforms": ["Python", "MySQL", "Apache"]}'
>>> json.loads(s2)
{'job': 'Paspaõorka caйrob', 'price': 20000, 'platforms': ['Python', 'MySQL',
'Apache'll
>>> # Принудительно преобразуем все целые числа в вещественные, для чего указываем
>>> # в параметре parse int функцию float
>>> json.loads(s2, parse int=float)
('job': 'Paspaõorka caйrob', 'price': 20000.0, 'platforms': ['Python', 'MySQL',
'Apache'] }
```
Ранее мы рассматривали способы кодирования в формат JSON данных, относящихся к типам, которые сам Python кодировать не может, а именно применение функцийкодировщиков и классов-кодировщиков. Мы можем без проблем декодировать кодированные таким образом данные, представляющие значение неподдерживаемого типа, если эти данные удовлетворяют двум требованиям:

- закодированные данные должны представлять собой набор пар вида «ключ значение», то есть представлять собой словарь Python (собственно, ранее мы и кодировали неподдерживаемые типы в виде словаря);
- в составе закодированных данных должно присутствовать указание на их тип, чтобы впоследствии их можно было декодировать в значение этого типа (ранее мы предусмотрели в нашем «словаре» ключ type, хранящий указание на тип).

Здесь доступен только один путь — применение функции-декодировщика. Она должна принимать в качестве единственного параметра словарь Python, полученный в результате декодирования очередного набора пар «ключ — значение», и возвращать значение нужного типа. Функция-декодировщик указывается в параметре object hook функции loads().

Здесь нужно обязательно иметь в виду, что функция-декодировщик будет вызываться для любого набора «ключ — значение», который встретится в декодируемых данных. Поэтому, перед тем как выполнять преобразование набора в значение соответствующего типа, следует выполнить проверку, действительно ли набор является закодированными данными этого типа.

Листинг 21.4 показывает пример кода, декодирующего значение типа Fraction, закодированное с применением приемов, которые были описаны ранее (см. листинги 21.2 и 21.3).

Листинг 21.4. Использование функции-кодировщика

```
def fraction decoder(d):
    if "type" in d and d['type"] == " fraction ":
        return Fraction(d["numerator"], d["denominator"])
    else:
        return d
s = '("type": " fraction ", "numerator": 27, "denominator": 13]'print(json.loads(s, object_hook=fraction decoder))
# Выведет: 27/13
input()
```
Функция load () выполняет то же действие, что и loads (), но извлекает предназначенные к декодированию данные из файлового объекта. Формат ее вызова таков:

```
load(<Файловый объект>[, parse int=None][, parse float=None][,
                         parse constant=None] [, object pairs hook=None] [,
                         object_hook=None])
```
Файловый объект, содержащий декодируемые данные, передается ей первым параметром. Остальные параметры аналогичны таковым у функции loads ():

```
>>> import ison
>>> from io import StringIO
>>> s = '{"job": "Разработка сайтов", "price": 20000, '
>>> s += '"platforms": ["Python", "MySQL", "Apache"]}'
\gg sio = StringIO(s)
>>> json.load(sio)
{'job': 'Paspaõorka caйrob', 'price': 20000, 'platforms': ['Python', 'MySQL',
'Apache'] }
>>> sio.close()
```
# **ГЛАВА 22**

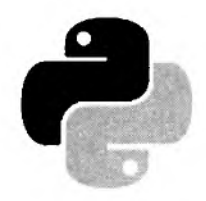

# Библиотека Tkinter. Основы разработки оконных приложений

Непосредственно в комплект поставки Python входит программное решение, предназначенное для разработки оконных приложений. Это библиотека Tkinter, выступающая в качестве связки между Python и более низкоуровневой библиотекой тк, которая, собственно, и реализует вывод на экран оконного интерфейса и также имеется в составе Python.

Tkinter не может похвастаться развитыми возможностями по обработке данных, которые хранятся в информационных базах, формированию печатных форм, поддержке мультимедиа. Однако она позволяет быстро и без особых хлопот выводить на экран окна и элементы управления и реагировать на действия, которые выполняет пользователь. Для написания небольших программ и утилит этого во многих случаях оказывается вполне достаточным. (Любопытный факт: сама среда Python IDLE написана с применением Tkinter.)

#### **ПРИМЕЧАНИЕ**

В связи с ограниченным объемом книги здесь приведено сокращенное описание библиотеки Tkinter. Более полные ее описания можно найти по интернет-адресам http://infohost. nmt.edu/tcc/help/pubs/tkinter/web/index.html u http://effbot.org/tkinterbook/.

# 22.1. Введение в Tkinter

Здесь мы рассмотрим основные принципы, положенные в основу библиотеки Tkinter: компоненты, контейнеры, окна, диспетчеры расположения, метапеременные, события и их обработка.

### 22.1.1. Первое приложение на Tkinter

Давайте напишем первое, совсем простое приложение на Tkinter, код которого приведен в листинге 22.1. Это приложение будет содержать две кнопки: нажатие первой кнопки выведет на экран окно-сообщение с текстом приветствия, а нажатие второй завершит приложение.

```
Листинг 22.1. Первое приложение на Tkinter
```

```
import tkinter
import tkinter.ttk
import tkinter.messagebox
```

```
class Application(tkinter.ttk.Frame):
    def init (self, master=None):
        super(). init (master)
        self.pack()
        self.create widgets()
        self.master.title("Test")
        self.master.resizable(False, False)
    def create widgets (self) :
        self.btnHello = tkinter.ttk.Button(self,
                                text="Приветствовать\ппользователя")
        self.btnHello.bind("<ButtonRelease>", self.say hello)
        self.btnHello.pack()
        self.htmlhow = tkinter.ttk.Button(self)
        self.btnShow['text"] = "Buxo,"self.btnShow["command"] = root.destroy
        self.btnShow.pack(side="bottom")
    def say hello(self, evt):
        tkinter.messagebox.showinfo("Test", "Привет, пользователь!")
root = tkinter.F(k)app = Application(maxter=root)root.mainloop()
```
Сохраним этот код в каком-либо файле, которому дадим расширение рум. Еще в главе I говорилось, что при запуске файлов с таким расширением щелчком мышью окно Python Shell не будет выведено на экран и, стало быть, не станет нам мешать рассмотреть интерфейс нашего первого Tkinter-приложения.

Запустим же приложение и посмотрим на него (рис. 22.1) — выглядит оно на редкость непритязательно, но мы ведь только учимся Tkinter-программированию. Нажмем кнопку Приветствовать пользователя, полюбуемся на окно-сообщение, закроем его. И завершим приложение, щелкнув кнопкой Выход.

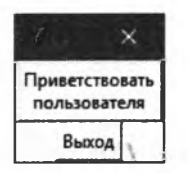

Рис. 22.1. Tkinter-приложение из листинга 22.1

### 22.1.2. Разбор кода первого приложения

Теперь приступим собственно к рассмотрению основных принципов Tkinter-программирования, используя только что написанное приложение в качестве примера, и разберем код нашего приложения построчно.

Ключевой модуль библиотеки Tkinter, в котором определены многие ее ключевые классы, носит название tkinter. Импортируем этот модуль:

Библиотека Tkinter поддерживает два набора элементов управления: старые, определенные в том же модуле tkinter, и более новые, стилизуемые, которые определены в модуле tkinter.ttk. Во вновь создаваемых приложениях рекомендуется применять вторые, поэто-My Mbi импортируем модуль tkinter.ttk:

import tkinter.ttk

Для вывода окна-сообщения нам понадобится модуль tkinter.messagebox:

import tkinter.messagebox

Теперь мы можем приступить к программированию единственного окна нашего приложения: его интерфейса — то есть всех имеющихся в нем элементов управления, и его логики - то есть выполняемых приложением действий.

Библиотека Tkinter использует концепцию контейнера — так в терминологии библиотеки называется элемент интерфейса, служащий для размещения элементов управления, которые составляют или весь интерфейс какого-либо окна, или его относительно независимую часть. Такой контейнер со всеми содержащимися в нем элементами управления помещается в окно.

Итак, определяем класс Application - контейнер, который сформирует содержимое окна нашего приложения:

class Application(tkinter.ttk.Frame):

Как правило, в качестве контейнера используется класс, являющийся производным от класса Frame из модуля tkinter.ttk (отметим, что это новый, стилизуемый контейнер). Frame это просто серая панель.

Разбор конструктора нашего класса контейнера Application пока оставим на потом. Обратим внимание на метод create widgets(), который выполняет создание компонентов:

def create widgets (self) :

Все элементы интерфейса, поддерживаемые библиотекой Tkinter, являются компонентами — сущностями, хранящими внутри себя все опции, которые задают их внешний вид и поведение, всю управляющую ими логику, и не зависящими от других компонентов. (В документации по тк компоненты носят название виджетов.) Компонентами являются кнопки, поля ввода, флажки, переключатели, списки и даже контейнеры.

Каждый компонент с точки зрения программиста представляется классом (что вполне очевидно). Так, компонент кнопки представляется классом Button из модуля tkinter.ttk (это также стилизуемый компонент из нового набора). Следовательно, чтобы создать компонент, достаточно создать экземпляр соответствующего класса. Давайте создадим таким образом кнопку:

self.btnHello = tkinter.ttk.Button(self, text="Приветствовать\ппользователя")

Первым параметром в конструкторе класса компонента всегда указывается контейнер, в который должен быть помещен этот компонент. Так, создавая нашу кнопку, мы в первом параметре указали ссылку на наш контейнер, представляемый классом Application.

Настройки, управляющие внешним видом и поведением компонента, представляются опуиями. Например, опция text компонента кнопки (Button) задает текст надписи на кнопке.

Отметим, что текст для надписи мы разбили на две строки, использовав специальный символ \n. Практически все компоненты библиотеки Tkinter позволяют это сделать.

Опции можно указать при создании компонента непосредственно в конструкторе его класса с помощью параметров, чьи имена совпадают с названиями соответствующих опций. Например, при создании кнопки мы сразу же задали для нее надпись, присвоив строку с ее текстом параметру text, соответствующему одноименной опции.

Теперь нам нужно сделать так, чтобы при нажатии только что созданной кнопки выполнялся код, выводящий на экран приветствие.

Как только в приложении что-либо происходит - например, пользователь нажимает кнопку мыши или клавишу на клавиатуре, состояние приложение изменяется. В ответ библиотека Tkinter генерирует особую сущность, хранящую все сведения об изменившемся состоянии приложения и называемую событием. Каждое событие представляется экземпляром особого класса, подробнее о котором мы поговорим позже.

Сейчас для нас важно совершенно другое - к любому событию можно привязать какуюлибо функцию или метод, который будет вызван после возникновения этого события. Такая функция или метод называется обработчиком. Следовательно, мы может сделать так, чтобы приложение реагировало определенным нами образом на каждое действие пользователя.

Напишем выражение, привязывающее к событию ButtonRelease в качестве обработчика пока еще не определенный метод say hello() класса Application:

self.btnHello.bind("<ButtonRelease>", self.say hello)

Событие ButtonRelease возникает при отпускании ранее нажатой кнопки мыши, следовательно, метод say hello() будет вызван после щелчка на кнопке и выведет на экран окносообщение.

Можно было бы привязать обработчик к событию Button, которое возникает при нажатии кнопки мыши. Но тогда после выполнения обработчика кнопка останется в нажатом состоянии, и вернуть ее в обычное состояние не представляется возможным. Поэтому в таких случаях лучше обрабатывать событие ButtonRelease.

Вы полагаете, что созданная нами кнопка появится на экране сразу после ее создания? Отнюдь! Нам придется явно вывести ее на экран.

Для вывода любого компонента на экран нужно воспользоваться одним из трех поддерживаемых библиотекой Tkinter диспетчеров компоновки. Такое название носит подсистема, управляющая месторасположением и размерами компонентов, что находятся в контейнере.

Мы воспользуемся диспетчером компоновки Pack, который располагает компоненты вдоль границ контейнера. Вероятно, это самая простая и быстродействующая из подсистем подобного рода. Для этого напишем такое выражение:

```
self.btnHello.pack()
```
Метод раск(), вызванный без параметров у нашей кнопки, поместит ее в месторасположение по умолчанию - вдоль верхнего края контейнера-родителя.

Создадим вторую кнопку:

```
self.btnShow = tkinter.ttk.Button(self)
```
У первой кнопки мы задали опцию text (то есть надпись) через одноименный параметр конструктора. Но библиотека Tkinter позволяет нам настроить любую опцию компонента уже после его создания. Любой компонент поддерживает функциональность словаря, элементы которого представляют все поддерживаемые компонентом опции. Следовательно, задать надпись для второй кнопки мы можем и так:

 $self.btnShow['text"] = "BbX0A"$ 

Обработка щелчков на кнопках — вероятно, одна из наиболее часто выполняемых операций в программировании оконных приложений. Поэтому разработчики библиотеки Tkinter пошли нам, программистам, навстречу, предоставив альтернативный, более простой способ указания функции или метода, который должен выполняться при нажатии кнопки. Такая функция или, как в нашем случае, метод, просто присваивается опции соттанд, поддерживаемой кнопкой:

```
self.btnShow["command"] = root.destroy
```
Здесь мы указали метод destroy() класса тк, чей экземпляр мы создадим позднее и присвоим переменной root. Класс тк представляет главное окно приложения, а метод destroy() уничтожает это окно и тем самым закрывает приложение.

И не забываем отдать указание диспетчеру компоновки вывести вторую кнопку на экран:

```
self.btnShow.pack(side="bottom")
```
Опция side диспетчера компоновки Pack указывает границу родителя, вдоль которой будет расположен выводимый компонент, а ее значение "bottom" задает нижнюю границу.

Теперь сразу же рассмотрим метод say hello(), который выведет на экран приветствие. Он совсем прост:

```
def say hello(self, evt):
   tkinter.messagebox.showinfo("Test", "Привет, пользователь!")
```
Обработчик события, неважно — функция это или метод, должен принимать единственным параметром экземпляр класса, представляющий обрабатываемое им событие. В нашем случае это параметр evt. А функция showinfo() из модуля tkinter.messagebox выводит на экран окно-сообщение.

Теперь можно познакомиться с кодом конструктора класса Application:

```
def _init (self, master=None):
   super(). init (master)
```
Через параметр master конструктору контейнера передается ссылка на окно, в котором будет размещаться текущий контейнер. Это окно мы передаем конструктору суперкласса при его вызове - иначе у нас ничего не заработает.

Контейнер — это такой же компонент, как, скажем, кнопка. Он не появится в окне, пока мы не дадим на этот счет прямое указание, воспользовавшись диспетчером компоновки. Используем тот же самый Pack, вызвав метод pack () у самого контейнера:

```
self.pack()
```
Теперь можно создать компоненты, вызвав рассмотренный нами ранее метод create  $wide ($ 

```
self.create_widgets()
```
По-хорошему, надо бы задать заголовок для окна нашего приложения. Сделаем это:

self.master.title("Test")

Экземпляр класса, представляющий окно, мы можем получить из атрибута master, поддерживаемого всеми классами компонентов, а для задания заголовка воспользуемся методом title() KJACCA OKHA:

И запретим изменение размеров окна — для нашего приложения это ни к чему:

```
self.master.resizable(False, False)
```
Meton resizable () класса окна устанавливает возможность изменения размеров окна в виде двух логических величин — соответственно, по горизонтали и вертикали. Значение False запрещает изменение размера.

Так, с классом контейнера Application покончено. Осталось разобрать совсем короткий фрагмент кода, запускающий приложение.

Контейнер, созданный нами, - это лишь содержимое окна, но не само окно. Поэтому нам нужно явно создать окно, в котором будет находиться контейнер со всеми расположенными в нем компонентами.

Библиотека Tkinter поддерживает два типа окон: главное, которое представляет само приложение и при закрытии которого приложение завершается, и вторичное, которое выводится программно, предоставляет дополнительную функциональность и закрытие которого не приведет к завершению работы приложения. Нам нужно главное окно.

Главное окно представляется классом тк из модуля tkinter. Создадим экземпляр этого класса:

```
root = tkinter.F(k)
```
Теперь мы можем вывести в этом окне наш контейнер:

 $app = Application(master=root)$ 

Здесь мы создаем экземпляр класса контейнера Application, передав ему в параметре master ССЫЛКУ НА ТОЛЬКО ЧТО ПОДГОТОВЛЕННОЕ ОКНО.

Теперь можно запустить приложение:

 $root.mainloop()$ 

Метод mainloop() класса тк запускает цикл обработки событий, в процессе которого приложение ожидает события, возникающие в ответ на действия пользователя, и выполняет привязанные к этим событиям обработчики. Это будет продолжаться до тех пор, пока не будет вызван метод destroy() главного окна, в результате чего таковое закроется, завершая тем самым функционирование приложения.

А теперь рассмотрим различные принципы Tkinter-программирования более подробно.

## 22.2. Связывание компонентов с данными. **Метапеременные**

Многие компоненты позволяют пользователю заносить в них какие-либо значения. Так, компонент поля ввода, представляемый классом Entry, служит для ввода строки текста. После того как пользователь занесет в компонент значение, его следует извлечь и обработать. Как это сделать?

Специально для этого библиотека Tkinter предусматривает так называемые метапеременные — особые сущности, предназначенные для хранения значений, которыми манипулируют компоненты. Компонент выводит на экран значение, хранящееся в метапеременной, и, наоборот, помещает в метапеременную значение, если оно было изменено пользователем.

Метапеременная библиотеки Tkinter — это экземпляр особого класса. Поддерживаются четыре класса метапеременных, хранящие значения различных типов и определенные в модуле tkinter:

- $\bullet$  StringVar хранит строку (тип str);
- IntVar хранит целое число (тип int);
- $\blacklozenge$  DoubleVar хранит вещественное число (тип float);
- BooleanVar хранит логическую величину (тип boolean).

Конструкторы всех этих четырех классов вызываются без параметров.

Классы метапеременных поддерживают следующие два метода:

- get() возвращает значение, хранящееся в метапеременной;
- set (<Значение>) заносит значение в метапеременную.

В листинге 22.2 приведен код приложения, которое выводит окно с полем ввода и кнопкой. При нажатии на кнопку значение, занесенное в поле ввода, выводится в Python Shell.

```
Листинг 22.2. Применение метапеременных
```

```
import tkinter
import tkinter.ttk
class Application (tkinter.ttk.Frame):
    def _init (self, master=None):
        super(). init (master)
        self.pack()
        self.create widgets()
        self.master.title("Использование метапеременных")
        self.master.resizable(False, False)
    def create widgets (self) :
        self.varValue = tkinter.StringVar()
        self.varValue.set("Значение")
        self.entValue = tkinter.ttk.Entry(self,
                                           textvariable=self.varValue)
        self.entValue.pack()
        self.btnShow = tkinter.ttk.Button(self, text="Вывести значение",
                                           command=self.show value)
        self.btnShow.pack(side="bottom")
    def show value(self):
        print(self.varValue.get())
root = tkinter.Tk()app = Application (master=root)
root.mainloop()
```
Как уже говорилось, класс Entry представляет компонент поля ввода. Опция textvariable этого компонента служит для указания метапеременной, с которой он будет связан.

Некоторые компоненты, например Checkbutton (флажок), могут быть связаны с метапеременной любого типа. По умолчанию предполагается, что такой компонент связан с метапеременной целочисленного типа (класс IntVar) — тогда в таковую будет занесено число 1. если флажок установлен, и 0, если он сброшен:

```
self.varState = tkinter.intVar()# Делаем флажок изначально сброшенным, занеся в метапеременную число О
self.varState.set(0)
# Опция text указывает надпись у флажка, а variable — связанную с ним
# метапеременную
self.chkState = tkinter.ttk.Checkbutton(self, text=" Да или нет?",
                                        variable=self.varState)
```
Но мы можем связать с флажком метапеременную любого другого типа, скажем, строкового (класс StringVar). Но тогда нам придется указать значения, которые будут занесены в метапеременную для установленного и сброшенного состояния флажка:

```
self-varState = tkinter.StripqVar()# Делаем флажок изначально сброшенным, занеся в метапеременную
# строку "Нет"
self.varState.set("Her")
# Опция onvalue указывает значение метапеременной для установленного
# состояния флажка, а опция offvalue - для сброшенного
self.chkState = tkinter.ttk.Checkbutton(self, text="Да или нет?",
                                        variable=self.varState,
                                        onvalue="Да", offvalue="Her")
```
Более подробно о применении метапеременных для связывания компонентов с данными мы поговорим в главе 23, когда поведем рассказ о компонентах, поддерживаемых библиотекой Tkinter.

# 22.3. Обработка событий

Не будет преувеличением сказать, что большая часть полезной работы, производимой приложением, выполняется в обработчиках различных событий. Обработка событий в библиотеке Tkinter - весьма обширная тема, разговор о которой будет долгим и обстоятельным.

Сначала подытожим все, что мы уже знаем о событиях, и узнаем о них кое-что новое:

- событие это сущность, обозначающая причину, по которой состояние приложения ٠ изменилось, и хранящая дополнительные сведения об этой причине. Так, при нажатии кнопки мыши состояние приложения изменяется и возникает соответствующее событие;
- с точки зрения программиста событие это экземпляр класса Event из модуля tkinter; ٠
- каждое возникающее в приложении событие относится к определенному типу, однозначно указывающему на причину изменения состояния приложения. Например, событие, возникающее при нажатии кнопки мыши, имеет тип Button, а возникающее при отпускании ранее нажатой кнопки мыши - тип ButtonRelease;
- дополнительные сведения о событии хранятся в атрибутах класса Event. К ним относятся координаты курсора мыши, код нажатой клавиши, код клавиши-модификатора, удерживаемой в момент возникновения события, и т. п.;
- обработчик события это функция или метод, вызывающиеся при возникновении события:
- обработчик события в качестве единственного параметра должен принимать экземпляр класса Event, хранящий сведения о событии;
- обработчик события привязывается, с одной стороны, к конкретному компоненту, в котором может возникнуть то или иное событие, а с другой - к событию конкретного типа. За примером можно обратиться к листингу 22.1 - в нем мы привязали обработчик к событию ButtonRelease, которое возникает в первой кнопке;
- один и тот же обработчик события можно привязать сразу к нескольким компонентам и к нескольким событиям. Однако в этом случае следует предусмотреть какой-либо механизм для выяснения, событие какого типа и в каком компоненте возникло.

### 22.3.1. Привязка обработчиков к событиям

Для привязки обработчиков к событиям библиотека Tkinter предоставляет три метода, поддерживаемые всеми компонентами:

 $\blacklozenge$  bind (<Наименование события>, <Обработчик>[, add=None]) — привязывает заданный обработчик к событию с указанным наименованием, возникающему в компоненте, у которого был вызван этот метод:

self.btnHello.bind("<ButtonRelease>", self.say hello)

Если к тому же событию того же компонента ранее уже был привязан обработчик, последний будет удален. Однако, указав в параметре add строку "+", мы предпишем библиотеке Tkinter сохранить все привязанные ранее обработчики. В таком случае обработчики будут вызваны в том порядке, в котором была выполнена их привязка. Вот пример привязки к кнопке сразу трех обработчиков одного и того же события:

```
self.btnHello.bind("<ButtonRelease>", self.say hellol)
self.btnHello.bind("<ButtonRelease>", self.say hello2, add="+")
self.btnHello.bind("<ButtonRelease>", self.say hello3, add="+")
```
В этом случае при возникновении события сначала будет вызван обработчик say hellol(), NOTOM - say hello2() W, HaKOHCU, say hello3();

♦ bind class(<Класс>, <Наименование события>, <Обработчик>[, add=None]) - привязывает заданный обработчик к событию с указанным наименованием, возникающему во всех компонентах, что имеются в приложении и относятся к заданному классу. Класс указывается в виде его названия, представленного строкой. Вот пример привязки обработчика события сразу ко всем кнопкам:

```
self.bind class("Button", "<ButtonRelease>", self.say hello)
```
bind all (<Наименование события>, <Обработчик>[, add=None]) - привязывает заданный обработчик к событию с указанным наименованием, возникающему во всех компонентах, что имеются в приложении. Вот пример привязки обработчика события сразу ко всем компонентам:

self.bind all("<ButtonRelease>", self.say hello)

Иногда возникает необходимость удалить привязанный ранее к событию обработчик. Для этого мы воспользуемся следующими тремя методами, также поддерживаемыми всеми компонентами:

unbind(<Наименование события>[, <Обработчик>]) - удаляет обработчик, ранее привязанный к событию с указанным наименованием, что возникает в компоненте, у которого был вызван этот метод. Если обработчик не указан, удаляет все обработчики этого события у компонента.

Вот пример удаления обработчика:

**self.btnHello.unbind("<ButtonRelease>", self.say\_hello)**

А вот пример удаления всех обработчиков указанного события:

**self.btnGoodbye.unbind("<ButtonRelease>")**

unbind class(<Класс>, <Наименование события>) — уд**аляет все обработчики**, ранее привязанные к событию с указанным наименованием, что возникает во всех компонентах, имеющихся в приложении и относящихся к заданному классу. Класс указывается в виде его названия, представленного строкой. Вот пример удаления обработчика события сразу у всех кнопок:

```
self.unbind_class("Button", "<ButtonRelease>")
```
unbind all (<Наименование события>) — **удаляет все обработчики, ранее привязанные** к событию с указанным наименованием, что возникают во всех компонентах, имеющихся в приложении. Вот пример удаления обработчика события сразу у всех компонентов:

**self.unbind\_all("<ButtonRelease>")**

### **22.3.2. События и их наименования**

Теперь рассмотрим события, поддерживаемые библиотекой **Tkinter,** и правила написания их наименований. Наименование события записывается в следующем формате:

**< [сПрефиксы, разделенные дефисами>-]<Тип события>[-<Дополнение>] >**

Обязательным компонентом является только тип события. Все поддерживаемые библиотекой события вместе с их типами приведены в табл. 22.1. Помимо этого, для каждого события там указан числовой код типа, который может пригодиться при обработке событий.

| Тип           | Условие возникновения                                                                                    | Код |
|---------------|----------------------------------------------------------------------------------------------------|-----|
| <b>Button</b> | Нажатие кнопки мыши                                                                                      | 4   |
| ButtonRelease | Отпускание ранее нажатой кнопки мыши                                                                     | 5   |
| MouseWheel    | Вращение колесика мыши на компоненте                                                                     | 38  |
| Enter         | Наведение курсора мыши на компонент                                                                      | 7   |
| Motion        | Перемещение курсора мыши внутри компонента                                                               | 6   |
| Leave         | Увод курсора мыши с компонента                                                                           | 8   |
| KeyPress      | Нажатие клавиши                                                                                          | 2   |
| KeyRelease    | Отпускание ранее нажатой клавиши                                                                         | 3   |
| FocusIn       | Получение компонентом фокуса ввода                                                                       | 9   |
| FocusOut      | Потеря компонентом фокуса ввода                                                                          | 10  |
| Activate      | Изменение состояния компонента с недоступного для ввода<br>(такой компонент закрашен серым) на доступное | 36  |

Таблица 22.1. События, поддерживаемые библиотекой Tkinter

#### Таблица 22.1 (окончание)

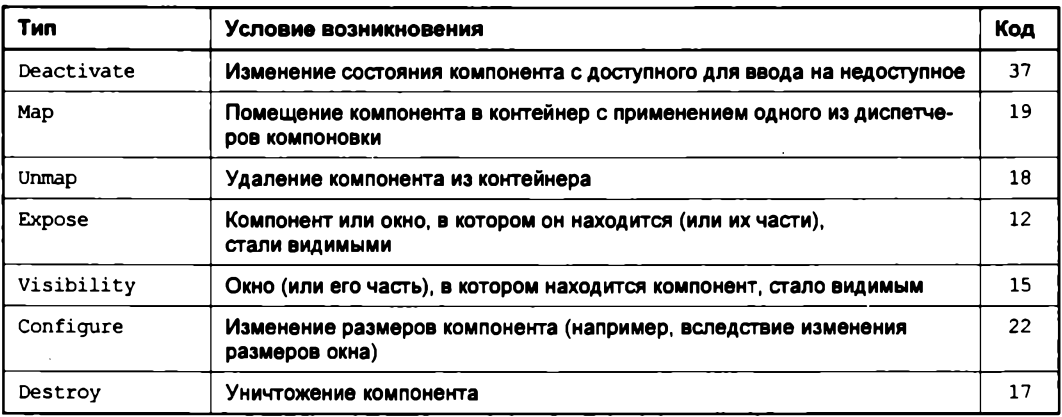

Префиксы указывают на клавиши-модификаторы, которые должны удерживаться, чтобы событие возникло, и количество повторений этого события. Список поддерживаемых модификаторов приведен в табл. 22.2.

#### Таблица 22.2. Модификаторы, поддерживаемые библиотекой Tkinter

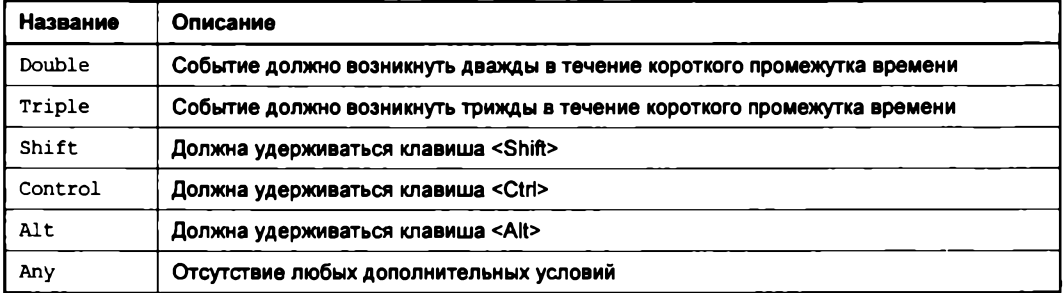

Дополнения поддерживаются только двумя событиями:

Button — дополнение указывает номер кнопки мыши, которая была нажата: 1 - левая, 2 — средняя (колесико), 3 — правая, кеу — любая.

Можно использовать сокращенную запись вида << Номер кнопки>>. Так, вместо записи <Button-3> MOЖНО ЗАПИСАТЬ <3>;

KeyPress — дополнение указывает наименование нажатой клавиши. Перечень всех поддерживаемых наименований клавиш можно найти по интернет-адресу http://infohost. nmt.edu/tcc/help/pubs/tkinter/web/key-names.html (столбец .keysum таблицы, самый левый).

Здесь также доступна сокращенная запись вида << Наименование клавиши>>. Например, вместо <KeyPress-F1> можно записать просто <F1>. Есть только два исключения: клавиша <Пробел> обозначается space, а клавиша <Символ «меньше»> — less.

Рассмотрим несколько примеров написания наименований событий:

- <Button> нажатие кнопки мыши;
- <Button-1> ИЛИ <1> Нажатие левой кнопки мыши;
- ♦ **<shift-Button-l>**  нажатие левой кнопки мыши при удерживании клавиши <Shift>;
- <ctrl-shift-Button-1> нажатие левой кнопки мыши при удерживании клавиш <Ctrl> и <Shift>;
- **♦ <Double-Button-l>** двойной щелчок левой кнопкой мыши;
- ◆ <KeyPress-Return> или <Return> нажатие клавиши <Enter>;
- **♦ <shift-KeyPress-Return>** нажатие клавиши <Enter> при удерживании клавиши  $\le$ Shift $>$ .

### **22.3.3. Дополнительные сведения о событии. Класс** *Event*

Ранее было сказано, что обработчик события обязан принимать в качестве единственного параметра экземпляр класса **Event,** определенного в модуле **tkinter,** который хранит дополнительные сведения о возникшем событии. Настала пора поговорить об этом классе.

Класс **Event** поддерживает довольно много атрибутов, многие из которых используются только при возникновении событий определенных типов:

- $\bullet$  x горизонтальная координата курсора мыши, вычисленная относительно левого верхнего угла компонента, в виде целого числа в пикселах;
- ♦ **у**  вертикальная координата курсора мыши, вычисленная относительно левого верхнего угла компонента, в виде целого числа в пикселах;

Пример:

```
def motion_handler(self, eyt):
    x = evt.x
    у = evt.y
```
- **♦ x root** горизонтальная координата курсора мыши, вычисленная относительно левого верхнего угла экрана, в виде целого числа в пикселах;
- **♦ у\_root** вертикальная координата курсора мыши, вычисленная относительно левого верхнего угла экрана, в виде целого числа в пикселах;
- **num**  целочисленное обозначение нажатой кнопки мыши: 1 левая, **2**  средняя (колесико), **з** — правая. Используется при обработке событий мыши;
- **♦ delta** целое число, указывающее, на какую величину было прокручено колесико мыши. Для получения количества шагов, на которые была выполнена прокрутка, это число следует разделить на 120. Положительные значения указывают на прокрутку вверх, отрицательные **—** вниз. Используется при обработке события **MouseWheel;**
- **♦ char** строка с символом, введенным с клавиатуры, или пустая строка, если была нажата не алфавитно-цифровая клавиша. Используется при обработке событий **Keypress И KeyRelease;**
- **♦ keycode** целочисленный код нажатой клавиши. Используется при обработке событий **KeyPress И KeyRelease;**
- **♦ keysym** строковое наименование нажатой клавиши. Используется при обработке событий **KeyPress** и **KeyRelease:**

```
def key_press_handler(evt):
    if evt.keysym == "Return":
        print("Нажата клавиша <Enter>")
```
• keysym num — целочисленное обозначение нажатой клавиши в другом формате. Используется при обработке событий KeyPress и KeyRelease.

Перечень значений, которые могут храниться в атрибутах keycode, keysym и keysym num, и соответствующих им клавиш можно найти по интернет-адресу http://infohost.nmt.edu/ tcc/help/pubs/tkinter/web/key-names.html;

- state целое число, указывающее состояние нажатых клавиш-модификаторов или  $\bullet$ кнопок мыши. Для определения, какие клавиши или кнопки были нажаты, применяются следующие значения-маски:
	- $0x0001 \leq \text{Shift}$ :
	- $\bullet$  0x0002 < CapsLock>;
	- $0 \times 0004$  < Ctrl>;
	- $0x0008 \text{левый} < Alt;$
	- $\bullet$  0x0010 <NumLock>:
	- 0х0080 правый <Alt>;  $\bullet$
	- $\bullet$ 0x0100 - левая кнопка мыши;
	- 0х0200 средняя кнопка (колесико) мыши;  $\bullet$
	- 0x0400 правая кнопка мыши.

#### Пример:

```
def key press handler (evt):
    if evt.state & 0x0001:
        print ("Haжaтa қлавиша <Shift>")
```
- width новая ширина компонента в виде целого числа в пикселах. Использа обработке события Configure;
- height новая высота компонента в виде целого числа в пикселах. Используется при обработке события Configure;
- widget компонент, в котором возникло событие;
- $_{\text{type}}$  целочисленный числовой код возникшего события (см. табл. 22.1);
- serial целое число, которое сама библиотека постоянно увеличивает на единицу в произвольные моменты времени. Может использоваться для определения, какое событие возникло раньше;
- time целое число, которое сама библиотека постоянно увеличивает на единицу каждую миллисекунду. Может использоваться для определения, какое событие возникло раньше.

### 22.3.4. Виртуальные события

Если в каком-либо компоненте приложения нам необходимо обрабатывать события со сложными наименованиями (о наименовании событий рассказывалось в разд. 22.3.2), мы можем задать для них более короткое наименование, создав тем самым виртуальное событие. Виртуальные события обрабатываются точно так же, как и обычные.

Поддержкой виртуальных событий заведуют следующие методы, предоставляемые всеми компонентами:

event add (<Наименование виртуального события>, <Связываемое с ним обычное событие 1>. <Связываемое с ним обычное событие 2> . . .) — создает виртуальное событие в компоненте, у которого вызван (текущем компоненте), и связывает его с обычными событиями, чьи наименования были заданы. Наименование создаваемого виртуального события указывается в формате <<<название>>>. Количество обычных событий, связываемых с виртуальным, не ограничено:

```
self.entValue.event add("<<DblClick>>", "<Double-Button>",
                        "<Shift-Control-Button>")
self.entValue.bind("<<DblClick>>", self.dbl click handler)
```
Здесь мы создаем у поля ввода entvalue виртуальное событие DblClick и связываем его с обычными событиями Double-Button и Shift-Control-Button. В результате созданное нами виртуальное событие будет возникать при двойном щелчке кнопкой мыши и одинарном щелчке при удерживании клавиш <Shift> и <Ctrl>. После чего сразу же привязываем к только что созданному событию обработчик;

• event delete (< Наименование виртуального события>, < Связанное с ним обычное событие 1>, <Связанное с ним обычное событие 2> . . .) - разрывает связь между виртуальным событием с указанным наименованием и обычными событиями, чьи наименования указаны в вызове метода. Количество обычных событий, связь с которыми нужно разорвать, не ограничено:

self.entValue.event delete("<<DblClick>>", "<Shift-Control-Button>")

Теперь виртуальное событие DblClick будет возникать в поле ввода entValue только после двойного щелчка мышью.

После удаления последнего связанного обычного события виртуальное событие также будет удалено;

• event info([<Наименование виртуального события>]) — если был вызван без параметров, возвращает кортеж из наименований всех созданных в текущем компоненте виртуальных событий, представленных в виде строк:

```
print(self.entValue.event info())
# Результат:
# ('<<SelectNextWord>>', '<<ToggleSelection>>', '<<PrevLine>>',
# '<<SelectLineEnd>>', '<<DblClick>>', '<<NextPara>>', '<<Copy>>',
# . . . Часть пропущена . . .
```

```
# '<<SelectNextChar>>', '<<SelectNextPara>>')
```
#### **Внимание!**

Компоненты библиотеки Tkinter уже поддерживают довольно большой набор виртуальных событий, поэтому кортеж, возвращаемый вызовом метода event info() без параметров, может быть очень велик.

Если же в качестве единственного параметра в вызове метода указать строку с наименованием виртуального события, вернется кортеж из наименований обычных событий, связанных с этим виртуальным событием, которые также представлены в виде строк:

```
print(self.entValue.event info("<<DblClick>>"))
# Результат: ('<Double-Button>')
```
### 22.3.5. Генерирование событий

Обычно возникающие в приложении события, в том числе и виртуальные, генерируются самой библиотекой Tkinter при изменении состояния приложения. Однако мы имеем возможность искусственно сгенерировать любое событие, в том числе и виртуальное.

Meton event generate(), поддерживаемый всеми компонентами, генерирует в текущем компоненте событие с указанным наименованием. Вот формат его вызова:

```
event generate (<Наименование генерируемого события> [,
                <Атрибут класса Event 1> =< Значение атрибута 1>,
                 <Атрибут класса Event 1> =< Значение атрибута 1>
                 \ddotsc\overline{1}
```
А вот пример генерирования виртуального события DblClick:

self.entValue.event generate("<<DblClick>>")

Если в экземпляр класса Event, описывающий событие и передаваемый обработчикам заданного события, следует занести какие-то специфические сведения о сгенерированном событии, можно указать эти значения непосредственно в вызове метода, присвоив их параметрам, чьи названия совпадают с названиями соответствующих атрибутов упомянутого ранее класса. Вот пример генерирования события KeyPress с занесением в экземпляр класса Event параметров клавиши <Enter>:

self.entValue.event generate("<KeyPress>", keysym="Return", keycode=36)

### 22.3.6. Перехват событий

Есть возможность установить перехват событий, при котором какой-либо компонент будет обрабатывать все события всех типов, что возникают во всех без исключения компонентах приложения, включая и контейнеры. Для этого компоненты библиотеки Tkinter поддерживают следующие методы:

grab set () - заставляет текущий компонент перехватывать все события всех типов, что возникают в приложении. Если ранее перехват был задан у другого компонента, он отменяется, поскольку только один компонент может перехватывать события:

```
self.btnAll.grab set()
self.btnAll.bind("<Button>", self.button handler)
```
Теперь все без исключения события, возникающие в компонентах приложения, будут перехватываться кнопкой btnAll. Если возникшее событие относится к типу Button, будет вызван метод-обработчик button handler().

Метод grab set () задает обычный, или локальный, перехват событий, при котором компонентом перехватываются только события, возникающие в текущем приложении;

grab\_set\_global() - то же самое, что grab\_set(), но устанавливает перехват событий, возникающих во всех запущенных в текущий момент приложениях (глобальный перехват событий):

#### Внимание!

Metog grab set global () может нарушить нормальное функционирование других приложений, так что его следует использовать с осторожностью.

- $\bullet$  grab release() отменяет перехват событий, ранее заданный для текущего компонента;
- $\bullet$  grab current () возвращает строковый идентификатор перехвата событий, если таковой был залан у текущего компонента. Если перехват событий не был задан, возвращает None;
- grab status() возвращает строку "local", если для текущего компонента был задан обычный перехват событий, и "global", если был указан глобальный перехват.

### 22.4. Указание опций у компонентов

Для задания параметров компонентов библиотеки Tkinter применяются опции. Мы уже знаем, что задать опции можно двумя способами:

непосредственно в конструкторе класса компонента - через именованные параметры, чьи названия совпадают с названиями опций:

```
self.btnHello = tkinter.ttk.Button(self, text="Приветствовать\ппользователя")
```
в стиле словаря — присвоив значения опций элементам с одноименными ключами: ٠

```
self.btnShow['text"] = "BbX0I"self.btnShow["command"] = root.destroy
```
Аналогичным способом можно и получить значения той или иной опции:

 $txt = self.btnShow['text"]$ 

Однако библиотека Tkinter предоставляет еще несколько способов задать или получить значения опций. Для этого используются следующие методы, поддерживаемые всеми компонентами:

configure(<Название опции 1>=<Значение опции 1>, <Название опции 2>=<Значение ▲ опции 2> . . . ) — задает значения сразу для нескольких опций текущего компонента:

self.btnShow.configure(text="Bbxog", command=root.destroy)

- $\bullet$  config() TO **Xe CaMOE**, 4TO configure();
- cqet (<Название опции>) возвращает значение опции с указанным названием в виде строки:

```
txt = self.btnShow.cget("text")
```
• keys() — возвращает список названий опций текущего компонента, представленных в виде строк.

Задание или получение значений опций с применением этих методов выполняется несколько быстрее, поэтому их следует использовать в тех случаях, когда нужно получить максимальную производительность.

## 22.5. Размещение компонентов в контейнерах. Диспетчеры компоновки

Для вывода только что созданного компонента на экран применяются диспетчеры компоновки - подсистемы библиотеки Tkinter, управляющие местоположением и размерами компонентов, что находятся в контейнере. Библиотека Tkinter поддерживает три диспетчера компоновки, и мы сейчас их рассмотрим.

### **22.5.1.** *Pack***: выстраивание компонентов вдоль сторон контейнера**

Диспетчер компоновки **Pack** — самый простой. Он выстраивает компоненты вдоль указанных сторон контейнера: левой, верхней, правой или нижней. Если вдоль одной и той же стороны выстроено несколько компонентов, они разместятся друг за другом в направлении, соответственно, слева направо, сверху вниз, справа налево и снизу вверх.

Одно из преимуществ этого диспетчера компоновки — нам не нужно задавать размеры контейнера.. Контейнер сам примет такие размеры, чтобы вместить все свое содержимое.

Вывод компонентов посредством диспетчера компоновки **Pack** выполняется вызовом метода **pack ([<параметры>])**, поддерживаемого всеми компонентами. Вот параметры, которые мы можем использовать в этом методе:

- **side**  задает сторону контейнера, вдоль которой будет выстроен компонент. Указывается в виде строки **"left"** (левая сторона), **"top"** (верхняя сторона— поведение по умолчанию), **"right"** (правая сторона) или **"bottom"** (нижняя сторона);
- **♦ after**  указывает компонент, после которого должен располагаться текущий. Применяется, если требуется выстроить вдоль какой-либо стороны контейнера сразу несколько компонентов в определенном порядке:

```
entName1.pack()
entAddress.pack()
entName2.pack(after=self.entNamel)
```
В результате компоненты будут располагаться в контейнере в таком порядке (сверху вниз): **entNamel, entName2, entAddress;**

 **before** — указывает компонент, перед которым должен располагаться текущий. Применяется, если требуется выстроить вдоль какой-либо стороны контейнера сразу несколько компонентов в определенном порядке:

```
btnOK.pack(side="bottom")
btnCancel.pack(side="bottom", before=self.btnOK)
```
В результате компоненты будут располагаться в контейнере в таком порядке (сверху вниз): **btnOK, btnCancel;**

 **anchor** — указывает с помощью так называемого *якоря* библиотеки **Tkinter,** в какой стороне или в каком углу пространства контейнера, выделенного под размещение компонента, должен располагаться текущий компонент. Якорь задается в виде строки "w" (левая сторона), **"nw"** (левый верхний угол), **"п"** (верхняя сторона), **"пе"** (правый верхний угол), **"е"** (правая сторона), **"se"** (правый нижний угол), **"s"** (нижняя сторона), **"sw"** (левый нижний угол) или **"center"** (середина — поведение по умолчанию):

```
btnClose.pack(anchor="ne")
```
Этот параметр имеет смысл задавать, если размеры компонента меньше размеров выделенного под него свободного пространства;

 **fill** — указывает, будет ли текущий компонент растягиваться, чтобы занять оставшееся свободное пространство. Значение задается в виде строки **"попе"** (не будет растягиваться— поведение по умолчанию), **"х"** (будет растягиваться по горизонтали), **"у"** (будет растягиваться по вертикали) или **"both"** (будет растягиваться по горизонтали и вертикали):

Этот параметр имеет смысл задавать, если размеры компонента меньше размеров выделенного под него свободного пространства:

- expand указывается только в том случае, если значение параметра fill отлично от "none", и только для нескольких компонентов. В таком случае все свободное пространство в контейнере будет равномерно распределено между всеми компонентами, у которых для параметра expand задано значение True. Значение по умолчанию - False (пространство контейнера между компонентами не распределяется);
- ipadx задает величину отступа между границами компонента и его содержимым по горизонтали в виде дистанции библиотеки Tkinter. Дистанция может быть задана в виле:
	- целого числа непосредственно указывает дистанцию, измеренную в пикселах;
	- строки формата <Значение дистанции><Единица измерения> здесь в качестве единицы измерения могут быть использованы миллиметры (m), сантиметры (c), дюймы  $(i)$  и пункты  $(p)$ .

Значение по умолчанию — 0 (отступы отсутствуют);

ipady — задает величину отступа между границами компонента и его содержимым по вертикали в виде дистанции. Значение по умолчанию - о (отступы отсутствуют):

```
btnShow.pack(ipadx=10, ipady="2m")
```
Здесь мы указываем отступы по горизонтали равными 10 пикселам, а по вертикали -2 мм;

- padx задает величину отступа между границами соседних компонентов и границами текущего компонента и контейнера, в котором он находится, по горизонтали в виде дистанции. Может быть задана в виде:
	- обычного значения указывает отступы и слева, и справа;
	- списка из двух элементов: значение первого элемента укажет отступ слева, второго - справа.

Значение по умолчанию — 0 (отступы отсутствуют);

- pady задает величину отступа между границами соседних компонентов и границами текущего компонента и контейнера, в котором он находится, по вертикали в виде дистанции. Может быть задана в виде:
	- обычного значения указывает отступы и сверху, и снизу;
	- списка из двух элементов: значение первого элемента укажет отступ сверху, второго - снизу.

Значение по умолчанию - 0 (отступы отсутствуют).

В следующем примере мы указываем отступы по горизонтали слева и справа равными 10 пикселам, а по вертикали — 2 мм сверху и 1 см снизу:

```
btnShow.pack(padx=10, pady=("2m", "1c"))
```
in — задает контейнер, в который будет помещен текущий компонент. Если параметр не указан, компонент будет помещен в его родитель, заданный в первом параметре конструктора класса компонента при его создании.

Варьируя значения параметров, задаваемых в методе pack(), можно создавать приложения с довольно сложным интерфейсом. Код одного из таких приложений показан в листинге 22.3, а его окно - на рис. 22.2. Поле ввода и кнопка Вывести значение, находящиеся в окне, растягиваются по горизонтали, чтобы занять все свободное пространство окна по ширине, а кнопка Выход, напротив, сохраняет свои размеры и в любом случае находится в правом нижнем углу окна. Попробуйте сами понять, каким путем это достигнуто.

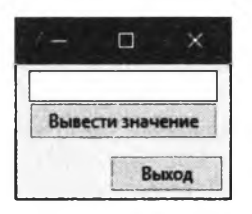

Рис. 22.2. Использование диспетчера компоновки Раск

```
Яистииг 22.3. Использование диспетчера компоновки Раск
import tkinter
import tkinter.ttk
class Application(tkinter.ttk.Frame):
    def _init_(self, master=None):
        super(). init (master)
        # В вызове метода pack() самого контейнера, помещающего его
        # в окно, мы также можем указать необходимые нам параметры
        self.pack(fill="both", padx=4, pady=4)
        self.create widgets()
        self.master.title("Pack")
        # Указываем у окна возможность изменения только ширины
        self.master.resizable(True, False)
    def create widgets (self) :
        entValue = tkinter.txt.Entry(self)entValue.pack(fill="x", padx=4)
        btnShow = tkinter.ttk.Button(self, text="Вывести значение")
        btnShow.pack(fill="x", padx=4, pady=(0, 10))
        btnExit = tkinter.ttk.Button(self, text="BLxon")
        btnExit.pack(side="bottom", anchor="ne")
root = tkinter.Tk()app = Application(maxter=root)root.mainloop()
```
При работе с диспетчером компоновки Pack также могут пригодиться следующие методы, поддерживаемые всеми компонентами:

- pack forget () удаляет текущий компонент из контейнера;
- pack slaves() возвращает список всех компонентов, находящихся в контейнере, у которого был вызван:

```
entValue.pack()
btnShow.pack()
btnExit.pack()
print(self.pack slaves())
# Результат:
# [<tkinter.ttk.Entry object .!application.!entry>,
# <tkinter.ttk.Button object .!application.!button>,
# <tkinter.ttk.Button object .!application.!button2>]
```
 $\bullet$  pack info() — возвращает все параметры, заданные при размещении текущего компонента, в виде словаря. Ключи элементов этого словаря соответствуют названиям параметров, а их значения - и есть значения этих параметров:

```
print(btnExit.pack info())
# Результат:
# {'in': < main .Application object .!application>, 'anchor': 'ne',
# 'expand': 0, 'fill': 'none', 'ipadx': 0, 'ipady': 0, 'padx': 0,
# 'pady': 0, 'side': 'bottom'}
```
### 22.5.2. Ріасе: фиксированное расположение компонентов

Диспетчер компоновки Place применяется, когда компоненты строго определенных размеров нужно разместить по строго определенным местам. Он требует точного указания местоположения и размеров компонентов при их размещении, причем местоположение и размеры могут быть указаны в абсолютных или относительных величинах.

Нужно отметить, что этот диспетчер компоновки также требует обязательного указания размеров контейнера (что можно сделать, применив опции width и height). Если этого не сделать, размеры контейнера при выводе окажутся нулевыми.

Вывод компонентов посредством диспетчера компоновки Place выполняется вызовом метода place ((<Параметры>)), поддерживаемого всеми компонентами. Вот параметры, которые мы можем использовать в этом методе:

- $x 3$ адает абсолютное значение горизонтальной координаты текущего компонента в контейнере в виде дистанции. Координата отсчитывается от левой границы контейнера в направлении вправо;
- $\blacklozenge$   $y$  задает абсолютное значение вертикальной координаты текущего компонента в контейнере в виде дистанции. Координата отсчитывается от верхней границы контейнера в направлении вниз:

```
entName.place(x=5, y=1.5c")
```
При этом поле ввода entName будет располагаться по координатам (5 пикселов, 1,5 см);

relx - указывает относительное значение горизонтальной координаты текущего компонента в контейнере в виде вещественного числа от 0.0 (левая граница контейнера) до 1.0 (его правая граница):

btnAdd.place(relx= $0.1$ , y= $20$ )

При этом кнопка btnAdd будет находиться на расстоянии 10% ширины контейнера от его левой границы.

Если одновременно заданы параметры х и relx, их значения суммируются:

btnAdd.place(x=5, relx=0.1,  $y=20$ )

При этом горизонтальная координата кнопки будет равна сумме 10% от ширины контейнера и пяти пикселов;

**♦ rely** — указывает относительное значение вертикальной координаты текущего компонента в контейнере в виде вещественного числа от **0.0** (верхняя граница контейнера) до **1** . **о** (его нижняя граница):

**btnAdd.place(х=5, rely=0.8)**

При этом кнопка **btnAdd** будет находиться на расстоянии 80% высоты контейнера от его верхней границы.

Если одновременно заданы параметры **у** и **rely,** их значения суммируются:

**btnAdd.place(х=5, у=-10, rely=0.8)**

При этом горизонталь эз координата кнопки будет равна разности 80% от высоты контейнера и 10 пикселов;

- **♦ width**  задает абсолютное значение ширины для текущего компонента в виде дистанции. Если параметр не указан, компонент будет иметь ширину по умолчанию;
- **♦ height**  задает абсолютное значение высоты для текущего компонента в виде дистанции. Если параметр не указан, компонент будет иметь высоту по умолчанию:

**entName.place(х=5, у="1.5с", width=100, height="5m")**

При этом поле ввода **entName** будет иметь ширину 100 пикселов и высоту 5 мм;

 **relwidth** — задает относительное значение ширины для текущего компонента в виде вещественного числа, указывающего долю занятой компонентом ширины контейнера:

**entAddress.place(х=0, у=0, relwidth=0.2)**

При этом поле ввода **entAddress** займет 20% контейнера по ширине.

Если одновременно заданы параметры **width** и **relwidth,** их значения суммируются:

**entAddress.place(х=0, у=0, relwidth=0.2, width=-5)**

При этом ширина поля ввода **entAddress** будет равна 20% от ширины контейнера за вычетом пяти пикселов;

 **relheight** — задает относительное значение высоты у текущего компонента в виде вещественного числа, указывающего долю занятой компонентом высоты контейнера:

**entAddress.place(х=0, у=0, relheight=0.5)**

При этом поле ввода **entAddress** займет половину контейнера по высоте.

Если одновременно заданы параметры **height** и **relheight,** их значения суммируются:

**entAddress.place(х=0, у=0, relheight=0.5, height=50)**

При этом высота поля ввода **entAddress** будет равна сумме половины от высоты контейнера и 50 пикселов;

**♦ anchor** — указывает в текущем компоненте точку, которая будет располагаться по координатам, заданным параметрами **х, у, reix** и **rely,** в виде якоря. Значение по умолчанию — **"nw"** (левый верхний угол):

**entName.place(relx=l.0, у=0, anchor="ne")**

При этом поле ввода entName будет размещено в правом верхнем углу контейнера;

- **♦ bordermode**  указывает, будет ли при определении размеров свободного пространства, отведенного под размещение текущего компонента, учитываться толщина рамки вокруг контейнера. Доступные значения: **"inside"** (не будет учитываться — поведение по умолчанию) и **"outside"** (будет учитываться);
- **♦ in\_**  задает контейнер, в который будет помещен текущий компонент. Если параметр не указан, компонент будет помещен в его родитель, заданный в первом параметре конструктора класса компонента при его создании.

Листинг 22.4 содержит код приложения, аналогичного приложению, код которого был представлен в листинге 22.3. Интерфейс этого приложения создан с применением диспетчера компоновки **Place.**

```
Листинг 22.4. Использование диспетчера компоновки Place
```

```
import tkinter
import tkinter.ttk
class Application(tkinter.ttk.Frame):
    def __init__(self, master=None):
        super().__init__(master)
        # Обязательно указываем ширину и высоту контейнера посредством
        # опций width и height соответственно
        self.configure(width=200, height=100)
        self.pack(padx=4, pady=4)
        self.create_widgets()
        self.master.title("Place")
        self.master.resizable(False, False)
    def create_widgets(self):
        entValue = tkinter.ttk.Entry(self)
        entValue.place(x=4, y=4, width=-8, relwidth=l.0, height=22)
        btnShow = tkinter.ttk.Button(self, text="Вывести значение")
        btnShow.place(x=4, y=30, width=-8, relwidth=l.0, height=26)
        btnExit = tkinter.ttk.Button(self, text="Bbixcm")
        btnExit.place(x=-64, relx=1.0, y=-30, rely=1.0,
                             width=60, height=26)
root = tkinter.Tk()app = Application(master=root)
root.mainloop()
```
Нам могут также пригодиться следующие методы, поддерживаемые всеми компонентами:

- **♦ place forget** () удаляет текущий компонент из контейнера;
- **place slaves** () возвращает список всех компонентов, находящихся в контейнере, у которого был вызван;
- **place info** () возвращает все параметры, заданные при размещении текущего компонента, в виде словаря. Ключи элементов этого словаря соответствуют названиям параметров, а их значения — и есть значения этих параметров:

```
print(btnExit.place info())
# Результат:
# {'in': < main .Application object .!application>, 'x': '-64',
# 'relx': '1', 'y': '-30', 'rely': '1', 'width': '60', 'relwidth': '',
# 'height': '26', 'relheight': '', 'anchor': 'nw',
# 'bordermode': 'inside'}
```
### 22.5.3. Grid: выстраивание компонентов по сетке

Диспетчер компоновки Grid размещает компоненты в ячейках воображаемой сетки, накладываемой на контейнер. Компонент также может занимать сразу несколько столбцов или строк такой сетки - это может пригодиться, если требуется вывести в контейнере очень большой элемент управления. Если в одной и той же ячейке окажутся несколько компонентов, они будут наложены друг на друга.

В случае применения этого диспетчера компоновки нам также не придется задавать размеры контейнера — он сам примет такие размеры, чтобы вместить все свое содержимое.

Вывод компонентов посредством диспетчера компоновки Grid выполняется вызовом метода grid([<Параметры>]), поддерживаемого всеми компонентами. Вот параметры, которые мы можем использовать в этом методе:

- row задает номер строки, в которую будет помещен текущий компонент, в виде целого числа. Нумерация строк начинается с 0. Если параметр не указан, компонент будет помещен в строку, следующую за той, в которую был вставлен предыдущий компонент, или в первую строку (с номером 0), если это первый компонент, вставляемый в контейнер;
- column задает номер столбца, в который будет помещен текущий компонент, в виде целого числа. Нумерация столбцов начинается с 0. Если параметр не указан, компонент будет помещен в первый столбец (с номером 0):

```
lblName.grid(row=0, column=0)
entName.grid(row=0, column=1)
btnOK.grid(row=1, column=1)
```
При этом надпись 1b1Name будет помещена в ячейку, образованную первой строкой и первым столбцом, поле ввода entName - в ячейку, образованную первой строкой и вторым столбцом, а кнопка btnok - в ячейку, находящуюся на пересечении второй строки и второго столбца. Ячейка на пересечении второй строки и первого столбца останется пустой:

• columnspan — задает количество столбцов, которые займет текущий компонент. Значение по умолчанию — 1 (то есть компонент занимает всего один столбец):

```
entName.grid(row=0, column=1, columnspan=2)
```
Здесь мы растягиваем поле ввода на два столбца: второй и третий;

- rowspan задает количество строк, которые займет текущий компонент. Значение по умолчанию - 1 (то есть компонент занимает всего одну строку);
- sticky управляет выравниванием текущего компонента в пространстве контейнера, отведенном под его размещение. Значение параметра должно представлять собой строку, содержащую следующие символы:
- "w" левая сторона компонента прижимается к левой стороне свободного пространства;
- • **"п"**  верхняя сторона компонента прижимается к верхней стороне свободного пространства;
- • **"е"**  правая сторона компонента прижимается к правой стороне свободного пространства;
- " **s"**  нижняя сторона компонента прижимается к нижней стороне свободного пространства.

Эти символы для удобства читаемости могут быть разделены запятыми и пробелами:

```
btnAdd.grid(sticky="e")
btnOK.grid(sticky="n, s")
```
При этом кнопка **btnAdd** правой стороной прижмется к правой границе выделенного под него пространства. А кнопка **btnOK** верхней границей прижмется к верхней границе пространства, а своей нижней стороной — к его нижней стороне, растянувшись, таким образом, по вертикали на все выделенное под нее пространство контейнера.

Если в качестве значения параметра указана пустая строка, компонент будет расположен в середине свободного пространства.

Параметр **sticky** имеет смысл указывать только в том случае, если размеры компонента меньше размеров выделенного под него пространства;

- **ipadx**  задает величину отступа между границами компонента и его содержимым по горизонтали в виде дистанции. Значение по умолчанию — о (отступы отсутствуют);
- **ipady**  задает величину отступа между границами компонента и его содержимым по вертикали в виде дистанции. Значение по умолчанию — о (отступы отсутствуют):

**btnOK.grid(ipadx=3, ipady=3)**

Здесь мы указываем отступы по горизонтали и вертикали равными 3-м пикселам;

- **padx**  задает величину отступа между границами соседних компонентов и границами текущего компонента и контейнера, в котором он находится, по горизонтали в виде дистанции. Может быть задана в виде:
	- обычного значения указывает отступы и слева, и справа;
	- списка из двух элементов: значение первого элемента укажет отступ слева, второго — справа.

Значение по умолчанию — 0 (отступы отсутствуют);

- **pady**  задает величину отступа между границами соседних компонентов и границами текущего компонента и контейнера, в котором он находится, по вертикали в виде дистанции. Может быть задана в виде:
	- обычного значения указывает отступы и сверху, и снизу;
	- списка из двух элементов: значение первого элемента укажет отступ сверху, второго — снизу.

Значение по умолчанию — о (отступы отсутствуют):

**btnOK.grid(padx=5, pady=5)**

Здесь мы указываем отступы по горизонтали и вертикали равными пяти пикселам;

• in - задает контейнер, в который будет помещен текущий компонент. Если параметр не указан, компонент будет помещен в его родитель, заданный в первом параметре конструктора класса компонента при его создании.

Для настройки параметров строк воображаемой сетки, по которой выстраиваются компоненты, применяется метод:

grid rowconfigure(<Номер строки>, <Параметры>)

а для задания параметров столбиов - аналогичный метод:

grid columnconfigure(<Номер столбца>, <Параметры>)

Оба этих метода поддерживаются всеми компонентами. Первым параметром в них указывается номер настраиваемой строки/столбца, а остальные доступные параметры таковы:

- $\bullet$  minsize задает минимальную высоту строки (или ширину столбца) в виде целого числа в пикселах. Если параметр не указан, строка/столбец может иметь любую высоту (ширину);
- pad указывает величину дополнительных отступов сверху и снизу у самой высокой строки (или слева и справа у самого широкого столбца) в виде целого числа в пикселах. Значение по умолчанию - 0 (дополнительные отступы отсутствуют);
- weight управляет растягиванием строки/столбца. Если значение параметра представляет собой ненулевое целое число, строка/столбец будет растягиваться, чтобы занять все оставшееся в окне свободное пространство. При этом значения этого параметра у всех таких строк/столбцов будет сложено, величина свободного пространства разделена на полученную сумму, и каждая строка/столбец примет высоту/ширину, равную умножением полученного в результате деления частного на значение ее/его параметра weight.

Если значение этого параметра равно 0 (это, кстати, его значение по умолчанию), строка/столбец не будет растягиваться;

• uniform — служит для объединения строк/столбцов в группы. Такая группа включает все строки/столбцы, у которых для этого параметра задано одно и то же значение. Строки/столбцы, входящие в группу, в любом случае будут иметь одинаковую высоту/ширину:

```
self.grid rowconfigure(0, minsize=50, pad=4)
self.grid rowconfigure(1, weight=1)
self.grid rowconfigure(2, weight=3)
self.column configure(0, uniform="group1")
self.column configure(1, uniform="groupl")
```
В результате первая строка сетки получит минимальную высоту в 50 пикселов и отступы сверху и снизу в 4 пиксела. Вторая и третья строки будут растягиваться: вторая строка займет  $\frac{1}{4}$  свободного пространства, а третья  $-\frac{3}{4}$ . Первый и второй столбцы объединены в группу, вследствие чего всегда будут иметь одинаковую ширину.

Если значение параметра uniform - пустая строка (значение по умолчанию), строка/столбец не входит ни в какую группу.

Листинг 22.5 содержит код приложения, аналогичного приложению, код которого был представлен в листинге 22.4. Интерфейс этого приложения создан с применением диспетчера компоновки Grid. При любом изменении ширины окна поле ввода будет занимать  $^{2}/_{3}$ от его ширины, а кнопка Вывести значение —  $^{1}/_{1}$ . Кнопка Выход же в любом случае будет находиться в правом нижнем углу окна.

```
Листинг 22.5. Использование диспетчера компоновки Grid
```

```
import tkinter
import tkinter.ttk
class Application(tkinter.ttk.Frame):
   def init (self, master=None):
        super(). init (master)
        self.pack(fill="both", padx=4, pady=4)
        self.create widgets()
        self.master.title("Grid")
        self.master.resizable(True, False)
    def create widgets(self):
        entValue = tkinter.ttk.Entry(self)entValue.grid(sticky="w, e")
       btnShow = tkinter.ttk.Button(self, text="Вывести значение")
        btnShow.grid(row=0, column=1, sticky="w, e")
       btnExit = tkinter.ttk.Button(self, text="Bbxon")
       btnExit.grid(column=1, sticky="e, s")
        self.grid rowconfigure(1, pad=5)
        self.grid columnconfigure(0, minsize=100, weight=2, pad=5)
        self.grid columnconfigure(1, weight=1, pad=5)
root = tkinter.F(k)app = Application(master=root)root.mainloop()
```
Осталось рассмотреть дополнительные методы, которые могут пригодиться при работе с диспетчером компоновки Grid и поддерживаются всеми компонентами:

- grid forget () удаляет текущий компонент из контейнера;
- $\blacklozenge$  grid remove() то же самое, что и grid forget(), но параметры, указанные в методе grid() при размещении текущего компонента в контейнере, сохраняются, и впоследствии этот компонент можно вновь поместить в контейнер вызовом метода grid() без параметров;
- $\blacklozenge$  grid slaves([column=None][,][row=None]) **BO3Bpamaet CHMCOK KOMHOHCHTOB, HAXOAA**шихся:
	- во всех ячейках контейнера если был вызван без параметров;
	- во всех ячейках столбца, чей номер был указан в параметре column;
	- во всех ячейках строки, чей номер был указан в параметре гом;
	- в ячейке, расположенной на пересечении столбца и строки, чьи номера были указаны в параметрах column и row.

Этот метод вызывается у контейнера, сведения о компонентах которого нужно получить:

```
print(self.grid_slaves())
# Результат:
# [ctkinter.ttk.Button object .!application.!button2>,
# ctkinter.ttk.Button object .lapplication.!button>,
# <tkinter.ttk.Entry object .lapplication.!entry>]
print(self,grid_slaves(column=l))
# Результат:
# [ctkinter.ttk.Button object .lapplication.!button2>,
# ctkinter.ttk.Button object .lapplication.!button>]
print(self.grid_slaves(column=l, row=l))
# Результат:
# [ctkinter.ttk.Button object .lapplication.!button2>]
```
 **grid\_info** () — возвращает все параметры, заданные при размещении текущего компонента, в виде словаря. Ключи элементов этого словаря соответствуют названиям параметров, а их значения — и есть значения этих параметров:

```
print(btnExit.grid_info())
# Результат:
# ('in': с main .Application object .! application:», 'column': 1,
# 'row': 1, 'columnspan': 1, 'rowspan': 1, 'ipadx': 0, 'ipady': 0,
# 'padx': 0, 'pady': 0, 'sticky': 'es'}
```
- **grid\_bbox**( **[сСтолбец 1>, сСтрока 1>[, сСтолбец 2>, сСтрока 2>]**]) возвращает координаты и размеры воображаемого прямоугольника, охватывающего:
	- весь контейнер если метод вызван без параметров;
	- одну ячейку, расположенную на пересечении столбца и строки с указанными номерами, — если метод вызван с двумя параметрами;
	- прямоугольный фрагмент, чья левая верхняя ячейка расположена на пересечении столбца и строки с номерами, заданными в первых двух параметрах, а правая нижняя ячейка образуется столбцом и строкой с номерами из двух последних параметров, если метод вызван с четырьмя параметрами.

Этот метод вызывается у контейнера, сведения о координатах и размерах которого нужно получить.

Возвращаемое значение представляет собой кортеж из четырех значений: горизонтальной и вертикальной координат левого верхнего угла прямоугольника, его ширины и высоты — все эти значения заданы целыми числами и исчисляются в пикселах:

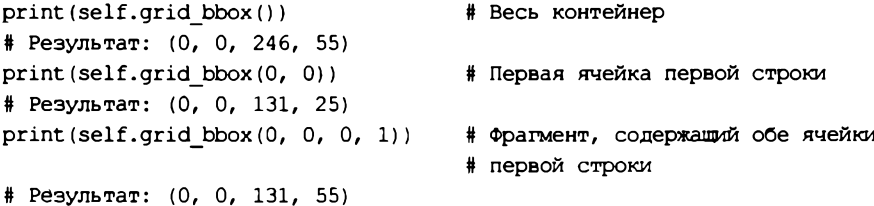

 **grid\_location (Горизонтальная координата>, <Вертикальная координата>)** — возвращает местоположение ячейки текущего контейнера, на которой расположена точка с указанными координатами. Координаты задаются относительно контейнера в виде целых чисел в пикселах. Результат возвращается в виде кортежа из двух целочисленных элементов: номера столбца и номера строки:
```
trint(self.grid location(100, 50))
• Результат: (0, 1)
```
grid size() - возвращает кортеж с двумя целочисленными элементами: количеством столбцов и количеством строк в текущем контейнере:

```
print(self.grid size())
# Результат: (2, 2)
```
### 22.5.4. Использование вложенных контейнеров

Мы можем использовать для размещения компонентов сразу несколько контейнеров, вложив их друг в друга (вложенные контейнеры). Это может пригодиться, если требуется создать окно со сложным интерфейсом. Контейнеры помещаются в другие контейнеры таким же образом, как и обычные компоненты.

Есть два способа задать контейнер, в который должен быть помещен тот или иной компонент:

- указать нужный контейнер в первом параметре конструктора класса компонента;  $\bullet$
- указать нужный контейнер в параметре in метода pack(), place() или grid().

Листинг 22.6 показывает код приложения, выводящего окно с надписью, полем ввода и кнопками ОК и Отмена. Надпись и поле ввода будут находиться слева, друг над другом, а кнопки — справа, также друг над другом.

Листинг 22.6. Применение вложенных контейнеров

```
import tkinter
import tkinter.ttk
class Application(tkinter.ttk.Frame):
    def init (self, master=None):
        super(). init (master)
        self.pack(padx=4, pady=4)
        self.create widgets()
        self.master.title("Вложенные контейнеры")
        self.master.resizable(False, False)
    def create widgets(self):
        # Создаем первый вложенный контейнер - для надписи и поля ввода
        cont1 = tkinter.ttk.Frame(self)# Создаем надпись (компонент Label). Опция text указывает текст
        # для надписи. Размещаем его первым способом - задав нужный
        # контейнер в первом параметре конструктора
        lblValue = tkinter.ttk.Label(contl, text="Введите значение")
        lblValue.pack(padx=4, pady=4)
        # Создаем поле ввода и также размещаем ее на экране первым
        # способом
        entValue = tkinter.ttk.Fntry (contl)entValue.pack(padx=4, pady=4)
        # Выводим на экран первый вложенный контейнер
        contl.pack(side="left")
```

```
# Создаем второй вложенный контейнер - для кнопок
        \text{cont2} = \text{tkinter.txt.Frame}(\text{self})# Создаем кнопки. Выводим их на экран вторым способом - задав
        # нужный контейнер в параметре in метода pack()
        btnOK = tkinter.ttk.Button(self, text="OK")
        btnOK.pack(in =cont2, padx=4, pady=4)
        btnCancel = tkinter.ttk.Button(self, text="OTMeHa")
        btnCancel.pack(in =cont2, padx=4, pady=4)
        # Выводим на экран второй вложенный контейнер
        cont2.pack(side="right")
root = tkinter.F(k)app = Application (master=root)
root.mainloop()
```
Глубина вложения контейнеров друг в друга не ограничена. Помимо этого, в разных вложенных контейнерах мы можем использовать разные диспетчеры компоновки.

## 22.5.5. Размещение компонентов непосредственно в окне

Если интерфейс окна прост, мы можем вообще не использовать контейнеры, а поместить компоненты непосредственно в окно. Окно библиотеки Tkinter - это фактически компонент, поддерживающий функциональность диспетчеров компоновки, — собственно, мы сами убедились в этом, когда помещали в окно контейнер с компонентами.

Код простого приложения, чье окно включает лишь поле ввода и кнопку, показан в листинre 22.7.

```
Листинг 22.7. Размещение компонентов непосредственно в окне
```

```
import tkinter
import tkinter.ttk
# Определяем класс окна - подкласс класса главного окна Tk
class Application(tkinter.Tk):
    def init (self):
        super(). init ()self.create widgets()
        self.title("Размещение компонентов в окне")
        self.resizable(False, False)
        self.mainloop()
    def create widgets(self):
        entValue = tkinter.ttk.Entry(self)
        entValue.pack(padx=4, pady=4)
        btnAction = tkinter.ttk.Button(self, text="Сделать все")
        btnAction.pack(padx=4, pady=4)
# Создаем экземпляр нашего класса Application
app = Application()
```
Размещение компонентов прямо в окне, без использования контейнера, позволяет несколько сократить потребление системных ресурсов за счет того, что в этом случае не создается контейнер. Однако такой подход оправдан лишь в случае очень простых приложений, и, к тому же, сами разработчики библиотеки Tkinter не рекомендуют его применять.

## 22.5.6. Адаптивный интерфейс и его реализация

Очень часто какое-либо окно (обычно главное) позволяет пользователю изменять свои размеры, и при этом размеры присутствующих там элементов управления изменяются автоматически, чтобы занять все пространство окна. Подобного рода интерфейс носит название адаптивного.

В Tkinter-приложениях реализовать адаптивный интерфейс несложно. Проще всего, если окно должно позволять пользователю менять лишь свою ширину. Тогда мы можем поместить контейнер в окно с помощью диспетчера компоновки Pack, указав для параметра fill метода раск() значение "both" (за подробностями - к разд. 22.5.1). Вот пример кода, реализующего такой подход:

```
class Application (tkinter.ttk. Frame):
    def init (self, master=None):
         \cdot \cdot \cdotself.pack(fill="both")
         \sim \simself.master.resizable(True, False)
```
Однако, если планируется сделать изменяемыми и ширину, и высоту окна, диспетчер компоновки Pack не подойдет, поскольку он в таком случае почему-то не растягивается по высоте окна. Удобнее тогда использовать диспетчер компоновки Grid (см. разд. 22.5.3), настроив соответствующим образом параметры сетки.

Ранее уже говорилось, что библиотека Tkinter рассматривает окна как компоненты, и окна поддерживают функциональность диспетчеров компоновки. Тогда, поместив контейнер с компонентами в окно посредством диспетчера компоновки Grid, мы можем вызвать у са-MOFO OKHa METOДЫ row configure () И column configure () - с целью указать параметры для строки и столбца сетки. В частности, мы можем сделать их растягивающимися, задав соответствующие значения для параметра weight этих методов.

Листинг 22.8 содержит исправленный код класса контейнера в приложении из листинга 22.5 (часть кода пропущена ради краткости). В новой версии приложения окно позволяет пользователю менять и ширину, и высоту, а кнопка Выход в любом случае будет находиться в правом нижнем углу окна.

```
Листинг 22.8. Реализация адаптируемого интерфейса
```

```
class Application (tkinter.ttk.Frame):
    def init (self, master=None):
        super(). __init_(master)
        # Помещаем контейнер в окно и указываем, что он должен
        # растягиваться на все свободное пространство окна
        self.grid(sticky="w, n, e, s", padx=4, pady=4)
        # Указываем, что единственная строка и единственный столбец сетки
        # в окне должны растягиваться
```

```
self.master,grid_rowconfigure(0, weight=l)
    self.master.grid_columnconfigure(0, weight=l)
    self.create_widgets ()
    self.master.title("Grid")
    # Удаляем вызов метода resizable!) окна, указывая тем самым, что
    # оно предоставляет пользователю возможность менять оба размера
def create_widgets(self):
    # Делаем вторую строку, в которой находится кнопка выхода,
    # растягивающейся
    self.grid_rowconfigure(1, weight=l, pad=5)
```
# **22.6. Работа с окнами**

Библиотека **Tkinter** предоставляет инструменты для управления параметрами окон и получения значений этих параметров. Также в ней имеются средства, позволяющие создавать и выводить на экран вторичные окна.

Получить ссылку на окно, в котором выводится текущий компонент, можно через атрибут **master,** поддерживаемый всеми классами компонентов:

**self.master.title("Grid")**

Здесь мы получаем окно и сразу же вызываем у него метод **titled,** который задает текст заголовка окна.

С таким же успехом можно вызвать метод topievei (), поддерживаемый всеми компонентами:

self.toplevel().title("Grid")

Как говорилось в начале этой главы, главное окно Tkinter-приложения представляется классом **тк** из модуля **tkinter.** Сейчас мы познакомимся с методами, поддерживаемыми этим классом.

### **22.6.1. Управление окнами**

Управлением окнами занимается довольно большой набор методов класса **тк,** приведенных далее:

 **title** ( **[<новый заголовок:»]**) — указывает заголовок у текущего окна. Новый заголовок должен быть задан в виде строки. Возвращает пустую строку.

Будучи вызванным без параметров, возвращает строку с текущим заголовком окна;

 **geometry** ( **[<Размеры и местоположение окна>]**) — указывает новые размеры и местоположение для текущего окна. Эти сведения записываются в единственном параметре метода в виде строки формата:

```
[=]<Ширина>х<Высота>[+|- «Горизонтальная координата:»^
```
**+|- <Вертикальная координата>]**

Если горизонтальной координате предшествует символ + (плюс), она указывает расстояние между левой границей экрана и левой границей окна, если символ - (минус) — меж ду правой границей экрана и правой границей окна. Если вертикальной координате предшествует символ + (плюс), она указывает расстояние между верхней границей экрана и верхней границей окна, если символ - (минус) — между нижней границей экрана и нижней границей окна. Если координаты не заданы, окно будет иметь случайное местоположение. В обоих этих случаях метод возвращает пустую строку.

Все величины указываются в виде чисел в пикселах:

**self.master.geometry("=300x200+180+340")**

Если методу **geometry!)** передать с параметром пустую строку, окно примет такие размеры, чтобы только вместить свое содержимое. Это поведение по умолчанию.

\ Будучи вызванным без параметра, метод **geometry** () возвращает строку с текущими размерами и местоположением окна:

```
print(self.master.geometry())
# Результат: 254x63+182+182
```
**♦ iconbitmap(<Путь к файлу со значком>[, <Путь к файлу с дополнительным знач**ком>1) — задает для текущего окна значок. Во втором параметре можно задать значок, который будет применен ко всем вторичным окнам, что будут открыты приложением, разумеется, если для них не был задан явно другой значок. В обоих этих случаях метод вернет пустую строку. Поддерживаются форматы ICO и ICR:

**self.master.iconbitmap("mainicon.ico", "secondaryicon.ico")**

Если методу **iconbitmap** () передать пустую строку, для текущего окна будет установлен значок по умолчанию.

Будучи вызванным без параметров, метод **iconbitmap** () вернет строку с путем к файлу значка, заданного для текущего окна, или пустую строку, если значок не был установлен;

**♦ resizable ([<Можно изменять ширину>, <Можно изменять высоту>] )** — указывает, может ли пользователь изменять размеры окна. Первый параметр управляет шириной окна, второй — высотой. Значениями обоих параметров должны быть логические величины: **True** разрешает изменять размер, **False** запрещает. Возвращает пустую строку.

Если вызвать этот метод без параметров, он вернет кортеж из двух значений: **1** или **0.** Первое значение соответствует ширине, второе — высоте. Число 1 сообщает, что изменять соответствующий размер разрешено, о — запрещено;

 **minsize** ( **[<Минимальная ширина>, <Минимальная высота>]**) — задает **ДЛЯ** окна минимальные размеры, которые должны быть записаны в виде целых чисел и выражены в пикселах. Возвращает пустую строку.

Будучи вызванным без параметров, возвращает кортеж из двух элементов: минимальной ширины и минимальной высоты, заданных для окна. По умолчанию эти величины равны одному пикселу;

**♦ maxsize([<Максимальная ширина>, «Максимальная высота>])** — задает **ДЛЯ** окна максимальные размеры, которые должны быть записаны в виде целых чисел и выражены в пикселах. Возвращает пустую строку.

Будучи вызванным без параметров, возвращает кортеж из двух элементов: максимальной ширины и максимальной высоты, заданных для окна. По умолчанию эти величины равны размерам экрана;

- ♦ attributes ([<Название настройки 1>, <Значение настройки 1>, <Название настройки 2>, <Значение настройки 2> . . . ]) - задает или возвращает настройки текущего окна, специфические для программной платформы. Для задания каждой настройки следует записать в вызове метода пару параметров, из которых первый укажет название настройки в виде строки, а второй, следующий за ним, задаст значение настройки. Доступные настройки таковы:
	- -fullscreen если True, окно станет максимизированным, если False, окно будет в обычном состоянии (поведение по умолчанию);
	- $\bullet$  -topmost если True, окно всегда будет располагаться поверх остальных окон, если False, окно может быть перекрыто другими окнами (поведение по умолчанию);
	- -alpha уровень прозрачности окна в виде вещественного числа от 0.0 (полностью прозрачное) до 1.0 (полностью непрозрачное — поведение по умолчанию);
	- -disabled если True, окно будет недоступно, и пользователь не сможет даже закрыть его, если False, окно станет доступным для взаимодействия (поведение по умолчанию);
	- - toolwindow если True, окно будет выведено в стиле инструментального окна (с уменьшенным заголовком), если False, окно будет выведено в обычном стиле (поведение по умолчанию);
	- -transparentcolor указывает цвет, который будет трактоваться как прозрачный. Цвет должен быть задан в виде строки в стандарте библиотеки Tkinter:
		- в формате "#<R><G><B>", "#<RR><GG><BB>" или "#<RRR><GGG><BBB>", где <R>, <G> и <B> - доля, соответственно, красной, зеленой и синей составляющей в результирующем цвете. В первом случае на кодирование каждой составляющей отводится 4 бита, во втором - 8, в третьем - 12. Обычно применяется восьмибитовый формат "#<RR><GG><BB>";
		- в виде наименования цвета например, "black" для черного. Имена всех доступных цветов можно найти по интернет-адресу http://wiki.tcl.tk/37701.

Приведем несколько примеров:

self.master.attributes("-fullscreen", True, "-alpha", 0.5)

Окно приложения будет максимизированным и прозрачным наполовину.

self.master.attributes("-transparentcolor", "#000000")

Черный цвет будет трактоваться как прозрачный, и все закрашенные им участки окна станут прозрачными.

Если метод вызван без параметров, он вернет в качестве результата кортеж, каждый нечетный элемент которого будет представлять собой строку с названием настройки, а каждый четный — ее значение:

```
print(self.master.attributes())
# Результат:
# ('-alpha', 1.0, '-transparentcolor', '', '-disabled', 0,
# '-fullscreen', 0, '-toolwindow', 0, '-topmost', 0)
```
 $\bullet$  state ((< Новое состояние окна>)) — задает новое состояние окна. Новое состояние указывается в виде строки "normal" (обычное состояние), "iconic" (минимизированное),

"withdrawn" (временно скрытое) или "zoomed" (максимизированное). Возвращает пустую строку.

Будучи вызванным без параметров, возвращает строковое обозначение текущего состояния окна:

• overrideredirect ( $\langle \langle \Phi \rangle$ лаг>]) — если в качестве параметра указано тrue, текущее окно будет выведено без заголовка и рамки, если указано False, окно выведется в обычном виде. Возвращает пустую строку.

Если этот метод вызвать без параметра, он вернет 1, если окно выведено без заголовка и рамки, и 0 в противном случае;

• transient (< OKHO>) - указывает, что текущее окно, во-первых, должно принимать то же состояние, что и окно, заданное в параметре (минимизироваться, восстанавливаться и максимизироваться вместе с ним), а, во-вторых, не отображаться в панели задач Windows.

Чтобы вернуть текущему окну обычное поведение, необходимо вызвать этот метод, передав ему пустую строку;

- $\bullet$  iconify() сворачивает текущее окно. Всегда возвращает пустую строку;
- $\bullet$  deiconify() разворачивает текущее окно. Всегда возвращает пустую строку;
- $\blacklozenge$  withdraw() временно скрывает текущее окно, не удаляя его из памяти. Возвращает пустую строку.

Чтобы вывести на экран временно скрытое окно, следует вызвать у него метод  $deiconify();$ 

- lift ( $\{\langle \text{Okno}\rangle\}$ ) размещает текущее окно на экране таким образом, чтобы оно перекрывало окно, указанное в параметре. Если метод вызван без параметра, размещает текущее окно выше всех остальных окон;
- lower ([<Oкно>]) размещает текущее окно на экране таким образом, чтобы оно перекрывалось окном, указанным в параметре. Если метод вызван без параметра, размещает текущее окно ниже всех остальных окон;
- $\blacklozenge$  destroy() закрывает текущее окно и удаляет его из памяти.

При удалении главного окна вызовом этого метода приложение будет завершено.

## 22.6.2. Получение сведений об экранной подсистеме

Для правильного позиционирования окон бывает необходимо получить сведения об экранной подсистеме, в частности, разрешение экрана. Для этого можно воспользоваться одним из следующих методов, которые поддерживаются всеми классами компонентов библиотеки Tkinter:

- $\blacklozenge$  winfo screenwidth() возвращает ширину экрана в виде целого числа в пикселах;
- winfo screenheight () возвращает высоту экрана в виде целого числа в пикселах;
- winfo screenmmwidth() возвращает ширину экрана в виде целого числа в миллиметpax:
- winfo screen theight () возвращает высоту экрана в виде целого числа в миллиметрах.

Вот пара примеров:

```
print(self.winfo_screenwidth(), self.winfo_screenheight())
# Результат: 1680 1050
print (self .winfo_screennimwidth(), self .winfo_screermimheight ())
# Результат: 445 278
```
 **winfo depth** () — возвращает количество битов, отводимых на хранение одного экранного пиксела, в виде целого числа:

```
# Вызываем метод winfo_depth() у компонента
print(self.btnShow.winfo_depth())
# Результат: 32
# Вызываем метод winfo_depth() у окна
print(self.master,winfo_depth())
# Результат: 32
```
**♦ winfo\_pixels (<дистанция>)** — возвращает значение, соответствующее указанной дистанции и исчисленное в пикселах, в виде целого числа:

```
# Посмотрим, скольким пикселам соответствует 1 см
print(self.winfo_pixels("lc"))
# Результат: 38
```
**♦ winfo fpixeis (<Дистанция>)** — возвращает значение, соответствующее указанной дистанции и исчисленное в пикселах, в виде вещественного числа:

```
# Посмотрим, скольким пикселам соответствует 1 см
print(self.winfo_fpixels("lc"))
# Результат: 37.752808988764045
```
**♦ winfo\_rgb (<Цвет Tkinter>)** — возвращает кортеж из трех целочисленных элементов: долей красной, зеленой и синей составляющих в цвете, заданном в виде параметра:

```
print(self.winfo_rgb("green yellow"))
# Результат: (44461, 65535, 12079)
```
Как показывает пример к методу **winfo depth ()**, все эти методы можно вызывать как у компонентов любых типов, включая контейнеры, так и у окон. Это возможно, поскольку в библиотеке **Tkinter** окна поддерживают все методы, являющиеся общими для компонентов (эти методы мы рассмотрим в *главе 23).*

## **22.6.3. Вывод вторичных окон**

Все написанные нами к этому моменту тестовые приложения были совсем простыми и включали всего одно окно. Однако библиотека **Tkinter** позволяет использовать в приложениях вторичные окна, которые открываются программно в ответ на действия пользователя, содержат дополнительные части интерфейса и закрываются, не завершая работу приложения.

Библиотека **Tkinter** позволяет нам использовать в приложениях вторичные окна двух типов: обычные и модальные.

#### **Вывод обычных вторичных окон**

Обычное вторичное окно существует относительно независимо от главного окна и других обычных вторичных окон. Пользователь может свободно переключаться между окнами такого типа.

Обычное вторичное окно создается точно таким же образом, как и главное, но представляется классом Toplevel из модуля tkinter. Конструктор этого класса вызывается в следующем формате:

Toplevel([<Параметры>])

Из всех поллерживаемых конструктором параметров для нас наиболее интересны следуюшие:

- width указывает ширину окна в виде дистанции библиотеки Tkinter. Если параметр ▲ не задан, окно будет иметь такую ширину, чтобы вместить свое содержимое;
- height указывает высоту окна в виде дистанции библиотеки Tkinter. Если параметр не задан, окно будет иметь такую высоту, чтобы вместить свое содержимое:

```
wnd = tkinter.Toplevel(width=400, height=300)
```
background — указывает цвет фона окна. Его значение должно представлять собой цвет библиотеки Tkinter. Вот пример задания для окна синего фона:

```
wnd = tkinter.Toplevel(background="blue")
```
В качестве значения можно указать пустую строку — тогда создаваемое вторичное окно не будет иметь ни фона, ни рамки.

Если параметр вообще не указан, окно будет иметь цвет фона по умолчанию.

Класс вторичного окна Toplevel поддерживает те же методы, что и класс главного окна Tk (см. *разд.* 22.6.1).

После создания окна следует создать экземпляр класса контейнера с необходимыми элементами управления, передав его конструктору в параметре master ссылку на только что созданное вторичное окно. В следующем примере Secondary - класс контейнера:

 $sw =$  Secondary (master=wnd)

Вызывать метод mainloop() окна в этом случае не нужно, так как цикл обработки сообщений уже запущен.

Сразу после вывода вторичное окно не становится активным автоматически (активным остается окно, которое его вывело). Чтобы активизировать вторичное окно, у самого окна или у помещенного в него контейнера следует вызвать метод focus set () (который мы рассмотрим в главе 23):

```
class Secondary(tkinter.ttk.Frame):
    def init (self, master=None):
         \cdot \cdot \cdotself.focus_set()
```
Листинг 22.9 показывает код приложения, использующего вторичное окно для занесения значения, выводимого в главном окне. В главном окне располагаются кнопка Вывести окно, открывающая вторичное окно, и надпись, в которой выводится значение, занесенное во вторичном окне. В последнем же располагаются поле ввода и кнопка Вывести значение.

Листинг 22.9. Использование обычных вторичных окон

```
import tkinter
import tkinter.ttk
```

```
# Объявляем класс контейнера для вторичного окна
class Secondary(tkinter.ttk.Frame):
    # Конструктор этого класса поддерживает дополнительный параметр
    # parent, с которым передается ссылка на главное окно. Она
    # понадобится нам, чтобы вывести занесенное значение в главном окне
    def _init_(self, master=None, parent=None):
        super(). init (master)
        # Сохраним ссылку на главное окно в атрибуте
        self.parent = parentself.pack()self.create widgets()
        self.master.title("Вторичное окно")
        self.master.resizable(False, False)
        # Не забываем принудительно активизировать выведенное окно
        self.focus set()
    def create widgets(self):
        self.varValue = tkinter.StringVar()
        self.varValue.set("Значение")
        entValue = tkinter.ttk.Entry(self, textvariable=self.varValue)
        entValue.pack()
        btnShow = tkinter.ttk.Button(self, text="Вывести значение",
                                           command=self.show value)
        btnShow.pack()
    def show value(self):
        self.parent.lblValue["text"] = self.varValue.get()
class Application(tkinter.ttk.Frame):
    def init (self, master=None):
        super(). init (master)
        self.pack()
        self.create widgets()
        self.master.title("Обычные вторичные окна")
        self.master.resizable(False, False)
    def create widgets(self):
        btnShowWindow = tkinter.ttk.Button(self, text="Вывести окно",
                                           command=self.show window)
        btnShowWindow.pack()
        # Опция width компонента Label задает ширину надписи
        # в символах текста
        self.lblValue = tkinter.ttk.Label(self, text="", width=50)
        self.lblValue.pack()
```

```
def show window(self):
        # Выводим вторичное окно, не забыв указать в параметре parent
        # конструктора ссылку на главное окно
        Secondary(master=tkinter.Toplevel(), parent=self)
root = tkinter.Fk()
```

```
app = Application(maxter=root)root.mainloop()
```
#### Вывод модальных вторичных окон

Модальное вторичное окно, в отличие от обычного, при открытии блокирует все остальные окна приложения, в результате чего пользователь теряет доступ к ним. Остальные окна становятся доступными только после закрытия модального окна. Такие окна обычно применяются в качестве диалоговых окон для запроса каких-либо данных, необходимых для дальнейшей работы приложения.

К сожалению, библиотека Tkinter не предоставляет никаких инструментов для вывода модальных окон. Однако мы можем превратить обычное вторичное окно в модальное, вызвав у его контейнера или у него самого метод  $q$ rab set () (см. *разд. 22.3.6*). Этот метод задает для контейнера или окна режим перехвата событий, в результате чего остальные окна перестают реагировать на действия пользователя. Как только окно, для которого был установлен перехват событий, закрывается и удаляется из памяти, перехват событий перестает работать, и остальные окна приложения становятся доступными для пользователя.

Есть еще один неприятный момент, связанный с реализацией модальных окон. Если после запуска приложения и вывода модального вторичного окна мы посмотрим на панель задач Windows, то увидим, что там присутствуют оба окна: и главное, и вторичное. Но присутствие модального окна на панели задач говорит о плохом стиле программирования. Чтобы скрыть вторичное окно, следует вызвать у него метод transient () (см. разд. 22.6.1), передав ему ссылку на главное окно. Этот метод, в частности, отменит представление вторичного окна на панели задач.

Вот фрагмент кода контейнера, который превратит окно, в котором выведен, в модальное:

```
class Secondary(tkinter.ttk.Frame):
    def _init (self, master=None):
        . . .
        self.master.transient(parent)
        self.get set()
```
В качестве примера давайте модифицируем приложение, чей код приведен в листинге 22.9, таким образом, чтобы выводимое им вторичное окно стало модальным. Листинг 22.10 показывает исправленный код класса контейнера вторичного окна (часть кода конструктора пропущена для краткости).

Листинг 22.10. Использование модальных вторичных окон

```
class Secondary(tkinter.ttk.Frame):
    def init (self, master=None, parent=None):
       self.master.transient(parent)
       self.get set()
```

```
def create widgets(self):
    self.varValue = tkinter.StringVar()
    self.varValue.set("Значение")
    entValue = tkinter.ttk.Entry(self, textvariable=self.varValue)
    entValue.pack()
    btnOK = tkinter.ttk.Button(self, text="OK", command=self.ok)
    btnOK.pack(side="left")
    btnCancel = tkinter.ttk.Button(self, text="Отмена",
                                   command=self.master.destrov)
    btnCancel.pack(side="right")
def ok(self):self.parent.lblValue["text"] = self.varValue.get()
    self.master.destroy()
```
# 22.7. Управление жизненным циклом приложения

Жизненный цикл приложения включает в себя его инициализацию (в этот момент создаются все нужные компоненты и окна), запуск цикла обработки событий, собственно обработку событий (в процессе которой выполняются все полезные действия, ради которых и создается приложение) и завершение его работы. Для управления жизненным циклом предназначаются следующие методы, поддерживаемые всеми компонентами:

- mainloop() запускает цикл обработки событий. Обычно вызывается у главного окна  $\bullet$ приложения после того, как будет создано его содержимое - контейнер с компонента-МИ:
- quit () прерывает цикл обработки событий, тем самым завершая работу приложения. Обычно вызывается у главного окна приложения.

Вместо вызова этого метода с тем же результатом можно выполнить метод destroy () главного окна;

update idletasks() — приостанавливает выполнение кода с тем, чтобы выполнить системные фоновые задачи: вывод данных, программно занесенных в компоненты, на экран, перерисовку окна и пр.

Полезность этого метода демонстрирует пример из листинга 22.11. Это небольшое приложение имитирует выполнение длительного действия, вызывая в цикле функцию sleep() из модуля time (см. разд. 10.3). При этом на каждом проходе цикла в расположенную в окне надпись выводится порядковый номер текущего прохода цикла.

Листинг 22.11. Использование метода update idletasks ()

```
import tkinter
import tkinter.ttk
import time
```

```
# Ради простоты поместим все элементы управления непосредственно в окно
class Application(tkinter.Tk):
    def init (self):
        super() . _init ()
        self.create widgets()
        self.title("update idletasks")
        self.resizable(False, False)
        self.mainloop()
    def create widgets (self) :
        btnAction = tkinter.ttk.Button(self,
                                        text="Запустить действие",
                                        width=20, command=self.run)
        btnAction.pack()
        self.lblCounter = tkinter.ttk.Label(self, text="")
        self.lblCounter.pack()
    def run(self):
        for i in range(0, 51):
            time.sleep(0.1)self.1b1Counter['text"] = str(i)# self.update idletasks()
app = Application()
```
Если мы нажмем кнопку Запустить действие, то увидим, что в надписи, где, по идее, должен выводиться номер текущего прохода цикла, ничего не появляется, и лишь по окончании выполнении действия в ней появится номер последнего, 50-го, прохода. Это происходит потому, что приложение не имеет времени выполнить фоновые задачи в частности, вывести на экран задаваемый для надписи текст (номер прохода цикла).

Теперь раскомментируем выражение, вызывающее метод update idletasks():

self.update idletasks()

Сохраним код, запустим приложение и вновь нажмем кнопку Запустить действие. Мы сразу увидим, что в надписи выводятся последовательно увеличивающиеся номера проходов цикла - наше приложение работает нормально. Это происходит потому, что метод update idletasks() принудительно выделяет приложению время на выполнение фоновых задач, — в частности, вывода на экран нового содержимого надписи (номера прохода цикла);

after (<Задержка>[, <Функция или метод>[, <Параметр 1>, <Параметр 2> . . . ]]) указывает приложению по прошествии заданной в первом параметре задержки выполнить функцию или метод, что задает второй параметр. Значения всех остальных параметров будут переданы вызванной функции (методу). Задержка задается в виде целого числа в миллисекундах. Функция (метод) вызывается всего один раз.

Метод возвращает целочисленный идентификатор созданной таким образом задержки. Его можно использовать впоследствии, чтобы отменить эту задержку до того, как она будет выполнена:

Здесь мы указываем выполнить метод do something(), передав сму в качестве параметров значения "abc", 10 и False, спустя одну секунду (1000 миллисекунд).

Если второй параметр не указан, метод приостанавливает работу приложения на величину задержки. Фактически в этом случае он эквивалентен вызову функции sleep();

• after cancel (<Идентификатор задержки>) - отменяет созданную вызовом метода after () задержку с указанным идентификатором:

self.after cancel(delay id)

after idle(<Функция или метод>[, <Параметр 1>, <Параметр 2> . . .]) - УКАЗЫВАСТ выполнить заданную первым параметром функцию или метод, передав ему значения последующих параметров, как только приложение станет простаивать. Функция (метод) вызывается всего один раз:

self.after idle(self.rest, 7000)

Здесь мы указываем выполнить метод rest (), передав ему в качестве параметра число 7000, как только приложение станет простаивать;

- wait variable (< Метапеременная>) ожидает, пока заданной метапеременной не будет присвоено новое значение, даже если оно равно значению, уже имеющемуся в метапеременной;
- wait\_visibility(<Компонент>) ожидает, пока заданный компонент (которым может быть, в том числе, и окно) не появится на экране;
- wait window(<0кно>) ожидает, пока заданное окно (обычно вторичное) не будет закрыто.

Все эти три метода (wait), будучи вызванными в обработчике события, не блокируют выполнение остальных обработчиков.

# 22.8. Взаимодействие с операционной системой

Для взаимодействия с операционной системой все компоненты библиотеки Tkinter предоставляют следующие методы:

- clipboard append (<Teкст>) помещает заданный текст в системный буфер обмена; ٠
- clipboard\_clear() очищает системный буфер обмена.

# 22.9. Обработка ошибок

При возникновении любой ошибки, связанной с работой внутренних механизмов библиотеки Tkinter, возбуждается исключение TclError из модуля tkinter. В частности, оно возбуждается при указании неподдерживаемой опции у компонента, неподдерживаемого параметра в методе, при задании для параметра неподдерживаемого значения, при попытке привязки обработчика к неподдерживаемому событию и др:

```
# При создании кнопки в конструкторе указываем заведомо не поддерживаемую
# опшию comand
btnOK = tkinter.ttk.Button(self, text="OK", comand=self.ok)
# Результат:
# . . . Фрагмент пропущен . . .
# tkinter.TclError: unknown option "-comand"
```
# **ГЛАВА 23**

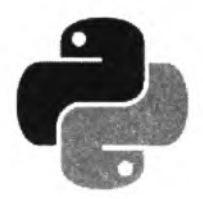

# Библиотека Tkinter. Компоненты и вспомогательные кпассы

Библиотека Tkinter предлагает разработчикам весьма большой набор компонентов, включающий поле ввода, кнопку, флажок, переключатель, обычный и раскрывающийся списки, меню и др. В этой главе мы с ними познакомимся.

Все компоненты, поддерживаемые библиотекой Tkinter, можно разделить на две большие группы: стилизуемые (которые можно назвать новыми) и нестилизуемые (старые). Набор компонентов в обеих группах примерно одинаков, и почти у каждого стилизуемого компонента есть нестилизуемая «пара». Однако в каждой группе есть и компоненты, не имеющие таких «пар», — так, стилизуемый компонент блокнота не имеет нестилизуемой «пары», а нестилизуемый компонент обычного списка — стилизуемого аналога.

Во вновь создаваемых приложениях рекомендуется применять, по возможности, стилизуемые компоненты. К нестилизуемым компонентам следует обращаться лишь в том случае, если они не имеют стилизуемых аналогов.

# 23.1. Стилизуемые компоненты

Стилизуемые компоненты библиотеки Tkinter имеют ключевую особенность - они управляются с помощью так называемых стилей.

Все классы стилизуемых компонентов определены в модуле tkinter.ttk. Так что не забываем при написании любого приложения сразу же импортировать этот модуль:

import tkinter.ttk

# 23.1.1. Опции и методы, поддерживаемые всеми стилизуемыми компонентами

Все стилизуемые компоненты поддерживают определенный набор опций и методов, с которыми мы познакомимся прямо сейчас. Начнем с опций:

- takefocus указывает, может ли компонент получать фокус ввода с клавиатуры. Доступные значения:
	- Тгие или 1 компонент может принимать фокус ввода;
	- False или 0 компонент не может принимать фокус ввода;
- пустая строка решение, может ли компонент принимать фокус или нет, принимает сама библиотека Tkinter (поведение по умолчанию);
- $\bullet$  cursor задает форму курсора мыши, которую тот примет при наведении на компонент. Указывается в виде строки. Все доступные значения этой опции можно найти по интернет-адресу http://infohost.nmt.edu/tcc/help/pubs/tkinter/web/cursors.html. Значение по умолчанию — пустая строка (формой курсора мыши управляет сама библиотека Tkinter);
- style задает название стиля для компонента. Название стиля указывается в виде строки.

Теперь познакомимся с методами, которые поддерживаются всеми стилизуемыми компонентами. Помимо тех методов, что мы уже рассмотрели в главе 22, это:

- destroy() полностью уничтожает компонент;
- state ([<Комбинация состояний>]) задает для текущего компонента заданную комбинацию состояний. Значение параметра указывается в виде последовательности строк, каждая из которых задает одно из состояний, входящих в комбинацию. Количество состояний, входящих в комбинацию, не ограничено. Поддерживаются следующие состояния:
	- active **и** hover курсор мыши находится над компонентом;
	- disabled компонент недоступен для взаимодействия;
	- focus компонент имеет фокус ввода;
	- $\bullet$  $p$  pressed — на компоненте было выполнено нажатие;
	- selected если компонент является флажком или переключателем, он установлен;  $\bullet$
	- background компонент находится в неактивном окне;  $\bullet$
	- readonly компонент доступен только для чтения;  $\bullet$
	- alternate компонент находится в альтернативном состоянии (зависит от типа  $\bullet$ компонента);
	- invalid в компонент занесено некорректное значение.

Если перед наименованием состояния поставлен восклицательный знак: ! - компонент примет состояние, противоположное указанному:

```
# Делаем кнопку btnRun недоступной для взаимодействия
btnRun.state(["disabled"])
# Делаем кнопку btnRun, наоборот, доступной для взаимодействия
btnRun.state(["!disabled"])
```

```
# Делаем флажок chkAccept доступным для взаимодействия и установленным
chkAccept.state(["!disabled", "checked"])
```
Если метод state () вызван без параметров, он возвращает кортеж, содержащий строковые обозначения состояний, в которых находится текущий элемент управления:

```
print(btnShow.state())
```

```
# Результат: ('active', 'focus', 'hover')
```
- # Кнопка btnShow имеет фокус ввода, и над ней находится курсор мыши
- instate(<Комбинация состояний>[, <Функция или метод>[, <Параметр 1>, <Параметр 2> . . . ]]) — если метод вызван с двумя или большим количеством параметров, про-

веряет, находится ли текущий компонент в состояниях, указанных в заданной в первом параметре комбинации, и, если находится, вызывает функцию (метод), заданную вторым параметром. Значения, заданные в последующих параметрах, будут переданы вызванной функции (методу). Если же компонент не находится в указанной комбинации состояний, ничего не делает:

chkAccept.instate(["!disabled", "checked"], self.accept, True)

При этом, если флажок chkAccept доступен для взаимодействия и установлен. будет вызван метод accept (), который получит в качестве параметра значение True.

Если метод instate () вызван всего с одним параметром, он возвращает True, если компонент находится в состояниях, указанных в заданной в первом параметре комбинации, и False - в противном случае:

```
if chkAccept.instate(["!disabled", "checked"]):
    self.accept(True)
```
- selection  $get()$  возвращает выделенный в компоненте фрагмент текста в виде стро- $\bullet$ ки. Если в компоненте текст не выделен, или если компонент вообще не поддерживает выделение фрагментов текста, возбуждается исключение TelError;
- selection clear () убирает выделение с любого фрагмента текста в компоненте;
- focus set () принудительно переносит фокус ввода на текущий компонент. Если приложение в данный момент неактивно, выполняет перенос фокуса ввода, когда приложение активизируется;
- focus force () принудительно переносит фокус ввода на текущий компонент, даже если приложение в данный момент неактивно;
- focus get () возвращает компонент, имеющий в данный момент фокус ввода, даже если он находится на другом экране. Если ни один компонент не имеет фокуса ввода, возвращается None;
- focus displayof () возвращает компонент, имеющий в данный момент фокус ввода и находящийся на том же экране, что и текущий компонент. Если ни один компонент не имеет фокуса ввода, возвращается None;
- focus lastfor() возвращает компонент, который ранее имел фокус ввода и находится в том же окне, что и текущий компонент. Если ни один компонент до этого времени еще не имел фокуса ввода, возвращает контейнер, где располагается текущий компонент:
- $\bullet$  tk focusNext() возвращает компонент, который получит фокус ввода после нажатия клавиши <Tab>. Таковым является компонент, выведенный на экран сразу после текушего:
- tk focusPrev() возвращает компонент, который получит фокус ввода после нажатия комбинации клавиш <Shift>+<Tab>. Таковым является компонент, выведенный на экран непосредственно перед текущим;
- $\blacklozenge$  winfo width() возвращает актуальную ширину текущего компонента в виде целого числа в пикселах:
- winfo height () возвращает актуальную высоту текущего компонента в виде целого числа в пикселах;
- winfo requidth () возвращает минимальную ширину текущего компонента, необходимую для размещения всего его содержимого, в виде целого числа в пикселах;
- **w info reqheight** () возвращает минимальную высоту текущего компонента, необходимую для размещения всего его содержимого, в виде целого числа в пикселах;
- winfo x() возвращает горизонтальную координату левого верхнего угла текущего компонента относительно левого верхнего угла его контейнера в виде целого числа в пикселах;
- **winfo y** () возвращает вертикальную координату левого верхнего угла текущего компонента относительно левого верхнего угла его контейнера в виде целого числа в пикселах;
- **winfo children() возвращает список всех компонентов, имеющихся в текущем кон**тейнере, в том порядке, в котором они были помещены в него;
- **winfo ismapped** () возвращает **True,** если текущий компонент выведен на экран с применением одного из диспетчеров компоновки (см. *разд. 22.5),* и **False** в противном случае;
- **winfo\_class** () возвращает название класса текущего компонента, представленное в виде строки;
- ♦ **winfo\_manager()**  возвращает строковое обозначение диспетчера компоновки, посредством которого текущий компонент был выведен на экран. Возвращаемые значения: **"pack", "place", "grid", "canvas"** (если компонент находится на графической канве **Canvas)** и **"text"** (если компонент представляет собой часть текстового документа, помещенного в компонент **Text).** Если компонент еще не был выведен на экран, возвращает пустую строку;
- **♦ winfo\_containing(«Горизонтальная координата>, <Вертикальная координата>[, displayof=False]**) — возвращает окно, которое принадлежит текущему приложению и на котором находится точка с указанными координатами. Координаты записываются в виде целых чисел, измеряются в пикселах и отсчитываются относительно левого верхнего угла экрана — того, в котором находится главное окно приложения, если параметр **displayof** не указан или если его значение равно **False,** или того, в котором находится текущее окно, если значение параметра **displayof** равно **True.** Если по заданным координатам нет никакого окна, принадлежащего приложению, возвращается **None;**
- **winfo\_pointerxy** () возвращает кортеж из двух значений: актуальных горизонтальной и вертикальной координат курсора мыши, вычисленных относительно левого верхнего угла главного окна приложения. Обе величины представляются в виде целых чисел в пикселах;
- **•** winfo\_pointerx() возвращает первое значение из кортежа, генерируемого методом  $winfo pointerxy()$ ;
- **•** winfo pointery () возвращает второе значение из кортежа, генерируемого методом  $win$  fo pointerxy();
- **winfo\_rootx** () возвращает горизонтальную координату левого верхнего угла окна, в котором находится текущий компонент, относительно левого верхнего угла экрана в виде целого числа в пикселах;
- **winfo rooty** о возвращает вертикальную координату левого верхнего угла окна, в котором находится текущий компонент, относительно левого верхнего угла экрана в виде целого числа в пикселах.

# **23.1.2. Компонент** *Frame***: панель**

Компонент панели, обычно использующийся в качестве контейнера и представляемый классом **Frame,** мы рассмотрим в самую первую очередь. Он поддерживает такой набор  $n$ птий $\cdot$ 

- width указывает ширину панели в виде дистанции;
- **♦ height**  указывает высоту панели в виде дистанции;
- **ф p a dding**  задает величину отступов между границей панели и ее содержимым в виде дистанции;
- relief задает стиль рамки, рисуемой вокруг панели. Доступны значения tkinter. FLAT (рамка отсутствует — поведение по умолчанию), tkinter.RAISED (возвышение), **tkinter. SUNKEN** (углубление), **tkinter. RIDGE** (бортик) **И t k inter .GROOVE** (желоб);
- **♦ bor d e r w i d t h**  задает толщину рамки вокруг панели в виде целого числа в пикселах. Значение по умолчанию— 0 (рамка отсутствует). Вот пример указания рамки в виде бортика толщиной 3 пиксела:

**frm = t k i n t e r . t t k . F r a m e ( s e l f , r elief=tkinter.RIDGE, borderwidth=3)**

Опция **background,** указывающая цвет фона панели, задается только через стиль.

# **23.1.3. Компонент** *Button:* **кнопка**

Компонент обычной кнопки представляется уже знакомым нам классом **Button.** Он поддерживает следующие опции:

- **ф command** задает функцию (метод), которая будет выполнена после нажатия кнопки. Рекомендуется использовать эту опцию, а не указывать нужную функцию (метод) в качестве обработчика события **ButtonRelease** кнопки;
- **ф** text указывает текст надписи для кнопки;
- **ф textvariable**  указывает метапеременную, хранящую значение, которое будет использовано в качестве выводимой на кнопке надписи. Метапеременная может быть любого типа:

```
self.var = tkinter.StringVar()
self.var.set("Сделать все")
btnAction = tkinter.ttk.Button(self, textvariable=self.var)
```
Ф **underline** —- задает номер символа в надписи, который следует сделать подчеркнутым. Нумерация символов начинается с 0. Если в качестве значения опции указано отрицательное число, ни один символ надписи не будет подчеркнут. Для примера подчеркнем первый символ в надписи на кнопке:

```
btnAction["underline"] = 0
```
- Ф **width**  указывает ширину той части кнопки, в которой выводится текстовая надпись, в виде целого числа в символах. Если кнопка содержит только изображение, опция игнорируется;
- Ф **image**  указывает изображение, которое будет выводиться на кнопке вместе с текстом или вместо него (это зависит от значения опции **compound).**

Изображение для кнопки должно представлять собой экземпляр класса **Photoimage** из модуля **tkinter.** Конструктор этого класса имеет следующий формат вызова:

PhotoImage(file=<Путь к файлу с изображением>)

Путь к файлу с изображением задается в виде строки. К сожалению, поддерживаются только изображения в формате GIF.

#### *нимание!*

**Экземпляр класса Photolmage обязательно должен быть сохранен в атрибуте класса или глобальной переменной, но никак не в локальной переменной. Если сохранить изображение в локальной переменной, то после выполнения метода, в котором определена эта переменная, она будет удалена, и, соответственно, будет удален и хранящийся в ней экземпляр класса Photolmage. В результате загруженное изображение потеряется и не появится на кнопке.**

Вот пример правильного указания изображения для кнопки:

```
self.img = tkinter.Photolmage(file="icon.gif")
btnAction = tkinter.ttk.Button(self, text="Запустить действие",
                                     image=self.img)
```
Если необходимо вывести на кнопке изображение в формате, отличном от GIF, следует установить библиотеку **Pillow** (см. *главу 20)* и воспользоваться входящим в ее состав классом **imageTk. Photolmage.** Конструктор этого класса вызывается в следующем формате:

**ImageTk.Photolmage(<ООъект изображения>)**

Экземпляр класса **ImageTk. Photolmage,** возвращенный конструктором, полностью готов к использованию в Tkinter-приложении.

Вот пример вывода на кнопке изображения в формате PNG:

```
from PIL import Image, ImageTk
pimage = Image.open("icon.png")
self.img = ImageTk.Photolmage(pimage)
btnAction = tkinter.ttk.Button(self, text="Запустить действие",
                                     image=self.img)
```
**♦ compound** — указывает позицию изображения относительно текста. Доступны значения **tkinter.l e f t** (изображение находится слева от текста), **tkinter.т о р** (сверху), **tkinter.RIGHT** (справа), **tkinter.b o t t o m** (снизу) и **None** (выводится только изображение— поведение по умолчанию). Эту опцию имеет смысл указывать лишь в случае задания для кнопки изображения. Вот пример вывода изображения левее надписи:

```
btnAction = tkinter.ttk.Button(self, text="Запустить действие",
                               image=self.img, compound=tkinter.LEFT)
```
Опции, задаваемые только посредством стилей:

- **♦ foreground**  цвет текста;
- **♦ background**  цвет фона;
- **font**  шрифт для текста надписи;
- **highiightcoior**  цвет выделения, обозначающего, что компонент имеет фокус ввода;
- **♦ highlightthickness**  толщина рамки выделения, обозначающего, что компонент имеет фокус ввода;
- **♦ relief** стиль рамки у кнопки. Доступны значения **tkinter.f l a t** (рамка отсутствует),  $t$ kinter<sub>·</sub>**RAISED** (возвышение — поведение по умолчанию),  $t$ kinter<sub>·</sub>SUNKEN (углубление), **tkinter. RIDGE** (бортик) **И tkinter .GROOVE** (желоб);
- **♦ borderwidth**  толщина рамки у кнопки в виде целого числа в пикселах;
- **anchor**  выравнивание текста надписи в виде якоря. Эту опцию имеет смысл указывать только в том случае, если ширина надписи меньше ширины компонента;
- **justify**  выравнивание отдельных строк текста надписи. Доступны значения  $t$ kinter<sub>·</sub>LEFT (выравнивание по левому краю — поведение по умолчанию), tkinter.CENTER (по середине) и **tkinter.r i g h t (п о** правому краю). Указывать эту опцию имеет смысл только в том случае, если текст надписи разбит на отдельные строки символами \п;
- **wraplength** максимальная ширина строки в виде дистанции библиотеки **Tkinter.** В результате текст надписи будет автоматически разбит на строки, ширина которых не превышает указанной в опции. Если указать значение **None,** текст не будет разбиваться на строки (поведение по умолчанию).

Класс **Button** поддерживает метод **invoke)),** который при вызове имитирует нажатие кнопки, в результате чего выполняется функция (метод), указанная в опции **command.**

# **23.1.4. Компонент** *Entry,* **поле ввода**

Компонент поля ввода — это, как мы уже знаем, класс Entry. Доступные для него опции:

- textvariable указывает метапеременную, хранящую значение, которое будет присутствовать в компоненте. Метапеременная может быть любого типа;
- $\bullet$  exportselection управляет автоматическим занесением выделенного в поле ввода текста в буфер обмена. Если указано значение 1, выделенный текст будет занесен в буфер обмена (поведение по умолчанию), если о — не будет;
- $\bullet$  justify задает выравнивание текста в компоненте. Поддерживаются значения tkinter.LEFT (выравнивание по левому краю — поведение по умолчанию), tkinter. CENTER (по середине) и tkinter. RIGHT (по правому краю);
- width задает ширину компонента в виде целого числа в символах текста. Значение по *I* умолчанию **— 20;**
- font устанавливает шрифт, которым будет выводиться текст. Более подробно об указании шрифтов в библиотеке Tkinter мы поговорим чуть позже;
- show задает символ, которым будет представляться все символы значения, занесенного в компонент. Так, если указать символ \*, все символы введенного в поле ввода текста будут представляться звездочками. Значение по умолчанию — None (символы значения выводятся как есть);
- validatecom mand задает функцию (метод), которая будет использоваться для проверки занесенного в компонент значения;
- validate задает момент времени, в который будет выполняться проверка занесенного в компонент значения.

Реализацию проверки введенного в компонент значения мы рассмотрим чуть позже;

• invalidcommand — задает функцию (метод), которая будет вызвана в случае, если проверка занесенного в поле ввода значения прошла неуспешно.

Опции, задаваемые только посредством стилей:

- ٠ foreground - LIBET TEKCTA;
- $\bullet$  highlightcolor цвет выделения, обозначающего, что компонент имеет фокус ввода;
- $\bullet$  highlightthickness толщина рамки выделения, обозначающего, что компонент имеет фокус ввода:
- $\bullet$  selectforeground  $\text{LBE}$  выделенного текста;
- selectbackground цвет фона выделенного текста.

Класс Entry поддерживает довольно много методов:

- ٠ get () - возвращает текущее значение, занесенное в поле ввода, в виде строки;
- icursor (<Позиция>) устанавливает текстовый курсор в заданную в параметре позицию. Позиция задается в стандарте библиотеки Tkinter и может представлять собой одно из следующих значений:
	- целое число указывает порядковый номер символа. Нумерация символов в строке начинается с 0:
	- tkinter.END конец значения, занесенного в поле ввода;
	- tkinter. INSERT текущая позиция текстового курсора;
	- tkinter.ANCHOR первый символ выделенного фрагмента (если таковой имеется);
	- строка формата "@<Горизонтальная координата>" СИМВОЛ С ГОРИЗОНТАЛЬНОЙ КООРдинатой, указанной относительно левого края компонента в виде целого числа в пикселах.

#### Вот пара примеров:

# Устанавливаем курсор перед символом №10 entValue.icursor(9) # Устанавливаем текстовый курсор в конец строки entValue.icursor(tkinter.END)

• insert (<Позиция>, <Вставляемая строка>) — вставляет строку, заданную вторым параметром, в позицию, указанную первым параметром:

# Вставляем в начало строки фрагмент "Примечание. " entValue.insert(0, "Примечание. ") # Вставляем в текущую позицию курсора пробел entValue.insert(tkinter.INSERT, "")

- delete (<Начальная позиция>[, <Конечная позиция>]) удаляет все символы, находящиеся между указанными в параметрах начальной и конечной позициями, но не включая последний символ. Если второй параметр не указан, удаляется только символ, расположенный в начальной позиции;
- select range (<начальная позиция>, <конечная позиция>) выделяет фрагмент, расположенный между указанными начальной и конечной позициями, но не включая последний символ:

# Выделяем первые 5 символов entValue.select range(0, 5)

```
# Вылеляем все значение
entValue.select range(0, tkinter.END)
```
- select from (<Позиция>) устанавливает текстовый курсор в указанную позицию и выделяет находящийся в ней символ;
- select to (<Поэиция>) выделяет фрагмент, начиная с текущей позиции текстового курсора и заканчивая указанной позицией, но не включая ее;
- select adjust (<Позиция>) расширяет выделенный фрагмент в ту или иную сторону таким образом, чтобы он включил символ с заданной позицией. Если символ с такой позицией уже находится в составе выделенного фрагмента, ничего не делает;
- select present () возвращает True, если какой-либо фрагмент значения выделен. и False - в противном случае;
- index (<Позиция>) прокручивает содержимое поля ввода по горизонтали таким образом, чтобы символ с указанной позицией стал самым левым из видимых символов. Если значение полностью помещается в компоненте, ничего не делает.

#### Задание шрифта

Указать шрифт, которым будет выводиться текст в поле ввода, можно с помощью опции font. Ее значение может быть записано в одном из двух форматов:

- в виде кортежа из двух или трех элементов, в котором:
	- первый элемент задает название шрифта в виде строки;  $\bullet$
	- второй элемент задает размер шрифта в виде целого числа. Положительное число  $\bullet$ указывает размер в пунктах, отрицательное — в пикселах;
	- третий элемент, если он есть, задает для шрифта набор модификаторов. Он должен  $\bullet$ представлять собой строку, составленную из наименований модификаторов, которые разделяются пробелами. Поддерживаются модификаторы bold (полужирный шрифт), italic (курсив), underline (подчеркнутый текст) и overstrike (зачеркнутый текст).

#### Вот пара примеров:

```
# Задаем шрифт Arial обычного начертания размером 12 пунктов
entValue['font"] = ('^\mathsf{Rrial", 12})# Задаем полужирный курсивный шрифт Courier размером 30 пикселов
entValue["font"] = ("Counter", -30, "bold italic")
```
в виде экземпляра класса Font из модуля tkinter.font. Конструктор этого класса имеет следующий формат вызова:

Font (<Onww>)

Поддерживаются следующие опции:

- family название шрифта в виде строки;
- size размер шрифта в виде целого числа. Положительное число указывает размер в пунктах, отрицательное - в пикселах;
- weight значение "bold" делает шрифт полужирным, значение "normal" обычного начертания (поведение по умолчанию);
- slant значение "italic" делает шрифт курсивным, значение "roman" обычного  $\bullet$ начертания (поведение по умолчанию);
- underline значение тгие или 1 делает шрифт подчеркнутым, значение False или 0 - неподчеркнутым (поведение по умолчанию);
- overstrike значение True или 1 делает шрифт зачеркнутым, значение False или 0 — незачеркнутым (поведение по умолчанию).

#### Пример:

```
import tkinter.font
20 - 20 - 2font = tkinter.font.Font(family="Courier", size=-30, underline=True)
entValue = tkinter.txt.Entry(self, font=font)
```
Функция families () ИЗ МОДУЛЯ tkinter.font возвращает кортеж из названий всех поддерживаемых системой шрифтов, представленных строками:

```
print(tkinter.font.families())
# Результат:
# ('System', 'Terminal', 'Fixedsys', 'Modern', 'Roman', 'Script',
# 'Counter', . . . )
```
Мы можем получать значения различных опций шрифта, равно как и задавать их уже после создания шрифта, применяя способы, описанные в разд. 22.4.

Класс Font поддерживает ряд полезных методов:

• actual ([<Название опции>]) - возвращает актуальное значение опции текущего шрифта, чье название в виде строки было указано в параметре. Отметим, что это значение может отличаться от того, что мы указали (так, возвращенное значение опции size всегда измеряется в пикселах):

```
print(font.actual("size"))
# Результат: 23
```
Если метод был вызван без параметров, он возвращает словарь, ключи элементов которого соответствуют опциям шрифта, а значения элементов - суть значения этих опций:

```
print(font.actual())
# Результат:
# {'family': 'Courier New', 'size': 23, 'weight': 'normal',
# 'slant': 'roman', 'underline': 1, 'overstrike': 0}
```
- cget (<Название опции>) возвращает заданное для текущего шрифта значение опции с указанным названием в виде строки;
- configure(<Название опции 1>=<Значение опции 1>, <Название опции 2>=<Значение опции  $2$   $>$  . . .) — задает значения сразу для нескольких опций текущего шрифта;
- $\bullet$  copy() возвращает экземпляр класса Font копию текущего шрифта;
- measure(<Строка>) возвращает ширину заданной строки текста в виде целого числа в пикселах;
- metrics ([<Merpика>]) возвращает значение метрики текущего шрифта, название которой было задано. Название метрики указывается в виде строки. Поддерживаются следующие метрики:
	- ascent расстояние между базовой линией текста и верхней точкой самого высокого символа шрифта в виде целого числа в пикселах;
- descent расстояние между базовой линией текста и нижней точкой самого низкого  $\bullet$ символа шрифта в виде целого числа в пикселах;
- fixed 0, если это пропорциональный шрифт, и 1, если шрифт моноширинный;
- linespace полная высота строки текста, набранного текущим шрифтом, в виде  $\bullet$ нелого числа в пикселах.

Пример:

```
print(font.metrics("ascent"))
# Результат: 25
```
Если метод был вызван без параметра, возвращается словарь, ключи элементов которого соответствуют всем метрикам текущего шрифта, а значения элементов представляют собой значения этих метрик:

```
print(font.metrics())
# Результат:
# {'ascent': 25, 'descent': 8, 'linespace': 33, 'fixed': 1}
```
#### Проверка введенного значения на правильность

Очень часто значение, заносимое пользователем в поле ввода или другой аналогичный компонент, требуется проверять на соответствие некоторым условиям. Таким условием может быть, например, совпадение его с каким-либо регулярным выражением.

Реализовать такую проверку в Tkinter-приложении несложно — для этого следует выполнить перечисленные далее шаги.

1. Определить функцию (метод), которая будет выполнять необходимую проверку и возвращать True, если введенное значение правильно, и False в противном случае.

Если эта функция вернет False, попытка пользователя изменить значение в компоненте будет отвергнута.

- 2. Зарегистрировать эту функцию (метод) в библиотеке Tkinter, воспользовавшись поддерживаемым всеми компонентами методом register (<Регистрируемая функция (метод)>). Он вернет строковую величину — идентификатор зарегистрированной функции (метода).
- 3. Указать полученный идентификатор в опции validatecommand компонента, чье значение требуется проверять.
- 4. Указать в опции validate того же компонента момент времени, в который следует выполнять проверку (и, соответственно, вызывать эту функцию или метод). Момент времени задается в виде одного из следующих строковых значений;
	- "focus" при получении или потере компонентом фокуса ввода;
	- "focusin" при получении компонентом фокуса ввода;
	- "focusout" при потере компонентом фокуса ввода;
	- "key" при любом изменении значения в компоненте;  $\bullet$
	- "all" во всех перечисленных ранее случаях;
	- "none" вообще не выполнять проверку (поведение по умолчанию).

Далее приведен пример кода, создающего поле ввода для набора почтового индекса. Метод is valid() проверяет, правильный ли индекс указан (правильный индекс должен содержать

шесть цифр: от 1 до 9), для чего используется регулярное выражение. Если указан неправильный индекс, фокус ввода принудительно возвращается полю ввода:

```
import re
\cdotsdef create widgets(self):
    self.pre = re.compile(r''^{(1-9)}(6)\v = self.request(self.is valid)self.entValue = tkinter.ttk.Entry(self, validatecommand=v,
                                             validate="focusout")
    self.entValue.pack()
    btnOK = tkint er.ttk.Button (self, text="Отправить")
    btnOK.pack()
def is valid(self):
    if self.pre.match(self.entValue.get()):
        return True
    else:
        self.entValue.focus set()
        return False
```
Если в функции (методе), выполняющей проверку, нужно получить дополнительные сведения о значении, с которым работает пользователь, следует выполнить действия, перечисленные лалее.

- 1. Опции validatecommand компонента нужно присвоить кортеж, первым элементом которого станет, опять же, строковый идентификатор зарегистрированной функции (метода), а последующими - строковые обозначения данных, которые необходимо получить. Библиотека Tkinter поддерживает такие обозначения:
	- $"$ %d" 0, если была выполнена попытка удаления символа или выделенного фрагмента значения, 1, если была выполнена попытка вставки, -1, если проверка выполнялась в момент получения, потери фокуса ввода или изменения значения связанной с компонентом метапеременной;
	- и чели индекс вставленного или удаленного символа, если была выполнена попытка  $\bullet$ вставки или удаления, -1 во всех остальных случаях;
	- "\* Р" значение компонента, каким бы оно стало, если бы проверка прошла успеш- $\bullet$ HO:
	- "\*s" значение компонента перед его изменением;
	- " \*S" вставленный или удаленный фрагмент, None во всех остальных случаях;
	- "\*v" текущее значение опции validate;
	- "\*V" причина, вызвавшая запуск проверки: "focusin" (получение фокуса), "focusout" (потеря фокуса), "key" (изменение значения пользователем) или "forced" (программное изменение значения связанной метапеременной).
- 2. В определении функции (метода), выполняющей проверку, указать набор параметров, которые получат значения, помеченные записанными в кортеже обозначениями.

В качестве примера немного переделаем приведенный ранее код. Теперь получение текущего значения поля ввода выполняется через параметр метода, который выполняет проверку значения (неизменившийся код опущен для краткости):

```
def create widgets(self):
     and a state
    self.entValue = tkinter.ttk.Entry(self, validatecommand=(v, "8P"),
                                                  validate="focusout")
def is valid(self, value):
    if self.pre.match(value):
         \cdot \cdot \cdot
```
# 23.1.5. Компонент Label: надпись

Компонент обычной текстовой надписи представляется классом Label. Этот компонент поддерживает следующий набор опций:

- text указывает текст надписи;
- textvariable указывает метапеременную, хранящую значение, которое будет использовано в качестве текста надписи. Метапеременная может быть любого типа;
- underline задает номер символа в тексте надписи, который следует сделать подчеркнутым. Нумерация символов начинается с 0. Если в качестве значения опции указано отрицательное число, ни один символ не будет подчеркнут;
- image указывает графическое изображение, которое будет выводиться вместо текста или вместе с текстом (зависит от значения опции compound). Значением этой опции может быть:
	- одно изображение, которое будет присутствовать в компоненте всегда;  $\bullet$
	- кортеж изображений, которые будут выводиться для разных состояний компонента  $\bullet$ (о состояниях говорилось в разд. 23.1.1).

Первым элементом такого кортежа должно быть изображение, используемое по умолчанию. Оно будет выводиться для всех состояний компонента, которые не были указаны.

Последующие элементы кортежа зададут состояния компонента и соответствующие им изображения. Каждый четный элемент должен задавать либо состояние в виде строки, либо комбинацию состояния в виде кортежа строк, каждая из которых представляет входящее в комбинацию состояние. Каждый нечетный элемент укажет изображение, соответствующее этому состоянию или комбинации состояний.

В любом случае изображение должно представляться экземпляром класса PhotoImage или ImageTk. PhotoImage из библиотеки Pillow.

Пример:

```
lblOutput["image"] = (imgDefault, "disabled", imgDisabled,
                      ("!disabled", "active"), imgActive,
                      ("!disabled", "!active"), imgInactive)
```
Если надпись недоступна, на ней будет выводиться изображение imgDisabled. Если надпись доступна, и над ней находится курсор мыши, выводится изображение imqActive, если же курсор мыши уведен с надписи - imgInactive. Во всех остальных случаях выводится изображение imqDefault;

- compound указывает местоположение изображения относительно текста. Поддерживаются значения "left" (изображение находится слева от текста), "top" (выше текста), "right" (справа от текста), "bottom" (под текстом), "text" (вывести только текст), "image" (вывести только изображение) и "none" (вывести изображение, если оно задано, в противном случае показать текст - значение по умолчанию). Эту опцию стоит задавать только тогда, когда в качестве содержимого компонента указаны и текст, и изображение:
- anchor указывает выравнивание содержимого в компоненте в виде якоря. Эту опцию имеет смысл указывать только в том случае, если ширина содержимого меньше ширины компонента:
- justify указывает выравнивание отдельных строк текста. Доступны значения tkinter.LEFT (выравнивание по левому краю - поведение по умолчанию), tkinter.CENTER (по середине) и tkinter.RIGHT (по правому краю). Указывать эту опцию имеет смысл только в том случае, если текст надписи разбит на отдельные строки символами \n:
- padding задает величину отступов между границей надписи и ее содержимым (текстом и/или изображением) в виде дистанции;
- relief задает стиль рамки вокруг надписи. Доступны значения tkinter. FLAT (рамка отсутствует - поведение по умолчанию), tkinter.RAISED (возвышение), tkinter.SUNKEN (углубление), tkinter.RIDGE (бортик) и tkinter.GROOVE (желоб);
- borderwidth задает толщину рамки вокруг надписи в виде целого числа в пикселах. Значение по умолчанию — 0 (рамка отсутствует);
- font устанавливает шрифт, которым будет выводиться текст. Шрифт должен быть задан в стандарте библиотеки Tkinter;
- $\bullet$  foreground задает цвет текста в формате библиотеки Tkinter;
- $\bullet$  background задает цвет фона в формате библиотеки Tkinter;
- width указывает ширину надписи в виде целого числа в символах. Положительное значение задаст фиксированную ширину, отрицательное - минимальную;
- wraplength задает максимальную ширину строки в виде дистанции библиотеки Tkinter. В результате текст будет автоматически разбит на строки, ширина которых не превышает указанной в опции. Если указать значение None, текст не будет разбиваться на строки (поведение по умолчанию).

# 23.1.6. Компонент Checkbutton: флажок

Компонент флажка представляется классом Checkbutton. Он поддерживает следующие опции:

- variable задает метапеременную, хранящую значение состояния флажка. По умолчанию используется целочисленная метапеременная типа IntVar. Можно использовать метапеременную другого типа, но тогда для опций onvalue и offvalue придется указать значения соответствующего типа;
- onvalue задает значение, которое будет заноситься в связанную метапеременную в случае, если флажок установлен. Значение по умолчанию - 1;
- offvalue задает значение, которое будет заноситься в связанную метапеременную в случае, если флажок сброшен. Значение по умолчанию - 0;
- **text**  указывает текст надписи для флажка;
- $t$ extvariable указывает метапеременную, хранящую значение, которое будет использовано в качестве надписи. Метапеременная может быть любого типа;
- $\bullet$  underline задает номер символа в надписи, который следует сделать подчеркнутым. Нумерация символов начинается с о. Если в качестве значения опции указано отрицательное число, ни один символ надписи не будет подчеркнут;
- ♦ image указывает изображение, которое будет выводиться в составе надписи вместе с текстом или вместо него (это зависит от значения опции compound). Изображение задается в виде экземпляра класса Photoimage или imageTk. Photoimage из библиотеки Pillow;
- compound указывает месторасположение изображения относительно текста. Доступны значения tkinter.LEFT (изображение находится слева от текста), tkinter.TOP (сверху), tkinter.RIGHT (справа), tkinter.BOTTOM (снизу) и None (выводится только изображение — поведение по умолчанию). Эту опцию имеет смысл указывать лишь в случае задания для флажка изображения;
- $\blacklozenge$  width указывает ширину флажка в виде целого числа в символах. Положительное значение задаст фиксированную ширину, отрицательное — минимальную;
- ♦ command задает функцию (метод), которая будет выполнена после изменения состояния флажка.

Опции, задаваемые только посредством стилей:

- foreground цвет текста;
- background цвет фона;
- font шрифт для текста надписи;
- $h$ ighlightcolor цвет выделения, обозначающего, что компонент имеет фокус ввода;
- $\blacklozenge$  highlight thickness толщина рамки выделения, обозначающего, что компонент имеет фокус ввода;
- $\bullet$  relief стиль рамки вокруг флажка. Доступны значения tkinter. FLAT (рамка отсут- $CTBYET$  поведение по умолчанию), tkinter.RAISED (возвышение), tkinter.SUNKEN (углубление), tkinter.RIDGE (бортик) и tkinter.GROOVE (желоб);
- ♦ borderwidth толщина рамки вокруг флажка в виде целого числа в пикселах;
- ♦ anchor выравнивание текста надписи в виде якоря. Эту опцию имеет смысл указывать только в том случае, если ширина надписи меньше ширины компонента;
- $j$ ustify выравнивание отдельных строк текста надписи. Доступны значения tkinter.LEFT (выравнивание по левому краю — поведение по умолчанию), tkinter.CENTER (по середине) и tkinter.RIGHT (по правому краю). Указывать эту опцию имеет смысл только в том случае, если текст, выводимый в надписи, разбит на отдельные строки символами \п;
- wraplength максимальная ширина строки в виде дистанции библиотеки Tkinter. В результате текст надписи будет автоматически разбит на строки, ширина которых не превышает указанной, в опции. Если указать значение None, текст не будет разбиваться на строки (поведение по умолчанию).

Класс Checkbutton поддерживает метод invoke (), который при вызове изменяет состояние флажка — со сброшенного на установленное или наоборот.

Вот пример кода, в котором флажок используется для управления доступностью поля ввода: при установке флажка поле ввода становится доступным, а при сбросе - недоступным:

```
def create widgets (self) :
    self-var = tkinter.BooleanVar()self.var.set(False)
    btnToggle = tkinter.ttk.Checkbutton(self,
                text="Хотите получать оповещения по почте?",
                variable=self.var, onvalue=True, offvalue=False,
                command=self.toggle)
    btnToggle.pack()
    self.entEmail = tkinter.ttk.Entry(self)self.entEmail.pack()
    self.toggle()
def toggle(self):
    if self-var.get():
        self.entEmail.state(["!disabled"])
    else:
        self.entEmail.state(["disabled"])
```
# 23.1.7. Компонент Radiobutton: переключатель

Компонент переключателя представлен классом Radiobutton. Набор поддерживаемых им опций схож с таковым у флажка:

• variable - задает метапеременную, хранящую определенное в свойстве value значение. Метапеременная может быть любого типа.

Все переключатели, входящие в одну группу, должны быть связаны с одной метапеременной:

- value задает значение, которое будет заноситься в связанную метапеременную в случае, если текущий переключатель установлен;
- text указывает текст надписи для переключателя;
- textvariable указывает метапеременную, хранящую значение, которое будет использовано в качестве надписи. Метапеременная может быть любого типа;
- underline задает номер символа в надписи, который следует сделать подчеркнутым. Нумерация символов начинается с 0. Если в качестве значения опции указано отрицательное число, ни один символ надписи не будет подчеркнут;
- image указывает изображение, которое будет выводиться в составе надписи вместе с текстом или вместо него (это зависит от значения опции compound). Изображение задается в виде экземпляра класса PhotoImage или ImageTk. PhotoImage из библиотеки Pillow;
- compound указывает месторасположение изображения относительно текста. Доступны значения tkinter.LEFT (изображение находится слева от текста), tkinter.TOP (сверху), tkinter.RIGHT (справа), tkinter.BOTTOM (снизу) и None (выводится только изображение - поведение по умолчанию). Эту опцию имеет смысл указывать лишь в случае задания для переключателя изображения;
- width указывает ширину переключателя в виде целого числа в символах. Положительное значение задаст фиксированную ширину, отрицательное - минимальную;

**♦ command** — задает функцию (метод), которая будет выполнена после изменения состояния переключателя.

Опции, задаваемые только посредством стилей:

- **♦ foreground**  цвет текста;
- $\bullet$  background **цвет фона**;
- **♦ font**  шрифт для текста надписи;
- **♦ highiightcoior**  цвет выделения, обозначающего, что компонент имеет фокус ввода;
- **♦ highlightthickness** толщина рамки выделения, обозначающего, что компонент имеет фокус ввода;
- **♦ relief** стиль рамки вокруг переключателя. Доступны значения **tkinter.f l a t** (рамка отсутствует **—** поведение по умолчанию), **tkinter .r a i s e d** (возвышение), **tkinter .s u n k e n** (**углубление**), tkinter.RIDGE (бортик) и tkinter.GROOVE (желоб);
- **♦ borderwidth** толщина рамки вокруг переключателя в виде целого числа в пикселах;
- **♦ anchor** выравнивание текста надписи в виде якоря. Эту опцию имеет смысл указывать только в том случае, если ширина надписи меньше ширины компонента;
- **♦ justify—** выравнивание отдельных строк текста надписи. Доступны значения **tkinter. l e f t** (выравнивание по левому краю **—** поведение по умолчанию), **tkinter.c e n t e r** (по середине) и **tkinter.r i g h t (п о** правому краю). Указывать эту опцию имеет смысл только в том случае, если текст, выводимый в надписи, разбит на отдельные строки символами \п;
- **♦ wrapiength—** максимальная ширина строки в виде дистанции библиотеки **Tkinter.** В результате текст надписи будет автоматически разбит на строки, ширина которых не превышает указанной в опции. Если указать значение **None,** текст не будет разбиваться на строки (поведение по умолчанию).

Класс **Radiobutton** поддерживает метод **invoke ()**, который при вызове изменяет состояние переключателя — со сброшенного на установленное или наоборот.

Вот пример кода, создающего группу из трех переключателей:

```
self.varL = tkinter.StringVar()
self.varL.set("Python")
rdbl = tkinter.ttk.Radiobutton(self, text="Python", value="Python",
                               variable=self.varL)
rdbl.pack()
rdb2 = tkinter.ttk.Radiobutton(self, text="PHP", value="PHP",
                               variable=self.varL)
rdb2.pack ()
rdb3 = tkinter.ttk.Radiobutton(self, text="Ruby", value="Ruby",
                               variable=self.varL)
rdb3.pack()
```
## **23.1.8. Компонент** *Combobox:* **раскрывающийся список**

Компонент раскрывающегося списка представляет класс **Combobox.** Значение, заносимое в него, можно как выбрать из представленного в списке набора, так и ввести вручную. Поддерживаемые этим компонентом опции таковы:

- $\blacklozenge$  values задает набор пунктов, которые будут присутствовать в раскрывающемся списке. Значение опции должно представлять собой список строк, каждая из которых определяет один пункт;
- textvariable указывает метапеременную, хранящую значение, которое будет выводиться в компоненте. Метапеременная может быть любого типа;
- height указывает максимальное количество пунктов, которое будет присутствовать в раскрывающемся списке. Значение по умолчанию - 20. Если в списке имеется больше пунктов, в нем появится полоса прокрутки;
- exportselection управляет автоматическим занесением выделенного в компоненте текста в буфер обмена. Если указано значение 1, выделенный текст будет занесен в буфер обмена (поведение по умолчанию), если 0 — не будет;
- justify задает выравнивание текста в компоненте. Поддерживаются значения tkinter.LEFT (выравнивание по левому краю - поведение по умолчанию), tkinter.CENTER (по середине) и tkinter.RIGHT (по правому краю);
- width указывает ширину компонента в виде целого числа в символах текста. Значение по умолчанию - 20;
- $\bullet$  postcommand задает функцию (метод), которая будет выполнена после раскрытия списка;
- validatecommand задает функцию (метод), которая будет использоваться для проверки значения, занесенного в компонент вручную;
- validate задает момент времени, в который будет выполняться проверка занесенного в компонент значения.

Компонент Combobox поддерживает следующие методы:

current ([<Индекс>]) — делает пункт с указанным индексом выбранным. Индекс пункта указывается в виде целого числа. Нумерация пунктов начинается с 0. Если задано число -1, ни один пункт в списке не будет выбранным.

Если метод вызван без параметра, он возвращает индекс пункта, выбранного в данный момент;

- $\blacklozenge$  qet() возвращает значение, заданное в компоненте;
- $\bullet$  set (<Hoboe значение>) заносит в компонент новое значение.

Использование для работы с введенным в компонент значением методов get () и set () является неплохой альтернативой применению метапеременной.

При выборе пункта списка в компоненте возникает виртуальное событие ComboboxSelected.

Пример использования раскрывающегося списка показан далее. В списке выводятся названия компьютерных платформ и библиотек, а при выборе пункта под списком показывается номер версии соответствующей платформы или библиотеки:

```
def create widgets (self):
    self.plotforms = {"Python": "3.6.4", "Pillow": "1.1.7",}"Tkinter": "8.5"}
    self.cboPlatforms = tkinter.ttk.Combobox(self,
                        values=list(self.platforms.keys()),
                        exportselection=0)
    self.cboPlatforms.bind("<<ComboboxSelected>>", self.show)
    self.cboPlatforms.pack()
```

```
self.lblVersion = tkinter.ttk.Label(self, text="")
self.lblVersion.pack()
```

```
def show(self, evt) :
    version = self.platforms[self.cboPlatforms.get()]
    self.lblVersion["text"] = "Версия: " + version
```
# **23.1.9. Компонент** *Scale:* **регулятор**

Компонент регулятора представляет собой указатель, движущийся по шкале. С его помощью можно задавать какие-либо величины, выраженные вещественными числами. Этот компонент представляется классом **Scale.**

Компонент *Scale* поддерживает такой набор опций:

- **♦ value** задает текущее значение регулятора. По умолчанию о. о;
- **♦ variable** задает метапеременную, хранящую установленное в регуляторе значение. Для этой цели обычно используется метапеременная типа **DoubieVar.** Также можно применить метапеременную **intvar,** но тогда в нее будет занесена целая часть установленного в регуляторе значения.

Для указания значения регулятора можно использовать либо опцию **value,** либо опцию **variable;**

- from задает минимальную величину, которая может быть установлена с помощью регулятора. Значение по умолчанию — 0.0;
- **♦ to** указывает максимальную величину, которая может быть установлена с помощью регулятора. Значение по умолчанию — 100.0;
- orient задает ориентацию регулятора. Поддерживаются значения tkinter.**HORIZONTAL** (горизонтальная) и **tkinter . v e r t i c a l** (вертикальная **—** поведение по умолчанию);
- **♦ length** задает ширину (если задана горизонтальная ориентация) или высоту (если задана вертикальная ориентация) регулятора в виде дистанции. Значение по умолчанию — 100 пикселов;
- **♦ command** задает функцию (метод), которая будет выполнена после изменения положения регулятора. Эта функция должна принимать в качестве единственного параметра новое значение регулятора.

Опции, задаваемые только посредством стилей:

- **♦ background** цвет указателя;
- sliderlength длина указателя в виде дистанции;
- **♦ sliderthickness** толщина указателя в виде дистанции;
- **♦ sliderrelief** стиль рамки указателя;
- **width**  толщина шкалы в виде дистанции;
- **♦ troughcoior** цвет шкалы регулятора.

Также нам могут пригодиться два метода, поддерживаемые компонентом **scale:**

- **get** () возвращает текущее значение регулятора;
- set (<Новое значение>) задает для регулятора новое значение.

#### Пример:

```
self.varT = tkinter.DoubleVar()self.varT.set(0.0)sclT = tkinter.ttk.Scale(self, variable=self.varT,
                   from =-100.0, to=100.0, orient=tkinter.HORIZONTAL)
sclT.pack()
```
# 23.1.10. Компонент LabelFrame: панель с заголовком

Здесь мы познакомимся еще с одним компонентом-контейнером, который выглядит как панель с рамкой и текстовым заголовком. Такой контейнер хорошо подходит для группировки компонентов, предназначенных для занесения наборов значений. Этот компонент представляется классом LabelFrame.

Компонент LabelFrame поддерживает следующие опции:

- $\bullet$  text VKa3bIBaeT TeKCT 3aFOJIOBKa;
- labelanchor указывает местоположение заголовка в виде якоря библиотеки Tkinter. Значение по умолчанию - "nw" (левая верхняя часть панели);
- labelwidget задает компонент, который будет использоваться в качестве заголовка. Такой компонент создается обычным образом, но не должен быть выведен на экран с применением какого бы то ни было диспетчера компоновки. Если одновременно указаны опции labelwidget и text, последняя будет проигнорирована. Вот пример задания в качестве заголовка обычной надписи Label:

```
lblHeader = tkinter.ttk.Label(self, text="Имя и фамилия пользователя")
frame = tkinter.ttk.LabelFrame(self, labelwidget=lblHeader)
```
- padding задает величину отступов между границей панели и ее содержимым в виде дистанции;
- relief задает стиль рамки, рисуемой вокруг панели. Доступны значения tkinter. FLAT (рамка отсутствует), tkinter.RAISED (возвышение), tkinter.SUNKEN (УГЛУбление), tkinter.RIDGE (бортик) и tkinter.GROOVE (желоб - поведение по умолчанию);
- borderwidth задает толщину рамки вокруг панели в виде целого числа в пикселах. Значение по умолчанию - 1;
- width указывает ширину панели в виде дистанции;
- height указывает высоту панели в виде дистанции;
- underline задает номер символа в заголовке, который следует сделать подчеркнутым. Нумерация символов начинается с 0. Если в качестве значения опции указано отрицательное число, ни один символ заголовка не будет подчеркнут.

Опция background, указывающая цвет фона панели, задается только через стиль.

Вот пример использования панели с рамкой и заголовком для объединения полей ввода имени и фамилии пользователя:

```
frame = tkinter.ttk.LabelFrame(self, text="Имя и фамилия пользователя")
frame.pack()
lblNamel = tkinter.ttk.Label(frame, text="Имя")
```

```
lblNamel.pack()
entNamel = tkinter.ttk.Entry(frame)
entNamel.pack()
lblName2 = tkinter.ttk.Label(frame, text="Фамилия")
lblName2.pack()
entName2 = tkinter.ttk.Entry(fname)entName2.pack()
```
# 23.1.11. Компонент Notebook: панель с вкладками

Компонент панели с вкладками представляется классом Notebook. Он также является контейнером, включающим в себя произвольное количество других контейнеров, которые содержат различные компоненты и выводятся в виде отдельных вкладок, между которыми можно переключаться щелчками на их корешках.

Панель с вкладками поддерживает немного опций:

- padding задает величину отступов между границей панели и границами содержащихся в ней вкладок в виде дистанции;
- width указывает ширину панели в виде дистанции;
- height указывает высоту панели в виде дистанции.

Однако набор поддерживаемых компонентом методов весьма велик:

- add(<Контейнер, который станет вкладкой>[, <Опции вкладки>]) **добавляет задан**ный первым параметром контейнер в текущую панель в качестве новой вкладки, указывая для нее записанные последующими параметрами опции. Если заданный контейнер уже присутствует в панели, ничего не делает. Вот доступные опции вкладки:
	- text указывает текст заголовка для вкладки;
	- underline задает номер символа в заголовке, который следует сделать подчеркнутым. Нумерация символов начинается с 0. Если в качестве значения опции указано отрицательное число, ни один символ заголовка не будет подчеркнут;
	- image указывает изображение, которое будет выводиться в составе заголовка вместе с текстом или вместо него (это зависит от значения опции compound). Изображение задается в виде экземпляра класса PhotoImage или ImageTk. PhotoImage из библио-TCKM Pillow:
	- сопроило указывает местоположение изображения относительно текста в заголовке. Доступны значения tkinter.LEFT (изображение находится слева от текста), tkinter.TOP (CBepxy), tkinter.RIGHT (CITPABA), tkinter.BOTTOM (CHM3y) И None (ВЫВОдится только изображение - поведение по умолчанию). Эту опцию имеет смысл указывать лишь в случае задания для заголовка изображения;
	- padding задает величину отступов между границей вкладки и границами содержащегося в ней контейнера в виде дистанции;
	- sticky управляет выравниванием контейнера в пространстве вкладки, отведенном под его размещение. Значение параметра должно представлять собой строку, содержащую следующие символы:
		- "w" левая сторона контейнера прижимается к левой стороне вкладки;  $\bullet$
		- "n" верхняя сторона контейнера прижимается к верхней стороне вкладки;  $\blacksquare$
- <sup>•</sup> "e" правая сторона контейнера прижимается к правой стороне вкладки;
- " s" нижняя сторона контейнера прижимается к нижней стороне вкладки.

Эти символы для удобства читаемости могут быть разделены запятыми и пробелами.

Если в качестве значения параметра указана пустая строка, контейнер будет расположен в середине вкладки. Значение по умолчанию - "nsew" (т. е. контейнер растягивается на все пространство вкладки).

Параметр sticky имеет смысл указывать только в том случае, если размеры контейнера меньше размеров вкладки;

- insert (<Индекс вкладки>, <Контейнер, который станет вкладкой>[, <Опции вкладки>]) - вставляет заданный вторым параметром контейнер в текущую панель в качестве новой вкладки, указывая для нее записанные последующими параметрами опции. Вставленная вкладка помещается перед вкладкой, чей индекс задан первым параметром. Библиотека Tkinter позволяет указать индекс в виде:
	- целого числа порядковый номер вкладки. Нумерация вкладок начинается с 0;  $\bullet$
	- ссылки на контейнер, находящийся в нужной вкладке;  $\bullet$
	- строки "current" вкладка, выбранная в настоящий момент;  $\bullet$
	- строки формата "@<Горизонтальная координата>, <Вертикальная координата>" ВКЛАД- $\bullet$ ка, корешок которой содержит точку с заданными координатами. Координаты записываются в виде целых чисел в пикселах и отсчитываются от левого верхнего угла самой панели.

Если в качестве индекса указать строку "end", новая вкладка будет добавлена в самый конец панели:

- $\bullet$  enable traversal() при вызове активизирует комбинации клавиш <Ctrl>+<Tab> (переход на следующую вкладку) и <Shift>+<Ctrl>+<Tab> (переход на предыдущую вкладку). Также начинают работать комбинации клавиш вида <Alt>+<Клавиша, соответствующая подчеркнутому символу в заголовке вкладки>;
- select ([<Индекс вкладки>]) делает выбранной вкладку с указанным индексом.

Если метод вызван без параметра, возвращает ссылку на компонент, находящийся на выбранной в текущий момент вкладке;

- $\blacklozenge$  tab(<Индекс вкладки>[, option=<Название опции>][, <Опции вкладки>]) ВЫПОЛНЯСТ над вкладкой с указанным индексом три разных действия, в зависимости от переданного ему набора параметров:
	- если вызван с параметром option возвращает значение опции, чье название указано в этом параметре:

```
print(ntb.tab(0, option="text"))# Результат: Имя
```
• если вызван с двумя и более параметрами, но параметр option не указан, - задает значения опций, записанных одноименными параметрами:

```
ntb.tab(0, text="Имя и отчество")
```
если вызван с одним параметром - возвращает словарь с текущими значениями всех опций:
```
print(ntb.tab(0))# Результат:
# {'padding': [4], 'sticky': 'nsew', 'state': 'normal',
```

```
# 'text': 'Имя', 'image': '', 'compound': 'none',
```

```
# 'underline': -1}
```
- hide (<Контейнер>) временно скрывает указанный контейнер. Чтобы впоследствии вновь вывести его на экран, достаточно воспользоваться методом add ();
- forget (<Контейнер>) удаляет заданный контейнер из панели;
- index (<Индекс вкладки>) возвращает порядковый номер вкладки с заданным индексом. Индекс может быть указан в виде:
	- целого числа задает порядковый номер вкладки. Нумерация вкладок начинается  $c$  0:
	- ссылки на контейнер, находящийся в нужной вкладке;
	- строки "current" задает вкладку, выбранную в настоящий момент;  $\bullet$
	- строки формата "@<Горизонтальная координата>, <Вертикальная координата>" -- за- $\bullet$ дает вкладку, корешок которой содержит точку с заданными координатами. Координаты задаются в виде целых чисел в пикселах и отсчитываются от левого верхнего угла самой панели.

#### Вот пара примеров:

```
# Получаем номер текущей вкладки
ind = nthNotebook.index("current")# Получаем номер вкладки, содержащей контейнер frame2
ind = nthNotebook.index(frame2)
```
Если вызвать метод index(), передав ему в качестве параметра строку "end", он вернет общее количество вкладок в панели;

• tabs () - возвращает кортеж со ссылками на все находящиеся в текущей панели контейнеры.

При выборе какой-либо вкладки в панели возникает виртуальное событие NotebookTabChanged.

Далее приведен пример использования панели для размещения двух контейнеров с компонентами. Для наглядности размещение компонентов в панели выполнено разными способа-MИ - С ПОМОЩЬЮ МСТОДОВ add () И insert ():

```
ntb = tkinter.ttk.Notebook(self)
ntb.pack()
frame2 = tkinter.ttk.Frame(ntb)IblName2 = tkinter.ttk.Label(frame2, text="Фамилия")
lblName2.pack()
entName2 = tkinter.ttk.Entry(frame2)
entName2.pack()
ntb.add(frame2, text="Фамилия", padding=4)
frame1 = tkinter.ttk.Frame(ntb)lblNamel = tkinter.ttk.Label(framel, text="Имя")
lblNamel.pack()
entNamel = tkinter.ttk.Entry(framel)
entNamel.pack()
```

```
ntb.insert(frame2, frame1, text="Имя", padding=4)
ntb.select(0)
```
## 23.1.12. Компонент Progressbar. индикатор процесса

Компонент индикатора процесса представляется классом Progressbar. Он поддерживает такие опнии:

- $\blacklozenge$  orient задает ориентацию индикатора. Поддерживаются значения tkinter.HORIZONTAL (горизонтальная - поведение по умолчанию) и tkinter. VERTICAL (вертикальная);
- length задает ширину (если задана горизонтальная ориентация) или высоту (если задана вертикальная ориентация) компонента в виде дистанции. Значение по умолчанию - 100 пикселов:
- mode указывает режим работы индикатора. Поддерживаются следующие значения:
	- "determinate" индикатор показывает процент выполнения какого-либо действия,  $\bullet$ полученный делением значения опции value или variable на значение опции maximum. Используется, когда процент выполнения действия может быть рассчитан точно. Это поведение по умолчанию;
	- "indeterminate" индикатор показывает бегущую взад-вперед «волну». Используется, когда процент выполнения действия вычислить невозможно, и позволяет показать пользователю, что выполнение идет;
- maximum если для опции mode задано значение "determinate", указывает наибольшее значение, которое способен отобразить индикатор. Если для опции mode задано значение "indeterminate", задает величину, при которой «волна» дважды «пробежит» через весь индикатор, - сначала вперед, потом назад. В обоих случаях значение записывается в виде целого числа. Значение по умолчанию - 100;
- value если для опции mode задано значение "determinate", задает текущее значение, отображаемое индикатором. Если для опции mode задано значение "indeterminate", задает текущее положение «волны» на индикаторе. В обоих случаях значение указывается в виде целого числа;
- variable указывает метапеременную, хранящую значение, которое будет выводиться индикатором. Метапеременная должна принадлежать типу IntVar.

Для вывода значения в индикаторе следует использовать либо опцию variable, либо **опцию** value;

phase — доступно только для чтения. Хранит значение, которое сам индикатор периодически увеличивает на 1, если значение опции value или связанной с компонентом метапеременной больше 0, и когда для опции mode задано значение "determinate", меньшее значения опции maximum. Может использоваться для служебных целей.

Компонент Progressbar поддерживает три метода:

step([<Величина>]) - увеличивает значение, отображаемое индикатором (заданное  $\bullet$ либо в опции value, либо в связанной метапеременной), на указанную в параметре целочисленную величину. Если метод вызван без параметра, выполняется увеличение значения на 1.

Этот метод используется, если для опции mode задано значение "determinate";

start ((<Интервал>)) - запускает режим автоинкремента, когда выводимое индикатором значение автоматически увеличивается на 1 спустя заданный в параметре интервал. Последний указывается в виде целого числа в миллисекундах. Если метод вызван без параметра, интервал устанавливается равным 50 мс;

stop() - отключает режим автоинкремента.

Эти два метода применяются, когда для опции mode задано значение "indeterminate".

Далее приведен пример использования индикатора процесса для вывода процента выполнения какого-либо действия. В нем просто имитируется вывод в индикаторе значения, заданного в метапеременной:

```
self.varValue = tkinter.IntVar()
pqb = tkinter.ttk.Progressbar(self, maximum=10, variable=self.varValue)
pgb.pack()
self.varValue.set(2)
```
А вот пример использования индикатора процесса, который показывает пользователю, что какое-либо лействие выполняется, но когда его выполнение закончится, установить невозможно:

```
pgb = tkinter.ttk.Progressbar(self, mode="indeterminate")
pgb.pack()
pqb.start(10)
```
## 23.1.13. Компонент Sizegrip: захват для изменения размеров окна

Этот компонент представляет собой захват для изменения размеров окна, знакомый нам по многим Windows-приложениям и располагающийся в правом нижнем углу окна (рис. 23.1). Для его представления служит класс Sizegrip. Каких-либо специфических опций он не поддерживает.

Вот пример использования захвата:

```
lbl = tkinter.ttk.Label(self, text="SizeGrip")
lbl.grid(row=0, column=0, columnspan=2)
sgp = tkinter.ttk.Sizegrip(self)
sqp.grid(row=1, column=1, sticky="e,s")
self.grid rowconfigure(0, weight=1)
self.grid columnconfigure(0, weight=1)
```
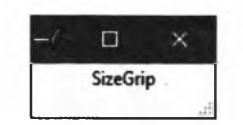

Puc. 23.1. KOMNOHEHT Sizegrip находится в правом нижнем углу окна

## 23.1.14. Компонент Treeview: иерархический список

Компонент иерархического списка, представляемый классом Treeview, — самый сложный среди всех, определенных в модуле tkinter.ttk.

Компонент предназначен для вывода иерархического списка, представленного в виде таблицы из произвольного количества столбцов (рис. 23.2). Каждый пункт такого списка может содержать сколько угодно вложенных в него пунктов. Пункт, в который вложены другие пункты, носит название родителя, а вложенные в него пункты — потомков. Слева от каждого пункта-родителя находится знакомый нам значок, с помощью которого производится разворачивание и сворачивание пункта.

| free man         | ×      |
|------------------|--------|
| f Python<br>⊟∗   | 3.6.4  |
| $\mathbf{x}$ and | g a    |
| ₹ Django         | 1.92   |
| ** MySQLClient   | 1.3.12 |
| 田 *PHP           | 7.2.1  |
|                  |        |

Рис. 23.2. Компонент Treeview. отображающий иерархический список

| しゅうじょ        |  | ×            |
|--------------|--|--------------|
| Платформа    |  | Версия       |
| Python       |  | 3.6 <i>A</i> |
| PHP          |  | 7.2.1        |
| <b>Bally</b> |  |              |
|              |  |              |

Рис. 23.3. Компонент Treeview, отображающий обычную таблицу

Однако с помощью этого компонента можно вывести и обычный список, также представленный в виде таблицы. Пример такого списка можно увидеть на рис. 23.3.

В любом случае пользователь может выделять строки такого списка, щелкая на них мышью.

Компонент Treeview поддерживает весьма большой набор опций:

columns — устанавливает набор столбцов для списка. Значение задается в виде последовательности идентификаторов столбцов, представленных в виде строк. Эти идентификаторы впоследствии будут использоваться нами для ссылки на различные столбцы списка:

```
trwPlatforms = tkinter.ttk.Treeview(self, columns=("Name", "Version"))
```
В результате список trwPlatforms будет содержать столбцы с внутренними идентифика-**ТОРАМИ Name и Version.** 

Нужно отметить один важный момент. Количество столбцов, реально выводящихся в списке, всегда будет на один больше, чем мы укажем в опции columns, — самый первый столбец, служебный, в котором выводятся значки для разворачивания и сворачивания пунктов, будет присутствовать в списке всегда. Однако мы можем при необходимости скрыть его.

Опция со1ить задает физический порядок расположения столбиов и их физические номера. Так, в нашем случае служебный столбец будет иметь физический номер 0, столбец Name — 1, а столбец Version — 2;

- displaycolumns задает набор и последовательность столбцов, которые должны быть выведены на экран. В качестве значения можно использовать:
	- строку "#all" для вывода всех столбцов, указанных в опции columns, в том порядке, в котором они были там записаны;
	- $\bullet$ последовательность порядковых номеров столбцов, указанных в опции columns, которые записаны в виде целых чисел. Нумерация столбцов начинается с 0;
	- последовательность внутренних идентификаторов столбцов, указанных в опции columns, которые записаны в виде строк.

В последних двух случаях столбцы, не указанные в последовательности, не будут выведены на экран. Отметим, что служебный столбец, содержащий значки для разворачивания и сворачивания пунктов, все равно будет выведен - скрыть его посредством опции displaycolumns не получится.

Приведем пару примеров:

```
trwPlatforms = tkinter.ttk.Treeview(self,
               columns=("Name", "Version"), displaycolumns=(1, 0))
```
**В результате сначала будет выведен служебный столбец (как мы только что узнали, скрыть его не получится), за ним — второй из определенных нами (version), а потом первый (Name).**

```
trwPlatforms = tk in ter.ttk .T reeview (self,
                columns=("Name", "Version"), displaycolumns=("Name",))
```
**В результате будет выведен только столбец Name, не считая служебного.**

Опция displaycolumns задает логический порядок расположения столбцов и их логиче*ские номера.* **Так, в первом примере служебный столбец будет иметь логический номер о, выведенный за ним столбец version — 1, а столбец Name, идущий последним, — 2;**

- **♦ show управляет выводом служебного столбца и шапки таблицы. Можно задать такие значения:**
	- **пустая строка или None служебный столбец и шапка не выводятся;**
	- **"tree" —- служебный столбец выводится, шапка нет;**
	- **"headings" шапка выводится, служебный столбец нет;**
	- **"tree headings" выводятся и служебный столбец, и шапка.**

**Вот пример скрытия служебного столбца и вывода шапки:**

```
trwPlatforms["show"] = "headings"
```
- **♦ selectmode устанавливает режим выбора строк в списке. Поддерживаются три значения:**
	- **"browse" можно выбрать только одну строку (поведение по умолчанию);**
	- **"extended" можно выбрать сразу несколько строк;**
	- **"попе" выбор строк невозможен;**
- **♦ padding указывает отступы между границами компонента и его содержимым. Значение может быть задано в виде:**
	- **одной дистанции указывает отступы слева, сверху, справа и снизу;**
	- **последовательности из двух дистанций: первая укажет отступы слева и сверху, а вторая — справа и снизу;**
	- **последовательности из трех дистанций: первая укажет отступы слева, вторая справа, а третья — сверху и снизу;**
	- **последовательности из четырех дистанций: первая укажет отступы слева, вторая сверху, третья — справа, а четвертая — снизу;**
- **♦ height задает высоту списка в строках.**

**А теперь приступим к рассмотрению методов компонента Treeview. Их очень много:**

insert (<Идентификатор пункта-родителя>, <Номер>[, iid=<Идентификатор>], <Опции **пункта>) — вставляет новый пункт в список.**

**Первый параметр метода указывает идентификатор пункта, который станет родителем для вставляемого пункта. Если требуется вставить пункт на самый верхний (нулевой) уровень вложенности, первым параметром следует передать пустую строку.**

**Вторым параметром можно указать целочисленный номер, под который пункт будет помещен в список. Так, если указать число 0, новый пункт будет вставлен в самое начало набора пунктов — потомков заданного родителя, если задать** 4 **— станет пятым по** счету пунктом в наборе. Чтобы добавить пункт в конец списка, следует передать вторым параметром строку "end".

В параметре iid можно задать строковый идентификатор для нового пункта. Такой идентификатор можно использовать, чтобы сослаться на нужный пункт списка. Если указать значение None, идентификатор для вставляемого пункта будет сгенерирован автоматически и возвращен методом в качестве результата.

Остальные параметры указывают опции создаваемого пункта:

- text задает текст, который будет выведен в служебном столбце;
- image указывает изображение, которое будет выводиться в служебном столбце между значком разворачивания/сворачивания и заданным в опции text текстом. Изображение должно быть представлено в виде экземпляра класса PhotoImage или ImageTk. PhotoImage ИЗ библиотеки Pillow;
- values указывает содержимое остальных столбцов создаваемого пункта. Значение должно быть задано в виде последовательности строк, каждая из которых содержит значение для одного из столбцов. Нужно иметь в виду, что значения в последовательности должны быть записаны в порядке, соответствующем логическому порядку столбцов (заданному опцией displaycolumns компонента);
- open если тrue или 1, пункт будет изначально развернут и в списке будут пред- $\bullet$ ставлены все его потомки, если False или 0, пункт будет свернут (поведение по умолчанию);
- tags задает тег или набор тегов, которые будут привязаны к пункту. Эти теги могут использоваться для указания оформления пункта или привязки к нему обработчиков событий (как это сделать, мы узнаем позже). Значение может быть указано в виде строки с тегом или последовательности строк, каждая из которых представляет один тег.

В качестве результата метод возвращает строковый идентификатор вставленного в список пункта:

- $\blacklozenge$  item(<Идентификатор пункта>[, option=<Название опции>][, <Опции пункта>]) ВЫполняет три разных действия, в зависимости от набора параметров:
	- если вызван с двумя или более параметрами и без параметра option устанавливает  $\bullet$ новые значения опций для пункта с заданным в первом параметре идентификатором:

```
trwPlatforms.item(iidl, values=("Python", "3.5.4"))
```
если вызван с параметром option - возвращает значение опции, чье название указано в этом параметре:

```
vals = trwPlatforms.item(iid2, option="values")
```
если вызван только с одним параметром — возвращает словарь со значениями всех опций указанного пункта:

```
print(trwPlatforms.item(iid))
# Результат:
# {'text': '', 'image': '', 'values': ('Ruby', '2.5.0'),
# 'open': 0, 'tags': ''}
```
set (<Идентификатор пункта> [, column=<Столбец> [, value=<Содержимое столбца> ]]) выполняет три разных действия, в зависимости от набора параметров:

если вызван со всеми тремя параметрами - задает для столбца с указанным в пара- $\bullet$ метре column обозначением новое содержимое, которое задает параметр value. В качестве обозначений столбцов можно использовать их внутренние идентификаторы и строки вида "#<Физический номер столбца>":

```
trwPlatforms.set(iid2, column="Name", value="PHP")
```
• если вызван с двумя параметрами — возвращает содержимое столбца, чье обозначение указано в параметре column:

```
vals = trwPlatforms.set(iid2, column="Name")
```
• если вызван только с одним параметром — возвращает словарь с содержимым всех столбцов указанного пункта:

```
print(trwPlatforms.set(iid))
# Результат:
```
- # {'Name': 'Ruby', 'Version': '2.5.0'}
- column(<Столбец>[, option=<Название опции>][, <Опции столбца>]) ВЫПОЛНЯЕТ ТРИ разных действия, в зависимости от набора параметров:
	- если вызван с двумя или более параметрами и без параметра option устанавливает  $\bullet$ новые значения опций для столбца с заданным в первом параметре обозначением. В качестве обозначений столбцов можно использовать их внутренние идентификаторы и строки вида "#<Физический номер столбца>".

Поддерживаются следующие опции столбцов:

- width задает ширину столбца в виде целого числа в пикселах. Значение по  $\bullet$ умолчанию - 200;
- minwidth задает минимальную ширину столбца в виде целого числа в пикселах. Значение по умолчанию - 20;
- stretch если тгие или 1, столбец будет растягиваться, чтобы занять все сво- $\bullet$ бодное пространство в компоненте (поведение по умолчанию), если False или  $0$  — не будет;
- anchor указывает сторону или угол ячейки, в котором должно располагаться ее содержимое, в виде якоря. Значение по умолчанию - "w" (содержимое прижимается к левой стороне ячейки).

#### Вот пара примеров:

```
trwPlatforms.column("Version", anchor="center", width=100)
# Задаем параметры столбца Name, который имеет физический номер 1
trwPlatforms.column("#1", width=400)
```
Чтобы задать параметры служебного столбца, следует использовать идентификатор "#0" (0 — физический номер этого столбца);

• если вызван с параметром option — возвращает значение опции столбца, чье название указано в этом параметре:

```
w = trwPlatforms.column("Version", option="width")
```
если вызван только с одним параметром - возвращает словарь со значениями всех опций указанного столбца;

- $\bullet$  heading (<Cronбец>[, option=<Hassanue onumu>][, <Опции шапки столбца>]) ВЫПОЛняет три разных действия, в зависимости от набора параметров:
	- если вызван с двумя или более параметрами и без параметра option устанавливает  $\bullet$ новые значения опций для шапки столбца с заданным в первом параметре обозначением. В качестве обозначений столбцов можно использовать их внутренние идентификаторы и строки вида "#<физический номер столбца>".

Поддерживаются следующие опции шапок:

- text задает текст шапки. Если опция не указана, в качестве текста шапки будет использован внутренний идентификатор столбца, заданный в опции columns компонента:
- <sup>•</sup> image задает изображение, которое будет выводиться в шапке слева от текста. Изображение должно быть указано в виде экземпляра класса PhotoImage или ImageTk.PhotoImage ИЗ библиотеки Pillow;
- anchor указывает сторону или угол ячейки шапки, в котором должно располагаться ее содержимое, в виде якоря. Значение по умолчанию - "w" (содержимое прижимается к левой стороне ячейки);
- <sup>•</sup> command указывает функцию (метод), которая будет вызвана при щелчке на ячейке шапки.

Пример:

```
trwPlatforms.heading("Version", text="Версия", anchor="center")
```
Чтобы задать параметры для шапки служебного столбца, следует использовать идентификатор "#0";

• если вызван с параметром option — возвращает значение опции шапки столбца, чье название указано в этом параметре:

```
txt = trwPlatforms.heading("Version", option="text")
```
- если вызван только с одним параметром возвращает словарь со значениями всех опций шапки у указанного столбца;
- tag configure(<Тег>[, option=<Название опции>][, <Опции тега>]) выполняет три разных действия, в зависимости от набора параметров:
	- если вызван с двумя или более параметрами и без параметра option устанавливает новые значения опций для указанного тега. Поддерживаются следующие опции тегов:
		- $\bullet$ font — задает шрифт текста для ячеек пункта;
		- $\blacksquare$ foreground - задает цвет текста для ячеек пункта;
		- background задает цвет фона для ячеек пункта; О.
		- $\bullet$ image - указывает изображение, которое будет выводиться в ячейках слева от текста. Должно быть указано в виде экземпляра класса PhotoImage или ImageTk. PhotoImage ИЗ бИблиотеки Pillow.

Пример:

• если вызван с параметром **option** — возвращает значение опции тега, чье название указано в этом параметре:

```
color = trwPlatforms.tag_configure("important", option="foreground")
```
- если вызван только с одним параметром возвращает словарь со значениями всех опций указанного тега;
- **♦ set\_children(<Идентификатор пункта-родителя>, <Идентификаторы пунктов-потомков>)**  вкладывает в пункт, идентификатор которого указан первым параметром, пункты, чьи идентификаторы в виде списка заданы вторым параметром. Все пункты, что ранее были вложены в пункт-родитель, удаляются;
- **♦ move(<Идентификатор перемещаемого пункта>, <Идентификатор пункта-родителя>, <Номер>)** — перемещает пункт с идентификатором, заданным в первом параметре, в пункт, чей идентификатор задан во втором параметре, делая его родителем перемещаемого пункта и располагая перемещаемый пункт по номеру из третьего параметра;
- **delete ^Идентификаторы пунктов>)** ПОЛНОСТЬЮ удаляет пункты, ЧЬИ идентификаторы указаны в качестве параметров, вместе с их потомками. Количество идентификаторов пунктов, которые можно указать в методе, не ограничено;
- **detach (сццентификаторы пунктов>)**  убирает из списка пункты, чьи идентификаторы указаны в качестве параметров, вместе с их потомками. Количество идентификаторов пунктов, которые можно указать в методе, не ограничено. Убранные пункты можно вновь поместить в список, воспользовавшись методом **move** () ;
- **focus** ( **^Идентификатор пункта>]**) делает пункт с указанным идентификатором выбранным.

Если вызван без параметра, возвращает идентификатор выбранного в настоящий момент пункта списка или пустую строку, если ни один пункт не выбран;

- **selection** о возвращает кортеж, содержащий идентификаторы выбранных в настоящий момент пунктов списка;
- **•** selection set (< Идентификаторы пунктов>) делает выбранными пункты списка с за**данными идентификаторами.** В **качестве значения параметра можно указать как последовательность идентификаторов, так и единичный идентификатор;**
- **seiection\_add** (**<идентификаторы пунктов>)**  в дополнение к уже выбранным пунктам списка делает выбранными пункты с заданными идентификаторами. В качестве значения параметра можно указать как последовательность идентификаторов, так и единичный идентификатор;
- **•** selection remove (< Идентификаторы пунктов>) **убирает пункты с заданными идентификаторами из числа выбранных в списке.** В **качестве значения параметра можно указать как последовательность идентификаторов, так и единичный идентификатор;**
- **selection\_toggle (<Идентификаторы пунктов>)**  выбранные пункты списка с заданными идентификаторами делает невыбранными, а невыбранные— выбранными. В качестве значения параметра можно указать как последовательность идентификаторов, так и единичный идентификатор;
- **see (сидентификатор пункта>)**  прокручивает список таким образом, чтобы пункт с указанным идентификатором появился в поле зрения пользователя. Также, если необходимо, выполняет разворачивание всех пунктов — его родителей;
- **exists ^Идентификатор пункта>)**  возвращает **True,** если пункт с указанным идентификатором присутствует в списке (даже если он убран оттуда вызовом метода **detach** ()), и **False** в противном случае;
- **next (сидентификатор пункт>)**  возвращает идентификатор пункта, следующего за тем, чей идентификатор задан в параметре, и имеющего того же родителя. Если это последний пункт в наборе, возвращается пустая строка;
- **prev** (**сидентификатор пункта>)**  возвращает идентификатор пункта, предшествующего тому, чей идентификатор задан в параметре, и имеющего того же родителя. Если это первый пункт в наборе, возвращается пустая строка;
- **parent ^Идентификатор пункта>)**  возвращает идентификатор пункта родителя того, чей идентификатор задан в параметре. Если это пункт нулевого уровня вложенности, возвращается пустая строка;
- **index (сидентификатор пункта>)**  возвращает порядковый номер пункта с заданным идентификатором. Нумерация пункта выполняется внутри их родителя так: первый пункт-потомок имеет номер 0, второй — 1, третий — 2 и т. д. Номер представлен в виде целого числа;
- **get\_children([сидентификатор пункта>]**) возвращает кортеж с идентификаторами пунктов — потомков пункта с указанным в параметре идентификатором.

Если вызван без параметра, возвращает кортеж с идентификаторами пунктов нулевого уровня вложенности;

 **bbox** (**«сидентификатор пункта>[, со1шт=<столбец>]**) — если пункт с указанным в первом параметре идентификатором видим, возвращает кортеж из четырех значений: горизонтальной и вертикальной координат левого верхнего угла воображаемого прямоугольника, охватывающего этот пункт, его ширины и высоты. Все значения представлены в виде целых чисел и измеряются в пикселах, обе координаты указываются относительно самого списка.

Если в параметре **column** указать обозначение столбца, воображаемый прямоугольник включит только ячейку пункта, находящуюся в этом столбце.

Если пункт с заданным идентификатором невидим (например, его родитель свернут), возвращается пустая строка;

- **identify\_column (Горизонтальная координата>)**  принимает горизонтальную координату, заданную в виде целого числа в пикселах и измеренную относительно самого компонента, и возвращает строковое обозначение столбца, на который приходится эта координата. Возвращаемое обозначение имеет вид **"#<Физический номер столбца>";**
- **identify\_row (<вертикальная координата>)**  принимает вертикальную координату, заданную в виде целого числа в пикселах и измеренную относительно самого компонента, и возвращает строковый идентификатор пункта, на который приходится эта координата. Если координата приходится на пустую область списка, возвращается пустая строка;
- **identify\_region (Горизонтальная координата>, <Вертикальная координата>)**  Принимает горизонтальную и вертикальную координаты, заданные в виде целых чисел в пикселах и измеренные относительно самого компонента, и возвращает строковое обозначение части списка, на которую пришлась точка с этими координатами. Вот строковые обозначения, возвращаемые методом:
	- • **"heading"**  шапка;
	- • **"separator"**  разделительная линия между столбцами;
- "tree" служебный столбец:
- "cell" ячейка любого из последующих столбцов;
- "nothing" область компонента, не занятая указанными ранее частями:
- $\bullet$  tag bind(<Ter>, <Наименование события>, <Обработчик>) привязывает обработчик к событию с заданным наименованием, возникающему в пунктах, для которых был задан указанный в первом параметре тег;
- tag has (<Ter> [, <Идентификатор пункта>]) будучи вызванным с двумя параметрами, возвращает True, если к пункту с заданным идентификатором был привязан указанный тег, и False в противном случае.

Если метод вызван с одним параметром, он возвращает список идентификаторов пунктов, к которым был привязан заданный тег.

Компонент Treeview поддерживает три виртуальных события:

- TreeviewSelect возникает при изменении состава выбранных пунктов списка;
- TreeviewOpen возникает перед разворачиванием пункта списка;
- TreeviewClose возникает перед сворачиванием пункта списка.

Вот пример вывода иерархического списка с применением компонента Treeview (результат его выполнения показан на рис. 23.2):

```
self.imq = tkinter. PhotoImage(file="icon.gif")
trwPlatforms = tkinter.ttk.Treeview(self, columns=("Version"),
                                    display columns = (0,), show='tree")root = trwPlatforms.insert("", "end", None, text="Python",
                    image=self.img, values=("3.6.4",), open=True)
trwPlatforms.insert(root, "end", None, text="Pillow", image=self.img,
                    values=(1.1.7",))trwPlatforms.insert(root, "end", None, text="Django", image=self.img,
                    values=(1.9.2",))trwPlatforms.insert(root, "end", None, text="MySQLClient",
                    image=self.inq, values=(1.3.12<sup>n</sup>,))root = trwPlatforms.insert("", "end", None, text="PHP", image=self.img,
                    values=(17.2.1".)trwPlatforms.insert(root, "end", None, text="Laravel", image=self.img,
                    values=(15.3.29".)trwPlatforms.column("Version", width=50, stretch=False, anchor="center")
trwPlatforms.grid()
```
А вот пример использования компонента Treeview для вывода обычного списка, представленного в виде таблицы (см. рис. 23.3):

```
trwPlatforms = tkinter.ttk.Treeview(self, columns=("Name", "Version"),
                       displaycolumns=(0, 1), show="headings")
trwPlatforms.insert("", "end", None, values=("Python", "3.6.4"))
trwPlatforms.insert("", "end", None, values=("PHP", "7.2.1"))
trwPlatforms.insert("", "end", None, values=("Ruby", "2.5.0"))
trwPlatforms.column("Version", width=50, stretch=False, anchor="center")
trwPlatforms.heading("Name", text="Платформа")
trwPlatforms.heading("Version", text="Версия", anchor="center")
trwPlatforms.grid()
```
## Реализация прокрутки в компоненте Treeview. Компонент Scrollbar

Ни один из компонентов библиотеки Tkinter (за исключением лишь Combobox) не обеспечивает возможность прокрутки своего содержимого самостоятельно. Если содержимое компонента выходит за его границы, полосы прокрутки не появятся в компоненте автоматически. Нам придется самим позаботиться об их создании и соответствующей привязке к компоненту.

Прежде всего поговорим о самом компоненте полосы прокрутки, который представляется классом Scrollbar. Набор поддерживаемых им опций очень невелик:

- $\bullet$  orient задает ориентацию полосы прокрутки. Поддерживаются значения tkinter. HORIZONTAL (ГОРИЗОНТАЛЬНАЯ) И tkinter. VERTICAL (Вертикальная - поведение по умолчанию);
- command задает функцию (метод), которая будет выполнена после изменения положения полосы прокрутки.

Следующие опции конфигурируются только через стили:

- $\bullet$  background **IIBeT** фона;
- highlightcolor цвет выделения, обозначающего, что компонент имеет фокус ввода;
- $\bullet$  highlightthickness толщина рамки выделения, обозначающего, что компонент имеет фокус ввода;
- arrowsize размер кнопок со стрелками по концам полосы прокрутки, а также ее толщина:
- $\bullet$  troughcolor IBET ПОЛОСЫ ПРОКРУТКИ.

Нам следует создать и соответствующим образом разместить в контейнере две полосы прокрутки: горизонтальную — точно под компонентом, чье содержимое предстоит прокручивать, вертикальную — точно правее этого компонента. После чего мы зададим в качестве значений их опций command следующие методы, поддерживаемые компонентом Treeview:

- xview() реализует прокрутку по горизонтали и, соответственно, присваивается опции command ГОРИЗОНТАЛЬНОЙ ПОЛОСЫ ПРОКРУТКИ;
- $yview()$  реализует прокрутку по вертикали, вследствие чего присваивается опции command **вертикальной полосы прокрутки**.

Далее приведен фрагмент кода, создающий полосы прокрутки для компонента Treeview. Результат выполнения этого кода показан на рис. 23.4.

```
trwPlatforms = tkinter.ttk.Treeview( . . . )trwPlatforms.grid(row=0, column=0, sticky="wnes")
hs = tkinter.ttk.Scrollbar(self, orient=tkinter.HORIZONTAL,
                                 command=trwPlatforms.xview)
hs.grid(row=1, column=0, sticky="we")
vs = tkinter.ttk.Scrollbar(self, command=trwPlatforms.yview)
vs.grid(row=0, column=1, sticky="ns")
self.grid_rowconfigure(0, weight=1)
self.grid columnconfigure(0, weight=1)
```
#### **Примечание**

Существует возможность реализовать горизонтальную прокрутку в поле ввода (Entry) посредством компонента Scrollbar, а также использовать Scrollbar независимо от какихлибо других компонентов. Однако, поскольку такие сценарии применения полосы прокрутки нехарактерны для Windows-приложений, здесь не приводятся ни полное описание этого компонента, ни необходимые инструкции.

| Treeview |           | X<br>□ |   |  |
|----------|-----------|--------|---|--|
|          | Платформа | Версия | A |  |
| Python   |           | 3.6.4  |   |  |
| PHP      |           | 7.2.1  |   |  |
| Ruby     |           | 2.5.0  |   |  |
|          |           |        |   |  |
|          |           |        |   |  |

Рис. 23.4. Компонент Treeview с полосами прокрутки

## 23.1.15. Настройка внешнего вида стилизуемых компонентов

Главная особенность стилизуемых компонентов заключается в том, что их внешний вид задается с помощью стилей. Стиль — это набор опций, задающих для компонента оформление: шрифт, которым выводится текст надписи, цвета текста и фона, вид рамки и др.

Стили обладают важным преимуществом — с их помощью можно указать оформление для произвольного количества или даже для всех компонентов, что присутствуют в приложении. К тому же, ряд опций у стилизуемых компонентов можно задать только посредством стилей.

Работа со стилями выполняется посредством методов класса Style, определенного в модуле tkinter.ttk. Нам придется создать экземпляр этого класса, вызвав его конструктор без параметров:

```
s = tkinter.ttk.Style()
```
## Использование тем

Тема — это совокупность стилей, задающих внешний вид компонентов различных типов. Библиотека Tkinter поддерживает некоторое количество встроенных тем, которые мы можем использовать для задания внешнего вида всех компонентов в приложении.

Выяснить набор поддерживаемых тем можно вызовом метода theme names () класса Style — он возвращает кортеж строк, каждая из которых представляет собой название одной из поддерживаемых библиотеки Tkinter тем:

```
>>> from tkinter.ttk import Style
>> s = Style()
>>> s.theme names()
('winnative', 'clam', 'alt', 'default', 'classic', 'vista', 'xpnative')
```
По умолчанию для оформления приложений используется тема default. Как показали эксперименты авторов, тот же самый эффект дает применение тем winnative, vista и xpnative (эксперименты проводились на Windows 10). Тема classic задает внешний вид в стиле Motif и выглядит неважно. Наиболее визуально привлекательные темы: clam (рис. 23.5) Walt.

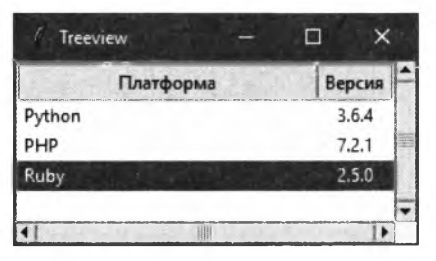

Рис. 23.5. Внешний вид компонента Treeview с полосами прокрутки при использовании темы clam

Для задания нужной темы применяется метод theme use (<Haзвание темы>) класса Style, где название темы задается строкой:

>>> s.theme use("clam")

#### Указание стилей

Если же нужно слегка изменить внешний вид лишь компонентов определенного типа (или даже вообще одного-единственного компонента), следует создать стиль, задать в нем соответствующие настройки и связать этот стиль с нужными компонентами.

Для манипулирования стилями применяется метод configure() класса Style. Вот формат его вызова:

configure(<Название стиля>[, query opt=<Название опции стиля>][, <Опции стиля>])

Если этот метод вызван с двумя или более параметрами и без параметра query opt, он создает новый стиль с указанным названием на основе указанных опций.

Название стиля записывается в первом параметре метода в виде строки. В качестве названия стиля можно указать:

• строку ". ". Такой стиль будет применен ко всем компонентам, независимо от их класса:

```
s = tkinter.tk.Style()s.configure(".", foreground="red")
```
Здесь мы задаем красный цвет текста для всех компонентов;

- название стилевого класса, соответствующего определенному классу компонентов.  $\bullet$ Далее приведены поддерживаемые библиотекой Tkinter типы компонентов и соответствующие им названия стилевых классов:
	- PanedWindow "TPanedwindow";
	- Progressbar: "Horizontal.TProgressbar" для горизонтального индикатора процесса и  $\bullet$ "Vertical. TProgressbar" ДЛЯ ВЕРТИКАЛЬНОГО;
	- Scale: "Horizontal.TScale" для горизонтального регулятора и "Vertical.TScale" для вертикального;
	- Scrollbar: "Horizontal.TScrollbar" для горизонтальной полосы прокрутки и  $\bullet$ "Vertical. TScrollbar" для вертикальной;
	- $Treeview$  "Treeview";
	- остальные компоненты строка формата "T<название класса компонента>".

Стиль, для которого указано название стилевого класса, будет применен ко всем компонентам, чей класс соответствует указанному стилевому классу:

```
s = tkinter.tk.Style()s.configure("TButton", foreground="blue")
```
Здесь мы задаем для всех кнопок синий цвет текста;

• произвольное название стиля. Разработчики библиотеки Tkinter рекомендуют задавать его в формате "<Название стиля>. <Название стилевого класса для компонента>", хотя это и необязательно.

Такого рода стиль будет применен ко всем компонентам, у которых название этого стиля указано в качестве значения опции style:

```
s = tkinter.ttk.Style()
s.configure("GreenButton.TButton", foreground="green")
\cdotsbtnAction = tkinter.ttk.Button(self . . . style="GreenButton.TButton")
```
Здесь мы создаем стиль, задающий зеленый цвет текста, после чего указываем его для вновь созданной кнопки. Последняя будет иметь зеленый цвет текста (а все прочие кнопки получат цвет текста по умолчанию).

Если метод configure () вызван с параметром query opt, он вернет в качестве результата значение опции стиля, заданное в этом параметре:

```
print (s.configure ("GreenButton.TButton", query opt="foreground"))
```
# Результат: green

А если вызвать метод configure () с одним параметром, он вернет значения всех опций указанного стиля в виде словаря:

```
print(s.configure("GreenButton.TButton"))
# Результат:
# {'foreground': 'green'}
```
## Стили состояний

Можно указать отдельный стиль для каждого из состояний, поддерживаемых компонентом, создав тем самым стиль состояния. Например, мы можем задать отдельный стиль для состояния, когда компонент недоступен, и стиль для состояния, когда он имеет фокус ввода.

Для создания стилей состояний применяется метод map() класса Style. Вызывается он так же, как метод configure() (см. разд. «Указание стилей»). Разница между двумя этими методами состоит в формате, в котором записываются значения опций стиля.

Значение каждой опции должно представлять собой список или кортеж, каждый элемент которого укажет состояние или набор состояний, в котором должен находиться компонент, и значение, которое опция примет в этом случае. Этот элемент также должен представлять собой список или кортеж:

- последний элемент которого задаст значение опции;
- а предшествующие ему элементы зададут состояния компонента. Если предшествующих элементов несколько, они зададут комбинацию состояний, если же элемент один — одно состояние.

Метод map() можно использовать в комбинации с методом configure(). Последний задаст стиль, определяющий для компонента оформление по умолчанию:

```
s = tkinter.ttk.Style()
s.configure("TButton", foreground="blue")
s.map("TButton", foreground=[("active", "red")])
```
В результате по умолчанию все кнопки будут иметь надписи синего цвета. Но при наведении курсора мыши на кнопку цвет ее надписи сменится на красный.

Мы можем использовать метод map() для получения значения заданной опции или сразу всех опций у стиля состояния:

```
# Получаем значение опции foreground
print(s.map("TButton", query opt="foreground"))
# Результат:
# [('active', 'red')]
```

```
# Получаем значение всех опций стиля
print(s.map("TButton"))
# Результат:
```

```
# {'foreground': [('active', 'red')]}
```
Для работы со стилями состояний также может пригодиться метод lookup() класса Style. Вот формат его вызова:

lookup(<Название стиля>, <Название опции>[, state=<Состояние>])

Первым параметром указывается название стиля, вторым - название опции, значение которой нужно получить.

Если параметр state не указан, метод вернет значение для опции, заданное по умолчанию: либо вызовом метода configure(), либо используемой темой. Чтобы получить значение опции для определенного состояния компонента, следует записать в параметре state кортеж из обозначений состояний, представленных строками:

```
# Получаем значение по умолчанию для опции foreground
print(s.lookup("TButton", "foreground"))
# Результат: blue
```

```
# Получаем значение опции foreground для состояния active
print(s.lookup("TButton", "foreground", state=("active",)))
# Результат: red
```
#### **Внимание!**

Эффект, оказываемый различными опциями стиля на внешний вид компонентов, может различаться в зависимости от используемой темы. Так, при использовании темы по умолчанию (default) ОПЦИИ sliderlength, sliderrelief, sliderthickness И thoughcolor не ОКазывают никакого влияния на компонент Scale, а при выборе темы classic — оказывают.

# 23.2. Нестилизуемые компоненты

Нестилизуемые компоненты не могут управляться стилями. Все сведения об их внешнем виде указываются непосредственно у каждого такого компонента с помощью опций.

Большая часть нестилизуемых компонентов представляет собой аналоги стилизуемых так, существует нестилизуемая кнопка, нестилизуемая надпись, нестилизуемое поле ввода и др. Однако есть и компоненты, не имеющие стилизуемой «пары» и зачастую незаменимые при разработке приложений. Их-то мы и рассмотрим.

Все классы нестилизуемых компонентов определены в модуле tkinter. Импортируем его: import tkinter

## 23.2.1. Компонент Listbox: список

Очень странно, но в составе стилизуемых компонентов отсутствует обычный список. Однако он есть в составе нестилизуемых компонентов и представляется классом Listbox.

Компонент списка поддерживает большой набор опций (что, впрочем, можно сказать и об остальных нестилизуемых компонентах):

listvariable - указывает метапеременную, которая задает для списка набор пунктов. Метапеременная должна относиться к типу StringVar. Содержащаяся в ней строка должна представлять собой набор слов, разделенных пробелами, - каждое такое слово станет текстом для отдельного пункта списка.

К сожалению, создать пункт, текст которого включает пробелы, невозможно. Можно только порекомендовать использовать внутри текста пунктов подчеркивание или запол-HATL CПИСОК ПУНКТАМИ С ПОМОЩЬЮ METOДА insert (), О КОТОРОМ МЫ ПОГОВОРИМ ПОЗЖЕ;

- $\bullet$  exportselection управляет автоматическим занесением текста выбранного в списке пункта в буфер обмена. Если указано значение 1, текст выбранного пункта будет занесен в буфер обмена (поведение по умолчанию), если 0 — не будет;
- state задает состояние компонента. Поддерживаются значения tkinter. NORMAL (доступное состояние - поведение по умолчанию) и tkinter.DISABLED (недоступное состояние);
- width указывает ширину компонента в символах текста. Значение по умолчанию -20;
- height задает высоту списка в пунктах. Значение по умолчанию 10;
- activestyle указывает способ выделения выбранного пункта. Поддерживаемые значения: "underline" (подчеркивание - поведение по умолчанию), "dotbox" (штриховая рамка) и "none" (отсутствие выделения);
- selectmode задает режим выбора пунктов. Поддерживаются следующие значения:
	- tkinter.BROWSE можно выбрать только один пункт. При буксировке мыши с нажатой левой кнопкой выделение следует за курсором мыши. Это поведение по умолчанию;
	- tkinter.SINGLE то же самое, что tkinter.BROWSE, но при буксировке мыши выделение не следует за курсором;
	- tkinter.MULTIPLE можно выбрать произвольное количество пунктов в любом месте списка. При щелчке невыбранный пункт становится выбранным, а выбранный невыбранным;
	- tkinter.EXTENDED можно выбрать произвольное количество следующих друг за другом пунктов. Для этого следует нажать левую кнопку мыши на первом пункте и, не отпуская ее, буксировать мышь, пока не будет выбран последний из требуемых пунктов;
- font указывает шрифт для вывода пунктов списка;
- ♦ **foreground** или **fg**  задает цвет текста;
- **background** или Ьд задает цвет фона;
- ♦ **highiightcoior**  задает цвет выделения, обозначающего, что компонент имеет фокус ввода;
- ♦ **highiightbackground**  указывает цвет фона, когда компонент имеет фокус ввода;
- ♦ **highlightthickness** задает толщину рамки выделения, обозначающего, что компонент имеет фокус ввода;
- **disabledforeground**  задает цвет текста, когда компонент недоступен;
- select foreground задает цвет текста у выбранного пункта;
- **selectbackground**  задает цвет фона у выбранного пункта;
- ♦ **selectborderwidth**  указывает толщину рамки вокруг выбранного пункта в виде дистанции. Значение по умолчанию — 0;
- ♦ **relief**  задает стиль рамки, рисуемой вокруг списка. Доступны значения **tkinter. f l a t** (рамка отсутствует), **tkinter.r a i s e d** (возвышение), **tkinter.s u n k e n** (углубление — поведение по умолчанию), tkinter.RIDGE (бортик) и tkinter.GROOVE (желоб);
- ♦ **borderwidth** или **bd**  задает толщину рамки вокруг компонента в виде дистанции. Значение по умолчанию — 2 пиксела;
- ♦ **takefocus**  указывает, может ли компонент получать фокус ввода с клавиатуры. Доступные значения:
	- • **True** или 1 компонент может принимать фокус ввода (поведение по умолчанию);
	- False или 0 компонент не может принимать фокус ввода;
- ♦ **cursor**  задает форму курсора мыши, которую тот примет при наведении на компонент. Указывается в виде строки. Все доступные значения этой опции можно найти по интернет-адресу [http://infohost.nmt.edu/tcc/help/pubs/tkinter/web/cursors.html.](http://infohost.nmt.edu/tcc/help/pubs/tkinter/web/cursors.html) Значение по умолчанию — пустая строка (формой курсора мыши управляет сама библиотека **Tkinter).**

Набор методов, поддерживаемых компонентом Listbox, также весьма велик:

- ♦ **insert (<Индекс пункта>, <Текст вставляемого пункта>)**  вставляет НОВЫЙ пункт, текст которого задан в виде строки вторым параметром, перед пунктом, индекс которого указан первым параметром. В качестве индекса пункта можно использовать:
	- целочисленный номер пункта. Нумерация пунктов в списке начинается с 0;
	- $\bullet$  tkinter.  $END \longrightarrow$  **конец списка**:
	- tkinter<sub>·</sub><sup>ACTIVE</sup> выбранный пункт списка. Если список позволяет выбирать несколько пунктов, указывает на пункт, выбранный последним;
	- Строку формата **"@<Горизонтальная координата>,<Вертикальная координата>"** пункт, на который приходится точка с указанными координатами, или ближайший к этой точке пункт. Координаты задаются в виде целых чисел в пикселах относительно самого списка.

Любопытно, что с помощью метода **insert** о можно поместить в список пункт, чей текст содержит пробелы. Так что применять этот метод для заполнения списка удобнее, нежели пользоваться опцией **listvariable;**

- ♦ **delete (сначальный индекс>[, сконечный индеко])**  удаляет все пункты, расположенные между указанными в параметрах индексами, включая и сами эти пункты. Если второй параметр отсутствует, удаляет пункт с индексом, заданным первым параметром;
- ♦ **itemconfig(«Индекс пункта>, «опции пункта>)**  задает для пункта с указанным индексом значения опций. Поддерживаются следующие опции пунктов:
	- **foreground цвет текста;**
	- **background**  цвет фона;
	- • **select foreground**  цвет текста у выбранного пункта;
	- **selectbackground**  цвет фона у выбранного пункта;
- ♦ **itemcget (<индекс пункта>, «Название опции>)** возвращает значение опции с указанным названием для пункта с указанным индексом. Если для опции не было задано значение, возвращается пустая строка;
- **curselection** () возвращает кортеж с целочисленными номерами выбранных пунктов. Если ни один пункт в списке не выбран, возвращается пустой кортеж;
- **selection includes (<Индекс пункта>)**  возвращает 1, если пункт с заданным индексом находится в числе выбранных пользователем, и 0 — в противном случае;
- **activate (синдекс пункта>)** делает пункт с указанным индексом выбранным;
- ♦ **selection\_set (<Начальный индекс>[, <Конечный индеко])**  делает выбранными все пункты, расположенные между указанными в параметрах индексами, включая и сами эти пункты. Если второй параметр отсутствует, делает выбранным только пункт с индексом, заданным первым параметром;
- ◆ selection clear (<Начальный индекс> [, <Конечный индекс>]) уб**ирает из числа вы**бранных все пункты, расположенные между указанными в параметрах индексами, включая и сами эти пункты. Если второй параметр отсутствует, делает невыбранным только пункт с индексом, заданным первым параметром;
- ♦ **index («Индекс пункта>)**  выполняет прокрутку списка таким образом, чтобы пункт с заданным индексом находился в его верхней части;
- **see («Индекс пункта>)**  прокручивает список таким образом, чтобы пункт с указанным индексом появился в поле зрения пользователя;
- **size** () возвращает количество пунктов в списке;
- ♦ **nearest («Вертикальная координата>)**  возвращает целочисленный номер пункта, на который приходится указанная вертикальная координата. Последняя задается целым числом в пикселах относительно списка;
- **get (<Начальный индекс>[, <Конечный индекс>]) возвращает кортеж с текстовыми** надписями всех пунктов, расположенных между указанными в параметрах индексами, включая и сами эти пункты. Если второй параметр отсутствует, возвращает текст пункта с индексом, заданным первым параметром, в виде строки;
- ♦ **bbox («индекс пункта>)**  если пункт с указанным индексом видим, возвращает кортеж из четырех значений: горизонтальной и вертикальной координат левого верхнего угла воображаемого прямоугольника, охватывающего этот пункт, ширины и высоты его текста. Все значения представлены в виде целых чисел и измеряются в пикселах, обе координаты указываются относительно самого списка. Если пункт с заданным индексом невидим, возвращается пустая строка.

Осталось рассмотреть пример использования списка Listbox. Здесь в списке выводятся четыре пункта, представляющие четыре программные платформы, и для первого пункта устанавливаются белый цвет текста и черный цвет фона:

```
lstPlatforms = tkinter.Listbox(self, exportselection=0,
                               activestyle="dotbox")
lstPlatforms.insert(tkinter.END, "Python")
lstPlatforms.insert(tkinter.END, "PHP")
lstPlatforms.insert(tkinter.END, "Ruby")
lstPlatforms.insert(tkinter.END, ".NET")
lstPlatforms.itemconfig(0, foreground="white", background="black")
lstPlatforms.grid()
```
#### Реализация прокрутки в компоненте Listbox

Как и уже знакомый нам компонент Treeview, Listbox в случае необходимости не выводит полосы прокрутки самостоятельно. Нам самим придется создать их и привязать к списку.

Для связывания списка с полосами прокрутки компонент Listbox поддерживает такие опции:

- \* xscrollcommand служит для задания метода, с помощью которого выполняется установка параметров горизонтальной полосы прокрутки. Обычно опции присваивается выполняющий эту задачу метод set () компонента Scrollbar, выполняющего прокрутку по горизонтали;
- yscrollcommand служит для задания метода, с помощью которого выполняется указание параметров вертикальной полосы прокрутки. Обычно опции присваивается метод set () КОМПОНЕНТА Scrollbar, ВЫПОЛНЯЮЩЕГО ПРОКРУТКУ ПО ВЕРТИКАЛИ.

Также компонент Listbox поддерживает методы xview() и yview(), присваиваемые опции command COOTBETCTBYЮЩИХ КОМПОНЕНТОВ Scrollbar.

Вот пример реализации прокрутки в компоненте Listbox по горизонтали и вертикали (хотя обычно требуется обеспечить в нем только вертикальную прокрутку):

```
lstPlatforms.grid(row=0, column=0, sticky="wnes")
hs = tkinter.ttk.Scrollbar(self, orient=tkinter.HORIZONTAL,
                           command=1stPlatforms.xview)
lstPlatforms["xscrollcommand"] = hs.set
hs.grid(row=1, column=0, sticky="we")
vs = tkinter.ttk.Scrollbar(self, command=1stPlatforms.yview)
lstPlatforms["yscrollcommand"] = vs.set
vs.grid(row=0, column=1, sticky="ns")
self.grid rowconfigure(0, weight=1)
self.grid columnconfigure(0, weight=1)
```
Нужно отметить, что в случае, если прокрутка в каком-либо направлении не требуется (т. е. все содержимое списка полностью помещается в нем), соответствующая полоса прокрутки станет недоступной. К сожалению, иерархический список Treeview не обладает такой функциональностью...

# **23.2.2. Компонент** *Spinbox***: поле ввода со счетчиком**

Компонент поля ввода со счетчиком, представляемый классом **spinbox,** выглядит как комбинация обычного поля ввода и двух расположенных друг над другом кнопок. Он может использоваться в двух разных режимах:

- ♦ для указания чисел. В этом случае при щелчке на верхней кнопке значение в компоненте увеличится на указанную величину, а при щелчке на нижней кнопке — точно так же уменьшится;
- ♦ для выбора строкового значения из заданного списка. Тогда при щелчках на кнопках в компоненте будут последовательно появляться значения, имеющиеся в списке.

Компонент **spinbox** поддерживает такие опции:

- **textvariable**  указывает метапеременную, хранящую значение, которое будет выводиться в компоненте. Метапеременная может быть любого типа;
- **fгош\_**  задает минимальную величину, которая может быть установлена щелчками на кнопках. Может представлять собой как целое, так и вещественное число;
- **to**  указывает максимальную величину, которая может быть установлена щелчками на кнопках. Может представлять собой как целое, так и вещественное число;
- **increment**  указывает величину, на которую занесенное в компонент значение будет увеличиваться или уменьшаться при щелчках на кнопках. Может представлять собой как целое, так и вещественное число;
- **values**  указывает список значений, которые будут перебираться при щелчках на кнопках, в виде кортежа строк;
- **wrap**  управляет «зацикливанием» счетчика. Доступные значения:
	- • **False**  если в компоненте находится минимальное из возможных значений, и пользователь щелкает на нижней кнопке, ничего не происходит. То же самое случится при попытке увеличить наибольшее из возможных значений. В случае задания списка значений при достижении граничных величин перебор останавливается. Это поведение по умолчанию;
	- • **True**  если в компоненте находится минимальное из возможных значений, и пользователь щелкает на нижней кнопке, в компонент заносится наибольшее возможное значение. При попытке увеличить наибольшее возможное значение в компонент будет подставлено наименьшее значение. Значения из списка в этом случае также будут перебираться циклически;
- **exportselection** управляет автоматическим занесением выделенного в компоненте текста в буфер обмена. Если указано значение 1, выделенный текст заносится в буфер обмена (поведение по умолчанию), если о — не заносится;
- $state$  задает состояние компонента. Поддерживаются значения *tkinter. NORMAL* (доступное состояние— поведение по умолчанию), **tkinter.d i s a b l e d** (недоступное состояние) и **"readonly"** (компонент доступен только для чтения);
- **format**  устанавливает формат для отображения занесенного в компонент значения. Указывается в виде строки специального формата, описанного в *разд. 6.4\*
- **command**  указывает функцию (метод), которая будет вызываться при щелчках на кнопках компонента;
- **justify** задает выравнивание текста в компоненте. Поддерживаются значения **tkinter. l e f t** (выравнивание по левому краю — поведение по умолчанию), **tkinter. CENTER (по середине) и tkinter. RIGHT (по правому краю);**
- ♦ **width**  задает ширину компонента в виде целого числа в символах текста. Значение по умолчанию — **20;**
- $\bullet$  font залает шрифт;
- **foreground** или **fg**  задает цвет текста;
- $\bullet$  **background или bg задает цвет фона;**
- ♦ **relief**  задает стиль рамки, рисуемой вокруг компонента. Доступны значения tkinter.FLAT (рамка отсутствует), tkinter.RAISED (возвышение), tkinter.SUNKEN (углубление — поведение по умолчанию), tkinter.RIDGE (бортик) и tkinter.GROOVE (желоб);
- ♦ **borderwidth** или **bd**  задает толщину рамки вокруг компонента в виде дистанции. Значение по умолчанию — 2 пиксела;
- ♦ **highiightcoior** задает цвет выделения, обозначающего, что компонент имеет фокус ввода;
- ♦ **highlightbackground**  указывает цвет фона, когда компонент имеет фокус ввода;
- **highlightthickness** задает толщину рамки выделения, обозначающего, что компонент имеет фокус ввода;
- **disabledforeground**  задает цвет текста, когда компонент недоступен;
- disabledbackground задает цвет фона, когда компонент недоступен;
- **readonlybackground**  задает цвет фона, когда компонент доступен только для чтения;
- **activebackground**  задает цвет фона, когда курсор мыши наведен на компонент;
- **selectforeground**  задает цвет выделенного текста;
- selectbackground задает цвет фона выделенного текста;
- **selectborderwidth**  задает толщину рамки вокруг выделенного текста в виде дистанции. Значение по умолчанию — 2 пиксела;
- **takefocus**  указывает, может ли компонент получать фокус ввода с клавиатуры. Доступные значения:
	- • **True** или 1 компонент может принимать фокус ввода (поведение по умолчанию);
	- • **False** или 0 компонент не может принимать фокус ввода;
- ♦ **cursor**  задает форму курсора мыши, которую тот примет при наведении на компонент. Указывается в виде строки. Все доступные значения этой опции можно найти по интернет-адресу <http://infohost.nmt.edu/tcc/help/pubs/tkinter/web/cursors.htinl>. Значение по умолчанию — пустая строка (формой курсора мыши управляет сама библиотека **Tkinter);**
- **repeatdelay**  устанавливает промежуток времени, по истечении которого удерживаемая нажатой кнопка начинает срабатывать автоматически, в виде целого числа в миллисекундах. Значение по умолчанию — **400;**
- ♦ **repeat interval**  устанавливает промежуток времени между автоматическими срабатываниями удерживаемой в нажатом состоянии кнопки в виде целого числа в миллисекундах. Значение по умолчанию - 100;
- **buttonbackground**  задает цвет фона кнопок;
- **buttonup** задает стиль рамки для верхней кнопки. Значение по умолчанию **tkinter.RAISED;**
- **buttondownrelief**  задает стиль рамки для нижней кнопки. Значение по умолчанию **tkinter.RAISED;**
- **buttoncursor**  задает форму курсора мыши при наведении его на кнопки;
- **insertwidth**  указывает толщину текстового курсора в виде дистанции. Значение по умолчанию — 2 пиксела;
- **insertbackground**  задает цвет текстового курсора;
- **insertborderwidth**  задает толщину рамки вокруг текстового курсора в виде дистанции. Значение по умолчанию — о (т. е. рамка отсутствует). Чтобы создать рамку у текстового курсора, достаточно присвоить этой опции ненулевое значение;
- **insertontime**  указывает время, в течение которого мигающий курсор будет видим, в виде целого числа в миллисекундах;
- **insertofftime**  указывает время, в течение которого мигающий курсор не будет видим, в виде целого числа в миллисекундах.

Компонент **spinbox** поддерживает следующие методы:

- $get()$  возвращает текущее значение, занесенное в поле ввода, в виде строки;
- **seiection get** () возвращает выделенный фрагмент значения. Если в компоненте ничего не выделено, возбуждается исключение **TciError;**
- ♦ **index (<поэиция>)**  возвращает целочисленный индекс символа, позиция которого указана в параметре. В качестве позиции можно указать:
	- целое число указывает порядковый номер символа. Нумерация символов в строке начинается с 0;
	- tkinter. END конец значения, занесенного в поле ввода;
	- tkinter. INSERT текущая позиция текстового курсора;
	- tkinter. SEL FIRST первый символ выделенного фрагмента, если таковой имеется. Если в компоненте ничего не выделено, возбуждается исключение **TciError;**
	- tkinter.SEL LAST последний символ выделенного фрагмента, если таковой имеется. Если в компоненте ничего не выделено, возбуждается исключение **TciError;**
	- строку формата **"0<горизонтальная координата>"**  символ, на который приходится точка с горизонтальной координатой, указанной относительно левого края компонента в виде целого числа в пикселах;
- **insert (<Индекс>, вставляемая строка>)**  вставляет строку, заданную вторым параметром, по индексу, указанному первым параметром;
- delete(<Начальный индекс>[, <Конечный индекс>]) **удаляет фрагмент значения меж**ду символами с указанными в параметрах индексами, исключая последний символ. Если вызван с одним параметром, удаляется только символ, индекс которого указан в этом параметре;
- **selection ("'range", <Начальный индекс>, <Конечный индеко)**  выделяет фрагмент значения, расположенный между указанными в параметрах индексами;
- $\bullet$  selection clear() убирает выделение, если оно есть;
- icursor (< Индекс>) устанавливает текстовый курсор на символ с заданным индексом;
- invoke (<0603 начение кнопки>) имитирует щелчок на кнопке с указанным обозначе-HICM: "buttonup" (ВСРХНЯЯ КНОПКА) ИЛИ "buttondown" (НИЖНЯЯ КНОПКА);
- bbox (<Индекс>) возвращает кортеж из четырех значений: горизонтальной и вертикальной координат левого верхнего угла воображаемого прямоугольника, охватывающего символ с указанным индексом, его ширины и высоты. Все значения представлены в виде целых чисел и измеряются в пикселах, обе координаты указываются относительно самого компонента:
- identify(<Горизонтальная координата>, <Вертикальная координата>) принимает координаты точки, заданные в виде целых чисел в пикселах относительно самого компонента, и возвращает строковое обозначение части компонента, на которую пришлась эта точка. Возвращаемые значения:
	- $\bullet$  "entry" поле ввода;
	- "buttonup" верхняя кнопка;
	- "buttondown" НИЖНЯЯ КНОПКА;
	- пустая строка точка находится вне компонента.

Вот пример использования компонента поля ввода со счетчиком для указания числового значения:

```
spnNumber = tkinter. Spinbox (self, from =1.0, to=10.0, increment=0.5,
                            exportselection=0)
```
spnNumber.pack()

А вот так можно задействовать компонент Spinbox для выбора значения из заданн

```
1st = ("Windows Vista", "Windows 7", "Windows \theta", "Windows \theta.1",
       "Windows 10")
spnNumber = tkinter.Spinbox(self, values=lst, exportselection=0)
spnNumber.pack()
```
## 23.2.3. Компонент PanedWindow: панель с разделителями

Компонент панели с разделителями, представляемый классом PanedWindow, - это контейнер.

Он содержит в себе произвольное количество компонентов, в том числе и вложенных контейнеров, которые выстраиваются по горизонтали или вертикали и отделяются друг от друга подвижными разделителями, имеющими вид серых полосок (рис. 23.6). Пользователь может перемещать мышью любой разделитель, тем самым меняя относительные размеры соседних с ним компонентов. На разделителях в качестве дополнительной подсказки пользователю могут присутствовать квадратные захваты.

Компонент PanedWindow поддерживает следующие опции:

orient - задает ориентацию панели. Поддерживаются значения tkinter. HORIZONTAL (компоненты в панели выстраиваются по горизонтали) и tkinter. VERTICAL (по вертикали — поведение по умолчанию);

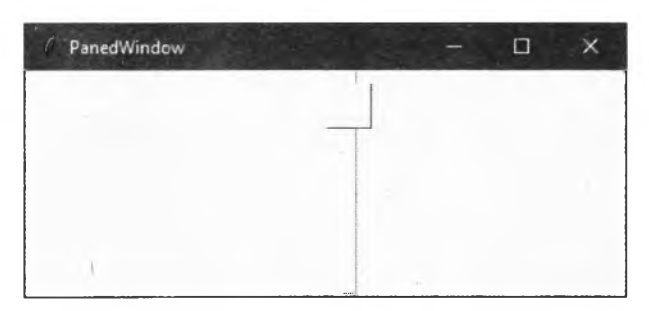

**Рис. 23.6. Компонент** PanedW indow, **содержащий две панели**

- ♦ **opaqueresize**  управляет процессом изменения размеров вложенных в панель компонентов в процессе перетаскивания разделителя. Поддерживаются значения:
	- **True**  размеры компонентов изменяются в процессе перемещения разделителя (поведение по умолчанию);
	- **False**  размеры компонентов изменяются только после того, как пользователь отпустит нажатую кнопку мыши;
- **showhandle**  если **False,** захваты не будут показываться на разделителях (поведение по умолчанию), если **True** — будут;
- **width**  указывает ширину панели в виде дистанции;
- height указывает высоту панели в виде дистанции;
- ♦ **background** или **bg**  задает цвет фона;
- ♦ **relief**  задает стиль рамки, рисуемой вокруг панели. Доступны значения **tkinter. f l a t** (рамка отсутствует— поведение по умолчанию), **tkinter.r a i s e d** (возвышение), **tkinter.s u n k e n** (углубление), **tkinter.r i d g e** (бортик) и **tkinter.g r o o v e** (желоб);
- **borderwidth** или **bd**  задает толщину рамки вокруг панели в виде дистанции. Значение по умолчанию — 2 пиксела;
- ♦ **handlesize** задает размер стороны захвата в виде дистанции. Значение по умолчанию — 8 пикселов;
- ♦ **handiepad** задает расстояние между захватом и ближайшим к нему краем панели (верхним для панели с горизонтальной ориентацией и левым для панели с вертикальной ориентацией) в виде дистанции. Значение по умолчанию — 8 пикселов;
- ♦ **sashwidth** указывает толщину разделителя в виде дистанции. Значение по умолчанию — 2 пиксела;
- sashpad указывает размер просвета с каждой из сторон разделителя в виде дистанции. Значение по умолчанию — 0 (просвет отсутствует);
- **sashrelief**  задает стиль рамки у разделителя. Значение по умолчанию **tkinter.FLAT;**
- ♦ **cursor**  задает форму курсора мыши, которую тот примет при наведении на компонент. Указывается в виде строки. Все доступные значения этой опции можно найти по интернет-адресу [http://infohost.nmt.edu/tcc/help/pubs/tkinter/web/cursors.html.](http://infohost.nmt.edu/tcc/help/pubs/tkinter/web/cursors.html) Значение по умолчанию — пустая строка (формой курсора мыши управляет сама библиотека **Tkinter).**

Вот набор методов, поддерживаемых этим компонентом:

- add (<Помещаемый компонент>[, <Опции помещаемого компонента>]) помещает компонент, указанный в первом параметре, в панель, указывая для нее записанные последующими параметрами опции. Вот список поддерживаемых опций:
	- width задает ширину помещаемого в панель компонента в виде дистанции;  $\bullet$
	- height задает высоту помещаемого в панель компонента в виде дистанции;  $\bullet$
	- minsize задает минимальную ширину помещаемого компонента для панели с горизонтальной ориентации или его минимальную высоту для панели с вертикальной ориентацией;
	- sticky управляет выравниванием компонента в пространстве панели, отведенном  $\bullet$ под его размещение. Значение параметра должно представлять собой строку, содержащую следующие символы:
		- "w" левая сторона компонента прижимается к левой стороне пространства панели:
		- <sup>•</sup> "n" верхняя сторона компонента прижимается к верхней стороне пространства панели;
		- <sup>•</sup> "e" правая сторона компонента прижимается к правой стороне пространства панели:
		- "s" нижняя сторона компонента прижимается к нижней стороне пространства панели.

Эти символы для удобства читаемости могут быть разделены запятыми и пробелами.

Если в качестве значения параметра указана пустая строка, компонент будет расположен в середине выделенного под него пространства панели.

Параметр sticky имеет смысл указывать только в том случае, если размеры компонента меньше размеров выделенного под него пространства;

- padx задает величину дополнительных просветов слева и справа от компонента;
- pady задает величину дополнительных просветов сверху и снизу от компонента;  $\bullet$
- after указывает компонент, после которого должен располагаться текущий;
- before указывает компонент, перед которым должен располагаться текущий;
- panecget (<Компонент>, <Название опции компонента>) возвращает значение опции с заданным названием, указанной для заданного компонента;
- paneconfig (<Компонент>, <Опции компонента>) задает опции для указанного компонента:
- forget (<Компонент>) и remove (<Компонент>) удаляют заданный компонент из панели;
- sash\_coords (<Номер разделителя>) возвращает кортеж из горизонтальной и вертикальной координат разделителя с заданным номером. Нумерация разделителей начинается с 0. В возвращаемом кортеже оба значения представляют собой целые числа, указанные в пикселах относительно самой панели. Для панели с горизонтальной ориентацией имеет смысл только первое значение (горизонтальная координата), а для панели с вертикальной ориентацией - второе значение (вертикальная координата);
- ♦ sash place(<Номер разделителя>, <Горизонтальная координата>, <Вертикальная координата>) — задает новое местоположение разделителя с указанным номером. Нумера-

ция разделителей начинается с 0. Обе координаты указываются в виде целых чисел в пикселах и должны отсчитываться относительно самой панели. Для панели с горизонтальной ориентацией имеет смысл только первый параметр (горизонтальная координата), а для панели с вертикальной ориентацией — второй параметр (вертикальная координата);

- **♦ panes ()**  возвращает список компонентов, находящихся в панели, в порядке слева направо (если для опции orient панели задано значение tkinter. HORIZONTAL) или сверху вниз (для значения tkinter. **VERTICAL**);
- **♦ identify(«Горизонтальная координата>, <Вертикальная координата>)**  принимает горизонтальную и вертикальную координаты точки, заданные в виде целых чисел в пикселах относительно самой панели, и возвращает:
	- кортеж из порядкового номера разделителя и строки **"sash"**  если точка с указанными координатами пришлась на разделитель. Нумерация разделителей начинается с о;
	- кортеж из порядкового номера захвата и строки **"handle"**  если точка с указанными координатами пришлась на захват. Нумерация захватов начинается с 0;
	- пустую строку если точка с указанными координатами пришлась на вложенный компонент.

Далее приведен пример размещения в панели с разделителями **Panedwindow** двух обычных панелей **Frame** (см. рис. 23.6). Для наглядности опции второй вставляемой панели **Frame** указываются с применением метода **paneconfig** ():

```
pwd = tkinter.PanedWindow(self, width=600, height=200, showhandle=True,
      sashwidth=10, sashrelief=tkinter.RIDGE, handlesize=30)
pwd.pack()
framel = tkinter.ttk.Frame(pwd)
pwd.add(framel, width=300, sticky="wnes")
frame2 = tkinter.ttk.Frame(pwd)
pwd.add(fname2)pwd.paneconfig(frame2, sticky="wnes")
```
## *римечание*

**В составе стилизуемых компонентов также имеется компонент Panedwindow. Он полностью аналогичен рассмотренному нами, но беднее в плане функциональности и не очень удобен в пользовании.**

# **23.2.4. Компонент** *Menu:* **меню**

Для отображения в окне разнообразных меню имеется компонент, представляемый классом **Menu.** Он предоставляет все необходимые инструменты для создания главного меню, подменю, обычных пунктов, пунктов флажков, пунктов переключателей и разделителей.

## **Опции самого компонента** *M enu*

Сам компонент **Menu** поддерживает не очень большой набор опций:

**♦ postcommand** — задает функцию (метод), вызываемую при каждом выводе меню на экран;

- **♦ tearof f если True или 1, в верхней части меню будет отображаться пунктирная линия, захватив которую мышью, пользователь сможет оторвать это меню от окна и разместить его в отдельном окне (поведение по умолчанию). Однако, поскольку такая возможность не поддерживается в Windows, рекомендуется задавать этой опции значение False или О, чтобы скрыть возможность захвата;**
- **♦ font задает шрифт для текста;**
- **♦ foreground или fg задает цвет текста;**
- **♦ background или bg задает цвет фона;**
- **♦ r e l i e f задает стиль рамки, рисуемой вокруг компонента. Доступны значения tk in ter . flat (рамка отсутствует), tk in te r . raised (возвышение— поведение по умолчанию), tk in te r . sunken (углубление), tk in ter. ridge (бортик) и tk in ter .groove (желоб);**
- **♦ borderwidth или bd задает толщину рамки вокруг компонента в виде дистанции. Значение по умолчанию — 1 пиксел;**
- **♦ disabledforeground задает цвет текста, когда компонент недоступен;**
- **♦ activeforeground задает цвет текста, когда курсор мыши наведен на компонент;**
- **♦ activebackground задает цвет фона, когда курсор мыши наведен на компонент;**
- **♦ act iveborderwidth задает толщину рамки вокруг компонента, когда на него наведен курсор мыши, в виде дистанции. Значение по умолчанию — 1 пиксел;**
- **♦ selectco lo r указывает цвет пунктов флажков и переключателей, когда они находятся в установленном состоянии;**
- **♦ cursor задает форму курсора мыши, которую тот примет при наведении на компонент. Указывается в виде строки. Все доступные значения этой опции можно найти по интернет-адресу <http://infohost.nmt.edu/tcc/help/pubs/tkinter/web/cursors.html>. Значение по умолчанию — пустая строка (формой курсора мыши управляет сама библиотека Tkinter).**

**Эти опции задают оформление для всех пунктов меню, представляемого компонентом Menu.**

#### **Опции пункта меню**

**При создании каждого пункта меню нам придется указать для него опции, задающие его ключевые параметры: текст надписи для пункта, изображение, тип (обычный пункт меню, подменю, флажок или переключатель) и др. Кроме того, мы можем указать для конкретного пункта меню отдельное оформление, отличное от оформления остальных пунктов, и оно задается также особыми опциями.**

Рассмотрим все довольно многочисленные опции, поддерживаемые пунктами меню:

- **♦ label задает текст надписи для пункта;**
- **Ф command указывает функцию (метод), вызываемую при выборе текущего пункта меню;**
- **♦ menu задает подменю, связанное с текущим пунктом, в виде экземпляра объекта Menu. Применяется только при создании подменю;**
- **♦ va ria b le— задает метапеременную, хранящую определенное в свойствах onvalue, offvalue или value значение. Метапеременная может быть любого типа. Указывается только для пунктов флажков и пунктов переключателей.**

**Все пункты переключателей, входящие в одну группу, должны быть связаны с одной метапеременной;**

- **onvaiue**  задает значение, которое будет заноситься в связанную с пунктом метапеременную в случае, если пункт флажка установлен. Значение по умолчанию — 1. Применяется только при создании пунктов флажков;
- **offvaiue**  задает значение, которое будет заноситься в связанную с пунктом метапеременную в случае, если пункт флажка сброшен. Значение по умолчанию — 0. Применяется только при создании пунктов флажков;
- **value**  задает значение, которое будет заноситься в связанную с пунктом метапеременную в случае, если текущий пункт переключателя установлен. Применяется только при создании пунктов переключателей;
- **accelerator**  задает обозначение связанной с этим пунктом «горячей клавиши», представленное в виде строки;
- **image**  указывает изображение, которое будет выводиться в составе надписи вместе с текстом или вместо него (это зависит от значения опции **compound).** Изображение задается В виде экземпляра класса **Photoimage** ИЛИ **ImageTk. Photoimage** ИЗ библиотеки **Pillow;**
- **compound**  указывает месторасположение изображения относительно текста. Доступны значения **tkinter.LEFT** (изображение находится слева от текста), **tkinter.TOP** (сверху), **tkinter.r i g h t** (справа), **tkinter.b o t t o m** (снизу) и **None** (выводится только изображение— поведение по умолчанию). Эту опцию имеет смысл указывать лишь в случае задания изображения для пункта меню;
- **columnbreak**  если **True** или 1, следующие пункты меню будут выводиться в новой колонке меню, расположенной правее текущей. Если **False** или о, следующие пункты будут выводиться в той же колонке меню, что и текущий пункт (поведение по умолчанию);
- **hidemargin** если **True** или 1, текущий пункт будет выведен вплотную к соседним пунктам. Если **False** или о, текущий пункт будет отделен от соседних пунктов небольшими просветами (поведение по умолчанию);
- **state задает состояние пункта меню. Поддерживаются значения** *tkinter.NORMAL* **(дос**тупное состояние— поведение по умолчанию) и **tkinter.d i s a b l e d** (недоступное состояние);
- **underline**  задает номер символа в надписи, который следует сделать подчеркнутым. Нумерация символов начинается с 0. Если в качестве значения опции указано отрицательное число, ни один символ надписи не будет подчеркнут;
- **font**  задает шрифт для текста;
- foreground **или** fg задает цвет текста;
- **background** или **bg**  задает цвет фона;
- **activeforeground**  задает цвет текста, когда курсор мыши наведен на компонент;
- **activebackground**  задает цвет фона, когда курсор мыши наведен на компонент;
- **seiectcoior**  указывает цвет пункта флажка или переключателя, когда он находится в установленном состоянии. Применяется только при создании пунктов флажков и переключателей;
- **seiectimage** указывает изображение, которое будет выводиться в составе надписи вместе с текстом или вместо него в пункте флажка или переключателя, когда он находится в установленном состоянии. Изображение задается в виде экземпляра класса

PhotoImage ИЛИ ImageTk. PhotoImage ИЗ бИблиотеки Pillow. Применяется только при создании пунктов флажков и переключателей.

## Методы компонента Мели

Создание пунктов меню, относящихся к различным типам, выполняется путем вызова разнообразных методов, поддерживаемых компонентом Menu:

- $\bullet$ add command(<Опщии пункта>) — добавляет в меню обычный пункт, при выборе которого вызывается указанная в опциях функция (метод);
- $\bullet$  add cascade (< Опции пункта>) добавляет в меню подменю (пункт, при выборе которого на экране появляется указанное в опциях подменю);
- $\bullet$  add checkbutton (< Опции пункта>) добавляет в меню пункт флажка;
- $\bullet$  add radiobutton (< Опции пункта>) добавляет в меню пункт переключателя;
- add separator() добавляет в меню разделитель;
- add (<Тип пункта>, <Опции пункта>) добавляет в меню пункт указанного типа. Поддерживаются типы "command" (обычный пункт), "cascade" (подменю), "checkbutton" (флажок), "radiobutton" (переключатель) и "separator" (разделитель);
- $\blacklozenge$  insert command(<Индекс>, <Опции пункта>) **вставляет в меню обычный пункт, уста**навливая его в позицию, заданную первым параметром. В качестве позиции указывается целочисленный индекс пункта, начиная с 0;
- insert cascade (<Индекс>, <Опции пункта>) вставляет в меню подменю, устанавливая его в позицию, заданную первым параметром. В качестве позиции указывается целочисленный индекс пункта, начиная с 0;
- $\blacklozenge$  insert checkbutton(<Индекс>, <Опции пункта>) **вставляет в меню пункт флажка**, устанавливая его в позицию, заданную первым параметром. В качестве позиции указывается целочисленный индекс пункта, начиная с 0;
- $\blacklozenge$  insert radiobutton(<Индекс>, <Опции пункта>) вставляет в меню пункт переключателя, устанавливая его в позицию, заданную первым параметром. В качестве позиции указывается целочисленный индекс пункта, начиная с 0;
- insert separator (< Индекс>) вставляет в меню разделитель, устанавливая его в позицию, заданную первым параметром. В качестве позиции указывается целочисленный индекс пункта, начиная с 0;
- entrycget (< Индекс пункта>, < Название опции пункта>) возвращает значение опции с заданным названием, указанной для пункта с указанным индексом;
- entryconfigure (< Индекс пункта>, < Опции пункта>) задает опции для пункта с указанным индексом:
- delete (<Начальный индекс>[, <Конечный индекс>]) удаляет все пункты, расположенные между пунктами с указанными индексами, за исключением последнего пункта. Если вызван с одним параметром, удаляется только пункт, индекс которого указан в этом параметре;
- invoke (< Индекс>) имитирует выбор пользователем пункта с указанным индексом;
- post (<Горизонтальная координата>, <Вертикальная координата>) выводит текущее меню на экран в точке с указанными координатами. Координаты задаются в виде целых чисел в пикселах относительно окна;
- type (<Индекс>) возвращает строковое обозначение типа пункта с указанным индексом. Возвращаемые значения: "command" (обычный пункт), "cascade" (подменю), "checkbutton" (флажок), "radiobutton" (переключатель) и "separator" (разделитель);
- yposition(<Индекс>) возвращает вертикальную координату верхней части пункта с указанным индексом относительно верха меню. Значение представляется целым числом и измеряется в пикселах.

#### Создание главного меню

Для создания главного меню у окна приложения следует выполнить следующие действия:

- 1. Создать экземпляр класса мели, представляющий само главное меню, указав в качестве первого параметра конструктора ссылку на главное окно.
- 2. Присвоить созданное таким образом меню опции menu главного окна.
- 3. Создать подменю и пункты главного меню вызовами описанных ранее методов.

#### Вот пример создания у окна приложения главного меню с пунктами разных типов:

```
# Создаем само главное меню и назначаем его окну приложения
window = self.mastermainmenu = tkinter. Menu (window)
window['menu"] = mainmenu# Создаем подменю "Файл"
filemenu = tkinter.Menu(mainmenu, tearoff=False)
# Добавляем в меню "Файл" пункты "Открыть" и "Закрыть"
filemenu.add command(label="OTKPbTb", accelerator="Ctrl+O")
filemenu.add command(label="Закрыть", accelerator="Ctrl+C")
# Добавляем в меню "Файл" разделитель
filemenu.add separator()
# Добавляем в меню "Файл" пункт "Выход" и связываем его с методом
# destroy() OKHa
filemenu.add command(label="Bbxon", command=self.master.destroy)
# Добавляем меню "Файл" в главное меню
mainmenu.add cascade(label="Файл", menu=filemenu)
# Создаем две метапеременные и свяжем их, соответственно, с группой
# пунктов переключателей и пунктом флажка, которые создадим в меню
```

```
# "Настройки"
self. option1 =tkinter. IntVar()
self.optionl.set(1)
self. option2 = tkinter. BooleanVar()
self.option2.set(False)
```
# Создаем меню "Настройки" optionmenu = tkinter. Menu (mainmenu, tearoff=False) # Добавляем в меню "Настройки" три пункта переключателей, которые свяжем # с первой метапеременной optionmenu.add radiobutton(label="Обычный", variable=self.option1, value=0) optionmenu.add radiobutton(label="Полужирный", variable=self.option1, value=1) optionmenu.add radiobutton(label="Курсив", variable=self.option1, value=2)

```
# Добавляем в меню "Настройки" пункт флажка, который свяжем со второй
# метапеременной. Сделаем так, чтобы этот пункт выводился в следующей
# колонке меню
o p t i o n m e n u . a d d _ c h e c k b u t t o n (1аЬе1="Увеличенный шрифт",
                              columnbreak=True, variable=self.option2,
                              onvalue=True, offvalue=False)
# Добавляем меню "Настройки" в главное меню
m a i n m e n u . a d d _ c a s c a d e (1аЬе1="Настройки", menu=optionmenu)
```
На рис. 23.7 показано окно приложения с открытым меню Файл. Видно, что указанные нами обозначения «горячих клавиш» выводятся правее надписей пунктов меню.

На рис. 23.8 показано открытое меню Настройки. Видно, что установленные пункты переключателей и пункт флажка, для которых не было задано изображение, выделяются галочкой, находящейся левее надписи пункта (у сброшенных пунктов флажков и пунктов переключателей эта галочка ртсутствует). Также видно, что пункт флажка располагается в другой колонке (что, впрочем, выглядит довольно непрезентабельно...).

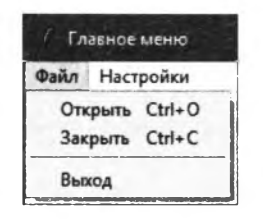

**Рис. 23.7. Меню Файл с обозначениями «горячих клавиш», заданных для пунктов этого меню**

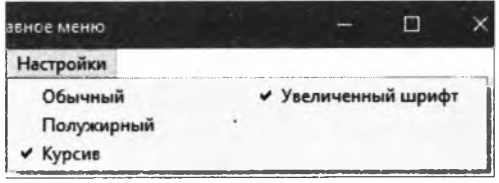

**Рис. 23.8. Меню Настройки с пунктами переключателей и пунктом флажка, находящимися в двух колонках**

#### **Создание контекстного меню**

Контекстное меню, вызываемое по щелчку правой кнопкой мыши на компоненте, создать также несложно.

- 1. Создается экземпляр класса **Menu,** представляющий контекстное меню, и в это меню добавляются необходимые подменю и пункты.
- 2. К событию щелчка правой кнопкой мыши на компоненте, в котором должно появляться контекстное меню, привязывается обработчик.
- 3. В обработчике события выполняется вывод контекстного меню вызовом метода **pos t** ()**.** В качестве параметров можно использовать значения, извлеченные из атрибутов **x root** и **y root** объекта события.

Вот пример кода, создающего панель, в которой по щелчку правой кнопкой мыши должно выводиться контекстное меню:

```
def create widgets (self) :
    \sim \simfrm = tkinter.ttk.Frame(self, width=400, height=300)
    frm.bind("<Button-3>", self.show_menu)
    f r m . g r i d ( )
    self.menu = tkinter.Menu(self, tearoff=False)self.menu.add command(label="Вырезать")
```

```
self.menu.add command(label="Скопировать")
    self.menu.add command(label="Вставить")
def show menu(self, evt):
```
#### self.menu.post(evt.x root, evt.y root)

## Компонент Menubutton: кнопка с меню

В составе набора стилизуемых компонентов есть компонент, представляющий собой обычную кнопку, при нажатии на которую рядом с ней появляется меню. Он представляется классом Menubutton и может оказаться полезным при реализации в приложении панели инструментов.

Компонент Menubutton предоставляет нам следующий набор опций:

- menu задает меню, которое будет выводиться при щелчке на кнопке, в виде экземпляра класса Menu:
- text указывает текст надписи для кнопки;
- textvariable указывает метапеременную, хранящую значение, которое будет использовано в качестве надписи. Метапеременная может быть любого типа:
- underline задает номер символа в надписи, который следует сделать подчеркнутым. Нумерация символов начинается с 0. Если в качестве значения опции указано отрицательное число, ни один символ надписи не будет подчеркнут;
- image указывает изображение, которое будет выводиться в составе надписи вместе с текстом или вместо него (это зависит от значения опции сопроцла). Изображение задается в виде экземпляра класса PhotoImage или ImageTk. PhotoImage из библиотеки Pillow;
- compound указывает местоположение изображения относительно текста. Доступны значения tkinter.LEFT (изображение находится слева от текста), tkinter.TOP (сверху), tkinter.RIGHT (справа), tkinter.BOTTOM (снизу) и None (выводится только изображение - поведение по умолчанию). Эту опцию имеет смысл указывать лишь в случае задания для флажка изображения;
- direction указывает местоположение меню относительно кнопки. Доступные значения: "above" (над кнопкой), "below" (под кнопкой - поведение по умолчанию), "left" (левее кнопки), "right" (правее кнопки) и "flush" (поверх кнопки);
- width указывает ширину кнопки в виде целого числа в символах. Положительное значение задаст фиксированную ширину, отрицательное - минимальную.

Опции, задаваемые только посредством стилей:

- foreground UBeT TeKCTa;
- $background$   $\mu$ Bet  $\phi$ OHa; ◆
- font шрифт для текста надписи;
- highlightcolor цвет выделения, обозначающего, что компонент имеет фокус ввода;
- highlightthickness толщина рамки выделения, обозначающего, что компонент имеет фокус ввода;
- relief стиль рамки у кнопки. Доступны значения tkinter.FLAT (рамка отсутствует), tkinter.RAISED (возвышение - поведение по умолчанию), tkinter.SUNKEN (углубление), tkinter.RIDGE (бортик) и tkinter.GROOVE (желоб);
- borderwidth толщина рамки у кнопки в виде целого числа в пикселах;
- anchor выравнивание текста надписи в виде якоря. Эту опцию имеет смысл указывать только в том случае, если ширина надписи меньше ширины компонента;
- ▲ justify - выравнивание отдельных строк текста надписи. Доступны значения tkinter.LEFT (выравнивание по левому краю - поведение по умолчанию), tkinter. CENTER (по середине) и tkinter. RIGHT (по правому краю). Указывать эту опцию имеет смысл только в том случае, если текст, выводимый в надписи, разбит на отдельные строки символами \n;
- wraplength максимальная ширина строки в виде дистанции библиотеки Tkinter. В результате текст надписи будет автоматически разбит на строки, ширина которых не превышает указанной в опции. Если указать значение None, текст не будет разбиваться на строки (поведение по умолчанию).

Далее приведен пример использования компонента Menubutton.

```
menu = tkinter.Menu(self, tearoff=False)
menu.add command(label="Обычный")
menu.add command(label="Полужирный")
menu.add command(label="Курсив")
btn = tkinter.ttk.Menubutton(self, text="Шрифт", menu=menu)
btn.pack()
```
#### **ПРИМЕЧАНИЕ**

Помимо описанных в этой главе компонентов, в модуле tkinter определены компоненты Canvas и Text. Первый - графическая канва с поддержкой рисования геометрическими примитивами (прямыми линиями, прямоугольниками, полигонами, овалами и др.), вывода в составе нарисованных фигур текста, графики и даже других компонентов. Второй — мощный текстовый редактор с поддержкой форматирования, вставки в текст изображений, других компонентов, функции отмены и повтора и пр.

Вследствие ограниченного объема книги описание этих двух (а также еще нескольких малополезных) компонентов здесь не приводится. Желающие узнать подробности могут обратиться к документации по библиотеке Tkinter.

# 23.3. Обработка «горячих клавиш»

Многие компоненты поддерживают опцию underline, задающую номер символа, который должен быть подчеркнут. По идее, если нажать комбинацию клавиш вида <Alt>+ +<Подчеркнутый символ>, элемент управления, в надписи которого присутствует этот символ, либо получит фокус ввода, либо сменит состояние (если это флажок, он будет установлен или сброшен, если это переключатель, он будет установлен, а если это кнопка, она будет нажата). Если же подчеркнутый символ присутствует в надписи (компонент Label), фокус ввода получит компонент, находящийся сразу за надписью.

Также пункты меню поддерживают опцию accelerator, указывающую обозначение «горячей клавиши» для этого пункта. Опять же, по идее, нажатие такой «горячей клавиши» будет иметь тот же эффект, что и выбор соответствующего пункта меню мышью.

Проблема в том, что библиотека Tkinter лишь подчеркивает указанный символ или выводит в составе пункта меню указанную для него «горячую клавишу», но не реализует их обработку (проще говоря, если мы нажмем «горячую клавишу», ничего не произойдет). Нам придется реализовать ее самостоятельно.

Слелать это совсем несложно, и читатели уже наверняка догадались, как именно. Следует всего лишь обработать событие нажатия соответствующей комбинации клавиш. Обработчик такого события нужно привязать сразу ко всем компонентам, созданным в приложении. **воспользовавшись методом** bind  $\frac{1}{6}$ 11() (**за подробностями** — к *разд.* 22.3.1).

#### **Внимание!**

Meron bind all () привязывает обработчик события ко всем без исключения компонентам. что находятся во всех окнах приложения. К сожалению, это единственный способ обеспечить работу «горячих клавиш» в библиотеке Tkinter.

В листинге 23.1 показан пример реализации обработки «горячих клавиш», заданных для поля ввода, кнопки, флажка и пункта главного меню.

```
Листинг 23.1. Обработка «горячих клавиш»
import tkinter
import tkinter.ttk
class Application(tkinter.ttk.Frame):
    def _init_(self, master=None):
        super(). init ()self.pack()
        self.create widgets()
        self.master.title("Горячие клавиши")
    def create widgets(self):
        # Создаем главное меню из одного пункта
        window = self.mastermain menu = tkinter.Menu (window)window['menu"] = mainmenuself.menu = tkinter.Menu(mainmenu, tearoff=False)
        self.menu.add command(label="OTKDbTb", accelerator="Ctrl+O")
        mainmenu.add cascade(label="Файл", menu=self.menu)
        # Создаем элементы управления
        lbl = tkinter.ttk.Label(self, text="Введите значение",
                                underline=8)lbl.pack()self.net = tkinter.ttk.Entry(self)self.ent.pack()
        self.btn = tkinter.ttk.Button(self, text="Выполнить",
                                      underline=0)self.btn.pack()
        self.chk = tkinter.ttk.Checkbutton(self, text="Установить",
                                           underline=0)self.chk.pack()
        # Выполняем привязку к событиям обработчиков, которые реализуют
        # обработку "горячих клавиш"
        # У надписи для поля ввода мы подчеркнули букву "з".
```

```
# Следовательно, нам следует обрабатывать нажатие комбинации
        # клавиш <Alt>+<P>, ведь именно на клавише с латинской буквой "p"
        # находится кириллическая буква "з"
        self.bind all("<Alt-KeyPress-p>",
                      lambda evt: self.ent.focus set())
        # Аналогичным образом обрабатываем "горячие клавиши", указанные
        # для кнопки и флажка
        self.bind all("<Alt-KeyPress-d>", lambda evt: self.btn.invoke())
        self.bind all("<Alt-KeyPress-e>", lambda evt: self.chk.invoke())
        # Обрабатываем "горячую клавишу" для пункта "Открыть" меню.
        self.bind all("<Control-KeyPress-o>",
                      lambda evt: self.menu.invoke(0))
root = tkinter.Tk()app = Application (master=root)
```
# 23.4. Стандартные диалоговые окна

Наконец, библиотека Tkinter позволяет нам использовать в приложениях стандартные диалоговые окна: окна-сообщения различного типа, диалоговые окна открытия и сохранения файла.

## 23.4.1. Вывод окон-сообщений

вывода стандартных окон-сообщений Функциональность реализована  $\mathbf{B}$ модуле tkinter.messagebox. Поэтому его обязательно следует импортировать:

import tkinter.messagebox

root, mainloop()

Для вывода окон-сообщений различных типов применяются следующие функции:

- showinfo() выводит окно-сообщение со значком в виде синей буквы «i» на фоне белого «облачка». Всегда возвращает строку "ok". Применяется для вывода оповещений о завершении выполнения какой-либо операции и т. п.;
- showwarning () выводит окно-сообщение со значком в виде черного восклицательного знака на фоне желтого треугольника. Всегда возвращает строку "ok". Применяется для оповещения о возможных нештатных ситуациях;
- showerror() выводит окно-сообщение со значком в виде белого крестика в красном ٠ кружке. Всегда возвращает строку "ok". Применяется для вывода сообщений о критических ошибках:
- $\bullet$  askokcancel () выводит окно-предупреждение с кнопками ОК и Отмена. Возвращает True, если была нажата кнопка ОК, и False — в противном случае;
- askyesno() выводит окно-предупреждение с кнопками Да и Нет. Возвращает True, если была нажата кнопка ОК, и False - в противном случае;
- askyesnocance1() выводит окно-предупреждение с кнопками Да, Нет и Отмена. Возвращает True, если была нажата кнопка ОК, False, если была нажат кнопка Нет, и None - в остальных случаях;
- $\bullet$  askquestion() выводит окно-предупреждение с кнопками Да и Нет. Возвращает "yes", если была нажата кнопка ОК, и "no" — в противном случае;
- $\bullet$  askretrycancel () выводит окно-предупреждение с кнопками Повтор и Отмена. Возвращает тгие, если была нажата кнопка Повтор, и False — в противном случае.

Все эти функции имеют одинаковый формат вызова:

<функция>(<текст заголовка>, <текст сообщения>[, <Опции окна>])

Текст заголовка окна и текст выводящегося в нем сообщения задаются в виде строк. Опции указываются так же, как у компонентов, — путем сопоставления параметров, чьи имена совпадают с опциями, по ключам. Поддерживаются следующие опции:

- default задает кнопку, изначально имеющую фокус ввода. Доступны значения:
	- tkinter.messagebox.OK  $OK$ ;
	- tkinter.messagebox.CANCEL OTMeHa;  $\bullet$
	- tkinter.messagebox.YES  $A$ a;  $\bullet$
	- tkinter.messagebox.NO  $-$  Her;  $\bullet$
	- tkinter.messagebox.RETRY **Повтор**.

Если опция не задана, фокус ввода изначально будет иметь самая первая кнопка;

- icon указывает значок, который будет выводиться слева от текста сообщения. Доступны значения:
	- tkinter.messagebox.ERROR белый крестик на красном круге;  $\bullet$
	- tkinter.messagebox.INFO синяя буква «i» на фоне белого «облачка»;
	- tkinter.messagebox.QUESTION синий вопросительный знак на фоне белого «облачка»;  $\bullet$
	- tkinter.messagebox.WARNING черный восклицательный знак на фоне желтого тре- $\bullet$ угольника.

Если опция не указана, окно будет иметь значок по умолчанию;

• parent - задает ссылку на окно, над которым должно выводиться окно-сообщение. Если опция не указана, окно-сообщение будет выводиться над главным окном приложения.

Приведем несколько примеров:

```
# Выводим обычное окно-сообщение
tkinter.messagebox.showinfo("Test", "Сообщение")
# Выводим окно-предупреждение с кнопками "Да" и "Нет" и обрабатываем
# нажатия на эти кнопки
if tkinter.messagebox.askyesno("Test", "Сообщение"):
    print ("Была нажата кнопка Да")
else:
    print ("Была нажата кнопка Нет")
# Выводим окно-предупреждение с кнопками "Да" и "Нет", в котором
# изначально фокус ввода будет иметь кнопка "Нет"
if tkinter.messagebox.askyesno("Test", "Сообщение",
```
default=tkinter.messagebox.NO):

#### 23.4.2. Вывод диалоговых окон открытия и сохранения файла

Функциональность вывода стандартных диалоговых окон открытия и сохранения файла реализована в модуле tkinter. filedialog. Его обязательно следует импортировать:

import tkinter.filedialog

В этом модуле определены следующие две функции:

- askopenfilename ([<Onции окна>]) выводит диалоговое окно открытия файла;
- asksaveasfilename ([<Опции окна>]) выводит диалоговое окно сохранения файла.

Обе функции возвращают полный путь к указанному файлу или пустую строку, если была нажата кнопка Отмена.

Поддерживаемые диалоговыми окнами опции:

- $\bullet$  title  $-$  задает текст заголовка;
- filetypes задает набор поддерживаемых типов файлов. Значение опции должно представлять собой последовательность, каждый элемент которой задает один тип файлов и, в свою очередь, должен представлять собой последовательность из двух строк: текстового описания типа и расширения, соответствующего типу. Расширение должно быть указано без начальной точки символами в верхнем регистре;
- initialdir задает начальный каталог, содержимое которого будет выведено в диалоговом окне. Если опция не указана, в качестве начального используется рабочий каталог приложения;
- defaultextension указывает расширение сохраняемого файла по умолчанию. Это расширение добавляется к введенному пользователем имени файла, если последнее не содержит расширения. Задается в виде строки, обязательно с начальной точкой. Значение по умолчанию - ". " (точка).

Указывается только для диалогового окна сохранения файла. В диалоговом окне открытия файла игнорируется;

- initialfile указывает начальное имя файла, выбранное в диалоговом окне;
- parent задает ссылку на окно, над которым должно выводиться диалоговое окно. Если опция не указана, диалоговое окно будет выводиться над главным окном приложения.

#### Вот пара примеров:

```
# Выводим диалоговое окно открытия файла
filename = tkinter.filedialog.askopenfilename(title="Test",
                 filetypes=(("Текстовые файлы", "TXT"), )):
if filename:
    # Пользователь выбрал файл. Открываем его.
else:
    # Пользователь отказался открывать файл
# Выводим диалоговое окно сохранения файла
filename = tkinter.filedialog.asksaveasfilename(title="Test",
           filetypes=(("Текстовые файлы", "ТХТ"), ("Файлы CSV", "CSV")),
           defaultextension=".txt", initialdir="c:\\")
```
# ГЛАВА 24

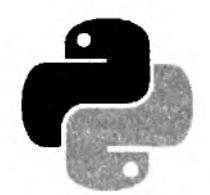

# Параллельное программирование

Одна из наиболее впечатляющих возможностей Python — поддержка инструментов для параллельного — многопоточного и многопроцессного — программирования. Эта глава будет посвящена исключительно им.

Но сначала давайте уясним разницу между потоком и процессом.

• Процесс - это независимая единица исполнения, выполняющаяся в отдельной области памяти. Каждое запущенное приложение работает в отдельном процессе. Все запущенные процессы выполняются одновременно, возможно, на разных ядрах центрального процессора или на разных физических процессорах.

Использование процессов для выполнения кода позволяет увеличить производительность и отзывчивость приложения. Однако это усложняет программирование, отладку и в случае аварийного завершения приложения чревато утечкой системных ресурсов несмотря на то, что само приложение завершено, могут остаться другие работающие процессы, запущенные этим приложением. Также следует помнить, что порождение процесса занимает больше времени и требует больше системных ресурсов, нежели порождение потока.

Существенно упростить многопроцессное программирование позволяет применение высокоуровневых инструментов Python. Низкоуровневые же инструменты предоставляют больше возможностей в плане управления процессами, однако они намного сложнее в использовании и требуют применения специальных средств для обмена данными между процессами.

• Поток — зависимая единица исполнения, работающая внутри процесса, в его области памяти. При завершении процесса завершаются все выполняющиеся в нем потоки.

Интерпретатор Python может выполнять одновременно только один поток. Имитация одновременного исполнения потоков достигается благодаря тому, что интерпретатор делит между ними процессорное время. Вследствие этого многопоточные приложения могут оказаться не столь производительными и отзывчивыми, как многопроцессные.

Тем не менее, программирование с применением потоков и отладка многопоточных приложений выполняется проще, чем многопроцессных, а использование высокоуровневых инструментов упрощает его еще значительнее. Кроме того, поток отнимает меньше системных ресурсов, чем процесс, и порождается быстрее.

Python предоставляет два набора инструментов для многопоточного и многопроцессного программирования: высокоуровневые и низкоуровневые. Первые рекомендуется применять для простых случаев, вторые же незаменимы при разработке более сложных приложений.

# **24.1. Высокоуровневые инструменты**

Начнем мы с рассмотрения *высокоуровневых* инструментов, поскольку с ними проще иметь дело.

### **24.1.1. Выполнение параллельных задач**

Прежде всего, Python позволяет нам запустить на выполнение произвольное количество одновременно выполняющихся задач и получить результаты их работы. Задачи могут быть запущены как в отдельных потоках, так и в отдельных процессах, причем управление потоками или процессами в этом случае берет на себя сам Python.

Инструменты для выполнения параллельных задач содержатся в модуле **concurrent, futures.** Поэтому не забываем импортировать его:

**import concurrent.futures**

В этом модуле реализованы два класса: **ThreadPoolExecutor** и **ProcessPoolExecutor.** Первый выполняет указанные задачи в отдельных потоках, второй — в отдельных процессах.

♦ Конструктор класса **ThreadPoolExecutor** вызывается в следующем формате:

**ThreadPoolExecutor![max\_workers=None][, ] [thread\_name\_prefix=""])**

Параметр **max workers** задает максимальное количество потоков, которые может создать класс. Если он не указан или если его значение равно **None,** максимальное количество потоков принимается равным количеству физических процессоров или процессорных ядер, имеющихся в системе, умноженному на 5.

Параметр **threaqi\_name\_prefix,** поддержка которого появилась в Python 3.6, позволяет указать префикс, добавляемый к именам потоков. Это может пригодиться при отладке:

**tpe = concurrent.futures.ThreadPoolExecutor(max\_workers=2)**

♦ Формат конструктора класса **ProcessPoolExecutor** выглядит так:

**ProcessPoolExecutor([max\_workers=None])**

Параметр **max workers** задает максимальное количество создаваемых процессов. Если он не указан или если его значение равно **None,** максимальное количество процессов принимается равным количеству физических процессоров или процессорных ядер, имеющихся в системе.

Код, использующий класс **ProcessPoolExecutor,** должен быть оформлен как модуль. В противном случае при попытке запустить его на исполнение мы получим ошибку.

Оба класса поддерживают одинаковый набор методов:

 **submit (<Функция>** [**, <3начения параметров функции>]**) — запускает на выполнение в отдельном потоке (процессе) указанную в первом параметре функцию и передает ей значения, указанные в последующих параметрах. Параметры могут быть как позиционными, так и именованными.

Функция, запускаемая на выполнение методом **submit ()**, должна возвращать результат, полученный после обработки принятых ей параметров.

Сам метод возвращает экземпляр класса **Future,** с помощью которого можно получить результат, возвращенный указанной функцией. (Класс Future мы рассмотрим позже.)

Вот пример запуска на выполнение функции some func, которой передаются с параметрами три значения:

```
def some func(parl, par2, par3):
2012-12
f = tpe.submit(some func, 1, 10, par3="special")
```
map(<Функция>, <Последовательность1>[, ..., <ПоследовательностьN>][, timeout=None][, chunksize=1]) — аналог функции map(), описанной в разд. 8.6, за тем исключением, что каждый вызов указанной в первом параметре функции выполняется в отдельном потоке (процессе). Как и функция map (), этот метод в качестве результата возвращает объект, поддерживающий итерации.

Параметр timeout задает промежуток времени (в виде вещественного числа в секундах), в течение которого возвращенный методом объект-итератор должен выдать очередное значение. Если по истечении этого времени значение не будет получено, возбуждается исключение TimeoutError. Если параметр не указан, или его значение равно None, время ожидания не ограничено.

Параметр chunksize, поддерживаемый, начиная с Python 3.5, имеет смысл указывать только при вызове метода map () у экземпляра класса ProcessPoolExecutor. Он задает количество вызовов указанной в первом параметре функции, которые будут выполняться в отдельных процессах. По умолчанию в отдельном процессе выполняется только один вызов этой функции, что может быть приемлемо в случае небольших последовательностей, однако, если последовательность включает в себя сотни и более элементов, стоит указать большее значение параметра chunksize, чтобы увеличить производительность;

shutdown ([wait=True]) — предписывает текущему экземпляру класса завершить выполнение всех запущенных и еще не завершенных задач. Если значение параметра wait paвно тгие, или если параметр вообще не указан, метод ждет, пока все задачи не будут завершены. Если же параметру wait присвоить значение False, метод не будет ждать завершения запущенных задач.

Bызов методов submit () или map() после вызова метода shutdown() приведен к возбуж-Дению исключения RuntimeError.

После завершения выполнения всех запущенных параллельных задач у экземпляров клас-COB ThreadPoolExecutor ИЛИ ProcessPoolExecutor, В КОТОРЫХ ВЫПОЛНЯЛИСЬ ЭТИ ЗАДАЧИ, СЛЕ-**ДУСТ ВЫЗВАТЬ МЕТОД shutdown():** 

```
tpe = concurrent.futures.ThreadPoolExecutor()
f1 = tpe.submit( . . . )f2 = \text{tpe}.\text{submit}( . . . )f3 = \text{tpe}.\text{submit}(\cdot \cdot \cdot)tpe.shutdown()
```
Оба рассмотренных класса поддерживают протокол менеджеров контекста, поэтому мы можем использовать языковую конструкцию with и исключить явный вызов метода shutdown ():

with concurrent.futures.ThreadPoolExecutor() as tpe:  $f1 = tpe.submit( . . . )$ 

```
f2 = \text{tpe}.\text{submit}( . . . )f3 = \text{tpe}.\text{submit} ( . . . )
```
Теперь поговорим о классе Future, определенном в том же модуле concurrent.futures и представляющем запущенную задачу. Этот класс поддерживает следующие методы:

• result ([timeout=None]) - возвращает результат, подготовленный текущей задачей. Если задача в данный момент еще выполняется, ожидает завершения ее работы.

Параметр timeout задает промежуток времени (в виде вещественного числа в секундах), в течение которого задача должна подготовить результат. Если по истечении этого времени значение не будет получено, возбуждается исключение TimeoutError. Если параметр не указан, или его значение равно None, время ожидания не ограничено;

exception([timeout=None]) — возвращает исключение, возбужденное при выполнении текущей задачи. Если задача в данный момент еще выполняется, ожидает завершения ее работы. Если задача выполнилась успешно, возвращает None.

Параметр timeout задает промежуток времени (в виде вещественного числа в секундах), в течение которого задача должна успешно завершить выполнение. Если по истечении заданного времени этого не произойдет, возбуждается исключение TimeoutError. Если параметр не указан, или его значение равно None, время ожидания не ограничено;

- cancel () пытается прервать выполнение текущей задачи. Возвращает ттие в случае успеха и False в случае неудачи. В случае успешного прерывания задачи возбуждается ИСКЛЮЧЕНИЕ CancelledError:
- $\blacklozenge$  running () возвращает тгие, если текущая задача выполняется и не может быть прервана, и False - противном случае;
- cancelled() возвращает True, если выполнение текущей задачи было прервано, и  $False$  — в противном случае;
- done () возвращает True, если текущая задача завершилась или была прервана, и False в противном случае;
- add done callback (< $\phi$ ункция>) задает функцию, которая будет выполнена по завершении или при прерывании текущей задачи. Такая функция должна принимать один параметр, которым станет текущий экземпляр класса Future. Этот метод можно вызвать несколько раз, указав в его вызовах несколько функций, которые будут вызваны в том порядке, в котором были указаны.

В модуле concurrent.future определены две полезные функции, которые нам могут приголиться:

- wait(<Задачи>[, timeout=None][, return when=ALL COMPLETED]) ЖДСТ, ПОКА ЗАДАЧИ, указанные в первом параметре в виде последовательности, не будут выполнены или прерваны. В качестве результата возвращает объект со следующими атрибутами:
	- done множество успешно выполненных задач;
	- not done множество все еще выполняющихся задач.

Параметр timeout задает промежуток времени (в виде вещественного числа в секундах), в течение которого функция ожидает завершения или прерывания задач. Если по истечении этого времени задачи не будут завершены или прерваны, возбуждается исключение TimeoutError. Если параметр не указан, или его значение равно None, время ожидания не ограничено.

Параметр return when указывает, чего же, собственно, ожидает эта функция. Доступны следующие значения:

- concurrent.futures.ALL COMPLETED пока все задачи не будут выполнены или прерваны;
- concurrent.futures.FIRST COMPLETED пока хотя бы одна задача не будет выполне- $\bullet$ на или прервана;
- concurrent.futures.FIRST EXCEPTION пока хотя бы в одной задаче по причине возникновения ошибки не будет возбуждено исключение, или пока все задачи не будут выполнены или прерваны;
- as completed(<Задачи>[, timeout=None]) возвращает итератор, с помощью которого можно перебрать все завершенные или прерванные задачи. Как только очередная задача будет завершена или прервана, итератор возвращает ее в качестве очередного значения.

Параметр timeout задает промежуток времени (в виде вещественного числа в секундах), в течение которого итератор должен вернуть очередную завершенную или прерванную задачу. Если по истечении этого времени задача не будет возвращена, возбуждается исключение TimeoutError. Если параметр не указан, или его значение равно None, время ожидания не ограничено.

Модуль concurrent. futures определяет следующие классы исключений:

- CancelledError возбуждается при прерывании задачи;
- TimeoutError возбуждается при превышении указанного периода ожидания;
- BrokenProcessPool возбуждается при повреждении или аварийном завершении одного из процессов, вызванном внешними причинами.

Рассмотрим пару примеров. В листинге 24.1 показан код, возводящий в степень четыре числа. Для параллельного выполнения этих операций он использует класс ThreadPoolExecutor.

Листинг 24.1. Использование класса ThreadPoolExecutor

```
import concurrent. futures as cf
with cf. ThreadPoolExecutor() as tpe:
    f1 = tpe. submit (pow, 123, 456)
    f2 = tpe.submit(pow, 789, 123)f3 = \text{tpe}.\text{submit}(\text{pow}, 456, 789)f4 = tpe.submit (pow, 789, 987)print(f1.read(t))print(f2.result()print(f3.result())print(f4.result())
```
Листинг 24.2 представляет код, выполняющий аналогичную задачу несколько иным способом — посредством метода map () — и задействующий для этого класс ProcessPoolExecutor. Обратите внимание, как оформлен код - в таком виде он будет успешно обработан этим классом.

Листинг 24.2. Использование класса ProcessPoolExecutor

```
import concurrent.futures as cf
def main():arr1 = [123, 789, 456, 789]arr2 = [456, 123, 789, 987]with cf.ProcessPoolExecutor() as tpe:
        f = tpemap(pow, arr1, arr2)for r in f:
           print(r)if name == " main ":
   main()
```
### 24.1.2. Планировшик заданий

Другое высокоуровневое средство — планировщик заданий — поможет, если нужно выполнить в параллельном потоке последовательность каких-либо задач (заданий). При этом планировщик проследит, чтобы каждое из добавленных в него заданий запустилось строго в указанное время и только после того, как закончили выполнение все запущенные ранее задания. Помимо времени запуска, у задания можно указать приоритет, устанавливающий порядок выполнения заданий с одинаковым временем запуска: задания с меньшим значением приоритета будут запущены раньше, чем задания с большим значением.

Функциональность планировщика заданий определена в модуле sched, который нам следует импортировать:

import sched

Сам планировщик представляется классом scheduler. Его конструктор вызывается в таком формате:

scheduler([timefunc=time.monotonic][, ][delayfunc=time.sleep])

Два необязательных параметра указываются только в особых случаях:

- параметр timefunc задает функцию, которая будет генерировать, собственно, отсчеты времени. Она не должна принимать параметров и призвана возвращать в качестве результата числа, которые будут постоянно увеличиваться и укажут текущую отметку времени. По умолчанию используется функция monotonic() из модуля time, при последовательных вызовах возвращающая постоянно увеличивающиеся вещественные числа. Если же функция monotonic() почему-то не поддерживается, вместо нее задействуется функция time () из того же модуля;
- $\bullet$  параметр delayfunc задает функцию, реализующую задержку на заданное время. В качестве единственного параметра она должна принимать числовую величину, задающую задержку и выраженную в тех же единицах измерения, в которых выражается значение, возвращаемое функцией из параметра timefunc. Также следует учесть, что время от времени функция из параметра delayfunc будет вызываться с передачей ей в качестве параметра значения 0 — это делается для того, чтобы дать возможность выполниться другим потокам, работающим в настоящий момент.

Класс **scheduler** поддерживает следующий набор методов:

**♦ enterabs(<Время>, <Приоритет>, <Функция>[, argument=()][, kwargs={}])** — создает задание, запускаемое в точно заданное время, которое указано первым параметром, с приоритетом из второго параметра. Само задание определяется функцией, переданной третьим параметром. Время запуска задания задается в тех же единицах измерения, в которых выражается значение, возвращаемое функцией из параметра **timefunc** конструктора.

Параметр **argument** задает значения позиционных параметров, которые будут переданы функции, указанной в третьем параметре метода. Эти значения должны быть представлены в виде кортежа. Если параметр отсутствует, функции не будут переданы никакие позиционные параметры.

Параметр **kwargs** определяет значения именованных параметров, которые будут переданы функции, записанной в третьем параметре метода. Значения должны быть представлены в виде словаря. Если параметр отсутствует, функции не будут переданы никакие именованные параметры.

Метод возвращает в качестве результата объект задания, который можно использовать для его отмены;

**♦ enter(<3адержка>, <Приоритет>, <Функция>[, argument=()][, kwargs=(**)]) — создает задание, запускаемое спустя указанную первым параметром задержку, с приоритетом из второго параметра. Само задание определяется функцией, переданной третьим параметром. Задержка задается в тех же единицах измерения, в которых выражается значение, возвращаемое функцией из параметра **timefunc** конструктора. Параметры **argument** и **kwargs** имеют то же назначение, что и у метода **enterabs** ()**.**

Метод возвращает в качестве результата объект задания, который можно использовать для его отмены;

- **♦ run ([biocking=True])**  запускает на выполнение все созданные в текущем планировщике задания. Параметр **blocking** задает режим их выполнения:
	- если **True** или если параметр не указан метод ждет, пока все задания не будут выполнены;
	- если **False**  метод ждет, пока не будет выполнено первое из запланированных заданий, после чего возвращает в качестве результата предельный срок выполнения следующего задания.

Если очередное задание не может быть запущено в срок, поскольку предыдущее задание выполняется слишком долго, запуск очередного задания будет отложен. Таким образом, ни одно задание, присутствующее в планировщике, не будет потеряно;

- **cancel (<3адание>)**  отменяет указанное в параметре задание. Оно должно быть представлено в виде объекта, возвращенного методом **enterabs** () или **enter** ();
- **empty!)**  возвращает **True,** если в планировщике нет заданий (еще не добавлены или уже все выполнены), и **False** в противном случае.

Доступный только для чтения атрибут **queue** класса **scheduler** хранит список оставшихся невыполненными заданий. Каждый элемент списка соответствует одному заданию и представляет собой объект с атрибутами **time** (время запуска), **priority** (приоритет), **action** (функция, реализующая задание), **argument** (кортеж позиционных параметров функции) и **kwargs** (словарь именованных параметров функции).

Настало время рассмотреть пример использования планировщика заданий. Код из листинга 24.3 определяет функцию, которая просто выводит переданный ей с параметром номер задания и текущее время. Далее создается планировщик, в который добавляются три задания, реализованные этой функцией, с разным временем запуска.

```
Листинг 24.3. Использование планировщика заданий
```

```
import sched
import time
def print time (thread num) :
    t = time.starttime("8H:8M:8S", time-localtime(time.time())print ("Задание {0}: {1}". format (thread num, t))
sch = sched.scheduler()sch.enterabs(time.monotonic() + 10, 1, print time, argument=(1, 1)sch.enter(3, 1, print time, argument=(2,))
sch.enter(3, 2, print time, argument=(3, ))
sch. run()
```
#### У авторов программа вывела:

Залание 2: 14:03:56 Задание 3: 14:03:56 Залание 1: 14:04:03

### 24.2. Многопоточное программирование

Высокоуровневые средства, позволяющие выполнять параллельные задачи, действительно просты в использовании. Однако они пригодятся только в том случае, когда нужно выполнить несколько независимых друг от друга и не взаимодействующих друг с другом задач. Если же такая необходимость возникла, следует задействовать низкоуровневые средства.

Здесь мы рассмотрим низкоуровневые средства для многопоточных вычислений. Все они объявлены в модуле threading, который импортируется следующим выражением:

import threading

#### 24.2.1. Класс Thread: поток

Для представления отдельного потока, выполняющего какую-либо задачу, служит класс Thread. Определить задачу, которую он должен выполнять, можно двумя способами:

- оформить задачу в виде функции и передать ее конструктору класса Thread через пара-Merp target;
- создать подкласс класса Thread и переопределить в нем метод run(), в котором и реализовать код, выполняющий нужную задачу.

Чуть позже мы рассмотрим примеры реализации обоих этих способов, а пока что познакомимся с форматом, согласно которому вызывается конструктор класса Thread:

```
Thread([target=None][, ][name=None][, ][args=()][, ][kwargs={}][, ][daemon=None])
```
Как видим, здесь довольно много параметров:

- target указывает функцию, которая и будет реализовывать выполняемую потоком задачу. Если задача реализована в переопределенном методе run() подкласса, этот параметр не указывается;
- name задает для потока имя, которое может пригодиться при отладке кода. Это имя должно быть представлено в виде строки. Если оно не указано, Python сам задаст для потока имя вида "Thread-<Порядковый номер>";
- args задает значения позиционных параметров, которые будут переданы функции, указанной в параметре target. Эти значения должны быть представлены в виде кортежа. Если параметр отсутствует, функции не будут переданы никакие позиционные параметpы;
- kwargs задает значения именованных параметров, которые будут переданы функции из параметра target. Эти значения должны быть представлены в виде словаря. Если параметр отсутствует, функции не будут переданы никакие именованные параметры;
- daemon если None или параметр вообще не указан, поток станет обычным. Любое другое значение лелает поток демоном.

#### **ПОЯСНЕНИЕ**

Обычный поток не дает приложению завершиться, пока он работает. Напротив, потокдемон позволяет приложению завершиться, и при этом его выполнение прерывается.

Объявлять потоки демонами следует с осторожностью. Дело в том, что при прерывании работы демона занятые им системные ресурсы (открытые файлы, соединения с сетью, базами данных и др.) могут оказаться неосвобожденными. Поэтому необходимо предусматривать какие-либо альтернативные механизмы освобождения таких ресурсов.

Теперь рассмотрим методы класса Thread:

run() — в изначальной реализации запускает на выполнение функцию, указанную в параметре target конструктора, передавая ей при этом значения из параметров args и kwargs. Функция из параметра target реализует задачу, которая должна выполняться в текущем потоке.

Однако есть возможность реализовать полезную задачу потока непосредственно в методе run(), переопределив его в подклассе класса Thread. В этом случае задавать в конструкторе параметр target не нужно;

- start ()  $-$  запускает поток;
- join([timeout=None]) приостанавливает выполнение вызвавшего этот метод кода, пока не завершит выполняться поток, у которого был вызван этот метод. Всегда возвра**шает** None.

Параметр timeout задает промежуток времени (в виде вещественного числа в секундах), в течение которого метод будет ожидать завершения потока. Если по истечении этого времени поток не будет завершен, ожидание прерывается без возбуждения какого-либо исключения. Если параметр не указан, или его значение равно None, время ожидания не ограничено;

is alive () — возвращает True, если текущий поток еще выполняется, и False, если он завершился успешно или с возникновением ошибки.

Нам также могут пригодиться три следующих атрибута класса Thread:

- name имя потока в виде строки;
- ident идентификатор потока в виде ненулевого целого числа. Если поток еще не был запущен, хранит значение None;
- daemon True, если текущий поток демон, и False, если это обычный поток.

Настала пора рассмотреть пару примеров использования потоков. Код из листинга 24.4 показывает, как можно использовать для выполнения задачи поток, представляемый непосредственно классом Thread. Здесь задача реализована в виде функции, вместе с необходимыми параметрами указанной в конструкторе класса. Она вычисляет целые псевдослучайные значения, количество которых задано в единственном параметре функции, приостанавливает выполнение кода на время, равное очередному вычисленному значению, после чего выводит последнее на экран, вместе с его порядковым номером.

Листинг 24.4. Использование класса Thread

```
import threading
import random
import time
def task(count=10):
    for i in range(1, count + 1):
        n = random.random(1, count)time.sleep(n)print ("(0): \{1\}".format(i, n))
thread = threading. Thread (target=task, kwargs={"count": 5})
thread.start()
```
А в листинге 24.5 показано, как можно достичь того же эффекта, реализовав выполняемую потоком задачу в переопределенном методе run() подкласса класса Thread.

Листинг 24.5. Использование подкласса класса Thread

```
import threading
import random
import time
class TestThread(threading.Thread):
    def init (self, count=10):
        super(). init ()self.count = countdef run(self):
        for i in range(1, self.count + 1):
            n = random.random(1, self.count)time.sleep(n)print("{0}: \{1\}".format(i, n))
thread = TestThread (count=5)thread start ()
```
### 24.2.2. Локальные данные потока

В примерах из разд. 24.2.1 мы запускали всего один поток. Но часто приложение запускает сразу несколько потоков, каждый из которых выполняет свою собственную задачу. И нередко случается так, что задачи, выполняемые потоком, реализованы одной и той же функцией, или сами потоки порождены на основе одного и того же класса.

В этом случае потоки начинают выполнение задачи с разными условиями и в процессе ее выполнения генерируют разные промежуточные значения. Эти значения нужно где-то хранить, но обычные локальные переменные функций или методов здесь не подходят, поскольку хранящиеся в них данные оказываются общими для всех потоков, и результаты выполнения задач получаются непредсказуемыми.

Для хранения данных, специфичных для каждого потока (локальных данных потока), служит класс local. Конструктор этого класса вызывается без параметров, а сами локальные данные потока сохраняются в динамически создаваемых атрибутах экземпляра этого класса.

Листинг 24.6 демонстрирует код, запускающий сразу два потока и назначающий для них ту же функцию, что использовалась в коде из листинга 24.4. Для хранения промежуточных результатов вычислений здесь используется экземпляр класса local.

```
Листинг 24.6. Хранение локальных данных потока в экземпляре класса local
import threading
import random
import time
def task(thread num, count=10):
    local = threading.load()for i in range(1, count + 1):
         local.n = random.random(1, count)time.sleep(local.n)
         print ("Поток \mathbb{M}\lbrace 0 \rbrace - \lbrace 1 \rbrace: \lbrace 2 \rbrace". format (thread num, i, local.n))
threadl = threading. Thread (target=task, args=(l, l), kwargs={"count": 2})
threadl.start()
thread2 = threading. Thread (target=task, args=(2, ), kwargs={"count": 4})
thread2.start()
```
### 24.2.3. Использование блокировок

Часто случается так, что несколько потоков должны иметь доступ к какому-либо ресурсу. Таким ресурсом может быть глобальная переменная, хранящая какое-либо значение, глобальная функция, выполняющая какое-либо действие, или даже само окно Python Shell, в котором выводится результат работы потоков.

Если к такому ресурсу одновременно обратятся сразу несколько потоков, результат может оказаться непредсказуемым. Поэтому нужно предусмотреть какой-либо механизм, позволяющий получить доступ к ресурсу в текущий момент времени только одному потоку. И в Python предусмотрен такой механизм, называемый блокировкой.

Необходимость применения блокировок может проиллюстрировать пример из листинга 24.6. Запустив его, мы предполагаем, что оба запущенных потока будут выводить все свои данные строго в отдельных строках:

 $\[\n\begin{bmatrix}\n\text{I} & \text{I} & \text{I} \\
\text{I} & \text{I}\n\end{bmatrix}\]$ Поток №2 - 1: 2 **Поток №2-2: 1 Поток №1 - 2: 2 Поток №2-3: 1**  $\Pi$ оток №2 - 4: 4

Однако может случиться так, что мы получим следующий результат:

**Поток №1 - 1: 1** Поток №2 - 1: 2 **Поток №2 - 2: 1Поток №1 - 2: 2 Поток №2-3: 1 Поток №2 - 4: 4**

Как видим, в какой-то момент времени результаты выполнения обоих потоков были выведены в одной строке. Дело в том, что в этот момент потоки попытались получить доступ к ресурсу — окну Python Shell, в результате чего выводимые ими данные перемешались. Если бы мы использовали блокировку на момент вывода данных, этого бы не произошло.

Принцип работы блокировок очень прост. Сначала на каждый ресурс, доступ к которому нужно ограничить, создается отдельный объект блокировки, который будет использоваться всеми потоками, работающими с этим ресурсом. Далее поток, собирающийся получить доступ к этому ресурсу, пользуясь созданным объектом блокировки, пытается заблокировать ресурс. Если ресурс не заблокирован, он блокируется, и поток без проблем манипулирует им. Если же ресурс уже заблокирован другим потоком, поток либо ждет, пока блокировка не будет снята, либо предпринимает какие-то другие действия. А закончив работу с ресурсом, поток снимает блокировку с него.

Описанная только что *простая блокировка* представляется классом **Lock.** Конструктор этого класса вызывается без параметров.

Класс Lock поддерживает три метода:

- **acquire** ( **[blocking=True]** [, ] **[timeout=-l]**) накладывает блокировку. Если блокировка уже была наложена другим потоком:
	- если значение параметра blocking равно True, или если этот параметр вообще не указан — ждет, пока наложивший блокировку поток не снимет ее;
	- если значение параметра blocking равно False не ждет снятия блокировки, а сразу завершает свою работу.

Параметр **timeout** задает промежуток времени (в виде вещественного числа в секундах), в течение которого метод будет ждать снятия блокировки. Если для него указано значение -1, или если параметр вообще не указан, время ожидания не ограничено. Указывать этот параметр имеет смысл, если для параметра **blocking** задано значение **True.**

Метод возвращает **True,** если блокировка была успешно наложена, и **False** — в противном случае;

 **release** () — снимает блокировку. Если был вызван у незаблокированной блокировки, возбуждает исключение **RuntimeError;**

• locked() — возвращает True, если блокировка была наложена, и False — в противном случае.

В листинге 24.7 приведен немного переделанный код из листинга 24.6. Для того чтобы позволить выводить результаты работы одновременно только одному потоку, в нем была использована блокировка.

```
Листинг 24.7. Применение простой блокировки
import threading
import random
import time
def task (thread num, count=10):
    local = threading.load()for i in range(1, count + 1):
        local.n = random.random(1, count)time.sleep(local.n)
        lock.acquire()
        print ("Поток \mathbb{N}\{0\} - \{1\}: \{2\}".format (thread_num, i, local.n))
        lock.release()
lock = threading.Lock()threadl = threading.Thread(target=task, args=(1,), kwargs={"count": 2})
threadl.start()
thread2 = threading. Thread (target=task, args=(2,), kwargs={"count": 4})
thread2.start()
```
Класс Lock поддерживает протокол менеджеров контента. Так что мы можем исключить явные вызовы методов acquire () и release (), применив языковую конструкцию with:

```
with lock:
       print ("Norok \mathbb{N}\lbrace 0 \rbrace - \lbrace 1 \rbrace: \lbrace 2 \rbrace". format (thread num, i, local.n))
```
Python поддерживает и другую разновидность блокировки — *рекурсивную*, представляемую классом RLock. Если простая блокировка одним и тем же потоком может быть наложена всего один раз, то рекурсивная - сколько угодно. Каждый вызов метода acquire () у такой блокировки в коде одного и того же потока увеличивает на единицу внутренний счетчик, а вызов метода release() — его уменьшает. Блокировка будет снята, когда значение внутреннего счетчика окажется равным 0. В остальном рекурсивная блокировка аналогична простой, за тем исключением, что она не поддерживает метод locked(). Применяется она довольно редко.

#### **ПРИМЕЧАНИЕ**

Python также поддерживает семафоры - объекты, функционально подобные рекурсивным блокировкам. За описанием семафоров обращайтесь к документации по языку.

#### 24.2.4. Кондиции

Бывает и так, что результатом выполнения одного потока является значение, которое использует в работе другой поток. В этом случае разумнее приостановить работу второго, получающего значение, потока, пока первый, передающий, не завершит работу и не подготовит нужное значение.

Для подобных случаев Python предусматривает так называемые кондиции, которые можно рассматривать как своего рода надстройку над простыми блокировками. Сначала, как и в случае с блокировкой, создается объект кондиции. Далее принимающий поток указывает этому объекту, что ожидает получения от передающего потока особого оповещения, сигнализирующего о том, что нужное ему для работы значение подготовлено. Получив это оповещение, он возобновляет свою работу.

Кондиция представляется классом Condition. Конструктор класса имеет следующий формат **BLI3OBA:** 

Condition([lock=None])

Необязательный параметр lock задает блокировку, лежащую в основе кондиции, — если он не указан, блокировка будет создана самим конструктором при создании экземпляра класса.

Вот методы, поддерживаемые классом Condition:

- $\bullet$ acquire([blocking=True][, ][timeout=-1]) — накладывает блокировку. Аналогичен одноименному методу классов Lock и RLock;
- $\bullet$  release() снимает блокировку. Аналогичен одноименному методу классов Lock и RLock:
- wait ([timeout=None]) приостанавливает поток, в котором был вызван, в ожидании получения оповещения.

Параметр timeout задает промежуток времени (в виде вещественного числа в секундах), в течение которого метод будет ждать оповещения. Если для него указано значение None, или если параметр вообще не указан, время ожидания не ограничено.

Метод возвращает True, если указанный в параметре timeout промежуток времени не истек к моменту получения оповещения, и False - в противном случае;

wait for  $(\langle \Phi y$ икция>[, timeout=None]) — приостанавливает поток, в котором был вызван, пока не будет получено оповещение, и указанная в первом параметре функция не вернет значение True. После этого выполнение потока будет возобновлено.

Параметр timeout задает промежуток времени (в виде вещественного числа в секундах), в течение которого метод будет ждать, пока не будет получено оповещение, и заданная функция не вернет значение ттие. Если для него задано значение None, или если параметр вообще не указан, время ожидания не ограничено;

- $\blacklozenge$  notify([n=1]) посылает оповещение потокам, находящимся в состоянии ожидания (вызвавшим у текущей кондиции метод wait ()). Количество потоков, которым отправляются оповещения, устанавливается параметром п. Если он не указан, оповещение отправляется одному потоку;
- $notify$  all() посылает оповещения всем потокам, находящимся в состоянии ожидания (вызвавшим у текущей кондиции метод wait ()).

#### **Внимание!**

Перед вызовами методов wait (), wait for (), notify () И notify all () обязательно следует наложить на кондицию блокировку, вызвав у нее метод acquire (). Если этого не сделать, будет возбуждено исключение RuntimeError. Разумеется, завершив все необходимые действия, необходимо вызвать у кондиции метод release (), чтобы снять блокировку.

В листинге 24.8 приведен пример использования кондиции для пересылки значения от одного потока другому. Функция task1(), выполняющаяся в первом потоке, ждет появления в переменной val значения, подготовленного функцией task2(), что исполняется во втором потоке, после чего выводит его на экран. Для приостановки первого потока применяется  $M$ ero $I$  wait $()$ .

```
Листинг 24.8. Использование кондиций (задействован метод wait ())
import threading
import time
def task1():
    global val, cond
    cond.acquire()
    while not val:
        cond(wait()print (val)
    val = Nonecond.release()
def task2():
    global val, cond
    time.sleep(3)
    cond.acquire()
    val = "Tomsem!!"cond.notify()cond.release()
val = Nonecond = threading.Condition()
threadl = threading. Thread (target=task1)
threadl.start()
thread2 = threading.Thread(target=task2)
thread2.start()
```
Класс Condition поддерживает протокол менеджеров контента. Это позволит нам приме-HИТЬ ЯЗЫКОВУЮ КОНСТРУКЦИЮ with, ИСКЛЮЧИТЬ ЯВНЫЕ ВЫЗОВЫ МЕТОДОВ acquire () И release () и тем самым несколько сократить код:

```
def task1():
    global val, cond
    with cond:
        while not val:
            cond.wait()
        print (val)
        val = Nonedef task2():
    global val, cond
```

```
time.sleep(3)
with cond:
    val = "ToЛодъем!!!"
    cond.notify()
```
Дополнительно сократить объем кода нам позволит применение метода wait for (). Вот как можно его использовать:

```
def task1():
    global val, cond
    with cond:
        cond.wait for (lambda: val != None)
        print (val)
        val = None
```
### 24.2.5. События потоков

Если одному потоку нужно просто подать другому потоку некий сигнал, не передавая при этом никаких данных, рассмотренные в *разд. 24.2.4* кондиции окажутся избыточными. В таких случаях удобнее использовать события потоков.

Сначала создается объект события. Далее поток, ожидающий получение сигнала, сообщает, что он ожидает возникновения этого события, и приостанавливает свое исполнение. А поток, отправляющий сигнал, инициирует возникновение события, и исполнение потока, ожидающего это событие, продолжается.

Поток, отправляющий сигнал, может впоследствии сбросить событие. В таком случае все потоки, ожидающие это событие, вновь приостанавливаются.

Событие представляется классом Event. Его конструктор вызывается без параметров.

Вот метолы класса Event:

wait ([timeout=None]) - приостанавливает поток, в котором был вызван, пока не возникнет текущее событие. Как только событие возникнет, выполнение потока будет возобновлено.

Параметр timeout задает промежуток времени (в виде вещественного числа в секундах), в течение которого метод будет ждать возникновения события. Если для него указано значение None, или если параметр отсутствует, время ожидания не ограничено.

Метод возвращает True, если указанный в параметре timeout промежуток времени не истек к моменту возникновения события, и False - в противном случае;

- $\bullet$  set () инициирует возникновение текущего события;
- clear () сбрасывает текущее событие;
- is set () возвращает True, если для текущего события было инициировано возникновение, и False - в противном случае.

Код из листинга 24.9 создает событие и запускает два потока. Второй поток сразу же начинает ожидать возникновения события. Первый поток приостанавливается на 3 с и инициирует возникновение события. После чего первый поток выходит из режима ожидания и выдает соответствующее сообщение. Ради простоты для вывода сообщений в Python Shell блокировки не применялись.

```
Листинг 24.9. Применение событий
```

```
import threading
import time
def task1():
    global evt
    print ("Поток 1 начал работу")
    time.sleep(3)print ("Поток 1 инициировал возникновение события")
    ext. set()def task2():
    global evt
    print ("Поток 2 начал работу")
    evtwait()
    print ("Поток 2 отреагировал на событие")
evt = threading.Event()thread1 = threading.Thread(target=task1)
threadl.start()
thread2 = threading.Thread(target = task2)thread2.start()
```
### 24.2.6. Барьеры

Барьер может пригодиться, если существует фиксированное количество потоков, которые должны запускаться на выполнение строго одновременно. В таком случае создается объект барьера, и ему при создании указывается количество потоков, которые будут обслуживаться этим барьером. Каждый поток, выполнив какие-либо подготовительные действия. выполняет операцию достижения барьера, в результате чего приостанавливает свое выполнение. Как только все потоки выполнят операцию достижения барьера, их выполнение возобновится, причем одновременно.

Барьер представляется классом Barrier. Его конструктор вызывается в следующем формате:

```
Barrier (<Количество потоков, обслуживаемых барьером>[, <action=None>][,
                                                        <timeout=None>])
```
Первым параметром указывается количество потоков, которые будет обслуживать текущий барьер. В параметре action можно указать функцию, которая будет вызвана одним из потоков, выбранным произвольно, перед тем, как все потоки, обслуживаемые барьером, возобновят свое выполнение.

Параметр timeout задает промежуток времени (в виде вещественного числа в секундах), в течение которого все потоки должны выполнить операцию достижения барьера. Как только время ожидания было превышено, барьер переходит в недействительное состояние, и любая последующая операция достижения этого барьера окажется неудачной. Если параметр не указан, или его значение равно None, время ожидания не ограничено.

Класс Barrier поддерживает следующий набор методов:

wait ([timeout=None]) - выполняет операцию достижения текущего барьера потоком, в котором он был вызван.

Параметр **timeout** задает промежуток времени (в виде вещественного числа в секундах), в течение которого все потоки, еще не выполнившие к данному моменту времени операцию достижения текущего барьера, должны сделать это. Как только время ожидания будет превышено, текущий барьер перейдет в недействительное состояние, и любой последующий вызов метода **wait** () приведет к возбуждению исключения **BrokenBarrierError,** определенного в модуле **threading.** Если этот параметр не указан, или его значение равно **None,** для него берется значение из параметра **timeout** конструкторл.

Метод возвращает идентифицирующее текущий поток целое число в диапазоне от о до количества обслуживаемых барьером потоков за вычетом единицы;

- **reset** () возвращает текущий барьер в изначальное состояние. После вызова этого метода во всех потоках, достигших барьера, возбуждается исключение **BrokenBarrierError;**
- **abort** () переводит текущий поток в недействительное состояние. После этого последующие вызовы метода **wait** () приводят к возбуждению исключения **BrokenBarrierError.**

Также могут оказаться полезными следующие атрибуты класса **Barrier:**

- **♦ p a rties**  хранит количество потоков, обслуживаемых текущим барьером;
- **♦ n w a i t i n g**  хранит количество потоков, достигших текущего барьера;
- **♦ b r o k e n**  хранит **True,** если текущий барьер находится в недействительном состоянии, и **False** в противном случае.

В листинге 24.10 приведен пример использования барьера. В нем запускаются три потока, которые приостанавливают свое выполнение на разные промежутки времени (воспользовавшись функцией sleep() из модуля time), после чего выполняют операцию достижения барьера. Как только эту операцию выполнит первый, самый «медленный» из потоков, выполнение всех потоков одновременно возобновится.

```
Листинг 24.10. Применение барьера
```

```
import threading
import time
def taskl () :
    global b a rrier
    print("Поток 1 начал pa боту")
    t i m e . s l e e p (3)
    print("Поток 1 <i>ж</i>дет остальных")barrier(wait()p r i n t ("Поток 1 продолжил работу")
def task2 () :
    global b a rrier
    print("Погок 2 начал работу")
    time.sleep(1)
    print("Поток 2 ждет остальных")
    barrier(wait()print("ГОТОК 2 ПРОДОЛЖИЛ РА<sup>б</sup>ОТУ")def task3 () :global barrier
```

```
print ("Поток 3 начал работу")
    time.sleep(2)print ("Поток 3 ждет остальных")
    barrier(wait()print ("Поток 3 продолжил работу")
barrier = threading.Barrier(3)threadl = threading. Thread (target=task1)
threadl.start()
thread2 = threading.Thread(target = task2)thread2.start()
thread3 = threading.Thread(target=task3)thread3.start()
```
#### 24.2.7. Потоковый таймер

Потоковый таймер запускает какую-либо функцию в отдельном потоке спустя заданный промежуток времени. Он представляется классом Timer. Его конструктор вызывается в следующем формате:

Timer(<Промежуток времени>, <Функция>[, args=()][, kwargs=(}])

Первым параметром задается необходимый промежуток времени в виде вещественного числа в секундах, а вторым — функция, которая должна быть вызвана. Параметры args и kwargs задают значения позиционных и именованных параметров, которые будут переданы в вызываемую функцию, в виде, соответственно, кортежа и словаря.

Метод cancel () прерывает работу текущего таймера, в результате чего заданная при его создании функция не будет выполнена.

Класс Timer является подклассом класса Thread и, соответственно, поддерживает все методы и атрибуты этого класса.

Листинг 24.11 иллюстрирует сказанное. Показанный в нем код по прошествии 3 с запускает на выполнение в отдельном потоке функцию, которая выведет сообщение в окне Python **Shell** 

Листинг 24.11. Использование потокового таймера

```
import threading
def task():
    print ("Четыре секунды прошли!")
timer = threading. Timer (4, task)
```
timer.start()

### 24.2.8. Служебные функции

Осталось рассмотреть полезные служебные функции, определенные в модуле threading:

active count () - возвращает количество созданных на текущий момент потоков, включая прерванные, еще не запущенные, а также поток, в котором исполняется интерпретатор Python;

- enumerate() возвращает список потоков, созданных на текущий момент, включая прерванные, еще не запущенные, а также поток, в котором исполняется интерпретатор Python. Потоки представляются экземплярами класса Thread;
- $\bullet$  current thread() возвращает текущий поток, представленный экземпляром класса Thread;
- $\bullet$  get ident () возвращает идентификатор текущего потока в виде ненулевого целого числа:
- $\bullet$  main thread() возвращает поток, в котором выполняется интерпретатор Python, в виде экземпляра класса Thread;
- stack size([<Объем стека>]) возвращает в виде целого числа в байтах размер стека, используемый во вновь создаваемых потоках. Если функция вернет значение 0, значит, используется размер стека по умолчанию, устанавливаемый операционной системой.

В качестве единственного параметра можно указать новый размер стека для потоков в виде целого числа в байтах. Поддерживаются значения не менее 32768 — если указать меньшее значение, возбуждается исключение ValueError. Если указать значение 0, будет использован размер стека по умолчанию. Если размер стека по какой-либо причине изменить невозможно, возбуждается исключение RuntimeError.

## 24.3. Очередь

Если в приложении работают несколько одинаковых потоков, обрабатывающих набор каких-либо значений, возникает вопрос: как передать очередное значение только одному потоку, не затрагивая все остальные? Решить его поможет очередь.

Очередь - это хранилище набора каких-либо значений, позволяющее добавлять значения, извлекать их (причем при извлечении очередное значение автоматически удаляется из очереди), и при этом пригодное для использования произвольным количеством параллельных потоков. В Python очереди реализованы в модуле queue:

import queue

Поддерживаются целых три класса очередей:

- Queue представляет традиционную очередь (первым пришел первым вышел);
- $\blacklozenge$  LifoQueue представляет стек (последним пришел первым вышел);
- PriorityQueue очередь с приоритетами (первым пришел первым вышел). Для каждого добавляемого в очередь значения указывается целочисленный приоритет, который задает порядок извлечения значений - первыми извлекаются значения с наименьшим приоритетом.

Конструкторы всех этих трех классов имеют сходный формат вызова:

<Класс очереди>([maxsize=0])

Параметр maxsize во всех трех случаях определяет максимальное количество элементов, которое может содержать очередь. Если параметр равен нулю (значение по умолчанию) или отрицательному значению, то размер очереди не ограничен.

Все три класса очереди поддерживают одинаковый набор методов:

put (<Элемент> [, block=True] [, timeout=None]) - добавляет в текущую очередь указанный в первом параметре элемент.

Параметр block управляет поведением метода, когда очередь заполнена, а ее размер (заданный параметром maxsize) фиксирован. Если значение параметра — True, или если параметр вообще не указан, метод ожидает, пока в очереди не появится свободное место для добавляемого элемента. Если значение этого параметра - False, метод тут же завершает работу и возбуждает исключение Full из модуля queue.

Параметр timeout задает промежуток времени (в виде вещественного числа в секундах), в течение которого метод put () ожидает возможности добавить в очередь новый элемент. Если значение этого параметра None, или параметр вообще не указан, время ожидания не ограничено. Задавать этот параметр имеет смысл только в том случае, если для параметра block задано значение True.

Пример:

 $q = queue.Queue()$ q.put (123)

В случае использования класса PriorityQueue первым параметром методу put () нужно передать кортеж из двух элементов: целочисленного приоритета и собственно добавляемого в очередь значения:

```
pq = queue. PriorityQueue()
q.put((1, 123))q.put((2, 456))
```
 $\bullet$  put nowait (<Элемент>) — добавление элемента без ожидания. Эквивалентно:

put (<Элемент>, False)

• get ([block=True] [, timeout=None] ) — извлекает из текущей очереди элемент и возвращает его в качестве результата.

Параметр block управляет поведением метода, когда очередь пуста (не содержит ни одного элемента). Если значение параметра - True, или если параметр вообще не указан, метод ожидает, пока в очередь не будет добавлен хотя бы один элемент. Если значение этого параметра — False, метод тут же завершает работу и возбуждает исключение Empty ИЗ МОДУЛЯ queue.

Параметр timeout задает промежуток времени (в виде вещественного числа в секундах), в течение которого метод qet () ожидает появления в очереди элементов. Если значение этого параметра None, или параметр вообще не указан, время ожидания не ограничено. Задавать этот параметр имеет смысл только в том случае, если для параметра block задано значение True;

- $\bullet$  get nowait () извлечение элемента без ожидания. Эквивалентно вызову: get (False);
- qsize() возвращает приблизительное количество элементов в текущей очереди. Так как доступ к очереди могут иметь сразу несколько потоков, доверять этому значению не следует — в любой момент времени количество элементов может измениться;
- $\mathsf{empty}()$  возвращает ттие, если текущая очередь пуста, и False в противном случае;
- $full()$  возвращает Тгие, если текущая очередь заполнена, и False в противном случае:
- task done () сообщает текущей очереди, что очередной элемент обработан. Обязательно должен вызываться в потоке, обрабатывающем элементы очереди, после обработки очередного элемента;

 $\bullet$  join() — блокирует поток, в котором был вызван, пока не будут обработаны все элементы в текущей очереди. Как только все задания окажутся обработанными, поток будет разблокирован.

В листинге 24.12 приведен пример использования очереди. Сначала создается очередь и в нее добавляются целые числа от 0 до 9. Далее запускаются три однотипных потока, которые в цикле извлекают из очереди очередное значение, ожидают 0,5 с и выводят значение на экран, пока очередь не опустеет.

```
Листинг 24.12. Применение очереди
```

```
import queue
import threading
import time
def task():global q
    while not q. empty():
        val = q.get()time.sleep(0.5)print (val)
        q.task done()
q = queue.Pueu)for i in range(0, 10):
    q.put(i)threads = []
for i in range(0, 3):
    t = threading. Thread(target = task)threads.append(t)
    t.start()
```
#### **Примечание**

К сожалению, рассказать о многопроцессном программировании в данной книге не представляется возможным, поскольку эта тема весьма обширна, а объем книги ограничен. Описание модуля multiprocessing, реализующего процессы и всевозможные вспомогательные классы, вы найдете в документации по Python.

# **FRARA** 25

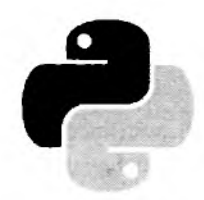

# Работа с архивами

С архивными файлами любой пользователь сталкивается постоянно. В них распространяются дистрибутивы программ, документы, изображения и всевозможные служебные данные.

Неудивительно, что в состав стандартной библиотеки Python входят развитые средства для упаковки и распаковки как файлов, так и произвольных данных. Ими-то мы и займемся в этой, последней в книге, главе.

## 25.1. Сжатие и распаковка по алгоритму GZIP

Для сжатия и распаковки файлов и данных по популярному алгоритму GZIP используются средства, определенные в модуле qzip.

Прежде всего, это функция open(). Формат ее вызова таков:

```
open(<\varphiaŭŋ>[, mode='rb'][, compresslevel=9][, encoding=None][, errors=None][,
                                                                    newline=None])
```
Первым параметром указывается либо путь к открываемому архивному файлу, либо представляющий его файловый объект. Второй параметр задает режим открытия файла (об этом подробно рассказано в главе 16): файл может быть открыт как в текстовом, так и в двоичном режиме. Третий параметр указывает степень сжатия архива в виде целого числа от 1 (минимальная степень, но максимальная скорость сжатия) до 9 (максимальная степень и минимальная скорость сжатия), также может быть задано значение 0 (отсутствие сжатия). Остальные параметры имеют смысл лишь при открытии файла в текстовом режиме и рассмотрены в главе 16.

Отметим, что по умолчанию файл открывается в двоичном режиме. Поэтому, если мы собираемся записывать в него строковые данные, нам следует явно указать текстовый режим открытия.

Функция open () возвращает экземпляр класса GzipFile, представляющий открытый архивный файл. Этот класс поддерживает все атрибуты и методы, описанные в главе 16, за исключением метода truncate (). При этом все записываемые в такой файл данные будут автоматически архивироваться, а считываемые из него - распаковываться.

Для примера создадим архивный GZIP-файл, сохраним в него строку, после чего откроем тот же файл и прочитаем его содержимое (листинг 25.1).

#### Листинг 25.1. Сохранение в архивном файле GZIP произвольных данных

```
import gzip
fn = "test.qz"s = "Это очень, очень, очень, очень большая строка"
f = qzip.open(fn, mode="wt", encoding="utf-8")f.write(s)f.close()f = gzip.open(fn, mode="rt", encoding="utf-8")print(f.read())# Выведет:
# Это очень, очень, очень, очень большая строка
f.close()
```
Вместо функции open() можно непосредственно создать экземпляр класса GzipFile. Ero конструктор имеет следующий формат вызова:

```
GzipFile([filename=None][, fileobj=None][, mode='rb'][, compresslevel=9][,
                                                        mtime=None])
```
Можно задать либо путь к файлу в параметре filename, либо файловый объект в параметре fileobi. Если задано и то, и другое, имя файла будет включено в заголовок создаваемого GZIP-файла.

Параметр mtime указывает значение времени, которое будет добавлено в заголовок создаваемого архивного файла, как того требует формат GZIP. Это значение может быть получено вызовом функции time () из модуля time или сформировано иным образом. Если параметр не указан, будет использовано текущее время.

Отметим, что архивный файл в этом случае всегда открывается в двоичном режиме, и открыть его в текстовом режиме нельзя, даже если указать текстовый режим открытия.

Давайте сохраним в архиве графическое изображение, после чего распакуем его. Для создания архива используем функцию open (), а для распаковки - класс GzipFile (листинг 25.2).

```
Листинг 25.2. Сжатие и распаковка двоичного файла по алгоритму GZIP
```

```
import gzip
fn = "image.qz"f1 = open("image.jpg", "rb")f2 = qzip.open(fn, "wb")f2.write(f1.read())f2.close()f1.close()f1 = open("image new.jpg", "wb")
f2 = qzip.GzipFile(filename=fn)fl.write(f2.read())f1.close()f2.close()
```
В модуле gzip присутствуют также две функции, позволяющие сжимать и распаковывать произвольные двоичные данные без сохранения их в файл. Функция compress (<Значение> [,

compresslevel=91) выполняет сжатие значения и возвращает получившийся в результате массив байтов типа bytes:

```
>>> import gzip
>>> s = b"This is a very, very, very, very big string"
>>> qzip.compress(s)
b'\x1f\x8b\x08\x00\x0f4>U\x02\xff\x0b\xc9\xc8,V\x00\xa2D\x85\xb2\xd4\xa2J\x1d\
x0cR!)3]\xa1\xb8\xa4(3/\x1d\x00\xbaZ)I+\x00\x00\x00'
```
А функция decompress (<Значение>) выполняет распаковку сжатых данных и возвращает получившийся результат:

```
>>> b = b'\xlf\x8b\x08\x00\x0f4>U\x02\xff\x0b\xc9\xc8,V\x00\xa2D\x85\
\xb2\xd4\xa2J\x1d\x0cR!)3]\xa1\xb8\xa4(3/\x1d\x00\xbaZ)I+\x00\x00\x00'
>>> gzip.decompress(b)
b'This is a very, very, very, very big string'
```
## 25.2. Сжатие и распаковка по алгоритму BZIP2

Пля сжатия и распаковки данных по алгоритму BZIP2 Python предусматривает модуль bz2.

Опять же, здесь присутствует функция open(), позволяющая создать, записать или прочитать архивный файл:

```
open(<\phiaŭn>[, mode='rb'][, compresslevel=9][, encoding=None][, errors=None][,
                                                                  newline=Nonel)
```
Она принимает те же параметры, что и одноименная функция из модуля gzip. Есть лишь два исключения: для параметра compresslevel не доступно значение 0 (отсутствие сжатия), а сама функция возвращает экземпляр класса BZ2File.

Попробуем заархивировать строку в формат BZIP2 и распаковать ее в первоначальный вид (листинг 25.3).

Листинг 25.3. Сохранение в архивном файле ВZIP2 произвольных данных

```
import bz2
fn = "test.bz2"s = "Это очень, очень, очень, очень большая строка"
f = bz2.open(fn, mode="wt", encoding="utf-8")f.write(s)f.close()f = bz2, open (fn, mode="rt", encoding="utf-8")
print(f.read())# Выведет:
# Это очень, очень, очень, очень большая строка
f.close()
```
Также мы можем непосредственно создать экземпляр класса BZ2File и использовать его. Формат конструктора этого класса:

```
BZ2File(<Файл>[, mode='rb'][, compresslevel=9])
```
Давайте поэкспериментируем с архивированием целых файлов и возьмем для примера файл документа Microsoft Word - это позволит нам оценить степень сжатия, обеспечиваемую алгоритмом BZIP2 (листинг 25.4).

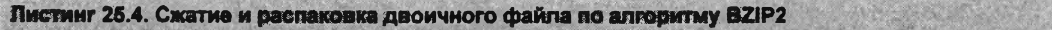

```
import bz2
fn = "doc.bz2"f1 = open("doc.doc", "rb")f2 = bz2.open(fn, "wb")f2.write(f1.read())f2.close()f1.close()f1 = open("doc new.doc", "wb")f2 = bz2.BZ2File (filename=fn)f1.write(f2.read())f1.close()f2.close()
```
Однако здесь мы можем столкнуться с проблемой. При использовании подхода, представленного в листинге 25.4, в оперативную память загружается все содержимое сжимаемого или распаковываемого файла, и, если файл достаточно велик, потребление памяти может оказаться чрезмерным.

Выходом может оказаться сжатие или распаковка файла по частям. Для этого модуль bz2 предлагает классы BZ2Compressor и BZ2Decompressor:

- класс BZ2Compressor обеспечивает сжатие данных по частям. Его конструктор имеет формат B22Compressor ([compresslevel=9]). Что касается его методов, то их всего два:
	- $\bullet$ compress (<Данные>) - сжимает переданные в качестве параметра данные и возвращает результат сжатия как массив байтов типа bytes;
	- $f$ lush() завершает процесс сжатия переданных ранее данных и возвращает ре- $\bullet$ зультат их сжатия, оставшийся во внутренних буферах. Должен вызываться в любом случае после окончания сжатия;
- класс BZ2Decompressor позволяет распаковать сжатые ранее данные. Его конструктор вызывается без параметров, а его методы и атрибуты представлены далее:
	- decompress (<Данные>) распаковывает переданные в качестве параметра сжатые  $\bullet$ данные и возвращает результат распаковки;
	- eof возвращает True, если в переданных сжатых данных присутствует сигнатура  $\bullet$ конца архива, т. е., если данные закончились;
	- unused data возвращает «лишние» данные, присутствующие после сигнатуры  $\bullet$ конца архива.

Для практики запакуем и распакуем документ Microsoft Word, применив только что рассмотренные классы (листинг 25.5).

Листинг 25.5. Сжатие и распаковка двоичного файла по алгоритму ВZIP2 по частям

```
f2 = open(fn, "wb")comp = bz2.BZ2Compressor()data = f1.read(1024)while data:
    f2.write(comp.compress(data))
    data = f1.read(1024)f2.write(comp, flush())f2.close()f1.close()f1 = open("doc new.doc", "wb")f2 = open(fn, "rb")decomp = bz2.BZ2Decompressor()data = f2.read(1024)while data:
    fl.write(decomp.decompress(data))
    data = f2.read(1024)f1.close()f2.close()
```
Как и в случае применения алгоритма GZIP, мы можем использовать аналогичные функции compress (<Значение>[, compresslevel=9]) И decompress (<Значение>) ДЛЯ СЖАТИЯ И распаковки произвольных данных.

## 25.3. Сжатие и распаковка по алгоритму LZMA

За поддержку языком Python формата сжатия LZMA отвечает модуль 1 zma.

Функция open(), открывающая архивный файл для записи или чтения, имеет здесь такой формат:

```
open(<Файл>[, mode='rb'][, format=None][, check=-1][, preset=None][, filters=None][,
                           encoding=None][, errors=None][, newline=None])
```
Параметр format задает формат создаваемого или открываемого архивного файла. Здесь доступны следующие значения:

- $\bullet$  1zma. FORMAT AUTO формат выбирается автоматически. Может быть задан только при открытии существующего файла, и в этом случае является значением по умолчанию;
- 1 ила. FORMAT X2 новая разновидность формата (расширение файлов xz). Это значение по умолчанию при создании архивного файла;
- $\bullet$  1zma. FORMAT ALONE старая разновидность формата (расширение файлов Izma);
- 1zma. FORMAT RAW НИКАКОЕ СЖАТИЕ НЕ ИСПОЛЬЗУЕТСЯ, И В файл записывается «сырой» набор данных.

Параметр check определяет тип проверки целостности архива — его имеет смысл задавать лишь при создании архивного файла. Доступные значения:

- 1 гма. СНЕСК NONE проверка на целостность не проводится. Это значение по умолчанию ٠ и единственное доступное значение для форматов 1zma. FORMAT ALONE и 1zma. FORMAT RAW;
- 1 zma. CHECK CRC32 32-разрядная циклическая контрольная сумма;
- 1 ила. СНЕСК СРС64 64-разрядная циклическая контрольная сумма. Это значение по умолчанию для формата 1 zma. FORMAT XZ;
- $\bullet$  1zma. CHECK SHA256 хэширование по алгоритму SHA256.

Параметр preset указывает используемый при сжатии или распаковке набор параметров архиватора, фактически - степень сжатия. Доступны числовые значения от 0 (минимальное сжатие и высокая производительность) до 9 (максимальное сжатие и низкая производительность). Этот параметр имеет смысл задавать лишь при создании архивного файла. Значение по умолчанию - 1 zma. PRESET DEFAULT, соответствующее числу 6.

Параметр filters задает набор дополнительных фильтров, используемых при архивировании и распаковке. Отметим, что для формата 1 zma. FORMAT RAW фильтр требуется указать обязательно. За описанием процесса создания фильтров обращайтесь к документации по Python.

Функция open() возвращает экземпляр класса LZMAFile, представляющий созданный или открытый архивный файл.

Если же мы захотим непосредственно создать экземпляр этого класса, то вызовем его конструктор согласно следующему формату:

```
LZMAFile(filename=<Файл>[, mode='rb'][, format=None][, check=-1][, preset=None][,
```
filters=Nonel)

Представленный в листинге 25.6 код архивирует строку, сохраняет ее в архив, а потом распаковывает.

Листинг 25.6. Сохранение строки в архиве LZMA

```
import lzma
fn = "test.xz"s = "Это очень, очень, очень, очень большая строка"
f = 1zma.open(fn, mode="wt", encoding="utf-8")
f.write(s)f.close()f = 1zma.LZMAFile(filename=fn)
print(str(f.read(), encoding="utf-8"))
# Выведет:
# Это очень, очень, очень, очень большая строка
f.close()
```
Для сжатия и распаковки данных по частям мы применим классы LZMACompressor и LZMADecompressor. Формат вызова конструктора первого класса таков:

LZMACompressor([format=lzma.FORMAT XZ][, check=-1][, preset=None][, filters=None])

Поддерживаются методы compress(<данные>) и flush(), знакомые нам по классу BZ2Compressor.

Конструктор класса LZMADecompressor имеет следующий формат вызова:

LZMADecompressor([format=lzma.FORMAT AUTO][, memlimit=None][, filters=None])

Параметр memlimit устанавливает максимальный размер памяти в байтах, который может быть использован архиватором. По умолчанию этот размер не ограничен. Отметим, что в случае задания параметра memlimit, если архиватор не сможет уложиться в отведенный ему объем памяти, будет возбуждено исключение LZMAError, определенное в модуле 1zma.

Этим классом поддерживаются знакомые нам метод decompress (<Данные>) и атрибуты eof **H** unused data.

В качестве примера заархивируем и тут же распакуем документ Microsoft Word (листинг 25.7). Заодно поэкспериментируем с заданием формата архива и степени сжатия.

```
Листинг 25.7. Сжатие и распаковка двоичного файла по алгоритму LZMA по частям
```

```
import 1zma
fn = "doc.lzma"f1 = open("doc.doc", "rb")f2 = open(fn, "wb")comp = 1zma.LZMACompressor(format=1zma.FORMAT ALONE, preset=9)
data = f1.read(1024)while data:
    f2.write(comp.compress(data))
    data = f1.read(1024)f2.write(compIflush())f2.close()f1.close()f1 = open("doc new.doc", "wb")f2 = open(fn, "rb")decomp = 1zm = LZMAPbecompression()data = f2.read(1024)while data:
    fl.write(decomp.decompress(data))
    data = f2.read(1024)f1.close()f2.close()
```
В модуле 1zma определены функции compress() и decompress() для сжатия и распаковки произвольных данных. Только форматы их вызова несколько другие:

```
compress(<Данные>[, format=1zma.FORMAT XZ][, check=-1][, preset=None][,
                                                          filters=Nonel)
```
И

decompress(<Данные>[, format=lzma.FORMAT AUTO][, memlimit=None][, filters=None]]

Если в процессе обработки архива LZMA возникнет ошибка, будет возбуждено исключение LZMAError из модуля 1 zma. Вот пример обработки таких исключений:

```
import lzma
try:
    f = \text{lzma.open("test.xz")}except lzma. LZMAError:
    print ("Что-то пошло не так...")
```
## 25.4. Работа с архивами ZIP

Рассмотренные нами ранее форматы архивов GZIP, BZIP2 и LZMA позволяют хранить лишь один файл. В отличие от них, популярнейший формат ZIP может хранить сколько угодно файлов, однако произвольные данные мы сохранить в нем не сможем.

Поддержка формата ZIP реализована в модуле zipfile. В первую очередь нам понадобится класс ZipFile, представляющий архив и выполняющий все манипуляции с ним. Конструктор этого класса вызывается следующим образом:

ZipFile(<0aйл>[, mode='r'][, compression=ZIP STORED][, allowZip64=True])

Первый параметр задает путь к архивному файлу. Вместо него можно задать файловый объект.

Параметр mode определяет режим открытия файла. Мы можем указать строковые значения:

- г открыть существующий файл для чтения. Если файл не существует, будет возбуждено исключение;
- $w$  открыть существующий файл для записи. Если файл не существует, будет возбуждено исключение. Если файл существует, он будет перезаписан;
- х создать новый файл и открыть его для записи. Если файл с таким именем уже существует, будет возбуждено исключение FileExistsError;
- а открыть существующий файл для записи. Если файл не существует, он будет создан. Если файл существует, новое содержимое будет добавлено в его конец, а старое содержимое сохранится.

Параметр compression указывает алгоритм сжатия, который будет применен для архивирования содержимого файла. Доступны значения:

- zipfile. ZIP\_STORED сжатие как таковое отсутствует. Значение по умолчанию;
- zipfile. ZIP DEFLATED алгоритм сжатия Deflate, стандартно применяемый в архивах  $ZIP:$
- $\bullet$  zipfile. ZIP BZIP2 алгоритм, применяемый в архивах BZIP2;
- zipfile. ZIP LZMA алгоритм, применяемый в архивах LZMA.

Если открываемый файл архива сжат с применением неподдерживаемого формата, в Python 3.6 и более новых версиях будет возбуждено исключение NotImplementedError, а в более ста**рых** — RuntimeError.

Если присвоить параметру allowZip64 значение False, будет невозможно создать архив размером более 2 Гбайт. Этот параметр предусмотрен для совместимости со старыми версиями архиваторов ZIP.

Архивный файл всегда открывается в двоичном режиме:

```
>>> import zipfile
>>> f = zipfile.ZipFile("test.zip", mode="a", compression=zipfile.ZIP_DEFLATED)
```
Теперь рассмотрим методы класса ZipFile.

• write(<Имя файла>[, arcname=<Имя, которое он будет иметь в архиве>][, compress type=None]) — добавляет в архив файл с указанным именем.

Параметр агспате задает имя, которое файл примет, будучи помещенным в архив, если он не указан, файл сохранит свое оригинальное имя.

Параметр compress type задает алгоритм сжатия - если он не указан, будет использован алгоритм, заданный при открытии самого архива.

Приведем пару примеров:

```
>>> # Добавляем в архив файл doc.doc
>>> f.write("doc.doc")
>>> # Добавляем в архив файл doc2.doc под именем newdoc.doc
>>> f.write("doc2.doc", arcname="newdoc.doc")
```
• writestr(<Имя файла>, <Данные>[, compress type=None]) — д**обавляет в архив произ**вольные данные в виде файла с указанным именем:

```
>>> # Считываем содержимое файла text.txt
>>> f2 = open("text.txt", mode="r")>> s = f2.read()>>> # Добавляем прочитанные данные в архив под именем textual.txt
>>> f.writestr("textual.txt", s)
>> f2.close()
```
• close() - закрывает архивный файл:

```
\gg f.close()
```
- getinfo(<Имя файла>) возвращает сведения о хранящемся в архиве файле с указанным именем. Эти сведения представляются в виде экземпляра класса ZipInfo, определенного в модуле zipfile и поддерживающего следующие полезные нам атрибуты:
	- $\bullet$  . filename имя файла;
	- file size размер изначального (несжатого) файла;
	- date time дата и время последнего изменения файла. Представляется в виде кортежа из шести элементов: года, номера месяца (от 1 до 12), числа (от 1 до 31), часов (от 0 до 23), минут (от 0 до 59) и секунд (от 0 до 59);
	- compress  $size$  размер файла в сжатом виде;
	- compress\_type алгоритм сжатия;
	- СРС 32-разрядная контрольная сумма;  $\bullet$
	- comment комментарий к файлу;  $\bullet$
	- create system операционная система, в которой был создан архив;  $\bullet$
	- create\_version версия архиватора, в которой был создан архив;
	- extract version версия архиватора, необходимая для распаковки архива.

Если файл с заданным именем отсутствует в архиве, возбуждается исключение кеуЕггог.

#### Пример:

```
>>> f = zipfile.ZipFile("test.zip", mode="r", compression=zipfile.ZIP_DEFLATED)
\gg gf = f.getinfo("doc.doc")>>> gf.filename, gf.file size, gf.compress size
('doc.doc', 242688, 63242)
>>> qf.date time
(2015, 4, 27, 14, 51, 4)
```
**♦ infolist ()** — возвращает сведения обо всех содержащихся в архиве файлах в виде списка экземпляров класса **zipinfo:**

```
>>> for i in f.infolist(): print(i.filename, end=" ")
doc.doc newdoc.doc textual.txt
```
**♦ namelist ()** — возвращает список с именами хранящихся в архиве файлов:

```
>>> f.namelist()
['doc.doc', 'newdoc.doc', 'textual.txt']
```
**♦ extract (<Файл>[, path=None] [, pwd=None])**— распаковывает из архива указанный файл, который может быть задан в виде имени или экземпляра класса **zipinfo.**

Параметр **path** сообщает архиватору путь, по которому должен быть распакован файл, — если он не указан, файл будет сохранен там же, где находится сам архив.

Параметр **pwd** задает пароль для распаковки файла, если таковой требуется. В качестве результата возвращается полный путь к распакованному файлу.

Приведем пару примеров:

```
> » # Распаковываем файл doc.doc, сведения о котором хранятся
» > # в переменной gf
» > f .extract (gf)
'С :\\Python36\\doc.doc'
» > # Распаковываем файл newdoc.doc в каталог c:\work
>>> f.extract("newdoc.doc", path=r'c:\work')
' с :\\work\Nnewdoc.doc'
```
 **extractall**( **[path=None]**[**, members=None]**[, **pwd=None]**) — распаковывает сразу несколько или даже все файлы из архива.

Параметр **members** задает список имен файлов, которые должны быть распакованы, если он не указан, будут распакованы все файлы.

Назначение параметров **path** и **pwd** рассмотрено в описании метода **extract ().**

Приведем пару примеров:

```
» > # Распаковываем все файлы
» > f .extractall ()
» > # Распаковываем лишь файлы doc.doc и newdoc.doc в каталог c:\work
» > f .extractall (path=r 'с: \work', members= [' doc. doc', 'newdoc.doc'])
```
 **open(<Файл>**[, **pwd=None]** [, **mode='r'][, force\_zip64=False]**) — открывает хранящийся в архиве файл для чтения. Файл может быть задан либо в виде имени, либо как экземпляр класса **zipinfo.**

Параметр **mode** определяет режим открытия файла и поддерживает значения **"г"** (чтение) и **"w"** (запись).

Параметр **pwd** — пароль для открытия файла. Результатом, возвращенным методом, станет экземпляр класса **ZipExtFile,** поддерживающий методы **read(), readline**(), **readlines** (), знакомые нам по *главе 16,* а также итерационный протокол.

Вот пример открытия файла textual.txt, хранящегося в архиве, и записи его содержимого в файл newtext.txt:

```
>> d = f.open("textual.txt")>>> f2 = open("newtext.txt", mode="wb")
```

```
>> f2.write(d.read())\gg f2.close()
```
Начиная с Python 3.6, метод open() можно использовать для записи в файлы, которые находятся в архиве. Для этого в качестве значения параметра mode следует указать "w", и, если размер архивного файла в процессе работы может превысить 2 Гбайт, задать для параметра force zip64 значение True. Метод open () вернет в качестве результата объект, аналогичный экземпляру класса Bytes10 (см. разд. 16.4) и поддерживающий, в част-**НОСТИ, МЕТОД write().** 

Вот пример создания в архиве нового файла output.txt, записи в него строки и последуюшей распаковки этого файла:

```
>>> d = f.open("output.txt", mode="w")
>>> d.write(b"String 1")
\mathbf{Q}\gg d.close()
>>> f.extract("output.txt")
'C:\\Python36\\output.txt'
```
• read(<Имя файла>, pwd=None) — возвращает содержимое хранящегося в архиве файла с указанным именем в виде объекта типа bytes:

```
>>> f.read("output.txt")
b'String 1'
```
- setpassword (<Пароль>) задает пароль по умолчанию для распаковки файлов;
- testzip() выполняет проверку целостности архива. Возвращает None, если архив не поврежден, или имя первого встретившегося ему поврежденного файла.

Класс ZipFile поддерживает также два полезных атрибута:

- comment позволяет получить или задать комментарий к архиву. В качестве коммента-٠ рия может выступать строка длиной не более 65 535 байтов. Более длинные строки автоматически сокращаются при закрытии архива;
- filename хранит имя архивного файла.

В модуле zipfile также определена функция is zipfile (<Имя файла>). Она возвращает True, если файл с переданным ей именем является архивом ZIP, и False — в противном случае:

```
>>> zipfile.is zipfile("test.zip")
True
>>> zipfile.is zipfile("doc.doc")
False
```
При обработке файлов ZIP могут возбуждаться исключения следующих классов (все они определены в модуле zipfile):

- BadZipFile либо архив поврежден, либо это вообще не ZIP-архив;
- LargeZipFile слишком большой архив ZIP. Обычно возбуждается, когда архив создается вызовом конструктора класса ZipFile с параметром allowZip64, имеющим значение False, и размер получившегося архива в процессе работы становится больше 2 Гбайт.

# 25.5. Работа с архивами TAR

В отличие от файлов ZIP, архивы формата TAR не используют сжатие. Обычно такие архивы дополнительно сжимаются другим архиватором: GZIP, BZIP2 или LZMA. Однако и в этом состоит их другое отличие от ZIP-файлов — они могут включать в свой состав не только файлы, но и каталоги, хранящие как файлы, так и другие каталоги.

Python поддерживает работу с архивами TAR — как несжатыми, так и сжатыми. Для этого предназначается модуль tarfile.

Проще всего открыть архив вызовом функции open(). Она принимает очень много параметров:

```
open([name=None][, fileobj=None][, mode='r'][, compresslevel=9][,
      format=DEFAULT FORMAT][, dereference=False][, tarinfo=TarInfo][,
      ignore zeros=False][, encoding=ENCODING][, errors='surrogateescape'][,
      pax headers=None][, debug=0][, errorlevel=0])
```
Открываемый файл может быть задан либо в виде имени (параметр name), либо в виде файлового объекта (параметр fileobj).

Параметр то е задает режим открытия и алгоритм сжатия файла. Его значение указывается в виде строки в формате:

```
<Режим открытия>[: <Алгоритм сжатия>]
```
Доступны четыре режима открытия файла:

- $r$  открыть существующий файл для чтения. Если файл не существует, будет возбужлено исключение:
- w открыть существующий файл для записи. Если файл не существует, будет возбуждено исключение. Если файл существует, он будет перезаписан;
- $x$  создать файл и открыть его для записи. Если файл существует, будет возбуждено исключение:
- а открыть файл для записи. Если файл не существует, он будет создан. Если файл существует, новое содержимое будет добавлено в его конец, а старое содержимое сохранится. В этом режиме можно открывать лишь несжатые файлы.

Алгоритмов сжатия можно указать три: 9z (GZIP), bz2 (BZIP2) и xz (LZMA). Если же алгоритм не указан, то при открытии файла на чтение он будет определен автоматически, а при открытии на запись или добавление сжатие использовано не будет. Вот примеры указания режимов открытия и сжатия файлов: г (чтение, алгоритм сжатия определяется автоматически),  $r:$ bz2 (чтение, сжатие BZIP2), w: xz (запись, сжатие LZMA).

Параметр compresslevel задает степень сжатия и доступен лишь при указании какого-либо алгоритма сжатия.

Параметр format указывает формат архива ТАР. Для него доступны четыре значения:

- tarfile.USTAR FORMAT формат POSIX.1-1988 (ustar);
- $\bullet$  tarfile. GNU FORMAT  $\bullet$  OODMAT  $GNU$ ;
- $\bullet$  tarfile. PAX FORMAT формат POSIX. 1-2001 (pax);
- $\blacklozenge$  tarfile. DEFAULT FORMAT формат по умолчанию. На данный момент GNU (tarfile. GNU FORMAT).
Если параметр dereference имеет значение True, при добавлении в архив символической или жесткой ссылки на самом деле будет добавлен файл или каталог, на который указывает эта ссылка. Если же задать для него значение False (это, кстати, значение по умолчанию), в архив будет добавлен сам файл ссылки.

Остальные параметры используются в особых случаях и подробно описаны в документации по модулю tarfile, поставляемой в составе Python.

Функция open () возвращает в качестве результата экземпляр класса TarFile, представляющий созданный или открытый архивный файл.

Открыть или создать файл мы также можем, непосредственно создав экземпляр только что упомянутого класса. Его конструктор вызывается так же, как и функция open ():

```
TarFile([name=None][, fileobj=None][, mode='r'][, compresslevel=9][,
         format=DEFAULT FORMAT][, dereference=False][, tarinfo=TarInfo][,
         ignore zeros=False][, encoding=ENCODING][, errors='surrogateescape'][,
         pax headers=None][, debug=0][, errorlevel=0])
```
Однако следует иметь в виду, что в этом случае параметр mode может указывать лишь режим открытия файла: г, w, х или а. Задать алгоритм сжатия в нем нельзя:

```
>>> import tarfile
>>> # Поскольку мы не можем создать сжатый файл TAR,
>>> # сначала создадим несжатый...
>>> f = tarfile.TarFile(name="test.tar.gz", mode="a")
>>> # ... cpasy же закроем его...
>> f.close()>>> # ...а потом откроем снова, указав алгоритм сжатия GZIP
>>> f = tarfile.open(name="test.tar.qz", mode="w:qz")
```
Методы и атрибуты, поддерживаемые классом TarFile и предназначенные для работы с содержимым архива, представлены далее:

 $\blacklozenge$  add(<Имя элемента>[, arcname=<Имя, которое он будет иметь в архиве>][, recursive= True] [, exclude=None] ) — добавляет в архив элемент (файл, каталог, символическую или жесткую ссылку) с указанным именем.

Параметр агспате задает имя, которое элемент примет, будучи помещенным в архив. По умолчанию это изначальное имя элемента.

Если параметру recursive присвоить значение False, каталоги будут добавляться в архив без содержащихся в них каталогов и файлов. По умолчанию они добавляются вместе с содержимым.

Параметру exclude можно присвоить функцию, которая будет принимать один параметр — имя очередного добавляемого в архив элемента — и возвращать логическую величину. Если она равна тгие, элемент не будет добавлен в архив, если False — то будет. Причем этот элемент может как добавляться непосредственно в вызове метода add(), так и находиться в добавляемом каталоге:

```
>>> # Добавляем в архив файл doc.doc
```

```
>>> f.add("doc.doc")
```

```
>>> # Добавляем в архив файл doc2.doc под именем newdoc.doc
```

```
>>> f.add("doc2.doc", arcname="newdoc.doc")
```
>>> # Добавляем в архив каталог test с содержимым

```
>>> f.add("test")
>>> # Добавляем в архив каталог test2 без содержимого
>>> f.add("test2", recursive=False)
>>> # Добавляем в архив каталог test3, исключив все временные файлы,
>>> # что могут в нем находиться
>>> def except tmp(filename):
        return filename.find(".tmp") != -1>>> f.add("test3", exclude=except tmp)
```
 $\bullet$  close() — закрывает архивный файл:

```
>> f.close()
```
- getmember (< Имя элемента>) возвращает экземпляр класса TarInfo, представляющий хранящийся в архиве элемент с указанным именем. Класс TarInfo поддерживает следующие полезные нам атрибуты и методы:
	- name имя элемента (файла, каталога, жесткой или символической ссылки);
	- $\bullet$  size размер элемента в байтах;
	- mtime время последнего изменения элемента;  $\bullet$
	- mode права доступа к элементу;  $\bullet$
	- linkname путь, на который указывает жесткая или символическая ссылка. Доступно только для элементов-ссылок;
	- is file ()  $\mu$  is req () возвращают True, если элемент является файлом;
	- isdir() возвращает True, если элемент является каталогом;  $\bullet$
	- issym() возвращает True, если элемент является символической ссылкой;  $\bullet$
	- islnk() возвращает True, если элемент является жесткой ссылкой.  $\bullet$

Если элемент с заданным именем отсутствует в архиве, возбуждается исключение KeyError.

Приведем несколько примеров:

```
>>> f = tarfile.open(name="test.tar.gz")
>>> # Получаем сведения о файле doc.doc
>>> ti = f.getmember("doc.doc")>>> ti.name, ti.size, ti.mtime, ti.isfile(), ti.isdir()
('doc.doc', 242688, 1430135464, True, False)
>>> # Получаем сведения о каталоге test
>>> ti = f.getmember("test")>>> ti.name, ti.size, ti.mtime, ti.isfile(), ti.isdir()
('test', 0, 1430223812, False, True)
```
• getmembers() — возвращает сведения обо всех содержащихся в архиве элементах в виде списка экземпляров класса TarInfo:

 $\gg$  for i in f.getmembers(): print(i.name, end="") doc.doc newdoc.doc test test/test2 test/test2/text.txt test/text.txt

Отметим, что возвращаются, в том числе, все файлы и каталоги, хранящиеся в присутствующих в архиве каталогах;

• getnames () — возвращает список с именами хранящихся в архиве элементов:

```
>>> f.getnames()
['doc.doc', 'newdoc.doc', 'test', 'test/test2', 'test/test2/text.txt',
'test/text.txt']
```
- next () возвращает следующий элемент из находящихся в архиве. Если элементов больше нет, возвращается None;
- extract(<Элемент>[, path=""][, set attrs=True]) распаковывает указанный элемент, который может быть задан в виде имени или экземпляра класса TarInfo.

Параметр path сообщает архиватору путь, по которому должен быть распакован элемент. - если он не указан, элемент будет сохранен там же, где находится сам архив.

Если задать для параметра set attrs значение False, время последнего изменения элемента и права доступа для распаковываемого элемента задаст сама операционная система, если же его значение - тгие (как по умолчанию), эти сведения будут взяты из архива:

```
>>> # Распаковываем каталог test, сведения о котором хранятся
>>> # в переменной ti
>>> f.extract(ti)
>>> # Распаковываем файл doc.doc в каталог c:\work
>>> f.extract("doc.doc", path=r'c:\work')
```
 $\blacklozenge$  extractall([path="."][, members=None]) — распаковывает сразу несколько или даже все элементы из архива.

Параметр members задает список элементов, представленных экземплярами класса TarFile, которые должны быть раблакованы, - если он не указан, будут распакованы все элементы.

Hазначение параметра path рассмотрено в описании метода extract ().

Приведем пару примеров:

```
>>> # Распаковываем все файлы
>>> f.extractall()
>>> # Распаковываем лишь файлы doc.doc и newdoc.doc в каталог c:\work
>>> lm = [f.getmember("doc.doc"), f.getmember("newdoc.doc")]
>>> f.extractall(path=r'c:\work', members=lm)
```
• extractfile(<Элемент>) - открывает для чтения хранящийся в архиве элемент-файл, заданный именем или экземпляром класса TarFile. В качестве результата возвращается экземпляр класса BufferedReader, который поддерживает методы read(), readline(), readlines (), знакомые нам по главе 16, и итерационный протокол.

Вот пример открытия файла doc.doc, хранящегося в архиве, и записи его содержимого в файл doc2.doc:

```
\gg d = f.extractfile("doc.doc")
>>> f2 = open("doc2.doc", mode="wb")>>> f2.write(d.read())>> f2.close()
```
В модуле tarfile присутствует функция is tarfile (< Имя файла>), возвращающая тrue, если файл с переданным ей именем является архивом TAR:

```
» > tarfile.is_tarfile ("test.tar.gz")
True
» > tarf ile. is_tarf ile ("doc2.doc")
False
```
При обработке TAR-архивов могут возбуждаться следующие исключения (все они определены в модуле **tarfile):**

- **♦ тагЕггог**  базовый класс для всех последующих классов исключений;
- **♦ ReadError**  либо архив поврежден, либо это вообще не архив TAR;
- **♦ CompressionError**  заданный алгоритм сжатия не поддерживается, или данные по какой-то причине не могут быть сжаты;
- **♦ streamError**  ошибка обмена данными с файлом архива;
- ExtractError при распаковке данных возникла некритическая ошибка.

### *римечание*

**Python также поддерживает сжатие и распаковку файлов в формате ZLIB, похожем на формат GZIP. Инструменты, используемые для этого, описаны в документации.**

# Заключение

Вот и закончилось наше путешествие в мир Python. Материал книги описывает лишь базовые возможности этого универсального языка программирования. А мы сейчас расскажем, где найти дополнительную информацию, чтобы продолжить его изучение.

Первым и самым важным источником информации является сайт https://www.python.org/там вы найдете последнюю версию интерпретатора, новости и ссылки на другие тематические интернет-ресурсы.

На сайте https://docs.python.org/ публикуется актуальная документация по Python. Язык постоянно совершенствуется, появляются новые функции, изменяются параметры, добавляются модули и т. д. Регулярно посещайте этот сайт - и вы получите самую последнюю информацию.

В состав стандартной библиотеки Python входит большое количество модулей, позволяющих решить наиболее часто встречающиеся задачи. Однако этим возможности Python не исчерпываются. Мир Python включает множество самых разнообразных модулей и целых библиотек, созданных сторонними разработчиками и доступных для свободного скачивания. На сайте https://pypi.python.org/pypi вы сможете найти основательную подборку различных модулей, установить которые можно, воспользовавшись утилитой рір.

Библиотека Tkinter, рассмотренная в главах 22 и 23, подходит для написания лишь небольших приложений и утилит. Если же вам нужны аналогичные библиотеки с расширенными возможностями (в частности, с поддержкой работы с базами данных, печати и мультимедиа) - то таковых достаточно много: wxPython (https://www.wxpython.org/), PyGTK (http://www.pygtk.org/), PyWin32 (https://github.com/mhammond/pywin32) и pyFLTK (http:// pyfltk.sourceforge.net/).

Следует также обратить внимание на библиотеку рудате (http://www.pygame.org/), позволяющую разрабатывать игры, и фреймворк Django (https://www.djangoproject.com/), с помощью которого можно создавать веб-сайты.

Для языка Python существует и полноценный компилятор, который порождает обычные исполняемые ЕХЕ-файлы, не требующие для работы обязательной установки интерпретатора. Он реализован в виде отдельной библиотеки, носит название сх Freeze и может быть найден по адресу https://anthony-tuininga.github.io/cx Freeze/index.html. Там же находится и соответствующая документация.

Если в процессе изучения языка у вас возникнут вопросы, следует наведаться в поисках ответов на тематические форумы, — в частности, авторы советуют регулярно посещать форум http://python.su/forum/. Кроме того, большой список русскоязычных ресурсов, посвященных Python, можно отыскать по адресу [https://w iki.python.org/m oin/RussianLanguage.](https://wiki.python.org/moin/RussianLanguage) К тому же, ответы на многие вопросы можно найти, воспользовавшись любым поисковым порталом.

Засим авторы прощаются с вами, уважаемые читатели, и желают успехов в нелегком, но таком увлекательном деле, как программирование!

# **ПРИЛОЖЕНИЕ**

# Описание электронного архива

Электронный архив к книге выложен на FTP-сервер издательства «БХВ-Петербург» по адресу: ftp://ftp.bhv.ru/9785977539944.zip. Ссылка на него доступна и со страницы книги на caйтe www.bhv.ru.

Содержимое архива описано в табл. П.1.

### Таблица П.1. Содержимое электронного архива

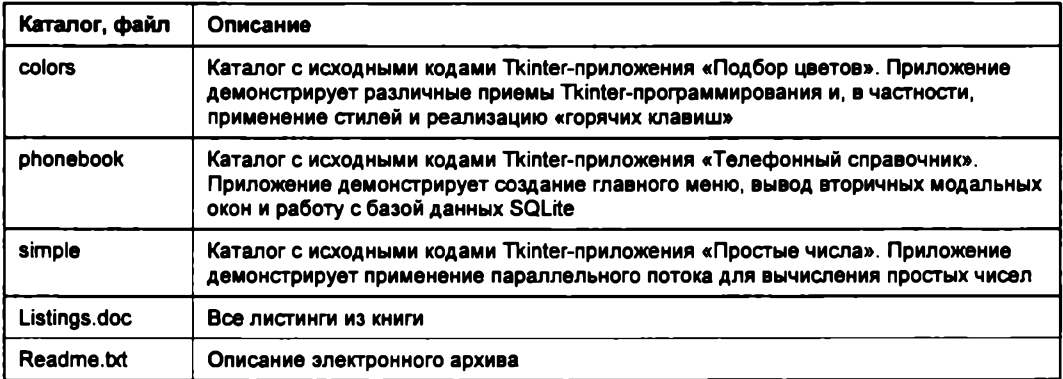

В каталогах с исходными кодами всех трех приложений, написанных с применением библиотеки Tkinter (colors, phonebook и simple), содержатся следующие каталоги и файлы:

- data каталог с базой данных SQLite, хранящей телефонный справочник (только в каталоге phonebook, где находятся коды приложения «Телефонный справочник»);
- images каталог с графическими изображениями, используемыми приложением, включая значки, выводящиеся на кнопках и в пунктах меню, и значок самого приложения;
- modules каталог с программными модулями приложения;
- start.pyw запускаемый программный модуль приложения.

Для запуска того или иного Tkinter-приложения, поставляемого в составе архива, следует запустить на выполнение файл start.руw, находящийся в каталоге этого приложения.

# **Предметный указатель**

 $\omega$ abc 263 hash $\omega$ () 255 @abstractmethod 259,263 \_ ia d d \_\_() 255  $\omega$ classmethod 258  $\omega$  iand () 257  $\omega$  is not all  $\omega$  is not all  $\omega$  or differential  $\omega$ 

 $\frac{1}{\text{abs}}(x) 256$   $\frac{1}{\text{index}}(x) 255$   $\frac{1}{\text{init}}(x) 255$ all 236, 241  $\frac{1}{\text{and}}$  () 257  $\frac{1}{\text{and}}$  () 257  $\frac{1}{\text{and}}$  () 254  $\frac{1}{257}$  annotations 229  $\frac{1}{257}$ bases 251  $\frac{1}{\text{pow}}(256)$  bool (1254  $\frac{1}{\text{pow}}(256)$ —bool—() 254 irshift () 257  $\frac{\text{caul}}{\text{cause}}$  () 253 iter () 278  $\frac{\text{cause}}{\text{class}}$  275  $\frac{\text{iter}}{\text{triangle}}$  ( ) 278  $\frac{\text{complex}}{257}$  ix or  $\frac{1}{257}$  $\frac{\text{conform}}{\text{le}}$  () 369, 370 le () 257  $\frac{\text{contains}}{\text{debug}}$  () 257, 279  $\frac{\text{then}}{\text{leh}}$  () 254, 278  $\text{del}$  ( ) 248  $\text{ht}$  ( ) 257 —delattr—() 254 mod\_\_() 256  $\frac{1}{252}$  delitem () 279  $\frac{\text{dict}}{\text{doc}}$  234, 254  $\frac{\text{mul}}{\text{you}}$  () 256 <sub>1</sub> and 231, 32, 82 and 231, 286<br> **here** (1) 269 and 251, 286  $\frac{1}{257}$  eq. () 257  $\frac{1}{257}$  eq. () 257  $\frac{1}{257}$  $\frac{\text{eq}}{\text{exit}}$  () 257  $\frac{\text{neg}}{\text{exit}}$  () 259, 270 —float—() 254 \_\_or () 257  $\frac{1}{\sqrt{256}}$  () 256  $\texttt{ge\_() 257}$  pow\_() 256  $\begin{array}{r@{}l@{}} \text{getattr} & (253, 260 & \text{rad} & (255, 260) \\ \text{getattribute} & (254, 260 & \text{rand} & (255, 250) \end{array}$ 

 $\omega$  getitem () 278, 279 gt  $( ) 257$  $ifloordiv$   $()$  256 \_\_ilshift\_\_() 257 \_\_imod\_\_() 256  $\frac{1}{234}$ \_\_imul\_\_() 256  $init_()$  248  $invert$  () 257  $itruediv_$  $()$  256 [shift\_\_() 257 —exit—() 269, 270 \_\_next\_() 42, 219, 273, 278, 296, 304, 360, 432 rand () 257

repr  $(255, 278)$ rfloordiv () 256 rlshift\_() 257 rmod () 256  $rmul$  () 256 ror\_() 257 round () 255  $\text{rpow}$  () 256 rrshift  $()257$ rshift  $( ) 257$  $rsub$  () 256 rtruediv  $( ) 256$ rxor () 257  $\sqrt{\text{setattr}}(254, 260)$ setitem  $()279$ slots 261  $str(255, 278)$ sub\_() 255 truediv  $()256$ xor () 257 create unverified context() 430 mysal 378

## A

abc 259 abort() 559 abs() 39, 74, 188, 256 abspath() 288, 290, 311 accelerator 532 Accept 429 Accept-Charset 429 Accept-Encoding 429 Accept-Language 429  $access()$  307  $accumulate() 171$  $acos() 75$ acquire() 553, 555 action 548 Activate 450 activate() 522 active count() 560 activebackground 525, 531, 532 activeborderwidth 531 activeforeground 531, 532 ActivePython 17 activestyle 520  $actual()$  491 add() 164, 502, 529, 533, 576 add\_cascade() 533 add checkbutton() 533 add command() 533

add done callback() 545 add radiobutton() 533 add separator() 533 after() 480, 481 after cancel() 481 all() 155 Alt 451 anchor 488, 495, 496, 498, 537 and 59 Any 451 any() 155 apilevel 353, 378, 387 append() 115, 140, 141, 152 arc() 403, 408 argument 548 argy 29 arraysize 361, 385, 391 arrowsize 515 as 233, 235, 240, 270 as completed() 546 as integer ratio() 75 as string() 428 ascender 414 **ASCII 121, 125** ascii() 94, 97 asctime() 185 asin() 75 askokcancel() 539 askopenfilename() 541 askguestion() 540 askretrycancel() 540 asksaveasfilename() 541 askyesno() 539 askyesnocancel() 539 assert 272, 276 AssertionError 272, 276 atan()  $75$ AttributeError 232, 245, 254, 261, 272 attributes() 473 autocommit() 381, 387

### .В

background 486, 487, 495, 496, 498, 500, 501, 515, 521, 525, 528, 531, 532, 536 BadZipFile 574 Barrier 558 **BaseException 272** basename() 312 bbox() 513, 522, 527 bd 521, 525, 528, 531  $bezier() 408$ 

bg 521, 525, 528, 531, 532 ceil() 76 BICUBIC 398, 399 center() 92 BILINEAR 398, 399 cget() 456, 491 bin() 73, 255 chain() 172 bind() 449 char 452 bind\_all() 449 character height 414  $bind\_class()$  449 character\_width 414<br>blake2b() 119 character\_width 414 blake2b() 119 blake2s() 119 charset 379 BlockingIOError 325 CHARSET 387<br>BLUR 402 chdir() 290, 319 BOM 20, 292 Checkbutton 495<br>
bool 40<br>
chmod() 307 bool 40 chmod() 307<br>bool() 46, 57, 254 choice() 77, 3 Boolean Var 447 chord() 403 borderwidth 486,488,495,496,498, 501,521, chr() 102 525,528,531,537 circle()408 break 64,68,69 class 244 broken 559<br>BrokenProcessPool 546 clipboard append() 481 buffer 299 clipboard clear() 481 Button 450, 486 closed 299, 302 buttonbackground 526 cmath 75 buttoncursor 526 CMYK 396 buttondownrelief 526 code 432 ButtonRelease 450 Color 406 buttonup 526 column() 510 Byte Order Mark 20, 292 columnbreak 532 bytearray 40,80,109,113 columns 507 bytearray() 48, 113, 114 combinations() 168 bytes 40, 80, 109 combinations with replacement() 168 bytes() 47,48, 109-111 combine() 196 BytesIO 305 Combobox 498 bz2 566, 567 ComboboxSelected 499 BZ2Decompressor 567 comment 572, 574

calendar 182, 199 compress 379 cancel() 545, 548,560 compress\_type 572 capitalize() 102<br>
casefold() 102<br>
confidence 43

chdir() 290, 319 choice() 77, 78, 156 clipboard\_append() 481 BufferedReader 578 close() 294, 301, 302, 318, 354, 355, 378, 380,<br>builtins 31 387, 388, 425, 432, 435, 572, 577 builtins 31 387,388,425,432,435,572,577 BZ2Compressor 567 command 486,496,498,500,515, 524, 531 BZ2File 566 commit() 356, 363, 375, 381, 388<br>BZIP2 566 commile() 120, 129, 130, 134, 135 compile() 120, 129, 130, 134, 135 complete\_statement() 375  $\mathbb C$  complex 40, 71 complex() 255 Cache-Control 430 **compound 487, 495–497, 502, 532, 536** Calendar 199 compress() 170, 566–570<br>
calendar() 204 compress size 572 compress size 572 cancelled() 545 CompressionError 579 CancelledError 546 concurrent.futures 543 confidence 434

config() 456 Configure 451 configure() 456, 491, 517, 518 connect() 354, 364, 370, 378, 387 connect timeout 379 ConnectionError 325 Content-Length 426, 429 Content-Type 426, 428, 429, 431 continue 69 **CONTOUR 402** Control 451 conv 379 convert() 401 Cookie 429 copy 142, 175, 181 copy() 142, 163, 165, 175, 181, 308, 398, 491  $copy2()$  308 copyfile() 307  $cos() 75$ count() 67, 104, 154, 167 **CRC 572**  $create_aggregate()$  368 create collation() 365 create function() 366 create system 572 create version 572  $\text{crop}()$  400 cssclasses 202 ctime() 185, 191, 199  $current()$  499 current thread() 561 curselection() 522 cursor 483, 521, 525, 528, 531 Cursor 380, 384, 386 cursor() 355, 380, 388 cursorclass 379 cycle() 167

## D

daemon 551 DATABASE 387 DatabaseError 374 DataError 374 date 187, 189, 373 date() 197 date time 572 datetime 182, 186, 187, 194, 373 day 190, 196 day abbr 205 day name 205 days 187, 188

db 378 **DB-API 353** dbm 317 Deactivate 451 decimal 52, 72 decode() 112, 116 decompress() 566–568, 570 deepcopy() 142, 175, 181 def 209, 245 default 540 default-character-set 380 defaultextension 541 Deflate 571 degrees() 75 deiconify() 474 del 49, 116, 153, 177 delattr() 246 delete() 489, 512, 522, 526, 533 deleter() 262 delta 452 descender 414 description 359, 384, 392 Destroy 451 destroy() 474, 483 detach() 512 DETAIL 402 detect() 434, 435 detect types 370 dict 41 dict() 173, 175, 427 dict items 179 dict keys 65, 178 dict values 179 DictCursor 386 difference() 161, 165 difference update() 161  $<sub>degreest()</sub> 118$ </sub> digest size 118 dir() 33, 234 direction 536 DirEntry 322 dimame() 290, 312 disabledbackground 525 disabledforeground 521, 525, 531 discard() 164 display() 409 displaycolumns 507 divmod() 74 done 435 done() 545 **DOTALL 120, 122** Double 451

DoubleVar 447 Draw 402 draw() 409 Drawing 406, 407, 409, 412, 414 DRIVER 387 dropwhile() 169 dump() 316, 438 dumps() 117, 317, 435  $dup() 301$ 

# E

e 75 Eclipse 12 **EDGE ENHANCE 402** EDGE\_ENHANCE MORE 402 elif 62 ellipse() 403, 408 ellipsis 41 Ellipsis 41 else 64, 68, 268 **EMBOSS 402** Empty 562 empty() 548, 562 enable traversal() 503 encode() 110 encoding 299, 434 end $()$  133 endpos 131 endswith() 104 Enter<sub>450</sub> enter $()$  548 enterabs() 548 Entry 488 entrycget() 533 entryconfigure() 533 **Enum 282** enumerate() 67, 147, 561 EnumMeta 284  $env$  22 eof 567, 570 EOFError 272, 314 **Error 373** escape() 138, 423, 424 eval() 109 Event 448, 452, 557 event  $add() 454$ event\_delete() 454 event generate() 455 event  $info()$  454  $exc$  info() 266 except 265-268, 273

Exception 272, 274, 373 exception() 545 execute() 356-358, 380, 382, 384, 388, 389, 392, 393 executemany() 358, 383, 390 executescript() 355, 358 exists() 309, 513  $exp() 75$ expand() 133, 137 expandtabs() 91 exportselection 488, 499, 520, 524 Expose 451 extend() 115, 152 extract() 573, 578 extract version 572 extractall() 573, 578 ExtractError 579 extractfile() 578

### F

F 396 F OK 307 fabs() 76 factorial() 76 False 40, 57 families() 491  $f\text{dopen}()$  301 feed() 435 fetchall() 361, 385, 391 fetchmany() 360, 384, 391 fetchone() 360, 384, 390 fg 521, 525, 531, 532 field count() 384 file size 572 FileExistsError 291, 300, 325 filename 397, 572, 574 fileno() 297 FileNotFoundError 291, 325 filetypes 541 fill color 406 fill opacity 406 filter() 150, 402 filterfalse() 169 finalize() 368 finally 268 find $()$  102 FIND EDGES 402  $findall() 134$ finditer() 134, 135 firstweekday() 203 flags 131

FLIP\_LEFT\_RIGHT 399 fullmatch() 130 FLIP\_TOP\_BOTTOM 399 function 41, 211 float 40, 71, 74<br>float() 47, 73, 254<br>float() 47, 73, 254 float() 47, 73, 254 floor() 76 flush() 292, 297, 304, 567, 569 **G** finod() 76  $f_{\text{OCUS}}(x)$  512 geometry() 471 focus\_displayof() 484 GET 425, 429<br>focus\_force() 484 Get() 176 179 focus get() 484 522, 526, 562 focus\_lastfor() 484 get all() 428 focus\_set() 484 get\_character\_set\_info() 379<br>FocusIn 450 get\_children() 513 FocusOut 450 get\_content\_maintype() 429 fold 193, 195, 196 font 412,487,488,490,495,496, 498, 520, get\_content\_type() 428 525, 531, 532, 536 get\_font\_metrics() 414<br>Font 490, 491 get dent 561 font\_family 412 get nowait() 562 font\_size 412 getatime() 309 font\_style 413 getattr() 232, 245<br>font weight 412 gethbox() 400 font\_weight 412 getbbox() 400<br>FontMetrics 414 getbuffer() 30: for 28,42,63, 86,146,161,165,177, 181, getctime() 309 297,304,360,385,391 getcwd()319 foreground 487,489,495,496,498,521,525, getheader() 427 531, 532, 536 getheaders() 427 forget() 504, 529 getinfo() 572 format 397, 524 getlocale() 101 format() 93,94 getmember() 577 format exception() 266 getmembers() 577 format exception only() 266 getmtime() 309 formatmonth() 201,202 getnames() 578 formatyear() 201,202 getparam() 429 formatyearpage() 202 getpixel() 395<br>fractions 72 gettecursionlin fragment 418 getrefcount() 44 Frame 486 getresponse() 425 FRIDAY 200 getsize() 309,411 from 234, 239,241, 242, 275 getter() 262 from 500, 524 geturl() 418, 432 from iterable() 172 getvalue() 302 fromhex() 111,114 glob 322 fromkeys() 174 glob() 322 fromordinal() 190, 196 global 225  $from time stamp() 190, 195$  globals() 226 frozenset41, 165 gmtime() 182,205  $frozenset() 165$  grab $($ ) 414  $fsum()$  76 grab current() 456 Full 562 grab release() 456 full() 562 grab set() 455

get() 176, 179, 318, 428, 447, 489, 499, 500, get children() 513 get content subtype() 429 get ident 561 getbuffer() 305 getrecursionlimit() 223

grab\_set\_global()455 HTTPConnection 425<br>grab status()456 HTTPRequest 431 Grid 463<br>grid() 463<br>HTTPSConnection 430 grid bbox() 467  $\blacksquare$  НТТР-заголовки 429 grid\_columnconfigure() 465 grid\_forget() 466 **a** grid info()  $467$ grid  $location() 467$  1 396 grid\_remove() 466 icon 540 grid\_rowconfigure() 465 iconbitmap() 472  $grid\_size()$  468 iconify()  $474$ <br>grid slaves() 466 icursor() 489 group() 132 ident 551 groupdict() 132 identify() 527, 530<br>groupindex 131 identify column() groups 131 identify\_region() 513<br>groups() 132 identify\_row() 513 gzip 564 IDLE 16, 20, 25<br>GZIP 564 International Science of the set of the set of the set of the set of the set of the set of the set of GZIP 564 ieHTTPHeaders 430

handlepad 528 **ImageDraw 402, 410, 412** handlesize 528 ImageFilter 402 hasattr() 232, 246 ImageFont 410 hashlib 117 ImageGrab 414 HEAD 425, 429 **ImageMagick 404** heading() 511 ImageTk.PhotoImage 487 height 397,453,486,499, 501,502,508,520, IMDisplay 409  $528$  imp  $238$ help() 31, 32, 39 **import 22, 28, 231, 234, 236, 240–242** hex() 73,113,255 ImportError 272 hexdigest() 118 in 54, 58, 87, 154, 159, 162, 176, 179, 257 hide() 504 in transaction 364 hidemargin 532 increment 524 highlightbackground 521, 525 IndentationError 272 highlightcolor 487, 489, 496, 498, 515, 521, index() 67, 103, 154, 490, 504, 513, 522, 526 525.536 IndexError 84,132,144,153,273,279,385 highlightthickness 488, 489, 496, 498, 515, info 397 521.525.536 info() 432 host 378 infolist() 573 Host 429 init command 379 hostname 417 initialdir 541 hour 192, 193, 195, 196 initialfile 541 hours 187 InnoDB 381, 387 HSV 396 input() 21, 29,48,49,272 html 424 **insert()** 115, 152, 489, 503, 508, 521, 526 HTMLCalendar 200, 202 insert\_cascade() 533 http.client 416, 425 insert\_checkbutton() 533 [http.client.HTTPMessage](http://http.client.HTTPMessage) 427 insert command() 533

HTTPRequest 431 HTTPSConnection 430

icursor() 489, 527 identify column() 513 identify  $row()$  513 if...else 60, 62, 63 IGNORECASE 120  $\mathbb{H}$  image 486, 494, 496, 497, 502, 532, 536 Image 406,414

insert\_radiobutton() 533<br>insert\_separator() 533 insertbackground 526 insertborderwidth 526 isreg() 577 insertofftime 526 isslice() 170 insertontime 526 isspace() 107 insertwidth 526 issubset() 163, 165 instate()483 issuperset() 163, 165 int 40, 71 issym() 577 int() 46, 73,254 istitle() 107 IntegrityError 374 isupper() 107 IntEnum 283, 285 item() 509 InterfaceError 374 itemcget() 522<br>InternalError 374 itemconfig() 522 InterruptedError 325 items() 179, 318, 428  $intersection() 161, 165$  iter() 42 intersection update() 162 itertools 170 IntVar 447 invalidcommand 489 **july** invoke() 488, 496, 498, 527, 533 ° io 298, 302, 305 join() 100, 158, 313, 550, 563 IOError 394, 396, 411 json 435  $\frac{1}{15}$  is 44, 59, 141 JSON 435<br>is not 59 JSON because it is not 59 is alive() 550 JSONEncoder 437 is\_file() 323  $is\_integer()$  74  $\blacksquare$ is  $set() 557$ is\_symlink()  $323$ <br>is tarfile()  $578$ <br>is tarfile()  $578$ <br>keycode  $452$ isabs() 312 KeyPress 450 IsADirectoryError 325 KeyRelease 450 isalpha() 106 keysym452 isdecimal() 106 keyword 108 isdigit() 106 kwargs 548 isdir() 321,577  $\text{isdisjoint}( )$  163  $\blacksquare$ isfile() 321, 577 L isidentifier() 107 L 396, 401 isinstance() 46 LAB 396 iskeyword() 108 label 531  $i_s$  ahel 494 islink() 321 labelanchor 501 islnk() 577<br>islower() 107 LabelFrame 501<br>labelwidget 501  $isnumeric() 106$  lambda  $218$ isocalendar() 192, 198 LANCZOS 398

insert\_id() 383<br>insert\_radiobutton() 533 isolation level 364 isoweekday()  $192$ , 198 isprintable() 107 itemconfig $()$  522

JSONDecodeError 438 is\_dir() 323 justify 488,495,496, 498, 499, 525, 537

keycode 452 is\_zipfile() 574 KeyError 164, 176, 180, 273, 319, 572, 577 isalnum() 106 keys() 65, 177, 178, 318, 362, 428, 456<br>
isalpha() 106 keysvm 452 keysym num 453

labelwidget 501

LargeZipFile 574 M lastgroup 131 lastindex 131 main thread() 561 Last-Modified 430 mainloop() 479 lastrowid 359, 383 maketrans() 105 LC\_ALL 101 Map 451<br>
LC\_COLLATE 101 map() 14 map() 14 LC\_CTYPE 101 master 471 LC\_MONETARY 101 match() 129, 131 LC\_NUMERIC 101 math 75 LC\_TIME 101 max 189, 192, 194, 199 max 189, 192, 194, 199 leapdays() 205<br>Leave 450 max() 74, 155 Leave 450<br>len() 66, 86, 98, 144, 161, 177, 254<br>maximum bor len() 66, 86, 96, 144, 161, 177, 254 maximum horizontal advance 414<br>
length 500, 505 Example 1900, 305 maxsize() 472<br>LifoQueue 561 maxsize() 472  $\mu_{\text{A}X}$  Enoqueue 561 MAX YEAR 189, 190, 194, 196  $\text{ind}(3)$   $\text{Ind}(5)$   $\text{ind}(17, 11)$ <br>line() 402, 407 w measure() 491  $\frac{1}{27}$ <br>list 40 MemoryError 273 list 40<br>list() 48, 100, 140, 142, 155 memoryview() 305<br>menu 531, 534, 536  $Listbox 520, 523$  Hiera 351,<br> $Unit(1, 230, 322)$  Menu 530 listdir() 320–322<br>Menubutton 536<br>Menubutton 536 listvariable 520<br>Menubutton 520 merge() 401 Live HTTP Headers 430  $\frac{\text{Imatrix}(192)}{\text{Imatrix}(291)}$ <br> $\frac{\text{Imatrix}(192)}{\text{Imid}}$  metrics() 491 load() 316, 317, 395, 411, 440<br>
load default() 410<br>
microseconds 187, 188 load\_default() 410<br>
load\_aeth() 411 load\_path() 411<br>load() 117, 317, 429<br>min 189, 192, 194, 199 loads() 117, 317, 438  $\frac{\text{local } 552}{\text{local } 552}$  min() 74, 155 locale 100 LOCALE 121 minute 192,193,195,196 localeconv() 101<br>
LocaleHTMI Calendar 200, 202<br>
MINYEAR 189, 190, 194, 196 LocaleHTMLCalendar 200, 202 MINYEAR<br>LocaleTextCalendar 200, 201 LocaleTextCalendar 200, 201 mkdir() 320<br>locals() 226 mktime() 183  $locals()$  226 localtime() 183<br>
I ocation 430, 431<br>
I ocation 430, 431 Location  $430, 431$ Lock 553 modules 234 log() 75 MONDAY 200 logl0() 76 monotonic() 547 log2() 76 month 190,196 lookup() 519 month() 203 lower() 101, 474 month abbr 206 lseek() 301 month name 206 lstrip() 98 monthcalendar() 204 lzma 568 monthrange() 204 LZMA 568 Motion 450 LZMACompressor 569 Mouse Wheel 450 LZMADecompressor 569 move() 308, 512 LZMA Error 570 msg 427, 432 LZMAFile 569 mtime 577

map() 149, 518, 544

MULTILINE 120, 122 multiline text() 412 multiline textsize() 412 multiprocessing 563 MyISAM 381 MySQL 377 MySOLClient 378 MySQLdb 378

## N

n waiting 559 name 284, 299, 322, 551, 577 named pipe 379 NameError 273 namelist() 573 **NEAREST 398, 399** nearest() 522 Netbeans 12 netloc 417 new() 396 next() 42, 67, 513, 578 None 40, 58 NoneType 40 nonlocal 229 normcase() 321  $normalh()$  313 not 59 not in 54, 58, 87, 154, 159, 162, 176, 179 NotADirectoryError 325 Notebook 502 NotebookTabChanged 504 Notepad<sup>++</sup> 12, 21 notify $()$  555 notify all $()$  555 NotImplementedError 273 NotSupportedError 374, 381 now() 195 num 452

## O

O APPEND 300 O BINARY 300 O CREAT 300 **O EXCL 300** O RDONLY 300 **O RDWR 300** O SHORT LIVED 300 O TEMPORARY 300 O TEXT 300 O TRUNC 300

O WRONLY 300 object 250 oct() 73, 255 ODBC 386 offvalue 495, 532 onvalue 495, 497, 532 opaqueresize 528 open() 287, 291, 294, 300, 318, 394, 395, 564, 566, 568, 573, 575 OperationalError 374 or 60 ord() 102 orient 500, 505, 515, 527 os 290, 299, 307, 308, 310, 319, 322 os.path 288, 290, 309, 311, 321 OSError 273, 287, 300, 308-310, 324 OverflowError 183, 273 overrideredirect() 474

## P

P 396, 401 Pack 457 pack() 457 pack forget() 459 pack info()  $460$ pack slaves() 459 padding 486, 495, 501, 502, 508 panecget() 529 paneconfig() 529 PanedWindow 527 panes() 530 params 417 parent 540, 541  $parent() 513$ PARSE COLNAMES 370 PARSE DECLTYPES 371 parse qs() 419, 420 parse qsl() 420 ParseResult 416, 417 parties 559 partition() 99 pass 209 passwd 378 password 418 paste() 400 path 322, 417 pattern 131 pbkdf2 hmac() 118 **PEP-8 12** PermissionError 325 permutations() 168

phase 505 PyPI 33 PhotoImage 487 PyScripter 12, 21 pi 75 Python Shell 20 pickle 117, 316, 317 python.exe 15 pickle.DEFAULT\_PROTOCOL 317 PYTHONPATH 237 pickle.HIGHEST\_PROTOCOL 317 pythonw.exe 15<br>Pickler 316 pthonWin 12 pieslice() 404 PIL 394 Pillow 394 West 2008 West 2008 West 2008 West 2008 West 2008 West 2008 West 2008 West 2008 West 2008 West 2008 W<br>Pillow 394 pip 33 qsize() 562 qsize() 562 qsize() 562 qsize() 562 qsize() 562 qsize() 562 qsize() 562 qsize() 562 qsize() 562 qsize() 562 qsize() 562 qsize() 562 qsize() 562 qsize() 562 qsize() 562 qsize() 562 qsize() 562 qsize() 56 Place 460 query 417<br>place() 460 query 417  $place\_forget() 462$   $Queue 561$  $place\_info() 462$  quit() 479 place\_slaves() 462 quote() 421<br>point() 402, 407 quote() 421 quote() 421 point()  $402, 407$ <br>polygon()  $403, 407$ <br>polygon()  $403, 407$ polygon() 403, 407<br>polyline() 408<br>quotestri\) 424 pop() 116,153,164,180,319 popitem() 180, 319 **popies**  $\mathbb{R}$ port 378, 417 PORT 387  $R\_{OK}$  307  $R\_{OK}$  307  $R\_{O}$  and 31 pos 131<br>POST 425, 426, 429 **FRAULT 1998 radians**() 75 POST 425, 426, 429<br>post() 533 raise 273, 275, 276 postcommand 499, 530 randint()  $\frac{77}{2}$  randint()  $\frac{77}{2}$  random  $\frac{76}{2}$ pow() 74, 76<br>Pragma 430 random 76, 155, 156, 158 Pragma 430 random() 77, 78<br>preal()  $204$  random() 77 PrepareProtocol 370 range 41<br>prev() 513 range() f print() 26, 27, 255, 313 re 120, 131 print\_tb() 266 read\_default\_file 379<br>priority 548 read default\_group 3 PriorityQueue 561 ReadError 579 prmonth() 201, 203 readline() 295, 303, 431, 573 ProcessPoolExecutor 543 readlines() 296, 304, 431, 573<br>product() 169 readonly readonly readonly readonly readonly readonly readonly readonly readonly readonly readonly readonly readonly readonly readonly readonly readonly ProgrammingError 374 reason 427 Progressbar 505 rectangle() 402, 407 property() 261 RecursionError 223, 273 pryear() 202 reduce() 151 purge() 138 Referer 430 put() 561 register() 492 put\_nowait() 562 register adapter() 369 putpixel() 395 register converter() 370 PWD 387 release() 553, 555 pydoc 30 528, 531, 536 PyODBC 386 reload() 238

Python Win 12

queue 548, 561 quoteattr() 424

raise 273, 275, 276 randrange() 77 range() 66, 147, 157, 165 print\_exception() 266 read() 295, 301, 303, 425, 431, 573, 574<br>print tb() 266 read default file 379 read default group 379 readonlybackground 525 PyDev 12 relief 486, 488, 495, 496, 498, 501, 52

remove() 116, 153, 164, 309, 529 save() 395, 410 rename() 308 Scale 500 repeat() 167, 207 scandir() 322 repeatdelay 525 sched 547 repeatinterval 525 scheduler 547 replace() 105, 191, 193, 197 scheme 417 repr() 94, 97, 189, 255 scroll() 385 Request 431, 433 Scrollbar 515 request() 425, 426 search() 129, 130, 131 reset() 435, 559 second 193, 195, 196 resizable() 472 seconds 187, 188 resize() 398 see() 512, 522 resolution 189, 192, 194, 199 seed() 77 result 435 seek() 298, 302 result() 545 SEEK CUR 298, 301 return 210 SEEK END 298, 301 reverse() 116, 155 SEEK SET 298, 301 reversed() 155 . Seekable() 298 RFC 2616 430 select() 503 rfind() 103 select adjust() 490 RGB 396, 401, 414 select from() 490 RGBA 396, 401 select present() 490 rindex() 103 select range() 489 rjust()  $92$  select to()  $490$ rmdir() 320 selectborderwidth 521, 525 rmtree() 321 selectcolor 531, 532 rotate() 399 selectimage 532 ROTATE 180 399 selection() 512, 526 ROTATE\_270 399 selection\_add() 512 ROTATE 90 399 selection clear() 484, 522, 527 round() 73, 255 selection get() 484, 526 Row 362, 390, 391 selection includes() 522 row factory 361, 362 selection remove() 512 rowcount 359, 384, 392 selection set() 512, 522 rpartition() 99 selection toggle() 512 rsplit() 99 selectmode 508, 520 rstrip() 98 self 245 run() 548, 550 sep 288 running() 545 serial 453 RuntimeError 223, 273 Server 430

sash\_coords() 529 set\_children() 512 sashpad 528 setattr() 246 SATURDAY 200 setlocale() 100

RLock 554 selectbackground 489, 521, 525 rollback!) 363, 375,381,388 selectforeground 489, 521, 525 SERVER 387  $\mathbf{S}$  set 41, 165 set() 160,447, 499, 500, 509, 523, 557 sample() 78, 156, 158 set\_character\_set() 380 sash\_place() 529 set\_trace\_callback() 376 sashrelief 528 setdefault() 176, 179, 318 sashwidth 528 sashwidth 528 setfirstweekday() 200, 203

setpassword() 574 setter $()$  262 shal() 117 sha224() 117 sha256() 117 sha3\_224() 117 sha3 256() 117 sha3\_384() 117 sha3\_512() 117 sha384() 117 sha512() 117 shake 128() 117 shake 256() 117 **SHARPEN 402** shelve 316, 317 **Shift 451** show 488, 508 show() 395 showerror() 539 showhandle 528 showinfo $()$  539 showwarning() 539 shuffle() 78, 155 shutdown() 544 shutil 307, 321  $sin()$  75 size 397, 577  $size()$  522 Sizegrip 506 sleep $()$  186 sliderlength 500 sliderrelief 500 sliderthickness 500 **SMOOTH 402** SMOOTH MORE 402 sort() 156, 177, 178 sorted() 65, 157, 178 span() 133 Spinbox 524 split() 98, 137, 138, 312, 401 splitdrive() 312 splitext() 312 splitlines() 99 SplitResult 418 **SQL 326** sql mode 379 SQLite 326 0 типы данных 330 sqlite version 353 sqlite\_version\_info 353 sqlite3 326, 353 sqrt() 76

ssl 430 stack size() 561 starmap() 171 start 167 start() 133, 505, 550 startswith() 104 stat 307 stat() 310, 323 stat result 310 state 453, 520, 524, 532 state() 473, 483 status 427 stderr 297 stdin 29, 297, 314 stdout 27, 297, 299, 315 step  $167$ step() 368, 505 stop 167  $stop()$  506 StopIteration 67, 219, 273, 278, 296, 304, 360, 432 str 40, 79 str() 47, 80, 86, 94, 97, 113, 117, 189, 255 StreamError 579 strftime() 184, 185, 191, 194, 199 string 131 StringIO 302 String Var 447  $strip() 98$ stroke color 406 stroke opacity 406 stroke width 406 strptime() 184, 185, 196 struct time  $182 - 184$ style 483, 518 Style 516 STYLE TYPES 413 sub() 135, 136 submit() 543 subn() 136, 137  $sum() 74$ **SUNDAY 200**  $super() 250$ swapcase() 102 symmetric difference() 162, 165 symmetric difference update() 162 SyntaxError 273 sys 28, 44, 223, 234, 266 sys.argv 29 sys.path 237, 411 sys.stdin 29 sys.stdout 28 SystemError 273

 $tab() 503$  title 541 TabError 273 title() 102, 471 tabs() 504 Tk 471 tag\_bind() 514 tk\_focusNext() 484 tag\_configure() 511 tk\_focusPrev() 484 tag\_has() 514 tkinter 442, 520 takefocus 482, 521, 525 Tkinter 441  $\alpha$  takewhile() 170 0 user 473 tan() 75 tkinter.filedialog 541 TAR 575 tkinter.font 490 TarError 579 tkinter. messagebox 539 tarfile 575 tkinter.ttk 443, 482 TarFile 576 to 500, 524 Tarlnfo 577 tobytes() 305 task done() 562 today() 190, 195 TelError 481 tolist() 305 tearoff 531 toordinal() 190, 192, 196, 198 tee() 172 Toplevel 476 tell() 297, 302 toplevel() 471 testzip() 574 total changes 359 text 486, 494, 496, 497, 501, 502, 536 total seconds() 188 text() 410,412 traceback 266 TEXT\_ALIGN\_TYPES 413 transient() 474 text alignment 413 translate() 105 text decoration 413 TRANSPOSE 399 TEXT DECORATION TYPES 413 transpose() 399 text factory 362 TRANSVERSE 399 text height 414 Treeview 506 text width 414 TreeviewClose 514 TextCalendar 200, 201 textsize() 411 TreeviewSelect 514 textvariable 486,488,494,496,497,499, Triple 451 524,536 troughcolor 500, 515  $\mu$  theme names() 516 True 40, 57 theme  $use()$  517 truetype() 411 Thread 549 truncate() 297, 304, 564 threading 549 try 265 ThreadPoolExecutor 543 TUESDAY 200 thumbnail() 398 tuple 40 THURSDAY 200 tuple() 48, 159 time 182,184, 186,187,192,194,205, type 41,453 453, 548 type() 46, 534 time() 182, 197 TypeError 100, 154, 158, 273, 279 timedelta 187 tzinfo 187, 193, 195, 196 timegm() 205 timeit 182, 206  $\Box$ timeit() 206 TimeoutError 325, 546 UID 387 Timer 206, 560 UliPad 12  $timestamp()$  197 unbind $($ ) 449

 $\mathbf{T}$  timetuple() 191, 198 timetz() 197

unbind\_all() 450 values 499,524 unbind\_class() 450 values() 179,318,428 UnboundLocalError 225,273 variable 495,497,500, 505, 531 underline 486, 494, 496, 497, 501, 502, vars() 227 532, 536 VERBOSE 121 unescape() 424 version 427 UNICODE 121 Visibility 451 UnicodeDecodeError 47, 81,273 UnicodeEncodeError 110, 114, 273 **W** UnicodeTranslationError 273  $\text{uniform}()$  77 W OK 307 union() 161, 165<br>unique 283<br>wait for() 555, 557, 558 UniversalDetector 435 wait variable() 481 unix\_socket 378 wait visibility() 481 unlink() 309 wait window() 481 Unmap 451 walk() 320 Unpickler 317 Wand 404 unquote() 422 wand.color 406 unquote\_plus() 422 wand.display 409 unquote\_to\_bytes() 422 wand.drawing 406 unused\_data 567, 570 wand.image 406 update() 118, 161, 180, 319 Warning 373 update\_idletasks() 479 WEDNESDAY 200 upper() 101 weekday() 192, 198, 205 urlencode() 420,421 weekheader() 204 urljoin() 423 weeks 187 urllib.parse 416,419,421,423 while 23,68,70,147 urllib.request 416, 431 widget 453 urlopen() 431, 433 width 397, 453, 486, 488, 495–49. urlparse() 416, 417, 418 520, 525, 528, 536 urlsplit() 418 winfo\_children() 485 urlunparse() 418 winfo\_containing() 485 urlunsplit() 419 winfo\_depth() 475 URL-адрес 416 winfo\_fpixels() 475 use\_unicode 379 winfo height() 484 user 378 winfo ismapped() 485 User-Agent 430 winfo manager() 485 username 418 winfo pixels() 475 utcfromtimestamp() 196 winfo pointerx() 485 utcnow() 195 winfo\_pointerxy() 485 utctimetuple() 198 winfo\_pointery() 485 utime() 310 winfo regheight() 485

validate 488, 492, 499 winfo\_rooty() 485 validatecommand 488, 492, 499 winfo screenheight() 474 value 284, 500, 505 winfo\_screenmmheight() 474 ValueError 67,103,116,153,154, 184,190, winfo\_screenmmwidth() 474 193,195,196,273,293,419 winfo\_screenwidth() 474

wait  $for( ) 555$ winfo\_reqwidth() 484  $V$  winfo\_rgb() 475 winfo\_rootx() 485

winfo width() 484 winfo\_ $x()$  485 winfo  $y()$  485 with 269, 270, 271, 375 withdraw() 474 wrap 524 wraplength 488, 495, 496, 498, 537 writable() 295 write() 28, 294, 301, 303, 571 writelines() 294, 303 writestr $()$  572

## X

```
x 452
X OK 307
x root 452
xml.sax.saxutils 423
xscrollcommand 523
xview() 515
```
## Б

Барьер 558 Безопасность 358, 382, 392 Блокировка 552 0 простая 553 ↑ рекурсивная 554

## В

Ввод 29 ↑ перенаправление 313 Виджет 443 Время 182 Вывод 27 ↑ перенаправление 313 Выделение блоков 23 Выражение-генератор 148

## Г

Генератор 0 множества 164 ○ словарей 181 0 списка 147

### Y

 $v$ 452  $y$  root 452 YCbCr 396 vear 190, 196 vield 219, 220 yposition() 534 yscrollcommand 523 yview() 515

## $\mathbf{Z}$

ZeroDivisionError 273  $zfill()$  92 ZIP 571 zip() 150, 174 zip longest() 171 ZipExtFile 573 zipfile 571 ZipFile 571 ZipInfo 572 **ZLIB 579** 

# Д

Лата 182 0 текущая 182 ○ форматирование 184 Декоратор класса 263 **Лемон 550** Десериализация 117 Деструктор 248 Диапазон 139, 140, 165 Динамическая типизация 43, 46 Диспетчер компоновки 444, 456 Дистанция 458 Добавление записей в таблицы 334 Документация 30

### 3

Залание 547 Записи базы данных 0 вставка 334 0 добавление 334 ◊ извлечение 338 ◊ извлечение из нескольких таблиц 341 0 количество 340

- 0 максимальное значение 340
- ◊ минимальное значение 340
- ◇ обновление 337
- ◇ ограничение при выводе 341
- ◇ сортировка 340
- ◇ средняя величина 340
- ◇ сумма значений 340
- ◊ удаление 337
- Запуск программы 21, 30
- Засыпание скрипта 186

## И

Извлечение записей 338 Изменение структуры таблицы 337 Изображение 394

- ↑ вращение 399
- $0$  вставка 400
- ◇ вывод текста 410
- 0 загрузка готового 394
- 0 зеркальный образ 399
- 0 изменение размера 398
- 0 миниатюра 398
- 0 поворот 399
- 0 получение фрагмента 400
- 0 преобразование формата 401
- ↑ просмотр 395
- 0 размер 397
- 0 режим 396, 397
- ↑ рисование
	- дуги 403
	- $P$  KDVra 403
	- линии 402
	- многоугольника 403
	- прямоугольника 402
	- $^{\circ}$  точки 402
	- эллипса 403
- 0 созлание
	- копии 398
	- миниатюры 398
	- нового 396
	- скриншота 414
- 0 сохранение 395
- ↑ фильтр 402
- $0$  формат 397

Именование переменных 38 Индекс 139, 159, 346

- Индикатор выполнения процесса 315
- Интернет-адрес 416
- Интерфейс: адаптивный 470

### Исключение 264

- ↑ возбуждение 273
- ↑ иерархия классов 271
- ↑ перехват всех исключений 267
- 0 пользовательское 273 Итератор 277, 278

## K

Календарь 199  $0$  HTML 202 ↑ текстовый 201 Каталог 319 ◊ обход дерева 320 ◊ очистка дерева каталогов 320 ↑ права доступа 306 ↑ преобразование пути 311 ↑ созлание 320 ↑ список объектов 320 ↑ текущий рабочий 288, 319 ↑ удаление 320 Квантификатор 125 Класс 244 Ключ 346 Ключевые слова 38 Код символа 102 Кодировка 20, 22 ↑ определение 434 Комментарий 24 Компонент 443 ↑ нестилизуемый 519 0 опция 443, 456 ◇ стилизуемый 482 ↑ текущий 454 Кондиция 555 Конструктор 248 Контейнер 277, 443 ◇ вложенный 468 ♦. перечисление 281 0 последовательность 279 Кортеж 139, 159 ↑ объединение 159 ↑ повторение 159 ↑ проверка на вхождение 159 ○ создание 159  $0$  cpes 159

## Л

Локаль 100

## M

Маска прав доступа 306 Метапеременная 446 Множества 139, 160 ↑ генератор 164 Модуль 231 ↑ импорт модулей внутри пакета 241 ↑ импортирование 231, 234 ↑ относительный импорт 241 0 повторная загрузка 238 ↑ получение значения атрибута 232

- ↑ проверка существования атрибута 232
- ↑ пути поиска 237
- список всех идентификаторов 234

# $\mathbf H$

Наслелование 248 ○ множественное 250 Номер столбца

↑ логический 508

◇ физический 507

# O

Обновление записей 337 Объектно-ориентированное программирование 244 Окно 0 вторичное 446, 475 ○ главное 446 ○ молальное 478  $O$ O $\Pi$  244 0 абстрактный метод 259 ↑ декоратор 263 0 деструктор 248 • 0 конструктор 248 0 метод класса 258 0 множественное наследование 250 • наслелование 248 ○ определение класса 244 0 перегрузка оператора 255 ↑ Примесь 252 0 псевдочастный атрибут 260 0 свойство класса 261 0 создание • атрибута класса 245 • метола класса 245

• экземпляра класса 245

- ↑ специальный метол 253
- ↑ статический метод 258
- Oneparop 50
- $0$  break 69
- $0$  continue 69
- $0$  pass 209
- 0 ветвления 60, 62, 63
- ◇ двоичный 52
- 0 для работы с последовательностями 53
- 0 математический 50
- 0 перегрузка 255
- ↑ приоритет выполнения 55
- присваивания 54
- сравнения 58
- ↑ условный 57
- Отображения 42
- Очередь 561
- Ошибка
- ↑ времени выполнения 264
- 0 логическая 264
- 0 синтаксическая 264

# п

Пакет 239 Переменная 38 0 глобальная 224 0 локальная 224 0 удаление 49 Перенаправление ввода/вывода 313 Перечисление 277, 282 Планировщик заданий 547 Порядок расположения столбцов О логический 508 ◇ физический 507 Последовательности 42 Последовательность ↑ количество элементов 144 0 объединение 145  $\circ$  оператор 53 ↑ перебор элементов 146 ↑ повторение 146 ↑ преобразование в кортеж 159 ↑ преобразование в список 140 ↑ проверка на вхождение 146 ↑ сортировка 157  $0$  срез 144 Поток 542 Потоковый таймер 560 Потомок 506

Права доступа 306 Примесь 252 Присваивание 43 ↑ групповое 43 0 позиционное 44 Процесс 542 Путь к интерпретатору 22

Регулярное выражение 120

## P

0 группировка 126 0 замена 135 0 квантификатор 125 0 класс 125 0 метасимвол 122 0 обратная ссылка 126 ◊ поиск всех совпалений 134 0 поиск первого совпаления 129 0 разбиение строки 137 ◇ специальный символ 121  $0$  флаг 120 ◇ экранирование спецсимволов 138 Редактирование файла 21 Рекурсия 223 0 проход 223 Репозиторий 33 Родитель 506

## C

- Семафор 554 Сериализация 117 Словарь 173 ↑ генераторы 181 ○ лобавление элементов 180 ↑ количество элементов 177 0 перебор элементов 177 ↑ поверхностная копия 175 ○ полная копия 175 0 проверка существования ключа 176, 179 0 созлание 173 0 список значений 179 0 список ключей 178 ○ удаление элементов 177, 180 Событие 444, 448 ↑ виртуальное 453 О обработчик 444, 448  $0$  перехват 455 • глобальный 455
	- локальный 455
- 0 потока 557  $0$  тип 448 Создание файла с программой 20 Специальный символ 83 Список 139 0 выбор элементов случайным образом 156 0 генератор 147 0 лобавление элементов 152 0 заполнение числами 157 0 количество элементов 144 0 максимальное значение 155 ◊ минимальное значение 155 ◊ многомерный 146 ◇ объединение 145 ↑ перебор элементов 146 ○ переворачивание 155 ↑ перемешивание 155 ◊ поверхностная копия 142 0 поиск элемента 154 0 полная копия 142 ↑ преобразование в строку 158 0 созлание 140 0 сортировка 156  $0$  cpes 144 ○ удаление элементов 153 Срез 85, 144 Стипь 516 ○ состояния 518 Столбец: служебный 507 Строка 79 ◊ длина 86, 98 ◇ документирования 25, 31, 82 ↑ замена 105 0 изменение регистра 101 ◇ кодирование 117 ↑ конкатенация 86 • неявная 86 ◇ неформатированная 83 ◇ перебор символов 86 0 повторение 86 0 поиск 102  $\mathsf{O}$ преобразование объекта 117 ٥. проверка на вхождение 87 ↑ проверка типа содержимого 106 ◊ разбиение 98 ○ соединение 86 0 созлание 80 0 тип данных 79 ◇ удаление пробельных символов 98
	- форматирование 87, 93 O.

Строка (прод.)

- ◇ форматируемая 96
- ↑ шифрование 117
- экранирование спецсимвола 81 Структура программы 22

# Τ

Таблица базы данных ↑ изменение структуры 337 0 созлание 328 ↑ удаление 352 Текущий рабочий каталог 288 Тема 516 Тип данных 40 ◊ преобразование 46 ↑ проверка 45 Трассировка 376

## У

Улаление записей 337 Установка Python 13

### Φ

- Файл 287
- ↑ абсолютный путь 287
- ↑ время последнего доступа 309
- 0 время последнего изменения 309
- 0 дата создания 309
- ↑ дескриптор 297
- 0 закрытие 294, 301
- ↑ запись 294, 301
- ↑ копирование 307
- обрезание 297
- 0 открытие 287, 300
- ↑ относительный путь 288
- 0 переименование 308
- 0 перемещение 308
- перемещение указателя 298
- 0 позиция указателя 297
- ↑ права доступа 306
- ↑ преобразование пути 311
- проверка существования 309
- ↑ размер 309
- ↑ режим открытия 291
- 0 созлание 287
- ↑ сохранение объекта 316
- ◊ удаление 309
- ↑ чтение 295, 301

Факториал 223

- Функция 209
- ↑ аннотация 229 Ŷ. анонимная 218, 225
- $\mathbf{\delta}$ вложенная 227
- ↑ вызов 210
- ↑ генератор 219
- ◇ декоратор 221
- ↑ значение параметра по умолчанию 216
- 0 лямбда 218
- 0 необязательный параметр 213
- обратного вызова 211
- ◇ определение 209
- $\mathsf{\circ}$ переменное число параметров 216
- ↑ расположение определений 212
- ↑ родитель 227
- созлание 209
- 0 сопоставление по ключам 214

# Ц

Цикл

- $0$  for 63
- $0$  while 68
- 0 переход на следующую итерацию 69
- ↑ прерывание 68, 69

## Ч

### Числа 71

- ◇ абсолютное значение 74, 76
- ↑ вешественные 71
	- ТОЧНОСТЬ ВЫЧИСЛЕНИЙ 72
- ↑ возведение в степень 74, 76
- ↑ восьмеричные 71
- 0 лвоичные 71
- 0 десятеричные 71
- ↑ квадратный корень 76
- $\mathsf{O}$ комплексные 71, 72
- 0 логарифм 75
- $\circ$  модуль math 75
- 0 модуль random 76
- 0 округление 73, 76
- 0 преобразование 73
- 0 случайные 76
- 0 факториал 76
- 0 функции 73
- 0 целые 71
- 0 шестнадцатеричные 71
- 0 экспонента 75

## Я

Язык 100 0 LIMIT 341 Язык SQL 0 MAX() 340 0 ABORT 334 0 MIN() 340<br>0 ALL 339 0 0 MIN() 340 0 ALTER TABLE 337 0 ORDER BY 340<br>0 ANALYZE 348 0 PP AGMA 329 0 ANALYZE 348 0 PRAGMA 329 0 AUTOINCREMENT 332, 333 0 PRIMARY KEY 332, 334, 347 0 AVG() 340<br>
0 REINDEX 348<br>
0 REIN 349, 351 0 BEGIN 349, 351 0 RELEASE 351 0 CHECK 332, 334 0 REPLACE 334, 336<br>0 COLLATE 332 0 DOLLBACK 334, 336 0 COLLATE 332 0 ROLLBACK 334, 350<br>0 COMMIT 350 0 0 0 0 0 0 0 0 0 0 0 131 0 COMMIT 350 0 SAVEPOINT 351 0 CREATE INDEX 347 0 SUM() 340  $\begin{array}{ccc} \lozenge & \text{CREATE TABLE 328} \\ \lozenge & \text{CROSS JOHN 342} \end{array}$  0 TOTAL() 340 0 CROSS JOIN 342 0 UNIQUE 332, 334 0 DEFERRED 351 0 USING 342 0 DELETE FROM 337 0 VACUUM 337, 348 0 DISTINCT 339 0 0 WHERE 338, 341, 343<br>
0 DROP INDEX 348 0 DROP INDEX 348<br>10 0 агрегатные функции 340<br>148 0 аложенные запросы 348 0 DROP TABLE 329, 352  $\circ$  вложенные запросы 348<br>
0 END 350 0 0 вставка записей 334 0 END 350 0 вставка записей 334 0 ESCAPE 345<br>
0 выбор записей 338<br>
0 выбор записей из н 0 EXCLUSIVE 351 0 выбор записей из нескольких таблиц 341 0 EXPLAIN 347 0 изменение структуры таблицы 337 0 FAIL 334 0 индексы 346 0 GROUP BY 339 0 обновление записей 337 0 GROUP\_CONCAT() 340 0 режим блокировки 351 0 HAVING 339, 343 0 создание базы данных 326 0 IGNORE 334  $\circ$  создание таблицы 328  $\circ$  гранзании 349 0 IMMEDIATE 351 0 транзакции 349 0 INNER JOIN 342  $\circ$  Удаление базы данных 352<br>
0 INSERT 349 0 иля первой 337 0 INSERT 349 0 удаление записей 337 0 INSERT INTO 334  $\sigma$  удаление таблицы 352<br>
0 JOIN 342  $\sigma$  Skops 457

- 0 LEFT JOIN 342
- *0* LIKE 344
- 
- 
- 
- 0 ON CONFLICT 334
- 
- 
- 
- 
- 
- 
- 
- 
- 0 SELECT 338, 341, 348
- 
- 
- 
- 0 UPDATE 337
- 
- 
- 
- 
- 
- 
- 
- 
- 
- 
- 
- 
- 
- 
- 
- 
- 
- Якорь 457

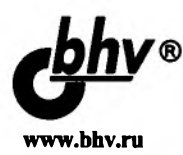

Прохоренок Н., Дронов В. Python 3 и PyOt 5. Разработка приложений, 2-е изд.

### Отдел оптовых поставок

E-mail: opt@bhv.spb.su

### Быстрое создание приложений с графическим интерфейсом

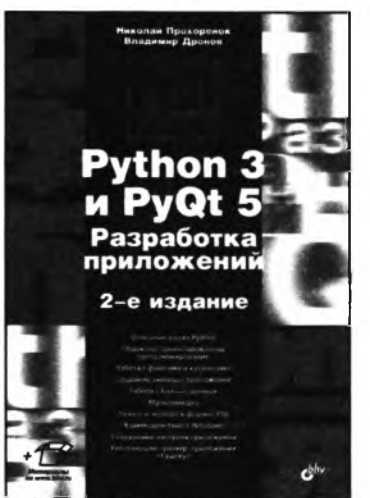

- Описание языка Python
- Объектно-ориентированное программирование
- Работа с файлами и каталогами
- Создание оконных приложений
- Работа с базами данных
- Мультимедиа
- Печать и экспорт в формат PDF
- Взаимодействие с Windows
- Сохранение настроек приложений
- Работающий пример: приложение «Судоку»

Если вы хотите научиться программировать на языке Python 3 и создавать приложения с графическим интерфейсом, эта книга для вас. В первой части книги описан базовый синтаксис языка Python 3: типы данных, операторы,

условия, циклы, регулярные выражения, функции, инструменты объектно-ориентированного программирования, часто используемые модули стандартной библиотеки. Вторая часть книги посвящена библиотеке PyQt 5, позволяющей создавать приложения с графическим интерфейсом на языке Python 3. Рассмотрены средства для обработки сигналов, управления свойствами окна, разработки многопоточных приложений, описаны основные компоненты (кнопки, текстовые поля, списки, таблицы, меню, панели инструментов и др.), варианты их размещения внутри окна, инструменты для работы с базами данных, мультимедиа, вывода документов на печать и экспорта их в формате Adobe PDF, взаимодействия с Windows и сохранения настроек приложений.

Книга содержит большое количество практических примеров, помогающих начать программировать на языке Python самостоятельно. А в конце книги описывается процесс разработки приложения, предназначенного для создания и решения головоломок судоку. Весь материал тщательно подобран, хорошо структурирован и компактно изложен, что позволяет использовать книгу как удобный справочник.

Прохоренок Николай Анатольевич, профессиональный программист, имеющий большой практический опыт создания и продвижения динамических сайтов с использованием HTML, JavaScript, PHP, Perl и MySQL. Автор книг «HTML, JavaScript, PHP и MySQL. Джентльменский набор Web-мастера», «Разработка Web-сайтов с помощью Perl и MySQL», «Python. Самое необходимое», «Python 3 и PyQt. Разработка приложений» и др.

Дронов Владимир Александрович, профессиональный программист, писатель и журналист, работает с компьютерами с 1987 года. Автор более 20 популярных компьютерных книг, в том числе «Django: практика создания Web-сайтов на Python», «Laravel. Быстрая разработка современных динамических Web-сайтов на PHP, MySQL, HTML и CSS», «Angular 4. Быстрая разработка сверхдинамических Webсайтов на TypeScript и PHP» и книг по продуктам Adobe Flash и Adobe Dreamweaver различных версий. Его статьи публикуются в журналах «Мир ПК» и «ИнтерФейс» (Израиль) и интернет-порталах «IZ City» и «TheVista.ru».

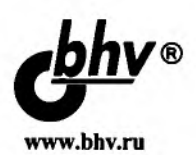

## Прохоренок Н., Дронов В. HTML, JavaScript, PHP и MySOL. Джентльменский набор Web-мастера, 5-е изд.

### Отлел оптовых поставок

E-mail: opt@bhv.spb.su

### Объединение технологий — путь к вершинам мастерства

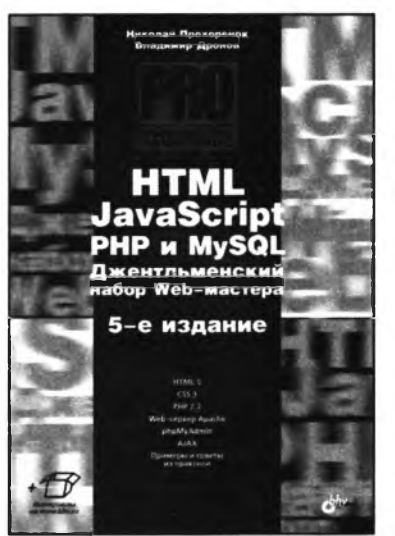

- HTML 5
- $CSS<sub>3</sub>$
- **PHP 7.2**
- Web-сервер Apache
- phpMyAdmin
- **AJAX**
- Примеры и советы из практики

Прочитав книгу, вы научитесь не только основам технологий, но и самому главному - объединению этих технологий для создания единого целого - Web-сайта. Сотни примеров позволят наглядно увидеть весь процесс создания интерактивного сайта. Вы будете работать с базами данных, обрабатывать данные формы, отправлять письма с сайта, загружать файлы на сервер с помощью формы, сможете создать Личный кабинет

для пользователей, гостевую книгу, форум и многое другое.

В 5-м издании содержится описание возможностей, предлагаемых РНР 7.2, новых инструментов JavaScript (включая рисование на холсте, средства геолокации и локальное хранилище данных) и всех нововведений, появившихся в актуальных на данный момент версиях HTML, CSS, Apache, MySQL и технологии AJAX.

### Читатели о предыдущем издании:

- Превосходная книга. Главное ее достоинство в том, что описывается создание  $\bullet$ конкретного сайта, а не просто изложение PHP, JavaScript и т. д.
- Книга действительно очень хороша, написана толково и доступно, хорошо продумана структура, которая реально позволяет новичку в деле создания сайтов разобраться практически во всех аспектах этого процесса.
- Книга отличная, много конкретных и нужных примеров.

Прохоренок Николай Анатольевич, профессиональный программист, имеющий большой практический опыт создания и продвижения динамических сайтов с использованием HTML, JavaScript, PHP, Perl и MySQL. Автор книг «Python 3 и PyQt 5. Разработка приложений», «Python 3. Самое необходимое», «Основы Java», «ОрепСV и Java. Обработка изображений и компьютерное зрение» и др.

Дронов Владимир Александрович, профессиональный программист, писатель и журналист, работает с компьютерами с 1987 года. Автор более 20 популярных компьютерных книг, в том числе «Python 3 и PyQt 5. Разработка приложений», «Laravel. Быстрая разработка современных динамических Web-сайтов на PHP, MySQL, HTML и CSS», «Angular 4. Быстрая разработка сверхдинамических Web-сайтов на ТуреScript и PHP» и книг по продуктам Adobe Flash и Adobe Dreamweaver различных версий. Его статьи публикуются в журналах «Мир ПК» и «ИнтерФейс» (Израиль) и интернет-порталах «IZ City» и «TheVista.ru».

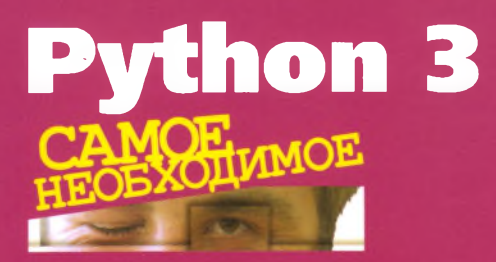

**Быстро и легко осваиваем** *Python* **— самый стильный** *язык* **программирования**

### **2-е издание**

**Прохоренок Николай Анатольевич,** профессиональный программист, имеющий большой практический опыт создания и продвижения динамических сайтов с использованием HTML, JavaScript, РНР, Perl и MySQL. Автор книг «HTML, JavaScript, РНР и MySQL. Джентльменский набор Webмастера», «Python 3 и PyQt 5. Разработка приложений», «Основы Java», «OpenCV и Java. Обработка изображений и компьютерное зрение» и др.

**Дронов Владимир Александрович,** профессиональный программист, писатель и журналист, работает с компьютерами с 1987 года. Автор более 20 популярных компьютерных книг, в том числе «HTML, JavaScript, РНР и MySQL. Джентльменский набор Web-мастера», «Python 3 и PyQt 5. Разработка приложений», «Laravel. Быстрая разработка современных динамических Web-сайтов на РНР, MySQL, HTML и CSS», «Angular 4. Быстрая разработка сверхдинамических Web-сайтов на TypeScript и РНР» и книг по продуктам Adobe Flash и Adobe Dreamweaver различных версий. Его статьи публикуются в журналах «Мир ПК» и Интерфейс» (Израиль) и интернет-порталах «IZ City» и «TheVista.ru».

В книге описан базовый синтаксис языка Python 3: типы данных, операторы, условия, циклы, регулярные выражения, встроенные функции, объектно-ориентированное программирование, обработка исключений, часто используемые модули стандартной библиотеки и установка дополнительных модулей с помощью утилиты pip. Даны основы SQLite, описан интерфейс доступа к базам данных SQLite и MySQL, рассказано об использовании ODBC для доступа к данным. Рассмотрена работа с изображениями с помощью библиотек Pillow и Wand, получение данных из Интернета, разработка оконных приложений с помощью библиотеки Tkinter, параллельное программирование и работа с архивными файлами различных форматов. Книга содержит более двухсот практических примеров, помогающих начать программировать на языке Python самостоятельно. Весь материал тщательно подобран, хорошо структурирован и компактно изложен, что позволяет использовать книгу как удобный справочник.

Примеры из книги можно скачать по ссылке *[ftp ://ftp .b h v .r u /9 7 8 5 9 7 7 5 3 9 9 4 4 .z ip ,](ftp://ftp.bhv.ru/9785977539944.zip) а т акж е* **на странице книги на сайте http://www.bhv.ru.** 

191036. Санкт-Петербург. Гончарная ул., 20 Тел.: (812) 717-10-50. 339-54-17, 339-54-28 E-mail: mail@bhv.ru Internet: www.bhv.ru

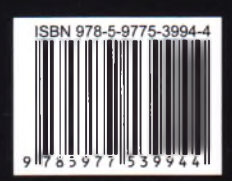